$\overline{aws}$ 

开发人员指南

# AWS RoboMaker

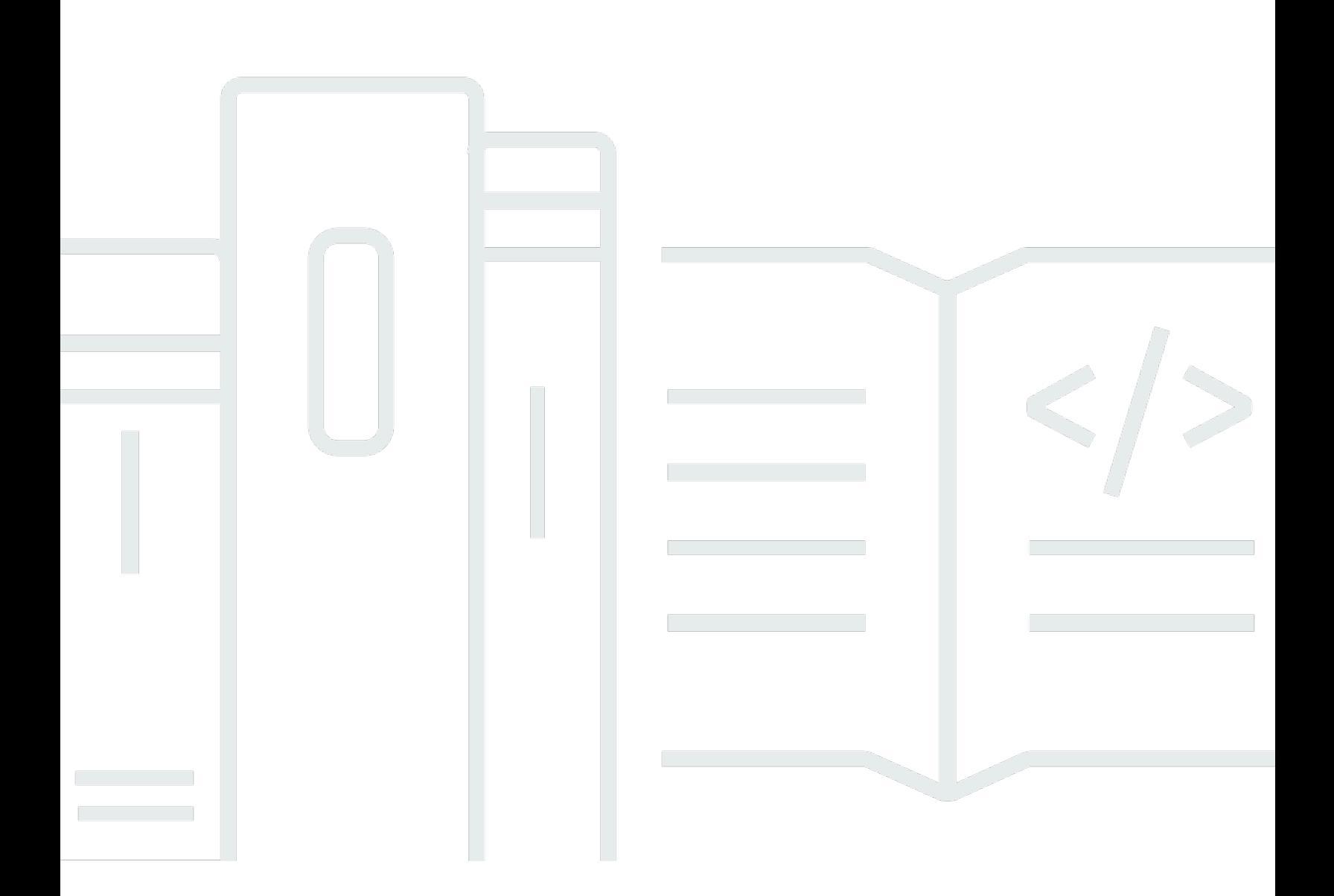

Copyright © 2024 Amazon Web Services, Inc. and/or its affiliates. All rights reserved.

## AWS RoboMaker: 开发人员指南

Copyright © 2024 Amazon Web Services, Inc. and/or its affiliates. All rights reserved.

Amazon 的商标和商业外观不得用于任何非 Amazon 的商品或服务,也不得以任何可能引起客户混 淆、贬低或诋毁 Amazon 的方式使用。所有非 Amazon 拥有的其他商标均为各自所有者的财产,这些 所有者可能附属于 Amazon、与 Amazon 有关联或由 Amazon 赞助,也可能不是如此。

# **Table of Contents**

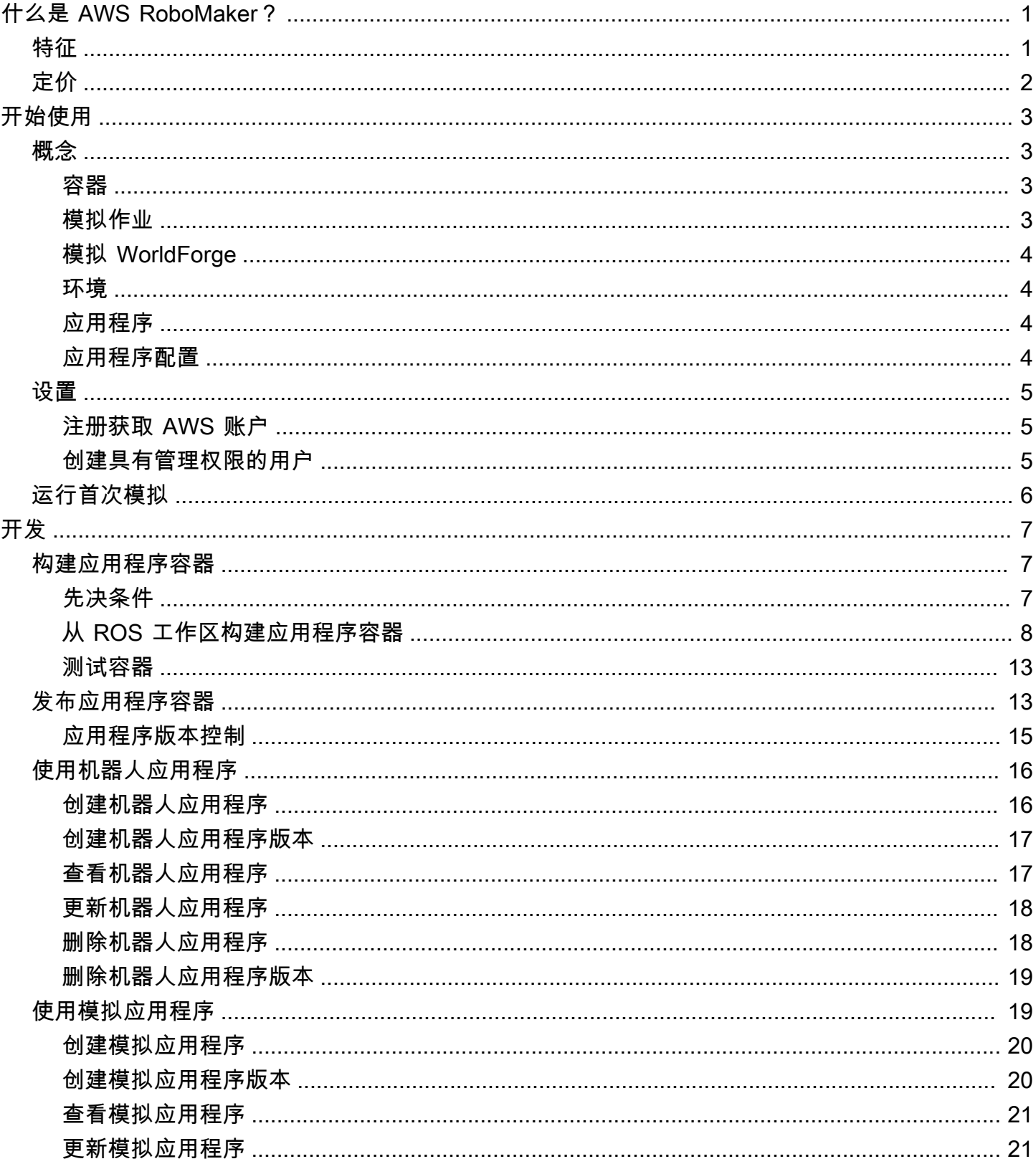

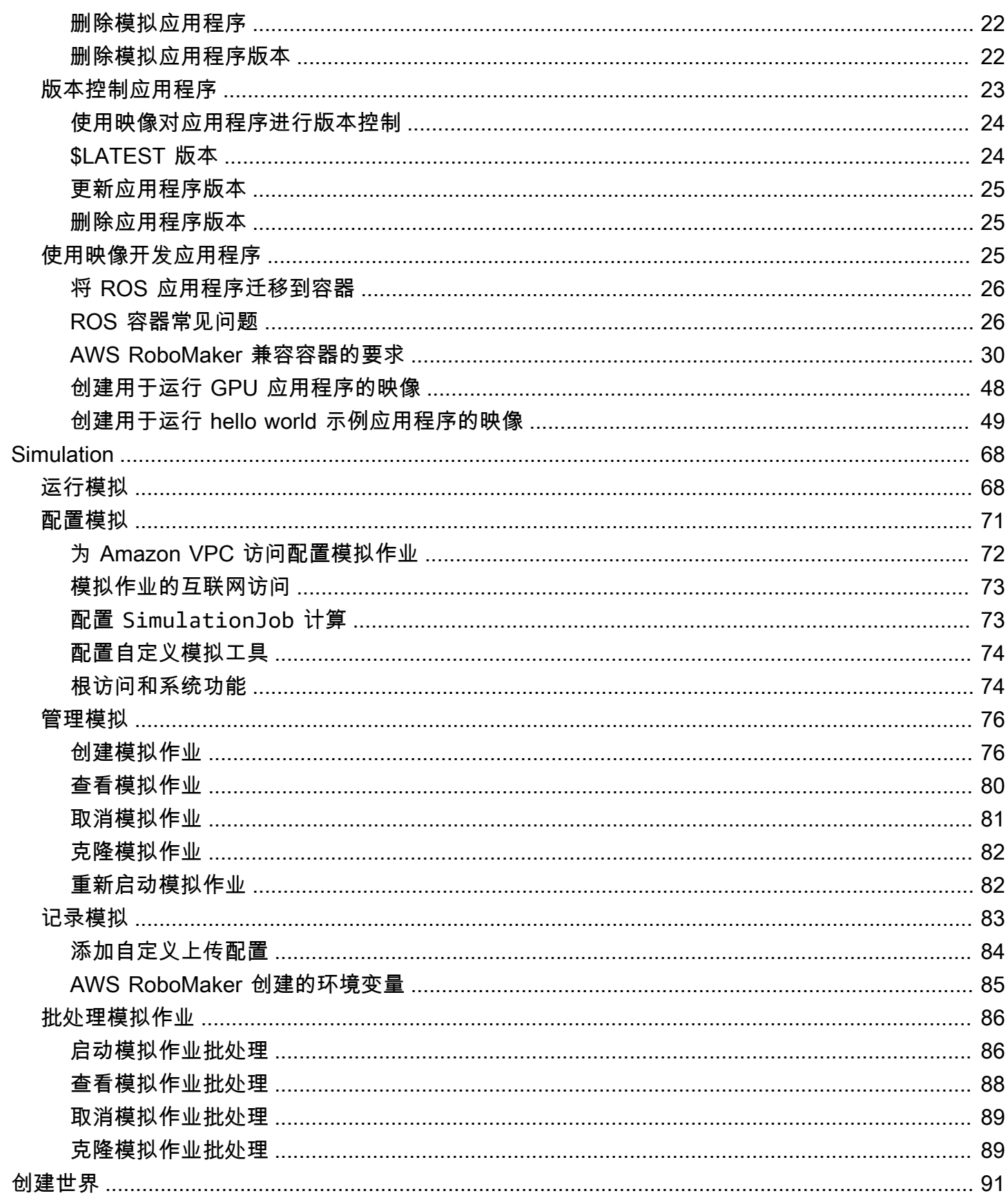

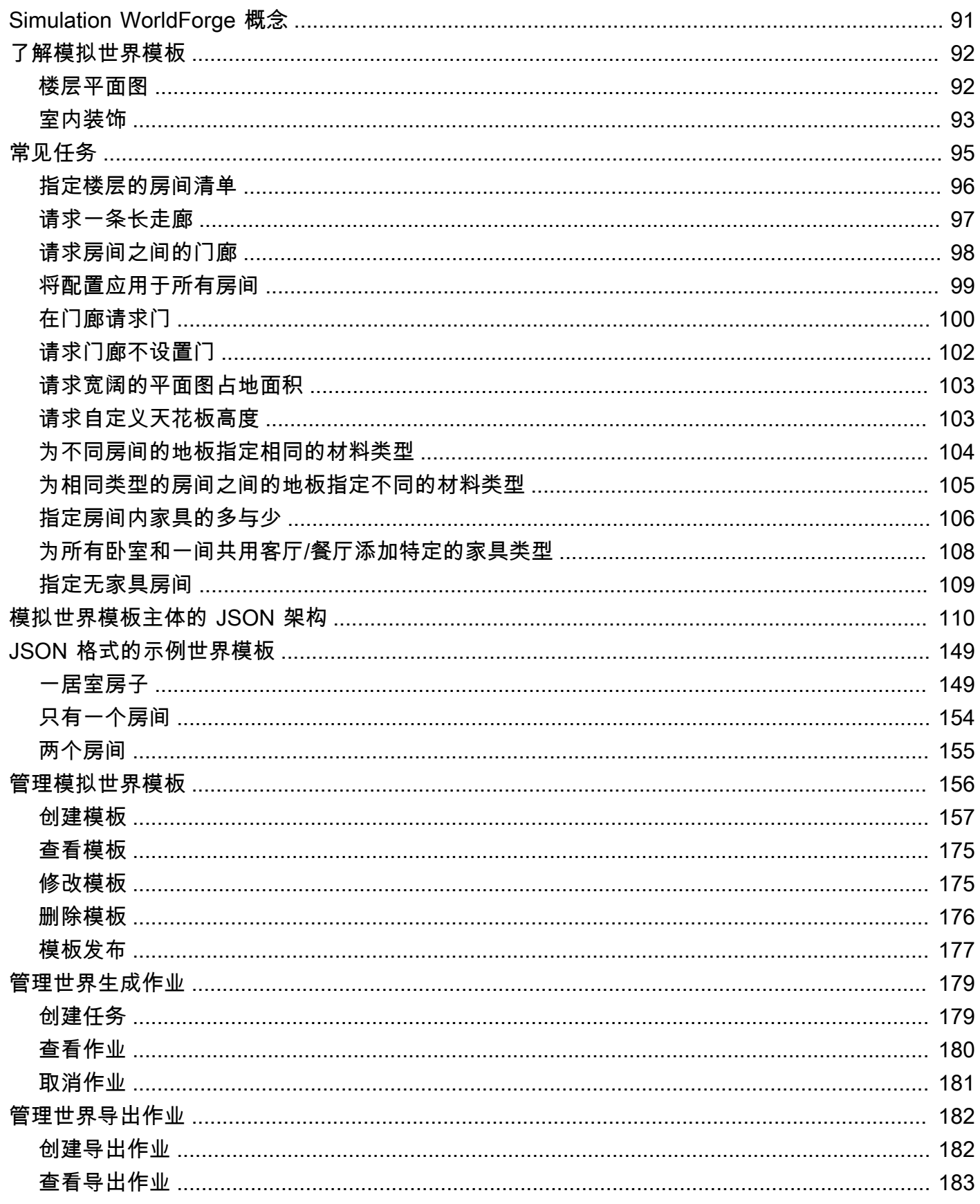

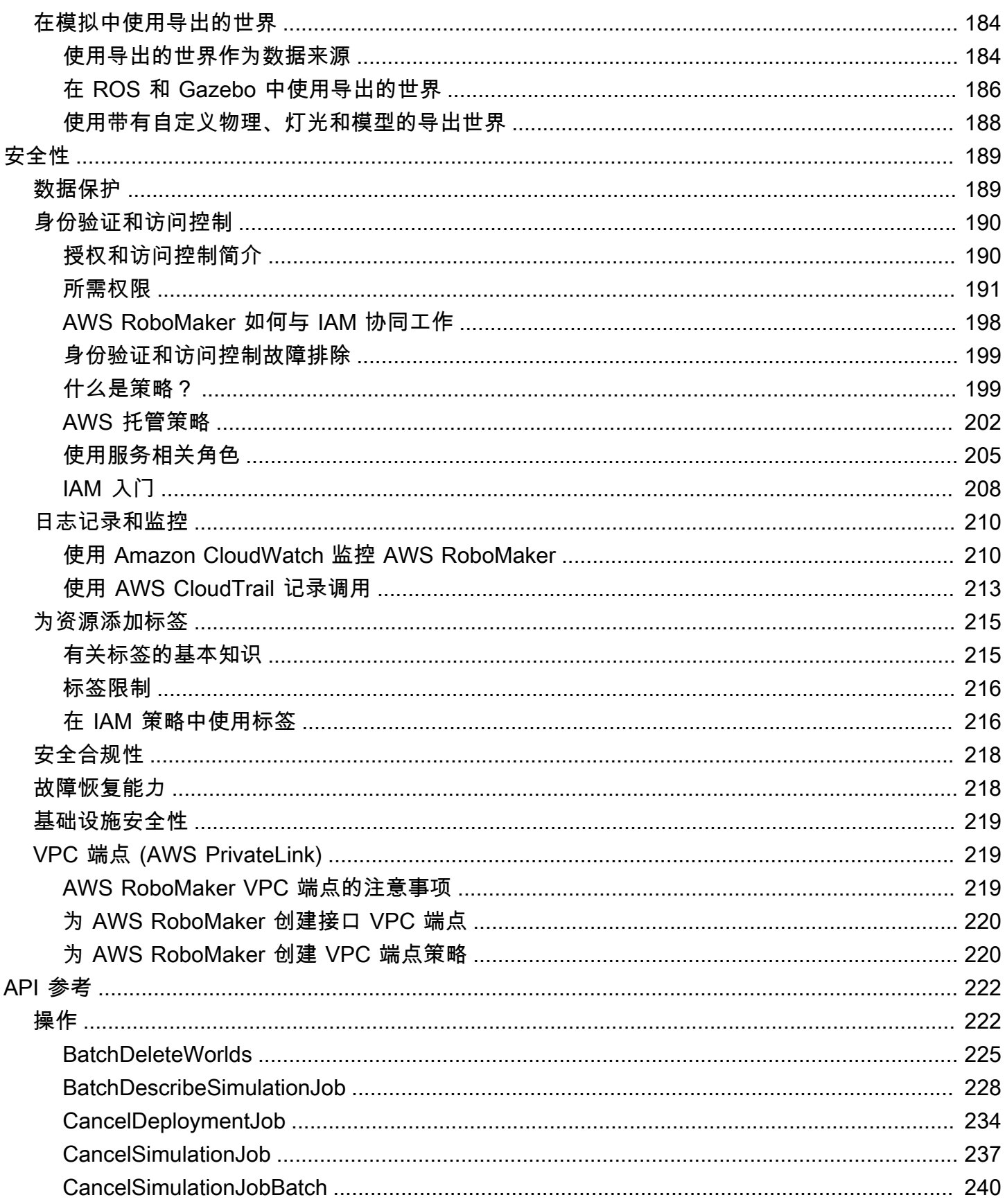

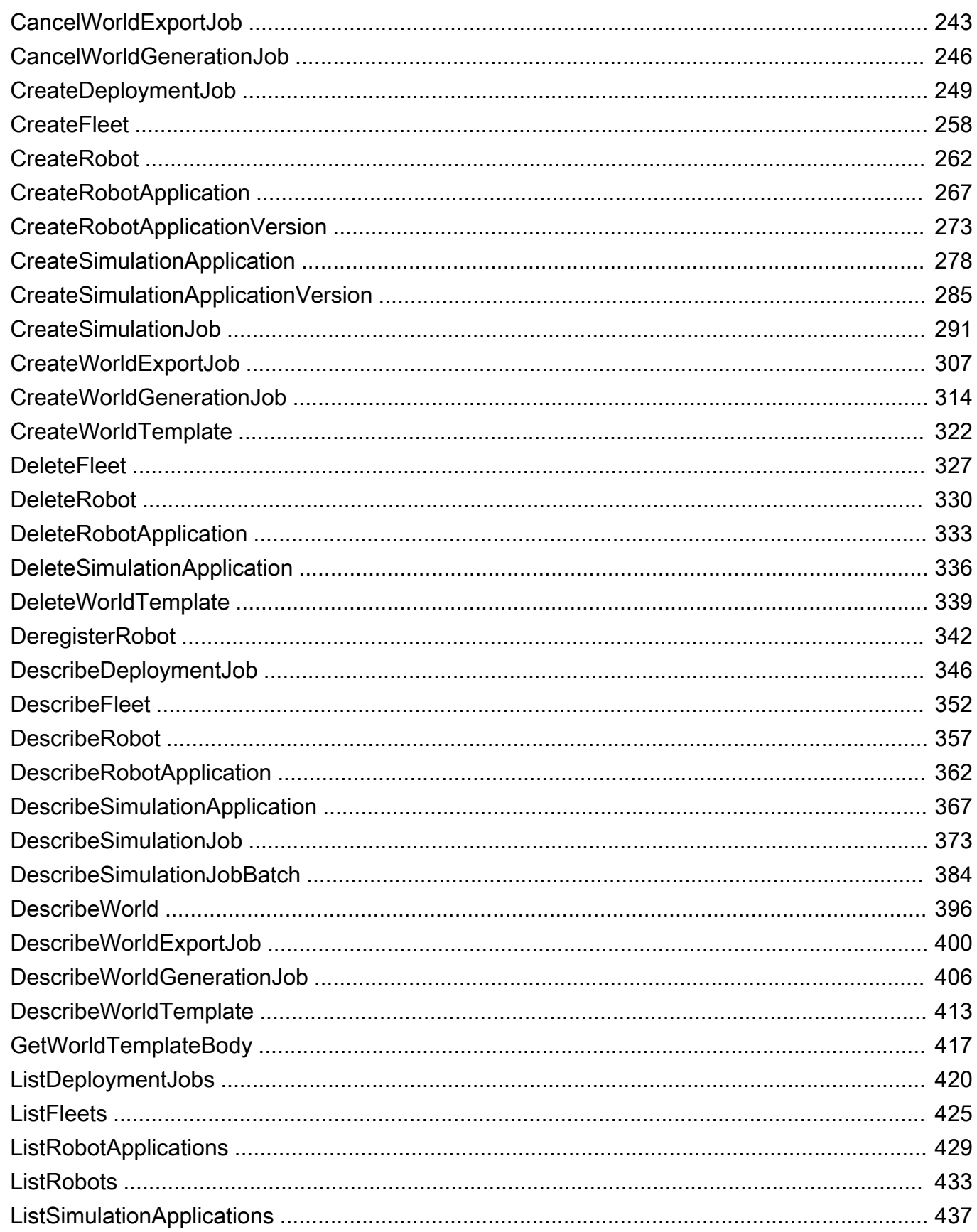

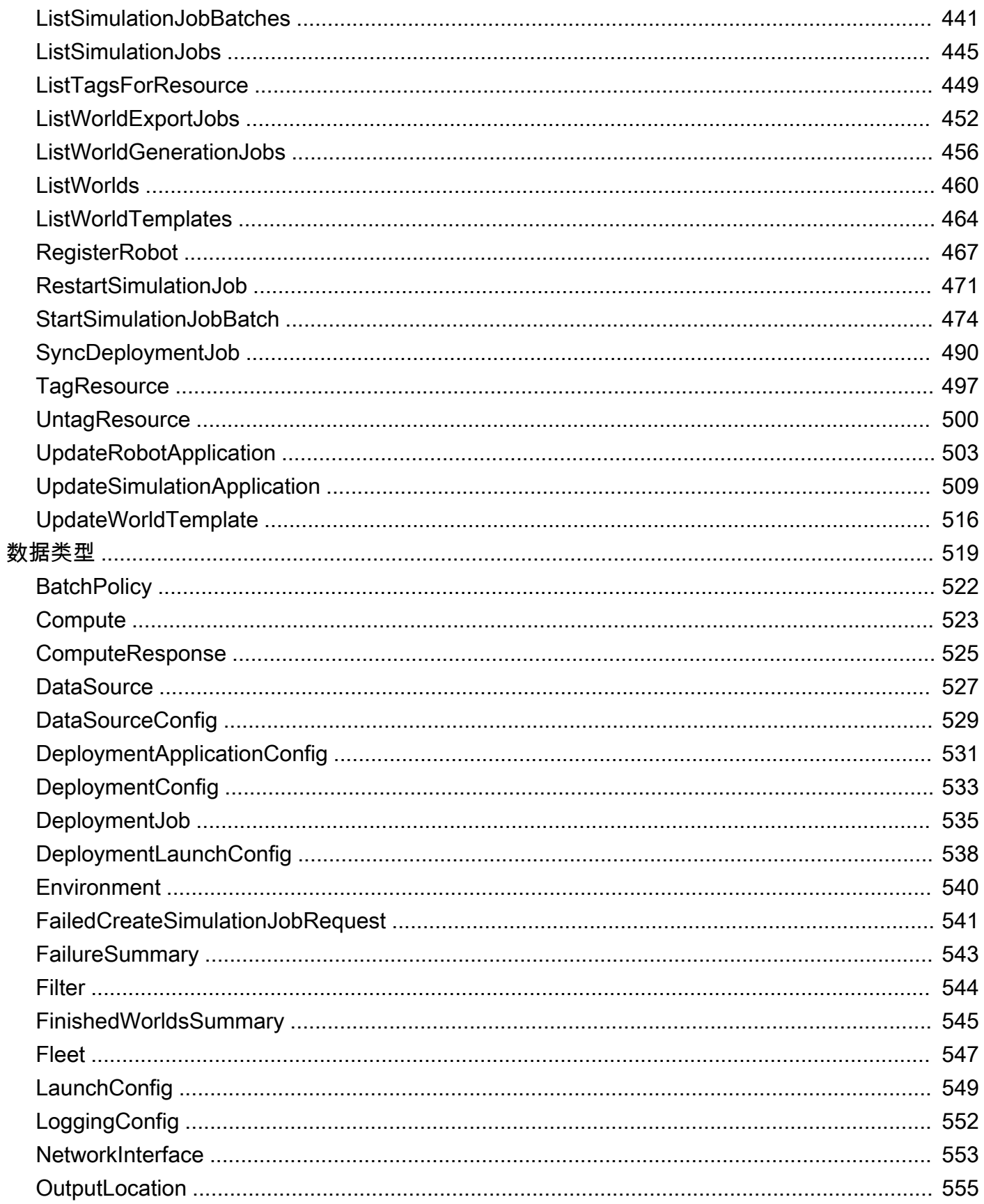

端

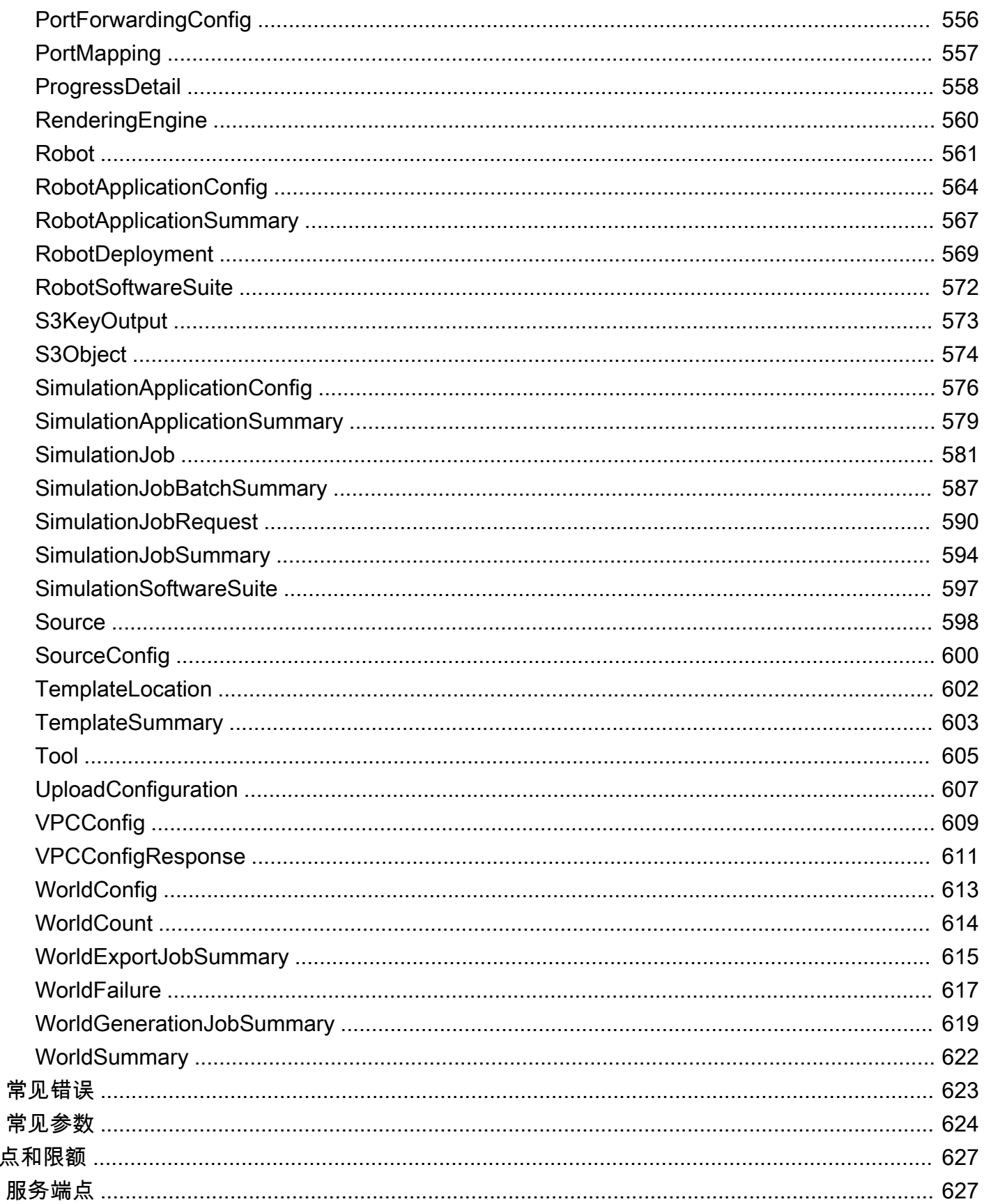

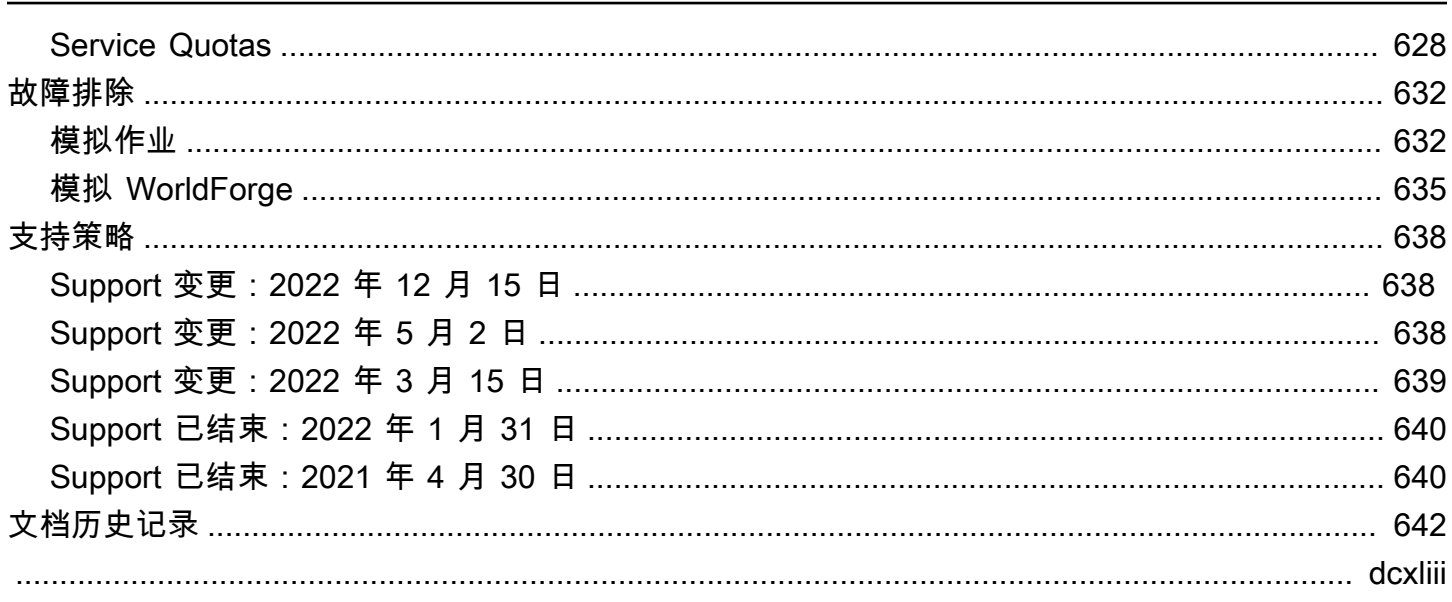

# <span id="page-10-0"></span>什么是 AWS RoboMaker?

AWS RoboMaker 是一项基于云的模拟服务,使机器人开发人员无需管理任何基础设施即可运行、扩 展模拟并实现自动化。借助 AWS RoboMaker,机器人开发人员可以经济高效地扩展和自动执行模拟工 作负载,通过单个 API 调用运行大规模和并行模拟,并创建用户定义的随机 3D 虚拟环境。使用模拟服 务,您可以加快应用程序测试速度,并利用您定义的模板创建数百个新世界。

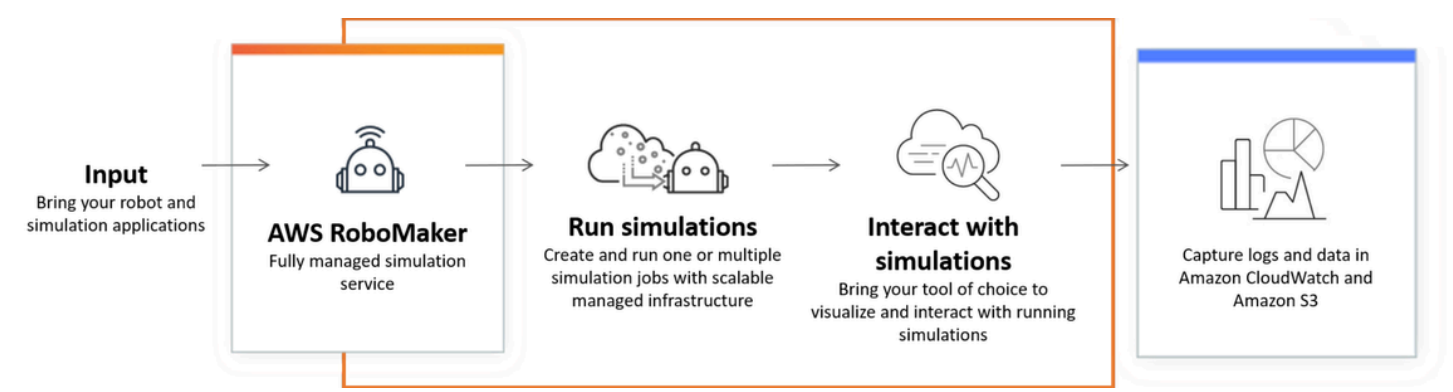

AWS RoboMaker 能够在持续集成和持续交付 (CI/CD) 管道内进行自动测试,通过大量迭代试验训练强 化模型,并将多个并行模拟连接到您的实例集管理软件进行测试。与AWS机器学习、监控和分析服务 结合使用时,机器人可以传输数据、导航、通信、理解和学习。

[AWS RoboMaker 资源页](https://aws.amazon.com/robomaker/resources/)面包含指向模拟教育资源、模拟世界资产、示例应用程序、研讨会和教程库以 及硬件开发者套件的链接。

## <span id="page-10-1"></span>AWS RoboMaker 特征

AWS RoboMaker 包括以下功能。

- [使用 AWS RoboMaker 进行模拟](#page-77-0) 一项完全托管的模拟服务,您无需配置或管理任何基础架构即 可使用该服务运行模拟作业。该服务支持大规模和并行模拟,并根据所测试场景的复杂性自动扩 展。AWS RoboMaker 模拟可用于运行所选机器人软件和模拟器,包括 ROS、定制机器人应用程 序、Gazebo、Unity、Unreal 和基于 Nvidia Isaac 的模拟。
- [使用 Simulation WorldForge 创建多个模拟世界—](#page-100-0) 无需工程投资或管理世界生成基础设施,即可自动 创建数百个模仿现实世界条件的预定义随机模拟世界。如今,Simulation WorldForge 为室内家居环 境提供了世界,包括可配置的平面图和家具。

## <span id="page-11-0"></span>AWS RoboMaker 定价

与其他 AWS 产品一样,在使用 AWS RoboMaker 时,您无需签订合同或承诺最低使用量。有关 AWS RoboMaker 的使用成本的更多信息,请参阅 [AWS RoboMaker 定价。](https://aws.amazon.com/robomaker/pricing/)

要开始使用 AWS RoboMaker 并了解有关该服务的更多信息,请继[续AWS RoboMaker 入门](#page-12-0)。

# <span id="page-12-0"></span>AWS RoboMaker 入门

AWS RoboMaker 在云端运行机器人模拟。首先,您需要创建一个 [IAM](https://docs.aws.amazon.com/IAM/latest/UserGuide/introduction.html) 角色的AWS账户,这样您就可 以在控制台中看到模拟机器人和环境。接下来,为环境和机器人应用程序构建容器以运行模拟作业。然 后,您可以从模拟作业中捕获日志和数据。

#### 主题

- [AWS RoboMaker 概念](#page-12-1)
- [设置 AWS RoboMaker](#page-14-0)
- [运行首次模拟](#page-15-0)

## <span id="page-12-1"></span>AWS RoboMaker 概念

本部分介绍了有效使用 AWS RoboMaker 必需了解的主要概念和术语。有关更多信息,请参阅 [AWS](https://aws.amazon.com/robomaker/faqs/)  [RoboMaker 常见问题](https://aws.amazon.com/robomaker/faqs/)。

#### 概念

- [容器](#page-12-2)
- [模拟作业](#page-12-3)
- [模拟 WorldForge](#page-13-0)
- [环境](#page-13-1)
- [应用程序](#page-13-2)
- [应用程序配置](#page-13-3)

#### <span id="page-12-2"></span>容器

您的容器映像存储在 Amazon ECR 存储库中。容器是用映像创建的服务运行实例。典型的模拟可能使 用机器人操作系统 (ROS),其中一个容器在 Gazebo 中模拟环境,另一个容器模拟机器人。有关更多 信息,请参阅 Amazon ECR 用户指南中[的什么是 Amazon VPC?。](https://docs.aws.amazon.com/AmazonECR/latest/userguide/what-is-ecr.html)

#### <span id="page-12-3"></span>模拟作业

单个模拟作业可执行一两个应用程序。典型的模拟作业包括将机器人应用程序(响应环境数据的自定义 逻辑)与环境(机器人居住的世界模型)配对。模拟作业提供结果和指标。有关更多信息,请参阅[使用](#page-77-0) [AWS RoboMaker 进行模拟。](#page-77-0)

### <span id="page-13-0"></span>模拟 WorldForge

Simulation WorldForge 可以更轻松、快捷地根据您定义的模板生成模拟世界。此外,它还可以通过 域随机掩码帮助您管理需要大量模拟世界的模拟工作负载。有关更多信息,请参阅[使用 Simulation](#page-100-0) [WorldForge 创建多个模拟世界。](#page-100-0)

### <span id="page-13-1"></span>环境

应用程序指定环境配置和要在其中运行的工具。在环境中运行的工具共享相同的文件系统、环境变量和 网络。在环境中运行的应用程序和工具应反映环境中文件的更改,并且环境应提供可用工具。您必须为 环境提供容器映像。有关更多信息,请参阅[使用映像开发 AWS RoboMaker 应用程序](#page-34-2)。

#### <span id="page-13-2"></span>应用程序

您须先在 AWS RoboMaker 中创建机器人应用程序或模拟应用程序,然后才可以创建模拟作业。机 器人应用程序包含用于导航和感知的机器人代码。模拟应用程序包含模拟环境所需的所有资产和逻 辑。AWS RoboMaker支持创建多个版本的机器人应用程序和模拟应用程序。有关更多信息,请参阅[版](#page-32-0) [本控制应用程序](#page-32-0)。

我们的应用程序由两个(主要)组件组成:

- 容器是将代码和所有依赖关系打包在一起的软件标准单位,这样应用程序就可以从一个计算环境快速 可靠地转到另一个计算环境运行。
- 一是软件套件,它表示可以从中提取、获取、验证和运行捆绑包内容的环境。目前,支持的软件套件 有 常规 (用于机器人应用程序)和 SimulationRuntime (用于模拟应用程序)。

### <span id="page-13-3"></span>应用程序配置

当您在[CreateSimulationJob](#page-300-0)中提供模拟或机器人应用程序时,实际上是指定 [RobotApplicationConfig](#page-573-0) 和 [SimulationApplicationConfig。](#page-585-0)换句话说,请指定实际的应用程序 ARN 和版本,以及以下启动配 置、上传配置和工具。

- [LaunchConfig](#page-558-0) 告诉模拟服务您希望应用程序代码在环境中如何运行。
- [UploadConfiguration](#page-616-0) 每个应用程序最多可以传递 10 个上传配置。AWS RoboMaker将写入上传 配置路径的文件上传到输出存储桶。
- [Tool](#page-614-0) 即将在应用程序容器中运行的自定义进程列表。

有关更多信息,请参阅[使用 AWS RoboMaker 进行模拟](#page-77-0)。

## <span id="page-14-0"></span>设置 AWS RoboMaker

要进行设置 AWS RoboMaker,您必须先创建一个 AWS 账户和一个 IAM 管理用户。

<span id="page-14-1"></span>注册获取 AWS 账户

如果您没有 AWS 账户,请完成以下步骤来创建一个。

报名参加 AWS 账户

- 1. 打开 [https://portal.aws.amazon.com/billing/signup。](https://portal.aws.amazon.com/billing/signup)
- 2. 按照屏幕上的说明进行操作。

在注册时,将接到一通电话,要求使用电话键盘输入一个验证码。

当您注册时 AWS 账户,就会创建AWS 账户根用户一个。根用户有权访问该账户中的所有 AWS 服务 和资源。作为安全最佳实践,应为用户分配管理访问权限,并仅使用 root 用户来执行[需要](https://docs.aws.amazon.com/accounts/latest/reference/root-user-tasks.html)  [root 用户访问权限的任务。](https://docs.aws.amazon.com/accounts/latest/reference/root-user-tasks.html)

AWS 注册过程完成后会向您发送一封确认电子邮件。在任何时候,您都可以通过转至 https:// [aws.amazon.com/](https://aws.amazon.com/) 并选择我的账户来查看当前的账户活动并管理您的账户。

### <span id="page-14-2"></span>创建具有管理权限的用户

注册后,请保护您的安全 AWS 账户 AWS 账户根用户 AWS IAM Identity Center,启用并创建管理用 户,这样您就不会使用 root 用户执行日常任务。

保护你的 AWS 账户根用户

1. 选择 Root 用户并输入您的 AWS 账户 电子邮件地址,以账户所有者的身份登录[。AWS](https://console.aws.amazon.com/)  [Management Console](https://console.aws.amazon.com/)在下一页上,输入您的密码。

要获取使用根用户登录方面的帮助,请参阅《AWS 登录 用户指南》中的[以根用户身份登录。](https://docs.aws.amazon.com/signin/latest/userguide/console-sign-in-tutorials.html#introduction-to-root-user-sign-in-tutorial)

2. 为您的根用户启用多重身份验证 (MFA)。

有关说明,请参阅 I [A M 用户指南中的为 AWS 账户 根用户启用虚拟 MFA 设备\(控制台\)。](https://docs.aws.amazon.com/IAM/latest/UserGuide/enable-virt-mfa-for-root.html)

创建具有管理权限的用户

1. 启用 IAM Identity Center

有关说明,请参阅《AWS IAM Identity Center 用户指南》中的[启用 AWS IAM Identity Center](https://docs.aws.amazon.com/singlesignon/latest/userguide/get-set-up-for-idc.html)。 2. 在 IAM 身份中心中,向用户授予管理访问权限。

有关使用 IAM Identity Center 目录 作为身份源的教程,请参阅《[用户指南》 IAM Identity Center](https://docs.aws.amazon.com/singlesignon/latest/userguide/quick-start-default-idc.html)  [目录中的使用默认设置配置AWS IAM Identity Center 用户访问权限。](https://docs.aws.amazon.com/singlesignon/latest/userguide/quick-start-default-idc.html)

以具有管理权限的用户身份登录

要使用您的 IAM Identity Center 用户身份登录,请使用您在创建 IAM Identity Center 用户时发送 到您的电子邮件地址的登录网址。

有关使用 IAM Identity Center 用[户登录的帮助,请参阅AWS 登录 用户指南中的登录 AWS 访问门](https://docs.aws.amazon.com/signin/latest/userguide/iam-id-center-sign-in-tutorial.html) [户](https://docs.aws.amazon.com/signin/latest/userguide/iam-id-center-sign-in-tutorial.html)。

为其他用户分配访问权限

1. 在 IAM Identity Center 中,创建一个遵循应用最低权限权限的最佳实践的权限集。

有关说明,请参阅《AWS IAM Identity Center 用户指南》中的[创建权限集。](https://docs.aws.amazon.com/singlesignon/latest/userguide/get-started-create-a-permission-set.html)

2. 将用户分配到群组,然后为该群组分配单点登录访问权限。

有关说明,请参阅《AWS IAM Identity Center 用户指南》中的 "[添加群组"](https://docs.aws.amazon.com/singlesignon/latest/userguide/addgroups.html)。

## <span id="page-15-0"></span>运行首次模拟

在接下来的章节中说明了如何运行首次模拟,应按顺序进行操作。

要运行首次模拟,需要

- 1. [构建容器化应用程序](#page-16-1)
- 2. [发布到 Amazon ECR](#page-22-1)
- 3. [运行模拟](#page-77-1)

# <span id="page-16-0"></span>使用 AWS RoboMaker 进行开发

本节将为您使用 AWS RoboMaker 进行开发做好准备。学习如何构建映像并将其发布到 Amazon ECR,以及如何使用映像开发应用程序。

#### 主题

- [构建应用程序容器](#page-16-1)
- [将应用程序容器发布到 Amazon ECR](#page-22-1)
- [使用机器人应用程序](#page-25-0)
- [使用模拟应用程序](#page-28-1)
- [版本控制应用程序](#page-32-0)
- [使用映像开发 AWS RoboMaker 应用程序](#page-34-2)

### <span id="page-16-1"></span>构建应用程序容器

在 AWS RoboMaker 中提交模拟作业有三个步骤:构建应用程序容器、将容器链接到 AWS RoboMaker 应用程序,以及使用容器提交模拟作业。本节介绍如何使用 Docker 为 AWS RoboMaker 构建应用程序容器。我们使用 [hello-world 示例应用程序来](https://github.com/aws-robotics/aws-robomaker-sample-application-helloworld)演示为基于 ROS 的示例构建示例机器人和 模拟应用程序容器所需的步骤。本页还演示了如何在本地测试您的容器。

如果您不使用 ROS,请参阅博客文章,其中介绍[了如何在 AWS RoboMaker 中在 GPU 和容器支持下](https://aws.amazon.com/blogs/robotics/run-any-high-fidelity-simulation-in-aws-robomaker-with-gpu-and-container-support/) [运行任何高保真模拟](https://aws.amazon.com/blogs/robotics/run-any-high-fidelity-simulation-in-aws-robomaker-with-gpu-and-container-support/)。

小节目录

- [先决条件](#page-16-2)
- [从 ROS 工作区构建应用程序容器](#page-17-0)
- [测试容器](#page-22-0)

### <span id="page-16-2"></span>先决条件

在开始之前,请确保您的开发环境具有必要的依赖关系。您的计算机上必须安装 Docker、AWS CLI、 和 VCS 导入工具。

- 安装 AWS CLI:<https://docs.aws.amazon.com/cli/latest/userguide/getting-started-install.html>
- 安装 Docker: https://docs.docker.com/get-docker/

• 安装 [VCS 导入工具](http://wiki.ros.org/vcstool)(如果您的工作流程需要):

sudo pip3 install vcstool

您还必须拥有一个[包含以下权限的 IAM 角色的](https://docs.aws.amazon.com/IAM/latest/UserGuide/id_users_create.html) AWS 账户:

- 创建 IAM 角色
- 创建 AWS RoboMaker 资源(模拟作业、机器人和模拟应用程序)
- 创建和上传 Amazon ECR 存储库

最后,您必须知道自己的账号,并且必须选择要在其中运行模拟的区域。AWS RoboMaker 在列出的以 下区域中受支持[AWS RoboMaker 终端节点和配额](#page-636-0)

#### <span id="page-17-0"></span>从 ROS 工作区构建应用程序容器

AWS RoboMaker 模拟由一个模拟应用程序和一个可选机器人应用程序组成。这些应用程序中的每一个 都由名称和容器映像定义。本节演示如何为模拟应用程序和机器人应用程序构建容器映像。在以下示例 中,两个应用程序均在单个工作区内构建。接下来的方法可以很容易地推广到任何 ROS 项目。

首先,克隆 hello world 存储库并导入源代码。

```
git clone https://github.com/aws-robotics/aws-robomaker-sample-application-
helloworld.git helloworld 
cd helloworld
vcs import robot_ws < robot_ws/.rosinstall
vcs import simulation_ws < simulation_ws/.rosinstall
```
然后在 helloworld 目录中创建一个新文件并将其命名为 Dockerfile。复制并粘贴以下内容:

```
# ======== ROS/Colcon Dockerfile ========
# This sample Dockerfile will build a Docker image for AWS RoboMaker 
# in any ROS workspace where all of the dependencies are managed by rosdep.
# 
# Adapt the file below to include your additional dependencies/configuration 
# outside of rosdep.
# =======================================
# == == Arguments ====
# Override the below arguments to match your application configuration.
# ===================
```

```
# ROS Distribution (ex: melodic, foxy, etc.)
ARG ROS_DISTRO=melodic
# Application Name (ex: helloworld)
ARG APP_NAME=robomaker_app
# Path to workspace directory on the host (ex: ./robot_ws)
ARG LOCAL_WS_DIR=workspace
# User to create and use (default: robomaker)
ARG USERNAME=robomaker
# The gazebo version to use if applicable (ex: gazebo-9, gazebo-11)
ARG GAZEBO_VERSION=gazebo-9
# Where to store the built application in the runtime image.
ARG IMAGE_WS_DIR=/home/$USERNAME/workspace
# ======== ROS Build Stages ========
# ${ROS_DISTRO}-ros-base
# -> ros-robomaker-base 
# -> ros-robomaker-application-base
# -> ros-robomaker-build-stage
# -> ros-robomaker-app-runtime-image
# ==================================
# ==== ROS Base Image ============
# If running in production, you may choose to build the ROS base image 
# from the source instruction-set to prevent impact from upstream changes.
# ARG UBUNTU_DISTRO=focal
# FROM public.ecr.aws/lts/ubuntu:${UBUNTU_DISTRO} as ros-base
# Instruction for each ROS release maintained by OSRF can be found here: 
# https://github.com/osrf/docker_images
# ==================================
# ==== Build Stage with AWS RoboMaker Dependencies ====
# This stage creates the robomaker user and installs dependencies required 
# to run applications in RoboMaker.
# ==================================
FROM public.ecr.aws/docker/library/ros:${ROS_DISTRO}-ros-base AS ros-robomaker-base
ARG USERNAME
ARG IMAGE_WS_DIR
RUN apt-get clean
RUN apt-get update && apt-get install -y \setminus\mathsf{lsb} \setminusunzip \setminus
```

```
 wget \ 
   curl \setminus xterm \ 
    python3-colcon-common-extensions \ 
    devilspie \ 
    xfce4-terminal
RUN groupadd $USERNAME && \ 
    useradd -ms /bin/bash -g $USERNAME $USERNAME && \ 
    sh -c 'echo "$USERNAME ALL=(root) NOPASSWD:ALL" >> /etc/sudoers' 
USER $USERNAME
WORKDIR /home/$USERNAME
RUN mkdir -p $IMAGE_WS_DIR
# ==== ROS Application Base ====
# This section installs exec dependencies for your ROS application.
# Note: Make sure you have defined 'exec' and 'build' dependencies correctly 
# in your package.xml files.
# ========================================
FROM ros-robomaker-base as ros-robomaker-application-base
ARG LOCAL_WS_DIR
ARG IMAGE_WS_DIR
ARG ROS_DISTRO
ARG USERNAME
WORKDIR $IMAGE_WS_DIR
COPY --chown=$USERNAME:$USERNAME $LOCAL_WS_DIR/src $IMAGE_WS_DIR/src
RUN sudo apt update && \ 
    rosdep update && \ 
    rosdep fix-permissions
# Note: This will install all dependencies. 
# You could further optimize this by only defining the exec dependencies. 
# Then, install the build dependencies in the build image.
RUN rosdep install --from-paths src --ignore-src -r -y
# ==== ROS Workspace Build Stage ==== 
# In this stage, we will install copy source files, install build dependencies
# and run a build. 
# ===================================
FROM ros-robomaker-application-base AS ros-robomaker-build-stage
```

```
LABEL build_step="${APP_NAME}Workspace_Build"
ARG APP_NAME
ARG LOCAL_WS_DIR
ARG IMAGE_WS_DIR
RUN . /opt/ros/$ROS_DISTRO/setup.sh && \ 
    colcon build \ 
     --install-base $IMAGE_WS_DIR/$APP_NAME 
# ==== ROS Robot Runtime Image ====
# In the final stage, we will copy the staged install directory to the runtime 
# image.
# =================================
FROM ros-robomaker-application-base AS ros-robomaker-app-runtime-image
ARG APP_NAME
ARG USERNAME
ARG GAZEBO_VERSION
ENV USERNAME=$USERNAME
ENV APP_NAME=$APP_NAME
ENV GAZEBO_VERSION=$GAZEBO_VERSION
RUN rm -rf $IMAGE_WS_DIR/src
COPY --from=ros-robomaker-build-stage $IMAGE_WS_DIR/$APP_NAME $IMAGE_WS_DIR/$APP_NAME
# Add the application source file to the entrypoint.
WORKDIR /
COPY entrypoint.sh /entrypoint.sh
RUN sudo chmod +x /entrypoint.sh && \
    sudo chown -R $USERNAME /entrypoint.sh && \ 
    sudo chown -R $USERNAME $IMAGE_WS_DIR/$APP_NAME 
ENTRYPOINT ["/entrypoint.sh"]
```
您刚创建的 Dockerfile 是用于构建 Docker 映像的指令集。通读 Dockerfile 中的评论,了解正在构 建的内容,并根据需要进行调整。为便于开发,Dockerfile 基[于开源机器人基金会 \(OSRF\)维](https://gallery.ecr.aws/docker/library/ros)护的 官方 ROS Docker 映像。但是,在生产环境中运行时,您可以选择使用 [GitHub 中设置的 OSRF 源指](https://github.com/osrf/docker_images) [令](https://github.com/osrf/docker_images)来构建 ROS 基础映像,以防止上游更改的影响。

接着创建名为 entrypoint.sh 的新文件。

```
#!/bin/bash
```

```
set -e
source "/home/$USERNAME/workspace/$APP_NAME/setup.bash"
if [[ -f "/usr/share/$GAZEBO_VERSION/setup.sh" ]]
then 
    source /usr/share/$GAZEBO_VERSION/setup.sh
fi
printenv
exec "${@:1}"
```
ENTRYPOINT 文件是生成 Docker 容器时运行的可执行文件。我们正在使用入口点来获取 ROS 工作空 间,因此我们可以轻松地在 AWS RoboMaker 中运行 roslaunch 命令。您可能需要将自己的环境配 置步骤添加到此 ENTRYPOINT 文件中。

我们 Dockerfile 通过 Docker BuildKit 使用多阶段构建和集成缓存。多阶段构建允许工作流程具有单 独的构建步骤,因此构建依赖项和源代码不会复制到运行时系统映像中。这样可以减小 Docker 映像的 大小并提高性能。缓存操作通过存储先前构建的文件来加快未来的构建速度。

使用以下命令构建机器人应用程序:

```
DOCKER_BUILDKIT=1 docker build . \ 
  --build-arg ROS_DISTRO=melodic \ 
  --build-arg LOCAL_WS_DIR=./robot_ws \ 
  --build-arg APP_NAME=helloworld-robot-app \ 
  -t robomaker-helloworld-robot-app
```
构建机器人应用程序后,您可以按如下方式构建模拟应用程序:

```
DOCKER_BUILDKIT=1 docker build . \ 
  --build-arg GAZEBO_VERSION=gazebo-9 \ 
  --build-arg ROS_DISTRO=melodic \ 
  --build-arg LOCAL_WS_DIR=./simulation_ws \ 
  --build-arg APP_NAME=helloworld-sim-app \ 
  -t robomaker-helloworld-sim-app
```
运行命令 docker \_images 以确认 Docker 映像已成功构建。输出应与以下内容类似:

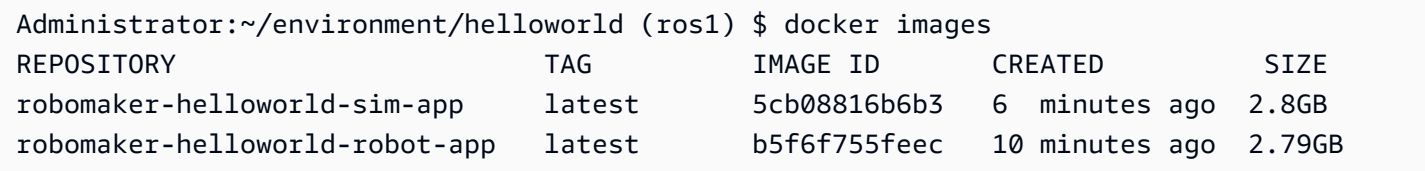

此时,您已成功构建 Docker 映像。在上传它们以供使用之前,最好先在本地对其进行测试AWS RoboMaker。下一节将介绍如何执行此操作。

#### <span id="page-22-0"></span>测试容器

以下命令使您能够在本地开发环境中运行该应用程序。

启动机器人应用程序:

```
docker run -it -v /tmp/.X11-unix/:/tmp/.X11-unix/ \
-u robomaker -e ROBOMAKER_GAZEBO_MASTER_URI=http://localhost:5555 \
-e ROBOMAKER_ROS_MASTER_URI=http://localhost:11311 \
robomaker-helloworld-robot-app:latest roslaunch hello_world_robot rotate.launch
```
启动模拟应用程序:

```
docker run -it -v /tmp/.X11-unix/:/tmp/.X11-unix/ \
-u robomaker -e ROBOMAKER_GAZEBO_MASTER_URI=http://localhost:5555 \
-e ROBOMAKER_ROS_MASTER_URI=http://localhost:11311 \
robomaker-helloworld-sim-app:latest roslaunch hello_world_simulation empty_world.launch
```
<span id="page-22-1"></span>确认容器运行正常后,您可以[将应用程序容器发布到 Amazon ECR,](#page-22-1)然后[提交模拟作业。](#page-77-0)

## 将应用程序容器发布到 Amazon ECR

AWS RoboMaker在模拟作业中使用的容器必须存储在完全托管的容器注册表 [Amazon Elastic](https://aws.amazon.com/ecr/)  [Container Registry \(ECR\)](https://aws.amazon.com/ecr/) 中。成[功构建应用程序容器](#page-16-1)后,必须将其推送到 Amazon ECR。本节向您演 示了应如何进行操作。

首先,您可以通过设置一些环境变量减少重复键入,这些变量将在随后的命令中重复使用。

```
export robotapp=robomaker-helloworld-robot-app
export simapp=robomaker-helloworld-sim-app
export account=<YOUR AWS ACCOUNT NUMBER>
export region=<YOUR AWS REGION>
export ecruri=$account.dkr.ecr.$region.amazonaws.com
```
接下来,登录并创建两个新存储库。

```
aws ecr get-login-password --region $region | docker login --username AWS --password-
stdin $ecruri
aws ecr create-repository --repository-name $robotapp
aws ecr create-repository --repository-name $simapp
```
您可以使用 Amazon ECR 存储库的 URI 标记您的 Docker 映像。

```
docker tag $robotapp $ecruri/$robotapp:latest
docker tag $simapp $ecruri/$simapp:latest
```
接下来,将 Docker 映像推送到 Amazon ECR。

```
docker push $ecruri/$robotapp
docker push $ecruri/$simapp
```
最后,您可以通过运行以下命令确认已上传到 Amazon ECR 的映像。

```
aws ecr list-images --repository-name $simapp
aws ecr list-images --repository-name $robotapp
```
下列代码片段显示预期输出:

```
Administrator:~/environment/helloworld (ros1) $ aws ecr list-images --repository-name 
  $simapp
{ 
    "imageIds": [ 
       \{ "imageDigest": "sha256:28cad40230402343024kf303f30fk20f2f2fa0a8148", 
             "imageTag": "latest" 
        } 
    ]
}
Administrator:~/environment/helloworld (ros1) $ aws ecr list-images --repository-name 
  $robotapp
{ 
    "imageIds": [ 
        { 
             "imageDigest": "sha256:28cad40230402343024kf303f30fk20f2f2fa0a8148", 
             "imageTag": "latest" 
        }
```
 $\mathbf{I}$ 

## }

您的机器人和模拟 Docker 映像现在托管在 Amazon ECR 中。继续[提交模拟作业之](#page-77-0)前,须将这些映像 与[机器人应用程序](#page-25-0)或模拟应用程序相关联。

#### <span id="page-24-0"></span>应用程序版本控制

AWS RoboMaker 支持创建机器人应用程序和模拟应用程序的多个版本。这可以帮助您控制机器人和模 拟使用哪个代码。版本是您应用程序的 \$LATEST 的版本的带编号快照。您可以创建版本,以便在开发 工作流程中的不同环节使用。例如,开发、测试部署或生产。

在对 AWS RoboMaker 机器人应用程序或模拟应用程序进行版本控制时,您将创建应用程序的快 照。Amazon ECR 使用映像摘要显示您的应用程序版本。AWS RoboMaker记住各版本的映像摘要。

如果您已将映像上传到 Amazon ECR,但尚未更改映像摘要,则可以访问和使用该版本的应用程序。 对于每个应用程序,您最多可创建 40 个版本。

创建映像时,也可以对其应用标签。您可以为此\$LATEST版本指定标签字段的值为latest。这些值各 不相同。

映像获取 latest 标签的方式有两种:

- 您指定了一个值为 latest 的标签。
- 若您推送的映像没有标签,Amazon ECR 会使用 latest 标签更新映像。

当您在AWS RoboMaker中为某一映像指定标签时,始终会选择该映像作为\$LATEST版本。例如, 如果您使用图像名称myImage、标签xyz和映像摘要123创建机器人应用程序,则\$LATEST版本将 为myImage:xyz,摘要为123。

以下是您应该添加标签的场景:

- 您更新\$LATEST版本以使用新标签。例如,如果您已有映像myImage,则可以使用标签更新映 像abc。映像的\$LATEST版本指向myImage:abc。
- 更新图像并重新添加标签。例如,您可以对带有标签的映像进行更改abc。更新标签xyz后即可使 用。该\$LATEST版本指向myImage:xyz。

有关更多信息,请参阅[版本控制应用程序](#page-32-0)。

## <span id="page-25-0"></span>使用机器人应用程序

AWS RoboMaker 机器人应用程序是负责运行机器人应用程序堆栈的容器映像。机器人应用程序镜像必 须托管在 Amazon ECR 中。您的机器人应用程序通常与模拟应用程序配对以创建模拟作业。

小节目录

- [创建机器人应用程序](#page-25-1)
- [创建机器人应用程序版本](#page-26-0)
- [查看机器人应用程序](#page-26-1)
- [更新机器人应用程序](#page-27-0)
- [删除机器人应用程序](#page-27-1)
- [删除机器人应用程序版本](#page-28-0)

#### <span id="page-25-1"></span>创建机器人应用程序

Using the console

- 1. 登录 AWS RoboMaker 控制台 (<https://console.aws.amazon.com/robomaker/> )。
- 2. 在左侧窗格中选择 Development (开发),然后选择 Robot applications (机器人应用程序)。
- 3. 选择 Create robot application (创建机器人应用程序)。
- 4. 在 Create robot application (创建机器人应用程序) 页面上,为机器人应用程序键入 Name (名 称)。选择可帮助您识别机器人的名称。
- 5. 请提供您的 Amazon ECR 容器映像。您可以使用已推送到 Amazon ECR 的映像。有关更多信 息,请参阅[什么是 Amazon Elastic Container Registry?。](https://docs.aws.amazon.com/AmazonECR/latest/userguide/what-is-ecr.html)
- 6. 有关标记的更多信息,请参阅[标记 AWSRoboMaker 资源。](#page-224-0)
- 7. 选择 Create(创建)。

Using the AWS CLI

```
aws robomaker create-robot-application \ 
--name my-robot-app \ 
--robot-software-suite name=General \
```
--environment uri=:*<ACCOUNT>*.dkr.ecr.*<REGION>*.amazonaws.com/my-robot-app:latest

### <span id="page-26-0"></span>创建机器人应用程序版本

Using the console

- 1. 登录 AWS RoboMaker 控制台 (<https://console.aws.amazon.com/robomaker/> )。
- 2. 在左侧导航窗格中选择 Development (开发),然后选择 Robot applications (机器人应用程序)。
- 3. 选择机器人应用程序 name (名称)。
- 4. 在 Robot applications details (机器人应用程序详细信息) 页面中,选择 Create new version (创 建新版本),然后选择 Create (创建)。

Using the AWS CLI

aws robomaker create-robot-application-version --name my-robot-app-arn

### <span id="page-26-1"></span>查看机器人应用程序

Using the console

- 1. 登录 AWS RoboMaker 控制台 (<https://console.aws.amazon.com/robomaker/> )。
- 2. 在左侧导航窗格中选择 Development (开发),然后选择 Robot applications (机器人应用程序)。
- 3. 选择机器人应用程序的 Name (名称)。

Using the AWS CLI

aws robomaker describe-robot-application --application my-robot-application-arn

#### <span id="page-27-0"></span>更新机器人应用程序

Using the console

- 1. 登录 AWS RoboMaker 控制台 (<https://console.aws.amazon.com/robomaker/> )。
- 2. 在左侧导航窗格中选择 Development (开发),然后选择 Robot applications (机器人应用程序)。
- 3. 选中要更新的机器人应用程序旁边的复选框。
- 4. 选择 Actions (操作),然后选择 Update (更新)。
- 5. 您可以添加或删除源,但必须至少有一个源机器人应用程序文件。
- 6. 选择 Update (更新) 以更新机器人应用程序。

Using the AWS CLI

```
aws robomaker update-robot-application \
--application my-robot-application-arn \
--robot-software-suite name=General \ 
--environment uri=:<ACCOUNT>.dkr.ecr.<REGION>.amazonaws.com/my-robot-app:latest
```
### <span id="page-27-1"></span>删除机器人应用程序

Using the console

- 1. 登录位于 <https://console.aws.amazon.com/robomaker/> 的 AWS RoboMaker 控制 台。
- 2. 在左侧导航窗格中选择 Development (开发),然后选择 Robot applications (机器人应用程序)。
- 3. 选择机器人应用程序的 Name (名称) 以查看详细信息,包括其创建时间和上次更新时间。
- 4. 在机器人应用程序详细信息页面上,选择 Delete (删除),然后再选择 Delete (删除) 以确认。

Using the AWS CLI

aws robomaker delete-robot-application --application my-robot-application-arn

#### <span id="page-28-0"></span>删除机器人应用程序版本

Using the console

- 1. 登录位于 <https://console.aws.amazon.com/robomaker/> 的 AWS RoboMaker 控制 台。
- 2. 在左侧导航窗格中选择 Development (开发),然后选择 Robot applications (机器人应用程序)。
- 3. 选择机器人应用程序的 Name (名称) 以查看其版本。
- 4. 在机器人详细信息页面上,选择 Version (版本) 以查看版本详细信息。
- 5. 在机器人应用程序版本详细信息页面上,选择 Delete (删除),然后选择 Delete (删除) 以确认。

Using the AWS CLI

```
aws robomaker delete-robot-application-version \
--application my-robot-application-arn \
--version 2
```
## <span id="page-28-1"></span>使用模拟应用程序

AWS RoboMaker模拟应用程序是负责运行机器人仿真堆栈的容器映像。模拟应用程序映像必须托管在 Amazon ECR 中。您的模拟应用程序通常与机器人应用程序配对以创建模拟作业。

小节目录

- [创建模拟应用程序](#page-29-0)
- [创建模拟应用程序版本](#page-29-1)
- [查看模拟应用程序](#page-30-0)
- [更新模拟应用程序](#page-30-1)
- [删除模拟应用程序](#page-31-0)
- [删除模拟应用程序版本](#page-31-1)

#### <span id="page-29-0"></span>创建模拟应用程序

Using the console

- 1. 通过以下网址登录到 AWS RoboMaker 控制台[:https://console.aws.amazon.com/](https://console.aws.amazon.com/robomaker/)  [robomaker/。](https://console.aws.amazon.com/robomaker/)
- 2. 在左侧导航窗格中选择 Development (开发),然后选择 Simulation applications (模拟应用程 序)。
- 3. 选择创建模拟应用程序。
- 4. 在创建模拟应用程序页面上,键入模拟应用程序的名称。选择可帮助您识别模拟的名称。
- 5. 请提供您的 Amazon ECR 容器映像。您可以使用已推送到 Amazon ECR 的映像。有关更多信 息,请参阅 [Amazon ECR 是什么?](https://docs.aws.amazon.com/AmazonECR/latest/userguide/what-is-ecr.html)。
- 6. 有关标记的更多信息,请参阅[标记 AWSRoboMaker 资源。](#page-224-0)
- 7. 选择 Create(创建)。

Using the AWS CLI

```
aws robomaker create-simulation-application \ 
--name my-sim-app \ 
--simulation-software-suite name=SimulationRuntime \ 
  --robot-software-suite name=General \ 
--environment uri=:<ACCOUNT>.dkr.ecr.<REGION>.amazonaws.com/my-sim-app:latest
```
### <span id="page-29-1"></span>创建模拟应用程序版本

Using the console

- 1. 通过以下网址登录到 AWS RoboMaker 控制台:[https://console.aws.amazon.com/robomaker/。](https://console.aws.amazon.com/robomaker/)
- 2. 在左侧导航窗格中选择 Development (开发),然后选择 Simulation applications (模拟应用程 序)。
- 3. 选择模拟应用程序的名称。
- 4. 在 模拟应用程序详细信息 页面中,选择 创建新版本,然后选择 创建。

#### Using the AWS CLI

aws robomaker create-simulation-application-version --name my-simulationapplication-arn

### <span id="page-30-0"></span>查看模拟应用程序

Using the console

- 1. 通过以下网址登录到 AWS RoboMaker 控制台[:https://console.aws.amazon.com/](https://console.aws.amazon.com/robomaker/)  [robomaker/。](https://console.aws.amazon.com/robomaker/)
- 2. 在左侧导航窗格中选择 Development (开发),然后选择 Simulation applications (模拟应用程 序)。
- 3. 选择模拟应用程序的 Name (名称) 以查看详细信息,包括其创建时间和上次更新时间。

Using the AWS CLI

aws robomaker describe-simulation-application --job my-simulation-job-arn

#### <span id="page-30-1"></span>更新模拟应用程序

Using the console

- 1. 通过以下网址登录到 AWS RoboMaker 控制台[:https://console.aws.amazon.com/](https://console.aws.amazon.com/robomaker/)  [robomaker/。](https://console.aws.amazon.com/robomaker/)
- 2. 在左侧导航窗格中选择 Development (开发),然后选择 Simulation applications (模拟应用程 序)。
- 3. 选中要更新的模拟应用程序旁边的复选框。
- 4. 选择 Actions (操作),然后选择 Update (更新)。
- 5. 您可以添加或删除源,但必须至少有一个源模拟应用程序文件。
- 6. 选择 Update (更新) 以更新模拟应用程序。

#### Using the AWS CLI

```
aws robomaker update-simulation-application \
--application my-simulation-application-arn \
--robot-software-suite name=General \ 
--simulation-software-suite name=SimulationRuntime \ 
--environment uri=:<ACCOUNT>.dkr.ecr.<REGION>.amazonaws.com/my-simulation-app:latest
```
### <span id="page-31-0"></span>删除模拟应用程序

Using the console

- 1. 通过以下网址登录到 AWS RoboMaker 控制台:[https://console.aws.amazon.com/robomaker/。](https://console.aws.amazon.com/robomaker/)
- 2. 在左侧导航窗格中选择 Development (开发),然后选择 Simulation applications (模拟应用程 序)。
- 3. 选择模拟应用程序的 Name (名称) 。这将显示详细信息,例如创建和上次更新的时间。
- 4. 在模拟应用程序详细信息页面上,选择 Delete (删除),然后再选择 Delete (删除) 以确认删除。

Using the AWS CLI

aws robomaker delete-simulation-application --application my-simulation-applicationarn

#### <span id="page-31-1"></span>删除模拟应用程序版本

Using the console

- 1. 通过以下网址登录到 AWS RoboMaker 控制台:[https://console.aws.amazon.com/robomaker/。](https://console.aws.amazon.com/robomaker/)
- 2. 在左侧导航窗格中选择 Development (开发),然后选择 Simulation applications (模拟应用程 序)。
- 3. 选择模拟应用程序的 Name (名称) 以查看其版本。

4. 在模拟详细信息页面上,选择 版本 以查看详细信息。

5. 在详细信息页面上,选择 删除,然后选择 删除 以确认。

Using the AWS CLI

```
aws robomaker delete-simulation-application-version \
--application my-simulation-application-arn \
--version 2
```
### <span id="page-32-0"></span>版本控制应用程序

AWS RoboMaker 支持创建机器人和模拟应用程序的多个版本。这可以帮助您控制机器人和模拟使用哪 个代码。版本是您应用程序的 \$LATEST 的版本的带编号快照。您可以创建版本,以便在开发工作流程 中的不同环节使用,例如开发、测试部署或生产。

在对AWS RoboMaker 机器人应用程序或模拟应用程序进行版本控制时,您将创建应用程序的快照。

如果您使用 colcon 来构建应用程序,AWSRoboMaker 会记住每个版本文件的 Amazon S3 路径和 ETag。您可以使用创建版本时现有的应用程序版本,前提是提供的版本仍然存在于 Amazon S3 路径 中,并且未经过更改(其 ETag 未更改)。

如果您在应用程序中使用容器映像,则可以将映像上传到 Amazon ECR。Amazon ECR 使用映像摘要 显示您应用程序的版本。AWSRoboMaker 会记住每个版本的映像摘要。

如果您已将映像上传到 Amazon ECR,但尚未更改映像摘要,则可以访问和使用该版本的应用程序。

对于每个应用程序,您最多可创建 40 个版本。

主题

- [使用映像对应用程序进行版本控制](#page-33-0)
- [\\$LATEST 版本](#page-33-1)
- [更新应用程序版本](#page-34-0)
- [删除应用程序版本](#page-34-1)

#### <span id="page-33-0"></span>使用映像对应用程序进行版本控制

在开发应用程序时,您可以更新 \$LATEST 版本。选择 \$LATEST 版本时,您可以从指定的亚马逊 ECR 位置获取。

创建映像时,也可以对其应用标签。您可以为 \$LATEST 版本指定标签字段的值为 "latest"。这些值 各不相同。

映像获取 "latest" 标签的方式有两种:

- 您指定了一个值为 "latest" 的标签。
- 若您推送的映像没有标签,Amazon ECR 会使用 "latest" 标签更新映像。

在 AWS RoboMaker 中为映像指定标签时,该映像始终为 \$LATEST 版本。例如,如果您使用映 像名称"myImage"、标签"xyz"和映像摘要"123"创建机器人应用程序,则 \$LATEST 版本为 myImage:xyz,摘要为 "123"。

添加标签的场景如下:

- 您欲更新 \$LATEST 版本以使用新标签。例如,如果您已有映像"myImage",则可以使用标签更新 映像"abc"。映像的 \$LATEST 版本指向myImage:abc。
- 您欲更新映像并重新添加标签。例如,您可以对带有标签"abc"的映像进行更改。更新标签"xyz"后 即可使用。\$LATEST 版本指向myImage:xyz。

#### <span id="page-33-1"></span>\$LATEST 版本

创建版本时,AWS RoboMaker 会制作 \$LATEST 版本的快照并将版本号递增 1。AWSRoboMaker 会 记住文件的 Amazon S3 路径和 ETag。使用路径可以检索文件。使用 ETag 可以确认版本未发生更 改。版本号绝不会重复使用。例如,如果最新版本为 10,而您删除了该版本,然后创建新版本,则新 版本将为版本 11。

在开发应用程序时,您可以更新 \$LATEST 版本。选择 \$LATEST 版本时,将从您指定的 Amazon S3 位置中检索该版本。例如,如果您使用最新版本的机器人应用程序和模拟应用程序来启动模拟作业,然 后在 Amazon S3 路径中对机器人应用程序进行更改,并重新启动模拟作业,则将使用更新后的机器人 应用程序。

在您部署机器人应用程序时,必须选择特定的编号版本来部署。有关如何创建机器人应用程序版本的更 多信息,请参阅[创建机器人应用程序版本](#page-26-0)。

有关如何创建模拟应用程序版本的更多信息,请参阅[创建模拟应用程序版本](#page-29-1)。有关 ETag 的更多信息, 请参阅[常用响应标头](https://docs.aws.amazon.com/AmazonS3/latest/API/RESTCommonResponseHeaders.html)。

#### <span id="page-34-0"></span>更新应用程序版本

您只能更新 AWS RoboMaker 应用程序的 \$LATEST 版本。在执行此操作时,它可在 AWS RoboMaker 中使用。例如,如果您重启某个模拟作业,模拟中将使用应用程序的最新版本。

有关更多信息,请参阅 [更新机器人应用程序](#page-27-0) 和 [更新模拟应用程序:](#page-30-1)

#### <span id="page-34-1"></span>删除应用程序版本

当您不再需要某个应用程序版本时,请删除它。有关更多信息,请参阅 [删除机器人应用程序版本](#page-28-0) 和 [删](#page-31-1) [除模拟应用程序版本](#page-31-1):

### <span id="page-34-2"></span>使用映像开发 AWS RoboMaker 应用程序

**A** Important

自 2022 年 3 月 15 日,我们对 AWS RoboMaker 模拟进行了两项更改,这可能会影响您先前 的模拟作业。要详细了解机器人应用程序、模拟应用程序和模拟作业可以遵循的这些更改和迁 移步骤,请参阅 [将 ROS 应用程序迁移到容器。](#page-35-0)

您可以使用一个或多个容器映像来开发和运行模拟和机器人应用程序。有关映像的信息,请参 阅[Amazon ECS 的 Docker 基础知识。](https://docs.aws.amazon.com/AmazonECS/latest/developerguide/docker-basics.html)所用映像必须满足 [AWS RoboMaker 兼容容器的要求](#page-39-0) 中列出的 要求。

如果您使用我们支持的开发环境之一,则可以将自己的映像与 AWS RoboMaker 一起使用。

您可以通过多种方式使用容器映像来开发应用程序。要查看如何开发应用程序的示例,请参阅 [创建用](#page-58-0) [于运行 hello world 示例应用程序的映像。](#page-58-0)

使用映像开发应用程序后,可以对其进行测试。要测试您的应用程序是否正常运行,可以在本地 Linux 计算机上对其进行可视化。

测试模拟效果后,您可以将映像推送到 Amazon ECR 并运行模拟作业,以查看您的机器人在虚拟环境 中的交互方式。

#### 主题

- [将 ROS 应用程序迁移到容器](#page-35-0)
- [ROS 容器常见问题](#page-35-1)
- [AWS RoboMaker 兼容容器的要求](#page-39-0)
- [创建用于运行 GPU 应用程序的映像](#page-57-0)
- [创建用于运行 hello world 示例应用程序的映像](#page-58-0)

#### <span id="page-35-0"></span>将 ROS 应用程序迁移到容器

从 2021 年 10 月开始,AWS RoboMaker 将支持范围扩大到支持任何一组机器人和模拟软件。以前, 机器人操作系统 (ROS) 和 Gazebo 是唯一 AWS RoboMaker 允许运行的受支持机器人和模拟软件配 置。通过这一更改,您现在可以在 AWS RoboMaker 中运行模拟时配置任何您选择的机器人和模拟软 件。

对于想要继续使用 ROS 和 Gazebo 的客户来说,这意味着什么?

这意味着您需要迁移到基于 Docker 的工作流程来构建自己的应用程序容器以供在 AWS RoboMaker 中使用。Docker 是一种行业标准工具,允许开发人员捆绑其应用程序的依赖项并将其软件作为捆绑包 (容器)发布。有关更多信息,请参阅[Amazon ECS 的 Docker 基础知识。](https://docs.aws.amazon.com/AmazonECS/latest/developerguide/docker-basics.html)所用映像必须满足 [AWS](#page-39-0)  [RoboMaker 兼容容器的要求](#page-39-0) 中列出的要求。

如果我已经在使用基于 ROS 的容器怎么办?

那您就快成功了!您必须通过 AWS 控制台或 CLI [将机器人](#page-27-0)[和模拟](#page-85-0)应用程序的软件套件从 ROS 相关软 件套件更新为通用和模拟运行时系统软件套件。然后,按照 [运行模拟](#page-77-1) 的步骤执行操作。

如何迁移到基于 Docker 的工作流程

- 1. 根据您想要的 ROS 版本选择以下教程之一,然后按照其中的步骤进行操作。
	- [使用 ROS Melodic 和 Gazebo 9 运行示例应用程序。](#page-64-0)
	- [使用 ROS 2 Foxy 和 Gazebo 11 运行示例应用程序](#page-58-1)

2. 创建容器后, 您可以继续提交模拟作业。

• [运行模拟](#page-77-1)

#### <span id="page-35-1"></span>ROS 容器常见问题

本页列出了与将基于 ROS 的机器人和模拟应用程序迁移到适合在 AWS RoboMaker 运行的 Docker 容 器相关的常见问题和答案。
我们的工作流程使用**colcon** 捆绑的机器人和模拟应用程序提交模拟作业。我是否需要迁移?

是的,您必须迁移。迁移步骤见 [将 ROS 应用程序迁移到容器。](#page-35-0)

我不确定我的机器人和模拟应用程序是否需要迁移。我怎么能分辨出来?

您可以通过 AWS 控制台或 AWS CLI 查看。有关说明,请选择以下适用的选项卡。

Using the console

- 1. 登录到 [AWS RoboMaker 控制台](https://console.aws.amazon.com/robomaker/home)。
- 2. 在左侧导航窗格中选择 Development (开发),然后选择 Simulation applications (模拟应用程 序)。
- 3. 选择模拟应用程序的 名称 以查看其详情。

如果您看到常规和模拟运行时系统,则无需迁移。如果您看到任何 ROS 或 Gazebo 的特定 值,则必须迁移。

Using the AWS CLI

Example

下面是一个示例 AWS CLI 命令,它执行与基于控制台的步骤等效的操作。

aws robomaker describe-simulation-application --application *YOUR-SIM-APP-ARN*

此命令返回指示simulationSoftwareSuite、robotSoftwareSuite(如果适用)和 environment URI 的输出。如果您将模拟运行时系统视为simulationSoftwareSuite,将常 规视为robotSoftwareSuite,并且您的 environment URI 已设置,则您的模拟应用程序不需 要迁移。

机器人和模拟应用程序容器如何相互通信?

这与基于 ROS 的应用程序通常使用 ROS 中间件相互通信的方式没有什么不同。但是,您必须在模拟 作业请求的启动配置对象中设置一些特定于 ROS 的环境变量。

以下是您必须为机器人应用程序 launchConfig 使用的设置的示例片段。

```
"robotApplications": [ 
     { 
         "application": "YOUR-ROBOT-APP-ARN", 
         "applicationVersion": "$LATEST", 
         "launchConfig": { 
              "environmentVariables": { 
                  "ROS_IP": "ROBOMAKER_ROBOT_APP_IP", 
                  "ROS_MASTER_URI": "http://ROBOMAKER_ROBOT_APP_IP:11311", 
                  "GAZEBO_MASTER_URI": "http://ROBOMAKER_SIM_APP_IP:11345" 
         }, 
  ... # Removed extra data for clarity 
     }
]
```
以下是您必须为模拟应用程序 launchConfig 使用的设置的示例片段。

```
"simulationApplications": [ 
     { 
          "application": "YOUR-SIM-APP-ARN", 
          "applicationVersion": "$LATEST", 
          "launchConfig": { 
              "environmentVariables": { 
                  "ROS_IP": "ROBOMAKER_SIM_APP_IP", 
                  "ROS_MASTER_URI": "http://ROBOMAKER_ROBOT_APP_IP:11311", 
                   "GAZEBO_MASTER_URI": "http://ROBOMAKER_SIM_APP_IP:11345" 
          }, 
  ... # Removed extra data for clarity 
     }
\mathbf{I}
```
如果您使用提供的 ROBOMAKER \* 字符串和端口号来设置 ROS\_IP、ROS\_MASTER\_URI 和 GAZEBO\_MASTER\_URI,则容器会按预期相互通信。

有关更多信息,请参阅[运行模拟](#page-77-0)。

我的实时因子 (RTF) 指标去了哪里? 我怎样才能恢复它?

AWS RoboMaker 不再自动发布此指标。如果您想将此指标发布到 CloudWatch,则必须将[AWS](https://github.com/aws-robotics/aws-robomaker-simulation-ros-pkgs/tree/melodic/aws_robomaker_cloudwatch_publisher)  [RoboMaker CloudWatch Publisher包](https://github.com/aws-robotics/aws-robomaker-simulation-ros-pkgs/tree/melodic/aws_robomaker_cloudwatch_publisher)导入您的模拟应用程序,并按照 [README.md](https://github.com/aws-robotics/aws-robomaker-simulation-ros-pkgs/blob/melodic/aws_robomaker_cloudwatch_publisher/README.md) 文件中提供的说明 修改您的模拟启动文件。

如何取消和标记我的模拟作业?

您可以使用通用 AWS API 通过 VPC 配置自行标记或自行取消 AWS RoboMaker 模拟作业。要使用 以下方法,容器必须在 VPC 中运行,并具有通过 [NAT](https://docs.aws.amazon.com/vpc/latest/userguide/vpc-nat-gateway.html) 或 [IGW](https://docs.aws.amazon.com/vpc/latest/userguide/VPC_Internet_Gateway.html) 到达 AWS API 的公共路由。最简单 的方法是在[默认 VPC](https://docs.aws.amazon.com/vpc/latest/userguide/default-vpc.html) 中使用公有子网连接 AWS API。如果您想在私有子网中运行模拟,也可以设 置 NAT 或设置接口 VPC 端点。有关更多信息,请参阅[AWS RoboMaker 和接口 VPC 端点 \(AWS](#page-228-0)  [PrivateLink\)](#page-228-0)。

#### **a** Note

如果您使用的是 IGW,请确保按照以下文档中的说明设置 assignPublicIp=True。如果您 使用的是公共 IP,请确保您的安全组已被充分锁定。

您必须在请求参数中添加以下代码块。

```
vpcConfig={ 
    'subnets': [ 
        'string', 
     ], 
      'securityGroups': [ 
         'string', 
     ], 
      'assignPublicIp': True|False
},
```
此外,AWS RoboMaker 模拟作业必须具有 IAM 角色,该角色具有标记和取消模拟作业的权限。

在模拟作业中,您可以使用 AWS CLI 或 boto3 Python 库调用公共 AWS RoboMaker API。您必须先 在容器中预先安装 AWS CLI 和 boto3 库,然后才能在 AWS RoboMaker 模拟作业中使用它们。以下 Python 示例代码展示了如何取消模拟作业。

```
class RoboMakerUtils: 
     def __init__(self): 
         self.job_arn = os.getenv('AWS_ROBOMAKER_SIMULATION_JOB_ARN') 
         self.client = boto3.client('robomaker', 
 region_name=os.getenv('AWS_ROBOMAKER_REGION', 'us-east-1')) 
     def tag_robomaker_sim_job(self, key, value): 
         self.client.tag_resource( 
             resourceArn=self.job_arn, 
             tags={
```

```
 key: str(value) 
 } 
        \lambdadef cancel robomaker sim job(self):
        self.tag_robomaker_sim_job("END_TIME", time.time())
         response = self.client.cancel_simulation_job( 
             job=self.job_arn 
         )
```
如何将 Simulation WorldForge 世界导入模拟作业中?

[如果您需要将 Simulation WorldForge 资源导入模拟作业,请使用](https://docs.aws.amazon.com/robomaker/latest/dg/API_DataSource.html) DataSource API。这允许您从世界 导出作业的 Amazon S3 输出目录中将世界资产导入到模拟作业容器中您选择的目的地。

有关更多信息,请参阅[在模拟中使用导出的世界](#page-193-0)。

我的应用程序的日志文件未创建。发生了什么?

请确保您已在 Dockerfile 中创建了调试相关构件依赖的所有输出目录。例如,您可以将以下行添加至 Dockerfile。

RUN mkdir -p \$YOUR\_LOG\_DIR

有关更多信息,请参阅[添加自定义上传配置](#page-93-0)。

我的模拟应用程序失败,原因是"参数服务器上的 run\_id 与声明的 run\_id 不匹配"。我应该怎么办?

如果您同时使用机器人应用程序和模拟应用程序启动 ROS 模拟作业,则应在 roslaunch 命令中添加 --wait。

AWS RoboMaker 兼容容器的要求

您必须满足一组要求才能运行AWS RoboMaker 兼容容器(容器映像)并成功启动模拟。如果您已满足 这些要求,但在运行模拟时仍然遇到问题,请参阅 [模拟作业](#page-641-0) 和 [模拟 WorldForge。](#page-644-0)

模拟运行时系统要求

您的容器映像无法在 Dockerfile 中使用 VOLUME。如果 VOLUME 在 Dockerfile 中,您的模拟将失败并 显示错误代码 4XX。

您的容器映像无法在 Dockerfile 中使用 EXPOSE。如果 EXPOSE 在 Dockerfile 中,AWS RoboMaker 将使您的模拟失败, 并显示错误代码 4XX。

您的容器镜像压缩后的大小必须小于或等于 20 GB。如果您的容器映像压缩后大于 20 GB,则AWS RoboMaker将使模拟失败并显示错误代码 4XX。

您无法在 Dockerfile 中指定 CMD。如果这样做,则 AWS RoboMaker 会使用软件包名称和启动文件将 其覆盖。相反,您可以在 [CreateSimulationJob](https://docs.aws.amazon.com/robomaker/latest/dg/API_CreateSimulationJob.html) 请求中使用每个模拟应用程序或机器人应用程序中 launchConfig 的 command 参数提供启动命令列表。在模拟作业中设置为 CMD。示例 command 为 ["/bin/bash", "-c", "sleep 365d"]。

如果要向模拟作业添加工具,您必须将 bash 安装到容器映像中。您的工具通过 ["/bin/bash", " c", "<command>"] 启动。

如果您的容器运行的是 ROS,并且您需要在机器人应用程序和模拟应用程序之间进行通信,则应设置 以下机器人框架:

- ROS Master
- Gazebo Master
- ROS IP

您无法自定义容器中的 /etc/resolv.conf 文件。AWS RoboMaker 用自己的文件覆盖该文件。

如果您正在 AWS 中运行 Dockerfile,则无法挂载映像。如果在 Dockerfile 中指定 Mount,AWS RoboMaker 将使您的模拟失败,并显示错误代码 4XX。

您的容器映像不能使用被默认 Docker seccomp 配置文件阻止的系统调用。有关被屏蔽系统调用的信 息,请参阅 [Seccomp 安全配置文件。](https://docs.docker.com/engine/security/seccomp/#significant-syscalls-blocked-by-the-default-profile)

要指定运行映像的用户,可以在 Dockerfile 中指定 USER 关键字。如果您未指定用户,则 AWS RoboMaker 使用容器中的根用户。

在您的容器映像中,您可以将 USER 指定为名称或 UID:GID。如果您的容器映像没有 UID,则其默认 值为 1000。

您的容器映像无法在 /opt/amazon/robomaker 或其任何子文件夹中存储数据。AWS RoboMaker 只能使用该目录。如果您使用该目录,您的模拟可能无法正常运行。

不支持以下运行时系统配置。

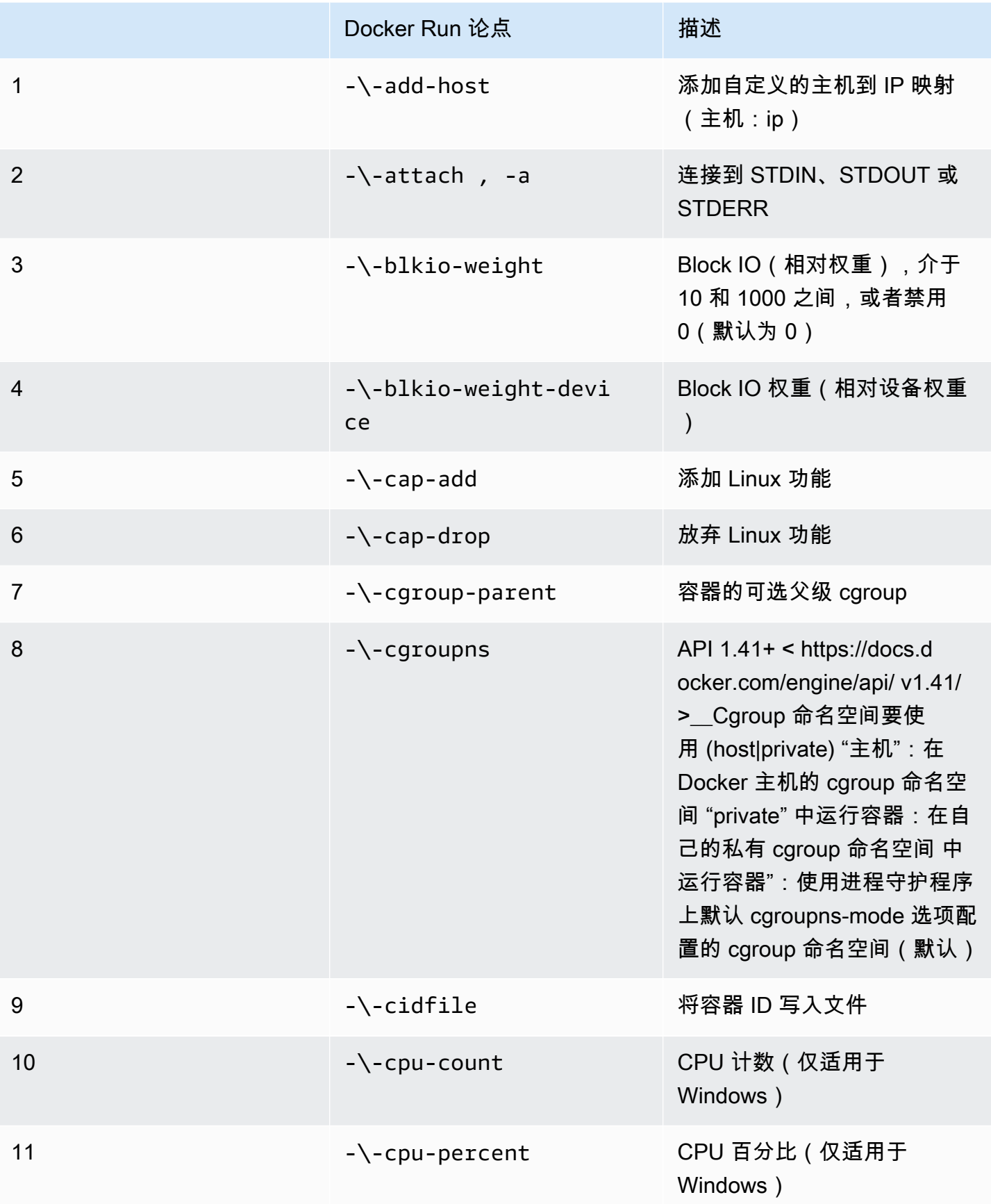

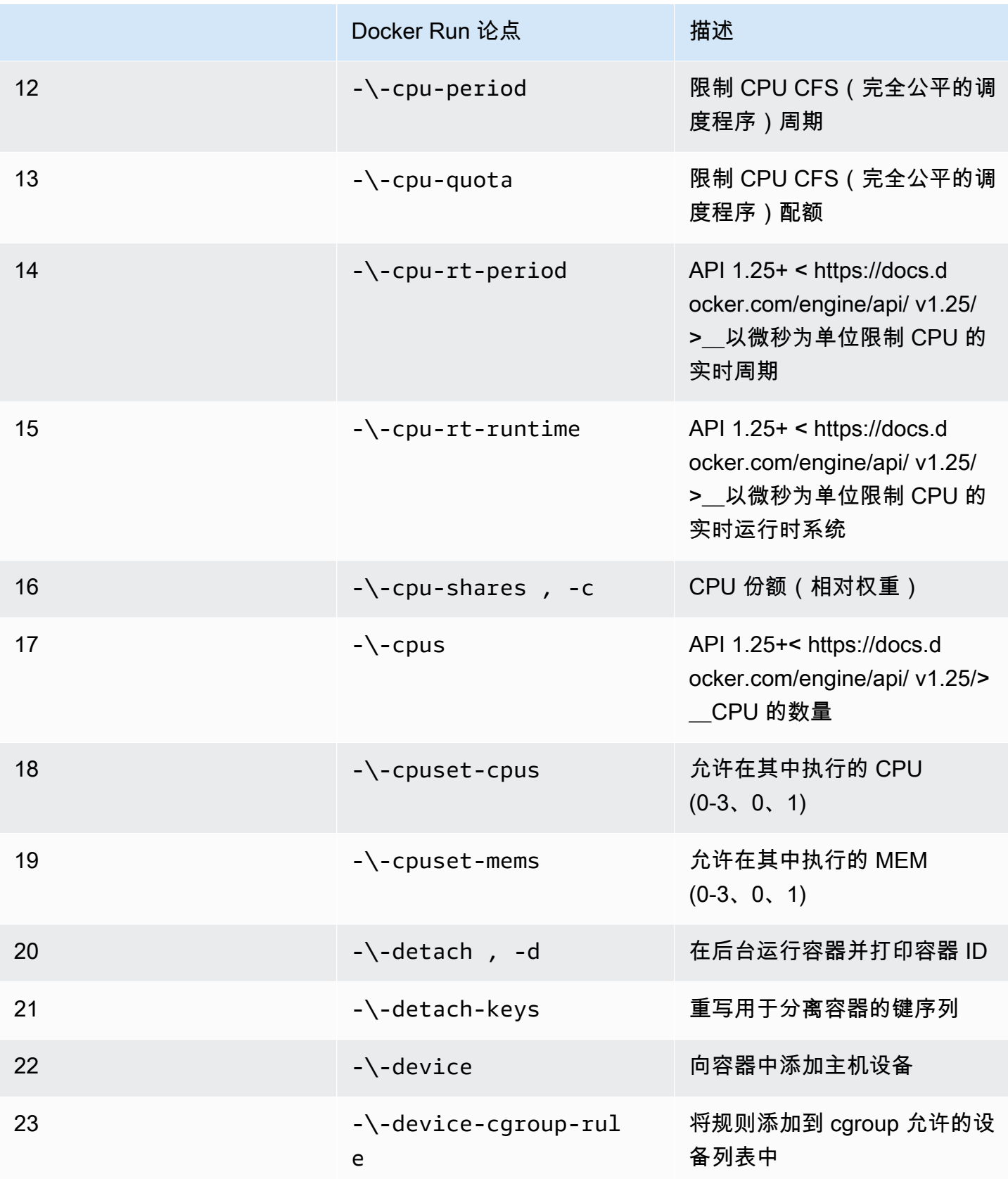

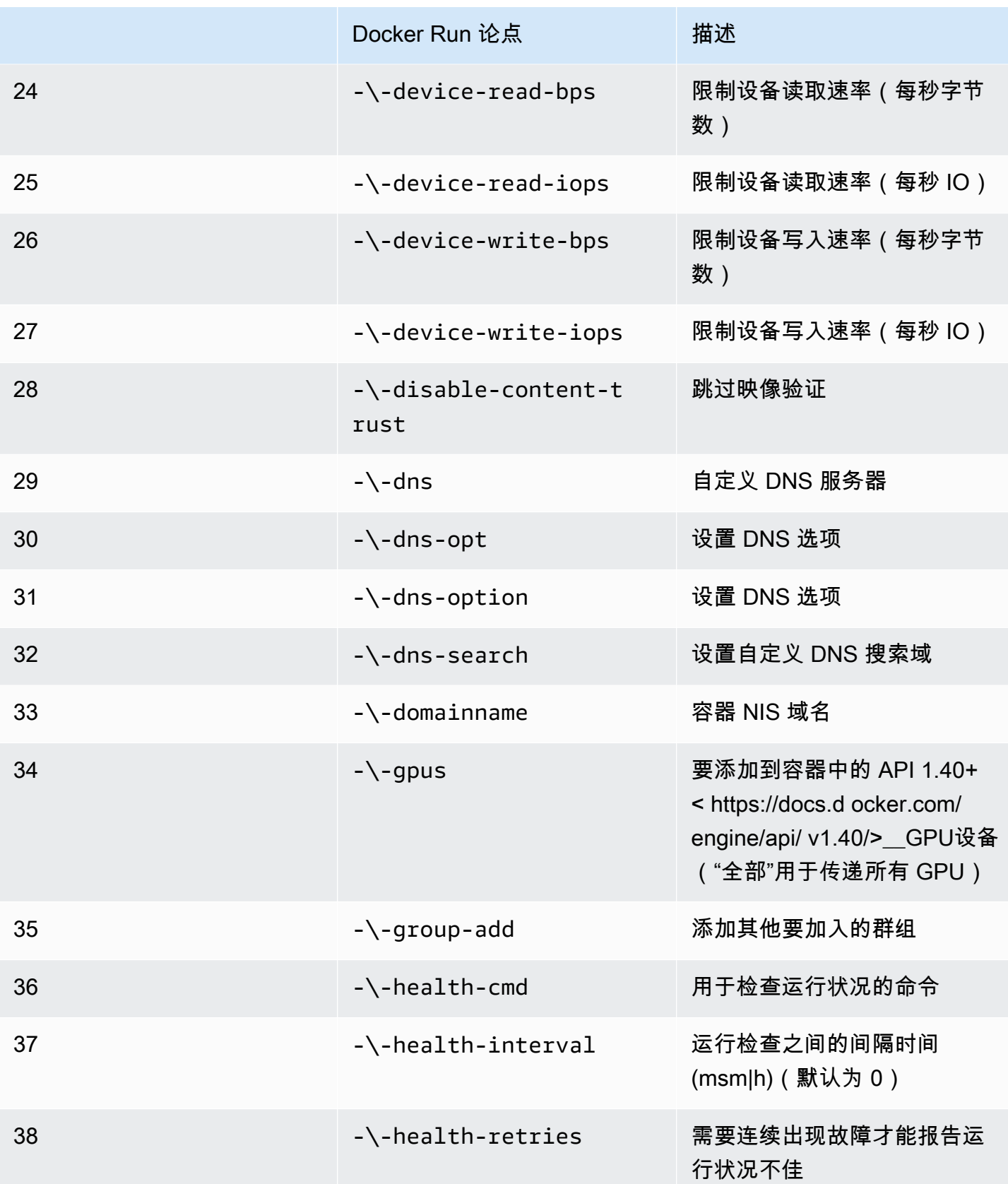

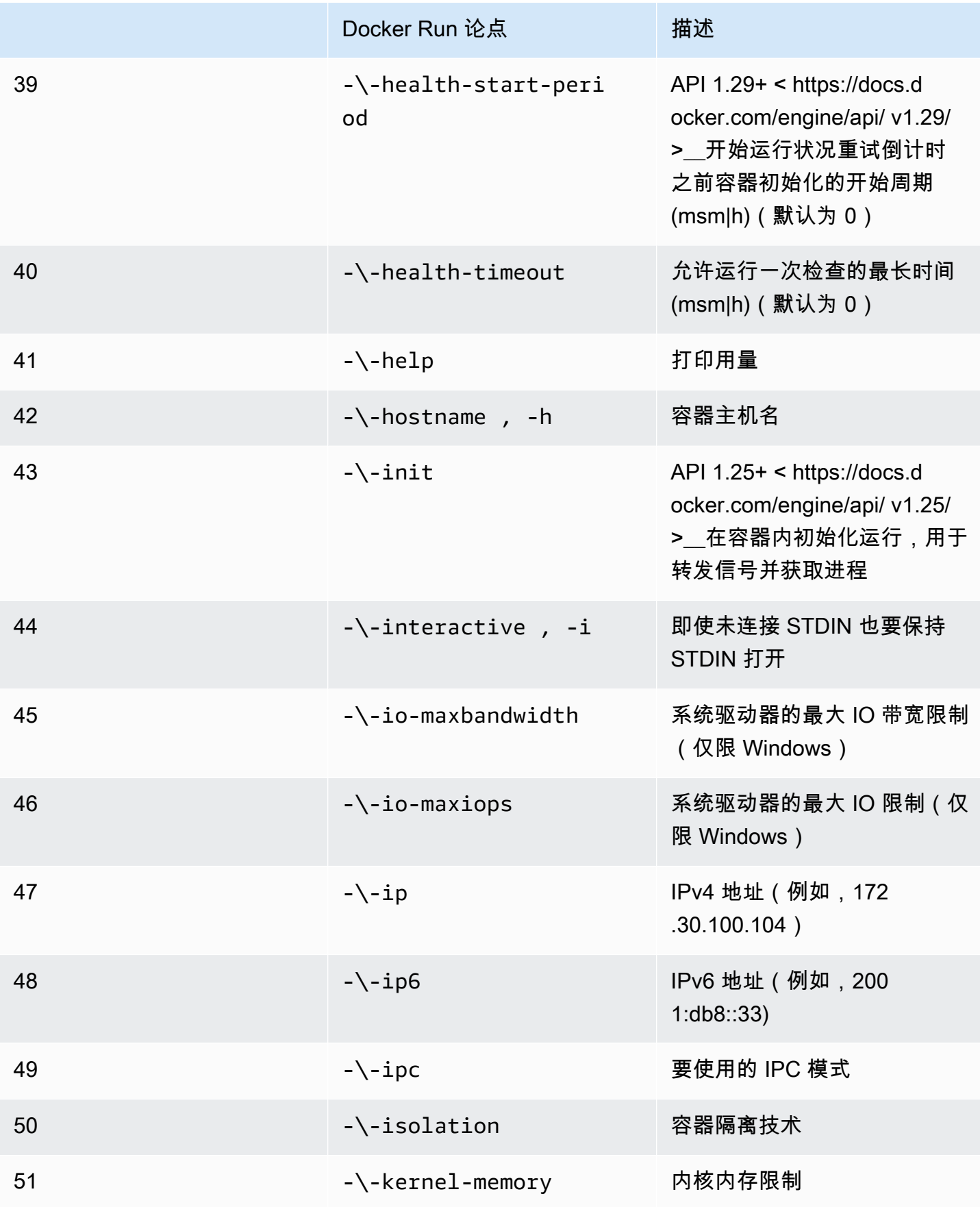

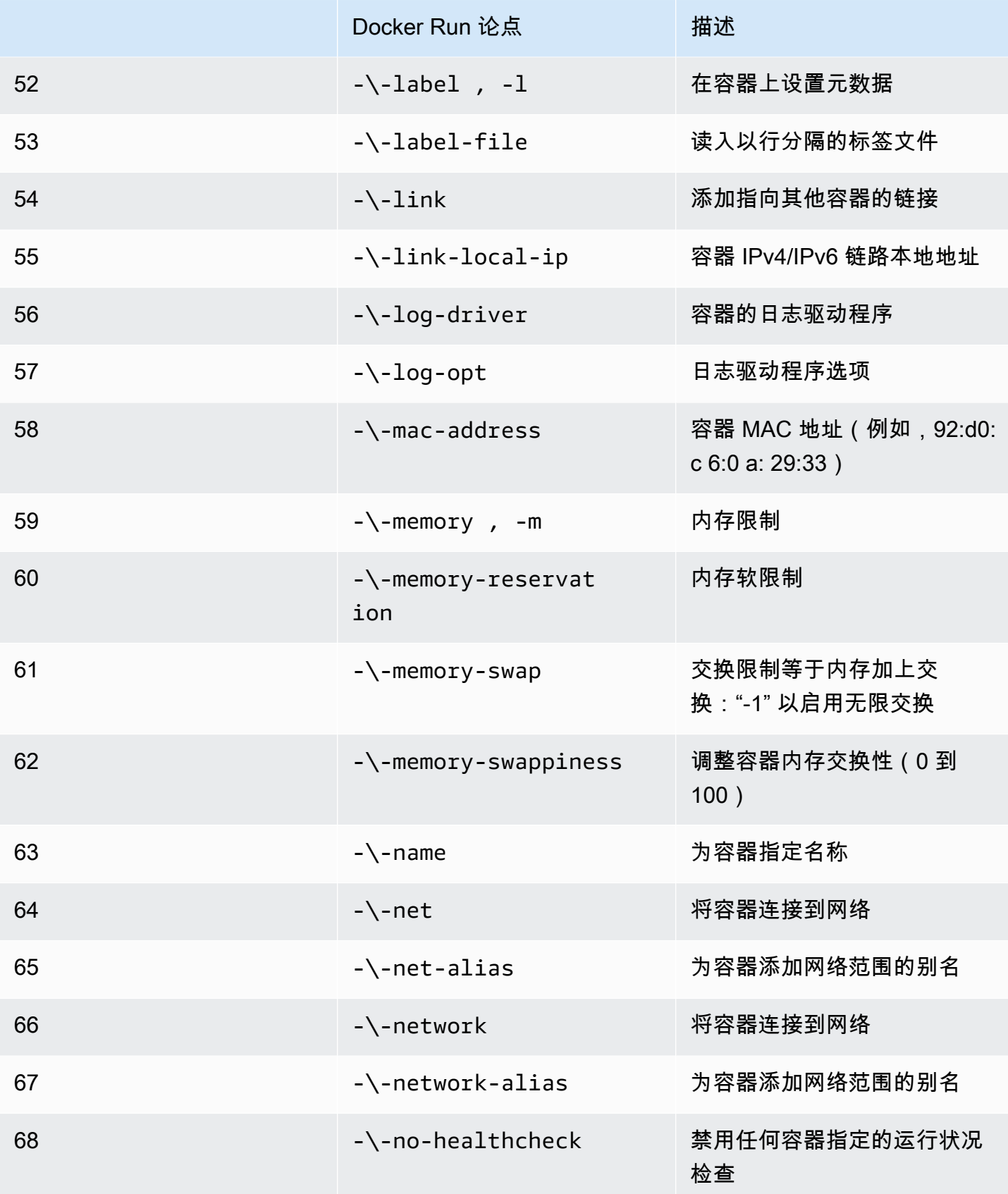

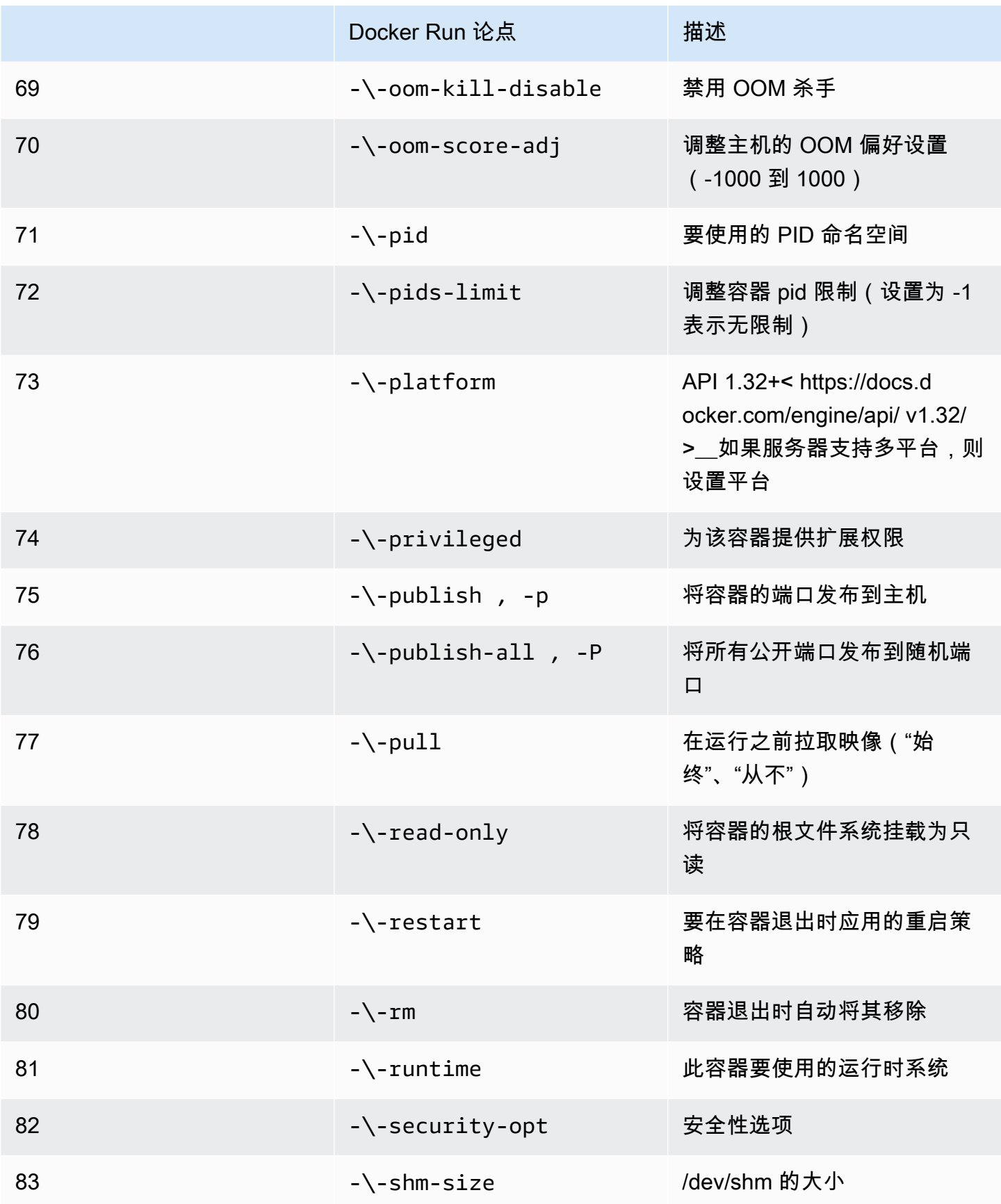

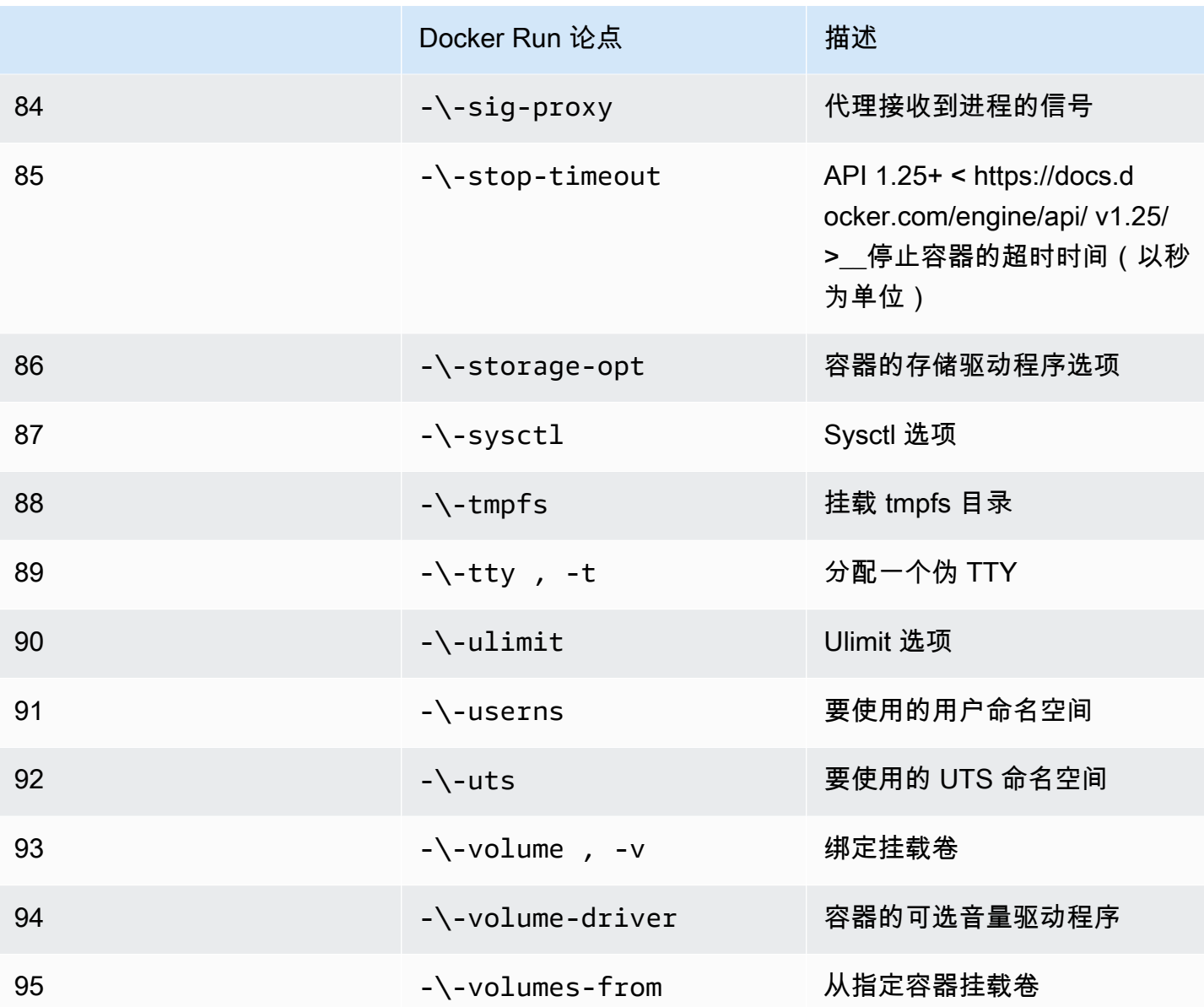

如果您使用上述运行时系统配置运行模拟作业,则模拟将因AWS RoboMaker而失败并显示错误代码 4XX。

## 元数据要求

您的容器映像:

- 必须是[开放容器倡议 \(OCI\)](https://opencontainers.org/) 投诉。
- 必须为 X86\_64 架构构建。如果它是针对不同的架构构建的,则模拟将因AWS RoboMaker而失败并 显示错误代码4XX。
- 未压缩的大小必须小于或等于 40 GB。如果您的容器映像未压缩时大于 40 GB.则AWS RoboMaker将使模拟失败并显示错误代码 4XX。
- 必须有 V2 映像清单,架构版本 2 兼容。
- 必须使用基于 Linux 的基础映像。如果您不使用基于 Linux 的基础映像,则模拟将因AWS RoboMaker而失败并显示错误代码4XX。
- 必须使用相互兼容的开发环境和操作系统。以下是开发环境和操作系统的兼容组合示例:
	- 机器人操作系统 (ROS) Melodic ubuntu: bionic
	- 机器人操作系统 (ROS) 2 Foxy ubuntu: focal

如果您不使用兼容的机器人框架和操作系统组合,则您的模拟可能会显示出意外行为。

### 二进制要求

以下是您的容器映像的二进制要求:

为了支持 GUI 流式传输,我们建议安装和获取以下二进制文件:

• devilspie

我们建议您的容器映像为其可执行文件使用绝对路径。我们还建议容器内的可执行文件正确运行。如果 找不到可执行文件的路径,您的模拟就会失败。

#### GPU 要求

#### 您的容器映像:

- 如果在应用程序中使用 OpenGL,则必须安装 glvnd。
- 如果在应用程序中使用 CUDA,则必须使用 NVIDIA CUDA 11.2 或更低版本。
- 如果在应用程序中使用 OpenGL,则必须有 OpenGL 版本 4.6 或更低版本。
- 如果在应用程序中使用 Vulkan API,则必须使用 Vulkan 1.2 或更低版本。
- 如果在应用程序中使用 OpenGL,则必须有 OpenGL 版本 1.2 或更低版本。

① 注意

AWS RoboMaker 仅支持 Vulkan 进行屏幕外渲染,并且无法在 GUI 显示器中运行。因此,如 果使用 Vulkan,则应将 StreamUI 设置为 false。

有关如何创建 GPU 映像的详细说明,请参阅 [创建用于运行 GPU 应用程序的映像。](#page-57-0)

Dockerfile 和环境变量要求

容器映像必须提供用于采购的入口点脚本。入口点脚本必须以 exec "\${@:1}" 作为最后一行,这样 AWS RoboMaker 才能运行入口点脚本。运行 entrypoint 脚本使您能够使用 roslaunch *packagename* 命令。*####*命令来运行容器。

您的容器映像无法在 Dockerfile 中使用 VOLUME。如果 VOLUME 在 Dockerfile 中,您的模拟将失败并 显示错误代码 4XX。

您 Dockerfile 中的 EXPOSE 关键字会被 AWS RoboMaker 忽略。系统不会自动公开 EXPOSE 关键字公 开的任何端口。如果您想在模拟中公开端口,则可以使用 AWS RoboMaker [端口转发配置。](https://docs.aws.amazon.com/robomaker/latest/dg/API_LaunchConfig.html#robomaker-Type-LaunchConfig-portForwardingConfig)

AWS RoboMaker 使用以下环境变量。如果您在 AWS 上运行模拟,则AWS RoboMaker会覆盖您为以 下环境变量指定的任何值:

- ROBOMAKER\*
- DCV\_VIRTUAL\_SESSION
- XDG\_SESSION\_ID
- DCV\_SESSION\_ID
- XDG\_SESSION\_TYPE
- XDG\_RUNTIME\_DIR
- SHLVL
- XAUTHORITY

您无法在 Dockerfile 中指定 CMD。如果这样做,则 AWS RoboMaker 在模拟 launchConfig 中使用 该命令进行覆盖。

网络、挂载、安全性和用户要求

如果您的容器运行的是 ROS,并且您需要在机器人应用程序和模拟应用程序之间进行通信,则应设置 以下机器人框架:

- ROS Master
- Gazebo Master
- ROS IP

您无法自定义容器中的 /etc/resolv.conf 文件。AWS RoboMaker 用自己的文件覆盖该文件。

如果您正在 AWS 中运行 Dockerfile,则无法挂载映像。如果在 Dockerfile 中指定 Mount,AWS RoboMaker 将使您的模拟失败,并显示错误代码 4XX。

您的容器映像不能使用被默认 Docker seccomp 配置文件阻止的系统调用。有关被屏蔽系统调用的信 息,请参阅 [Seccomp 安全配置文件。](https://docs.docker.com/engine/security/seccomp/#significant-syscalls-blocked-by-the-default-profile)

要指定运行映像的用户,可以在 Dockerfile 中指定 USER 关键字。如果您未指定用户,则 AWS RoboMaker 使用容器中的根用户。

在您的容器映像中,您可以将 USER 指定为名称或 UID:GID。如果您的容器映像没有 UID,则其默认 值为 1000。

#### 其他要求

您的容器映像无法在 /opt/amazon/robomaker 或其任何子文件夹中存储数据。AWS RoboMaker 只能使用该目录。如果您使用该目录,您的模拟可能无法正常运行。

## 不支持以下运行时系统配置。

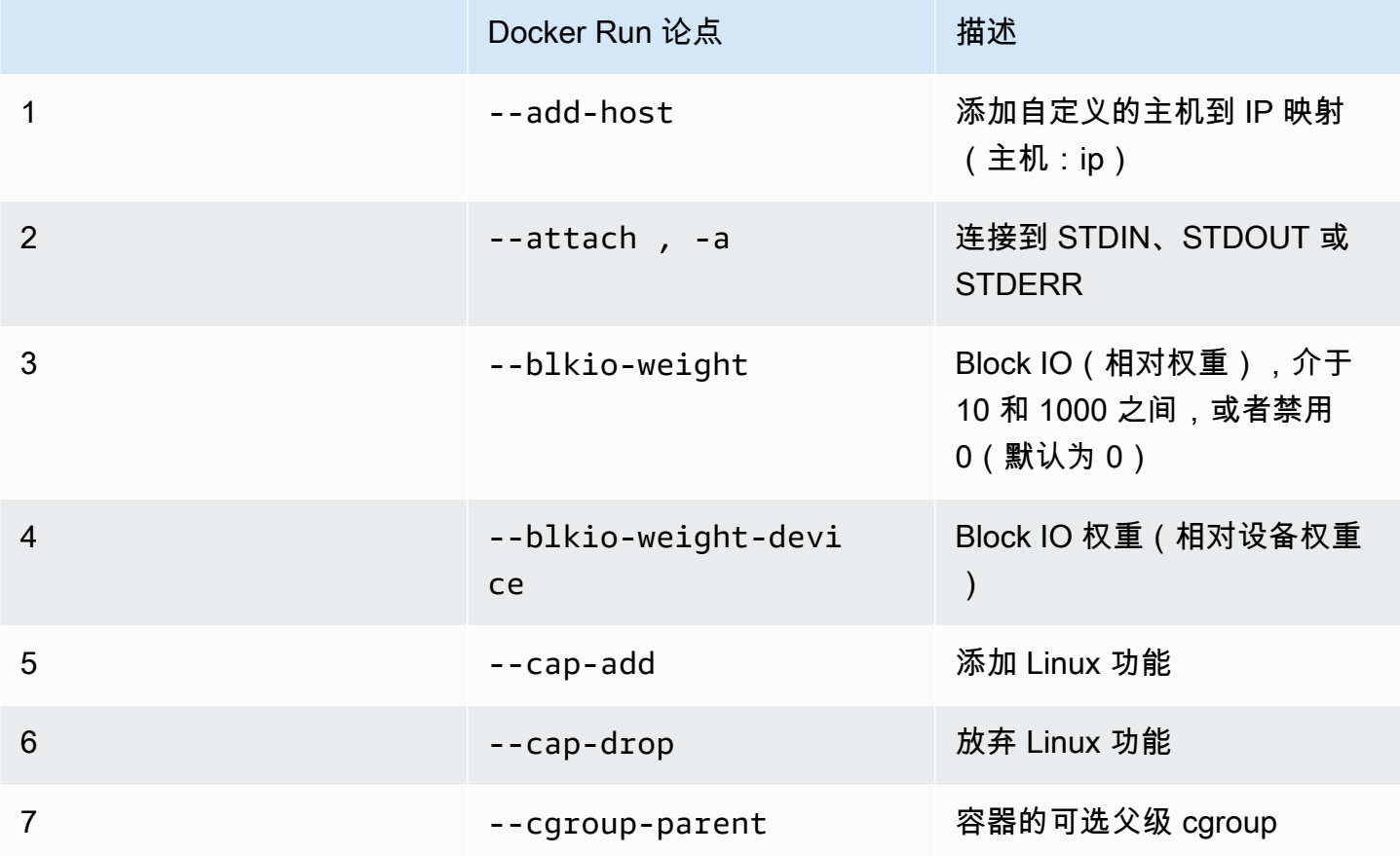

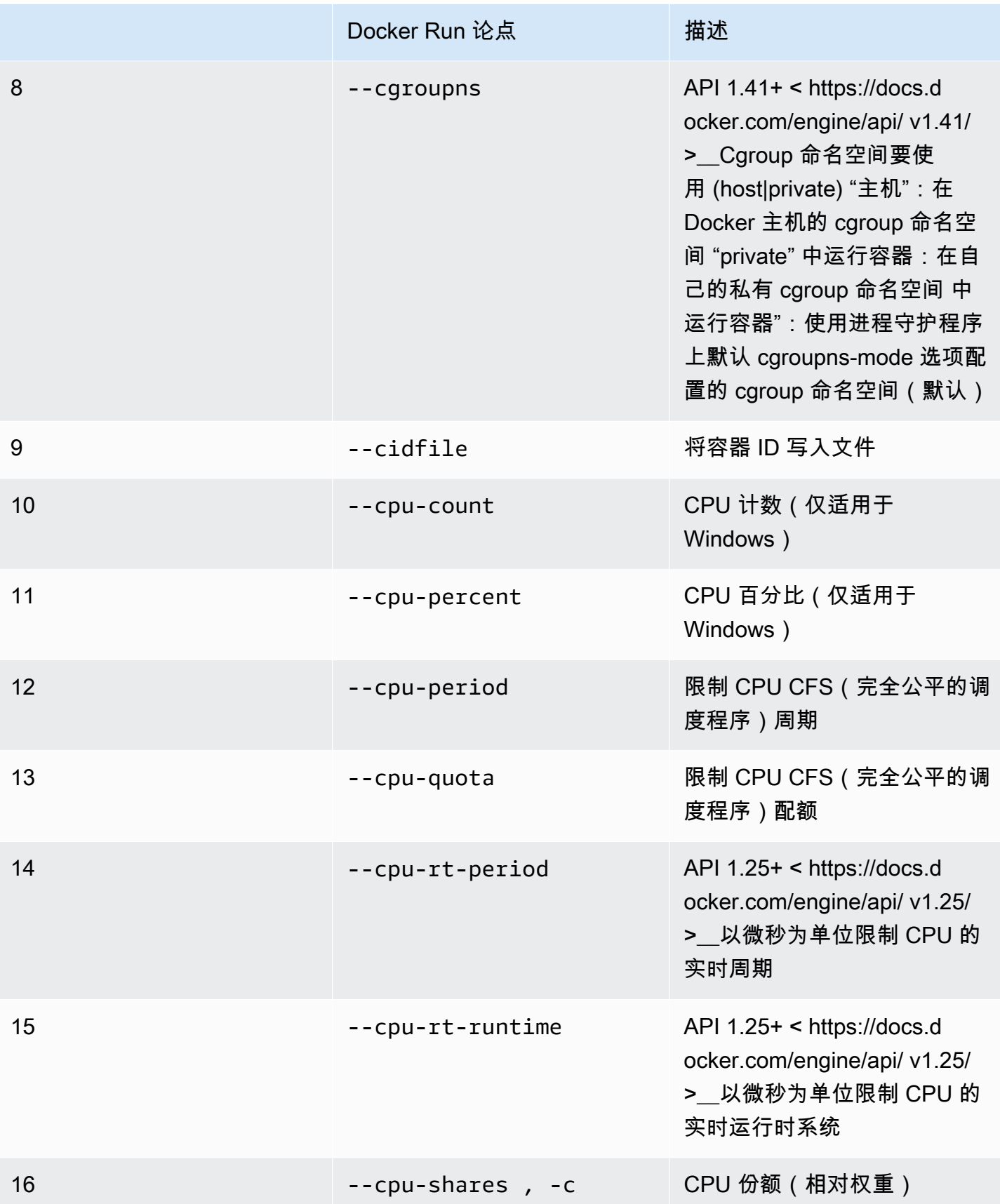

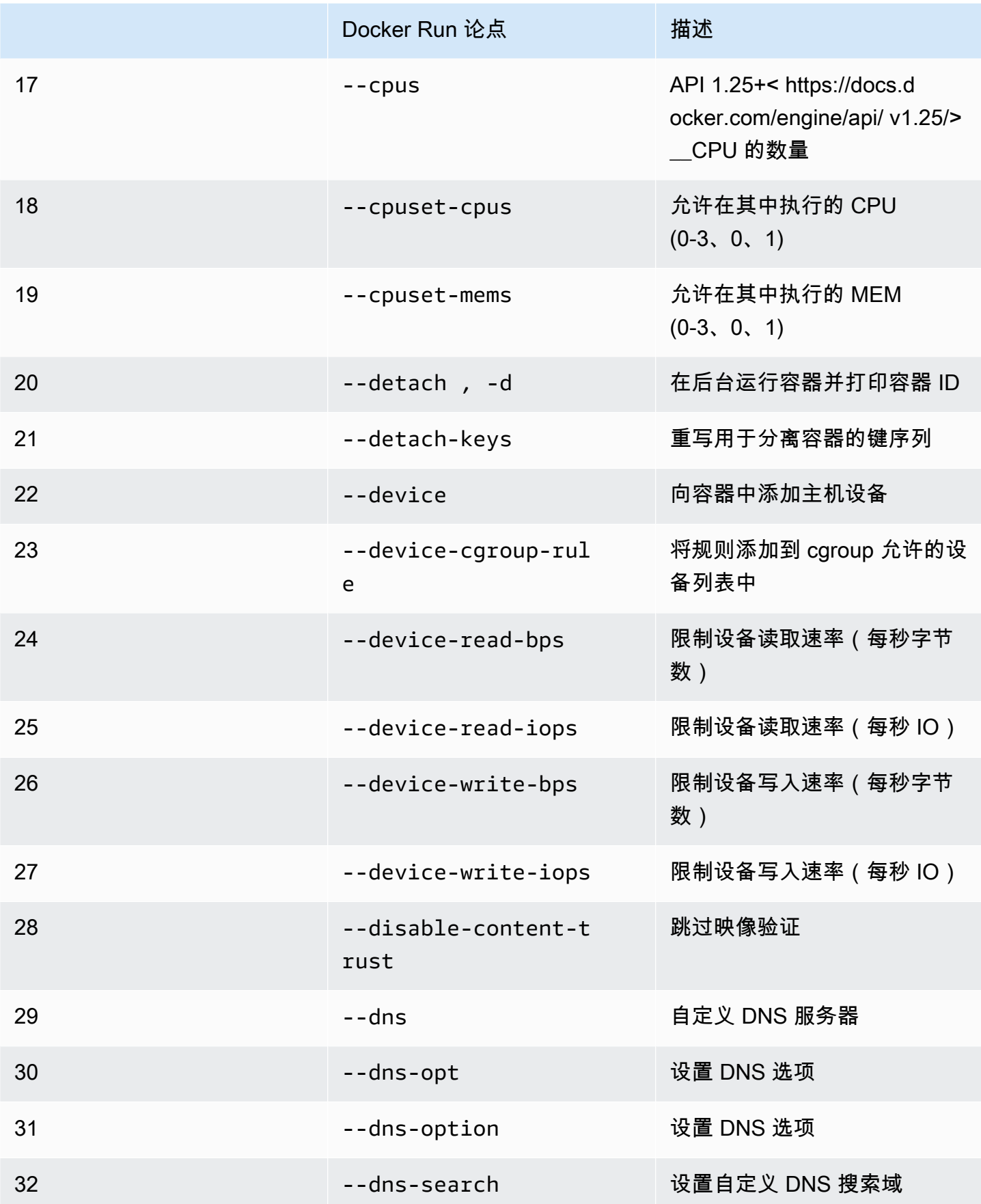

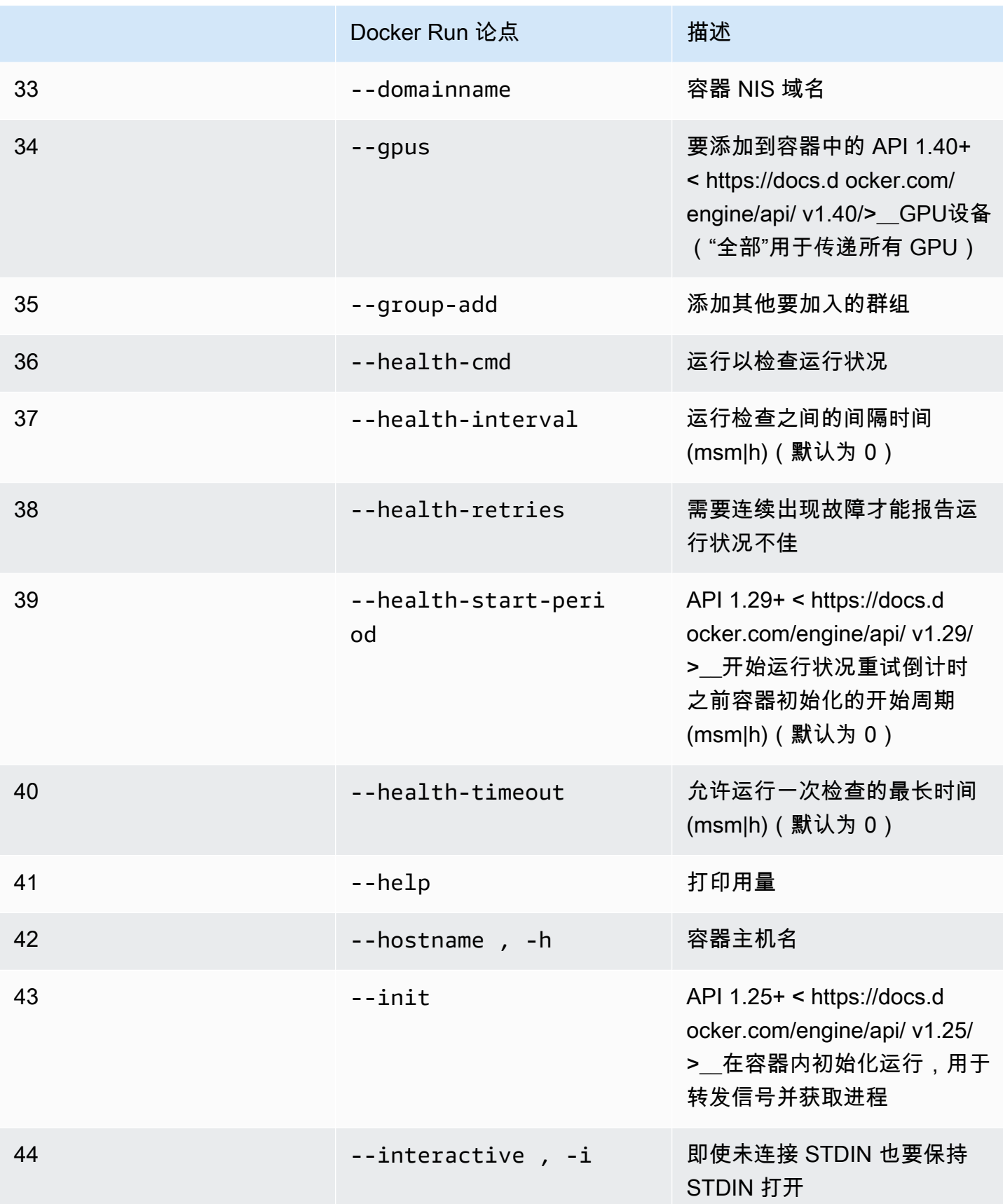

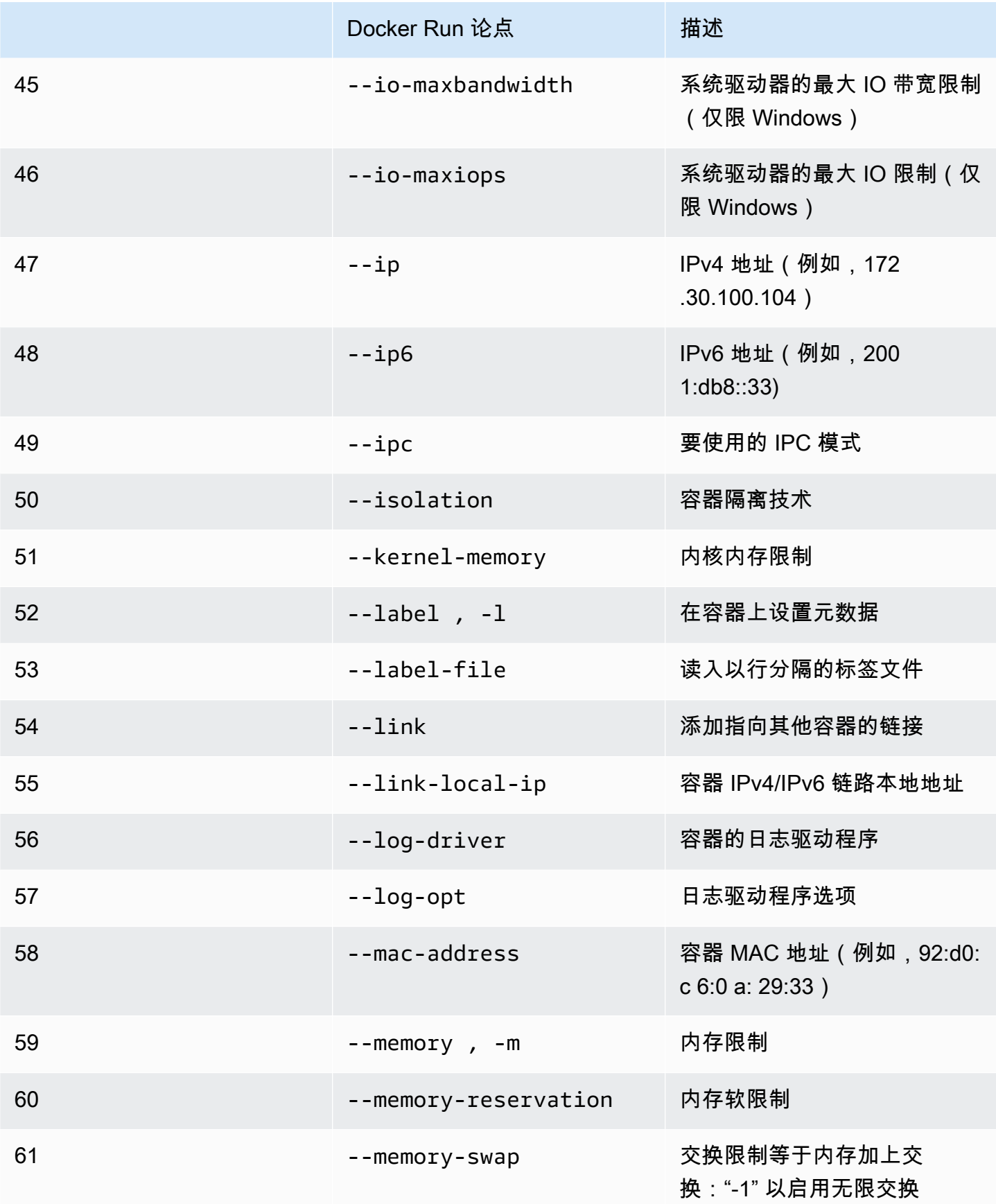

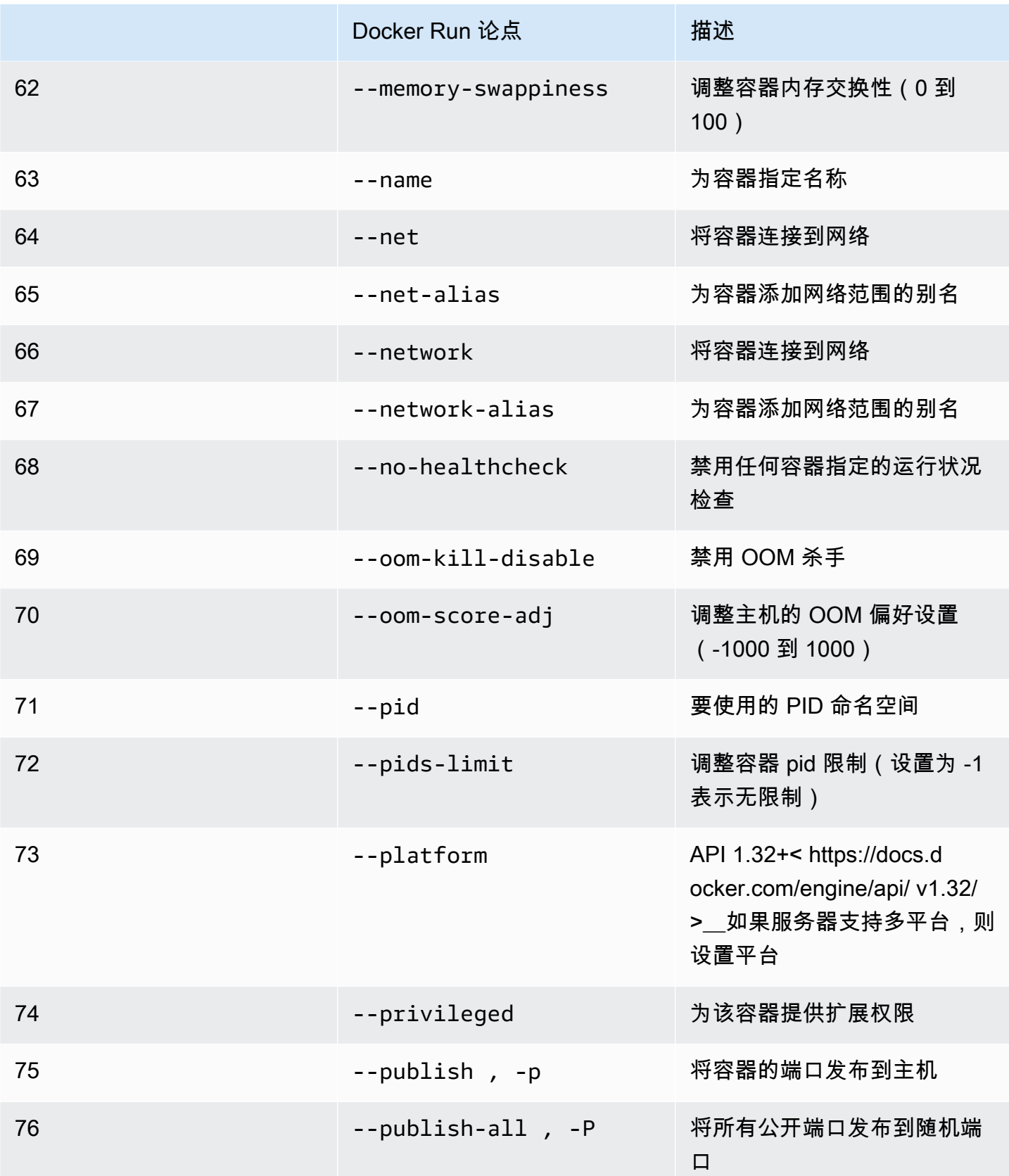

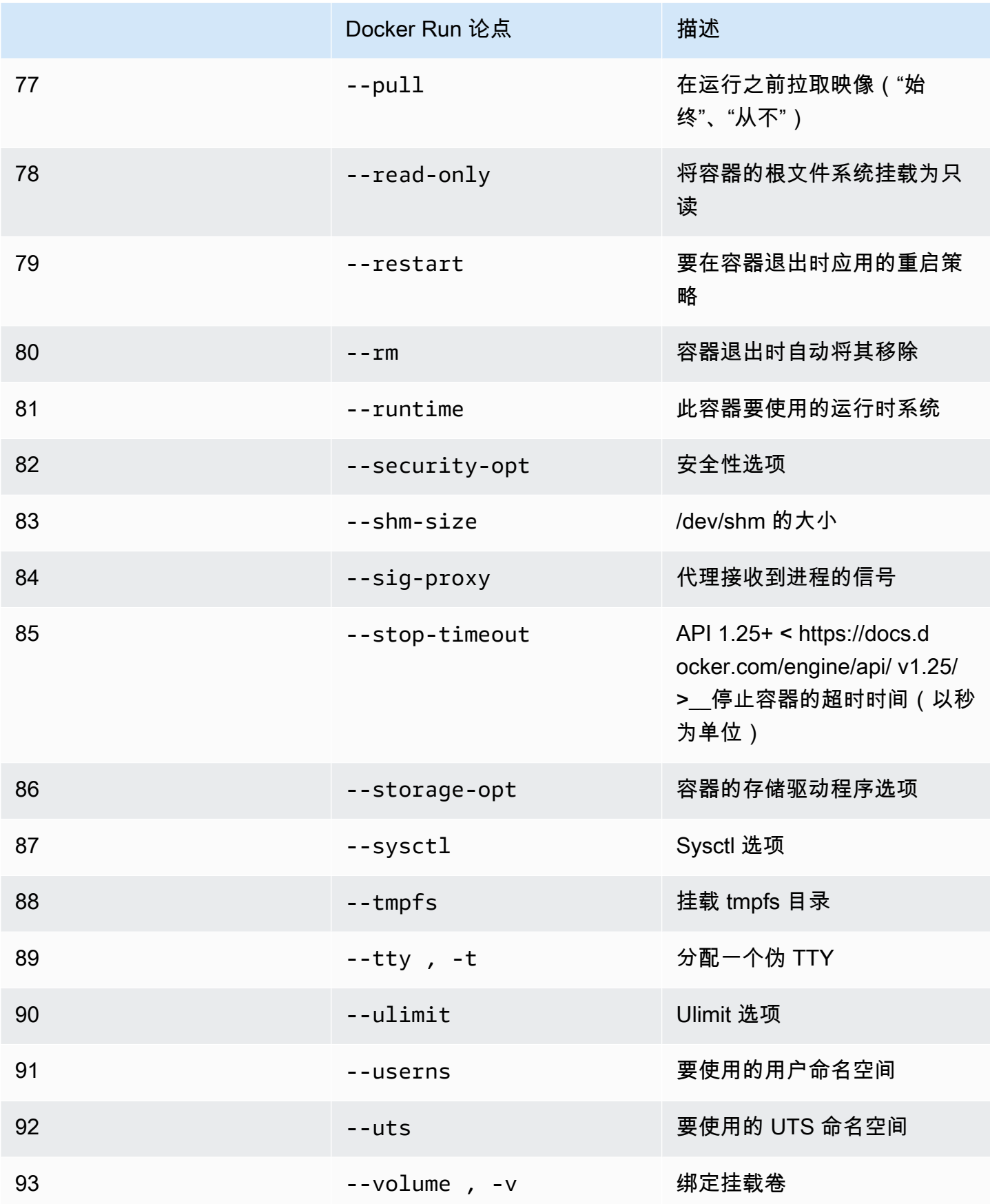

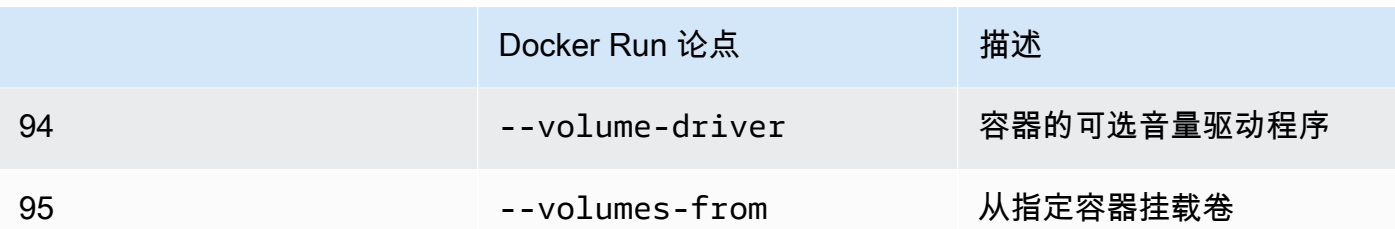

如果您使用上述运行时系统配置运行模拟作业,则模拟将因AWS RoboMaker而失败并显示错误代码 4XX。

# <span id="page-57-0"></span>创建用于运行 GPU 应用程序的映像

AWS RoboMaker GPU 模拟作业支持 CUDA、OpenGL、OpenCL 和 Vulkan API 访问。因此,使用这 些 API 的应用程序应在其映像中安装相应的驱动程序。

### **a** Note

我们建议使用 Nvidia 基础映像来获取 OpenGL API。教程中使用的 Dockerfile 示例,仅涵盖 nvidia/opengl:1.0-glvnd-runtime-ubuntu20.04 提供 OpenGL 支持的示例。请参阅 Nvidia 文档,查找支持 CUDA、Vulkan 和 OpenCL 的容器映像。

要在 GPU 渲染中使用 DCV 显示屏,必须安装 nice-dcv-gl。请注意,X0 是系统的 Xorg 进程, 用于与 GPU 通信。相反,X1 和 X2 是 XDCV 进程。当您在 X1 或 X2 上启动 OpenGL 应用程序 时,nice-dcv-gl 需要负责重定向调用并在 GPU 可用的 X0 上执行渲染。

要进行安装 nice-dcv-gl,请下载存档,解压存档,然后按照 DCV 公共文档安装 nice-dcv-gl 软 件包。参见[在 Linux 上安装 NICE DCV 服务器](https://docs.aws.amazon.com/dcv/latest/adminguide/setting-up-installing-linux-server.html)。

以下示例演示了 Dockerfile 在 ubuntu18.04 基础映像上安装 nice-dcv-gl\_2021.2。

```
FROM nvidia/opengl:1.0-glvnd-runtime-ubuntu20.04
ENV DEBIAN_FRONTEND="noninteractive"
RUN apt-get update && apt-get install -y --no-install-recommends \setminus ca-certificates \ 
         gnupg2 \ 
         wget
```
RUN wget https://d1uj6qtbmh3dt5.cloudfront.net/NICE-GPG-KEY && gpg --import NICE-GPG-KEY && \ wget https://d1uj6qtbmh3dt5.cloudfront.net/2021.2/Servers/nicedcv-2021.2-11048-ubuntu1804-x86\_64.tgz && \ tar xvzf nice-dcv-2021.2-11048-ubuntu1804-x86 64.tgz && \ cd nice-dcv-2021.2-11048-ubuntu1804-x86\_64 && \ apt install -y ./nice-dcv-gl\_2021.2.944-1\_amd64.ubuntu1804.deb

有关构建 GPU 应用程序的详细说明,请参阅 [使用 ROS2 Foxy 和 Gazebo 11 运行 GPU 示例应用程](#page-70-0) [序](#page-70-0)。

# 创建用于运行 hello world 示例应用程序的映像

您可以使用我们提供的 Hello World 示例应用程序来帮助您了解如何创建和运行模拟和机器人应用程 序。在以下各节中,我们将向您展示如何为以下开发环境创建和运行映像:

- ROS Melodic 和 Gazebo 9
- ROS 2 Foxy 和 Gazebo 11

ROS 是用于您的机器人应用程序的机器人操作系统。Gazebo 是您的模拟应用程序的操作系统。AWS RoboMaker 通过这两个软件套件来使用容器映像并提供验证检查。

这些教程将指导您使用 AWS RoboMaker 容器映像来设置 Hello World 机器人和模拟应用程序。Hello World 应用程序是示例应用程序,可帮助您了解如何使用 AWS RoboMaker。

在每个教程中,您都要为机器人和模拟应用程序创建映像。您可以在本地运行映像来测试它们的工作原 理。如果您的模拟工作正常,则可以将其推送到 Amazon ECR 并在云中运行模拟作业。有关模拟作业 的更多信息,请参阅 [使用 AWS RoboMaker 进行模拟。](#page-77-1)

## 使用 ROS 2 Foxy 和 Gazebo 11 运行示例应用程序

以下教程向您展示了如何通过创建和运行 Hello World 机器人应用程序和模拟应用程序,通过容器映像 使用 ROS 2 Foxy 和 Gazebo 11 进行开发。您可以通过运行本文档中描述的命令使示例应用程序正常 运行。

在本教程中,我们创建并使用了三个容器映像。下文展示了我们在此示例应用程序中使用的目录结构。

```
### HelloWorldSampleAppROS2FoxyGazebo11 // Base Image
```

```
# ### Dockerfile
```

```
### HelloWorldSampleAppROS2FoxyGazebo11RobotApp // Image for Robot App
```
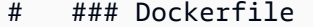

```
# ### robot-entrypoint.sh
```

```
### HelloWorldSampleAppROS2FoxyGazebo11SimApp // Image for Simulation App
```
- # ### Dockerfile
- # ### simulation-entrypoint.sh

每个 Dockerfile 都有构建每个映像所需的指令;

- 基础映像的 Dockerfile 包含设置 ROS 和 Gazebo 的命令。
- 机器人应用程序的 Dockerfile 包含设置 Hello World 机器人应用程序的命令。
- 模拟应用程序的 Dockerfile 包含设置 Hello World 模拟应用程序的命令。

机器人应用程序和模拟应用程序都有一个入口点脚本。这些脚本为其各自的应用程序提供环境。它们为 您设置了运行命令以启动机器人和模拟真应用程序的路径。

#### 创建基础映像

要创建基础映像,请将示例中的命令保存在 Dockerfile 中以创建环境。然后,运行并构建 Dockerfile。

• 将以下命令保存在 Dockerfile 中。

```
# Copyright Amazon.com, Inc. or its affiliates. All Rights Reserved.
# SPDX-License-Identifier: MIT-0
FROM ros:foxy
ENV DEBIAN_FRONTEND noninteractive
RUN apt-get clean
RUN apt-get update && apt-get install -y \backslash\mathsf{lsb} \setminusunzip \setminus wget \ 
    curl \setminus sudo \ 
     python3-vcstool \ 
     python3-rosinstall \ 
     python3-colcon-common-extensions \ 
     ros-foxy-rviz2 \ 
     ros-foxy-rqt \ 
     ros-foxy-rqt-common-plugins \ 
     devilspie \ 
     xfce4-terminal
```

```
RUN wget https://packages.osrfoundation.org/gazebo.key -0 - | sudo apt-key add -; \setminus sh -c 'echo "deb http://packages.osrfoundation.org/gazebo/ubuntu-stable 
  `lsb_release -cs` main" > /etc/apt/sources.list.d/gazebo-stable.list'
RUN apt-get update && apt-get install -y gazebo11
ENV QT_X11_NO_MITSHM=1
ARG USERNAME=robomaker
RUN groupadd $USERNAME
RUN useradd -ms /bin/bash -g $USERNAME $USERNAME
RUN sh -c 'echo "$USERNAME ALL=(root) NOPASSWD:ALL" >> /etc/sudoers'
USER $USERNAME
RUN sh -c 'cd /home/$USERNAME'
# Download and build our Robot and Simulation application
RUN sh -c 'mkdir -p /home/robomaker/workspace'
RUN sh -c 'cd /home/robomaker/workspace && wget https://github.com/aws-
robotics/aws-robomaker-sample-application-helloworld/archive/3527834.zip 
  && unzip 3527834.zip && mv aws-robomaker-sample-application-
helloworld-3527834771373beff0ed3630c13479567db4149e aws-robomaker-sample-
application-helloworld-ros2'
RUN sh -c 'cd /home/robomaker/workspace/aws-robomaker-sample-application-
helloworld-ros2'
RUN sudo rosdep fix-permissions
RUN rosdep update
```
创建 Dockerfile 后,请在终端上使用以下命令进行构建。

cd ../HelloWorldSampleAppROS2FoxyGazebo11 docker build -t helloworldsampleappros2foxygazebo11:latest .

构建基础映像安装 ROS 2 Foxy 和 Gazebo 11。您需要安装两个库才能成功运行应用程序。

#### 为机器人应用程序创建映像

创建基础映像后,您可以为机器人应用程序创建映像。您可以将以下脚本保存在 Dockerfile 中并进行构 建。此脚本下载 Hello World 机器人应用程序并对其进行设置。

```
# Copyright Amazon.com, Inc. or its affiliates. All Rights Reserved.
# SPDX-License-Identifier: MIT-0
FROM helloworldsampleappros2foxygazebo11:latest
# Build the Robot application
RUN cd /home/robomaker/workspace/aws-robomaker-sample-application-helloworld-ros2/
robot_ws && \ 
 /bin/bash -c "source /opt/ros/foxy/setup.bash && vcs import < .rosinstall && rosdep 
  install --rosdistro foxy --from-paths src --ignore-src -r -y && colcon build"
COPY robot-entrypoint.sh /home/robomaker/robot-entrypoint.sh
RUN sh -c 'sudo chmod +x /home/robomaker/robot-entrypoint.sh'
RUN sh -c 'sudo chown robomaker:robomaker /home/robomaker/robot-entrypoint.sh'
CMD ros2 launch hello world robot rotate.launch.py
ENTRYPOINT [ "/home/robomaker/robot-entrypoint.sh" ]
```
以下命令从 Dockerfile 中为机器人应用程序创建映像。

```
cd HelloWorldSampleAppROS2FoxyGazebo11RobotApp/
HelloWorldSampleAppROS2FoxyGazebo11RobotApp
docker build -t helloworldsampleappros2foxygazebo11robotapp:latest .
```
以下是您可以另存为 robot-entrypoint.sh 的脚本内容。此脚本为机器人应用程序提供环境。

```
#!/bin/bash
if [ ! -z $GAZEBO_MASTER_URI ]; then 
         tmp_GAZEBO_MASTER_URI=$GAZEBO_MASTER_URI
fi
cd /home/robomaker/workspace/aws-robomaker-sample-application-helloworld-ros2/robot_ws
source /opt/ros/foxy/setup.bash
source /usr/share/gazebo-11/setup.sh
source ./install/setup.sh
if [ ! -z $tmp_GAZEBO_MASTER_URI ]; then 
         export GAZEBO_MASTER_URI=$tmp_GAZEBO_MASTER_URI 
         unset tmp_GAZEBO_MASTER_URI
fi
```
printenv

exec "\${@:1}"

#### 为模拟应用程序创建映像

创建基础映像和机器人应用程序映像后,您可以为模拟应用程序创建映像。您可以将以下脚本保存在 Dockerfile 中并进行构建。此脚本下载 Hello World 机器人应用程序并对其进行设置。

```
# Copyright Amazon.com, Inc. or its affiliates. All Rights Reserved.
# SPDX-License-Identifier: MIT-0
FROM helloworldsampleappros2foxygazebo11:latest
# Build the Simulation application
RUN cd /home/robomaker/workspace/aws-robomaker-sample-application-helloworld-ros2/
simulation_ws && \ 
 /bin/bash -c "source /opt/ros/foxy/setup.bash && vcs import < .rosinstall && rosdep 
  install --rosdistro foxy --from-paths src --ignore-src -r -y && colcon build" 
COPY simulation-entrypoint.sh /home/robomaker/simulation-entrypoint.sh
RUN sh -c 'sudo chmod +x /home/robomaker/simulation-entrypoint.sh'
RUN sh -c 'sudo chown robomaker:robomaker /home/robomaker/simulation-entrypoint.sh'
CMD ros2 launch hello_world_simulation empty_world.launch.py
ENTRYPOINT [ "/home/robomaker/simulation-entrypoint.sh" ]
```
## 以下命令创建映像。

cd HelloWorldSampleAppROS2FoxyGazebo11SimApp/HelloWorldSampleAppROS2FoxyGazebo11SimApp docker build -t helloworldsampleappros2foxygazebo11simapp:latest .

以下是您可以另存为 simulation-entrypoint.sh 的脚本内容。此脚本为模拟应用程序提供环境。

#### #!/bin/bash

```
if [ ! -z $GAZEBO_MASTER_URI ]; then 
         tmp_GAZEBO_MASTER_URI=$GAZEBO_MASTER_URI
```
fi cd /home/robomaker/workspace/aws-robomaker-sample-application-helloworld-ros2/ simulation\_ws source /opt/ros/foxy/setup.bash source /usr/share/gazebo-11/setup.sh source ./install/setup.sh if [ ! -z \$tmp\_GAZEBO\_MASTER\_URI ]; then export GAZEBO\_MASTER\_URI=\$tmp\_GAZEBO\_MASTER\_URI unset tmp\_GAZEBO\_MASTER\_URI fi printenv exec "\${@:1}"

运行应用程序并将其推送到 Amazon ECR

创建映像后,请确保它们在本地 Linux 环境中正常运行。检查映像是否运行后,您可以将您的 Docker 映像推送到 Amazon ECR 并创建模拟作业。

以下命令使您能够在本地 Linux 环境中运行该应用程序。

```
docker run -it -e DISPLAY -v /tmp/.X11-unix/:/tmp/.X11-unix/ --name robot_app \
-u robomaker -e ROBOMAKER_GAZEBO_MASTER_URI=http://localhost:5555 \
-e ROBOMAKER_ROS_MASTER_URI=http://localhost:11311 \
helloworldsampleappros2foxygazebo11robotapp:latest
```

```
docker run -it -e DISPLAY -v /tmp/.X11-unix/:/tmp/.X11-unix/ --name sim_app \
-u robomaker -e ROBOMAKER_GAZEBO_MASTER_URI=http://localhost:5555 \
-e ROBOMAKER_ROS_MASTER_URI=http://localhost:11311 \
helloworldsampleappros2foxygazebo11simapp:latest
```
运行机器人应用程序和模拟应用程序容器时,可以使用 Gazebo GUI 工具对模拟进行可视化。使用以 下命令:

1. 连接到运行模拟应用程序的容器。

2. 通过运行 Gazebo 图形用户界面 (GUI) 可视化您的应用程序。

```
# Enable access to X server to launch Gazebo from docker container
$ xhost +# Check that the robot_app and sim_app containers are running. The command should list 
  both containers
$ docker container ls
# Connect to the sim app container
$ docker exec -it sim_app bash
# Launch Gazebo from within the container
$ /home/robomaker/simulation-entrypoint.sh ros2 launch gazebo_ros gzclient.launch.py
```
您可以为映像添加标签。以下命令使您能够为映像添加标签。

docker tag helloworldsampleappros2foxygazebo11robotapp:latest *accountID*.dkr.ecr.uswest-2.amazonaws.com/helloworldsampleappros2foxygazebo11robotapp:latest

docker tag helloworldsampleappros2foxygazebo11simapp:latest *accountID*.dkr.ecr.uswest-2.amazonaws.com/helloworldsampleappros2foxygazebo11simapp:latest

## 验证应用程序运行正常后,您可以使用以下命令推送到 Amazon ECR。

aws ecr get-login-password --region us-west-2 | docker login --username AWS --passwordstdin *accountID*.dkr.ecr.us-west-2.amazonaws.com docker push *accountID*.dkr.ecr.us-west-2.amazonaws.com/ helloworldsampleappros2foxygazebo11robotapp:latest docker push *accountID*.dkr.ecr.us-west-2.amazonaws.com/ helloworldsampleappros2foxygazebo11simapp:latest

然后,您可以对映像运行模拟作业。有关模拟作业的更多信息,请参阅 [使用 AWS RoboMaker 进行模](#page-77-1) [拟](#page-77-1)。

使用 ROS Melodic 和 Gazebo 9 运行示例应用程序。

以下教程向您展示了如何通过创建和运行 Hello World 机器人应用程序和模拟应用程序,通过容器映像 使用 ROS 和 Gazebo 9 进行开发。您可以通过运行本文档中描述的命令使示例应用程序正常运行。

## 在本教程中,我们创建并使用了三个容器映像。下文展示了我们在此示例应用程序中使用的目录结构。

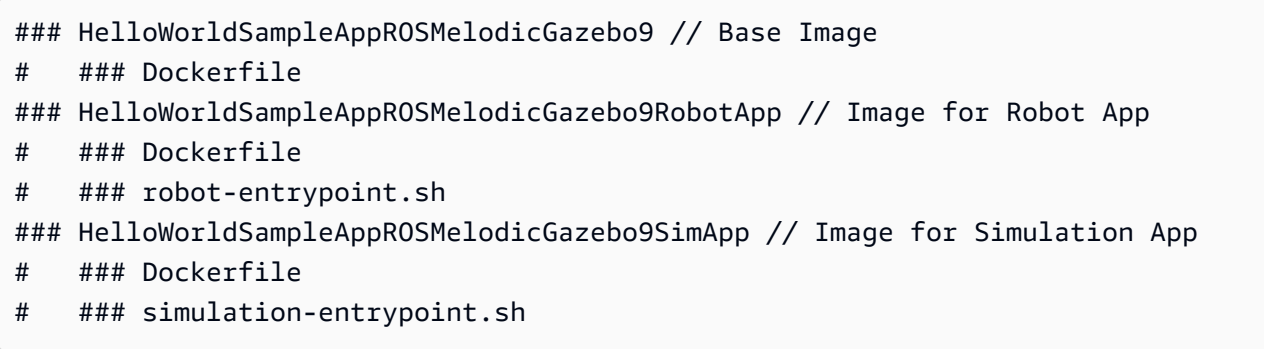

每个 Dockerfile 都有构建每个映像所需的指令。

- 基础映像的 Dockerfile 包含设置 ROS 和 Gazebo 的命令。
- 机器人应用程序的 Dockerfile 包含设置 Hello World 机器人应用程序的命令。
- 模拟应用程序的 Dockerfile 包含设置 Hello World 模拟应用程序的命令。

机器人应用程序和模拟应用程序都有入口点脚本。这些脚本为其各自的应用程序提供环境。它们为您设 置了运行命令的路径,使您能够运行机器人和模拟应用程序。

#### 创建基础映像

要创建基础映像,请将创建环境的命令保存在 Dockerfile 中。然后,运行并构建 Dockerfile。

1. 将以下命令保存在 Dockerfile 中。

```
# Copyright Amazon.com, Inc. or its affiliates. All Rights Reserved.
# SPDX-License-Identifier: MIT-0
FROM ros:melodic
ENV DEBIAN_FRONTEND noninteractive
RUN apt-get clean
RUN apt-get update && apt-get install -y \ 
    \mathsf{lsb} \setminusunzip \setminus wget \ 
    curl \setminus sudo \ 
     python-vcstool \ 
     python-rosinstall \
```

```
 python3-colcon-common-extensions \ 
     ros-melodic-rviz \ 
     ros-melodic-rqt \ 
     ros-melodic-rqt-common-plugins \ 
     devilspie \ 
     xfce4-terminal \ 
     ros-melodic-gazebo-ros-pkgs \ 
     ros-melodic-gazebo-ros-control \ 
     ros-melodic-turtlebot3
ENV QT_X11_NO_MITSHM=1
ARG USERNAME=robomaker
RUN groupadd $USERNAME
RUN useradd -ms /bin/bash -g $USERNAME $USERNAME
RUN sh -c 'echo "$USERNAME ALL=(root) NOPASSWD:ALL" >> /etc/sudoers'
USER $USERNAME
RUN sh -c 'cd /home/$USERNAME'
# Download and build our Robot and Simulation application
RUN sh -c 'mkdir -p /home/robomaker/workspace'
RUN sh -c 'cd /home/robomaker/workspace && wget https://github.com/aws-robotics/
aws-robomaker-sample-application-helloworld/archive/ros1.zip && unzip ros1.zip'
RUN sh -c 'cd /home/robomaker/workspace/aws-robomaker-sample-application-
helloworld-ros1'
RUN sudo rosdep fix-permissions
RUN rosdep update
```
2. 创建 Dockerfile 后,请在终端上使用以下命令进行构建。

cd ../HelloWorldSampleAppROSMelodicGazebo9 docker build -t helloworldsampleapprosmelodicgazebo9:latest .

构建基础镜像会安装 ROS Melodic 和 Gazebo 9。您需要安装两个库才能成功运行应用程序。

### 为机器人应用程序创建映像

创建基础映像后,您可以为机器人应用程序创建映像。

1. 请将以下脚本保存在 Dockerfile 中并进行构建。此脚本下载 Hello World 机器人应用程序并对其进 行设置。

```
# Copyright Amazon.com, Inc. or its affiliates. All Rights Reserved.
# SPDX-License-Identifier: MIT-0
FROM helloworldsampleapprosmelodicgazebo9:latest
# Build the Robot application
RUN cd /home/robomaker/workspace/aws-robomaker-sample-application-helloworld-ros1/
robot ws && \setminus /bin/bash -c "source /opt/ros/melodic/setup.bash && vcs import < .rosinstall && 
 rosdep install --rosdistro melodic --from-paths src --ignore-src -r -y && colcon 
 build"
COPY robot-entrypoint.sh /home/robomaker/robot-entrypoint.sh
RUN sh -c 'sudo chmod +x /home/robomaker/robot-entrypoint.sh'
RUN sh -c 'sudo chown robomaker:robomaker /home/robomaker/robot-entrypoint.sh'
CMD roslaunch hello world robot rotate.launch
ENTRYPOINT [ "/home/robomaker/robot-entrypoint.sh" ]
```
2. 使用以下命令从 Dockerfile 中为机器人应用程序创建映像。

```
cd HelloWorldSampleAppROSMelodicGazebo9RobotApp/
HelloWorldSampleAppROSMelodicGazebo9RobotApp 
docker build -t helloworldsampleapprosmelodicgazebo9robotapp:latest image/.
```
3. 以下是您可以另存为 robot-entrypoint.sh 的脚本内容。此脚本为机器人应用程序提供环境。

```
#!/bin/bash
if [ ! -z $GAZEBO_MASTER_URI ]; then 
         tmp_GAZEBO_MASTER_URI=$GAZEBO_MASTER_URI
fi
cd /home/robomaker/workspace/aws-robomaker-sample-application-helloworld-ros1/
robot_ws
source /opt/ros/melodic/setup.bash
source /usr/share/gazebo-9/setup.sh
source ./install/setup.sh
```
if [ ! -z \$tmp\_GAZEBO\_MASTER\_URI ]; then

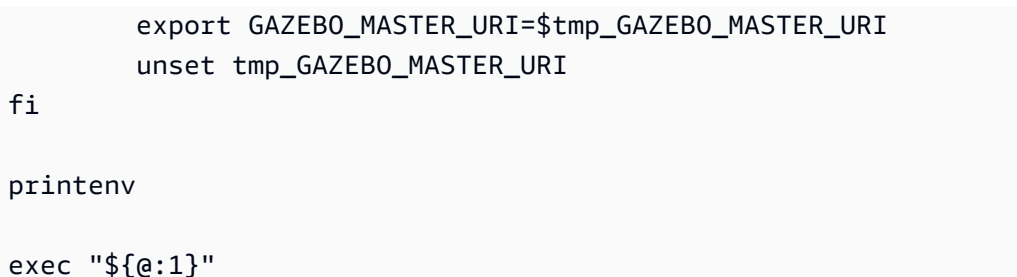

为模拟应用程序创建映像

创建基础映像和机器人应用程序映像后,您可以为模拟应用程序创建映像。

1. 请将以下脚本保存在 Dockerfile 中并进行构建。此脚本下载 Hello World 机器人应用程序并对其进 行设置。

```
# Copyright Amazon.com, Inc. or its affiliates. All Rights Reserved.
# SPDX-License-Identifier: MIT-0
FROM helloworldsampleapprosmelodicgazebo9:latest
# Build the Simulation application
RUN cd /home/robomaker/workspace/aws-robomaker-sample-application-helloworld-ros1/
simulation_ws && \ 
    /bin/bash -c "source /opt/ros/melodic/setup.bash && vcs import < .rosinstall && 
 rosdep install --rosdistro melodic --from-paths src --ignore-src -r -y && colcon 
 build"
COPY simulation-entrypoint.sh /home/robomaker/simulation-entrypoint.sh
RUN sh -c 'sudo chmod +x /home/robomaker/simulation-entrypoint.sh'
RUN sh -c 'sudo chown robomaker:robomaker /home/robomaker/simulation-entrypoint.sh'
CMD roslaunch hello_world_simulation empty_world.launch
ENTRYPOINT [ "/home/robomaker/simulation-entrypoint.sh" ]
```
2. 请保存以下 simulation-entrypoint.sh 脚本。此脚本为模拟应用程序提供环境。

```
#!/bin/bash
if [ ! -z $GAZEBO_MASTER_URI ]; then 
         tmp_GAZEBO_MASTER_URI=$GAZEBO_MASTER_URI
fi
```

```
cd /home/robomaker/workspace/aws-robomaker-sample-application-helloworld-ros1/
simulation_ws
source /opt/ros/melodic/setup.bash
source /usr/share/gazebo-9/setup.sh
source ./install/setup.sh
if [ ! -z $tmp_GAZEBO_MASTER_URI ]; then 
         export GAZEBO_MASTER_URI=$tmp_GAZEBO_MASTER_URI 
         unset tmp_GAZEBO_MASTER_URI
fi
printenv
exec "${@:1}"
```
运行应用程序并将其推送到 ECR

创建映像后,请确保它们在本地 Linux 环境中正常运行。在您检查 Docker 映像是否运行后,您可以将 其推送到 Amazon ECR 并创建模拟作业。

1. 使用以下命令使您能够在本地 Linux 环境中运行 Hello World 应用程序。

```
docker run -it -e DISPLAY -v /tmp/.X11-unix/:/tmp/.X11-unix/ \
-u robomaker -e ROBOMAKER_GAZEBO_MASTER_URI=http://localhost:5555 \
-e ROBOMAKER_ROS_MASTER_URI=http://localhost:11311 \
helloworldsampleapprosmelodicgazebo9robotapp:latest
```

```
docker run -it -e DISPLAY -v /tmp/.X11-unix/:/tmp/.X11-unix/ \
-u robomaker -e ROBOMAKER_GAZEBO_MASTER_URI=http://localhost:5555 \
-e ROBOMAKER_ROS_MASTER_URI=http://localhost:11311 \
helloworldsampleapprosmelodicgazebo9simapp:latest
```
- 2. 运行机器人应用程序和模拟应用程序容器时,可以使用 Gazebo GUI 工具对模拟进行可视化。使 用以下命令:
	- 1. 连接到运行模拟应用程序的容器。

2. 通过运行 Gazebo 图形用户界面 (GUI) 可视化您的应用程序。

```
# Enable access to X server to launch Gazebo from docker container
$ xhost +
```
# Check that the robot app and sim app containers are running. The command should list both containers \$ docker container ls # Connect to the sim app container \$ docker exec -it sim\_app bash # Launch Gazebo from within the container \$ rosrun gazebo\_ros gzclient

3. 为映像添加标签以使其井井有条。使用以下命令为映像添加标签。

#### docker tag

 helloworldsampleapprosmelodicgazebo9robotapp:latest *accountID*.dkr.ecr.uswest-2.amazonaws.com/helloworldsampleapprosmelodicgazebo9robotapp:latest

docker tag helloworldsampleapprosmelodicgazebo9simapp:latest *accountID*.dkr.ecr.uswest-2.amazonaws.com/helloworldsampleapprosmelodicgazebo9simapp:latest

4. 验证应用程序运行正常后,您可以使用以下命令推送到 Amazon ECR。

```
aws ecr get-login-password --region us-west-2 | docker login --username AWS --
password-stdin accountID.dkr.ecr.us-west-2.amazonaws.com
docker push accountID.dkr.ecr.us-west-2.amazonaws.com/
helloworldsampleapprosmelodicgazebo9robotapp:latest 
docker push accountID.dkr.ecr.us-west-2.amazonaws.com/
helloworldsampleapprosmelodicgazebo9simapp:latest
```
然后,您可以对映像运行模拟作业。有关模拟作业的更多信息,请参阅 [使用 AWS RoboMaker 进行模](#page-77-1) [拟](#page-77-1)。

<span id="page-70-0"></span>使用 ROS2 Foxy 和 Gazebo 11 运行 GPU 示例应用程序

以下教程向您展示了如何使用以下示例中概述的三个容器映像通过创建和运行 Hello World 机器人应用 程序和模拟应用程序,借助容器映像中的 GPU 驱动程序使用 ROS 2 Foxy 和 Gazebo 11 进行开发。

### SampleGPUBaseApp // Base Image

```
# ### Dockerfile
### SampleGPURobotApp // Image for Robot App
# ### Dockerfile
# ### robot-entrypoint.sh
### SampleGPUSimulationApp // Image for Simulation App
# ### Dockerfile
# ### simulation-entrypoint.sh
```
每个 Dockerfile 都包含构建每个映像所需的指令。

- 基础映像的 Dockerfile 包含设置 ROS、Gazebo 和 GPU 驱动程序的命令。
- 机器人应用程序的 Dockerfile 包含设置 Hello World 机器人应用程序的命令。
- 模拟应用程序的 Dockerfile 包含设置 Hello World 模拟应用程序的命令。

机器人应用程序和模拟应用程序都有一个入口点脚本。这些脚本为各自的应用程序获取环境,并为您设 置运行命令以启动机器人和模拟应用程序的路径。

创建基础 GPU 映像

以下 Dockerfile 包含从 NVIDIA OpenGL 创建基础映像并安装 DCV 的命令。

• 将以下命令保存在 SampleGPUBaseApp 目录下的 Dockerfile 中。

```
# Copyright Amazon.com, Inc. or its affiliates. All Rights Reserved.
# SPDX-License-Identifier: MIT-0
FROM nvidia/opengl:1.0-glvnd-runtime-ubuntu20.04
ENV DEBIAN_FRONTEND="noninteractive"
ENV QT_X11_NO_MITSHM=1
RUN apt-get clean
RUN apt-get update && apt-get install -y --no-install-recommends \setminus ca-certificates \ 
         devilspie \ 
         gnupg2 \ 
        mesa-utils \setminus sudo \ 
        unzip \setminus wget \ 
         xfce4-terminal
```
```
RUN wget https://d1uj6qtbmh3dt5.cloudfront.net/NICE-GPG-KEY && gpg --import NICE-GPG-
KEY && \ 
         wget https://d1uj6qtbmh3dt5.cloudfront.net/2021.2/Servers/nice-
dcv-2021.2-11048-ubuntu1804-x86_64.tgz && \ 
         tar xvzf nice-dcv-2021.2-11048-ubuntu1804-x86_64.tgz && \ 
        cd nice-dcv-2021.2-11048-ubuntu1804-x86 64 && \
         apt install -y ./nice-dcv-gl_2021.2.944-1_amd64.ubuntu1804.deb
RUN apt update && apt -y install locales && \ 
         locale-gen en_US en_US.UTF-8 && \ 
         update-locale LC_ALL=en_US.UTF-8 LANG=en_US.UTF-8
ENV LANG=en_US.UTF-8
RUN apt-get update && apt-get install -y --no-install-recommends curl lsb-release
RUN curl -sSL https://raw.githubusercontent.com/ros/rosdistro/master/ros.key -o /usr/
share/keyrings/ros-archive-keyring.gpg && \
         curl -s https://raw.githubusercontent.com/ros/rosdistro/master/ros.asc | apt-
key add - &&\ \ \ \ \ \ \ \ \ \ \ \ \ \ \ echo "deb [arch=$(dpkg --print-architecture) signed-by=/usr/share/keyrings/ros-
archive-keyring.gpg] http://packages.ros.org/ros2/ubuntu $(lsb_release -cs) main" | 
 tee /etc/apt/sources.list.d/ros2.list > /dev/null && \ 
         apt update && \ 
         apt install -y ros-foxy-desktop && \ 
         /bin/bash -c "source /opt/ros/foxy/setup.bash"
RUN apt -y install ros-foxy-gazebo-ros-pkgs
RUN apt-key adv --fetch-keys 'http://packages.osrfoundation.org/gazebo.key' && \ 
         apt update && \ 
         apt install -y python3-rosdep git
RUN if [ ! -f "/etc/ros/rosdep/sources.list.d/20-default.list" ]; then \setminusrosdep init; \setminus fi
RUN rosdep update
RUN apt-get install -y python3-apt python3-pip python3-vcstool python3-testresources
RUN pip3 install -U pytest setuptools colcon-ros-bundle
RUN useradd --create-home robomaker && \
```

```
 sh -c 'echo "robomaker ALL=(root) NOPASSWD:ALL" >> /etc/sudoers'
```

```
RUN sh -c 'mkdir -p /home/robomaker/workspace' && \
```
 sh -c 'cd /home/robomaker/workspace && wget https://github.com/aws-robotics/ aws-robomaker-sample-application-helloworld/archive/ros2.zip && unzip ros2.zip'

创建 Dockerfile 后,请在终端上使用以下命令进行构建。

```
cd SampleGPUBaseApp
docker build -t samplegpubaseapp:latest .
```
构建基础映像安装 ROS 2 Foxy、Gazebo 11、NVIDIA OpenGL 和 NICE-DCV。

#### 为机器人应用程序创建映像

创建基础映像后,您可以为机器人应用程序创建映像。将以下脚本保存在 SampleGPURobotApp 目录 下的 Dockerfile 中并进行构建。此脚本下载 Hello World 机器人应用程序并对其进行设置。

```
# Copyright Amazon.com, Inc. or its affiliates. All Rights Reserved.
# SPDX-License-Identifier: MIT-0
FROM samplegpubaseapp:latest
# Build the Robot application
RUN cd /home/robomaker/workspace/aws-robomaker-sample-application-helloworld-ros2/
robot_ws && \ 
  /bin/bash -c "source /opt/ros/foxy/setup.bash && vcs import < .rosinstall && rosdep 
  install --rosdistro foxy --from-paths src --ignore-src -r -y && colcon build"
COPY robot-entrypoint.sh /home/robomaker/robot-entrypoint.sh
RUN sh -c 'sudo chmod +x /home/robomaker/robot-entrypoint.sh'
RUN sh -c 'sudo chown robomaker:robomaker /home/robomaker/robot-entrypoint.sh'
CMD ros2 launch hello_world_robot rotate.launch.py
ENTRYPOINT [ "/home/robomaker/robot-entrypoint.sh" ]
```
以下是您另存为 robot-entrypoint.sh 的脚本的内容。此脚本为机器人应用程序提供环境。

```
#!/bin/bash
cd /home/robomaker/workspace/aws-robomaker-sample-application-helloworld-ros2/robot_ws
source /opt/ros/foxy/setup.bash
source /usr/share/gazebo-11/setup.sh
source ./install/setup.sh
```
printenv

exec "\${@:1}"

以下命令从 Dockerfile 中为机器人应用程序创建映像。

```
cd SampleGPURobotApp
docker build -t samplegpurobotapp:latest .
```
为模拟应用程序创建映像

#### 为模拟应用程序创建映像

创建基础映像和机器人应用程序映像后,您可以为模拟应用程序创建映像。您可以将以下脚本保存在 SampleGPUSimulationApp 目录下的 Dockerfile 中,然后进行构建。此脚本下载 Hello World 模拟 应用程序并对其进行设置。

```
# Copyright Amazon.com, Inc. or its affiliates. All Rights Reserved.
# SPDX-License-Identifier: MIT-0
FROM samplegpubaseapp:latest
# Build the Simulation application
RUN cd /home/robomaker/workspace/aws-robomaker-sample-application-helloworld-ros2/
simulation_ws && \ 
  /bin/bash -c "source /opt/ros/foxy/setup.bash && vcs import < .rosinstall && rosdep 
  install --rosdistro foxy --from-paths src --ignore-src -r -y && colcon build"
COPY simulation-entrypoint.sh /home/robomaker/simulation-entrypoint.sh
RUN sh -c 'sudo chmod +x /home/robomaker/simulation-entrypoint.sh'
RUN sh -c 'sudo chown robomaker:robomaker /home/robomaker/simulation-entrypoint.sh'
CMD ros2 launch hello_world_simulation empty_world.launch.py
ENTRYPOINT [ "/home/robomaker/simulation-entrypoint.sh" ]
```
以下是您另存为 simulation-entrypoint.sh 的脚本的内容。此脚本为模拟应用程序提供环境。

```
#!/bin/bash
if [ ! -z $GAZEBO_MASTER_URI ]; then 
    tmp_GAZEBO_MASTER_URI=$GAZEBO_MASTER_URI
fi
```

```
cd /home/robomaker/workspace/aws-robomaker-sample-application-helloworld-ros2/
simulation_ws
source /opt/ros/foxy/setup.bash
source /usr/share/gazebo-11/setup.sh 
  if [ ! -z $tmp_GAZEBO_MASTER_URI ]; then 
     export GAZEBO_MASTER_URI=$tmp_GAZEBO_MASTER_URI 
     unset tmp_GAZEBO_MASTER_URI 
fi
source ./install/setup.sh
printenv
exec "${@:1}"
```
以下命令创建映像。

 cd SampleGPUSimulationApp docker build -t samplegpusimulationapp:latest .

运行应用程序并将其推送到 Amazon ECR

创建映像后,请确保它们在本地 Linux 环境中正常运行。检查映像是否运行后,您可以将您的 Docker 映像推送到 Amazon ECR 并创建模拟作业。

以下命令使您能够在本地 Linux 环境中运行该应用程序。

```
docker run -it -e DISPLAY -v /tmp/.X11-unix/:/tmp/.X11-unix/ --name gpu_robot_app \
-u robomaker -e ROBOMAKER_GAZEBO_MASTER_URI=http://localhost:5555 \
-e ROBOMAKER_ROS_MASTER_URI=http://localhost:11311 \
samplegpurobotapp:latest 
docker run -it -e DISPLAY -v /tmp/.X11-unix/:/tmp/.X11-unix/ --name gpu_sim_app \
-u robomaker -e ROBOMAKER_GAZEBO_MASTER_URI=http://localhost:5555 \
-e ROBOMAKER_ROS_MASTER_URI=http://localhost:11311 \
samplegpusimulationapp:latest
```
运行机器人应用程序和模拟应用程序容器时,可以使用 Gazebo GUI 工具对模拟进行可视化。使用以 下命令:

- 连接到运行模拟应用程序的容器。
- 通过运行 Gazebo 图形用户界面 (GUI) 可视化您的应用程序。

```
# Enable access to X server to launch Gazebo from docker container
$ xhost +
# Check that the robot_app and sim_app containers are running. The command should list 
  both containers
$ docker container ls
# Connect to the sim app container
$ docker exec -it gpu_sim_app bash
# Launch Gazebo from within the container
$ /home/robomaker/simulation-entrypoint.sh ros2 launch gazebo_ros gzclient.launch.py
```
您可以为映像添加标签。以下命令使您能够为映像添加标签。

docker tag samplegpurobotapp:latest accountID.dkr.ecr.us-west-2.amazonaws.com/ samplegpurobotapp:latest

docker tag samplegpusimulationapp:latest accountID.dkr.ecr.us-west-2.amazonaws.com/ samplegpusimulationapp:latest

#### 验证应用程序运行正常后,您可以使用以下命令将其推送到 Amazon ECR。

aws ecr get-login-password --region us-west-2 | docker login --username AWS --passwordstdin accountID.dkr.ecr.us-west-2.amazonaws.com docker push accountID.dkr.ecr.us-west-2.amazonaws.com/samplegpurobotapp:latest docker push accountID.dkr.ecr.us-west-2.amazonaws.com/samplegpusimulationapp:latest

现在,您可以[使](#page-77-0)用这些映像在 GPU Compute 上运行模拟作业。有关模拟作业的更多信息,请参阅 使 [用 AWS RoboMaker 进行模拟](#page-77-0)。

# <span id="page-77-0"></span>使用 AWS RoboMaker 进行模拟

AWS RoboMaker 模拟作业是机器人应用程序与云中运行的模拟应用程序的配对。当模拟作业正在运行 时,您可以使用图形工具和终端与其进行交互,以可视化传感器数据或控制机器人的组件。以下主题介 绍如何运行、配置、管理、记录和批处理 AWS RoboMaker 模拟作业。

主题

- [运行模拟](#page-77-1)
- [配置模拟](#page-80-0)
- [管理模拟](#page-85-0)
- [记录模拟](#page-92-0)
- [批处理模拟作业](#page-95-0)

# <span id="page-77-1"></span>运行模拟

要开始运行模拟,请使用以下 AWS CLI 命令来描述您的应用程序。这些命令提供的输出可供您检查以 确认已准备好继续创建模拟作业。

以下命令检索与您的机器人应用程序相关的数据。

```
aws robomaker describe-robot-application --application YOUR-ROBOT-APP-ARN
```
describe-robot-application 的输出包含以下数据。

```
{ 
    "arn": "YOUR-ROBOT-APP-ARN", 
    "name": "YOUR-ROBOT-APP-NAME", 
  ... # Removed extra data for clarity 
    "robotSoftwareSuite": { 
        "name": "General" 
    }, 
  ... # Removed extra data for clarity 
    "environment": { 
        "uri": "YOUR-ROBOT-APP-ECR-URI"
```
}

}

## 下一个命令检索与您的模拟应用程序相关的数据。

```
aws robomaker describe-simulation-application --application YOUR-SIM-APP-ARN
```
describe-simulation-application 的输出包含以下数据。

```
{ 
    "arn": "YOUR-SIM-APP-ARN", 
    "name": "YOUR-SIM-APP-NAME", 
  ... # Removed extra data for clarity 
    "simulationSoftwareSuite": { 
        "name": "SimulationRuntime" 
    }, 
    "robotSoftwareSuite": { 
        "name": "General" 
    }, 
  ... # Removed extra data for clarity 
    "environment": { 
        "uri": "YOUR-SIM-APP-ECR-URI" 
    }
}
```
保存 YOUR-ROBOT-APP-ARN 和 YOUR-SIM-APP-ARN 的返回值。您需要他们两者才能提交您的模拟 作业。如果您需要将 WorldForge 资源导入模拟作业,请使用 [DataSource](#page-536-0) API。这允许您从世界导出 作业的 Amazon S3 输出目录中将世界资产导入到模拟作业容器中您选择的目的地。有关更多信息,请 参阅[在模拟中使用导出的世界](#page-193-0)。

要提交模拟作业,请在名为 create\_simulation\_job.json 的工作目录中创建一个 JSON 文件。 复制、粘贴和编辑由红色斜体文本标识的字符串以包含YOUR-IAM-ROLE-ARN、YOUR-ROBOT-APP-ARN 和 YOUR-SIM-APP-ARN。以下 roslaunch 命令、TurtleBot 环境变量和工具设置特定于 [hello](https://github.com/aws-robotics/aws-robomaker-sample-application-helloworld)  [world 示例应用程序。](https://github.com/aws-robotics/aws-robomaker-sample-application-helloworld)您必须根据模拟作业的需要将这些设置更新为自己的自定义值。有关更多信息, 请参阅 [CreateSimulationJob](#page-300-0) API。

{

```
 "maxJobDurationInSeconds": 3600, 
    "iamRole": "IAM-ROLE-ARN", 
    "robotApplications": [ 
        { 
            "application": "YOUR-ROBOT-APP-ARN", 
            "applicationVersion": "$LATEST", 
            "launchConfig": { 
                "environmentVariables": { 
                    "ROS_IP": "ROBOMAKER_ROBOT_APP_IP", 
                    "ROS_MASTER_URI": "http://ROBOMAKER_ROBOT_APP_IP:11311", 
                    "GAZEBO_MASTER_URI": "http://ROBOMAKER_SIM_APP_IP:11345" 
                }, 
                "streamUI": false, 
               "command": [
                    "/bin/bash", "-c", "roslaunch hello_world_robot rotate.launch" 
 ] 
            }, 
            "tools": [ 
\overline{a} "streamUI": true, 
                    "name": "robot-terminal", 
                    "command": "/entrypoint.sh && xfce4-terminal", 
                    "streamOutputToCloudWatch": true, 
                    "exitBehavior": "RESTART" 
 } 
            ] 
        } 
   ], 
    "simulationApplications": [ 
        { 
            "application": "YOUR-SIM-APP-ARN", 
            "launchConfig": { 
                "environmentVariables": { 
                  "ROS_IP": "ROBOMAKER_SIM_APP_IP", 
                  "ROS_MASTER_URI": "http://ROBOMAKER_ROBOT_APP_IP:11311", 
                  "GAZEBO_MASTER_URI": "http://ROBOMAKER_SIM_APP_IP:11345", 
                  "TURTLEBOT3_MODEL":"waffle_pi" 
                }, 
                "streamUI": true, 
               "command": [
                    "/bin/bash", "-c", "roslaunch hello_world_simulation 
 empty_world.launch --wait" 
 ] 
            },
```

```
 "tools": [ 
\overline{a} "streamUI": true, 
                   "name": "gzclient", 
                   "command": "/entrypoint.sh && gzclient", 
                   "streamOutputToCloudWatch": true, 
                   "exitBehavior": "RESTART" 
 } 
 ] 
       } 
   ]
}
```
### **a** Note

特别注意机器人和模拟应用程序中 launchConfig 对象的 ROS\_ 和 GAZEBO\_ 特定环境 变量设置。为了使您的机器人应用程序容器能够与您的模拟应用程序容器进行通信,需要 ROBOMAKER\_\* 字符串值和端口号。

确认作业设置后,您可以使用以下命令提交作业。

```
aws robomaker create-simulation-job --cli-input-json file://create_simulation_job.json
```
要确认您的模拟正在运行 AWS RoboMaker,请访问[AWS RoboMaker控制台中](https://console.aws.amazon.com/robomaker/home)的模拟作业页面。 查找您的运行任务并选择它以查看详细信息并启动任何相关工具。恭喜,您的模拟作业正在 AWS RoboMaker 中运行!

# <span id="page-80-0"></span>配置模拟

下面各部分介绍配置模拟作业。有关更多信息,请参阅描述 [应用程序配置](#page-13-0) 的概念。

小节目录

- [为 Amazon VPC 访问配置模拟作业](#page-81-0)
- [模拟作业的互联网访问](#page-82-0)
- [配置 SimulationJob 计算](#page-82-1)
- [配置自定义模拟工具](#page-83-0)

• [根访问和系统功能](#page-83-1)

# <span id="page-81-0"></span>为 Amazon VPC 访问配置模拟作业

在 Amazon Virtual Private Cloud (Amazon VPC) 中创建资源时,无法通过公共互联网读取这些资源。 示例资源可以是 Amazon Redshift 数据仓库或 Amazon ElastiCache 集群。它们也可以是您在 Amazon Elastic Compute Cloud 实例上的服务。默认情况下,AWS RoboMaker 模拟作业无法访问 Amazon VPC 中的资源。

### **a** Note

AWS RoboMaker 在没有外部连接的隔离网络上运行模拟作业。但是,要允许您的作业访问 Amazon VPC 中的资源,您必须提供包含 VPC 子网 ID 和安全组 ID 的 VPC 特定数据。AWS RoboMaker 使用此数据设置弹性网络接口 [\(ENI\)。](https://docs.aws.amazon.com/vpc/latest/userguide/VPC_ElasticNetworkInterfaces.html)ENI 可帮助您的作业安全地连接到私有 Amazon VPC 中的其他资源。

AWS RoboMaker 不连接到专用租赁 VPC 中的资源。有关更多信息,请参[阅专用 VPC](https://docs.aws.amazon.com/vpc/latest/userguide/dedicated-instance.html)。

通过在创建作业时使用 VpcConfig 参数向 AWS RoboMaker 模拟作业添加 Amazon VPC 数据(请参 阅 [CreateSimulationJob\)](#page-300-0)。以下是分配公共 IP 的 AWS CLI 示例。

```
aws robomaker create-simulation-job \
--output-location s3Bucket=my-bucket, s3Prefix=my-output-folder \
--max-job-duration-in-seconds 3600 \
--iam-role my-role-arn \
--failure-behavior Continue \
--robot-applications application='my-robot-application-
arn,launchConfig={command=["roslaunch", "hello_world_robot", "rotate.launch"]}' \
--simulation-applications application='my-simulation-application-
arn,launchConfig={command=["roslaunch", "hello_world_simulation", 
  "empty_world.launch"]}' \
--vpc-config assignPublicIp=true,subnets=comma-separated-vpc-subnet-
ids,securityGroups=comma-separated-security-group-ids
```
## **a** Note

当模拟作业配置为在 VPC 中运行时,它会产生 ENI 性能损失。当您尝试连接到网络资源时, 地址解析可能会延迟。

## <span id="page-82-0"></span>模拟作业的互联网访问

AWS RoboMaker 使用您提供的 VPC 数据来设置 ENI。ENI 允许您的作业访问 VPC 资源。将向每个 ENI 分配一个来自您指定的子网中的范围的私有 IP 地址。默认情况下,不会为 ENI 分配任何公有 IP 地址。

如果您的作业需要访问互联网(可能是为了查找没有 VPC 终端节点的 AWS 服务)并且您正在使用私 有子网,您可以在 VPC 内设置 NAT。您可以使用 Amazon VPC NAT 网关请求 AWS RoboMaker 分配 公共 IP。有关更多信息,请参阅 Amazon VPC 用户指南中的 [NAT 网关。](https://docs.aws.amazon.com/vpc/latest/userguide/vpc-nat-gateway.html)

**a** Note

您无法使用附加到 VPC 的 互联网网关,因为互联网连接要求 ENI 具有公共 IP 地址。默认情 况下,您的 ENI 具有私有 IP 地址。

要在使用公共子网时配置互联网访问,请设置 assignPublicIp=true 以将公共 IP 分配给 ENI。

如果您的模拟作业只需要访问公共 AWS API,并且您想要更多隐私,请参阅 [AWS RoboMaker](#page-228-0) [和接口 VPC 端点 \(AWS PrivateLink\)。](#page-228-0)有了这些信息,您就可以创建您的接口 VPC 端点并使用 [CreateSimulationJob](#page-300-0) API 添加 VPC。

## <span id="page-82-1"></span>配置 **SimulationJob** 计算

要在 SimulationJobs 中使用 GPU , 您可以将 SimulationJob 的 ComputeType 配置为使用 GPU 计算。在 AWS RoboMaker 中使用基于图形处理单元 (GPU) 的模拟作业时,好处如下。

- 基于 GPU 的模拟作业允许使用 OpenGL、CUDA、OpenCL 和 Vulkan 执行需要支持 GPU 的传感器 插件以及高保真渲染和性能的应用程序。
- 基于 GPU 的模拟作业可确保 AWS RoboMaker GUI 工具具有优质的高清分辨率,因此您可以更详 细地查看对象。GUI 工具体验非常理想,因为 GPU 可确保更高的每秒帧速率。
- 基于 GPU 的模拟可加快模拟作业的完成时间。借助 GPU,您可以运行复杂的模拟场景,而不会影 响实时系数和每秒帧数的性能。
- 基于 GPU 的模拟作业改善了强化学习模型的训练。

#### 计算

CreateSimulationJob 请求中的 Compute 参数可用于配置 SimulationJob 需要哪种计算。

#### **ComputeType**

ComputeType 指定作业所需的计算类型。有效值为 CPU 和 GPU\_AND\_CPU。默认值为 CPU。如果指 定 GPU\_AND\_CPU,则创建的作业可以使用 GPU 和 CPU。

#### GPU 单位限制

使用 GpuUnitLimit 参数,您可以指定需要分配给作业的 GPU 单元数量。对于 GPU\_AND\_CPU ComputeType,它必须为 1。对于 CPU ComputeType,它必须为 0。

有关构建容器以利用 GPU 的信息,请参阅 [创建用于运行 GPU 应用程序的映像。](#page-57-0)

## <span id="page-83-0"></span>配置自定义模拟工具

使用AWS RoboMaker,您可以为模拟作业中的应用程序配置自定义工具。使用自定义工具与模拟进行 交互,用作诊断实用程序或其他目的。您也可以配置默认工具,例如 rqt 或由 rviz 提供的工具 AWS RoboMaker。如果您的模拟作业是自动化管道的一部分,则可以禁用默认工具并使用更少的资源。

您最多可以配置 10 个自定义工具。自定义工具在 ROS 主进程启动后启动。

自定义工具配置包含以下元素:

- 工具名称 工具的名称。
- 命令 在bash Shell 中调用该工具的命令。必须包括工具可执行文件名称。您可以在参 数中使用环境变量,包括自定义变量。例如,要使用当前的模拟作业 ID,您可以引用 AWS\_ROBOMAKER\_SIMULATION\_JOB\_ID。
- 退出行为 确定如果自定义工具退出,将采取什么操作。如果您指定 fail,则模拟作业将失败。如 果您指定 restart,则该工具将重新启动。默认为 restart。
- UI 流式传输 指定是否为该工具配置了流式传输会话。如果为 True,则 AWS RoboMaker 配置 连接,这样您就可以在工具在模拟中运行时与其进行交互。它必须具有图形用户界面。默认为 false。
- 日志行为 指定是否将工具 stdout 和 stderr 流式传输到 CloudWatch Logs。默认为 false。

## <span id="page-83-1"></span>根访问和系统功能

AWS RoboMaker 提供对模拟作业中运行的应用程序的有限根 (sudo) 访问权限。以下列表包含被阻止 的大量(而非全部)系统调用。

• acct

- add\_key
- bpf
- clock\_adjtime
- clock\_settime
- clone
- create\_module
- delete\_module
- finit\_module
- get\_kernel\_syms
- get\_mempolicy
- init\_module
- ioperm
- iopl
- kcmp
- kexec\_file\_load
- kexec\_load
- keyctl
- lookup\_dcookie
- mbind
- mount
- move\_pages
- name\_to\_handle\_at
- nfsservctl
- open\_by\_handle\_at
- perf\_event\_open
- personality
- pivot\_root
- process\_vm\_readv
- process\_vm\_writev
- ptrace
- query\_module
- quotactl
- 重启
- request\_key
- set\_mempolicy
- setns
- settimeofday
- stime
- swapon
- swapoff
- sysfs
- \_sysctl
- umount
- umount2
- unshare
- uselib
- userfaultfd
- ustat
- vm86
- vm86old

# <span id="page-85-0"></span>管理模拟

以下各节介绍如何创建、查看、取消、克隆和重启模拟作业。

**Sections** 

- [创建模拟作业](#page-85-1)
- [查看模拟作业](#page-89-0)
- [取消模拟作业](#page-90-0)
- [克隆模拟作业](#page-91-0)
- [重新启动模拟作业](#page-91-1)

## <span id="page-85-1"></span>创建模拟作业

如果您想使用任何模拟平台在虚拟世界中运行机器人应用程序,请创建模拟作业。指定模拟应用程序 时,请选择软件套件名称。我们目前支持 General 和 SimulationRuntime 软件套件。

创建模拟作业

请按照以下选项卡之一中的步骤进行操作:

### Using the console

- 1. 通过以下网址登录到 AWS RoboMaker 控制台[:https://console.aws.amazon.com/](https://console.aws.amazon.com/robomaker/)  [robomaker/。](https://console.aws.amazon.com/robomaker/)
- 2. 在左侧导航窗格中选择 Simulations run (模拟运行),然后选择 Simulation Jobs (模拟作业)。
- 3. 选择 Create simulation job (创建模拟作业)。
- 4. 在 Simulation configuration (模拟配置) 页面上,选择 simulation job duration (模拟配置持续时 间)。选择从 5 分钟到 14 天之间的任意值。

## **A** Important

要了解如何向您收取 AWS RoboMaker 费用的信息,请参阅 [AWS RoboMaker 定价。](https://aws.amazon.com/robomaker/pricing/)

5. 选择 Failure behavior (失败行为)。选择 Fail (失败) 可在模拟作业失败时终止主机实例。选择 Continue (继续) 可保留主机实例以便您连接和调查。

如果您在以下指定了可选的 S3 文件夹,它将包含模拟数据。它独立于所选的失败行为供使 用。

- 6. 对于 IAM Role (IAM 角色),选择一个角色或选择 创建新角色 来创建角色。AWS RoboMaker 使用此角色代表您访问资源。它还可由您的应用程序用来访问 AWS 资源,例如 Amazon Rekognition 或 Amazon Lex。
- 7. 可选:在 Compute (计算) 中,选择模拟单位限制。将根据提供的模拟单位限制,成比例地向 您的模拟应用程序分配 CPU 和内存。一个模拟单位是 1 个 vcpu 和 2GB 内存。默认值为 15。
- 8. 可选:在 输出目标 中,键入存储模拟作业输出的 Amazon S3 文件夹名称。或者,选择 创建 新 S3 文件夹 以创建新 Amazon S3 文件夹。
- 9. 可选:在 联网中,如果您的机器人应用程序或模拟应用程序访问 Amazon VPC 上的资源,请 选择 VPC、子网和安全组。选择所有可用的子网,确保您的所有资源限制都适用。有关更多信 息,请参阅 [VPC 和子网](https://docs.aws.amazon.com/vpc/latest/userguide/VPC_Subnets.html)。

如果您从 VPC 外部访问模拟作业,请选择 Assign public IP (分配公有 IP)。

10. (可选)对于 标签,为模拟任务指定一个或多个标签。标签是一些充当元数据的词和短语,用 于标识和组织 AWS 资源。每个标签均包含一个键和一个值。您可在 Simulation Job details (模 拟应用程序详细信息) 页面上管理模拟任务的标签。

有关标签的更多信息,请参阅 AWS 账单与成本管理用户指南中的[使用成本分配标签。](https://docs.aws.amazon.com/awsaccountbilling/latest/aboutv2/cost-alloc-tags.html#allocation-what)

- 11. 选择 下一步。
- 12. 在 Specify robot application (指定机器人应用程序) 页面上的 Robot application (机器人应用程 序) 下,选择 Create new application (创建新应用程序)。(可选)您可以选择 选择现有应用程 序 以使用已经创建的机器人应用程序。
- 13. 键入机器人应用程序的 name (名称)。
- 14. 在容器映像下,为机器人应用程序容器指定 Amazon ECR 存储库位置。有关更多信息,请参 阅[AWS RoboMaker 兼容容器的要求。](#page-39-0)

**a** Note

使用 \$LATEST 并不能保护您免受亚马逊 Amazon ECR 变化的影响。AWS RoboMaker 访问存储库时,它会将其设置为只读。

有关版本控制的更多信息,请参阅[版本控制应用程序](#page-32-0)。

- 15. 在机器人应用程序配置中,为您的机器人应用程序提供启动命令。
- 16. 可选:要配置机器人应用程序工具,请展开 机器人应用程序工具。选择 使用默认工具 以使用 预配置的工具。选择 自定义工具 以添加、删除或编辑要与应用程序配合使用的自定义工具。

添加新工具:

- a. 选择 添加工具。
- b. 在 添加应用程序工具 上,指定 工具名称。
- c. 指定该工具的命令行参数。必须包括工具可执行文件名称。
- d. 选择 退出行为。如果选择 失败,则当工具退出时,模拟作业将失败。选择 重启 以重新启 动该工具。默认为 重启。
- e. 选择启用或禁用 UI 流式传输。默认情况下,UI 流式传输是禁用的。
- f. 选择 发送输出至CloudWatch 以记录该工具的日志。这些日志在 CloudWatch 中可用。默 认情况下,输出不会发送到 CloudWatch。只有在主 ROS 启动过程开始后,自定义工具才 会启动。
- 17. 可选:如果您的应用程序包含图形用户界面,请选择 使用流式处理会话运行。AWS RoboMaker 配置连接,这样当您的应用程序在模拟作业中运行时,您可以与该应用程序进行交 互。您可以通过在模拟作业详情页面的 模拟工具 下选择 机器人应用程序 进行连接。
- 18. 可选:如果您的机器人应用程序使用环境变量,请指定 Name (名称) 和 Value (值) 对。环境变 量名称必须以字母 A-Z 或下划线开头并包括 A-Z、0-9 和下划线。保留以 AWS 开头的名称。

选择 Add environment variable (添加环境变量) 来添加额外的变量。

您可以使用 roslaunch [替换参数读](http://wiki.ros.org/roslaunch/XML#substitution_args)取启动文件中的环境变量。

- 19. 可选:配置从模拟作业端口转发到应用程序端口的流量。必须配置模拟作业网络,以便为机器 人和模拟应用程序指定端口映射。
- 20. 可选: 指定一个或多个机器人应用程序上传配置。必须配置模拟作业输出目标才能指定上传配 置。每个配置都指定了上传行为、Unix glob 文件匹配规则以及放置匹配文件的位置。有关自定 义上传的更多信息,请参阅 [添加自定义上传配置](#page-93-0)。
- 21. 选择 下一步。
- 22. 在 Specify simulation application (指定模拟应用程序) 页面上,选择 Create new application (创建新应用程序)。或者,您可以选择 选择现有应用程序 以使用已经创建的模拟应用程序。
- 23. 键入模拟应用程序的 name (名称)。
- 24. 在容器映像下,为机器人应用程序容器指定 Amazon ECR 存储库位置。有关更多信息,请参 阅 [???](#page-39-0)。使用 \$LATEST 并不能保护您免受 Amazon ECR 变更的影响。AWS RoboMaker 访问 存储库时,它会将存储库设置为只读。

有关版本控制的更多信息,请参阅[版本控制应用程序](#page-32-0)。

- 25. 在模拟应用程序配置中,为您的机器人应用程序提供启动命令。
- 26. 可选:要配置机器人应用程序工具,请展开 Simulation application tools。选择 使用默认工 具 以使用预配置的工具。选择 Customize tools 以添加、删除或编辑用于应用程序的自定义工 具。

添加新工具:

- a. 选择 添加工具。
- b. 在 添加应用程序工具 上,指定 工具名称。
- c. 指定该工具的命令行参数。必须包括工具可执行文件名称。
- d. 选择 退出行为。如果选择 失败,则当工具退出时,模拟作业将失败。选择 重启 以重新启 动该工具。默认为 重启。
- e. 选择启用或禁用 UI 流式传输。默认情况下,UI 流式传输是禁用的。
- f. 选择 发送输出至CloudWatch 以记录该工具的日志。这些日志在 CloudWatch 中可用。默 认情况下,输出不会发送到 CloudWatch。

自定义工具只有在主启动过程开始后才会启动。

- 27. 可选:如果您的应用程序包含图形用户界面,请选择 使用流式处理会话运行。AWS RoboMaker 配置连接,这样当您的应用程序在模拟作业中运行时,您可以与该应用程序进行交 互。您可以通过在模拟作业详情页面的 Simulation tools 下选择 Simulation Application 进行连 接。
- 28. 可选:如果您的模拟应用程序使用环境变量,请指定 Name (名称) 和 Value (值) 对。选择 Add environment variable (添加环境变量) 来添加额外的变量。
- 29. 可选:配置从模拟作业端口转发到应用程序端口的流量。必须配置模拟作业网络,以便为机器 人和模拟应用程序指定端口映射。
- 30. 可选:指定一个或多个模拟应用程序上传配置。必须配置模拟作业输出目标才能指定上传配 置。每个配置都指定了上传行为、Unix glob 文件匹配规则以及放置匹配文件的位置。

默认上传配置与过去的模拟作业输出配置保持向后兼容性。默认配置将添加到您创建的其他上 传配置中。有关自定义上传的更多信息,请参阅 [添加自定义上传配置](#page-93-0)。

- 31. 选择下一步。
- 32. 选择 Create (创建) 以创建模拟作业。

Using the AWS CLI

#### Example

下面是一个示例 AWS CLI 命令,它执行的操作与在另一个选项卡中基于控制台的模拟作业创建等 效。

```
aws robomaker create-simulation-job --max-job-duration-in-seconds 3600 
  --iam-role arn:aws:iam::111111111111:role/MyRole --robot-applications 
  application=arn:aws:robomaker:us-west-2:111111111111:robot-application/
MyRobotApplication/1551203485821,launchConfig="{command=["roslaunch", 
  "hello_world_robot", "rotate.launch"]}" --simulation-applications 
  application=arn:aws:robomaker:us-west-2:111111111111:simulation-application/
MySimulationApplication/1551203427605,launchConfig="{command=["roslaunch", 
  "hello_world_simulation", "empty_world.launch"]}" --tags Region=North
```
# <span id="page-89-0"></span>查看模拟作业

您可以查看有关模拟作业的信息,如果作业正在运行,请启动图形工具或终端来与模拟交互。您还可以 查看有关模拟作业的详细信息和管理标记。

#### 查看模拟作业

请按照以下选项卡之一中的步骤进行操作:

Using the console

- 1. 通过以下网址登录到 AWS RoboMaker 控制台:[https://console.aws.amazon.com/robomaker/。](https://console.aws.amazon.com/robomaker/)
- 2. 在左侧导航窗格中选择 Simulations (模拟),然后选择 Simulation Jobs (模拟作业)。
- 3. 选择要查看其详细信息的模拟作业的 ID,这些信息包括创建该作业的时间以及机器人应用程序和 模拟应用程序的启动命令。

Using the AWS CLI

#### Example

下面是一个示例 AWS CLI 命令,它执行的操作与在另一个选项卡中基于控制台的查看模拟作业等 效。

```
aws robomaker list-simulation-jobs
aws robomaker describe-simulation-job --job my-simulation-job-arn
```
# <span id="page-90-0"></span>取消模拟作业

您可以取消正在运行且不再需要的模拟作业。

取消模拟作业

请按照以下选项卡之一中的步骤进行操作:

Using the console

- 1. 通过以下网址登录到 AWS RoboMaker 控制台:[https://console.aws.amazon.com/robomaker/。](https://console.aws.amazon.com/robomaker/)
- 2. 在左侧导航窗格中选择 Simulations (模拟),然后选择 Simulation Jobs (模拟作业)。
- 3. 选择您要取消的模拟作业的 ID。
- 4. 在 Simulation job detail (模拟作业详细信息) 页面的 Actions (操作) 下,选择 Cancel (取消)。

5. 在 Cancel simulation job (取消模拟作业) 页面上,选择 Yes, cancel (是,取消)。

#### Using the AWS CLI

#### Example

下面是一个示例 AWS CLI 命令,它执行的操作与在另一个选项卡中基于控制台的取消模拟作业等 效。

```
aws robomaker list-simulation-jobs
aws robomaker cancel-simulation-job --job my-simulation-job-arn
```
有关在模拟作业中取消的信息,请参阅 [ROS 容器常见问题。](#page-35-0)

## <span id="page-91-0"></span>克隆模拟作业

您可以通过从 AWS Management Console 上的模拟作业详情页面克隆现有模拟作业来创建新的模拟作 业。

#### **a** Note

无法克隆使用 ROS 和 Gazebo 软件套件的模拟作业。有关更多信息,请参[阅支持策略](#page-647-0)。

- 1. 通过以下网址登录到 AWS RoboMaker 控制台:[https://console.aws.amazon.com/robomaker/。](https://console.aws.amazon.com/robomaker/)
- 2. 在左侧导航窗格中选择 Simulations (模拟),然后选择 Simulation Jobs (模拟作业)。
- 3. 选择您要重新启动的正在运行模拟作业的 ID。
- 4. 在 Simulation job detail (模拟作业详细信息) 页面的 Actions (操作) 下,选择 Clone (克隆)。
- 5. 在 查看和创建模拟作业 中,选择 编辑以进行更改。
- 6. 选择 Create (创建) 以创建模拟作业。

## <span id="page-91-1"></span>重新启动模拟作业

正在运行的模拟作业可以重新启动。重新启动时,模拟作业使用 Amazon S3 位置中的机器人应用程序 和模拟应用程序源文件,以及创建默认作业时指定的所有其他配置设置。

#### 重新启动模拟作业

请按照以下选项卡之一中的步骤进行操作:

Using the console

- 1. 通过以下网址登录到 AWS RoboMaker 控制台:[https://console.aws.amazon.com/robomaker/。](https://console.aws.amazon.com/robomaker/)
- 2. 在左侧导航窗格中选择 Simulations (模拟),然后选择 Simulation Jobs (模拟作业)。
- 3. 选择您要重新启动的正在运行模拟作业的 ID。
- 4. 在 Simulation job detail (模拟作业详细信息) 页面的 Actions (操作) 下,选择 Restart (重新启 动)。
- 5. 在 Restart simulation job (重新启动模拟作业) 页面上,选择 Yes, restart (是,重新启动)。

Using the AWS CLI

Example

下面是一个示例 AWS CLI 命令,它执行的操作与在另一个选项卡中基于控制台的重启模拟作业等 效。模拟作业必须正在运行。

aws robomaker restart-simulation-job --job my-simulation-job-arn

# <span id="page-92-0"></span>记录模拟

要从模拟作业中捕获输出文件和其他构件,您可以配置自定义上传。您可以为机器人应用程序和模拟应 用程序配置自定义上传。配置自定义上传时,您指定的文件将从模拟作业上传到您提供的 Amazon S3 模拟输出位置。当您想要查看或分析模拟运行期间生成的应用程序输出或重复使用构件时,这可能很有 用。

在配置自定义上传之前,您必须为模拟作业提供 Amazon S3 输出目标。AWS RoboMaker 使用您指定 的名称将匹配的文件上传到文件夹。可以在所有模拟作业工具关闭时上传匹配文件,也可以在生成时上 传匹配文件,然后将其删除。

除非您将其关闭,否则默认上传配置会自动添加到您的自定义上传配置中。默认上传配置上传 ROS 和 Gazebo 的默认日志输出。这样可以保持与过去的模拟作业输出配置的兼容性。后者上传了 ROS 和 Gazebo 的默认日志输出。在控制台中配置模拟作业时,可以关闭默认上传配置。您也可以通过在 [CreateSimulationJob](#page-300-0) API 中将 useDefaultUploadConfigurations 设置为 false 来将其关闭。

您的模拟应用程序将扩展到一个 128GB 分区中,并且您拥有对该分区的写入权限。

小节目录

- [添加自定义上传配置](#page-93-0)
- [AWS RoboMaker 创建的环境变量](#page-94-0)

## <span id="page-93-0"></span>添加自定义上传配置

要创建自定义上传配置,您需要指定指定文件在 Amazon S3 中的上传位置的名称前缀、指定要上传文 件的 Unix glob 路径以及指定文件上传时间的上传行为。

名称

名称是一个前缀,用于指定如何在 Amazon S3 中上传文件。它被附加到模拟输出位置以确定最终路 径。

例如,如果您的仿真输出位置为 s3://my-bucket,上传配置名称为 robot-test,则您的文件将上 传到 s3://my-bucket/<simid>/<runid>/robot-test。

#### 路径

路径指定要上传哪些文件。接受标准的 Unix glob 匹配规则,但须遵守以下条件:

- 路径必须以 /home/robomaker/ 或 /var/log 开头。
- 路径不得包含反向路径表达式 (/..)。
- 不遵循符号链接。
- 您可以在路径中将 \*\* 用作超级星号。例如,指定 /var/log/\*\*.log 将导致收集 /var/log 目录 树中的所有 .log 文件。

您也可以使用标准星号作为标准通配符。例如,/var/log/system.log\* 与 /var/log 中的 system.log\_1111、system.log\_2222 等文件匹配。

上传行为

您可以选择以下一种上传行为:

• 终止时上传 (UPLOAD\_ON\_TERMINATE) 将在模拟作业进入终止状态后上传与路径匹配的所有文 件。AWS RoboMaker 尝试上传日志的时间最长 60 分钟。

AWS RoboMaker 只有在模拟中运行的所有工具都停止后,才会开始上传文件。

• 使用滚动自动删除上传(**UPLOAD\_ROLLING\_AUTO\_REMOVE**)可在生成时上传与路径匹配的所有文 件。每 5 秒检查一次路径。文件上传后,源文件即被删除。删除文件后,如果生成了同名的新文 件,则它会替换之前上传的文件。AWS RoboMaker 在模拟中运行的所有应用程序都停止后,将对文 件进行最终检查。

使用 auto remove 进行滚动上传对于上传滚动日志很有用。将输出写入或流式传输到路径 glob 未覆 盖的"活跃"文件。写完活跃文件后,将文件滚动到路径图标所覆盖的位置进行上传和删除。

此设置可以帮助您在模拟作业中节省空间。此外,它还可以帮助您在模拟作业终止之前访问文件。

模拟作业分区大小为 128GB。如果您的模拟作业因任何原因结束,AWS RoboMaker 尝试上传您的自 定义上传配置中指定的所有文件。

## <span id="page-94-0"></span>AWS RoboMaker 创建的环境变量

AWS RoboMaker 定义了以下模拟作业环境变量。

- AWS\_ROBOMAKER\_SIMULATION\_JOB\_ID
- AWS\_ROBOMAKER\_SIMULATION\_JOB\_ARN
- AWS\_ROBOMAKER\_SIMULATION\_RUN\_ID

您可以从应用程序或命令行获得这些变量。例如,要在 Python 中获取当前模拟作业 Amazon 资源名称 (ARN),请使用 os.environ.get("AWS\_ROBOMAKER\_SIMULATION\_JOB\_ARN")。

如果您为模拟作业指定了 Amazon Simple Storage Service 输出存储桶,您可以使 用环境变量查找输出路径。AWS RoboMaker 将输出写入到 s3://**bucket-name**/ AWS\_ROBOMAKER\_SIMULATION\_JOB\_ID/AWS\_ROBOMAKER\_SIMULATION\_RUN\_ID。可以使用它通 过代码或命令行管理 Amazon S3 中的对象。

AWS RoboMaker 还可以处理 CreateSimulationJobRequest 中设置的特定环境变量,以允许机 器人和仿真应用程序容器相互通信。有关更多信息,请参阅[ROS 容器常见问题](#page-35-0)。

# <span id="page-95-0"></span>批处理模拟作业

此部分提供了有关如何启动和管理模拟作业批处理的信息。使用模拟作业批处理功能时,您可以使用单 个 API 调用启动和运行许多模拟,以执行回归测试、参数优化、机器学习模型训练和合成数据生成。

### **G** Note

只能使用 AWS RoboMaker 开发工具包或 AWS CLI 启动模拟作业批处理。您可以使用 AWS RoboMaker 控制台查看、克隆和取消模拟批处理。

小节目录

- [启动模拟作业批处理](#page-95-1)
- [查看模拟作业批处理](#page-97-0)
- [取消模拟作业批处理](#page-98-0)
- [克隆模拟作业批处理](#page-98-1)

# <span id="page-95-1"></span>启动模拟作业批处理

从 AWS 开发工具包或 AWS CLI 启动模拟作业批处理。一个模拟作业批处理包含一个或多个模拟作业 请求。每个模拟作业请求将标识每个模拟中要使用的应用程序、作业的最长持续时间以及其他信息。可 以将标签应用于模拟作业批处理和每个模拟作业请求。

要启动模拟作业批处理,您必须执行以下操作:

- 1. 安装 AWS Command Line Interface。有关安装 AWS CLI 的更多信息,请参[阅安装 AWS CLI。](https://docs.aws.amazon.com/cli/latest/userguide/cli-chap-install.html)
- 2. 将以下 JSON 复制到名为 startsimjobbatch.json 的文件中。修改文件以匹配所需的配置, 然后保存文件。

```
{ 
     "batchPolicy": { 
          "timeoutInSeconds": 400, 
          "maxConcurrency": 2 
     }, 
     "createSimulationJobRequests": [ 
          { 
              "maxJobDurationInSeconds": 300, 
              "iamRole": "arn:aws:iam::111111111111:role/MyRole",
```

```
 "failureBehavior": "Fail", 
            "robotApplications": [ 
\overline{a} "application": "arn:aws:robomaker:us-east-1:111111111111:robot-
application/MyRobotApplicationArn", 
                   "launchConfig": { 
                       "packageName": "hello_world_robot", 
                       "launchFile": "rotate.launch" 
1 1 1 1 1 1 1
 } 
            ], 
            "simulationApplications": [ 
\overline{a} "application": "arn:aws:robomaker:us-
east-1:111111111111:simulation-applicationMySimulationApplicationArn",
                   "launchConfig": { 
                       "command": [ 
                           "roslaunch", "hello_world_robot", "rotate.launch" 
\blacksquare1 1 1 1 1 1 1
 } 
            ], 
            "tags": { 
                "myRequestTagKey" : "myRequestTagValue" 
            } 
        }, 
        { 
            "maxJobDurationInSeconds": 300, 
            "iamRole": "arn:aws:iam::111111111111:role/MyRole", 
            "failureBehavior": "Fail", 
            "simulationApplications": [ 
\overline{a} "application": "arn:aws:robomaker:us-
east-1:111111111111:simulation-applicationMySimulationApplicationArn",
                    "launchConfig": { 
                      "command": [
                           "roslaunch", "hello_world_simulation", 
 "empty_world.launch" 
\blacksquare1 1 1 1 1 1 1
 } 
 ] 
        } 
    ],
```
}

```
 "tags": { 
      "myBatchTagKey" : "myBatchTagValue" 
  }
```
3. 打开命令提示符,然后运行以下 AWS CLI 命令:

```
$ aws robomaker start-simulation-job-batch --cli-input-json 
 file://startsimjobbatch.json
```
要查看模拟作业批处理,请参阅 [查看模拟作业批处理](#page-97-0)。

## <span id="page-97-0"></span>查看模拟作业批处理

您可以查看有关模拟作业批处理的信息,包括有关该批处理中的模拟作业请求的详细信息。

查看模拟作业批处理的详细信息

请按照以下选项卡之一中的步骤进行操作:

Using the console

- 1. 通过以下网址登录到 AWS RoboMaker 控制台:[https://console.aws.amazon.com/robomaker/。](https://console.aws.amazon.com/robomaker/)
- 2. 在左侧导航窗格中,选择 Simulations (模拟),然后选择 Simulation job batches (模拟作业批处 理)。
- 3. 选择模拟作业批处理的 Id 以查看其详细信息。

Using the AWS CLI

Example

下面是一个示例 AWS CLI 命令,它执行的操作与在另一个选项卡中基于控制台的查看模拟作业等 效。

```
aws robomaker list-simulation-job-batches
aws robomaker describe-simulation-job-batch --job my-simulation-job-batch-arn
```
## <span id="page-98-0"></span>取消模拟作业批处理

您可以取消正在运行且不再需要的模拟作业。

取消模拟作业

请按照以下选项卡之一中的步骤进行操作:

Using the console

- 1. 通过以下网址登录到 AWS RoboMaker 控制台:[https://console.aws.amazon.com/robomaker/。](https://console.aws.amazon.com/robomaker/)
- 2. 在左侧导航窗格中,选择 Simulations (模拟),然后选择 Simulation job batches (模拟作业批处 理)。
- 3. 选择要取消的模拟作业批处理的 Id。
- 4. 在 Simulation job batch detail (模拟作业批处理详细信息) 页面中的 Batch actions (批处理操作) 下,选择 Cancel batch (取消批处理)。
- 5. 在 Cancel simulation job batch (取消模拟作业批处理) 页面中,选择 Cancel (取消)。

Using the AWS CLI

Example

下面是一个示例 AWS CLI 命令,它执行的操作与在另一个选项卡中基于控制台的取消模拟作业等 效。

```
$ aws robomaker list-simulation-job-batches
$ aws robomaker cancel-simulation-job-batch --job my-simulation-job-batch-arn
```
# <span id="page-98-1"></span>克隆模拟作业批处理

可以通过克隆现有批处理来启动新的模拟作业批处理。在进行克隆时,可以包含所有模拟作业请求或选 择一部分请求。

**a** Note

ROS 和 Gazebo 软件套件的模拟作业批处理不适用于克隆。有关更多信息,请参阅[支持策略。](#page-647-0)

- 1. 通过以下网址登录到 AWS RoboMaker 控制台[:https://console.aws.amazon.com/robomaker/](https://console.aws.amazon.com/robomaker/)。
- 2. 在左侧导航窗格中,选择 Simulations (模拟),然后选择 Simulation job batches (模拟作业批处 理)。
- 3. 选择要克隆的模拟作业批处理的 Id。
- 4. 要克隆整个批处理,请在 Simulation job batch detail (模拟作业批处理详细信息) 页面中的 Batch actions (批处理操作) 下,选择 Clone batch (克隆批处理)。

要克隆批处理中的特定模拟作业请求,请在 Simulation job requests (模拟作业请求) 下,选择要克 隆的模拟作业请求,再选择 Request actions (请求操作),然后选择 Clone request (克隆请求)。

5. 在 Clone simulation job batch (克隆模拟作业批处理) 页面中,选择 Submit (提交)。

# 使用 Simulation WorldForge 创建多个模拟世界

使用 Simulation WorldForge,可以从您定义的模拟世界模板中生成世界。模拟世界模板详细说明世界 布局、房间尺寸、家具、房间连接方式和其他细节。墙壁和地板以及其他房间特征可能具有材料属性。 房间可以根据房间类型自动布置,或者由您选择家具。生成的世界可用于模拟作业,也可以导出以在开 发者计算机上使用。

Simulation WorldForge 可以通过域随机掩码帮助您管理需要大量模拟世界的仿真工作负载。常见的 Simulation WorldForge 场景包括:

- 回归测试 在数百个世界中测试您的机器人应用程序,以验证行为是否正确。
- 合成图像数据生成 您可以从生成的世界中捕获图像,以用于其他机器人应用程序。例如,您可以 拍摄具有不同家具布局和材料组成房间的图像。
- 强化学习 使用内部结构创建数百个独特世界,供机器人应用程序探索。您控制着世界的构成。
- 开发算法 机器人导航工程师可以验证导航算法在不同家具放置的已知布局下是否成功。机器人定 位工程师可以确保布局算法检测到不同平面图中的不同结构元素。

您无需了解世界生成算法,也不需要了解如何创建和管理基础架构。Simulation WorldForge 和AWS RoboMaker 是完全托管服务。

# Simulation WorldForge 概念

Simulation WorldForge 使用一组参数(模拟世界模板)来确定如何生成新世界。一个模拟世界模板可 用于生成数百个世界。每个世界都包含一座建筑。该建筑只有一层。楼层有一个平面图模板,描述了房 间的大小和形状。它还建议了房间的连接方式。地板还有一个室内模板,用于指定平面图中的墙壁和地 板等结构元素是如何完成的。室内模板还有一些参数,描述了如何在每个房间里摆放桌子和沙发等家具 以及衣服和厨具等配件。

您可以使用示例模板创建模拟世界模板,克隆现有模板,也可以使用控制台从头开始,网址为 [https://](https://console.aws.amazon.com/robomaker/) [console.aws.amazon.com/robomaker/](https://console.aws.amazon.com/robomaker/)。例如,如果您想生成包含一间卧室的世界,可以从一居室公寓 示例模板开始。这是一间一室一厅一厨一卫的开放式平面图。它使用适合每种房型的典型材料、家具和 配件。保存后,您可以启动世界生成器作业来生成世界。一个世界生成作业最多可以生成 50 个世界。

您也可以使用 SDK 或 AWS Command Line Interface 创建模拟世界模板。例如,要从 AWS CLI 中创 建模板,请先使用模板正文创建一个世界模板 JSON 文档。它为建筑物、楼层平面图、室内设计和其 他细节指定参数。保存后,您可以通过调用 create-world-template 并指定 JSON 文件来创建模 拟世界模板:

aws robomaker create-world-template --name "my-template" --templateBody file:// my\_template\_body.json

配置并保存模拟世界模板后,您可以创建世界生成作业并生成世界。单个模拟世界模板可以生成数百 个世界。单个世界生成作业最多可以生成 100 个世界。世界可以与 AWS RoboMaker 中的模拟一起使 用。您也可以导出世界进行修改,并在自己的 ROS 环境中使用。

# 了解模拟世界模板

本节介绍模拟世界模板的组成部分。组成部分包括平面图以及对室内材料和家具的偏好。Simulation WorldForge 为许多组件提供了默认设置,包括材料、家具选择和房间连接。您可以用自己的偏好来覆 盖默认值。Simulation WorldForge 在生成世界时会尽可能遵循您的偏好。

## 楼层平面图

楼层平面图规定了单层住宅建筑的室内平面图。它包括世界尺寸、房间的数量和类型以及影响房间连接 方式的参数。

保证每个世界都有一个清晰的 1 米圆柱体,该圆柱体以坐标 (0,0,0) 为中心,这是机器人的默认起始 位置。Simulation WorldForge 决定房间。

#### 世界维度

您可以为建筑物配置纵横比和天花板高度。有效的纵横比从 1:4 到 4:1 不等。有效天花板高度为 2.4 至 4.0 米。所有测量值均以米和平方米为单位。控制台支持美制和公制之间的转换。

## 房间

您可以指定房间数量、房间类型、房间名称、所需面积、所需纵横比和内部特征。支持以下数据类型:

- 卧室
- 浴室
- Living
- 餐厅
- 厨房
- 走廊

#### • 壁橱

家具、墙面材料和地板材料均从适合房间类型的种类中选择。例如,可以为浴室分配瓷砖墙、油毡地 板、卫生间和淋浴间。

#### 连接

默认情况下,Simulation WorldForge 会自动连接所有房间。您可以通过开放空间或门道连接房间。当 房间通过开放空间连接时,房间将采用开放式平面图。没有墙。通过门道相连的客房有一个狭窄的无门 开口。门道开口沿着相邻的墙随机设置。

您可以使用所需连接覆盖默认连接。例如,如果您有厨房、餐厅和卧室,则可以请求厨房和卧室之间的 门连接。Simulation WorldForge 会尽最大努力建立连接,但也不能保证。

## 室内装饰

您可以从多种不同的室内材料和家具类型中进行选择。Simulation WorldForge 按房间类型随机分配房 间地板、墙壁和家具。例如,可以为厨房分配烤箱和餐桌和椅子。

您可以选择地板和墙壁的材料类型作为自定义设置。创建自定义套装时,您可以按房间类型或房间名 称应用自定义分配。您可以有多个自定义套装。如果存在冲突,则房间的自定义分配始终优先于房间类 型的自定义分配。

例如,假设您为所有卧室分配了"现代地板"自定义套装,为"主卧室"房间分配了"别致地板"自定义套装。 当 Simulation WorldForge 分配地板材料时,"主卧室"将从"别致底板"套装中分配地板材料。其他卧室 的地板材料从"现代地板"套装中精选。

此规则也适用于定制家具套装。

## 地板材料类型

支持的地板类型包括:

- 地毯
- 混凝土
- 地板
- 油毡
- 拼花地板
- 瓷砖

地板材料是从所有选择的地板材料类型中随机选择的。例如,如果您指定 Carpet、Concrete、linoleum 和 parquetry,则房间的地板可能是混凝土的。

## 墙体材料类型

支持的墙体类型包括:

- 砖块
- 混凝土
- 石头
- 瓷砖
- 木板
- 墙面涂料
- 墙纸

墙体材料是从所有选择的墙体材料类型中随机选择的。例如,如果您指定Brick、Tiles 和 Wallpaper,则房间的墙壁可能使用瓷砖和墙纸。Simulation WorldForge 可能无法从所有选定的墙体 材料类型中分配墙体材质。

## 家具类型

Simulation WorldForge 支持以下家具类型:

- 浴池
- 吧柜
- 床
- 书柜
- 咖啡桌
- 控制台桌
- 角柜
- 书桌椅
- 办公桌
- 餐椅
- 餐桌
- 洗碗机
- 梳妆台
- 茶几和边桌
- 落地灯
- 冰箱
- 客厅椅子
- 厨房中岛和手推车
- 存储介质
- 床头柜
- 坐垫
- 烤箱
- 服务车
- 淋浴器
- 餐具柜和自助餐
- 沙发
- 存储
- 储物长凳
- 厕所
- 梳妆台
- 洗衣机和烘干机

家具是从所有选择的家具类型中随机选择的。例如,如果您指定 Sideboards and buffets、Sofas 和 Console tables,则您的房间可能有一张沙发和两张控制台桌,但没有餐具 柜或踏脚凳。Simulation WorldForge 可能无法从所有选定的家具类型中分配材料类型。

# 常见任务

本节包含创建模拟世界模板的常见任务。许多任务都指定所需的连接或形状。Simulation WorldForge 会尽可能根据模拟世界模板参数生成世界。生成的世界可能并不总是包含所有所需的属性。

#### 主题

- [指定楼层的房间清单](#page-105-0)
- [请求一条长走廊](#page-106-0)
- [请求房间之间的门廊](#page-107-0)
- [将配置应用于所有房间](#page-108-0)
- [在门廊请求门](#page-109-0)
- [请求门廊不设置门](#page-111-0)
- [请求宽阔的平面图占地面积](#page-112-0)
- [请求自定义天花板高度](#page-112-1)
- [为不同房间的地板指定相同的材料类型](#page-113-0)
- [为相同类型的房间之间的地板指定不同的材料类型](#page-114-0)
- [指定房间内家具的多与少](#page-115-0)
- [为所有卧室和一间共用客厅/餐厅添加特定的家具类型](#page-117-0)
- [指定无家具房间](#page-118-0)

## <span id="page-105-0"></span>指定楼层的房间清单

房间类型通过与哪些房间相邻影响平面图。房间类型还用于确定其地板和墙壁的材料类型以及默认情况 下要随机放置的家具类型。您可以按房间类型或房间名称覆盖默认的地板和墙壁材料类型以及家具类 型。

您可以从以下房间类型中进行选择:卧室、浴室、客厅、餐厅、厨房、走廊、壁橱。

以下示例指定了三居室的房屋。房间的大小和形状是默认确定的。

Using the console

- 1. 在模拟世界模板编辑屏幕的楼层平面图下,选择房间。
- 2. 在 房间 窗格中,选择 添加房间。
- 3. 添加房间的详细信息。您可以指定房间 名称、房间类型、所需面积和 所需纵横比。
- 4. 选择 保存以保存新房间。重复此操作,直到找到您想要的房间。如果添加的房间太多,则可以 从房间窗格中将其删除。

Using the AWS CLI

Example

您可以在 templateBody 中使用以下 JSON 作为 create-world-template 调用的一部分。

```
"Rooms": [ 
   { 
    "Type": "Bedroom", 
    "Name": "My Master Bedroom", 
   }, 
   { 
    "Type": "Bathroom", 
   "Name": "My Ensuite", 
   }, 
   { 
    "Type": "Kitchen", 
    "Name": "My Kitchen", 
   }
]
```
# <span id="page-106-0"></span>请求一条长走廊

您可以使用 DesiredShape 属性要求房间的首选形状。Type 对形状没有影响。在以下示例 中,Hallway 纵横比很低。当它与足够大的 Area 组合在一起时,表明您需要一条又长又窄的走 廊。Simulation WorldForge 尝试生成与所需形状相似的房间。

Using the console

- 1. 在 模拟世界模版编辑屏幕的 楼层平面图下,选择 房间。
- 2. 在 房间 窗格中,选择 添加房间。
- 3. 指定房间名称,然后为房间类型选择走廊。
- 4. 指定 20 的所需面积及 4:1 D所需纵横比。
- 5. 选择保存以保存走廊。

Using the AWS CLI

Example

您可以在 templateBody 中使用以下 JSON 作为 create-world-template 调用的一部分。

```
"Rooms": [ 
   { 
     "Type": "Hallway",
```

```
 "Name": "My Hallway", 
      "DesiredShape": { 
        "Area": 20.0, 
        "AspectRatio": { 
           "x": 4, "y": 1 
        } 
     } 
   }
]
```
<span id="page-107-0"></span>房间的有效面积范围为 10 米到 300 米。有效的房间纵横比范围为 1:4 到 4:1。

## 请求房间之间的门廊

如果您有两个房间,并且这些房间至少共用一堵墙,则可以在两个房间之间请求 DesiredConnections。Simulation WorldForge 会尝试将房间放置在相邻的相邻墙上,视 ConnectionType 而定,要么将 Doorway 放置在相邻墙上的随机位置,要么通过完全移除相邻的墙 来创建 Opening。

以下示例请求起居室和厨房的开放连接。它还要求卧室和浴室有单独的门口连接:

Using the console

- 1. 在 模拟世界模版编辑屏幕的 楼层平面图下,选择 连接。
- 2. 在 连接 窗格中选择 添加连接。
- 3. 在 所需连接窗格中,为 连接类型选择 打开,然后为 位置 1 和 位置 2 选择一个房间,例如"我 的客厅"和"我的厨房"。
- 4. 选择 保存以保存所需的连接。
- 5. 重复此操作,在其他两个位置(例如"我的卧室"和"我的浴室")之间添加一扇门作为所需的连 接。

Using the AWS CLI

Example

您可以在 templateBody 中使用以下 JSON 作为 create-world-template 调用的一部分。

```
"DesiredConnections": [
```
```
 { 
     "Location": [ "My Living Room", "My Kitchen" ], 
     "ConnectionType": "Opening" 
   }, 
   { 
     "Location": [ "My Bedroom", "My Bathroom" ], 
     "ConnectionType": "Doorway" 
   }
]
```
每个房间的有效连接数为 4 个,每对房间最多只能有一个开启连接。

# 将配置应用于所有房间

#### **a** Note

您只能使用版本 2 及更高版本的模板将配置应用于所有房间。有关更多信息,请参[阅将配置应](#page-187-0) [用于所有房间](#page-187-0)。

您可以使用 Target.All 关键字将配置应用于所有房间。

以下示例将更改所有门的门状态。

Using the console

以下过程使您能够为世界中的所有门应用配置。您也可以将单一配置应用于所有地板、材料组、墙 壁和家具。

- 1. 在 模拟世界模版编辑屏幕的 内部装饰下,选择 门。
- 2. 在 门窗格中,选择 添加自定义门。
- 3. 在 套装名称中,为您的自定义门组指定一个名称。
- 4. 对于 受影响房间,请指定 所有房间。
- 5. 对于 门状态,选择门的打开状态。
- 6. 选择 保存 以保存新配置。

Using the AWS CLI

#### Example

您可以在 templateBody 中使用以下 JSON 作为 create-world-template 调用的一部分。以 下示例以门口集合中的所有门为目标。

```
"Interior": { 
   "Doorways": { 
     "DoorwaySets": [ 
        { 
          "Name": "your-doorway-set", 
          "TargetSet": "Target.All", 
          "Door": { 
             "InitialState": { 
               "OpenPosition": { 
                  "Percent": "percentage-that-you-specify" 
               } 
            } 
          } 
        } 
     ] 
   }
}
```
# 在门廊请求门

## **a** Note

您只能使用版本 2 及更高版本的世界模板将门廊配置为有门。

在 AWS RoboMaker Simulation WorldForge 世界中,您可以使用模板来指定门廊的门。

您可以指定以下门的类型:

• 铰链门

您可以配置这些门的打开程度。例如,您可以指定以下打开状态:

- 0% 打开 已关闭
- 50% 打开 半开
- 70% 打开 打开大半
- 100% 打开 完全打开

你也可以选择让 AWS RoboMaker 为每扇门分配一个随机开启百分比。

您可以通过以下流程为您的门廊添加门。

Using the console

- 1. 在 模拟世界模版编辑屏幕的 内部装饰下,选择 门。
- 2. 在 门窗格中,选择 添加自定义门。
- 3. 在 套装名称中,命名您的自定义门套装。
- 4. 对于 位置下的 受影响房间,请选择要设置门的房间。
- 5. 对于 自定义下的 门类型,选择要添加的门类型。
- 6. 在 门状态下,选择门是打开、关闭、部分打开还是处于随机状态。
- 7. 选择 保存 以保存配置。

Using the AWS CLI

Example

```
"Interior": { 
   "Doorways": { 
     "DoorwaySets": [ 
       { 
          "Name": "your-doorway-set", 
          "TargetSet": "the-doorways-that-you-want-to-target", 
          "Door": { 
            "InitialState": { 
            "OpenPosition": { 
              "Percent": "the-open-percentage-that-you-specify-for-the-doors-that-
you're-targeting" 
            }
```
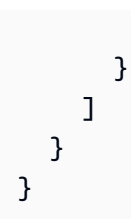

# 请求门廊不设置门

}

### **a** Note

您只能使用版本 2 及更高版本的世界模板将门廊配置为无门。

在 AWS RoboMaker Simulation WorldForge 世界中,您可以使用模板明确指定门廊无门。

以下示例要求房间之间的门廊无门。

Using the console

- 1. 在 模拟世界模版编辑屏幕的 内部装饰下,选择 门。
- 2. 在 门窗格中,选择 A添加自定义门。
- 3. 在 位置下的 受影响房间 窗格中,选择 所有房间。
- 4. 对于 自定义下的 门类型,选择 门廊无门。
- 5. 选择 Save(保存)。

Using the AWS CLI

Example

```
"Interior": {
"Doorways": { 
   "DoorwaySets": [ 
     { 
       "Name": "doorway-set-name", 
       "TargetSet": "Target.All",
```

```
 "Door": null 
      } 
   ]
}
```
## 请求宽阔的平面图占地面积

如果您想要更长或更宽的平面图布局来影响所有房间,你可以为 Footprint 申请 DesiredAspectRatio。Simulation WorldForge 使用此偏好来影响房间的整体形状和位置,从而使 平面图更符合要求的占地面积纵横比。所需纵横比是可选的,默认为正方形。

以下示例将默认的正方形比例 (1:1) 改为更宽的布局,在这种布局中,所有房间都更有可能被拉伸和放 置以形成非正方形占地面积:

Using the console

- 1. 在 模拟世界模版编辑屏幕的 楼层平面图下,选择 世界尺寸。
- 2. 在 世界尺寸窗格中,在 所需纵横比下,指定 1 的 宽度及 4 的 长度。
- 3. 选择 保存以保存新房间。

Using the AWS CLI

Example

您可以在 templateBody 中使用以下 JSON 作为 create-world-template 调用的一部分。

```
"Footprint": { 
   "DesiredAspectRatio": { 
     "x": 1, "y": 4 
   }
}
```
DesiredAspectRatio 的有效范围为 1:4 到 4:1。

## 请求自定义天花板高度

平面图的天花板高度决定了所有房间的墙壁高度。默认天花板高度为 2.4 米。在此示例中,我们将默认 值改为 3.2 米:

Using the console

- 1. 在 模拟世界模版编辑屏幕的 楼层平面图下,选择 世界尺寸。
- 2. 在 世界尺寸窗格中,指定 3.2 的 天花板高度。
- 3. 选择 保存以保存新房间。

Using the AWS CLI

Example

您可以在 templateBody 中使用以下 JSON 作为 create-world-template 调用的一部分。

```
"Ceiling": { 
   "Height": 3.2
}
```
## 为不同房间的地板指定相同的材料类型

使用房间类型或房间名称,并在室内地板部分列出多个房间。在以下示例中,所有卧室、起居室和餐厅 都随机分配了地板材料。

Using the console

- 1. 在 模拟世界模版编辑屏幕的 内部装饰下,选择 地板。
- 2. 在 地板窗格中,选择 添加地板。
- 3. 在 自定义地板窗格中,指定地板 套装名称,例如"地板材料套装 1"。
- 4. 在 筛选器类型下,选择 按房间类型。
- 5. 在 房间类型下,选择 卧室、客厅和 餐厅。
- 6. 在 自定义地板下,选择 添加材料,然后选择 地板。
- 7. 选择 保存 保存地板设置。

Using the AWS CLI

Example

```
"Flooring": { 
   "MaterialSets": [ 
    \left\{ \right. "Name": "Flooring Material Set 1", 
        "TargetSet": { 
          "RoomTypes": [ "Bedroom", "Living", "Dining" ] 
        }, 
        "SampleSet": { 
          "MaterialTypes": [ "Floorboards" ] 
        } 
     } 
   ]
}
```
为相同类型的房间之间的地板指定不同的材料类型

在以下示例中,所有卧室、客厅和餐厅都随机分配了地板材料,但 Bedroom 3 除外。它会被随机分配 一种地毯材质。

Using the console

- 1. 在 模拟世界模版编辑屏幕的 内部装饰下,选择 地板。
- 2. 在 地板窗格中,选择 添加地板。
- 3. 在 自定义地板窗格中,指定地板 套装名称,例如 Flooring Material Set 1。
- 4. 在 筛选器类型下,选择 按房间类型。
- 5. 在 房间类型下,选择 卧室、客厅和 餐厅。
- 6. 在 自定义地板下,选择 添加材料,然后选择 地板。
- 7. 选择 保存 保存地板设置。
- 8. 在 地板窗格中, 选择 添加地板。
- 9. 在 自定义地板窗格中,指定地板 套装名称,例如 Flooring Material Set for Bedroom 3。
- 10. 在 筛选器类型下,选择 按房间名称。
- 11. 在 房间名称下,选择一个房间名称,例如 Bedroom 3。
- 12. 在 自定义地板下,选择 添加材料,然后选择 地毯。
- 13. 选择 保存 保存地板设置。

#### Using the AWS CLI

#### Example

您可以在 templateBody 中使用以下 JSON 作为 create-world-template 调用的一部分。

```
"Flooring": { 
   "MaterialSets": [ 
     { 
        "Name": "Flooring Material Set 1", 
        "TargetSet": { 
          "RoomTypes": [ "Bedroom", "Living", "Dining" ] 
       }, 
       "SampleSet": { 
          "MaterialTypes": [ "Floorboards" ] 
       } 
     }, 
     { 
        "Name": "Flooring Material Set for Bedroom 3", 
        "TargetSet": { 
          "RoomNames": [ "Bedroom 3" ] 
       }, 
        "SampleSet": { 
          "MaterialTypes": [ "Carpet" ] 
        } 
     } 
   ]
}
```
# 指定房间内家具的多与少

您可以通过房间名称或房间类型来指定家具的间隔密度。默认情况下,房间随机布置,间距适中。在以 下示例中,所有卧室都随机布置了密集的间隔。客厅和餐厅的家具很少。默认情况下,所有其他房间均 配有家具。

Using the console

- 1. 在 模拟世界模版编辑屏幕的 内部装饰下,选择 家具。
- 2. 在 家具 窗格中,选择 添加自定义家具。
- 3. 在 自定义家具窗格中,指定自定义家具 套装名称,例如Dense Furniture Arrangement。
- 4. 在 筛选器类型下,选择 按房间类型。
- 5. 在 房间类型下,选择 卧室。
- 6. 切换 覆盖家具以使用默认家具。
- 7. 在 家具密度下,选择 密集。
- 8. 选择 保存 保存家具设置。
- 9. 在 家具 窗格中,选择 添加自定义家具。
- 10. 在 自定义家具窗格中,指定自定义家具 套装名称,例如Sparse Furniture Arrangement。
- 11. 在 筛选器类型下,选择 按房间名称。
- 12. 在 房间名称下,选择要保持家具密度稀疏的房间,例如 My Living Room 和 My Dining Room。
- 13. 切换 覆盖家具以使用默认家具。
- 14. 在 家具密度下,选择 稀疏。
- 15. 选择 保存 保存家具设置。

```
Using the AWS CLI
```
Example

```
"Furniture": { 
   "FurnitureArrangements": [ 
    \{ "Name": "Dense Furniture Arrangement", 
       "TargetSet": { 
          "RoomTypes": [ "Bedroom" ] 
       }, 
       "DesiredSpatialDensity": "Dense" 
     }, 
     { 
       "Name": "Sparse Furniture Arrangement", 
       "TargetSet": { 
          "RoomNames": [ "My Living Room", "My Dining Room" ] 
       }, 
       "DesiredSpatialDensity": "Sparse" 
     }
```
]

}

## 为所有卧室和一间共用客厅/餐厅添加特定的家具类型

您可以通过房间名称或房间类型来指定房间的家具类型。在以下示例中,所有卧室都布置得适中,配有 随机的床、办公桌、梳妆台和落地灯。"我的客厅/餐厅"房间布置密集,里面摆放着随机的餐桌、餐椅、 落地灯、沙发和咖啡桌。默认情况下,所有其他房间均配有家具。

Using the console

- 1. 在 S模拟世界模版编辑屏幕的 内部装饰下,选择 家具。
- 2. 在 家具 窗格中,选择 添加自定义家具。
- 3. 在 自定义家具窗格中,指定自定义家具 套装名称,例如Bedroom Furniture。
- 4. 在 筛选器类型下,选择 按房间类型。
- 5. 在 房间类型下,选择 卧室。
- 6. 确保选择了 覆盖家具。如果未选中,Simulation WorldForge 将使用默认家具。
- 7. 在 家具类型下,选择 添加家具,然后选择 床、桌子、梳妆台和 落地灯。
- 8. 选择 保存 保存家具设置。
- 9. 在 家具 窗格中,选择 添加自定义家具。
- 10. 在 自定义家具窗格中,指定自定义家具 套装名称,例如Living and Dining Furniture。
- 11. 在 筛选器类型下,选择 按房间名称。
- 12. 在 房间名称下,选择一个房间名称,例如 My living and dining room。
- 13. 确保选择了 覆盖家具。如果未选中,Simulation WorldForge 将使用默认家具。
- 14. 在 家具类型下,选择 餐桌、餐椅、落地灯、沙发和 咖啡桌。
- 15. 在 家具密度下,选择 密集。
- 16. 选择 保存 保存家具设置。

Using the AWS CLI

Example

```
"Furniture": { 
   "FurnitureArrangements": [ 
     { 
        "Name": "Bedroom Furniture", 
        "TargetSet": { 
          "RoomTypes": [ "Bedroom" ] 
        }, 
        "SampleSet": { 
          "ModelTypes": [ 
             "Beds", 
             "Desks", 
             "Dressers", 
             "FloorLamps" 
         \mathbf{I} } 
     } 
     { 
        "Name": "Living and Dining Furniture", 
        "TargetSet": { 
          "RoomNames": [ "My living and dining room" ] 
        }, 
        "SampleSet": { 
          "ModelTypes": [ 
             "DiningTables", 
             "DiningChairs", 
             "FloorLamps", 
             "Sofas", 
             "CoffeeTables" 
          ], 
          "DesiredSpatialDensity": "Dense" 
        } 
     } 
   ]
}
```
指定无家具房间

为家具布置的模型集指定一个空列表。默认情况下,所有其他房间均配有家具:

Using the console

1. 在 模拟世界模版编辑屏幕的 内部装饰下,选择 家具。

- 2. 在 家具 窗格中,选择 添加自定义家具。
- 3. 在 自定义家具窗格中,指定自定义家具 套装名称,例如No furniture。
- 4. 在 筛选器类型下,选择 按房间名称。
- 5. 在房间名称下,选择您想要没有家具的房间,例如 My Spare Room。
- 6. 确保选择了 覆盖家具。如果未选中,Simulation WorldForge 将使用默认家具。
- 7. 在 家具类型下,确保未选择任何类型。
- 8. 选择 保存 保存家具设置。

Using the AWS CLI

Example

您可以在 templateBody 中使用以下 JSON 作为 create-world-template 调用的一部分。

```
"Furniture": { 
   "FurnitureArrangements": [ 
    \{ "Name": "No Furniture", 
        "TargetSet": { 
          "RoomNames": [ "My Spare Room" ] 
        }, 
        "SampleSet": { 
          "ModelTypes": [] 
        } 
     } 
   ]
}
```
# 模拟世界模板主体的 JSON 架构

templateBody(模拟世界模板主体)是 [CreateWorldTemplate](#page-331-0) 操作的输入参数。此参数是 JSON 格 式的字符串。JSON 指定了一个模拟世界模板,并包含 Simulation WorldForge 用来生成世界的参数。

下面展示了不同版本的世界模板的架构。

### 版本 2

以下是版本 2 架构的模板

```
{ 
   "title": "WorldTemplate", 
   "description": "The top-level template for parameterizing a randomly generated world. 
  By default, a single\nresidential building with one floor and one room is generated.", 
   "type": "object", 
   "properties": { 
     "Version": { 
       "title": "Version", 
       "type": "string" 
     }, 
     "Buildings": { 
       "title": "Buildings", 
       "default": [ 
         { 
           "Floors": [ 
\{\hspace{.1cm} \} "Floorplan": { 
                 "Footprint": { 
                   "DesiredAspectRatio": { 
                     "x": 1.0, 
                     "y": 1.0 
 } 
                }, 
                 "Ceiling": { 
                  "Height": 3.0 
                 }, 
                 "Rooms": [ 
\{ "Type": "Living", 
                     "Name": "My_Living_Room", 
                     "OriginalName": "My Living Room", 
                     "DesiredShape": { 
                       "Area": 20.0, 
                       "AspectRatio": { 
                         "x": 1.0, 
                         "y": 1.0 
 } 
1 1 1 1 1 1 1
 } 
 ], 
                 "DesiredConnections": [] 
              }, 
               "Interior": {
```

```
 "Doorways": { 
                     "DoorwaySets": [] 
                  }, 
                  "Flooring": { 
                    "MaterialSets": [] 
                  }, 
                  "Walls": { 
                    "MaterialSets": [] 
                  }, 
                  "Furniture": { 
                    "FurnitureArrangements": [] 
 } 
 } 
 } 
           ] 
         } 
       ], 
       "type": "array", 
       "items": { 
         "$ref": "#/definitions/BuildingTemplate" 
       }, 
       "minItems": 1, 
       "maxItems": 1 
     } 
  }, 
  "required": [ 
     "Version" 
  ], 
  "additionalProperties": false, 
  "definitions": { 
     "AspectRatio": { 
       "title": "AspectRatio", 
       "type": "object", 
       "properties": { 
         "x": { 
           "title": "X", 
           "default": 1, 
           "minimum": 1, 
           "maximum": 4, 
           "type": "number" 
         }, 
         "y": { 
           "title": "Y", 
           "default": 1,
```

```
 "minimum": 1, 
            "maximum": 4, 
            "type": "number" 
          } 
       }, 
       "additionalProperties": false 
     }, 
     "FloorplanFootprint": { 
       "title": "FloorplanFootprint", 
       "description": "The desired footprint of this floorplan.", 
       "type": "object", 
       "properties": { 
          "DesiredAspectRatio": { 
            "title": "Desiredaspectratio", 
            "default": { 
              "x": 1.0, 
              "y": 1.0 
            }, 
            "allOf": [ 
\{\hspace{.1cm} \} "$ref": "#/definitions/AspectRatio" 
              } 
           \mathbf{I} } 
       }, 
       "additionalProperties": false 
     }, 
     "FloorplanCeiling": { 
       "title": "FloorplanCeiling", 
       "description": "The height of the ceiling for this floorplan in metres.", 
       "type": "object", 
       "properties": { 
          "Height": { 
            "title": "Height", 
            "default": 3.0, 
            "type": "number", 
            "minimum": 2.4, 
            "maximum": 4.0 
         } 
       }, 
       "additionalProperties": false 
     }, 
     "Rectangle": { 
       "title": "Rectangle",
```

```
 "description": "A rectangle defined by area in square metres and aspect ratio.", 
   "type": "object", 
   "properties": { 
     "Area": { 
        "title": "Area", 
        "type": "number" 
     }, 
     "AspectRatio": { 
        "$ref": "#/definitions/AspectRatio" 
     } 
   }, 
   "required": [ 
     "Area", 
     "AspectRatio" 
   ], 
   "additionalProperties": false 
 }, 
 "FloorplanRoom": { 
   "title": "FloorplanRoom", 
   "description": "A description for single room for this floorplan.", 
   "type": "object", 
   "properties": { 
     "Type": { 
        "title": "Type", 
        "enum": [ 
          "Bedroom", 
          "Bathroom", 
          "Living", 
          "Dining", 
          "Kitchen", 
          "Hallway", 
          "Closet" 
        ], 
        "type": "string" 
     }, 
     "Name": { 
        "title": "Name", 
        "maxLength": 255, 
        "minLength": 1, 
        "pattern": "^[a-zA-Z0-9_\\- ]*$", 
        "type": "string" 
     }, 
     "OriginalName": { 
        "title": "Originalname",
```

```
 "type": "string" 
        }, 
         "DesiredShape": { 
           "title": "Desiredshape", 
           "default": { 
             "Area": 20.0, 
             "AspectRatio": { 
                "x": 1.0, 
               "y": 1.0 
             } 
           }, 
           "allOf": [ 
             { 
                "$ref": "#/definitions/Rectangle" 
             } 
          \mathbf{I} } 
      }, 
      "required": [ 
         "Type", 
         "Name" 
      ], 
      "additionalProperties": false 
    }, 
    "FloorplanConnection": { 
      "title": "FloorplanConnection", 
      "description": "Descibes the desired layout of the rooms and their adjacent 
 rooms. A connection can be either a doorway or\nan open space without any walls. Two 
 rooms cannot both share an interior doorway and an opening.\nThe same two rooms can 
 have multiple doorways, up to a limit.", 
      "type": "object", 
      "properties": { 
         "Location": { 
           "title": "Location", 
           "type": "array", 
           "items": { 
             "type": "string" 
           }, 
           "minItems": 2, 
           "maxItems": 2 
         }, 
         "ConnectionType": { 
           "title": "Connectiontype", 
           "enum": [
```

```
 "Doorway", 
           "Opening" 
        ], 
        "type": "string" 
     } 
   }, 
   "required": [ 
      "Location", 
      "ConnectionType" 
   ], 
   "additionalProperties": false 
 }, 
 "FloorplanTemplate": { 
   "title": "FloorplanTemplate",
```
 "description": "The top-level floorplan template that parameterizes the randomly generated\narchitectural layout. By default, a residential floorplan with bedroom and\nliving room are generated with a random doorway or opening connection.\n\nThe footprint contributes to the overall shape of the floor layout along\nwith rooms. The footprint shape is desired as it is a preference and not\nguaranteed.\n\nThe ceiling determines the height of the walls. There are minimum and maximum ceiling heights. The ceiling height is guaranteed.\n\nRooms are required. Each room has a desired shape. Together, the room\nshapes and footprint determine floor layout. The room types contribute to\nthe layout and are used when randomly selecting furniture and materials for\nthe walls and floors.\n\nDesiredConnections are optional. Two rooms are connected if they share a\nwall and doorway or adjacent without any wall aka \"opening \". All rooms are\nguaranteed to be connected randomly if they are not specified in the \nconnections list. Connections that are specified are \_not\_ guaranteed but\nwill be attempted as best-effort.",

```
 "type": "object", 
       "properties": { 
         "Footprint": { 
           "title": "Footprint", 
           "default": { 
             "DesiredAspectRatio": { 
               "x": 1.0, 
               "y": 1.0 
 } 
           }, 
           "allOf": [ 
\{\hspace{.1cm} \} "$ref": "#/definitions/FloorplanFootprint" 
 } 
 ] 
         },
```

```
 "Ceiling": { 
           "title": "Ceiling", 
           "default": { 
              "Height": 3.0 
           }, 
           "allOf": [ 
             { 
                "$ref": "#/definitions/FloorplanCeiling" 
 } 
           ] 
         }, 
         "Rooms": { 
           "title": "Rooms", 
           "default": [ 
             { 
                "Type": "Living", 
                "Name": "My_Living_Room", 
                "OriginalName": "My Living Room", 
                "DesiredShape": { 
                  "Area": 20.0, 
                  "AspectRatio": { 
                    "x": 1.0, 
                    "y": 1.0 
 } 
 } 
             } 
           ], 
           "type": "array", 
           "items": { 
              "$ref": "#/definitions/FloorplanRoom" 
           }, 
           "minItems": 1, 
           "maxItems": 6 
         }, 
         "DesiredConnections": { 
           "title": "Desiredconnections", 
           "default": [], 
           "type": "array", 
           "items": { 
              "$ref": "#/definitions/FloorplanConnection" 
           }, 
          "minItems": 0,
           "maxItems": 12 
         }
```

```
 }, 
   "additionalProperties": false 
 }, 
 "RoomNameList": { 
   "title": "RoomNameList", 
   "description": "The set of all rooms matching any of the listed room names.", 
   "type": "object", 
   "properties": { 
     "RoomNames": { 
        "title": "Roomnames", 
        "type": "array", 
        "items": { 
          "type": "string" 
        }, 
        "minItems": 1, 
        "maxItems": 6 
     } 
   }, 
   "required": [ 
     "RoomNames" 
   ], 
   "additionalProperties": false 
 }, 
 "RoomTypeList": { 
   "title": "RoomTypeList", 
   "description": "The set of all rooms matching any of the listed room types.", 
   "type": "object", 
   "properties": { 
     "RoomTypes": { 
        "title": "Roomtypes", 
        "type": "array", 
        "items": { 
          "enum": [ 
            "Bedroom", 
            "Bathroom", 
            "Living", 
            "Dining", 
            "Kitchen", 
            "Hallway", 
            "Closet" 
          ], 
          "type": "string" 
        }, 
        "minItems": 1,
```

```
 "maxItems": 7 
         } 
       }, 
       "required": [ 
         "RoomTypes" 
       ], 
       "additionalProperties": false 
     }, 
     "RoomPairTargetFilter": { 
       "title": "RoomPairTargetFilter", 
       "description": "Defines a target set as a pair of rooms. The pairs are defined as 
 the cross product of two lists\nFrom and To.", 
       "type": "object", 
       "properties": { 
         "From": { 
            "title": "From", 
            "anyOf": [ 
              { 
                "$ref": "#/definitions/RoomNameList" 
              }, 
\{\hspace{.1cm} \} "$ref": "#/definitions/RoomTypeList" 
 } 
           ] 
         }, 
         "To": { 
            "title": "To", 
            "anyOf": [ 
              { 
                "$ref": "#/definitions/RoomNameList" 
              }, 
\{\hspace{.1cm} \} "$ref": "#/definitions/RoomTypeList" 
 } 
            ] 
         } 
       }, 
       "required": [ 
         "From", 
         "To" 
       ], 
       "additionalProperties": false 
     }, 
     "DoorOpenPosition": {
```

```
 "title": "DoorOpenPosition", 
        "description": "Defines the amount of openness of an InteriorDoor.\n\nThe range 
  for Percent is [0., 100.]", 
        "type": "object", 
        "properties": { 
          "Percent": { 
            "title": "Percent", 
            "default": 100.0, 
            "anyOf": [ 
              { 
                 "type": "number", 
                "minimum": 0.0, 
                "maximum": 100.0 
              }, 
\{\hspace{.1cm} \} "const": "Random", 
                "type": "string" 
              } 
           \mathbf{I} } 
       }, 
       "additionalProperties": false 
     }, 
     "DoorInitialState": { 
        "title": "DoorInitialState", 
        "description": "Defines the initial state for an InteriorDoor object\n
\nOpenPosition specifies how much the door should be open.", 
        "type": "object", 
        "properties": { 
          "OpenPosition": { 
            "title": "Openposition", 
            "default": { 
              "Percent": 100.0 
            }, 
            "allOf": [ 
              { 
                 "$ref": "#/definitions/DoorOpenPosition" 
 } 
           \mathbf{1} } 
       }, 
       "additionalProperties": false 
     }, 
     "InteriorDoor": {
```

```
 "title": "InteriorDoor", 
       "description": "Custom configuration for each Doorway Set.\n\nInitial State of 
 doors includes the ability to configure how much the door should be open in\npercent 
 [0., 100.]", 
       "type": "object", 
       "properties": { 
         "InitialState": { 
            "title": "Initialstate", 
           "default": { 
              "OpenPosition": { 
                "Percent": 100.0 
             } 
           }, 
           "allOf": [ 
             { 
                "$ref": "#/definitions/DoorInitialState" 
 } 
          \mathbf{I} } 
       }, 
       "additionalProperties": false 
     }, 
     "InteriorDoorwaySet": { 
       "title": "InteriorDoorwaySet", 
       "description": "A set of doors to randomly assign to a set of interior target 
 elements.\n\nThe target set determines *what room pairs* are receive the doors as 
specified in `Door`.\nRooms may be targeted by room type or room name.\n\nThe Door
 customizes the configuration for doors added in the specified target set.", 
       "type": "object", 
       "properties": { 
         "Name": { 
           "title": "Name", 
           "maxLength": 255, 
           "minLength": 1, 
           "pattern": "^[a-zA-Z0-9_\\- ]*$", 
           "type": "string" 
         }, 
         "TargetSet": { 
            "title": "Targetset", 
            "anyOf": [ 
\{\hspace{.1cm} \} "const": "Target.All", 
                "type": "string" 
             },
```

```
\{\hspace{.1cm} \} "$ref": "#/definitions/RoomPairTargetFilter" 
              } 
            ] 
         }, 
          "Door": { 
            "title": "Door", 
            "anyOf": [ 
\{\hspace{.1cm} \} "$ref": "#/definitions/InteriorDoor" 
              }, 
\{\hspace{.1cm} \} "const": null 
 } 
            ] 
          } 
       }, 
       "required": [ 
          "Name", 
         "TargetSet" 
       ], 
       "additionalProperties": false 
     }, 
     "InteriorDoorways": { 
       "title": "InteriorDoorways", 
       "description": "Describes the interior template parameters for all doorways for 
 this floorplan.\nAll doorways not explicitly targeted will have a random door assigned 
 fully opened.", 
       "type": "object", 
       "properties": { 
         "DoorwaySets": { 
            "title": "Doorwaysets", 
            "default": [], 
            "type": "array", 
            "items": { 
              "$ref": "#/definitions/InteriorDoorwaySet" 
            }, 
            "minItems": 0, 
            "maxItems": 13 
         } 
       }, 
       "additionalProperties": false 
     }, 
     "MaterialSetByMaterialType": {
```

```
 "title": "MaterialSetByMaterialType", 
      "description": "The set of materials that match any of the material types listed. 
  An empty\nset is invalid since all targets require materials.", 
      "type": "object", 
      "properties": { 
        "MaterialTypes": { 
          "title": "Materialtypes", 
          "type": "array", 
          "items": { 
            "type": "string" 
          }, 
          "minItems": 1 
        } 
      }, 
      "required": [ 
        "MaterialTypes" 
      ], 
      "additionalProperties": false 
    }, 
    "InteriorMaterialSet": { 
      "title": "InteriorMaterialSet", 
      "description": "A set of sample materials to randomly assign to a set of interior 
 target elements.\n\nThe target set determines *what rooms* receive the materials 
 in the sample\nset. The targets in a room are the walls and flooring. Rooms may be 
 targeted\nby room type or room name.\n\nThe sample set determines *what materials* to 
 randomly select for the\ntarget rooms' walls and floors.\n\nThe sample set is optional 
 and when not specified (null) materials are\nrandomly selected according to the room 
 type for each room in the target\nset.\n\nA sample set with an empty material set is 
 invalid since all wall\nand flooring targets require materials.", 
      "type": "object",
```

```
 "properties": { 
          "Name": { 
            "title": "Name", 
            "maxLength": 255, 
            "minLength": 1, 
            "pattern": "^[a-zA-Z0-9_\\- ]*$", 
            "type": "string" 
          }, 
          "TargetSet": { 
            "title": "Targetset", 
            "anyOf": [ 
\{\hspace{.1cm} \} "const": "Target.All", 
                 "type": "string"
```

```
 }, 
\{\hspace{.1cm} \} "anyOf": [ 
\overline{a} "$ref": "#/definitions/RoomNameList" 
                 }, 
\overline{a} "$ref": "#/definitions/RoomTypeList" 
 } 
 ] 
 } 
          \mathbf{I} }, 
         "SampleSet": { 
           "$ref": "#/definitions/MaterialSetByMaterialType" 
         } 
       }, 
       "required": [ 
         "Name", 
         "TargetSet" 
       ], 
       "additionalProperties": false 
     }, 
     "InteriorFlooring": { 
       "title": "InteriorFlooring", 
       "description": "Describes the interior template parameters for all floors for 
 this floorplan.\nAll floors not explicitly targeted will have a random floor material 
 assigned by room type.", 
       "type": "object", 
       "properties": { 
         "MaterialSets": { 
           "title": "Materialsets", 
           "default": [], 
           "type": "array", 
           "items": { 
             "$ref": "#/definitions/InteriorMaterialSet" 
           }, 
           "minItems": 0, 
           "maxItems": 6 
         } 
       }, 
       "additionalProperties": false 
     }, 
     "InteriorWalls": {
```

```
 "title": "InteriorWalls", 
      "description": "Describes the interior template parameters for all walls for 
 this floorplan.\nAll walls not explicitly targeted will have a random wall material 
 assigned by room type.", 
      "type": "object", 
      "properties": { 
         "MaterialSets": { 
           "title": "Materialsets", 
           "default": [], 
           "type": "array", 
           "items": { 
             "$ref": "#/definitions/InteriorMaterialSet" 
           }, 
          "minItems": 0,
           "maxItems": 6 
        } 
      }, 
      "additionalProperties": false 
    }, 
    "ModelTypeList": { 
      "title": "ModelTypeList", 
      "description": "The set of all models matching any of the listed model types.\nAn 
 empty set means zero models to sample/select.", 
      "type": "object", 
      "properties": { 
         "ModelTypes": { 
           "title": "Modeltypes", 
           "type": "array", 
           "items": { 
             "enum": [ 
               "Baths", 
               "BarCabinets", 
               "Beds", 
               "Bookcases", 
               "CoffeeTables", 
               "ConsoleTables", 
               "CornerCabinets", 
               "DeskChairs", 
               "Desks", 
               "DiningChairs", 
               "DiningTables", 
               "DishWashers", 
               "Dressers", 
                "EndAndSideTables",
```

```
 "FloorLamps", 
                "Fridges", 
                "LivingRoomChairs", 
                "KitchenIslandsAndCarts", 
               "MediaStorage", 
               "Nightstands", 
               "Ottomans", 
               "Ovens", 
               "ServingCarts", 
               "Showers", 
               "SideboardsAndBuffets", 
               "Sofas", 
               "Storage", 
               "StorageBenches", 
               "Toilets", 
               "VanityCounters", 
               "WashingMachinesAndDryers" 
             ], 
             "type": "string" 
           }, 
           "minItems": 0 
        } 
      }, 
      "required": [ 
         "ModelTypes" 
      ], 
      "additionalProperties": false 
    }, 
    "FurnitureArrangementSet": { 
      "title": "FurnitureArrangementSet", 
      "description": "Describes the interior template for placing furniture in one 
 or more rooms.\n\n- TargetSet is the set of rooms to furnish, filter by room name or 
 room\n type.\n- SampleSet is a set of all furnishing models to randomly choose and\n 
  place.\n- DesiredSpatialDensity is the desired level of free space after placing\n 
 furniture.", 
      "type": "object", 
      "properties": { 
         "Name": { 
           "title": "Name", 
           "maxLength": 255, 
           "minLength": 1, 
           "pattern": "^[a-zA-Z0-9_\\- ]*$", 
           "type": "string" 
        },
```

```
模拟世界模板主体的 JSON 架构 126
```

```
 "TargetSet": { 
           "title": "Targetset", 
           "anyOf": [ 
             { 
               "const": "Target.All", 
               "type": "string" 
             }, 
\{\hspace{.1cm} \} "anyOf": [ 
\overline{a} "$ref": "#/definitions/RoomNameList" 
                 }, 
\overline{a} "$ref": "#/definitions/RoomTypeList" 
 } 
 ] 
 } 
           ] 
         }, 
         "SampleSet": { 
           "$ref": "#/definitions/ModelTypeList" 
         }, 
         "DesiredSpatialDensity": { 
           "title": "Desiredspatialdensity", 
           "default": "Moderate", 
           "enum": [ 
             "Sparse", 
             "Moderate", 
             "Dense" 
           ], 
           "type": "string" 
         } 
       }, 
       "required": [ 
         "Name", 
         "TargetSet" 
       ], 
       "additionalProperties": false 
     }, 
     "InteriorFurnishings": { 
       "title": "InteriorFurnishings", 
       "description": "Describes the types of furniture models for randomly placing into 
 each room\nin the world. Rooms are targeted by room type or room name. Rooms that
```

```
 are\nnot targeted are furnished at random by their room type with moderate density.
\ndensity. For an empty room, specify an empty sample set.", 
       "type": "object", 
       "properties": { 
          "FurnitureArrangements": { 
            "title": "Furniturearrangements", 
            "default": [], 
            "type": "array", 
            "items": { 
              "$ref": "#/definitions/FurnitureArrangementSet" 
            }, 
            "minItems": 0, 
            "maxItems": 6 
         } 
       }, 
       "additionalProperties": false 
     }, 
     "InteriorTemplate": { 
       "title": "InteriorTemplate", 
       "description": "Top-level template for parameterizing the interior finishes and 
  furnishings for\nthis floorplan.", 
       "type": "object", 
       "properties": { 
         "Doorways": { 
            "title": "Doorways", 
            "default": { 
              "DoorwaySets": [] 
            }, 
            "allOf": [ 
\{\hspace{.1cm} \} "$ref": "#/definitions/InteriorDoorways" 
              } 
 ] 
          }, 
          "Flooring": { 
            "title": "Flooring", 
            "default": { 
              "MaterialSets": [] 
            }, 
            "allOf": [ 
\{\hspace{.1cm} \} "$ref": "#/definitions/InteriorFlooring" 
              } 
            ]
```

```
 }, 
         "Walls": { 
           "title": "Walls", 
           "default": { 
              "MaterialSets": [] 
           }, 
           "allOf": [ 
             { 
                "$ref": "#/definitions/InteriorWalls" 
 } 
           ] 
         }, 
         "Furniture": { 
            "title": "Furniture", 
           "default": { 
              "FurnitureArrangements": [] 
           }, 
           "allOf": [ 
             { 
                "$ref": "#/definitions/InteriorFurnishings" 
 } 
           ] 
         } 
       }, 
       "additionalProperties": false 
     }, 
     "FloorTemplate": { 
       "title": "FloorTemplate", 
       "description": "Describes a single foor within a building. Defaults to a 
 single residential room\nof a randomy type and size, and the interior is randomly 
 furnished.", 
       "type": "object", 
       "properties": { 
         "Floorplan": { 
           "title": "Floorplan", 
           "default": { 
              "Footprint": { 
                "DesiredAspectRatio": { 
                  "x": 1.0, 
                  "y": 1.0 
 } 
             }, 
              "Ceiling": { 
                "Height": 3.0
```

```
 }, 
             "Rooms": [ 
\overline{a} "Type": "Living", 
                 "Name": "My_Living_Room", 
                 "OriginalName": "My Living Room", 
                 "DesiredShape": { 
                    "Area": 20.0, 
                    "AspectRatio": { 
                      "x": 1.0, 
                      "y": 1.0 
 } 
 } 
 } 
             ], 
             "DesiredConnections": [] 
           }, 
           "allOf": [ 
             { 
               "$ref": "#/definitions/FloorplanTemplate" 
 } 
           ] 
         }, 
         "Interior": { 
           "title": "Interior", 
           "default": { 
             "Doorways": { 
               "DoorwaySets": [] 
             }, 
             "Flooring": { 
               "MaterialSets": [] 
             }, 
             "Walls": { 
               "MaterialSets": [] 
             }, 
             "Furniture": { 
               "FurnitureArrangements": [] 
             } 
           }, 
           "allOf": [ 
\{\hspace{.1cm} \} "$ref": "#/definitions/InteriorTemplate" 
             } 
           ]
```

```
 } 
      }, 
      "additionalProperties": false 
    }, 
    "BuildingTemplate": { 
       "title": "BuildingTemplate", 
      "description": "Describes a building to be randomly generated. Defaults to one 
 residential floor.", 
       "type": "object", 
       "properties": { 
         "Floors": { 
           "title": "Floors", 
           "default": [ 
\{\hspace{.1cm} \} "Floorplan": { 
                 "Footprint": { 
                   "DesiredAspectRatio": { 
                     "x": 1.0, 
                     "y": 1.0 
 } 
                 }, 
                 "Ceiling": { 
                   "Height": 3.0 
                 }, 
                 "Rooms": [ 
\{ "Type": "Living", 
                     "Name": "My_Living_Room", 
                     "OriginalName": "My Living Room", 
                     "DesiredShape": { 
                       "Area": 20.0, 
                       "AspectRatio": { 
                         "x": 1.0, 
                         "y": 1.0 
 } 
1 1 1 1 1 1 1
 } 
                 ], 
                 "DesiredConnections": [] 
               }, 
               "Interior": { 
                 "Doorways": { 
                   "DoorwaySets": [] 
                 },
```

```
 "Flooring": { 
                    "MaterialSets": [] 
                 }, 
                 "Walls": { 
                    "MaterialSets": [] 
                 }, 
                 "Furniture": { 
                    "FurnitureArrangements": [] 
 } 
 } 
 } 
           ], 
           "type": "array", 
           "items": { 
             "$ref": "#/definitions/FloorTemplate" 
           }, 
           "minItems": 1, 
           "maxItems": 1 
         } 
       }, 
       "additionalProperties": false 
     } 
   }
}
```
## 版本 1

以下是版本 1 架构的模板。

```
{ 
   "title": "WorldTemplate", 
   "description": "The top-level template for parameterizing a randomly generated world. 
  By default, a single\nresidential building with one floor and one room is generated.", 
   "type": "object", 
   "properties": { 
     "Version": { 
       "title": "Version", 
       "default": "1", 
       "type": "string" 
     }, 
     "Buildings": { 
       "title": "Buildings", 
       "default": [
```

```
 { 
          "Floors": [ 
\{\hspace{.1cm} \} "Floorplan": { 
               "Footprint": { 
                 "DesiredAspectRatio": { 
                   "x": 1.0, 
                   "y": 1.0 
 } 
               }, 
               "Ceiling": { 
                 "Height": 3.0 
               }, 
               "Rooms": [ 
\{ "Type": "Living", 
                   "Name": "My Living Room", 
                   "DesiredShape": { 
                     "Area": 20.0, 
                     "AspectRatio": { 
                       "x": 1.0, 
                       "y": 1.0 
 } 
1 1 1 1 1 1 1
                 }, 
\{ "Type": "Bedroom", 
                   "Name": "My Bedroom", 
                   "DesiredShape": { 
                     "Area": 20.0, 
                     "AspectRatio": { 
                       "x": 1.0, 
                       "y": 1.0 
 } 
1 1 1 1 1 1 1
 } 
               ], 
               "DesiredConnections": [] 
             }, 
              "Interior": { 
               "Flooring": { 
                 "MaterialSets": [] 
               }, 
               "Walls": {
```

```
 "MaterialSets": [] 
                  }, 
                  "Furniture": { 
                    "FurnitureArrangements": [] 
 } 
 } 
 } 
           ] 
         } 
       ], 
       "type": "array", 
       "items": { 
         "$ref": "#/definitions/BuildingTemplate" 
       }, 
       "minItems": 1, 
       "maxItems": 1 
     } 
  }, 
  "additionalProperties": false, 
  "definitions": { 
     "AspectRatio": { 
       "title": "AspectRatio", 
       "type": "object", 
       "properties": { 
         "x": { 
           "title": "X", 
           "default": 1, 
           "minimum": 1, 
           "maximum": 4, 
           "type": "number" 
         }, 
         "y": { 
           "title": "Y", 
           "default": 1, 
           "minimum": 1, 
           "maximum": 4, 
           "type": "number" 
         } 
       }, 
       "additionalProperties": false 
     }, 
     "FloorplanFootprint": { 
       "title": "FloorplanFootprint", 
       "description": "The desired footprint of this floorplan.",
```
```
 "type": "object", 
       "properties": { 
          "DesiredAspectRatio": { 
            "title": "Desiredaspectratio", 
            "default": { 
             "x": 1.0,
              "y": 1.0 
            }, 
            "allOf": [ 
\{\hspace{.1cm} \} "$ref": "#/definitions/AspectRatio" 
              } 
           \mathbf{1} } 
       }, 
       "additionalProperties": false 
     }, 
     "FloorplanCeiling": { 
       "title": "FloorplanCeiling", 
       "description": "The height of the ceiling for this floorplan in metres.", 
       "type": "object", 
       "properties": { 
          "Height": { 
            "title": "Height", 
            "default": 3.0, 
            "type": "number", 
            "minimum": 2.4, 
            "maximum": 4.0 
         } 
       }, 
       "additionalProperties": false 
     }, 
     "Rectangle": { 
       "title": "Rectangle", 
       "description": "A rectangle defined by area in square metres and aspect ratio.", 
       "type": "object", 
       "properties": { 
          "Area": { 
            "title": "Area", 
            "type": "number" 
          }, 
          "AspectRatio": { 
            "$ref": "#/definitions/AspectRatio" 
          }
```

```
 }, 
   "required": [ 
      "Area", 
      "AspectRatio" 
   ], 
   "additionalProperties": false 
 }, 
 "FloorplanRoom": { 
   "title": "FloorplanRoom", 
   "description": "A description for single room for this floorplan.", 
   "type": "object", 
   "properties": { 
      "Type": { 
        "title": "Type", 
        "enum": [ 
          "Bedroom", 
          "Bathroom", 
          "Living", 
          "Dining", 
          "Kitchen", 
          "Hallway", 
          "Closet" 
        ], 
        "type": "string" 
     }, 
      "Name": { 
        "title": "Name", 
        "type": "string" 
     }, 
      "DesiredShape": { 
        "title": "Desiredshape", 
        "default": { 
          "Area": 20.0, 
          "AspectRatio": { 
           "x": 1.0,
             "y": 1.0 
          } 
        }, 
        "allOf": [ 
          { 
             "$ref": "#/definitions/Rectangle" 
          } 
       \mathbf{I} }
```

```
 }, 
      "required": [ 
         "Type", 
         "Name" 
      ], 
      "additionalProperties": false 
    }, 
    "FloorplanConnection": { 
      "title": "FloorplanConnection", 
      "description": "Descibes the desired layout of the rooms and their adjacent 
 rooms. A connection can be either a doorway or \nan open space without any walls. Two 
 rooms cannot both share an interior doorway and an opening. \nThe same two rooms can 
 have multiple doorways, up to a limit.", 
      "type": "object", 
      "properties": { 
         "Location": { 
           "title": "Location", 
           "type": "array", 
           "items": { 
             "type": "string" 
           }, 
           "minItems": 2, 
           "maxItems": 2 
        }, 
         "ConnectionType": { 
           "title": "Connectiontype", 
           "enum": [ 
             "Doorway", 
             "Opening" 
           ], 
           "type": "string" 
        } 
      }, 
      "required": [ 
         "Location", 
         "ConnectionType" 
      ], 
      "additionalProperties": false 
    }, 
    "FloorplanTemplate": { 
      "title": "FloorplanTemplate", 
      "description": "The top-level floorplan template that parameterizes the randomly 
 generated \narchitectural layout. By default, a residential floorplan with bedroom
```
and \nliving room are generated with a random doorway or opening connection. \n\nThe

```
 footprint contributes to the overall shape of the floor layout along\nwith rooms. The 
 footprint shape is desired as it is a preference and not\nguaranteed.\n\nThe ceiling 
 determines the height of the walls. There are minimum and\nmaximum ceiling heights. 
 The ceiling height is guaranteed.\n\nRooms are required. Each room has a desired 
 shape. Together, the room\nshapes and footprint determine floor layout. The room 
 types contribute to\nthe layout and are used when randomly selecting furniture and 
 materials for\nthe walls and floors.\n\nDesiredConnections are optional. Two rooms are 
 connected if they share a\nwall and doorway or adjacent without any wall aka \"opening
\". All rooms are\nguaranteed to be connected randomly if they are not specified in the
\nconnections list. Connections that are specified are _not_ guaranteed but\nwill be 
 attempted as best-effort.", 
       "type": "object", 
       "properties": { 
         "Footprint": { 
            "title": "Footprint", 
           "default": { 
              "DesiredAspectRatio": { 
                "x": 1.0, 
               "y": 1.0 
             } 
           }, 
            "allOf": [ 
\{\hspace{.1cm} \} "$ref": "#/definitions/FloorplanFootprint" 
             } 
           ] 
         }, 
         "Ceiling": { 
           "title": "Ceiling", 
           "default": { 
              "Height": 3.0 
           }, 
            "allOf": [ 
\{\hspace{.1cm} \} "$ref": "#/definitions/FloorplanCeiling" 
             } 
           ] 
         }, 
         "Rooms": { 
            "title": "Rooms", 
           "default": [ 
\{\hspace{.1cm} \} "Type": "Living",
```

```
"Name": "My Living Room",
```

```
 "DesiredShape": { 
                 "Area": 20.0, 
                 "AspectRatio": { 
                   "x": 1.0, 
                   "y": 1.0 
 } 
 } 
             }, 
\{\hspace{.1cm} \} "Type": "Bedroom", 
               "Name": "My Bedroom", 
               "DesiredShape": { 
                 "Area": 20.0, 
                 "AspectRatio": { 
                   "x": 1.0, 
                   "y": 1.0 
 } 
 } 
             } 
           ], 
           "type": "array", 
           "items": { 
             "$ref": "#/definitions/FloorplanRoom" 
           }, 
           "minItems": 1, 
           "maxItems": 6 
         }, 
         "DesiredConnections": { 
           "title": "Desiredconnections", 
           "default": [], 
           "type": "array", 
           "items": { 
             "$ref": "#/definitions/FloorplanConnection" 
           }, 
           "minItems": 0, 
           "maxItems": 12 
         } 
       }, 
       "additionalProperties": false 
     }, 
     "RoomNameList": { 
       "title": "RoomNameList", 
       "description": "The set of all rooms matching any of the listed room names.", 
       "type": "object",
```

```
 "properties": { 
     "RoomNames": { 
        "title": "Roomnames", 
        "type": "array", 
        "items": { 
          "type": "string" 
        } 
     } 
   }, 
   "required": [ 
     "RoomNames" 
   ], 
   "additionalProperties": false 
 }, 
 "RoomTypeList": { 
   "title": "RoomTypeList", 
   "description": "The set of all rooms matching any of the listed room types.", 
   "type": "object", 
   "properties": { 
     "RoomTypes": { 
        "title": "Roomtypes", 
        "type": "array", 
        "items": { 
          "enum": [ 
            "Bedroom", 
            "Bathroom", 
            "Living", 
            "Dining", 
            "Kitchen", 
            "Hallway", 
            "Closet" 
          ], 
          "type": "string" 
       } 
     } 
   }, 
   "required": [ 
     "RoomTypes" 
   ], 
   "additionalProperties": false 
 }, 
 "MaterialSetByMaterialType": { 
   "title": "MaterialSetByMaterialType",
```

```
AWS RoboMaker 开发人员指南
```

```
 "description": "The set of materials that match any of the material types listed. 
  An empty\nset is invalid since all targets require materials.", 
       "type": "object", 
       "properties": { 
         "MaterialTypes": { 
           "title": "Materialtypes", 
           "type": "array", 
           "items": { 
             "type": "string" 
           }, 
           "minItems": 1 
         } 
       }, 
       "required": [ 
         "MaterialTypes" 
       ], 
       "additionalProperties": false 
     }, 
     "InteriorMaterialSet": { 
       "title": "InteriorMaterialSet", 
       "description": "A set of sample materials to randomly assign to a set of interior 
 target elements.\n\nThe target set determines *what rooms* receive the materials 
 in the sample\nset. The targets in a room are the walls and flooring. Rooms may be 
 targeted \nby room type or room name. \n\nThe sample set determines *what materials* 
 to randomly select for the\ntarget rooms' walls and floors. \n\nThe sample set is 
 optional and when not specified (null) materials are\nrandomly selected according to 
 the room type for each room in the target\nset.\n\nA sample set with an empty material 
set is invalid since all wall \nand flooring targets require materials.",
       "type": "object", 
       "properties": { 
         "Name": { 
           "title": "Name", 
           "type": "string" 
         }, 
         "TargetSet": { 
           "title": "Targetset", 
           "anyOf": [ 
\{\hspace{.1cm} \} "$ref": "#/definitions/RoomNameList" 
             }, 
\{\hspace{.1cm} \} "$ref": "#/definitions/RoomTypeList" 
 } 
           ]
```

```
 }, 
        "SampleSet": { 
           "$ref": "#/definitions/MaterialSetByMaterialType" 
        } 
      }, 
      "required": [ 
        "Name", 
        "TargetSet" 
      ], 
      "additionalProperties": false 
    }, 
    "InteriorFlooring": { 
      "title": "InteriorFlooring", 
      "description": "Describes the interior template parameters for all floors for 
 this floorplan.\nAll floors not explicitly targeted will have a random floor material 
 assigned by room type.", 
      "type": "object", 
      "properties": { 
        "MaterialSets": { 
           "title": "Materialsets", 
           "default": [], 
           "type": "array", 
           "items": { 
             "$ref": "#/definitions/InteriorMaterialSet" 
           }, 
           "minItems": 0, 
           "maxItems": 6 
        } 
      }, 
      "additionalProperties": false 
    }, 
    "InteriorWalls": { 
      "title": "InteriorWalls", 
      "description": "Describes the interior template parameters for all walls for 
 this floorplan.\nAll walls not explicitly targeted will have a random wall material 
 assigned by room type.", 
      "type": "object", 
      "properties": { 
        "MaterialSets": { 
           "title": "Materialsets", 
           "default": [], 
           "type": "array", 
           "items": { 
             "$ref": "#/definitions/InteriorMaterialSet"
```

```
 }, 
          "minItems": 0,
           "maxItems": 6 
        } 
      }, 
      "additionalProperties": false 
    }, 
    "ModelTypeList": { 
      "title": "ModelTypeList", 
      "description": "The set of all models matching any of the listed model types.\nAn 
 empty set means zero models to sample/select.", 
      "type": "object", 
      "properties": { 
        "ModelTypes": { 
           "title": "Modeltypes", 
           "type": "array", 
           "items": { 
             "type": "string" 
          }, 
           "minItems": 0 
        } 
      }, 
      "required": [ 
        "ModelTypes" 
      ], 
      "additionalProperties": false 
    }, 
    "FurnitureArrangementSet": { 
      "title": "FurnitureArrangementSet", 
      "description": "Describes the interior template for placing furniture in one 
 or more rooms.\n\n- TargetSet is the set of rooms to furnish, filter by room name or 
 room\n type.\n- SampleSet is a set of all furnishing models to randomly choose and\n 
  place. \n- DesiredSpatialDensity is the desired level of free space after placing\n 
 furniture.", 
      "type": "object", 
      "properties": { 
        "Name": { 
           "title": "Name", 
           "type": "string" 
        }, 
        "TargetSet": { 
           "title": "Targetset",
```
 $\{\hspace{.1cm} \}$ 

"anyOf": [

```
 "$ref": "#/definitions/RoomNameList" 
              }, 
\{\hspace{.1cm} \} "$ref": "#/definitions/RoomTypeList" 
 } 
           ] 
          }, 
          "SampleSet": { 
            "$ref": "#/definitions/ModelTypeList" 
         }, 
          "DesiredSpatialDensity": { 
            "title": "Desiredspatialdensity", 
            "default": "Moderate", 
            "enum": [ 
              "Sparse", 
              "Moderate", 
              "Dense" 
            ], 
            "type": "string" 
         } 
       }, 
       "required": [ 
          "Name", 
         "TargetSet" 
       ], 
       "additionalProperties": false 
     }, 
     "InteriorFurnishings": { 
       "title": "InteriorFurnishings", 
       "description": "Describes the types of furniture models for randomly placing into 
  each room\nin the world. Rooms are targeted by room type or room name. Rooms that 
  are\nnot targeted are furnished at random by their room type with moderate density.
\ndensity. For an empty room, specify an empty sample set.", 
       "type": "object", 
       "properties": { 
          "FurnitureArrangements": { 
            "title": "Furniturearrangements", 
            "default": [], 
            "type": "array", 
            "items": { 
              "$ref": "#/definitions/FurnitureArrangementSet" 
            }, 
           "minItems": 0,
            "maxItems": 6
```

```
 } 
       }, 
       "additionalProperties": false 
     }, 
     "InteriorTemplate": { 
       "title": "InteriorTemplate", 
       "description": "Top-level template for parameterizing the interior finishes and 
 furnishings for\nthis floorplan.", 
       "type": "object", 
       "properties": { 
         "Flooring": { 
            "title": "Flooring", 
           "default": { 
              "MaterialSets": [] 
           }, 
            "allOf": [ 
\{\hspace{.1cm} \} "$ref": "#/definitions/InteriorFlooring" 
 } 
           ] 
         }, 
         "Walls": { 
            "title": "Walls", 
           "default": { 
              "MaterialSets": [] 
           }, 
            "allOf": [ 
\{\hspace{.1cm} \} "$ref": "#/definitions/InteriorWalls" 
 } 
           ] 
         }, 
         "Furniture": { 
           "title": "Furniture", 
           "default": { 
              "FurnitureArrangements": [] 
           }, 
            "allOf": [ 
              { 
                "$ref": "#/definitions/InteriorFurnishings" 
 } 
          \mathbf{I} } 
       },
```

```
 "additionalProperties": false 
    }, 
    "FloorTemplate": { 
       "title": "FloorTemplate", 
       "description": "Describes a single foor within a building. Defaults to a 
 single residential room\nof a randomy type and size, and the interior is randomly 
 furnished.", 
       "type": "object", 
       "properties": { 
         "Floorplan": { 
           "title": "Floorplan", 
           "default": { 
             "Footprint": { 
               "DesiredAspectRatio": { 
                 "x": 1.0, 
                 "y": 1.0 
 } 
            }, 
             "Ceiling": { 
               "Height": 3.0 
            }, 
             "Rooms": [ 
               { 
                 "Type": "Living", 
                 "Name": "My Living Room", 
                 "DesiredShape": { 
                   "Area": 20.0, 
                   "AspectRatio": { 
                     "x": 1.0, 
                     "y": 1.0 
 } 
 } 
               }, 
\overline{a} "Type": "Bedroom", 
                 "Name": "My Bedroom", 
                 "DesiredShape": { 
                   "Area": 20.0, 
                   "AspectRatio": { 
                     "x": 1.0, 
                     "y": 1.0 
 } 
 }
```
}

```
 ], 
              "DesiredConnections": [] 
            }, 
            "allOf": [ 
              { 
                "$ref": "#/definitions/FloorplanTemplate" 
              } 
            ] 
          }, 
          "Interior": { 
            "title": "Interior", 
            "default": { 
              "Flooring": { 
                 "MaterialSets": [] 
              }, 
              "Walls": { 
                "MaterialSets": [] 
              }, 
              "Furniture": { 
                "FurnitureArrangements": [] 
              } 
            }, 
            "allOf": [ 
              { 
                 "$ref": "#/definitions/InteriorTemplate" 
 } 
           \mathbf{1} } 
       }, 
       "additionalProperties": false 
     }, 
     "BuildingTemplate": { 
       "title": "BuildingTemplate", 
       "description": "Describes a building to be randomly generated. Defaults to one 
 residential floor.", 
       "type": "object", 
       "properties": { 
          "Floors": { 
            "title": "Floors", 
            "default": [ 
\{\hspace{.1cm} \} "Floorplan": { 
                   "Footprint": { 
                     "DesiredAspectRatio": {
```

```
 "x": 1.0, 
                   "y": 1.0 
 } 
               }, 
               "Ceiling": { 
                 "Height": 3.0 
               }, 
               "Rooms": [ 
\{ "Type": "Living", 
                   "Name": "My Living Room", 
                   "DesiredShape": { 
                     "Area": 20.0, 
                     "AspectRatio": { 
                       "x": 1.0, 
                      "y": 1.0 
 } 
1999 1999 1999 1999 1999
                 }, 
\{ "Type": "Bedroom", 
                   "Name": "My Bedroom", 
                   "DesiredShape": { 
                     "Area": 20.0, 
                     "AspectRatio": { 
                       "x": 1.0, 
                       "y": 1.0 
 } 
1 1 1 1 1 1 1
 } 
               ], 
               "DesiredConnections": [] 
             }, 
             "Interior": { 
               "Flooring": { 
                 "MaterialSets": [] 
               }, 
               "Walls": { 
                 "MaterialSets": [] 
               }, 
               "Furniture": { 
                 "FurnitureArrangements": [] 
 }
```
}

```
 } 
            ], 
            "type": "array", 
            "items": { 
               "$ref": "#/definitions/FloorTemplate" 
            }, 
            "minItems": 1, 
            "maxItems": 1 
          } 
        }, 
        "additionalProperties": false 
     } 
   }
}
```
# JSON 格式的示例世界模板

templateBody(模拟世界模板主体)是 [CreateWorldTemplate](https://docs.aws.amazon.com/robomaker/latest/dg/API_CreateWorldTemplate.html) API 的输入参数。此参数是 JSON 格 式的字符串。JSON 指定了一个模拟世界模板,并包含 Simulation WorldForge 用来生成世界的参数。

本节包含模拟世界模板主体的示例。

主题

- [一居室房子](#page-158-0)
- [只有一个房间](#page-163-0)
- [两个房间](#page-164-0)

## <span id="page-158-0"></span>一居室房子

例如,以下示例指定了一套一居室房屋。它规定了室内材料和家具。

```
{ 
   "name": "OneBedroomHouse", 
   "templateBody": { 
     "Version": "2", 
      "Buildings": [ 
        { 
          "Floors": [ 
             { 
               "Floorplan": {
```

```
 "Footprint": { 
                "DesiredAspectRatio": { 
                 "x": 1, 
                 "y": 1 
 } 
              }, 
              "Ceiling": { 
                "Height": 3 
              }, 
              "Rooms": [ 
\overline{a} "Type": "Bedroom", 
                  "Name": "Bedroom", 
                  "DesiredShape": { 
                   "Area": 25, 
                   "AspectRatio": { 
                     "x": 1, 
                     "y": 1.2 
1 1 1 1 1 1 1
 } 
               }, 
\overline{a} "Type": "Living", 
                  "Name": "Living room", 
                  "DesiredShape": { 
                   "Area": 30, 
                   "AspectRatio": { 
                    "x": 1, "y": 1.5 
1 1 1 1 1 1 1
 } 
               }, 
\overline{a} "Type": "Bathroom", 
                  "Name": "Bathroom", 
                  "DesiredShape": { 
                   "Area": 10, 
                   "AspectRatio": { 
                     "x": 1, 
                     "y": 1.5 
1 1 1 1 1 1 1
 } 
               },
```
 $\overline{a}$ 

```
 "Type": "Kitchen", 
                 "Name": "Kitchen", 
                 "DesiredShape": { 
                   "Area": 15, 
                   "AspectRatio": { 
                     "x": 1.5, 
                     "y": 1 
1 1 1 1 1 1 1
 } 
 } 
             ], 
             "DesiredConnections": [ 
\overline{a} "Location": [ 
                   "Bathroom", 
                   "Living room" 
                 ], 
                 "ConnectionType": "Doorway" 
               }, 
\overline{a} "Location": [ 
                   "Living room", 
                   "Kitchen" 
                 ], 
                 "ConnectionType": "Opening" 
               }, 
\overline{a} "Location": [ 
                   "Bedroom", 
                   "Living room" 
 ], 
                 "ConnectionType": "Doorway" 
 } 
 ] 
           }, 
            "Interior": { 
             "Flooring": { 
               "MaterialSets": [ 
\{ "Name": "Floorboard room types", 
                   "TargetSet": { 
                     "RoomTypes": [ 
                       "Kitchen" 
\blacksquare
```

```
\}, \{ "SampleSet": { 
                  "MaterialTypes": [ 
                   "Floorboards" 
\blacksquare1 1 1 1 1 1 1
              }, 
\{ "Name": "Carpet room types", 
                "TargetSet": { 
                  "RoomTypes": [ 
                   "Living", 
                   "Bedroom" 
\blacksquare\}, \{ "SampleSet": { 
                  "MaterialTypes": [ 
                   "Carpet" 
\blacksquare1 1 1 1 1 1 1
              }, 
\{ "Name": "Bathroom", 
                "TargetSet": { 
                  "RoomNames": [ 
                   "Bathroom" 
\blacksquare\}, \{ "SampleSet": { 
                  "MaterialTypes": [ 
                   "Parquetry" 
\blacksquare1 1 1 1 1 1 1
 } 
 ] 
           }, 
           "Walls": { 
             "MaterialSets": [ 
\{ "Name": "Brick room types", 
                "TargetSet": { 
                  "RoomTypes": [ 
                   "Living" 
\blacksquare
```

```
\}, \{ "SampleSet": { 
                 "MaterialTypes": [ 
                   "Brick" 
\blacksquare1 1 1 1 1 1 1
              }, 
\{ "Name": "Tiles room types", 
                "TargetSet": { 
                 "RoomTypes": [ 
                   "Bathroom" 
\blacksquare\}, \{ "SampleSet": { 
                 "MaterialTypes": [ 
                   "Tiles" 
\blacksquare1 1 1 1 1 1 1
 } 
 ] 
           }, 
           "Furniture": { 
             "FurnitureArrangements": [ 
\{ "Name": "Dense furniture room types", 
                "TargetSet": { 
                 "RoomTypes": [ 
                   "Living", 
                   "Bedroom", 
                   "Kitchen", 
                   "Bathroom" 
\blacksquare\}, \{ "DesiredSpatialDensity": "Dense" 
 } 
 ] 
 } 
         } 
        } 
      ] 
     } 
   ] 
  }
```
## }

# <span id="page-163-0"></span>只有一个房间

例如,以下示例指定了一套一居室房屋。它规定了室内家具。

```
{ 
   "Version": "2", 
   "Buildings": [ 
     { 
       "Floors": [ 
         { 
           "Floorplan": { 
             "Footprint": { 
               "DesiredAspectRatio": { 
                 "x": 1, 
                 "y": 1 
 } 
             }, 
             "Ceiling": { 
                "Height": 3 
             }, 
             "Rooms": [ 
               { 
                  "Type": "Bedroom", 
                  "Name": "Bedroom", 
                  "DesiredShape": { 
                    "Area": 40, 
                   "AspectRatio": { 
                      "x": 1, 
                      "y": 1.61 
1999 B B B B
 } 
 } 
             ], 
             "DesiredConnections": [] 
           }, 
           "Interior": { 
             "Furniture": { 
                "FurnitureArrangements": [ 
\overline{a} "Name": "Bedroom furniture", 
                    "TargetSet": {
```
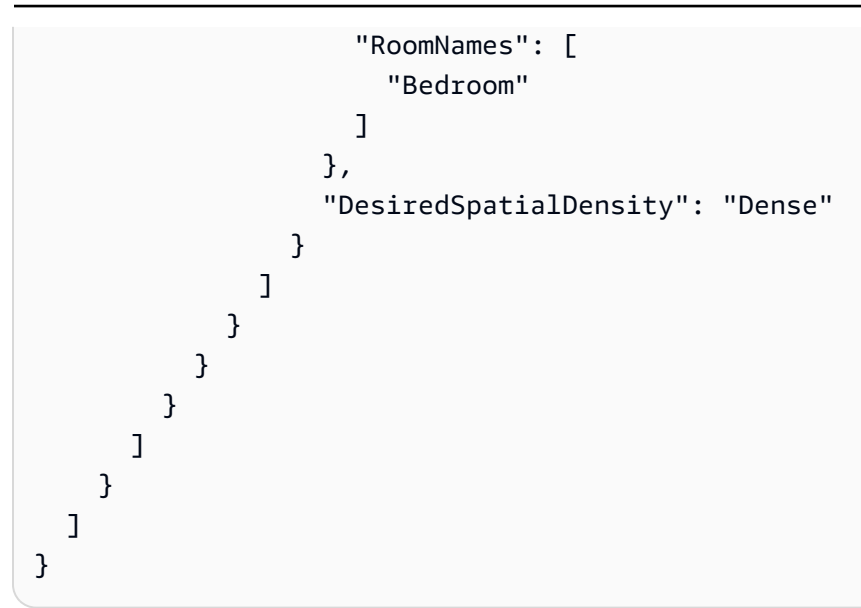

## <span id="page-164-0"></span>两个房间

例如,以下示例指定了一套一居室房屋。Simulation WorldForge 确定细节,包括地板材料、墙面材 料、家具放置和连接。

```
{ 
   "name": "TwoRooms", 
   "templateBody": { 
     "Version": "2", 
     "Buildings": [ 
       { 
          "Floors": [ 
            { 
              "Floorplan": { 
                "Footprint": { 
                  "DesiredAspectRatio": { 
                     "x": 1, 
                     "y": 1 
 } 
                }, 
                "Ceiling": { 
                  "Height": 3 
                }, 
                "Rooms": [ 
\overline{a} "Type": "Living", 
                     "Name": "Living room", 
                     "DesiredShape": {
```

```
 "Area": 30, 
                    "AspectRatio": { 
                      "x": 1, 
                      "y": 1.5 
1 1 1 1 1 1 1
 } 
\qquad \qquad \text{ }\overline{a} "Type": "Dining", 
                  "Name": "Dining room", 
                  "DesiredShape": { 
                    "Area": 30, 
                    "AspectRatio": { 
                    "x": 1, "y": 1.5 
1 1 1 1 1 1 1
 } 
 } 
              ], 
              "DesiredConnections": [] 
            }, 
            "Interior": {} 
          } 
        ] 
      } 
    ] 
  }
}
```
# 管理模拟世界模板

此部分提供了有关如何创建和管理模拟作业批处理的信息。您可以使用模拟世界模板来指定 Simulation WorldForge 如何生成世界。您可以指定房间的数量、连接方式、家具以及用于室内元素的材料类型。

要了解有关模拟世界模板的更多信息,请从 [了解模拟世界模板](#page-101-0) 开始。您还可以查看描述模拟世界模板 的 JSON templateBody。有关更多信息,请参[阅模拟世界模板主体的 JSON 架构。](#page-119-0)

```
主题
```
- [创建模拟世界模板](#page-166-0)
- [查看模拟世界模板](#page-184-0)
- [修改模拟世界模板](#page-184-1)
- [删除模拟世界模板](#page-185-0)
- [模拟世界模板版本、功能和变更](#page-186-0)

## <span id="page-166-0"></span>创建模拟世界模板

创建模拟世界模板以指定 Simulation WorldForge 如何生成世界。模拟世界模板完成后,创建世界生成 作业以生成具有不同房间和内部配置的世界。

您可以从示例模板、保存的模板或从头开始创建模拟世界模板。创建模板后,您可以修改平面图、室内 装饰和其他细节。有关修改模拟世界模板的更多信息,请参阅 [修改模拟世界模板](#page-184-1)。

### 创建模拟世界模板

请按照以下选项卡之一中的步骤进行操作:

Using the console

#### 创建模拟世界模板

- 1. 请登录AWS RoboMaker 主机,网址为<https://console.aws.amazon.com/robomaker/>。
- 2. 在 AWS RoboMaker 主机上,展开左侧的 Simulation WorldForge,然后选择世界模版。
- 3. 在 世界模版 页面上,选择 创建模版。
- 4. 在 创建模版 页面上,选择其中一个模板选项。您可以选择一个预配置的示例模板,克隆并修 改已保存的模板,或者使用默认世界从头开始。
- 5. 在 模版详情页面的左上角,选择 重命名,然后为模板指定名称。
- 6. (可选)自定义平面图和内部细节。有关更多信息,请参阅[了解模拟世界模板](#page-101-0)。
- 7. 在 模版详情页面上,选择 保存并退出。

Using the AWS CLI

#### Example

您也可以使用 AWS CLI 更新模拟世界模板。首先,创建一个指定 Simulation WorldForge 生成世界 的 JSON 文档。接下来,使用 create-world-template 创建模拟世界模板。

### 例如,以下 JSON 文档指定了一套一居室房屋。

```
\{ "title": "WorldTemplate", 
   "description": "The top-level template for parameterizing a randomly generated 
  world. By default, a single\nresidential building with one floor and one room is 
  generated.", 
   "type": "object", 
   "properties": { 
     "Version": { 
       "title": "Version", 
       "default": "1", 
       "type": "string" 
     }, 
     "Buildings": { 
       "title": "Buildings", 
       "default": [ 
         { 
           "Floors": [ 
             { 
               "Floorplan": { 
                 "Footprint": { 
                    "DesiredAspectRatio": { 
                     "x": 1.0, 
                     "y": 1.0 
1999 B B B B
                 }, 
                 "Ceiling": { 
                    "Height": 3.0 
                 }, 
                 "Rooms": [ 
\overline{a} "Type": "Living", 
                      "Name": "My Living Room", 
                     "DesiredShape": { 
                        "Area": 20.0, 
                        "AspectRatio": { 
                          "x": 1.0, 
                          "y": 1.0 
 } 
 } 
1999 B B B B
                 ], 
                 "DesiredConnections": []
```

```
 }, 
                "Interior": { 
                   "Flooring": { 
                     "MaterialSets": [] 
                   }, 
                   "Walls": { 
                     "MaterialSets": [] 
                   }, 
                   "Furniture": { 
                     "FurnitureArrangements": [] 
 } 
 } 
              } 
            ] 
         } 
       ], 
       "type": "array", 
       "items": { 
         "$ref": "#/definitions/BuildingTemplate" 
       }, 
       "minItems": 1, 
       "maxItems": 1 
     } 
   }, 
   "additionalProperties": false, 
   "definitions": { 
     "AspectRatio": { 
       "title": "AspectRatio", 
       "type": "object", 
       "properties": { 
         "x": { 
            "title": "X", 
            "default": 1, 
            "minimum": 1, 
            "maximum": 4, 
            "type": "number" 
         }, 
          "y": { 
            "title": "Y", 
            "default": 1, 
            "minimum": 1, 
            "maximum": 4, 
            "type": "number" 
         }
```

```
 }, 
       "additionalProperties": false 
     }, 
     "FloorplanFootprint": { 
       "title": "FloorplanFootprint", 
       "description": "The desired footprint of this floorplan.", 
       "type": "object", 
       "properties": { 
         "DesiredAspectRatio": { 
            "title": "Desiredaspectratio", 
            "default": { 
              "x": 1.0, 
              "y": 1.0 
           }, 
            "allOf": [ 
              { 
                "$ref": "#/definitions/AspectRatio" 
 } 
          \mathbf{1} } 
       }, 
       "additionalProperties": false 
     }, 
     "FloorplanCeiling": { 
       "title": "FloorplanCeiling", 
       "description": "The height of the ceiling for this floorplan in metres.", 
       "type": "object", 
       "properties": { 
         "Height": { 
            "title": "Height", 
            "default": 3.0, 
           "type": "number", 
            "minimum": 2.4, 
           "maximum": 4.0 
         } 
       }, 
       "additionalProperties": false 
     }, 
     "Rectangle": { 
       "title": "Rectangle", 
       "description": "A rectangle defined by area in square metres and aspect 
 ratio.", 
       "type": "object", 
       "properties": {
```

```
 "Area": { 
        "title": "Area", 
       "type": "number" 
     }, 
     "AspectRatio": { 
        "$ref": "#/definitions/AspectRatio" 
     } 
   }, 
   "required": [ 
     "Area", 
     "AspectRatio" 
   ], 
   "additionalProperties": false 
 }, 
 "FloorplanRoom": { 
   "title": "FloorplanRoom", 
   "description": "A description for single room for this floorplan.", 
   "type": "object", 
   "properties": { 
      "Type": { 
        "title": "Type", 
        "enum": [ 
          "Bedroom", 
          "Bathroom", 
          "Living", 
          "Dining", 
          "Kitchen", 
          "Hallway", 
          "Closet" 
       ], 
       "type": "string" 
     }, 
     "Name": { 
        "title": "Name", 
        "maxLength": 255, 
        "minLength": 1, 
        "pattern": "^[a-zA-Z0-9_\\- ]*$", 
       "type": "string" 
     }, 
     "DesiredShape": { 
        "title": "Desiredshape", 
        "default": { 
          "Area": 20.0, 
          "AspectRatio": {
```

```
 "x": 1.0, 
                "y": 1.0 
              } 
           }, 
            "allOf": [ 
\{\hspace{.1cm} \} "$ref": "#/definitions/Rectangle" 
 } 
 ] 
         } 
       }, 
       "required": [ 
         "Type", 
         "Name" 
       ], 
       "additionalProperties": false 
     }, 
     "FloorplanConnection": { 
       "title": "FloorplanConnection", 
       "description": "Descibes the desired layout of the rooms and their adjacent 
 rooms. A connection can be either a doorway or \nan open space without any walls. 
 Two rooms cannot both share an interior doorway and an opening. \nThe same two 
 rooms can have multiple doorways, up to a limit.", 
       "type": "object", 
       "properties": { 
         "Location": { 
            "title": "Location", 
            "type": "array", 
           "items": { 
              "type": "string" 
           }, 
            "minItems": 2, 
            "maxItems": 2 
         }, 
         "ConnectionType": { 
            "title": "Connectiontype", 
           "enum": [ 
              "Doorway", 
              "Opening" 
           ], 
           "type": "string" 
         } 
       }, 
       "required": [
```

```
 "Location", 
      "ConnectionType" 
   ], 
   "additionalProperties": false 
 },
```

```
 "FloorplanTemplate": {
```
"title": "FloorplanTemplate",

 "description": "The top-level floorplan template that parameterizes the randomly generated \narchitectural layout. By default, a residential floorplan with bedroom and \nliving room are generated with a random doorway or opening connection. \n\nThe footprint contributes to the overall shape of the floor layout along\nwith rooms. The footprint shape is desired as it is a preference and not \nguaranteed.\n\nThe ceiling determines the height of the walls. There are minimum and\nmaximum ceiling heights. The ceiling height is guaranteed.\n\nRooms are required. Each room has a desired shape. Together, the room\nshapes and footprint determine floor layout. The room types contribute to\nthe layout and are used when randomly selecting furniture and materials for\nthe walls and floors.\n \nDesiredConnections are optional. Two rooms are connected if they share a\nwall and doorway or adjacent without any wall aka \"opening\". All rooms are\nguaranteed to be connected randomly if they are not specified in the\nconnections list. Connections that are specified are \_not\_ guaranteed but\nwill be attempted as besteffort.",

```
 "type": "object", 
       "properties": { 
         "Footprint": { 
           "title": "Footprint", 
           "default": { 
              "DesiredAspectRatio": { 
                "x": 1.0, 
                "y": 1.0 
 } 
           }, 
           "allOf": [ 
\{\hspace{.1cm} \} "$ref": "#/definitions/FloorplanFootprint" 
 } 
 ] 
         }, 
         "Ceiling": { 
           "title": "Ceiling", 
           "default": { 
             "Height": 3.0 
           }, 
           "allOf": [
```
{

```
 "$ref": "#/definitions/FloorplanCeiling" 
 } 
 ] 
         }, 
         "Rooms": { 
           "title": "Rooms", 
           "default": [ 
\{\hspace{.1cm} \} "Type": "Living", 
                "Name": "My Living Room", 
               "DesiredShape": { 
                  "Area": 20.0, 
                  "AspectRatio": { 
                    "x": 1.0, 
                    "y": 1.0 
 } 
 } 
             } 
           ], 
           "type": "array", 
           "items": { 
             "$ref": "#/definitions/FloorplanRoom" 
           }, 
           "minItems": 1, 
           "maxItems": 6 
         }, 
         "DesiredConnections": { 
           "title": "Desiredconnections", 
           "default": [], 
           "type": "array", 
           "items": { 
             "$ref": "#/definitions/FloorplanConnection" 
           }, 
           "minItems": 0, 
           "maxItems": 12 
         } 
       }, 
       "additionalProperties": false 
     }, 
     "RoomNameList": { 
       "title": "RoomNameList", 
       "description": "The set of all rooms matching any of the listed room names.", 
       "type": "object",
```

```
 "properties": { 
     "RoomNames": { 
        "title": "Roomnames", 
        "type": "array", 
        "items": { 
          "type": "string" 
        }, 
        "minItems": 1, 
        "maxItems": 6 
     } 
   }, 
   "required": [ 
     "RoomNames" 
   ], 
   "additionalProperties": false 
 }, 
 "RoomTypeList": { 
   "title": "RoomTypeList", 
   "description": "The set of all rooms matching any of the listed room types.", 
   "type": "object", 
   "properties": { 
     "RoomTypes": { 
        "title": "Roomtypes", 
        "type": "array", 
        "items": { 
          "enum": [ 
            "Bedroom", 
            "Bathroom", 
            "Living", 
            "Dining", 
            "Kitchen", 
            "Hallway", 
            "Closet" 
          ], 
          "type": "string" 
        }, 
        "minItems": 1, 
        "maxItems": 7 
     } 
   }, 
   "required": [ 
     "RoomTypes" 
   ], 
   "additionalProperties": false
```

```
 }, 
     "MaterialSetByMaterialType": { 
       "title": "MaterialSetByMaterialType", 
       "description": "The set of materials that match any of the material types 
  listed. An empty\nset is invalid since all targets require materials.", 
       "type": "object", 
       "properties": { 
         "MaterialTypes": { 
            "title": "Materialtypes", 
            "type": "array", 
            "items": { 
              "type": "string" 
           }, 
            "minItems": 1 
         } 
       }, 
       "required": [ 
         "MaterialTypes" 
       ], 
       "additionalProperties": false 
     }, 
     "InteriorMaterialSet": { 
       "title": "InteriorMaterialSet", 
       "description": "A set of sample materials to randomly assign to a set of 
  interior target elements.\n\nThe target set determines *what rooms* receive the 
  materials in the sample\nset. The targets in a room are the walls and flooring. 
  Rooms may be targeted\nby room type or room name.\n\nThe sample set determines 
  *what materials* to randomly select for the\ntarget rooms' walls and floors.\n
\nThe sample set is optional and when not specified (null) materials are\nrandomly 
 selected according to the room type for each room in the target\nset.\n\nA sample
  set with an empty material set is invalid since all wall\nand flooring targets 
  require materials.", 
       "type": "object", 
       "properties": { 
         "Name": { 
            "title": "Name", 
            "maxLength": 255, 
            "minLength": 1, 
           "pattern": "^[a-zA-Z0-9_\\- ]*$", 
           "type": "string" 
         }, 
         "TargetSet": { 
            "title": "Targetset", 
            "anyOf": [
```

```
 { 
                "$ref": "#/definitions/RoomNameList" 
              }, 
\{\hspace{.1cm} \} "$ref": "#/definitions/RoomTypeList" 
 } 
           ] 
         }, 
         "SampleSet": { 
           "$ref": "#/definitions/MaterialSetByMaterialType" 
         } 
       }, 
       "required": [ 
         "Name", 
         "TargetSet" 
       ], 
       "additionalProperties": false 
     }, 
     "InteriorFlooring": { 
       "title": "InteriorFlooring", 
       "description": "Describes the interior template parameters for all floors 
 for this floorplan.\nAll floors not explicitly targeted will have a random floor 
 material assigned by room type.", 
       "type": "object", 
       "properties": { 
         "MaterialSets": { 
           "title": "Materialsets", 
           "default": [], 
           "type": "array", 
           "items": { 
              "$ref": "#/definitions/InteriorMaterialSet" 
           }, 
          "minItems": 0,
           "maxItems": 6 
         } 
       }, 
       "additionalProperties": false 
     }, 
     "InteriorWalls": { 
       "title": "InteriorWalls", 
       "description": "Describes the interior template parameters for all walls for 
 this floorplan.\nAll walls not explicitly targeted will have a random wall material 
 assigned by room type.", 
       "type": "object",
```

```
 "properties": { 
          "MaterialSets": { 
            "title": "Materialsets", 
            "default": [], 
            "type": "array", 
            "items": { 
              "$ref": "#/definitions/InteriorMaterialSet" 
            }, 
            "minItems": 0, 
            "maxItems": 6 
          } 
       }, 
       "additionalProperties": false 
     }, 
     "ModelTypeList": { 
        "title": "ModelTypeList", 
        "description": "The set of all models matching any of the listed model types.
\nAn empty set means zero models to sample/select.", 
        "type": "object", 
        "properties": { 
          "ModelTypes": { 
            "title": "Modeltypes", 
            "type": "array", 
            "items": { 
              "enum": [ 
                 "Baths", 
                 "BarCabinets", 
                 "Beds", 
                 "Bookcases", 
                 "CoffeeTables", 
                 "ConsoleTables", 
                 "CornerCabinets", 
                 "DeskChairs", 
                 "Desks", 
                 "DiningChairs", 
                 "DiningTables", 
                 "DishWashers", 
                 "Dressers", 
                 "EndAndSideTables", 
                 "FloorLamps", 
                 "Fridges", 
                 "LivingRoomChairs", 
                 "KitchenIslandsAndCarts", 
                 "MediaStorage",
```
 "Nightstands", "Ottomans", "Ovens", "ServingCarts", "Showers", "SideboardsAndBuffets", "Sofas", "Storage", "StorageBenches", "Toilets", "VanityCounters", "WashingMachinesAndDryers" ], "type": "string" }, "minItems": 0 } }, "required": [ "ModelTypes" ], "additionalProperties": false }, "FurnitureArrangementSet": { "title": "FurnitureArrangementSet", "description": "Describes the interior template for placing furniture in one or more rooms.\n\n- TargetSet is the set of rooms to furnish, filter by room name or room\n type.\n- SampleSet is a set of all furnishing models to randomly choose and\n place.\n- DesiredSpatialDensity is the desired level of free space after placing\n furniture.", "type": "object", "properties": { "Name": { "title": "Name", "maxLength": 255, "minLength": 1, "pattern": "^[a-zA-Z0-9\_\\- ]\*\$", "type": "string" }, "TargetSet": { "title": "Targetset", "anyOf": [  $\{\hspace{.1cm} \}$ "\$ref": "#/definitions/RoomNameList"

```
 }, 
\{\hspace{.1cm} \} "$ref": "#/definitions/RoomTypeList" 
 } 
           ] 
         }, 
         "SampleSet": { 
            "$ref": "#/definitions/ModelTypeList" 
         }, 
         "DesiredSpatialDensity": { 
            "title": "Desiredspatialdensity", 
           "default": "Moderate", 
           "enum": [ 
              "Sparse", 
              "Moderate", 
             "Dense" 
           ], 
           "type": "string" 
         } 
       }, 
       "required": [ 
         "Name", 
         "TargetSet" 
       ], 
       "additionalProperties": false 
     }, 
     "InteriorFurnishings": { 
       "title": "InteriorFurnishings", 
       "description": "Describes the types of furniture models for randomly placing 
 into each room\nin the world. Rooms are targeted by room type or room name. Rooms 
 that are\nnot targeted are furnished at random by their room type with moderate 
 density.\ndensity. For an empty room, specify an empty sample set.", 
       "type": "object", 
       "properties": { 
         "FurnitureArrangements": { 
            "title": "Furniturearrangements", 
           "default": [], 
           "type": "array", 
            "items": { 
              "$ref": "#/definitions/FurnitureArrangementSet" 
           }, 
           "minItems": 0, 
            "maxItems": 6 
         }
```
```
 }, 
       "additionalProperties": false 
     }, 
     "InteriorTemplate": { 
       "title": "InteriorTemplate", 
       "description": "Top-level template for parameterizing the interior finishes 
 and furnishings for\nthis floorplan.", 
       "type": "object", 
       "properties": { 
         "Flooring": { 
            "title": "Flooring", 
           "default": { 
              "MaterialSets": [] 
           }, 
            "allOf": [ 
              { 
                "$ref": "#/definitions/InteriorFlooring" 
 } 
           ] 
         }, 
         "Walls": { 
           "title": "Walls", 
            "default": { 
              "MaterialSets": [] 
           }, 
            "allOf": [ 
              { 
                "$ref": "#/definitions/InteriorWalls" 
              } 
           ] 
         }, 
         "Furniture": { 
            "title": "Furniture", 
            "default": { 
              "FurnitureArrangements": [] 
           }, 
            "allOf": [ 
              { 
                "$ref": "#/definitions/InteriorFurnishings" 
 } 
           ] 
         } 
       }, 
       "additionalProperties": false
```

```
 }, 
    "FloorTemplate": { 
       "title": "FloorTemplate", 
       "description": "Describes a single foor within a building. Defaults to a 
 single residential room\nof a randomy type and size, and the interior is randomly 
 furnished.", 
       "type": "object", 
       "properties": { 
         "Floorplan": { 
           "title": "Floorplan", 
           "default": { 
             "Footprint": { 
               "DesiredAspectRatio": { 
                 "x": 1.0, 
                 "y": 1.0 
 } 
             }, 
             "Ceiling": { 
               "Height": 3.0 
             }, 
             "Rooms": [ 
\overline{a} "Type": "Living", 
                 "Name": "My Living Room", 
                 "DesiredShape": { 
                   "Area": 20.0, 
                   "AspectRatio": { 
                     "x": 1.0, 
                     "y": 1.0 
 } 
 } 
 } 
             ], 
             "DesiredConnections": [] 
           }, 
           "allOf": [ 
             { 
               "$ref": "#/definitions/FloorplanTemplate" 
             } 
 ] 
         }, 
         "Interior": { 
           "title": "Interior", 
           "default": {
```

```
 "Flooring": { 
                "MaterialSets": [] 
             }, 
             "Walls": { 
                "MaterialSets": [] 
             }, 
             "Furniture": { 
                "FurnitureArrangements": [] 
             } 
           }, 
           "allOf": [ 
             { 
                "$ref": "#/definitions/InteriorTemplate" 
 } 
           ] 
         } 
       }, 
       "additionalProperties": false 
     }, 
     "BuildingTemplate": { 
       "title": "BuildingTemplate", 
       "description": "Describes a building to be randomly generated. Defaults to one 
 residential floor.", 
       "type": "object", 
       "properties": { 
         "Floors": { 
           "title": "Floors", 
           "default": [ 
             { 
                "Floorplan": { 
                  "Footprint": { 
                    "DesiredAspectRatio": { 
                      "x": 1.0, 
                      "y": 1.0 
 } 
                  }, 
                  "Ceiling": { 
                    "Height": 3.0 
                  }, 
                  "Rooms": [ 
\{ "Type": "Living", 
                      "Name": "My Living Room", 
                      "DesiredShape": {
```

```
 "Area": 20.0, 
                       "AspectRatio": { 
                         "x": 1.0, 
                         "y": 1.0 
 } 
1 1 1 1 1 1 1
 } 
                 ], 
                 "DesiredConnections": [] 
               }, 
               "Interior": { 
                 "Flooring": { 
                   "MaterialSets": [] 
                 }, 
                 "Walls": { 
                   "MaterialSets": [] 
                 }, 
                 "Furniture": { 
                   "FurnitureArrangements": [] 
 } 
 } 
             } 
           ], 
           "type": "array", 
           "items": { 
             "$ref": "#/definitions/FloorTemplate" 
          }, 
           "minItems": 1, 
           "maxItems": 1 
        } 
       }, 
       "additionalProperties": false 
     } 
  }
}
```
如果您将 JSON 保存到名为 one-bedroom-house.json 的文件中,则可以将其与一起使用 AWS CLI 来创建模拟世界模板:

\$ **aws robomaker create-world-template --template my-simulation-world-template-arn - template-body file://one-bedroom-house.json**

## 查看模拟世界模板

查看有关模拟世界模板的详细信息。

查看模拟世界模版的详细信息

请按照以下选项卡之一中的步骤进行操作:

Using the console

- 1. 请登录AWS RoboMaker 主机,网址为 [https://console.aws.amazon.com/robomaker/。](https://console.aws.amazon.com/robomaker/)
- 2. 在左侧导航窗格中,选择 Simulation WorldForge,然后选择 世界模板。
- 3. 选择模拟世界模板的 ID 以查看其详细信息,包括其平面图和内饰。您也可以从细节视图生成世 界。

Using the AWS CLI

Example

以下 AWS CLI 示例使用 list-world-templates 列出现有模板,然后使用 describe-worldtemplate 和 get-world-template-body 查看模拟世界模板的详细信息。

```
$ aws robomaker list-world-templates
$ aws robomaker describe-world-template --template my-simulation-world-template-arn
$ aws robomaker get-world-template-body --template my-simulation-world-template-arn
```
## 修改模拟世界模板

选择楼层平面图,在平面图中自定义房间的数量和类型以及房间之间的连接。选择室内装饰来定制地 板、墙壁和家具。

修改模拟世界模板

请按照以下选项卡之一中的步骤进行操作:

Using the console

修改模拟世界模板

- 1. 请登录AWS RoboMaker 主机,网址为<https://console.aws.amazon.com/robomaker/>。
- 2. 在 AWS RoboMaker 主机上,展开左侧导航窗格中的 Simulation WorldForge,然后选择 World templates。
- 3. 在 World templates 页面上,选择要修改的模拟世界模板。
- 4. 选择要修改的每个元素旁边的 Edit 或 Override。有关模拟世界模板组件的更多信息,请参阅 [了解模拟世界模板](#page-101-0)。

Using the AWS CLI

### Example

以下 AWS CLI 示例使用 list-world-templates 列出现有模板,然后使用 describe-worldtemplate 查看模拟世界模板的详细信息并使用 get-world-template-body 检索模板体 JSON 并将其写入文件。

```
$ aws robomaker list-world-templates
$ aws robomaker describe-world-template --template my-simulation-world-template-arn
$ aws robomaker get-world-template-body --template my-simulation-world-template-arn 
  --output json > myTemplateBody.json
$ aws robomaker update-world-template-body --template my-simulation-world-template-
arn --template-body file://myTemplateBody.json
```
删除模拟世界模板

当您不再需要某个模拟世界模板时,可以将其删除。

Using the console

- 1. 请登录AWS RoboMaker 主机,网址为 [https://console.aws.amazon.com/robomaker/。](https://console.aws.amazon.com/robomaker/)
- 2. 在左侧导航窗格中,选择 Simulation WorldForge,然后选择 世界模板。
- 3. 依次选择模拟世界模板的 ID、模版操作、删除,然后在对话框中选择 删除以确认删除。

Using the AWS CLI

### Example

以下 AWS CLI 示例使用 list-world-templates 列出现有模板,然后使用 delete-worldtemplate 删除模拟世界模板。

\$ **aws robomaker list-world-templates** \$ **aws robomaker delete-world-template --template my-simulation-world-template-arn**

## 模拟世界模板版本、功能和变更

AWS RoboMaker Simulation WorldForge 发布了世界模板的新版本。您可以使用这些模板中的新功能 和改进来创建更适合您的用例的世界。

要使用世界模板的所有功能,请将您的世界模板升级到最新版本。最新版本的世界模板具有以前版本中 存在的所有功能。

您可以使用 AWS RoboMaker 控制台或 AWS CLI 更新世界模版。如果您使用的是 AWS RoboMaker 控制台,则会看到一条提示,您可以该提示升级模板。

要使用 API 将世界模板升级到最新版本,请将定义世界模板的 JSON Version 字段设置为最新版本的 数值。例如,如果版本 2 是最新版本,则应在世界模板的正文中指定 "Version": "2"。要查看最新 的架构,请参阅 [模拟世界模板主体的 JSON 架构。](#page-119-0)

以下描述提供了有关世界模板的功能和更新信息。首先显示最新版本的更新。

模拟世界模板版本 2 发布

版本 2 的更新包括:

- 能够为你您的世界添加铰链门。
- 能够将配置应用于所有房间。
- 描述您世界的新字段。
- 地板摩擦值的变化。
- 与版本无关的更新。

## 门

您可以使用 AWS RoboMaker Simulation WorldForge 模板的版本 2 创建一个有铰链门的世界。

您可以配置这些门的打开程度。例如,您可以指定以下打开状态:

- 0% 打开 已关闭
- 50% 打开 半开
- 70% 打开 打开大半
- 100% 打开 完全打开

您也可以通过将打开百分比设置为随机状态来指定 Simulation WorldForge 将门的打开度随机化。

您可以在世界模板的 Interior 部分下配置想在您的世界中看到的门。要了解如何使用世界模板创建 带门的房间,请参阅 [在门廊请求门](#page-109-0)。

## 将配置应用于所有房间

您可以使用世界模板的 Target.All 关键字将配置更改应用于所有房间。以下是您可以在所有房间里 更改的一些东西:

- 地板材料
- 墙体材料
- 门道
- 家具布置

例如,如果要在世界模板中指定每扇门关闭,则可以指定门的打开百分比为零,然后使用 Target.All 关键字将该条件应用于所有门。有关更多信息,请参[阅将配置应用于所有房间](#page-108-0)。

### 描述您世界的新字段

使用版本 2 模板创建的世界有一个 world\_description.json 文件。该文件与 Gazebo WorldForge .world 文件出现在同一目录中。

该 world\_description.json 文件列出了您的 Simulation WorldForge 世界中的所有门。您可以使 用该 [DescribeWorld](#page-405-0) 操作来查看您所在世界的描述。描述是该 worldDescriptionBody 字段的值。 如果您的世界是使用版本 1 模板创建的,则该字段的值为空。

版本 2 对地板摩擦值的更改

在版本 2 中,地板与 Gazebo 地面具有相同的地板摩擦值。版本 1 中的地板摩擦值保持不变。

与版本无关的更新

对于所有世界模板,房间名称中的空格将替换为 Gazebo 模型名称中的下划线。此更改使您能够在所 有 Simulation WorldForge Gazebo 模型中使用 ROS 主题。您可以使用 ROS 主题来获取有关模型的信 息,或者对模型进行更改。

# 管理世界生成作业

使用世界生成作业从模拟世界模板生成世界。创建世界生成作业时,需要指定不同的平面图和内部配置 的数量。每个世界生成作业最多可以生成 50 个世界。

主题

- [创建世界生成作业](#page-188-0)
- [查看世界生成作业](#page-189-0)
- [取消世界生成作业](#page-190-0)

## <span id="page-188-0"></span>创建世界生成作业

创建世界生成作业,生成具有不同房间和内部配置的世界。每个世界生成作业最多可以生成 50 个世 界。

创建世界生成作业

请按照以下选项卡之一中的步骤进行操作:

Using the console

### 创建模拟世界模板

- 1. 请登录AWS RoboMaker 主机,网址为<https://console.aws.amazon.com/robomaker/>。
- 2. 在 AWS RoboMaker 主机上,展开左侧的 Simulation WorldForge,然后选择世界模版。
- 3. 在 世界模版页面上,选择要用于生成世界的模拟世界模板,然后选择 生成世界。
- 4. 在 生成世界页面上,指定楼层平面图的数量。楼层平面图的数量乘以每个楼层平面图的内部变 体数量不得超过 50。
- 5. 指定每个楼层平面图的内部变体数量。楼层平面图的数量乘以每个楼层平面图的内部变体数量 不得超过 50。
- 6. 可选:添加分配给您生成的所有世界的世界标签。
- 7. 可选:添加分配给生成作业的生成作业标签。这些标签不适用于您生成的世界。
- 8. 选择 Generate (生成)。

您可以在 世界生成详情页面中追踪您的世界生成作业的进度。生成世界所需的时间取决于模拟 世界模板的复杂程度和正在生成的世界数量。

Using the AWS CLI

#### Example

您可以使用 AWS CLI 从模拟世界模板生成世界。使用 create-world-generation-job 创建世 界生成作业。

以下 AWS CLI 示例演示如何生成包含 2 个平面图和 2 个不同内部平面图的 4 个世界。

```
$ aws robomaker list-world-templates
$ aws robomaker create-world-generation-job --template my-simulation-world-template-
arn --worldCount floorplanCount=2,interiorCountPerFloorplan=2
$ aws robomaker list-world-generation-jobs
$ aws robomaker describe-world-generation-job --job my-world-generation-job-arn
```
<span id="page-189-0"></span>查看世界生成作业

您可以查看世界生成进度、汇总信息以及有关世界生成作业的其他详细信息。

查看世界生成作业的详细信息

请按照以下选项卡之一中的步骤进行操作:

Using the console

- 1. 请登录AWS RoboMaker 主机,网址为<https://console.aws.amazon.com/robomaker/>。
- 2. 在左侧导航窗格中,选择Simulation WorldForge,然后选择 World templates。

3. 选择世界生成作业 ID,以查看其详细信息。您可以使用搜索栏查找生成作业。

Using the AWS CLI

### Example

以下 AWS CLI 示例使用 <code>list-world-generation-jobs</code> 列出现有的世界生成作业,然后使用 describe-world-generation-job 来查看特定世界生成作业的详细信息。

\$ **aws robomaker list-world-generation-jobs** \$ **aws robomaker describe-world-generation-job --job my-world-generation-job-arn**

# <span id="page-190-0"></span>取消世界生成作业

您可以取消正在进行的世界生成作业。

取消世界生成作业

请按照以下选项卡之一中的步骤进行操作:

Using the console

- 1. 请登录AWS RoboMaker 主机,网址为<https://console.aws.amazon.com/robomaker/>。
- 2. 在左侧导航窗格中选择 Simulations WorldForge,然后选择 Simulation Jobs。
- 3. 在 生成作业页面上,选择要取消的世界生成作业。
- 4. 选择 Cancel (取消)。在 取消生成作业页上,选择 取消作业以取消作业。

Using the AWS CLI

Example

以下 AWS CLI 示例使用 1<code>ist-world-generation-jobs</code> 列出现有的世界生成作业,然后使用 cancel-world-generation-job 来取消特定世界生成作业。

aws robomaker list-world-generation-jobs

\$ **aws robomaker cancel-world-generation-job --job my-world-generation-job-arn**

# 管理世界导出作业

您可以将 Simulation WorldForge 生成的世界导出到您自己的环境中使用。世界将以 .zip 文件形式导出 到您的 Amazon S3 存储桶中。.zip 文件包括 Gazebo 资源和 ROS 世界工作空间。

主题

- [创建一个世界导出作业](#page-191-0)
- [查看世界导出作业](#page-192-0)

<span id="page-191-0"></span>创建一个世界导出作业

您可以选择世界导出到您的 Amazon S3 存储桶。所有选择要导出的世界都在一个 .zip 文件中。

创建一个世界导出作业

请按照以下选项卡之一中的步骤进行操作:

Using the console

您可以为每个导出作业导出一个世界。

### 创建模拟世界模板

- 1. 请登录AWS RoboMaker 主机,网址为<https://console.aws.amazon.com/robomaker/>。
- 2. 在AWS RoboMaker 主机上,展开左侧导航窗格中的 Simulation WorldForge,然后选择 Worlds。
- 3. 在 世界页面上,选择 创建导出作业。
- 4. 在 创建导出作业 页面上,选择 世界导出。
- 5. 选择一个 IAM 角色,该角色拥有对您的 Amazon S3 存储桶的PutObject、GetObject 和 AbortMultipartUpload 权限。选择 创建,为您创建具有相应权限的角色。
- 6. 选择世界输出 S3 目的地。您也可以通过选择页面底部附近的 创建新 S3 存储桶来创建新的 Amazon S3 存储桶。
- 7. 可选:在 创建导出作业页面上,添加分配给导出世界的标签。
- 8. 选择 创建以创建世界导出作业。

您可以在世界导出作业详细信息页面中跟踪其导出作业的进度。创建作业后,系统会自动将您 带到那里。

Using the AWS CLI

Example

您可以使用 AWS CLI 导出世界。使用 create-world-export-job 创建世界导出作业。您可以 为每个导出作业导出一个世界。

以下 AWS CLI 示例显示了如何导出世界。首先,您可以使用 list-worlds 列出世界,然后调 用 create-world-export-job 指定世界 Amazon 资源名称(ARN)。您可以通过调用 listworld-export-jobs 和 describe-world-export-job 来查看状态。

```
aws robomaker list-worlds
aws robomaker create-world-export-job --worlds my-simulation-world-arn --iam-role 
  my-iam-role-arn --outputLocation s3Bucket=my-bucket,s3prefix=prefix
aws robomaker list-world-export-jobs
aws robomaker describe-world-export-job --job my-world-export-job-arn
```
# <span id="page-192-0"></span>查看世界导出作业

查看世界出口作业的状态和其他详细信息。

查看世界导出作业的详细信息

请按照以下选项卡之一中的步骤进行操作:

Using the console

- 1. 请登录AWS RoboMaker 主机,网址为<https://console.aws.amazon.com/robomaker/>。
- 2. 在左侧导航窗格中选择 Simulations WorldForge,然后选择 导出作业。
- 3. 选择世界导出作业 ID,以查看其详细信息。您还可以搜索和取消世界导出作业。

Using the AWS CLI

#### Example

以下 AWS CLI 示例使用 list-world-export-jobs 列出现有的世界导出作业,然后使用 describe-world-export-job 来查看特定世界导出作业的详细信息。

```
aws robomaker list-world-export-jobs
aws robomaker describe-world-export-job --job my-world-export-job-arn
```
# 在模拟中使用导出的世界

Simulation WorldForge 可用于创建与 AWSRoboMaker 配合使用的世界。创建世界后,必须将其导出 以用于模拟。您也可以上传世界以在模拟中使用。

导出世界提供了使用以下内容的机会:

- 与[默认 SDF 物理学](http://sdformat.org/spec?ver=1.6&elem=world)不同的物理特性
- 专用照明
- 自定义模型

以下各部分提供有关在模拟中使用生成的世界的相关信息。

### **A** Important

要详细了解 AWS RoboMaker 如何收费,请参阅 [AWS RoboMaker 定价。](https://aws.amazon.com/robomaker/pricing/)

小节目录

- [使用导出的世界作为数据来源](#page-193-0)
- [在 ROS 和 Gazebo 中使用导出的世界](#page-195-0)
- [使用带有自定义物理、灯光和模型的导出世界](#page-197-0)

# <span id="page-193-0"></span>使用导出的世界作为数据来源

使用 Simulation WorldForge,您可以将生成的世界导出到您自己的环境中使用。将您选择导出的 世界复制到 Amazon S3 存储桶中的单个 .zip 文件。本节通过说明如何调整启动文件然后通过 AWS Management Console 或使用命令行界面创建模拟作业介绍如何在模拟作业中使用 Amazon S3 存储桶 中的导出世界。

在使用 AWS Management Console 或 AWS CLI 添加数据来源之前,必须先更新模拟应用程序的启动 文件。

要更新您的模拟启动文件,请执行以下操作:

1. 运行以下启动命令:

```
<launch> 
   <!-- Always set GUI to false for AWS RoboMaker Simulation 
   Use gui:=true on roslaunch command-line to run with gzclient. 
   --> 
   <arg name="gui" default="false"/> 
   <include file="$(find aws_robomaker_worldforge_worlds)/launch/
launch_world.launch"> 
   <arg name="gui" value="$(arg gui)"/> 
   </include> 
   <!-- Your other launch commands go here. -->
</launch>
```
您可以在 (0, 0, 0) 处生成您的机器人。Simulation WorldForge 生成的世界在 (0, 0, 0) 处 一定会有一个 1 米长的清晰圆柱体。

2. 重建您的映像并照常推送。有关更多信息,请参阅[使用映像开发 AWS RoboMaker 应用程序](#page-34-0)。

要添加数据来源,请执行以下操作**:** 

请按照以下选项卡之一中的步骤进行操作:

Using the console

- 1. 按照 [创建一个世界导出作业](#page-191-0) 中的步骤导出世界。
- 2. 在创建模拟作业时,添加新的数据来源。为数据来源指定一个有意义的名称,例如在示例中使 用的 WorldForge。
- 3. 或者,标识一个放置世界的目标目录。

### a Note

请勿使用您的工作空间目录作为目标,因为 AWS RoboMaker 会用 DataSource 文件覆盖目标。相反,您可以在工作空间下指定一个单独的目录,例如,指定 your\_workspace/src/aws\_exported\_world 为目标目录。

- 4. 选择 Archive 作为类型。AWSRoboMaker 会将世界解压缩到目标目录中。
- 5. 选择 Browse S3 并找到正确的世界生成的导出文件。
- 6. 继续照常创建模拟作业。

Using the AWS CLI

### Example

按照 [创建一个世界导出作业](#page-191-0) 中的步骤导出世界。

假设工作区位于 /home/simulation\_ws 中的容器,则以下命令会将世界提取到默认的目标目录 中:

```
aws robomaker create-simulation-job \ 
   --max-job-duration-in-seconds <time> \ 
   --iam-role <IAM role ARN> \ 
   --data-sources '[{ 
     "name": "WorldForge", 
     "type": "Archive", 
     "destination": "/home/simulation_ws/src/aws_exported_world", 
     "s3Bucket": "worldforge-test", 
     "s3Keys": ["aws-robomaker-worldforge-export-q376mqk4z7gm.zip"] 
  }]' \setminus --robot-applications <config> \ 
   --simulation-applications <config>
```
# <span id="page-195-0"></span>在 ROS 和 Gazebo 中使用导出的世界

如上一节所述,Simulation WorldForge 将您选择的世界导出到一个 .zip 文件中。.zip 文件包含使用 ROS 和 Gazebo 修改和可视化世界所需的所有资产。它包括以下重要文件夹:

- 根文件夹 workspace\_src 是 ROS 工作空间。它包含共享模型、世界数据和其他世界信息。它与 ROS 1 和 ROS 2 兼容。
- 共享模型已复制到 workspace\_src/src/aws\_robomaker\_worldforge\_shared\_models/ models。例如,如果在多个世界中使用同一把椅子,则将其放置在共享模型文件夹中。
- 世界数据已复制到 workspace\_src/src/aws\_robomaker\_worldforge\_worlds/worlds/。

要更新您的模拟启动文件,请执行以下操作:

- 1. 按照 [创建一个世界导出作业](#page-191-0) 中的步骤导出世界。
- 2. Unzip 将世界变成 ROS 工作空间。

cd MyApplication/simulation\_ws unzip MyExportedWorld.zip

3. 构建世界。

rosdep install --from-paths src --ignore-src -r -y\$ colcon build

4. 启动世界。

```
source install/setup.sh
roslaunch aws_robomaker_worldforge_worlds launch_world.launch gui:=true
```
要在模拟作业中构建和启动世界,请执行以下操作:

- 1. 按照 [创建一个世界导出作业](#page-191-0) 中的步骤导出世界。
- 2. 使用 DataSource 将导出的世界导入到工作空间源包目录 /home/simulation\_ws/src/ aws\_exported\_world
- 3. 修改模拟应用程序的 LaunchConfig。

```
"launchConfig": { 
     "environmentVariables": { 
         "ROS_IP": "ROBOMAKER_SIM_APP_IP", 
         "ROS_MASTER_URI": "http://ROBOMAKER_ROBOT_APP_IP:11311", 
         "GAZEBO_MASTER_URI": "http://ROBOMAKER_SIM_APP_IP:11345", 
         "GAZEBO_MODEL_PATH":"@GAZEBO_MODEL_PATH:/home/
simulation_ws/src/aws_exported_world/aws_robomaker_worldforge_pkgs/
aws_robomaker_worldforge_shared_models/models"
```

```
 }, 
     "streamUI": true, 
    "command": [
         "/bin/bash", "-c", "cd /home/simulation_ws && colcon build && source 
  install/setup.sh && roslaunch hello_world_simulation worldforge_world.launch" 
     ]
},
```
## <span id="page-197-0"></span>使用带有自定义物理、灯光和模型的导出世界

如果您的模拟场景需要自定义,则可以导出和修改世界。例如,您可以应用自定义物理、不同的照明效 果、添加自定义模型或进行其他修改。

导出世界后,您需要修改 .world 文件以包含导出的世界模型。.world 文件使用 SDF。有关 SDF 的 更多信息,请参阅 [SDFormat。](http://sdformat.org/)

要修改 **.world** 文件以包含导出的世界模型,请执行以下操作:

- 1. 按照 [创建一个世界导出作业](#page-191-0) 中的步骤导出世界。
- 2. 将以下代码添加到您的 .world 文件:确保世界名称与导出的模型名称相匹配。

```
<sdf version="1.6"> 
   <world name="generation_82856b0yq33y_world_16"> 
     <model name="WorldForge World"> 
       <include> 
          <uri>model://generation_82856b0yq33y_world_16</uri> 
       </include> 
     </model> 
     <!-- Your other <world> elements go here --> 
   </world>
</sdf>
```
3. 确认您的启动文件包含修改后的 .world 文件。使用更新的启动文件启动模拟。

# 安全性

本部分提供有关保护 AWS RoboMaker 的各个方面的指南。

## 主题

- [AWS RoboMaker 中的数据保护](#page-198-0)
- [AWS RoboMaker 的身份验证和访问控制](#page-199-0)
- [AWS RoboMaker 中的日志记录和监控](#page-219-0)
- [标记 AWSRoboMaker 资源](#page-224-0)
- [安全合规性](#page-227-0)
- [AWSRoboMaker 的弹性](#page-227-1)
- [AWS RoboMaker 中的基础设施安全性](#page-228-0)
- [AWS RoboMaker 和接口 VPC 端点 \(AWS PrivateLink\)](#page-228-1)

# <span id="page-198-0"></span>AWS RoboMaker 中的数据保护

AWS [责任共担模式适](https://aws.amazon.com/compliance/shared-responsibility-model/)用于 AWS 中的数据保护。如该模式中所述,AWS 负责保护运行所有 AWS Cloud 的全球基础设施。您负责维护对托管在此基础设施上的内容的控制。您还负责您所使用的 AWS 服务 的安全配置和管理任务。有关数据隐私的更多信息,请参[阅数据隐私常见问题](https://aws.amazon.com/compliance/data-privacy-faq)。有关欧洲数据保 护的信息,请参阅 AWS 安全性博客 上的博客文章 [AWS Shared Responsibility Model and GDPR。](https://aws.amazon.com/blogs/security/the-aws-shared-responsibility-model-and-gdpr/)

出于数据保护目的,我们建议您保护 AWS 账户 凭证并使用 AWS IAM Identity Center 或 AWS Identity and Access Management (IAM) 设置单个用户。这样,每个用户只获得履行其工作职责所需的权限。 我们还建议您通过以下方式保护数据:

- 对每个账户使用多重身份验证(MFA)。
- 使用 SSL/TLS 与 AWS 资源进行通信。我们要求使用 TLS 1.2,建议使用 TLS 1.3。
- 使用 AWS CloudTrail 设置 API 和用户活动日志记录。
- 使用 AWS 加密解决方案以及 AWS 服务 中的所有默认安全控制。
- 使用高级托管安全服务(例如 Amazon Macie),它有助于发现和保护存储在 Amazon S3 中的敏感 数据。
- 如果您在通过命令行界面或 API 访问 AWS 时需要经过 FIPS 140-2 验证的加密模块,请使用 FIPS 端点。有关可用的 FIPS 端点的更多信息,请参[阅《美国联邦信息处理标准 \(FIPS\) 第 140-2 版》。](https://aws.amazon.com/compliance/fips/)

我们强烈建议您切勿将机密信息或敏感信息(如您客户的电子邮件地址)放入标签或自由格式文本字 段(如名称字段)。这包括使用控制台、API、AWS CLI 或 AWS SDK 处理 AWS RoboMaker 或其他 AWS 服务 时。在用于名称的标签或自由格式文本字段中输入的任何数据都可能会用于计费或诊断日 志。如果您向外部服务器提供网址,我们强烈建议您不要在网址中包含凭证信息来验证对该服务器的请 求。

# <span id="page-199-0"></span>AWS RoboMaker 的身份验证和访问控制

AWS Identity and Access Management (IAM) 是一种 AWS 服务,可以帮助管理员安全地控制对 AWS RoboMaker 资源的访问。管理员可以使用 IAM 控制谁可以通过身份验证(登录)和授权(具有权限) 来使用 AWS RoboMaker 资源。IAM 是为您的 AWS 账户提供的一项功能,不会额外收费。

**A** Important

要快速地开始使用,请查看此页面上的介绍性信息,然后参阅[IAM 入门和](#page-217-0)[什么是策略?。](#page-208-0)

主题

- [授权和访问控制简介](#page-199-1)
- [所需权限](#page-200-0)
- [了解 AWS RoboMaker 如何与 IAM 协同工作](#page-207-0)
- [身份验证和访问控制故障排除](#page-208-1)

# <span id="page-199-1"></span>授权和访问控制简介

AWS RoboMaker与AWS Identity and Access Management (IAM) 集成, 功能广泛:

- 在 AWS 账户 下创建用户和组。
- 在您AWS 账户用户之间轻松共享AWS资源。
- 为每个用户分配具有唯一性的安全凭证。
- 控制每个用户对服务和资源的访问。
- 为您AWS 账户的所有用户获取一张账单。

有关 IAM 的更多信息,请参阅以下文档:

- [AWS Identity and Access Management \(IAM\)](https://aws.amazon.com/iam/)
- [入门](https://docs.aws.amazon.com/IAM/latest/UserGuide/getting-started.html)
- [IAM 用户指南](https://docs.aws.amazon.com/IAM/latest/UserGuide/)

## <span id="page-200-0"></span>所需权限

要使用 AWS RoboMaker 或者管理自己或他人的授权和访问控制,您必须具有正确的权限。

使用 AWS RoboMaker 控制台所需要的权限

要访问 AWS RoboMaker 控制台,您必须具有一组最小权限,以允许您列出和查看有关 AWS 账户中 AWS RoboMaker 资源的详细信息。如果创建比必需的最低权限更为严格的基于身份的权限策略,对于 附加了该策略的实体,控制台将无法按预期正常运行。

要拥有 AWS RoboMaker 控制台的只读访问权限,请使用 AWSRoboMakerReadOnlyAccess 策略。

如果 IAM 用户想要创建模拟作业,您需要向该用户授予iam:PassRole权限。有关传递角色的更多信 息,请参阅[授予向 AWS 服务传递角色的用户权限。](https://docs.aws.amazon.com/IAM/latest/UserGuide/id_roles_use_passrole.html)

例如,您可以将以下策略附加到一个用户。它提供创建模拟作业的权限:

```
 { 
     "Version": "2012-10-17", 
     "Statement": [ 
         \{ "Effect": "Allow", 
              "Action": "iam:PassRole", 
              "Resource": "arn:aws:iam::123456789012:role/S3AndCloudWatchAccess" 
          } 
     ]
}
```
对于仅调用 AWS CLI 或 AWS API 的用户,您不需要允许最低控制台权限。相反,您只需要与您尝试 执行的 API 操作相匹配的权限。

在控制台的AWS RoboMaker中查看世界所需的权限

您可以通过向用户附加以下策略授予其在AWS RoboMaker控制台中查看AWS RoboMaker世界所需的 权限:

```
{ 
      "Version": "2012-10-17", 
      "Statement": [ 
          \left\{ \right. "Action": [ 
                      "robomaker: DescribeWorld" 
                ], 
                 "Resource": "*", 
                "Effect": "Allow" 
           } 
      ]
}
```
使用 AWS RoboMaker 模拟工具所需的权限

用于创建模拟的 IAM 用户或角色将自动拥有访问模拟工具的权限。如果使用不同的用户或角色,则该 用户或角色应具有 robomaker:CreateSimulationJob 权限。

身份验证管理所需的权限

要管理自己的凭证(例如密码、访问密钥和多重验证 (MFA) 设备),管理员必须授予您所需的权限。 要查看包含这些权限的策略,请参阅[允许用户自行管理他们的凭证](#page-219-1)。

作为 AWS 管理员,您需要 IAM 的完全访问权限,以便您可以在 IAM 中创建和管理用户、组、角色和 策略。您应使用 [AdministratorAccess](https://console.aws.amazon.com/iam/home#/policies/arn:aws:iam::aws:policy/AdministratorAccess) AWS 托管策略,其中包含所有 AWS 的完全访问权限。此策略 不提供对 AWS Billing and Cost Management 控制台的访问权限,也不允许需要根用户凭证的任务。 有关更多信息,请参阅 AWS 一般参考 [需要 AWS 账户 根用户凭证的](https://docs.aws.amazon.com/general/latest/gr/aws_tasks-that-require-root.html) AWS 任务。

**A** Warning

只有管理员用户才应具有 AWS 的完全访问权限。除了修改 AWS 中的每个资源之外,拥有此 策略的任何人都有权完全管理身份验证和访问控制。要了解如何创建此用户,请参阅[创建 IAM](#page-218-0)  [管理员用户](#page-218-0)。

访问控制所需的权限

如果管理员为您提供了 IAM 用户凭证,则它们会将策略附加到您的 IAM 用户,以控制您可以访问的资 源。要在 AWS Management Console中查看附加到您的用户的策略,您必须具有以下权限:

```
 { 
      "Version": "2012-10-17", 
      "Statement": [ 
          { 
               "Sid": "ViewOwnUserInfo", 
               "Effect": "Allow", 
               "Action": [ 
                    "iam:GetUserPolicy", 
                    "iam:ListGroupsForUser", 
                    "iam:ListAttachedUserPolicies", 
                    "iam:ListUserPolicies", 
                   "iam:GetUser" 
               ], 
               "Resource": [ 
                    "arn:aws:iam::*:user/${aws:username}" 
               ] 
          }, 
          { 
               "Sid": "ListUsersViewGroupsAndPolicies", 
               "Effect": "Allow", 
               "Action": [ 
                    "iam:GetGroupPolicy", 
                    "iam:GetPolicyVersion", 
                    "iam:GetPolicy", 
                    "iam:ListAttachedGroupPolicies", 
                    "iam:ListGroupPolicies", 
                    "iam:ListPolicyVersions", 
                    "iam:ListPolicies", 
                    "iam:ListUsers" 
               ], 
               "Resource": "*" 
          } 
    \mathbf{I}}
```
如果您需要其他权限,请要求管理员更新策略以允许您访问所需的操作。

## 对模拟作业所需的权限

创建模拟作业时,必须具有包含以下权限的 IAM 角色。

• 将 my-input-bucket 替换为包含机器人和模拟应用程序捆绑的存储桶的名称。

- 替换 my-output-bucket 以指向 AWS RoboMaker 将输出文件写入到的存储桶。
- 将 account# 替换为您的账号。

公共 ECR 任务需要单独的权限(例如ecr-

public:GetAuthorizationToken、sts:GetServiceBearerToken)以及最终执行所需的任何 其他权限。有关更多信息,请参阅 Amazon ECR 用户指南中的 [Public 存储库策略。](https://docs.aws.amazon.com/AmazonECR/latest/public/public-repository-policies)

Jobs with Private ECR images

```
 { 
   "Version": "2012-10-17", 
   "Statement": [ 
        { 
             "Action": "s3:ListBucket", 
             "Resource": [ 
                 "arn:aws:s3:::my-input-bucket" 
             ], 
             "Effect": "Allow" 
        }, 
        { 
             "Action": [ 
                 "s3:Get*", 
                 "s3:List*" 
             ], 
             "Resource": [ 
                 "arn:aws:s3:::my-input-bucket/*" 
             ], 
             "Effect": "Allow" 
        }, 
        { 
             "Action": "s3:Put*", 
             "Resource": [ 
                 "arn:aws:s3:::my-output-bucket/*" 
             ], 
             "Effect": "Allow" 
        }, 
        { 
             "Action": [ 
                  "logs:CreateLogGroup", 
                  "logs:CreateLogStream", 
                 "logs:PutLogEvents",
```

```
 "logs:DescribeLogStreams" 
              ], 
              "Resource": [ 
                   "arn:aws:logs:*:account#:log-group:/aws/robomaker/SimulationJobs*" 
              ], 
              "Effect": "Allow" 
          }, 
          { 
              "Action": [ 
                   "ecr:BatchGetImage", 
                   "ecr:GetAuthorizationToken", 
                   "ecr:BatchCheckLayerAvailability", 
                   "ecr:GetDownloadUrlForLayer" 
              ], 
              "Resource": 
  "arn:partition:ecr:region:account#:repository/repository_name", 
              "Effect": "Allow" 
          } 
     ]
}
```
Jobs with Public ECR images

```
 { 
   "Version": "2012-10-17", 
   "Statement": [ 
        { 
             "Action": "s3:ListBucket", 
             "Resource": [ 
                 "arn:aws:s3:::my-input-bucket" 
             ], 
            "Effect": "Allow" 
        }, 
        { 
             "Action": [ 
                 "s3:Get*", 
                 "s3:List*" 
             ], 
             "Resource": [ 
                 "arn:aws:s3:::my-input-bucket/*" 
             ], 
             "Effect": "Allow"
```

```
 }, 
          { 
               "Action": "s3:Put*", 
               "Resource": [ 
                   "arn:aws:s3:::my-output-bucket/*" 
               ], 
               "Effect": "Allow" 
          }, 
          { 
               "Action": [ 
                   "logs:CreateLogGroup", 
                   "logs:CreateLogStream", 
                   "logs:PutLogEvents", 
                   "logs:DescribeLogStreams" 
               ], 
               "Resource": [ 
                   "arn:aws:logs:*:account#:log-group:/aws/robomaker/SimulationJobs*" 
               ], 
               "Effect": "Allow" 
          }, 
          { 
               "Action": [ 
                   "ecr-public:GetAuthorizationToken", 
                   "sts:GetServiceBearerToken" 
               ], 
               "Resource": "*", 
               "Effect": "Allow" 
          } 
     ]
}
```
该策略必须附加到具有以下信任策略的角色。

```
{ 
     "Version": "2012-10-17", 
     "Statement": { 
          "Effect": "Allow", 
          "Principal": { "Service": "robomaker.amazonaws.com" }, 
          "Action": "sts:AssumeRole", 
          "Condition": { 
              "StringEquals": {
```

```
 "aws:SourceAccount": "account#" // Account where the simulation job 
  resource is created 
             }, 
             "StringEquals": { 
                 "aws:SourceArn": "arn:aws:robomaker:region:account#:simulation-job/*" 
 } 
         } 
     }
}
```
条件键可以防止 AWS 服务在服务之间执行事务时被用作[混淆代理人。](https://docs.aws.amazon.com/IAM/latest/UserGuide/confused-deputy.html)有关条件键的更多信息,请参阅 [SourceAccount](https://docs.aws.amazon.com/IAM/latest/UserGuide/reference_policies_condition-keys.html#condition-keys-sourceaccount) 和 [SourceArn。](https://docs.aws.amazon.com/IAM/latest/UserGuide/reference_policies_condition-keys.html#condition-keys-sourcearn)

从 ROS 应用程序或 ROS 命令行使用标记所需的权限

当模拟作业正在运行时,您可以从 ROS 命令行或 ROS 应用程序中标记、取消标记和列出此作业中的 标记。您必须具有拥有以下权限的 IAM 角色。将 account# 替换为您的账号。

```
{ 
      "Version": "2012-10-17", 
      "Statement": [ 
          { 
               "Action": [ 
                    "robomaker:TagResource", 
                    "robomaker:UntagResource", 
                    "robomaker:ListTagsForResource", 
               ], 
               "Resource": [ 
                    "arn:aws:robomaker:*:account#:simulation-job*" 
               ], 
               "Effect": "Allow" 
          } 
    \mathbf{I}}
```
该策略必须附加到具有以下信任策略的角色:

```
{ 
     "Version": "2012-10-17", 
     "Statement": { 
          "Effect": "Allow",
```

```
 "Principal": { "Service": "robomaker.amazonaws.com" }, 
         "Action": "sts:AssumeRole", 
         "Condition": { 
             "StringEquals": { 
                  "aws:SourceAccount": "account#" // Account where the simulation job 
  resource is created 
             }, 
             "StringEquals": { 
                  "aws:SourceArn": "arn:aws:robomaker:region:account#:simulation-job/*" 
 } 
         } 
     }
}
```
条件键可以防止 AWS 服务在服务之间执行事务时被用作[混淆代理人。](https://docs.aws.amazon.com/IAM/latest/UserGuide/confused-deputy.html)有关条件键的更多信息,请参阅 [SourceAccount](https://docs.aws.amazon.com/IAM/latest/UserGuide/reference_policies_condition-keys.html#condition-keys-sourceaccount) 和 [SourceArn。](https://docs.aws.amazon.com/IAM/latest/UserGuide/reference_policies_condition-keys.html#condition-keys-sourcearn)

# <span id="page-207-0"></span>了解 AWS RoboMaker 如何与 IAM 协同工作

服务可以几种方式与 IAM 协同工作:

- 操作 AWS RoboMaker支持在一个策略中使用多个操作。这允许管理员控制实体是否可以在 AWS RoboMaker 中完成操作。例如,要允许某个实体通过执行 GetPolicy AWS API 操作来查看策略, 管理员必须附加允许 iam:GetPolicy 操作的策略。
- 资源级权限 AWS RoboMaker不支持资源级权限。资源级权限允许您使用 [ARN](https://docs.aws.amazon.com/general/latest/gr/aws-arns-and-namespaces.html) 在策略中指定各个 资源。因为 AWS RoboMaker 不支持此功能,您需选[中策略可视化编辑器](https://docs.aws.amazon.com/IAM/latest/UserGuide/access_policies_create.html#access_policies_create-visual-editor)中所有资源。在 JSON 策 略文档中,您必须在 \* 元素中使用 Resource。
- 根据标签进行授权 AWS RoboMaker不支持根据标签进行授权。此功能允许您在策略条件中使[用资](https://docs.aws.amazon.com/awsconsolehelpdocs/latest/gsg/tag-editor.html) [源标签](https://docs.aws.amazon.com/awsconsolehelpdocs/latest/gsg/tag-editor.html)。
- 临时凭证-AWS RoboMaker 支持临时凭证。此功能允许您使用联合身份验证登录、代入 IAM 角色或者代入跨账户角色。您可以通过调用 AWS STS API 操作(如 [AssumeRole](https://docs.aws.amazon.com/STS/latest/APIReference/API_AssumeRole.html) 或 [GetFederationToken\)](https://docs.aws.amazon.com/STS/latest/APIReference/API_GetFederationToken.html)获得临时安全凭证。
- 服务相关角色 AWS RoboMaker支持服务角色。此功能允许服务代表您代[入服务相关角色](https://docs.aws.amazon.com/IAM/latest/UserGuide/id_roles_terms-and-concepts.html#iam-term-service-linked-role)。此角色 允许服务访问其它服务中的资源以代表您完成操作。服务相关角色显示在您的 IAM 账户中,并归该 服务所有。IAM 管理员可以查看但不能编辑服务相关角色的权限。
- 服务角色 AWS RoboMaker支持服务角色。此特征允许服务代表您担[任服务角色](https://docs.aws.amazon.com/IAM/latest/UserGuide/id_roles_terms-and-concepts.html#iam-term-service-role)。此角色允许服务 访问其它服务中的资源以代表您完成操作。服务角色显示在您的 IAM 账户中,并归该账户所有。这 意味着,IAM 管理员可以更改该角色的权限。但是,这可能会中断服务的功能。

# <span id="page-208-1"></span>身份验证和访问控制故障排除

使用以下信息可帮助您诊断和修复在使用 IAM 工作时可能遇到的常见问题。

### 主题

- [我无权在 AWS RoboMaker 中执行操作](#page-208-2)
- [我是管理员并希望允许其他人访问 AWS RoboMaker](#page-208-3)

<span id="page-208-2"></span>我无权在 AWS RoboMaker 中执行操作

如果您在 AWS Management Console中收到错误,告知您无权执行操作,则您必须联系提供了用户名 和密码的管理员。

当名为 my-user-name 的 IAM 用户尝试使用控制台执行 CreateRobotApplication 操作但没有权限时, 会发生以下示例错误。

User: arn:aws:iam::*123456789012*:user/*my-user-name* is not authorized to perform: *awsrobomaker:CreateRobotApplication* on resource: *my-example-robot-application*

对于本示例,请要求您的管理员更新您的策略,以允许您使用 awsrobomaker:CreateRobotApplication 操作访问 my-example-robot-application 资源。

<span id="page-208-3"></span>我是管理员并希望允许其他人访问 AWS RoboMaker

要允许其他人访问 AWS RoboMaker,您必须为需要访问权限的人员或应用程序创建一个 IAM 实体 (用户或角色)。它们将使用该实体的凭证访问 AWS。然后,您必须将策略附加到实体,以便在 AWS RoboMaker 中向其授予正确的权限。

要立即开始,请参阅[IAM 入门。](#page-217-0)

## <span id="page-208-0"></span>什么是策略?

您将创建策略并将其附加到 IAM 身份或AWS资源,以便控制AWS中的访问。

要快速地开始使用,请查看 [AWS RoboMaker 的身份验证和访问控制](#page-199-0) 的介绍性信息,然后参 阅 [IAM 入门。](#page-217-0)

**a** Note

策略是 AWS 中的对象;在与实体或资源相关联时,策略定义了它们的权限。在委托人(如用户)发出 请求时,AWS 将评估这些策略。策略中的权限确定是允许还是拒绝请求。大多数策略在 AWS 中存储 为 JSON 文档。

IAM policy 定义操作的权限,无关乎您使用哪种方法执行操作。例如,如果一个策略允许 [GetUser](https://docs.aws.amazon.com/IAM/latest/APIReference/API_GetUser.html) 操 作,则具有该策略的用户可以从 AWS Management Console、AWS CLI 或 AWS API 获取用户信息。 在创建 IAM 用户时,您可以设置用户以允许控制台或编程访问。IAM 用户可以使用用户名和密码登录 到控制台。或者,他们也可以使用访问密钥来使用 CLI 或 API。

要提供访问权限,请为您的用户、组或角色添加权限:

• AWS IAM Identity Center 中的用户和组:

创建权限集合。按照《AWS IAM Identity Center 用户指南》中 [创建权限集](https://docs.aws.amazon.com/singlesignon/latest/userguide/howtocreatepermissionset.html) 的说明进行操作。

• 通过身份提供商在 IAM 中托管的用户:

创建适用于身份联合验证的角色。按照《IAM 用户指南》中[为第三方身份提供商创建角色\(联合身](https://docs.aws.amazon.com/IAM/latest/UserGuide/id_roles_create_for-idp.html) [份验证\)](https://docs.aws.amazon.com/IAM/latest/UserGuide/id_roles_create_for-idp.html)的说明进行操作。

- IAM 用户:
	- 创建您的用户可以担任的角色。按照《IAM 用户指南》中[为 IAM 用户创建角色的](https://docs.aws.amazon.com/IAM/latest/UserGuide/id_roles_create_for-user.html)说明进行操作。
	- (不推荐使用)将策略直接附加到用户或将用户添加到用户组。按照《IAM 用户指南》中[向用户](https://docs.aws.amazon.com/IAM/latest/UserGuide/id_users_change-permissions.html#users_change_permissions-add-console) [添加权限\(控制台\)](https://docs.aws.amazon.com/IAM/latest/UserGuide/id_users_change-permissions.html#users_change_permissions-add-console)中的说明进行操作。

#### 不支持 AWS RoboMaker 策略

AWS RoboMaker 不支持资源策略和访问控制列表 (ACL)。有关更多信息,请参阅 IAM 用户指 南中的[策略类型](https://docs.aws.amazon.com/IAM/latest/UserGuide/access_policies.html)。

### 主题

- [基于身份的策略](#page-209-0)
- [策略访问级别分类](#page-210-0)

### <span id="page-209-0"></span>基于身份的策略

您可以向 IAM 身份附加策略。例如,您可以执行以下操作:

- 将权限策略附加到您账户中的用户或组 要向用户授予创建 AWS RoboMaker 资源(例如机器人应 用程序)的权限,您可以将权限策略附加到用户或用户所属的组。
- 向角色附加权限策略(授予跨账户权限) 您可以向 IAM 角色附加基于身份的权限策略,以授予跨 账户的权限。例如,账户 A 中的管理员可以创建一个角色,以向其他 AWS 账户(如账户 B)或某项 AWS 服务授予跨账户权限,如下所述:
	- 1. 账户 A 管理员可以创建一个 IAM 角色,然后向该角色附加授予其访问账户 A 中资源的权限策略。
	- 2. 账户 A 管理员可以向角色挂载信任策略,将账户 B 标识为能够担任该角色的委托人。
	- 3. 之后,账户 B 管理员可以委托权限,指派账户 B 中的任何用户代入该角色。这样,账户 B 中的用 户就可以在账户 A 中创建或访问资源了。如果您需要授予 AWS 服务权限来代入该角色,则信任 策略中的委托人也可以是 AWS 服务委托人。

有关使用 IAM 委托权限的更多信息,请参阅 IAM 用户指南中的[访问权限管理。](https://docs.aws.amazon.com/IAM/latest/UserGuide/access.html)

<span id="page-210-0"></span>有关用户、组、角色和权限的更多信息,请参阅 IAM 用户指南中的[身份\(用户、组和角色\)。](https://docs.aws.amazon.com/IAM/latest/UserGuide/id.html)

## 策略访问级别分类

在 IAM 控制台中,使用以下访问级别分类对操作进行分组:

- List (列表) 提供权限列出服务内的资源以确定某个对象是否存在。此访问权限级别的操作可以列出 对象,但是看不到资源的内容。具有 List (列表) 访问级别的大多数操作都无法在特定资源上执行。 使用这些操作创建策略语句时,必须指定 All resources (所有资源) ("\*")。
- Read (读取) 提供权限读取服务中资源的内容和属性但不对其进行编辑。例如,Amazon S3 操作 GetObject 和 GetBucketLocation 具有 Read(读取)访问权限级别。
- Write (写入) 提供权限在服务中创建、删除或修改资源。例如,Amazon S3 操作 CreateBucket、DeleteBucket 和 PutObject 具有 Write (写入)访问权限级别。
- Permissions management (权限管理) 提供权限在服务中授予或修改资源权限。例如,大多数 IAM 和 AWS Organizations 策略操作具有 Permissions management (权限管理) 访问级别。

60 提示

要提高您的 AWS 账户的安全性,请限制或定期监控具有 Permissions management (权限管 理) 访问级别分类的策略。

• Tagging (标记) – 提供权限创建、删除或修改附加到服务中的资源的标签。例如, Amazon EC2 CreateTags 和 DeleteTags 操作具有 Tagging (标记)访问级别。

## AWS RoboMaker 的 AWS 托管策略

要向用户、组和角色添加权限,与自己编写策略相比,使用 AWS 托管策略更简单。创建仅为团队提供 所需权限的 [IAM 客户托管策略需](https://docs.aws.amazon.com/IAM/latest/UserGuide/access_policies_create-console.html)要时间和专业知识。要快速入门,您可以使用我们的 AWS 托管式策 略。这些策略涵盖常见使用案例,可在您的 AWS 账户 中使用。有关 AWS 托管策略的更多信息,请参 阅 IAM 用户指南中的[AWS 托管策略。](https://docs.aws.amazon.com/IAM/latest/UserGuide/access_policies_managed-vs-inline.html#aws-managed-policies)

AWS 服务负责维护和更新 AWS 托管策略。您无法更改 AWS 托管策略中的权限。服务偶尔会向 AWS 托管式策略添加额外权限以支持新特征。此类更新会影响附加策略的所有身份(用户、组和角色)。当 启动新特征或新操作可用时,服务最有可能会更新 AWS 托管式策略。服务不会从 AWS 托管式策略中 删除权限,因此策略更新不会破坏您的现有权限。

此外,AWS 还支持跨多种服务的工作职能的托管策略。例如,ReadOnlyAccess AWS 托管策略提供 对所有 AWS 服务和资源的只读访问权限。当服务启动新特征时,AWS 会为新操作和资源添加只读权 限。有关工作职能策略的列表和说明,请参阅 IAM 用户指南中的[适用于工作职能的 AWS 托管策略。](https://docs.aws.amazon.com/IAM/latest/UserGuide/access_policies_job-functions.html)

## <span id="page-211-0"></span>AWS 托管策略:AWSRoboMaker\_FullAccess

此策略向参与者授予权限,允许 AWS RoboMaker 读取可用于创建应用程序的映像或捆绑包。此外, 该政策还允许您访问所有 AWS RoboMaker 资源和操作。它还会在您的账户中创建一个 IAM 角色来管 理您账户中的 Amazon EC2 资源。

权限详细信息

此策略包含以下权限。

- s3:GetObject 如果您为机器人或模拟应用程序使用捆绑包,它允许 AWS RoboMaker 从您的 Amazon S3 存储桶中获取 zip 文件。
- ecr:BatchGetImage 如果您为机器人或模拟应用程序使用映像,它允许 AWS RoboMaker 从 您的 Amazon ECR 存储库中获取映像。
- ecr-public:DescribeImages 如果您为机器人或模拟应用程序使用公开可用的映像,它允许 AWS RoboMaker 从 Amazon ECR 存储库中获取有关该映像的信息。
- iam:CreateServiceLinkedRole 提供让 AWS RoboMaker 能够访问其成功运行所需的 Amazon EC2 资源。有关更多信息,请参阅[将服务相关角色用于 AWS RoboMaker。](#page-214-0)

{

```
 "Version": "2012-10-17", 
     "Statement": [ 
         { 
             "Effect": "Allow", 
             "Action": "robomaker:*", 
             "Resource": "*" 
         }, 
         { 
             "Effect": "Allow", 
             "Action": "s3:GetObject", 
             "Resource": "*", 
             "Condition": { 
                  "StringEquals": { 
                      "aws:CalledViaFirst": "robomaker.amazonaws.com" 
 } 
             } 
         }, 
         { 
             "Effect": "Allow", 
             "Action": "ecr:BatchGetImage", 
             "Resource": "*", 
             "Condition": { 
                  "StringEquals": { 
                      "aws:CalledViaFirst": "robomaker.amazonaws.com" 
 } 
             } 
         }, 
         { 
             "Effect": "Allow", 
             "Action": "ecr-public:DescribeImages", 
             "Resource": "*", 
             "Condition": { 
                  "StringEquals": { 
                      "aws:CalledViaFirst": "robomaker.amazonaws.com" 
 } 
             } 
         }, 
         { 
             "Effect": "Allow", 
             "Action": "iam:CreateServiceLinkedRole", 
             "Resource": "*", 
             "Condition": {
```
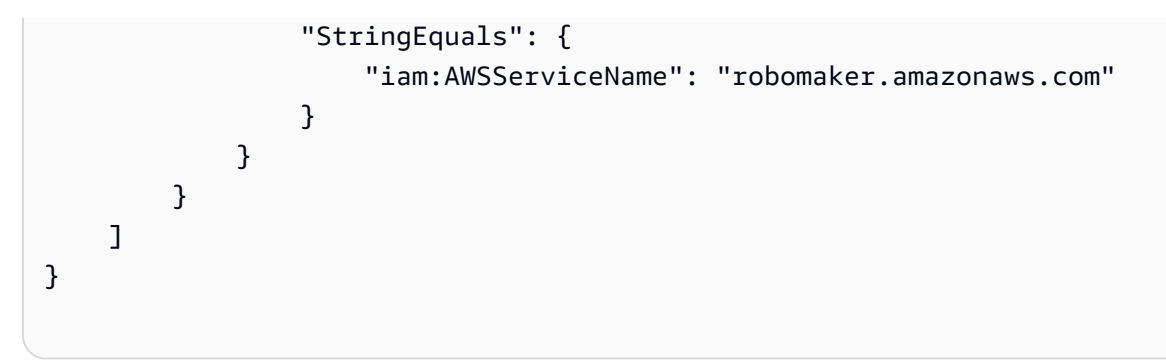

<span id="page-213-0"></span>AWS 托管策略:AWSRoboMakerReadOnlyAccess

此托管策略示例通过 AWS Management Console 和 SDK 提供对 AWS RoboMaker 的只读访问权限。

```
{ 
      "Version": "2012-10-17", 
      "Statement": [ 
          { 
               "Sid": "VisualEditor0", 
               "Effect": "Allow", 
               "Action": [ 
                    "robomaker:List*", 
                    "robomaker:BatchDescribe*", 
                    "robomaker:Describe*", 
                    "robomaker:Get*" 
               ], 
               "Resource": "*" 
          } 
     ]
}
```
AWS RoboMaker 对 AWS 托管策略的更新

查看有关 AWS RoboMaker 的 AWS 托管式策略更新的详细信息(从该服务开始跟踪这些更改开 始)。有关此页面更改的自动提示,请订阅 AWS RoboMaker 文档历史记录页面上的 RSS 源。

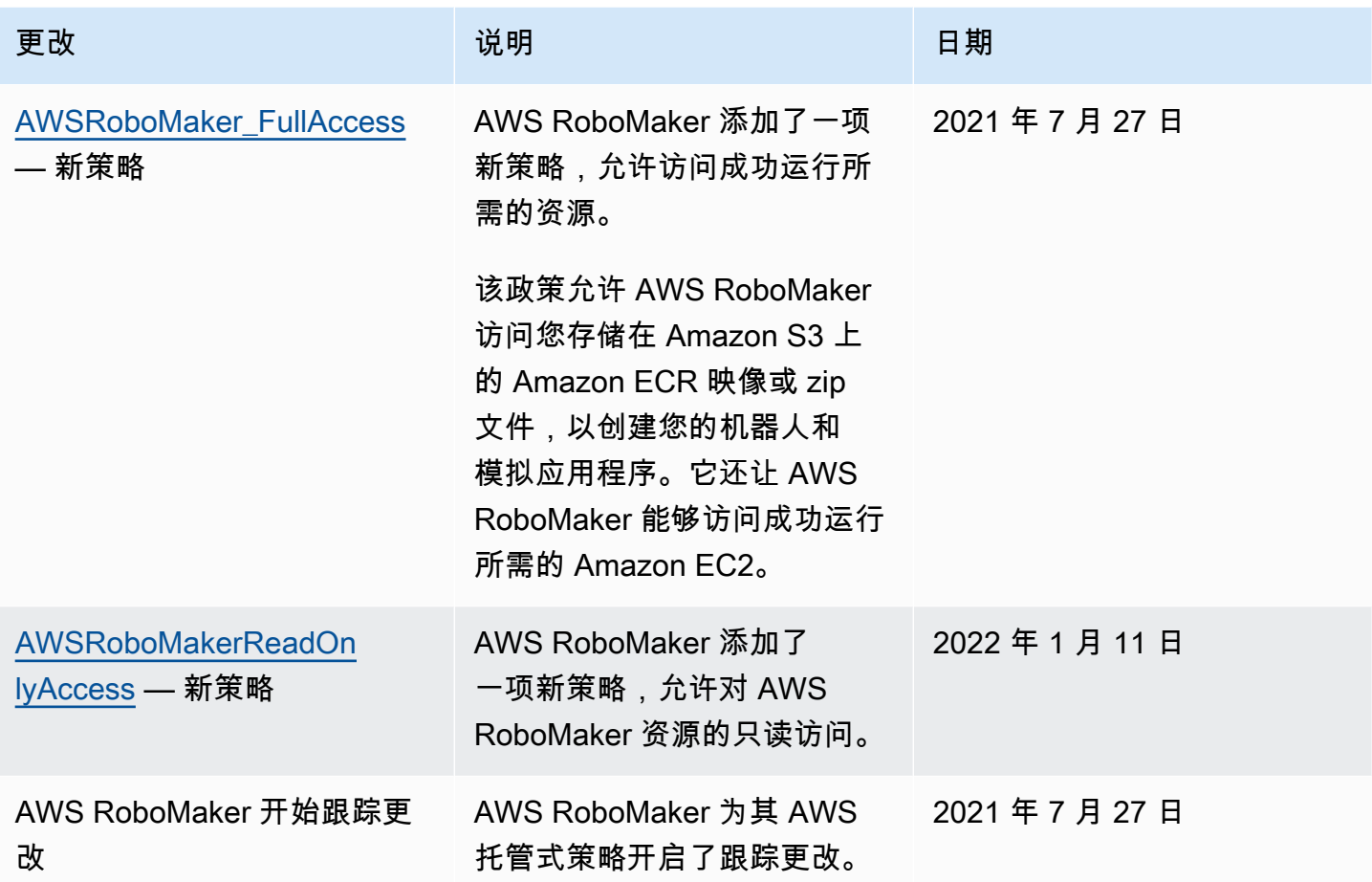

# <span id="page-214-0"></span>将服务相关角色用于 AWS RoboMaker

AWS RoboMaker 使用 AWS Identity and Access Management (IAM) [服务相关角色](https://docs.aws.amazon.com/IAM/latest/UserGuide/id_roles_terms-and-concepts.html#iam-term-service-linked-role)。服务相关角色是 一种独特类型的 IAM 角色,它与 AWS RoboMaker 直接相关。服务相关角色由 AWS RoboMaker 预定 义,并包含该服务代表您调用其他 AWS 服务所需的一切权限。

服务相关角色使 AWS RoboMaker 的设置更轻松,因为您不必手动添加必要的权限。AWS RoboMaker 定义其服务相关角色的权限,除非另行定义,否则仅 AWS RoboMaker 可以代入其角色。定义的权限 包括信任策略和权限策略,以及不能附加到任何其它 IAM 实体的权限策略。

只有在首先删除相关资源后,才能删除服务相关角色。这将保护您的 AWS RoboMaker 资源,因为您 不会无意中删除对资源的访问权限。

有关支持服务关联的角色的其他服务的信息,请参阅[与 IAM 配合使用的亚马逊云科技服务,](https://docs.aws.amazon.com/IAM/latest/UserGuide/reference_aws-services-that-work-with-iam.html)并查找 服 务相关角色(Service-Linked Role)列设为 Yes(是)的服务。选择 Yes (是),可转到查看该服务的服 务相关角色文档的链接。

## AWS RoboMaker 的服务相关角色权限

AWS RoboMaker使用名为 AWSServiceRoleForRoboMaker 的服务相关角色 — 允许 RoboMaker 代表 您访问 EC2 和 Lambda 资源。

AWSServiceRoleFor 服务相关角色信任以下服务代入该角色:

• robomaker.amazonaws.com

角色权限策略允许 AWS RoboMaker 对指定资源完成以下操作:

- 创建和取消作为模拟作业批处理的一部分创建的模拟作业
- 管理 Amazon EC2 网络资源
- 创建和获取AWS Lambda函数

必须配置权限,允许 IAM 实体(如用户、组或角色)创建、编辑或删除服务相关角色。有关更多信 息,请参阅 IAM 用户指南中的[服务相关角色权限。](https://docs.aws.amazon.com/IAM/latest/UserGuide/using-service-linked-roles.html#service-linked-role-permissions)

## 创建服务相关角色

无需手动创建服务相关角色。当您在 AWS Management Console、AWS CLI 或 AWS API 中执行 SimulationJob 或 DeploymentJob 时,AWS RoboMaker 会为您创建服务相关角色。

如果删除此服务相关角色,然后需要再次创建,可以使用相同流程在账户中重新创建此角色。在创建 SimulationJob、SimulationJobBatch 或 DeploymentJob 时,AWS RoboMaker 将再次为您创建服务相 关角色。

您也可以使用 IAM 控制台为 RoboMaker 使用案例创建服务相关角色。在 AWS CLI 或 AWS API 中, 使用 robomaker.amazonaws.com 服务名称创建服务相关角色。有关更多信息,请参阅《IAM 用户 指南》中的[创建服务相关角色](https://docs.aws.amazon.com/IAM/latest/UserGuide/using-service-linked-roles.html#create-service-linked-role)。如果您删除了此服务相关角色,则可以使用此相同过程再次创建角色。

## 编辑服务相关角色

AWS RoboMaker 不允许您编辑 AWSServiceRoleFor 服务相关角色。创建服务相关角色后,将无法更 改角色名称,因为可能有多个实体引用该角色。但是可以使用 IAM 编辑角色说明。有关更多信息,请 参见 IAM 用户指南中的[编辑服务相关角色。](https://docs.aws.amazon.com/IAM/latest/UserGuide/using-service-linked-roles.html#edit-service-linked-role)
### 删除服务相关角色

如果您不再需要使用某个需要服务相关角色的功能或服务,我们建议您删除该角色。这样您就没有未被 主动监控或维护的未使用实体。但是,您必须先清除服务相关角色的资源,然后才能手动删除它。

#### **a** Note

如果在您试图删除资源时 AWS RoboMaker 服务正在使用该角色,则删除操作可能会失败。如 果发生这种情况,请等待几分钟后重试。

#### 使用 IAM 手动删除服务相关角色

使用 IAM 控制台、AWS CLI 或 AWS API 删除 AWSServiceRoleForRoboMaker 服务相关角色。有关 更多信息,请参见 IAM 用户指南中的[删除服务相关角色。](https://docs.aws.amazon.com/IAM/latest/UserGuide/using-service-linked-roles.html#delete-service-linked-role)

#### AWS RoboMaker 服务相关角色的受支持区域

AWS RoboMaker 支持在服务可用的所有区域中使用服务相关角色。有关更多信息,请参阅 [AWS 区域](https://docs.aws.amazon.com/general/latest/gr/rande.html) [和终端节点](https://docs.aws.amazon.com/general/latest/gr/rande.html)。

AWS RoboMaker 不支持在服务可用的每个区域中使用服务相关角色。您可以在以下区域中使用 AWSServiceRoleForRoboMaker 角色。

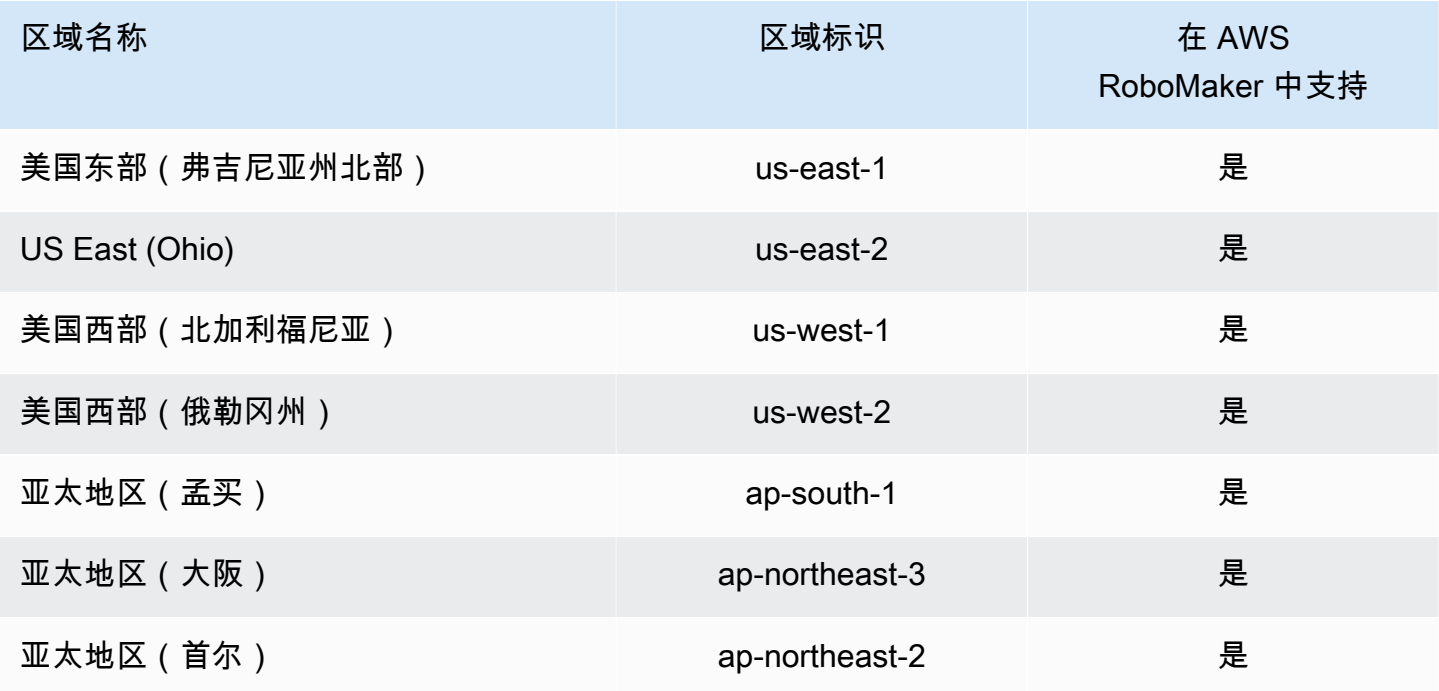

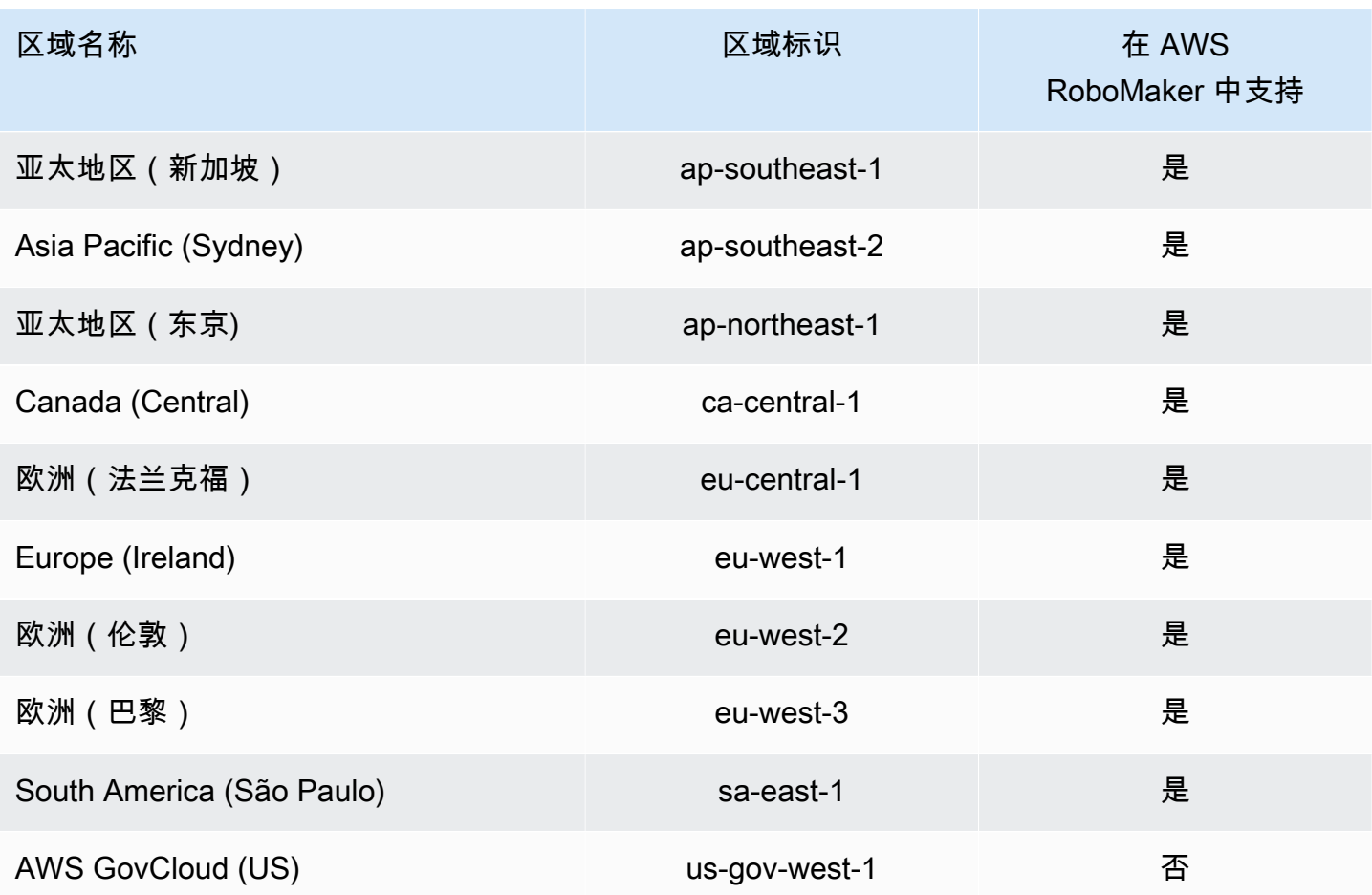

## IAM 入门

AWS Identity and Access Management (IAM) 是一项 AWS 服务,您可以安全地管理对服务和资源的 访问。IAM 是为您的 AWS 账户提供的一项功能,不会额外收费。

**a** Note

在开始使用 IAM 之前,请阅读有关 [AWS RoboMaker 的身份验证和访问控制](#page-199-0) 的介绍性信息。

当您创建 AWS 账户时,最初使用的是一个对账户中所有 AWS 服务和资源拥有完全访问权限的登录身 份。此身份称为 AWS 账户根用户,使用您创建账户时所用的电子邮件地址和密码登录,即可获得该身 份。强烈建议您不要使用根用户执行日常任务。保护好根用户凭证,并使用这些凭证来执行仅根用户可 以执行的任务。有关需要您以根用户身份登录的任务的完整列表,请参阅《IAM 用户指南》中的 [需要](https://docs.aws.amazon.com/IAM/latest/UserGuide/root-user-tasks.html) [根用户凭证的任务](https://docs.aws.amazon.com/IAM/latest/UserGuide/root-user-tasks.html)。

#### 创建 IAM 管理员用户

要创建管理员用户,请选择以下选项之一。

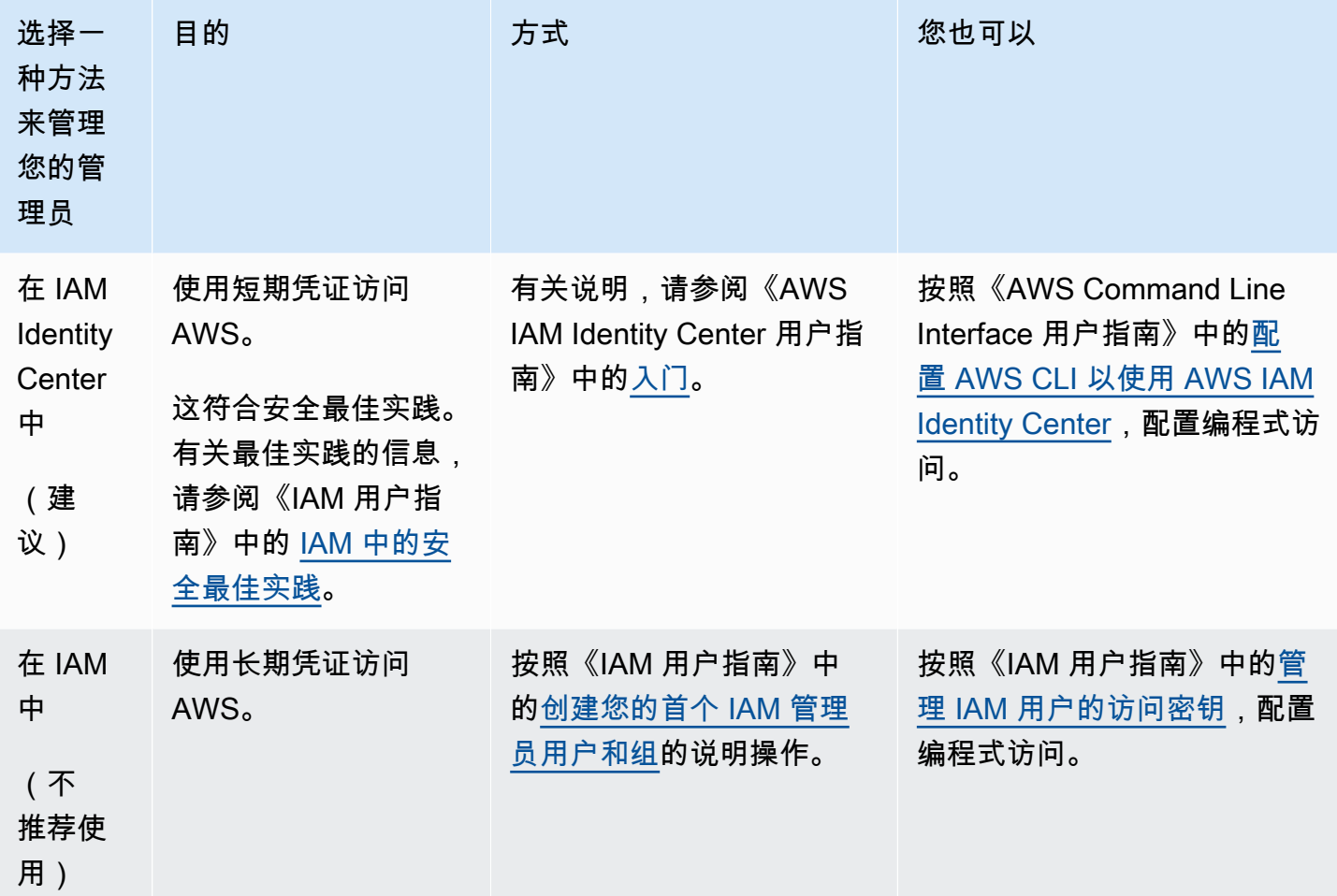

### 创建 AWS RoboMaker 的委托用户

要支持您的 AWS 账户中的多个用户,您必须委派权限以允许其他人仅执行您要允许的操作。为此, 请创建一个 IAM 组(其中具有这些用户所需的权限),然后在创建必要的组时将 IAM 用户添加到这些 组。您可以使用此过程为您的整个 AWS 账户设置组、用户和权限。此解决方案最适合中小型组织, 其中 AWS 管理员可以手动管理用户和组。对于大型企业,您可以使用[自定义 IAM 角色、](https://docs.aws.amazon.com/IAM/latest/UserGuide/id_roles_providers_enable-console-custom-url.html)[联合身份验](https://docs.aws.amazon.com/IAM/latest/UserGuide/id_roles_providers.html) [证](https://docs.aws.amazon.com/IAM/latest/UserGuide/id_roles_providers.html)或[单点登录](https://docs.aws.amazon.com/singlesignon/latest/userguide/what-is.html)。

有关委派用户的示例和更多信息,请参阅IAM 用户指南中[创建向 IAM 用户委派权限的角色。](https://docs.aws.amazon.com/IAM/latest/UserGuide/id_roles_create_for-user.html)

### 允许用户自行管理他们的凭证

您必须拥有对将托管用户的虚拟 MFA 设备的硬件的物理访问权限以便配置 MFA。例如,您可能为使 用在智能手机上运行的虚拟 MFA 设备的用户配置 MFA。在这种情况下,您必须具有智能手机才能完 成该向导。因此,您可能想让用户配置和管理他们自己的虚拟 MFA 设备。在此情况下,您必须授予用 户执行必要的 IAM 操作所需的权限。

有关授予必要权限的策略示例,请参阅IAM 用户指南中的[IAM:允许 IAM 用户自行管理 MFA设](https://docs.aws.amazon.com/IAM/latest/UserGuide/reference_policies_examples_iam_mfa-selfmanage.html)备。

为 IAM 用户 启用 MFA

为增强安全性,我们建议所有 IAM 用户配置多重身份验证 (MFA) 以帮助保护 AWS RoboMaker 资 源。MFA 增强了安全性,因为它要求用户除了其常规登录凭证之外,还要提供来自 AWS 支持的 MFA 设备的唯一身份验证。有关设置说明和有关MFA 选项的更多信息,请参阅 IAM 用户指南AWS中的[为用](https://docs.aws.amazon.com/IAM/latest/UserGuide/id_credentials_mfa_enable.html) [户启用 MFA 设备。](https://docs.aws.amazon.com/IAM/latest/UserGuide/id_credentials_mfa_enable.html)

#### **a** Note

您必须拥有对将托管用户的虚拟 MFA 设备的移动设备的物理访问权限以便为 IAM 用户配置 MFA。

## AWS RoboMaker 中的日志记录和监控

监控是保持 AWS RoboMaker 和您的 AWS 解决方案的可靠性、可用性和性能的重要方面。您应从 AWS 解决方案的所有部分收集监控数据,以便更轻松地调试出现的多点故障。

主题

- [使用 Amazon CloudWatch 监控 AWS RoboMaker](#page-219-0)
- [使用 AWS CloudTrail 记录调用](#page-222-0)

## <span id="page-219-0"></span>使用 Amazon CloudWatch 监控 AWS RoboMaker

AWS RoboMaker 将指标发送到 Amazon CloudWatch。可使用 AWS Management Console、AWS CLI 或 API 列出 AWS RoboMaker 发送到 CloudWatch 的指标。

指标仅存在于创建它们的区域中。指标无法删除,但如果在 15 个月后没有向指标发布新数据,这些指 标将自动过期。

有关 Amazon CloudWatch 的更多信息,请参阅 [Amazon CloudWatch 用户指南。](https://docs.aws.amazon.com/AmazonCloudWatch/latest/monitoring/)

#### 主题

- [AWS RoboMaker 模拟指标](#page-220-0)
- [AWSRoboMaker 使用指标](#page-221-0)

### <span id="page-220-0"></span>AWS RoboMaker 模拟指标

您可以使用 Amazon CloudWatch 监控 AWS RoboMaker 模拟任务,这会从您的模拟任务收集信息并 创建可读的、近乎实时的指标。信息以每分钟一次的频率提供。

SimulationJobId 维度中包含以下指标。

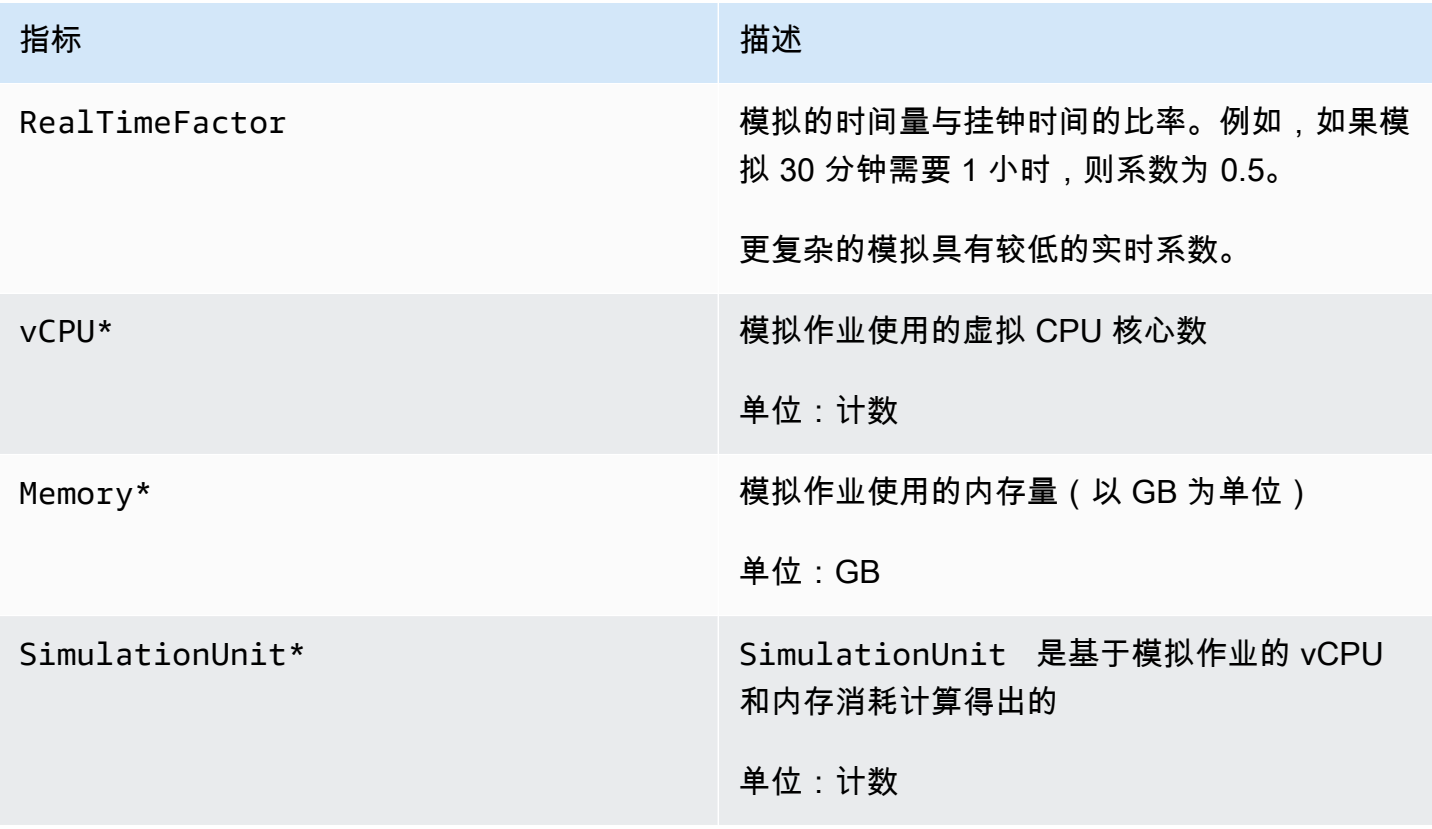

#### **A** Important

带\*的指标仅用于估算。AWSRoboMaker 在准备运行模拟作业时发出指标。除非模拟作业处于 Running 状态,否则费用不会累积。

### <span id="page-221-0"></span>AWSRoboMaker 使用指标

您可以使用 CloudWatch 用量指标来提供账户资源使用情况的可见性。使用这些指标在 CloudWatch 图 表和控制面板上可视化当前服务用量。

AWS RoboMaker 用量指标与 AWS 服务配额对应。您可以配置警报,以在用量接近服务配额时向您发 出警报。有关 CloudWatch 与服务配额集成的更多信息,请参阅[服务配额集成和用量指标。](https://docs.aws.amazon.com/AmazonCloudWatch/latest/monitoring/CloudWatch-Service-Quota-Integration.html)

AWS/Usage 维度中包含以下指标。

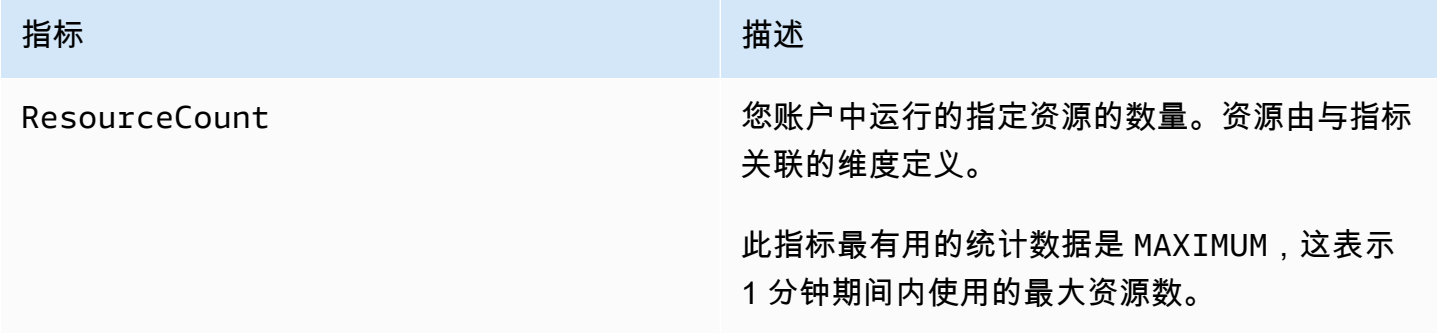

以下维度用于优化由 AWS RoboMaker 发布的用量指标。

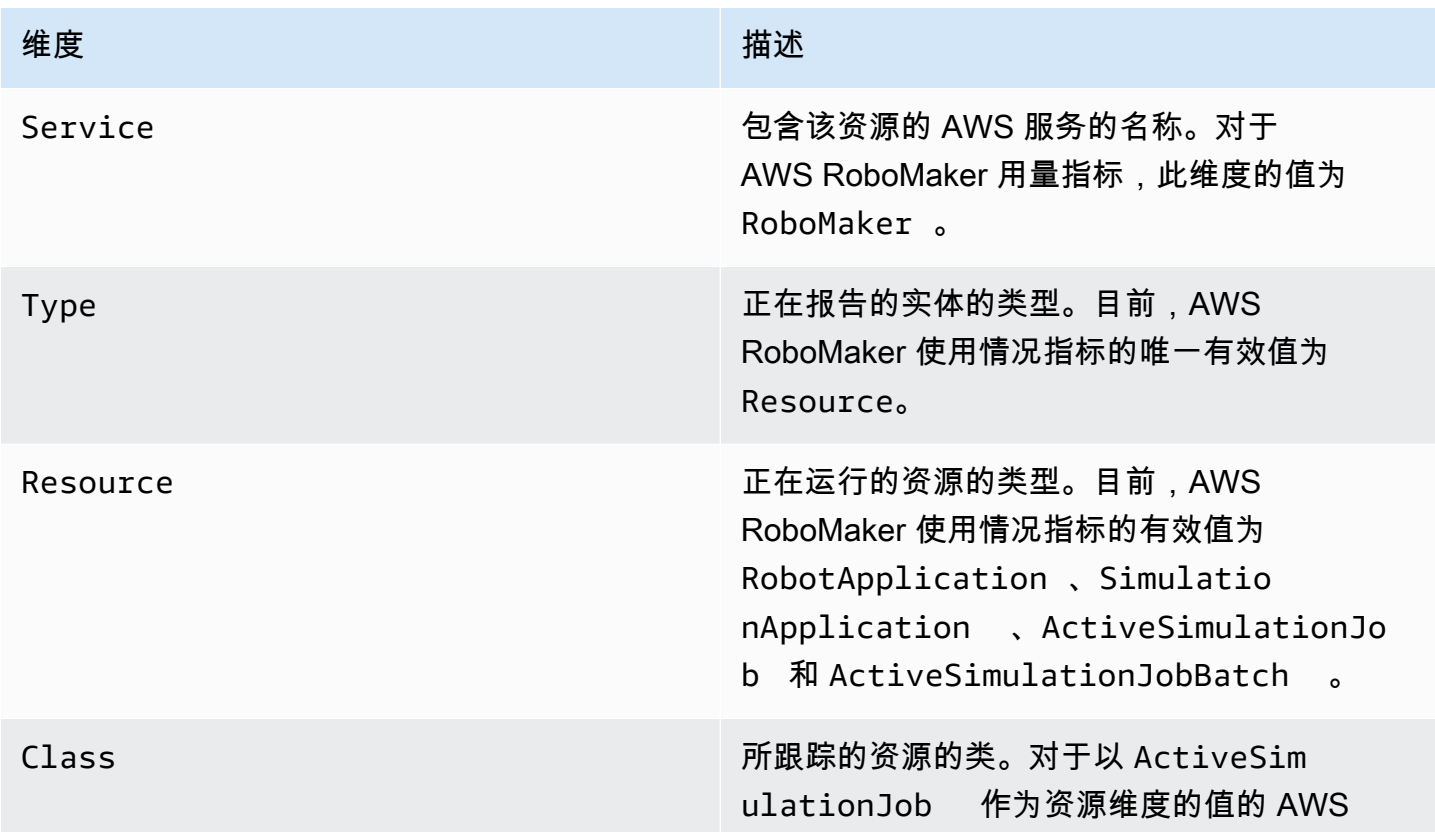

维度 いっこうしゃ しゅうしょう しゅうしゅ 描述

RoboMaker 使用情况指标,有效值为 CPU | GPU\_AND\_CPU 。此维度的值定义该指标报告 的由模拟作业使用的计算资源类型。对于其他而 言,类值为 None。

这些指标每分钟发出一次。使用这些指标来监控使用情况,然后根据需要请求相应地提高限制。有关监 控使用情况的更多信息,请参阅[可视化服务配额并设置警报](https://docs.aws.amazon.com/AmazonCloudWatch/latest/monitoring/CloudWatch-Quotas-Visualize-Alarms.html)。

### <span id="page-222-0"></span>使用 AWS CloudTrail 记录调用

AWS RoboMaker 与 AWS CloudTrail 集成,后者是在 AWS RoboMaker 中提供用户、角色或 AWS 服务所执行操作记录的服务。CloudTrail 将 AWS RoboMaker 的所有 API 调用作为事件捕获。捕获的 调用包含来自 AWS RoboMaker 控制台的调用和对 AWS RoboMaker API 操作的代码调用。如果您创 建跟踪记录,则可以使 CloudTrail 事件持续传送到 Amazon S3 存储桶(包括 AWS RoboMaker 的事 件)。如果您不配置跟踪,则仍可在 CloudTrail 控制台中的 Event history(事件历史记录) 中查看最 新事件。使用 CloudTrail 收集的信息,您可以确定向 AWS RoboMaker 发出了什么请求、发出请求的 IP 地址、请求方、请求时间以及其他详细信息。

要了解有关 CloudTrail 的更多信息,请参阅[《AWS CloudTrail 用户指南》](https://docs.aws.amazon.com/awscloudtrail/latest/userguide/)。

CloudTrail 中的 AWS RoboMaker 信息

在您创建 AWS 账户时,将在该账户上启用 CloudTrail。当 AWS RoboMaker 中发生活动时,该活动将 记录在 CloudTrail 事件中,并与其它 AWS 服务事件一同保存在 Event history(事件历史记录)中。您 可以在 AWS 账户中查看、搜索和下载最新事件。有关更多信息,请参阅[使用 CloudTrail 事件历史记录](https://docs.aws.amazon.com/awscloudtrail/latest/userguide/view-cloudtrail-events.html) [查看事件](https://docs.aws.amazon.com/awscloudtrail/latest/userguide/view-cloudtrail-events.html)。

要持续记录 AWS 账户中的事件(包括 AWS RoboMaker 的事件),请创建跟踪。通过跟踪记 录,CloudTrail 可将日志文件传送至 Simple Storage Service(Amazon S3)存储桶。预设情况下,在 控制台中创建跟踪时,此跟踪应用于所有 AWS 区域。此跟踪记录在 AWS 分区中记录所有区域中的事 件,并将日志文件传送至您指定的 Simple Storage Service(Amazon S3)桶。此外,您可以配置其他 AWS 服务,进一步分析在 CloudTrail 日志中收集的事件数据并采取行动。有关更多信息,请参阅下列 内容:

- [创建跟踪概览](https://docs.aws.amazon.com/awscloudtrail/latest/userguide/cloudtrail-create-and-update-a-trail.html)
- [CloudTrail 支持的服务和集成](https://docs.aws.amazon.com/awscloudtrail/latest/userguide/cloudtrail-aws-service-specific-topics.html#cloudtrail-aws-service-specific-topics-integrations)
- [为 CloudTrail 配置 Amazon SNS 通知](https://docs.aws.amazon.com/awscloudtrail/latest/userguide/getting_notifications_top_level.html)
- [从多个区域接收 CloudTrail 日志文件](https://docs.aws.amazon.com/awscloudtrail/latest/userguide/receive-cloudtrail-log-files-from-multiple-regions.html)[和从多个账户接收 CloudTrail 日志文件](https://docs.aws.amazon.com/awscloudtrail/latest/userguide/cloudtrail-receive-logs-from-multiple-accounts.html)

CloudTrail 记录所有 AWS RoboMaker 操作[,AWS RoboMaker API 参考中](https://docs.aws.amazon.com/robomaker/latest/dg/API_Reference.html)介绍了这些操作。例如, 对 CreateSimulationJob、RegisterRobot 和 UpdateRobotApplication 操作的调用会在 CloudTrail 日志文件中生成条目。

每个事件或日志条目都包含有关生成请求的人员信息。身份信息可帮助您确定以下内容:

- 请求是使用根用户凭证还是 AWS Identity and Access Management(IAM) 用户凭证发出的。
- 请求是使用角色还是联合身份用户的临时安全凭证发出的。
- 请求是否由其它 AWS 服务发出。

有关更多信息,请参阅 [CloudTrail userIdentity 元素。](https://docs.aws.amazon.com/awscloudtrail/latest/userguide/cloudtrail-event-reference-user-identity.html)

了解 AWS RoboMaker 日志文件条目

跟踪是一种配置,可用于将事件作为日志文件传送到您指定的 Amazon S3 桶。CloudTrail 日志文件包 含一个或多个日志条目。一个事件表示来自任何源的一个请求,包括有关所请求的操作、操作的日期和 时间、请求参数等方面的信息。CloudTrail 日志文件不是公用 API 调用的有序堆栈跟踪,因此它们不会 按任何特定顺序显示。

下面的示例显示了一个 CloudTrail 日志条目,该条目说明了 DescribeRobot 操作。

```
{ 
     "eventVersion": "1.05", 
     "userIdentity": { 
          "type": "IAMUser", 
          "principalId": "my-principal-id", 
         "arn": "my-arn", 
          "accountId": "my-account-id", 
          "accessKeyId": "my-access-key", 
         "userName": "my-user-name" 
     }, 
     "eventTime": "2018-12-07T00:28:03Z", 
     "eventSource": "robomaker.amazonaws.com", 
     "eventName": "DescribeRobot", 
     "awsRegion": "us-west-2", 
     "sourceIPAddress": "my-ip-address",
```

```
 "userAgent": "aws-internal/3 aws-sdk-java/1.11.455 
  Linux/4.4.83-0.1.fm.327.54.326.metal1.x86_64 OpenJDK_64-Bit_Server_VM/25.192-b12 
  java/1.8.0_192,", 
     "requestParameters": { 
         "robot": "my-robot-arn" 
     }, 
     "responseElements": null, 
     "requestID": "f54cdf8b-f9b6-11e8-8883-c3f04579eca3", 
     "eventID": "affb0303-ff48-4f65-af8e-d7d19710bac3", 
     "readOnly": true, 
     "eventType": "AwsApiCall", 
     "recipientAccountId": "my-recipient-account-id"
}
```
## 标记 AWSRoboMaker 资源

为了帮助您管理和组织实例集、机器人、机器人应用程序、模拟应用程序和模拟作业,您可以选择以标 签的形式为每个资源分配您自己的元数据。本部分介绍标签并说明如何创建标签。

### 有关标签的基本知识

标签可让您按各种标准(例如用途、所有者或环境)对AWS RoboMaker 资源进行分类。这在您拥有许 多同类型资源时很有用 - 您可以根据分配给资源的标签快速识别特定资源。每个标签都包含您定义的一 个键和一个可选值。例如,您可以为机器人定义一组标签来帮助您按功能跟踪设备。我们建议您为每类 资源创建一组可满足您的需求的标签键。使用一组连续的标签键,管理资源时会更加轻松。

您可以根据添加或应用的标签搜索和筛选资源。您还可以使用标签控制对资源的访问,如[在 IAM 策略](#page-225-0) [中使用标签](#page-225-0)中所述。

为便于使用,AWS Management Console中的 Tag Editor 提供了一种用于创建和管理标签的集中而统 一的方法。有关更多信息,请参阅[使用AWS Management Console中](https://docs.aws.amazon.com/awsconsolehelpdocs/latest/gsg/getting-started.html)的[使用 Tag Editor。](https://docs.aws.amazon.com/awsconsolehelpdocs/latest/gsg/tag-editor.html)

您也可以使用 AWS CLI 和 AWS RoboMaker API 处理标签。当您在以下命令中使用 Tags 字段创建标 签时,可以将标签与事物组、事物类型、主题规则、作业、安全配置文件和账单组相关联:

- [CreateRobotApplication](https://docs.aws.amazon.com/robomaker/latest/dg/API_CreateRobotApplication.html)
- [CreateSimulationApplication](https://docs.aws.amazon.com/robomaker/latest/dg/API_CreateSimulationApplication.html)
- [CreateSimulationJob](https://docs.aws.amazon.com/robomaker/latest/dg/API_CreateSimulationJob.html)
- [创建世界导出作业](https://docs.aws.amazon.com/robomaker/latest/dg/API_CreateWorldExportJob.html)
- [CreateWorldGenerationJob](https://docs.aws.amazon.com/robomaker/latest/dg/API_CreateWorldGenerationJob.html)
- [创建世界模板](https://docs.aws.amazon.com/robomaker/latest/dg/API_CreateWorldTemplate.html)
- [StartSimulationJobBatch](https://docs.aws.amazon.com/robomaker/latest/dg/API_StartSimulationJobBatch.html)

您可以使用以下命令为支持标记的现有资源添加、修改或删除标签:

- [TagResource](https://docs.aws.amazon.com/robomaker/latest/dg/API_TagResource.html)
- [ListTagsForResource](https://docs.aws.amazon.com/robomaker/latest/dg/API_ListTagsForResource.html)
- [UntagResource](https://docs.aws.amazon.com/robomaker/latest/dg/API_UntagResource.html)

您可以修改标签的密钥和值,还可以随时删除资源的标签。您可以将标签的值设为空的字符串,但是不 能将其设为空值。如果您添加的标签的值与该实例上现有标签的值相同,新的值就会覆盖旧值。如果删 除资源,则所有与资源相关的标签都将被删除。

### 标签限制

下面是适用于标签的基本限制:

- 每个资源的最大标签数:50
- 最大密钥长度:127 个 Unicode 字符(采用 UTF-8 格式)
- 最大值长度:255 个 Unicode 字符(采用 UTF-8 格式)
- 标签键和值区分大小写。
- 请勿在标签名称或值中使用 aws: 前缀,因为它专为 AWS 使用预留。您无法编辑或删除带此前缀的 标签名称或值。具有此前缀的标签不计入每个资源的标签数限制。
- 如果您的标记模式针对多个服务和资源使用,请记得其它服务可能对允许使用的字符有限制。通常允 许使用的字符包括:可用 UTF-8 格式表示的字母、空格和数字以及以下特殊字符:+ - = . : / @。

### <span id="page-225-0"></span>在 IAM 策略中使用标签

可以在用于 AWS RoboMaker API 操作的 IAM 策略中应用基于标签的资源级权限。这可让您更好地控 制用户可创建、修改或使用哪些资源。在 IAM 策略中将 Condition 元素(也称作 Condition 块) 与以下条件上下文键和值结合使用来基于资源标签控制用户访问(权限):

- 使用 aws:ResourceTag/*tag-key*: *tag-value* 可允许或拒绝带特定标签的资源上的用户操作。
- 使用 aws:RequestTag/*tag-key*: *tag-value* 可要求在发出创建或修改允许标签的资源的 API 请求时使用(或不使用)特定标签。

• 使用 aws:TagKeys: [*tag-key*, ...] 可要求在发出创建或修改允许标签的资源的 API 请求时使 用(或不使用)一组特定标签键。

**a** Note

IAM 策略中的条件上下文键和值仅适用于能够标记的资源的标识符是必需参数的那些 AWS RoboMaker 操作。例如,基于条件上下文键和值,不允许或拒绝使用 [ListFleets,](https://docs.aws.amazon.com/robomaker/latest/dg/API_ListFleets.html)因为此请求 中未引用可标记资源(队列、机器人、机器人应用程序、模拟应用程序、模拟作业、部署作 业)。

有关更多信息,请参阅 AWS Identity and Access Management 用户指南中的[使用标签控制对 AWS 资](https://docs.aws.amazon.com/IAM/latest/UserGuide/access_tags.html) [源的访问](https://docs.aws.amazon.com/IAM/latest/UserGuide/access_tags.html)。该指南的 [IAM JSON 策略参考](https://docs.aws.amazon.com/IAM/latest/UserGuide/reference_policies.html)部分包含 IAM 中的 JSON 策略的元素、变量和评估逻辑的详 细语法、描述和示例。

以下示例策略应用两个基于标签的限制。受此策略限制的 IAM 用户:

- 无法创建带标签"env=prod"的机器人(参阅示例第 "aws:RequestTag/env" : "prod" 行)。
- 无法删除具有现有标签"env=prod"的机器人(参阅示例第 "aws:ResourceTag/env" : "prod" 行)。

```
{ 
      "Version" : "2012-10-17", 
      "Statement" : [ 
         \left\{ \right. "Effect" : "Deny", 
             "Action" : "robomaker:CreateRobot", 
             "Resource" : "*", 
             "Condition" : { 
               "StringEquals" : { 
                  "aws:RequestTag/env" : "prod" 
               } 
             } 
          }, 
          { 
             "Effect" : "Deny", 
             "Action" : "robomaker:DeleteRobot", 
             "Resource" : "*", 
             "Condition" : {
```

```
 "StringEquals" : { 
               "aws:ResourceTag/env" : "prod" 
 } 
 } 
         }, 
         { 
           "Effect": "Allow", 
           "Action": "robomaker:*", 
           "Resource": "*" 
         } 
     ]
}
```
您还可以为给定标签键指定多个标签值,方法是将它们括在列表中,如下所示:

```
 "StringEquals" : { 
                "aws:ResourceTag/env" : ["dev", "test"]
}
```

```
a Note
```
如果您基于标签允许或拒绝用户访问资源,则必须考虑显式拒绝用户对相同资源添加或删除这 些标签的能力。否则,用户可能通过修改资源标签来绕过您的限制并获得资源访问权限。

# 安全合规性

AWS HIPAA 合规性计划纳入 AWS RoboMaker 作为符合 HIPAA 要求的服务。AWS PCI DSS 合规性 计划纳入 AWS RoboMaker 作为符合 PCI 要求的服务。

有关 AWS 云和 HIPAA 合规性的一般信息,请参阅下列内容:

- [HIPAA 合规性](https://aws.amazon.com/compliance/hipaa-compliance/)
- [Amazon Web Services 上的 HIPAA 安全性和合规性架构设计](https://docs.aws.amazon.com/whitepapers/latest/architecting-hipaa-security-and-compliance-on-aws/architecting-hipaa-security-and-compliance-on-aws.html)

## AWSRoboMaker 的弹性

AWS全球基础设施围绕AWS区域和可用区构建。AWS区域提供多个在物理上独立且隔离的可用区,这 些可用区通过延迟低、吞吐量高且冗余性高的网络连接在一起。利用可用区,您可以设计和操作在可用 区之间无中断地自动实现故障转移的应用程序和数据库。与传统的单个或多个数据中心基础设施相比, 可用区具有更高的可用性、容错性和可扩展性。

有关 AWS 区域和可用区的更多信息,请参阅 [AWS 全球基础设施。](https://aws.amazon.com/about-aws/global-infrastructure/)

除了 AWS 全球基础设施之外,AWS RoboMaker 还提供了多种功能,以帮助支持您的数据弹性和备份 需求。

### AWS RoboMaker 中的基础设施安全性

作为一项托管式服务,AWS RoboMaker 受 AWS 全球网络安全保护。有关 AWS 安全服务以及 AWS 如何保护基础架构的信息,请参阅 [AWS 云安全。](https://aws.amazon.com/security/)要按照基础设施安全最佳实践设计您的 AWS 环境, 请参阅《安全性支柱 AWS Well‐Architected Framework》中的 [基础设施保护。](https://docs.aws.amazon.com/wellarchitected/latest/security-pillar/infrastructure-protection.html)

您可以使用 AWS 发布的 API 调用通过网络访问 AWS RoboMaker。客户端必须支持以下内容:

- 传输层安全性协议(TLS) 我们要求使用 TLS 1.2,建议使用 TLS 1.3。
- 具有完全向前保密 (PFS) 的密码套件,例如 DHE(Ephemeral Diffie-Hellman)或 ECDHE(Elliptic Curve Ephemeral Diffie-Hellman)。大多数现代系统(如 Java 7 及更高版本)都支持这些模式。

此外,必须使用访问密钥 ID 和与 IAM 委托人关联的秘密访问密钥来对请求进行签名。或者,您可以使 用 [AWS Security Token Service](https://docs.aws.amazon.com/STS/latest/APIReference/Welcome.html) (AWS STS) 生成临时安全凭证来对请求进行签名。

## AWS RoboMaker 和接口 VPC 端点 (AWS PrivateLink)

您可以通过创建接口 VPC 端点在 VPC 和 AWS RoboMaker 之间建立私有连接。接口端点由 [AWS](https://aws.amazon.com/privatelink)  [PrivateLink](https://aws.amazon.com/privatelink) 提供支持,该技术支持您通过私有连接访问 AWS RoboMaker API,而无需采用互联网网 关、NAT 设备、VPN 连接或 AWS Direct Connect 连接。VPC 中的实例即使没有公有 IP 地址也可与 AWS RoboMaker API 进行通信。VPC 和 AWS RoboMaker 之间的流量不会脱离 Amazon 网络。

每个接口端点均由子网中的一个或多个[弹性网络接口](https://docs.aws.amazon.com/AWSEC2/latest/UserGuide/using-eni.html)表示。

有关更多信息,请参阅 AWS PrivateLink指南中[的接口 VPC 端点 \(AWS PrivateLink\)。](https://docs.aws.amazon.com/vpc/latest/privatelink/vpce-interface.html)

### AWS RoboMaker VPC 端点的注意事项

请务必先查看 AWS PrivateLink指南中[的接口端点属性和限制](https://docs.aws.amazon.com/vpc/latest/privatelink/vpce-interface.html#vpce-interface-limitations),然后再为 AWS RoboMaker 设置接口 VPC 端点。

AWS RoboMaker 支持从 VPC 调用它的所有 API 操作。

### 为 AWS RoboMaker 创建接口 VPC 端点

您可以使用 Amazon VPC 控制台或AWS Command Line Interface(AWS CLI)为 AWS RoboMaker 服务创建 VPC 端点。有关更多信息,请参阅 AWS PrivateLink指南中的[创建接口端点。](https://docs.aws.amazon.com/vpc/latest/privatelink/vpce-interface.html#create-interface-endpoint)

使用以下服务名称为 AWS RoboMaker 创建 VPC 端点:

• com.amazonaws.*region*.robomaker

如果为端点启用私有 DNS,则可以使用其默认 DNS 名称作为区域,向 AWS RoboMaker 发送 API 请 求, 例如 robomaker.us-east-1.amazonaws.com。

有关更多信息,请参阅 AWS PrivateLink 指南中的[通过接口端点访问服务。](https://docs.aws.amazon.com/vpc/latest/privatelink/vpce-interface.html#access-service-though-endpoint)

### 为 AWS RoboMaker 创建 VPC 端点策略

您可以为 VPC 端点附加控制对 AWS RoboMaker 访问的端点策略。该策略指定以下信息:

- 可执行操作的委托人。
- 可执行的操作。
- 可对其执行操作的资源。

有关更多信息,请参阅AWS PrivateLink指南中的[使用 VPC 端点控制对服务的访问](https://docs.aws.amazon.com/vpc/latest/privatelink/vpc-endpoints-access.html)。

示例:AWS RoboMaker 操作的 VPC 端点策略

下面是用于 AWS RoboMaker 的端点策略示例。当附加到端点时,此策略会向所有资源上的所有主体 授予对列出 AWS RoboMaker 操作的访问权限。

```
{ 
    "Statement":[ 
        { 
           "Principal":"*", 
           "Effect":"Allow", 
           "Action":[ 
               "robomaker:ListSimulationJobs", 
               "robomaker:ListSimulationJobBatches" 
           ],
```
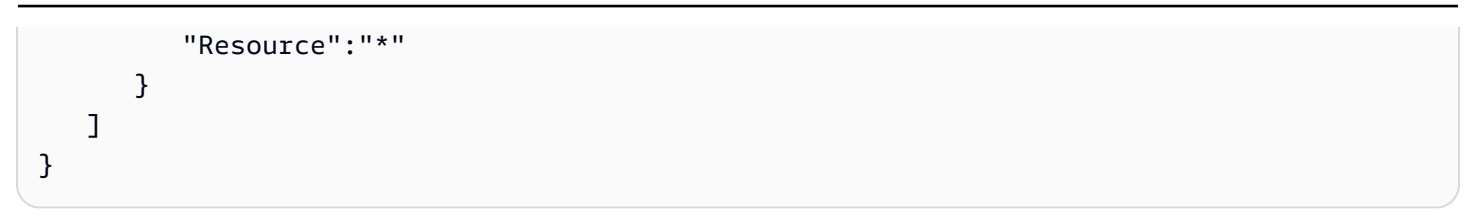

# API 参考

本章包含的 API 参考文档 AWS RoboMaker。由以下部分组成。

**Sections** 

- [操作](#page-231-0)
- [数据类型](#page-528-0)
- [常见错误](#page-632-0)
- [常见参数](#page-633-0)

## <span id="page-231-0"></span>操作

支持以下操作:

- [BatchDeleteWorlds](#page-234-0)
- [BatchDescribeSimulationJob](#page-237-0)
- [CancelDeploymentJob](#page-243-0)
- [CancelSimulationJob](#page-246-0)
- [CancelSimulationJobBatch](#page-249-0)
- [CancelWorldExportJob](#page-252-0)
- [CancelWorldGenerationJob](#page-255-0)
- [CreateDeploymentJob](#page-258-0)
- [CreateFleet](#page-267-0)
- [CreateRobot](#page-271-0)
- [CreateRobotApplication](#page-276-0)
- [CreateRobotApplicationVersion](#page-282-0)
- [CreateSimulationApplication](#page-287-0)
- [CreateSimulationApplicationVersion](#page-294-0)
- [CreateSimulationJob](#page-300-0)
- [CreateWorldExportJob](#page-316-0)
- [CreateWorldGenerationJob](#page-323-0)
- [CreateWorldTemplate](#page-331-0)
- **[DeleteFleet](#page-336-0)**
- **[DeleteRobot](#page-339-0)**
- [DeleteRobotApplication](#page-342-0)
- [DeleteSimulationApplication](#page-345-0)
- [DeleteWorldTemplate](#page-348-0)
- [DeregisterRobot](#page-351-0)
- [DescribeDeploymentJob](#page-355-0)
- **[DescribeFleet](#page-361-0)**
- [DescribeRobot](#page-366-0)
- **[DescribeRobotApplication](#page-371-0)**
- [DescribeSimulationApplication](#page-376-0)
- [DescribeSimulationJob](#page-382-0)
- [DescribeSimulationJobBatch](#page-393-0)
- [DescribeWorld](#page-405-0)
- [DescribeWorldExportJob](#page-409-0)
- [DescribeWorldGenerationJob](#page-415-0)
- [DescribeWorldTemplate](#page-422-0)
- [GetWorldTemplateBody](#page-426-0)
- [ListDeploymentJobs](#page-429-0)
- [ListFleets](#page-434-0)
- **[ListRobotApplications](#page-438-0)**
- [ListRobots](#page-442-0)
- **[ListSimulationApplications](#page-446-0)**
- [ListSimulationJobBatches](#page-450-0)
- [ListSimulationJobs](#page-454-0)
- [ListTagsForResource](#page-458-0)
- [ListWorldExportJobs](#page-461-0)
- [ListWorldGenerationJobs](#page-465-0)
- [ListWorlds](#page-469-0)
- [ListWorldTemplates](#page-473-0)
- [RegisterRobot](#page-476-0)
- [RestartSimulationJob](#page-480-0)
- [StartSimulationJobBatch](#page-483-0)
- [SyncDeploymentJob](#page-499-0)
- [TagResource](#page-506-0)
- [UntagResource](#page-509-0)
- [UpdateRobotApplication](#page-512-0)
- [UpdateSimulationApplication](#page-518-0)
- [UpdateWorldTemplate](#page-525-0)

### <span id="page-234-0"></span>**BatchDeleteWorlds**

在批处理操作中删除一个或多个世界。

### <span id="page-234-2"></span>请求语法

```
POST /batchDeleteWorlds HTTP/1.1
Content-type: application/json
{ 
    "worlds": [ "string" ]
}
```
URI 请求参数

该请求不使用任何 URI 参数。

### 请求体

请求接受采用 JSON 格式的以下数据。

#### <span id="page-234-1"></span>[worlds](#page-234-2)

要删除的世界对应的 Amazon 资源名称(ARN)列表。

类型:字符串数组

数组成员:最少 1 个项目。最多 100 个项目。

长度限制:长度下限为 1。最大长度为 1224。

模式:arn:.\*

#### 必需:是

### <span id="page-234-3"></span>响应语法

```
HTTP/1.1 200
Content-type: application/json
```

```
{ 
    "unprocessedWorlds": [ "string" ]
}
```
#### 响应元素

如果此操作成功,则该服务将会发送回 HTTP 200 响应。

服务以 JSON 格式返回以下数据。

#### <span id="page-235-0"></span>[unprocessedWorlds](#page-234-3)

与调用相关的未处理世界列表。这些世界未删除。

类型:字符串数组

数组成员:最少 1 个项目。最多 100 个项目。

长度限制:长度下限为 1。最大长度为 1224。

模式:arn:.\*

#### 错误

有关所有操作的常见错误信息,请参阅[常见错误](#page-632-0)。

InternalServerException

AWS RoboMaker 遇到了服务问题。重新尝试您的调用。

**HTTP 状态代码: 500** 

InvalidParameterException

在请求中指定的参数无效、不受支持,或无法使用。请求的消息解释错误值。

**HTTP 状态代码: 400** 

**ThrottlingException** 

AW RoboMaker S 暂时无法处理该请求。重新尝试您的调用。

**HTTP 状态代码: 400** 

### 另请参阅

有关在特定语言的 AWS SDK 中使用此 API 的更多信息,请参阅以下内容:

- [AWS 命令行界面](https://docs.aws.amazon.com/goto/aws-cli/robomaker-2018-06-29/BatchDeleteWorlds)
- [AWS 适用于 .NET 的 SDK](https://docs.aws.amazon.com/goto/DotNetSDKV3/robomaker-2018-06-29/BatchDeleteWorlds)
- [AWS 适用于 C++ 的 SDK](https://docs.aws.amazon.com/goto/SdkForCpp/robomaker-2018-06-29/BatchDeleteWorlds)
- [AWS 适用于 Go v2 的 SDK](https://docs.aws.amazon.com/goto/SdkForGoV2/robomaker-2018-06-29/BatchDeleteWorlds)
- [AWS 适用于 Java 的 SDK V2](https://docs.aws.amazon.com/goto/SdkForJavaV2/robomaker-2018-06-29/BatchDeleteWorlds)
- [AWS JavaScript V3 版软件开发工具包](https://docs.aws.amazon.com/goto/SdkForJavaScriptV3/robomaker-2018-06-29/BatchDeleteWorlds)
- [AWS 适用于 PHP 的 SDK V3](https://docs.aws.amazon.com/goto/SdkForPHPV3/robomaker-2018-06-29/BatchDeleteWorlds)
- [AWS Python 软件开发工具包](https://docs.aws.amazon.com/goto/boto3/robomaker-2018-06-29/BatchDeleteWorlds)
- [AWS 适用于 Ruby V3 的 SDK](https://docs.aws.amazon.com/goto/SdkForRubyV3/robomaker-2018-06-29/BatchDeleteWorlds)

## <span id="page-237-0"></span>BatchDescribeSimulationJob

### 描述一或多个模拟工作。

### <span id="page-237-2"></span>请求语法

```
POST /batchDescribeSimulationJob HTTP/1.1
Content-type: application/json
{ 
    "jobs": [ "string" ]
}
```
URI 请求参数

该请求不使用任何 URI 参数。

请求体

请求接受采用 JSON 格式的以下数据。

#### <span id="page-237-1"></span>[jobs](#page-237-2)

要描述的 Amazon 资源名称(ARN)列表。

类型:字符串数组

数组成员:最少 1 个项目。最多 100 个项目。

长度限制:长度下限为 1。最大长度为 1224。

模式:arn:.\*

必需:是

### <span id="page-237-3"></span>响应语法

```
HTTP/1.1 200
Content-type: application/json
{ 
    "jobs": [ 
        {
```

```
 "arn": "string", 
          "clientRequestToken": "string", 
          "compute": { 
             "computeType": "string", 
             "gpuUnitLimit": number, 
             "simulationUnitLimit": number
          }, 
          "dataSources": [ 
\{\hspace{.1cm} \} "destination": "string", 
                 "name": "string", 
                 "s3Bucket": "string", 
                 "s3Keys": [ 
\{ "etag": "string", 
                       "s3Key": "string" 
 } 
                 ], 
                 "type": "string" 
 } 
          ], 
          "failureBehavior": "string", 
          "failureCode": "string", 
          "failureReason": "string", 
          "iamRole": "string", 
          "lastStartedAt": number, 
          "lastUpdatedAt": number, 
          "loggingConfig": { 
             "recordAllRosTopics": boolean
          }, 
          "maxJobDurationInSeconds": number, 
          "name": "string", 
          "networkInterface": { 
             "networkInterfaceId": "string", 
             "privateIpAddress": "string", 
             "publicIpAddress": "string" 
          }, 
          "outputLocation": { 
             "s3Bucket": "string", 
             "s3Prefix": "string" 
          }, 
          "robotApplications": [ 
\{\hspace{.1cm} \} "application": "string",
```

```
 "applicationVersion": "string", 
                  "launchConfig": { 
                     "command": [ "string" ], 
                     "environmentVariables": { 
                        "string" : "string" 
\}, \{ "launchFile": "string", 
                     "packageName": "string", 
                     "portForwardingConfig": { 
                         "portMappings": [ 
 { 
                               "applicationPort": number, 
                               "enableOnPublicIp": boolean, 
                                "jobPort": number
 } 
\sim 100 \sim 100 \sim 100 \sim 100 \sim 100 \sim 100 \sim 100 \sim 100 \sim 100 \sim 100 \sim 100 \sim 100 \sim 100 \sim 100 \sim 100 \sim 100 \sim 100 \sim 100 \sim 100 \sim 100 \sim 100 \sim 100 \sim 100 \sim 100 \sim 
\}, \{ "streamUI": boolean
                 }, 
                  "tools": [ 
\{ "command": "string", 
                         "exitBehavior": "string", 
                         "name": "string", 
                         "streamOutputToCloudWatch": boolean, 
                         "streamUI": boolean
 } 
 ], 
                  "uploadConfigurations": [ 
\{ "name": "string", 
                         "path": "string", 
                         "uploadBehavior": "string" 
 } 
                 ], 
                  "useDefaultTools": boolean, 
                 "useDefaultUploadConfigurations": boolean
              } 
           ], 
           "simulationApplications": [ 
\{\hspace{.1cm} \} "application": "string", 
                  "applicationVersion": "string", 
                  "launchConfig": {
```

```
 "command": [ "string" ], 
                     "environmentVariables": { 
                        "string" : "string" 
                     }, 
                     "launchFile": "string", 
                     "packageName": "string", 
                     "portForwardingConfig": { 
                        "portMappings": [ 
 { 
                               "applicationPort": number, 
                               "enableOnPublicIp": boolean, 
                               "jobPort": number
 } 
\sim 100 \sim 100 \sim 100 \sim 100 \sim 100 \sim 100 \sim 100 \sim 100 \sim 100 \sim 100 \sim 100 \sim 100 \sim 100 \sim 100 \sim 100 \sim 100 \sim 100 \sim 100 \sim 100 \sim 100 \sim 100 \sim 100 \sim 100 \sim 100 \sim 
\}, \{ "streamUI": boolean
                 }, 
                 "tools": [ 
\{ "command": "string", 
                        "exitBehavior": "string", 
                        "name": "string", 
                        "streamOutputToCloudWatch": boolean, 
                        "streamUI": boolean
 } 
                 ], 
                 "uploadConfigurations": [ 
\{ "name": "string", 
                        "path": "string", 
                        "uploadBehavior": "string" 
 } 
                 ], 
                 "useDefaultTools": boolean, 
                 "useDefaultUploadConfigurations": boolean, 
                 "worldConfigs": [ 
\{ "world": "string" 
 } 
 ] 
              } 
           ], 
           "simulationTimeMillis": number, 
           "status": "string",
```

```
 "tags": { 
              "string" : "string" 
           }, 
           "vpcConfig": { 
              "assignPublicIp": boolean, 
              "securityGroups": [ "string" ], 
              "subnets": [ "string" ], 
              "vpcId": "string" 
 } 
       } 
    ], 
    "unprocessedJobs": [ "string" ]
}
```
#### 响应元素

如果此操作成功,则该服务将会发送回 HTTP 200 响应。

服务以 JSON 格式返回以下数据。

#### <span id="page-241-0"></span>[jobs](#page-237-3)

模拟作业列表。

类型:[SimulationJob](#page-590-4) 对象数组

#### <span id="page-241-1"></span>[unprocessedJobs](#page-237-3)

未处理模拟任务的 Amazon 资源名称(ARN)列表。

类型:字符串数组

数组成员:最少 1 个项目。最多 100 个项目。

长度限制:长度下限为 1。最大长度为 1224。

模式:arn:.\*

#### 错误

有关所有操作的常见错误信息,请参阅[常见错误](#page-632-0)。

InternalServerException

AWS RoboMaker 遇到了服务问题。重新尝试您的调用。

**HTTP 状态代码: 500** 

InvalidParameterException

在请求中指定的参数无效、不受支持,或无法使用。请求的消息解释错误值。

**HTTP 状态代码: 400** 

ResourceNotFoundException

指定的资源不存在。

**HTTP 状态代码: 400** 

**ThrottlingException** 

AW RoboMaker S 暂时无法处理该请求。重新尝试您的调用。

**HTTP 状态代码: 400** 

#### 另请参阅

有关在特定语言的 AWS SDK 中使用此 API 的更多信息,请参阅以下内容:

- [AWS 命令行界面](https://docs.aws.amazon.com/goto/aws-cli/robomaker-2018-06-29/BatchDescribeSimulationJob)
- [AWS 适用于 .NET 的 SDK](https://docs.aws.amazon.com/goto/DotNetSDKV3/robomaker-2018-06-29/BatchDescribeSimulationJob)
- [AWS 适用于 C++ 的 SDK](https://docs.aws.amazon.com/goto/SdkForCpp/robomaker-2018-06-29/BatchDescribeSimulationJob)
- [AWS 适用于 Go v2 的 SDK](https://docs.aws.amazon.com/goto/SdkForGoV2/robomaker-2018-06-29/BatchDescribeSimulationJob)
- [AWS 适用于 Java 的 SDK V2](https://docs.aws.amazon.com/goto/SdkForJavaV2/robomaker-2018-06-29/BatchDescribeSimulationJob)
- [AWS JavaScript V3 版软件开发工具包](https://docs.aws.amazon.com/goto/SdkForJavaScriptV3/robomaker-2018-06-29/BatchDescribeSimulationJob)
- [AWS 适用于 PHP 的 SDK V3](https://docs.aws.amazon.com/goto/SdkForPHPV3/robomaker-2018-06-29/BatchDescribeSimulationJob)
- [AWS Python 软件开发工具包](https://docs.aws.amazon.com/goto/boto3/robomaker-2018-06-29/BatchDescribeSimulationJob)
- [AWS 适用于 Ruby V3 的 SDK](https://docs.aws.amazon.com/goto/SdkForRubyV3/robomaker-2018-06-29/BatchDescribeSimulationJob)

## <span id="page-243-0"></span>CancelDeploymentJob

#### 此操作已弃用。

**A** Important

不再支持该 API。有关更多信息,请参阅 [Support 政策](https://docs.aws.amazon.com/robomaker/latest/dg/chapter-support-policy.html#software-support-policy-may2022)页面 2022 年 5 月 2 日更新的内容。

<span id="page-243-2"></span>取消指定的部署作业。

### 请求语法

```
POST /cancelDeploymentJob HTTP/1.1
Content-type: application/json
{ 
    "job": "string"
}
```
URI 请求参数

该请求不使用任何 URI 参数。

请求体

请求接受采用 JSON 格式的以下数据。

<span id="page-243-1"></span>[job](#page-243-2)

即将取消的部署作业 ARN。

类型:字符串

长度限制:长度下限为 1。最大长度为 1224。

模式:arn:.\*

#### 必需:是

#### 响应语法

HTTP/1.1 200

### 响应元素

如果此操作成功,则该服务会发送回带有空 HTTP 正文的 HTTP 200 响应。

#### 错误

有关所有操作的常见错误信息,请参阅[常见错误](#page-632-0)。

InternalServerException

AWS RoboMaker 遇到了服务问题。重新尝试您的调用。

**HTTP 状态代码: 500** 

InvalidParameterException

在请求中指定的参数无效、不受支持,或无法使用。请求的消息解释错误值。

**HTTP 状态代码: 400** 

ResourceNotFoundException

指定的资源不存在。

**HTTP 状态代码: 400** 

**ThrottlingException** 

AW RoboMaker S 暂时无法处理该请求。重新尝试您的调用。

**HTTP 状态代码: 400** 

#### 另请参阅

有关在特定语言的 AWS SDK 中使用此 API 的更多信息,请参阅以下内容:

- [AWS 命令行界面](https://docs.aws.amazon.com/goto/aws-cli/robomaker-2018-06-29/CancelDeploymentJob)
- [AWS 适用于 .NET 的 SDK](https://docs.aws.amazon.com/goto/DotNetSDKV3/robomaker-2018-06-29/CancelDeploymentJob)
- [AWS 适用于 C++ 的 SDK](https://docs.aws.amazon.com/goto/SdkForCpp/robomaker-2018-06-29/CancelDeploymentJob)

CancelDeploymentJob 235

- [AWS 适用于 Go v2 的 SDK](https://docs.aws.amazon.com/goto/SdkForGoV2/robomaker-2018-06-29/CancelDeploymentJob)
- [AWS 适用于 Java 的 SDK V2](https://docs.aws.amazon.com/goto/SdkForJavaV2/robomaker-2018-06-29/CancelDeploymentJob)
- [AWS JavaScript V3 版软件开发工具包](https://docs.aws.amazon.com/goto/SdkForJavaScriptV3/robomaker-2018-06-29/CancelDeploymentJob)
- [AWS 适用于 PHP 的 SDK V3](https://docs.aws.amazon.com/goto/SdkForPHPV3/robomaker-2018-06-29/CancelDeploymentJob)
- [AWS Python 软件开发工具包](https://docs.aws.amazon.com/goto/boto3/robomaker-2018-06-29/CancelDeploymentJob)
- [AWS 适用于 Ruby V3 的 SDK](https://docs.aws.amazon.com/goto/SdkForRubyV3/robomaker-2018-06-29/CancelDeploymentJob)

### <span id="page-246-0"></span>CancelSimulationJob

#### 取消指定的模拟作业。

### <span id="page-246-2"></span>请求语法

```
POST /cancelSimulationJob HTTP/1.1
Content-type: application/json
{ 
    "job": "string"
}
```
URI 请求参数

该请求不使用任何 URI 参数。

请求体

请求接受采用 JSON 格式的以下数据。

<span id="page-246-1"></span>[job](#page-246-2)

即将取消的模拟作业 ARN。

类型:字符串

长度限制:长度下限为 1。最大长度为 1224。

模式:arn:.\*

必需:是

### 响应语法

HTTP/1.1 200

### 响应元素

如果此操作成功,则该服务会发送回带有空 HTTP 正文的 HTTP 200 响应。

#### 错误

有关所有操作的常见错误信息,请参阅[常见错误](#page-632-0)。

InternalServerException

AWS RoboMaker 遇到了服务问题。重新尝试您的调用。

**HTTP 状态代码: 500** 

InvalidParameterException

在请求中指定的参数无效、不受支持,或无法使用。请求的消息解释错误值。

**HTTP 状态代码: 400** 

ResourceNotFoundException

指定的资源不存在。

**HTTP 状态代码: 400** 

**ThrottlingException** 

AW RoboMaker S 暂时无法处理该请求。重新尝试您的调用。

**HTTP 状态代码: 400** 

另请参阅

有关在特定语言的 AWS SDK 中使用此 API 的更多信息,请参阅以下内容:

- [AWS 命令行界面](https://docs.aws.amazon.com/goto/aws-cli/robomaker-2018-06-29/CancelSimulationJob)
- [AWS 适用于 .NET 的 SDK](https://docs.aws.amazon.com/goto/DotNetSDKV3/robomaker-2018-06-29/CancelSimulationJob)
- [AWS 适用于 C++ 的 SDK](https://docs.aws.amazon.com/goto/SdkForCpp/robomaker-2018-06-29/CancelSimulationJob)
- [AWS 适用于 Go v2 的 SDK](https://docs.aws.amazon.com/goto/SdkForGoV2/robomaker-2018-06-29/CancelSimulationJob)
- [AWS 适用于 Java 的 SDK V2](https://docs.aws.amazon.com/goto/SdkForJavaV2/robomaker-2018-06-29/CancelSimulationJob)
- [AWS JavaScript V3 版软件开发工具包](https://docs.aws.amazon.com/goto/SdkForJavaScriptV3/robomaker-2018-06-29/CancelSimulationJob)
- [AWS 适用于 PHP 的 SDK V3](https://docs.aws.amazon.com/goto/SdkForPHPV3/robomaker-2018-06-29/CancelSimulationJob)
- [AWS Python 软件开发工具包](https://docs.aws.amazon.com/goto/boto3/robomaker-2018-06-29/CancelSimulationJob)
- [AWS 适用于 Ruby V3 的 SDK](https://docs.aws.amazon.com/goto/SdkForRubyV3/robomaker-2018-06-29/CancelSimulationJob)

## <span id="page-249-0"></span>CancelSimulationJobBatch

取消模拟作业批处理。取消模拟作业批处理时,也将取消作为该批处理一部分创建的所有活跃模拟作 业。

### <span id="page-249-2"></span>请求语法

```
POST /cancelSimulationJobBatch HTTP/1.1
Content-type: application/json
{ 
    "batch": "string"
}
```
URI 请求参数

该请求不使用任何 URI 参数。

请求体

请求接受采用 JSON 格式的以下数据。

<span id="page-249-1"></span>[batch](#page-249-2)

要取消的任务的 ID。

类型:字符串

长度限制:长度下限为 1。最大长度为 1224。

模式:arn:.\*

必需:是

### 响应语法

HTTP/1.1 200

#### 响应元素

如果此操作成功,则该服务会发送回带有空 HTTP 正文的 HTTP 200 响应。

#### 错误

有关所有操作的常见错误信息,请参阅[常见错误](#page-632-0)。

InternalServerException

AWS RoboMaker 遇到了服务问题。重新尝试您的调用。

**HTTP 状态代码: 500** 

InvalidParameterException

在请求中指定的参数无效、不受支持,或无法使用。请求的消息解释错误值。

**HTTP 状态代码: 400** 

ResourceNotFoundException

指定的资源不存在。

**HTTP 状态代码: 400** 

**ThrottlingException** 

AW RoboMaker S 暂时无法处理该请求。重新尝试您的调用。

**HTTP 状态代码: 400** 

另请参阅

有关在特定语言的 AWS SDK 中使用此 API 的更多信息,请参阅以下内容:

- [AWS 命令行界面](https://docs.aws.amazon.com/goto/aws-cli/robomaker-2018-06-29/CancelSimulationJobBatch)
- [AWS 适用于 .NET 的 SDK](https://docs.aws.amazon.com/goto/DotNetSDKV3/robomaker-2018-06-29/CancelSimulationJobBatch)
- [AWS 适用于 C++ 的 SDK](https://docs.aws.amazon.com/goto/SdkForCpp/robomaker-2018-06-29/CancelSimulationJobBatch)
- [AWS 适用于 Go v2 的 SDK](https://docs.aws.amazon.com/goto/SdkForGoV2/robomaker-2018-06-29/CancelSimulationJobBatch)
- [AWS 适用于 Java 的 SDK V2](https://docs.aws.amazon.com/goto/SdkForJavaV2/robomaker-2018-06-29/CancelSimulationJobBatch)
- [AWS JavaScript V3 版软件开发工具包](https://docs.aws.amazon.com/goto/SdkForJavaScriptV3/robomaker-2018-06-29/CancelSimulationJobBatch)
- [AWS 适用于 PHP 的 SDK V3](https://docs.aws.amazon.com/goto/SdkForPHPV3/robomaker-2018-06-29/CancelSimulationJobBatch)
- [AWS Python 软件开发工具包](https://docs.aws.amazon.com/goto/boto3/robomaker-2018-06-29/CancelSimulationJobBatch)
- [AWS 适用于 Ruby V3 的 SDK](https://docs.aws.amazon.com/goto/SdkForRubyV3/robomaker-2018-06-29/CancelSimulationJobBatch)
# CancelWorldExportJob

# 取消指定的导出作业。

# <span id="page-252-1"></span>请求语法

```
POST /cancelWorldExportJob HTTP/1.1
Content-type: application/json
{ 
    "job": "string"
}
```
URI 请求参数

该请求不使用任何 URI 参数。

请求体

请求接受采用 JSON 格式的以下数据。

<span id="page-252-0"></span>[job](#page-252-1)

即将取消的世界出口任务的 Amazon 资源名称(ARN)。

类型:字符串

长度限制:长度下限为 1。最大长度为 1224。

模式:arn:.\*

必需:是

# 响应语法

HTTP/1.1 200

# 响应元素

如果此操作成功,则该服务会发送回带有空 HTTP 正文的 HTTP 200 响应。

# 错误

有关所有操作的常见错误信息,请参阅[常见错误](#page-632-0)。

InternalServerException

AWS RoboMaker 遇到了服务问题。重新尝试您的调用。

**HTTP 状态代码: 500** 

InvalidParameterException

在请求中指定的参数无效、不受支持,或无法使用。请求的消息解释错误值。

**HTTP 状态代码: 400** 

ResourceNotFoundException

指定的资源不存在。

**HTTP 状态代码: 400** 

**ThrottlingException** 

AW RoboMaker S 暂时无法处理该请求。重新尝试您的调用。

**HTTP 状态代码: 400** 

另请参阅

- [AWS 命令行界面](https://docs.aws.amazon.com/goto/aws-cli/robomaker-2018-06-29/CancelWorldExportJob)
- [AWS 适用于 .NET 的 SDK](https://docs.aws.amazon.com/goto/DotNetSDKV3/robomaker-2018-06-29/CancelWorldExportJob)
- [AWS 适用于 C++ 的 SDK](https://docs.aws.amazon.com/goto/SdkForCpp/robomaker-2018-06-29/CancelWorldExportJob)
- [AWS 适用于 Go v2 的 SDK](https://docs.aws.amazon.com/goto/SdkForGoV2/robomaker-2018-06-29/CancelWorldExportJob)
- [AWS 适用于 Java 的 SDK V2](https://docs.aws.amazon.com/goto/SdkForJavaV2/robomaker-2018-06-29/CancelWorldExportJob)
- [AWS JavaScript V3 版软件开发工具包](https://docs.aws.amazon.com/goto/SdkForJavaScriptV3/robomaker-2018-06-29/CancelWorldExportJob)
- [AWS 适用于 PHP 的 SDK V3](https://docs.aws.amazon.com/goto/SdkForPHPV3/robomaker-2018-06-29/CancelWorldExportJob)
- [AWS Python 软件开发工具包](https://docs.aws.amazon.com/goto/boto3/robomaker-2018-06-29/CancelWorldExportJob)
- [AWS 适用于 Ruby V3 的 SDK](https://docs.aws.amazon.com/goto/SdkForRubyV3/robomaker-2018-06-29/CancelWorldExportJob)

# CancelWorldGenerationJob

# 取消指定的世界生成器作业。

# <span id="page-255-1"></span>请求语法

```
POST /cancelWorldGenerationJob HTTP/1.1
Content-type: application/json
{ 
    "job": "string"
}
```
URI 请求参数

该请求不使用任何 URI 参数。

请求体

请求接受采用 JSON 格式的以下数据。

<span id="page-255-0"></span>[job](#page-255-1)

要取消的世界生成器作业的 Amazon 资源名称(ARN)。

类型:字符串

长度限制:长度下限为 1。最大长度为 1224。

模式:arn:.\*

必需:是

# 响应语法

HTTP/1.1 200

# 响应元素

如果此操作成功,则该服务会发送回带有空 HTTP 正文的 HTTP 200 响应。

# 错误

有关所有操作的常见错误信息,请参阅[常见错误](#page-632-0)。

InternalServerException

AWS RoboMaker 遇到了服务问题。重新尝试您的调用。

**HTTP 状态代码: 500** 

InvalidParameterException

在请求中指定的参数无效、不受支持,或无法使用。请求的消息解释错误值。

**HTTP 状态代码: 400** 

ResourceNotFoundException

指定的资源不存在。

**HTTP 状态代码: 400** 

**ThrottlingException** 

AW RoboMaker S 暂时无法处理该请求。重新尝试您的调用。

**HTTP 状态代码: 400** 

另请参阅

- [AWS 命令行界面](https://docs.aws.amazon.com/goto/aws-cli/robomaker-2018-06-29/CancelWorldGenerationJob)
- [AWS 适用于 .NET 的 SDK](https://docs.aws.amazon.com/goto/DotNetSDKV3/robomaker-2018-06-29/CancelWorldGenerationJob)
- [AWS 适用于 C++ 的 SDK](https://docs.aws.amazon.com/goto/SdkForCpp/robomaker-2018-06-29/CancelWorldGenerationJob)
- [AWS 适用于 Go v2 的 SDK](https://docs.aws.amazon.com/goto/SdkForGoV2/robomaker-2018-06-29/CancelWorldGenerationJob)
- [AWS 适用于 Java 的 SDK V2](https://docs.aws.amazon.com/goto/SdkForJavaV2/robomaker-2018-06-29/CancelWorldGenerationJob)
- [AWS JavaScript V3 版软件开发工具包](https://docs.aws.amazon.com/goto/SdkForJavaScriptV3/robomaker-2018-06-29/CancelWorldGenerationJob)
- [AWS 适用于 PHP 的 SDK V3](https://docs.aws.amazon.com/goto/SdkForPHPV3/robomaker-2018-06-29/CancelWorldGenerationJob)
- [AWS Python 软件开发工具包](https://docs.aws.amazon.com/goto/boto3/robomaker-2018-06-29/CancelWorldGenerationJob)
- [AWS 适用于 Ruby V3 的 SDK](https://docs.aws.amazon.com/goto/SdkForRubyV3/robomaker-2018-06-29/CancelWorldGenerationJob)

# CreateDeploymentJob

此操作已弃用。

### **A** Important

此 API 不再受支持,如果使用会引发错误。有关更多信息,请参阅 [Support 政策页](https://docs.aws.amazon.com/robomaker/latest/dg/chapter-support-policy.html#software-support-policy-january2022)面 2022 年 1 月 31 日更新的内容。

将特定版本的机器人应用程序部署到实例集中的机器人。

考虑到一致性原因,机器人应用程序必须具有编号的 applicationVersion。要创建新版本,请使 用 CreateRobotApplicationVersion 或参[阅创建机器人应用程序版本](https://docs.aws.amazon.com/robomaker/latest/dg/create-robot-application-version.html)。

**a** Note

90 天之后,部署任务将过期并删除。这些任务无法再访问。

# <span id="page-258-0"></span>请求语法

```
POST /createDeploymentJob HTTP/1.1
Content-type: application/json
{ 
    "clientRequestToken": "string", 
    "deploymentApplicationConfigs": [ 
       { 
           "application": "string", 
           "applicationVersion": "string", 
           "launchConfig": { 
              "environmentVariables": { 
                 "string" : "string" 
              }, 
              "launchFile": "string", 
              "packageName": "string", 
              "postLaunchFile": "string", 
              "preLaunchFile": "string" 
 } 
       }
```

```
 ], 
    "deploymentConfig": { 
        "concurrentDeploymentPercentage": number, 
        "downloadConditionFile": { 
           "bucket": "string", 
           "etag": "string", 
           "key": "string" 
        }, 
        "failureThresholdPercentage": number, 
        "robotDeploymentTimeoutInSeconds": number
    }, 
    "fleet": "string", 
    "tags": { 
        "string" : "string" 
    }
}
```
# URI 请求参数

该请求不使用任何 URI 参数。

请求体

请求接受采用 JSON 格式的以下数据。

<span id="page-259-0"></span>[clientRequestToken](#page-258-0)

用于确保请求的幂等性而提供的唯一、区分大小写的标识符。

类型:字符串

长度限制:长度下限为 1。长度上限为 64。

模式: [a-zA-Z0-9\_\-=]\*

必需:是

<span id="page-259-1"></span>[deploymentApplicationConfigs](#page-258-0)

部署应用程序配置。

类型:[DeploymentApplicationConfig](#page-540-3) 对象数组

数组成员:固定数量为 1 项。

### 必需:是

### <span id="page-260-0"></span>[deploymentConfig](#page-258-0)

### 请求的部署配置。

类型:[DeploymentConfig](#page-542-4) 对象

### 必需:否

### <span id="page-260-1"></span>[fleet](#page-258-0)

要部署的实例集的 Amazon 资源名称 (ARN)。

类型:字符串

长度限制:长度下限为 1。最大长度为 1224。

模式:arn:.\*

### 必需:是

#### <span id="page-260-2"></span>[tags](#page-258-0)

包含附加到部署作业的标签键和标签值的映射。

类型:字符串到字符串映射

映射条目:最低 0 项。最多 50 项。

密钥长度限制:最小长度为 1。长度上限为 128。

键模式: [a-zA-Z0-9 . \-\/+=:1\*

值长度限制:最小长度为 0。最大长度为 256。

价值模式:[a-zA-Z0-9 \_.\-\/+=:]\*

必需:否

# <span id="page-260-3"></span>响应语法

HTTP/1.1 200

{

```
Content-type: application/json
    "arn": "string", 
    "createdAt": number, 
    "deploymentApplicationConfigs": [ 
       { 
           "application": "string", 
           "applicationVersion": "string", 
           "launchConfig": { 
              "environmentVariables": { 
                  "string" : "string" 
              }, 
              "launchFile": "string", 
              "packageName": "string", 
              "postLaunchFile": "string", 
              "preLaunchFile": "string" 
           } 
       } 
    ], 
    "deploymentConfig": { 
       "concurrentDeploymentPercentage": number, 
        "downloadConditionFile": { 
           "bucket": "string", 
           "etag": "string", 
           "key": "string" 
       }, 
       "failureThresholdPercentage": number, 
       "robotDeploymentTimeoutInSeconds": number
```

```
 }, 
 "failureCode": "string", 
 "failureReason": "string", 
 "fleet": "string", 
 "status": "string", 
 "tags": { 
    "string" : "string" 
 }
```
# 响应元素

}

如果此操作成功,则该服务将会发送回 HTTP 200 响应。

服务以 JSON 格式返回以下数据。

#### <span id="page-262-0"></span>[arn](#page-260-3)

部署作业的 Amazon 资源名称 (ARN)。

类型:字符串

长度限制:长度下限为 1。最大长度为 1224。

模式:arn:.\*

### <span id="page-262-1"></span>[createdAt](#page-260-3)

创建实例集的时间,用从纪元开始的毫秒数表示。

类型:时间戳

<span id="page-262-2"></span>[deploymentApplicationConfigs](#page-260-3)

部署应用程序配置。

类型:[DeploymentApplicationConfig](#page-540-3) 对象数组

数组成员:固定数量为 1 项。

<span id="page-262-3"></span>[deploymentConfig](#page-260-3)

部署配置。

类型:[DeploymentConfig](#page-542-4) 对象

<span id="page-262-4"></span>[failureCode](#page-260-3)

模拟作业失败时的失败代码:

**BadPermissionError** 

AWS Greengrass 需要服务级别的角色权限才能访问其他服务。该角色必须包 括[AWSGreengrassResourceAccessRolePolicy](https://console.aws.amazon.com/iam/home?#/policies/arn:aws:iam::aws:policy/service-role/AWSGreengrassResourceAccessRolePolicy$jsonEditor) 托管策略。

**ExtractingBundleFailure** 

无法从捆绑包中提取机器人应用程序。

FailureThresholdBreached

无法更新的机器人百分比超过了为部署设置的百分比。

GreengrassDeploymentFailed

无法将机器人应用程序部署到机器人。

GreengrassGroupVersionDoesNotExist

缺少与机器人关联的 AWS Greengrass 群组或版本。

InternalServerError

出现内部错误。请重试您的请求,但如果问题仍然存在,请联系我们并提供详细信息。 MissingRobotApplicationArchitecture

机器人应用程序没有与机器人架构相匹配的源。

MissingRobotDeploymentResource

缺少为机器人应用程序指定的一个或多个资源。例如,机器人应用程序是否有正确的启动包和启 动文件?

**PostLaunchFileFailure** 

启动后脚本失败。

PreLaunchFileFailure

启动前脚本失败。

ResourceNotFound

缺少一个或多个部署资源。例如,机器人应用程序源代码包还存在吗? RobotDeploymentNoResponse

机器人没有回应。它可能未开机或未连接到互联网。

类型:字符串

有效值:ResourceNotFound | EnvironmentSetupError | EtagMismatch | FailureThresholdBreached | RobotDeploymentAborted | RobotDeploymentNoResponse | RobotAgentConnectionTimeout | GreengrassDeploymentFailed | InvalidGreengrassGroup | MissingRobotArchitecture | MissingRobotApplicationArchitecture | MissingRobotDeploymentResource | GreengrassGroupVersionDoesNotExist | LambdaDeleted | ExtractingBundleFailure | PreLaunchFileFailure | PostLaunchFileFailure | BadPermissionError | DownloadConditionFailed | BadLambdaAssociated | InternalServerError | RobotApplicationDoesNotExist

| DeploymentFleetDoesNotExist | FleetDeploymentTimeout

### <span id="page-264-0"></span>[failureReason](#page-260-3)

部署任务失败时的失败原因。

类型:字符串

长度约束:最小长度为 0。最大长度为 1024。

模式:.\*

#### <span id="page-264-1"></span>[fleet](#page-260-3)

部署任务的目标实例集。

类型:字符串

长度限制:长度下限为 1。最大长度为 1224。

模式:arn:.\*

#### <span id="page-264-2"></span>[status](#page-260-3)

部署作业的状态。

类型:字符串

<span id="page-264-3"></span>有效值:Pending | Preparing | InProgress | Failed | Succeeded | Canceled [tags](#page-260-3)

添加到部署作业的所有标签列表。

类型:字符串到字符串映射

映射条目:最低 0 项。最多 50 项。

密钥长度限制:最小长度为 1。长度上限为 128。

键模式:[a-zA-Z0-9 \_.\-\/+=:]\*

值长度限制:最小长度为 0。最大长度为 256。

价值模式:[a-zA-Z0-9 \_.\-\/+=:]\*

# 错误

有关所有操作的常见错误信息,请参阅[常见错误](#page-632-0)。

ConcurrentDeploymentException

已达到失败百分比阈值百分比。

**HTTP 状态代码: 400** 

IdempotentParameterMismatchException

此请求使用的客户端令牌与之前不完全相同的请求使用的相同。除非请求相同,否则请勿将客户端 令牌重复用于不同的请求。

**HTTP 状态代码: 400** 

InternalServerException

AWS RoboMaker 遇到了服务问题。重新尝试您的调用。

**HTTP 状态代码: 500** 

InvalidParameterException

在请求中指定的参数无效、不受支持,或无法使用。请求的消息解释错误值。

HTTP 状态代码:400

LimitExceededException

请求的资源超过了允许的最大数量,或者并发流请求的数量超过了允许的最大数量。

HTTP 状态代码:400

ResourceNotFoundException

指定的资源不存在。

HTTP 状态代码:400

**ThrottlingException** 

AW RoboMaker S 暂时无法处理该请求。重新尝试您的调用。

**HTTP 状态代码: 400** 

# 另请参阅

- [AWS 命令行界面](https://docs.aws.amazon.com/goto/aws-cli/robomaker-2018-06-29/CreateDeploymentJob)
- [AWS 适用于 .NET 的 SDK](https://docs.aws.amazon.com/goto/DotNetSDKV3/robomaker-2018-06-29/CreateDeploymentJob)
- [AWS 适用于 C++ 的 SDK](https://docs.aws.amazon.com/goto/SdkForCpp/robomaker-2018-06-29/CreateDeploymentJob)
- [AWS 适用于 Go v2 的 SDK](https://docs.aws.amazon.com/goto/SdkForGoV2/robomaker-2018-06-29/CreateDeploymentJob)
- [AWS 适用于 Java 的 SDK V2](https://docs.aws.amazon.com/goto/SdkForJavaV2/robomaker-2018-06-29/CreateDeploymentJob)
- [AWS JavaScript V3 版软件开发工具包](https://docs.aws.amazon.com/goto/SdkForJavaScriptV3/robomaker-2018-06-29/CreateDeploymentJob)
- [AWS 适用于 PHP 的 SDK V3](https://docs.aws.amazon.com/goto/SdkForPHPV3/robomaker-2018-06-29/CreateDeploymentJob)
- [AWS Python 软件开发工具包](https://docs.aws.amazon.com/goto/boto3/robomaker-2018-06-29/CreateDeploymentJob)
- [AWS 适用于 Ruby V3 的 SDK](https://docs.aws.amazon.com/goto/SdkForRubyV3/robomaker-2018-06-29/CreateDeploymentJob)

# **CreateFleet**

此操作已弃用。

### **A** Important

此 API 不再受支持,如果使用会引发错误。有关更多信息,请参阅 [Support 政策页](https://docs.aws.amazon.com/robomaker/latest/dg/chapter-support-policy.html#software-support-policy-january2022)面 2022 年 1 月 31 日更新的内容。

创建实例集,一个表示运行相同机器人应用程序的机器人逻辑组。

<span id="page-267-1"></span>请求语法

```
POST /createFleet HTTP/1.1
Content-type: application/json
{ 
    "name": "string", 
    "tags": { 
       "string" : "string" 
    }
}
```
URI 请求参数

该请求不使用任何 URI 参数。

请求体

请求接受采用 JSON 格式的以下数据。

<span id="page-267-0"></span>[name](#page-267-1)

实例集的名称。

类型:字符串

长度限制:长度下限为 1。最大长度为 255。

模式: [a-zA-Z0-9\_\-]\*

### 必需:是

### <span id="page-268-0"></span>[tags](#page-267-1)

包含附加到实例集的标签键和标签值的映射。

类型:字符串到字符串映射

映射条目:最低 0 项。最多 50 项。

密钥长度限制:最小长度为 1。长度上限为 128。

键模式: [a-zA-Z0-9 . \-\/+=:1\*

值长度限制:最小长度为 0。最大长度为 256。

价值模式:[a-zA-Z0-9 \_.\-\/+=:]\*

必需:否

<span id="page-268-2"></span>响应语法

```
HTTP/1.1 200
Content-type: application/json
{ 
    "arn": "string", 
    "createdAt": number, 
    "name": "string", 
    "tags": { 
       "string" : "string" 
    }
}
```
# 响应元素

如果此操作成功,则该服务将会发送回 HTTP 200 响应。

服务以 JSON 格式返回以下数据。

#### <span id="page-268-1"></span>[arn](#page-268-2)

队列的 Amazon 资源名称 (ARN)。

### 类型:字符串

长度限制:长度下限为 1。最大长度为 1224。

模式:arn:.\*

### <span id="page-269-0"></span>[createdAt](#page-268-2)

创建实例集的时间,用从纪元开始的毫秒数表示。

类型:时间戳

#### <span id="page-269-1"></span>[name](#page-268-2)

实例集的名称。

类型:字符串

长度限制:长度下限为 1。最大长度为 255。

模式: [a-zA-Z0-9 \-]\*

#### <span id="page-269-2"></span>[tags](#page-268-2)

添加到队列的所有标签的列表。

类型:字符串到字符串映射

映射条目:最低 0 项。最多 50 项。

密钥长度限制:最小长度为 1。长度上限为 128。

键模式: [a-zA-Z0-9 . \-\/+=:1\*

值长度限制:最小长度为 0。最大长度为 256。

价值模式:[a-zA-Z0-9 \_.\-\/+=:]\*

### 错误

有关所有操作的常见错误信息,请参阅[常见错误](#page-632-0)。

InternalServerException

AWS RoboMaker 遇到了服务问题。重新尝试您的调用。

**HTTP 状态代码: 500** 

InvalidParameterException

在请求中指定的参数无效、不受支持,或无法使用。请求的消息解释错误值。

HTTP 状态代码:400

LimitExceededException

请求的资源超过了允许的最大数量,或者并发流请求的数量超过了允许的最大数量。

HTTP 状态代码:400

**ThrottlingException** 

AW RoboMaker S 暂时无法处理该请求。重新尝试您的调用。

**HTTP 状态代码: 400** 

# 另请参阅

- [AWS 命令行界面](https://docs.aws.amazon.com/goto/aws-cli/robomaker-2018-06-29/CreateFleet)
- [AWS 适用于 .NET 的 SDK](https://docs.aws.amazon.com/goto/DotNetSDKV3/robomaker-2018-06-29/CreateFleet)
- [AWS 适用于 C++ 的 SDK](https://docs.aws.amazon.com/goto/SdkForCpp/robomaker-2018-06-29/CreateFleet)
- [AWS 适用于 Go v2 的 SDK](https://docs.aws.amazon.com/goto/SdkForGoV2/robomaker-2018-06-29/CreateFleet)
- [AWS 适用于 Java 的 SDK V2](https://docs.aws.amazon.com/goto/SdkForJavaV2/robomaker-2018-06-29/CreateFleet)
- [AWS JavaScript V3 版软件开发工具包](https://docs.aws.amazon.com/goto/SdkForJavaScriptV3/robomaker-2018-06-29/CreateFleet)
- [AWS 适用于 PHP 的 SDK V3](https://docs.aws.amazon.com/goto/SdkForPHPV3/robomaker-2018-06-29/CreateFleet)
- [AWS Python 软件开发工具包](https://docs.aws.amazon.com/goto/boto3/robomaker-2018-06-29/CreateFleet)
- [AWS 适用于 Ruby V3 的 SDK](https://docs.aws.amazon.com/goto/SdkForRubyV3/robomaker-2018-06-29/CreateFleet)

# **CreateRobot**

### 此操作已弃用。

### **A** Important

此 API 不再受支持,如果使用会引发错误。有关更多信息,请参阅 [Support 政策页](https://docs.aws.amazon.com/robomaker/latest/dg/chapter-support-policy.html#software-support-policy-january2022)面 2022 年 1 月 31 日更新的内容。

### 创建机器人。

# <span id="page-271-1"></span>请求语法

```
POST /createRobot HTTP/1.1
Content-type: application/json
{ 
    "architecture": "string", 
    "greengrassGroupId": "string", 
    "name": "string", 
    "tags": { 
       "string" : "string" 
    }
}
```
URI 请求参数

该请求不使用任何 URI 参数。

# 请求体

请求接受采用 JSON 格式的以下数据。

### <span id="page-271-0"></span>[architecture](#page-271-1)

机器人的目标架构。

类型:字符串

有效值:X86\_64 | ARM64 | ARMHF

必需:是

### <span id="page-272-0"></span>[greengrassGroupId](#page-271-1)

Greengrass 群组 ID。

类型:字符串

长度限制:长度下限为 1。最大长度为 1224。

模式:.\*

必需:是

#### <span id="page-272-1"></span>[name](#page-271-1)

机器人的名称。

类型:字符串

长度限制:长度下限为 1。最大长度为 255。

模式:[a-zA-Z0-9\_\-]\*

必需:是

#### <span id="page-272-2"></span>[tags](#page-271-1)

包含附加到机器人的标签键和标签值的映射。

类型:字符串到字符串映射

映射条目:最低 0 项。最多 50 项。

密钥长度限制:最小长度为 1。长度上限为 128。

键模式: [a-zA-Z0-9 \_.\-\/+=:]\*

值长度限制:最小长度为 0。最大长度为 256。

价值模式:[a-zA-Z0-9 \_.\-\/+=:]\*

必需:否

<span id="page-272-3"></span>响应语法

HTTP/1.1 200

```
Content-type: application/json
{ 
    "architecture": "string", 
    "arn": "string", 
    "createdAt": number, 
    "greengrassGroupId": "string", 
    "name": "string", 
    "tags": { 
       "string" : "string" 
    }
}
```
响应元素

如果此操作成功,则该服务将会发送回 HTTP 200 响应。

服务以 JSON 格式返回以下数据。

### <span id="page-273-0"></span>[architecture](#page-272-3)

机器人的目标架构。

类型:字符串

有效值:X86\_64 | ARM64 | ARMHF

### <span id="page-273-1"></span>[arn](#page-272-3)

机器人的 Amazon 资源名称(ARN)。

类型:字符串

长度限制:长度下限为 1。最大长度为 1224。

模式:arn:.\*

### <span id="page-273-2"></span>[createdAt](#page-272-3)

创建机器人的时间,用从纪元开始的毫秒数表示。

类型:时间戳

### <span id="page-273-3"></span>[greengrassGroupId](#page-272-3)

与机器人相关联的 Greengrass 群组的 Amazon 资源名称(ARN)。

#### 类型:字符串

长度限制:长度下限为 1。最大长度为 1224。

模式:.\*

#### <span id="page-274-0"></span>[name](#page-272-3)

机器人的名称。

类型:字符串

长度限制:长度下限为 1。最大长度为 255。

模式: [a-zA-Z0-9\_\-]\*

#### <span id="page-274-1"></span>[tags](#page-272-3)

添加到机器人的所有标签列表。

类型:字符串到字符串映射

映射条目:最低 0 项。最多 50 项。

密钥长度限制:最小长度为 1。长度上限为 128。

键模式: [a-zA-Z0-9 \_.\-\/+=:]\*

值长度限制:最小长度为 0。最大长度为 256。

价值模式:[a-zA-Z0-9 \_.\-\/+=:]\*

# 错误

有关所有操作的常见错误信息,请参阅[常见错误](#page-632-0)。

InternalServerException

AWS RoboMaker 遇到了服务问题。重新尝试您的调用。

**HTTP 状态代码: 500** 

### InvalidParameterException

在请求中指定的参数无效、不受支持,或无法使用。请求的消息解释错误值。

HTTP 状态代码:400

LimitExceededException

请求的资源超过了允许的最大数量,或者并发流请求的数量超过了允许的最大数量。

**HTTP 状态代码: 400** 

ResourceAlreadyExistsException

指定资源已经存在。

**HTTP 状态代码: 400** 

**ThrottlingException** 

AW RoboMaker S 暂时无法处理该请求。重新尝试您的调用。

**HTTP 状态代码: 400** 

# 另请参阅

- [AWS 命令行界面](https://docs.aws.amazon.com/goto/aws-cli/robomaker-2018-06-29/CreateRobot)
- [AWS 适用于 .NET 的 SDK](https://docs.aws.amazon.com/goto/DotNetSDKV3/robomaker-2018-06-29/CreateRobot)
- [AWS 适用于 C++ 的 SDK](https://docs.aws.amazon.com/goto/SdkForCpp/robomaker-2018-06-29/CreateRobot)
- [AWS 适用于 Go v2 的 SDK](https://docs.aws.amazon.com/goto/SdkForGoV2/robomaker-2018-06-29/CreateRobot)
- [AWS 适用于 Java 的 SDK V2](https://docs.aws.amazon.com/goto/SdkForJavaV2/robomaker-2018-06-29/CreateRobot)
- [AWS JavaScript V3 版软件开发工具包](https://docs.aws.amazon.com/goto/SdkForJavaScriptV3/robomaker-2018-06-29/CreateRobot)
- [AWS 适用于 PHP 的 SDK V3](https://docs.aws.amazon.com/goto/SdkForPHPV3/robomaker-2018-06-29/CreateRobot)
- [AWS Python 软件开发工具包](https://docs.aws.amazon.com/goto/boto3/robomaker-2018-06-29/CreateRobot)
- [AWS 适用于 Ruby V3 的 SDK](https://docs.aws.amazon.com/goto/SdkForRubyV3/robomaker-2018-06-29/CreateRobot)

# CreateRobotApplication

# 创建机器人应用程序。

# <span id="page-276-1"></span>请求语法

```
POST /createRobotApplication HTTP/1.1
Content-type: application/json
{ 
    "environment": { 
        "uri": "string" 
    }, 
    "name": "string", 
    "robotSoftwareSuite": { 
        "name": "string", 
        "version": "string" 
    }, 
    "sources": [ 
        { 
           "architecture": "string", 
           "s3Bucket": "string", 
           "s3Key": "string" 
        } 
    ], 
    "tags": { 
        "string" : "string" 
    }
}
```
# URI 请求参数

该请求不使用任何 URI 参数。

# 请求体

请求接受采用 JSON 格式的以下数据。

<span id="page-276-0"></span>[environment](#page-276-1)

包含您用于机器人应用程序的 Docker 映像的 URI 的对象。

类型:[Environment](#page-549-1) 对象

必需:否

#### <span id="page-277-0"></span>[name](#page-276-1)

机器人应用程序的名称。

类型:字符串

长度限制:长度下限为 1。最大长度为 255。

模式:[a-zA-Z0-9\_\-]\*

#### 必需:是

### <span id="page-277-1"></span>[robotSoftwareSuite](#page-276-1)

机器人应用程序使用的机器人软件套件。

- 类型:[RobotSoftwareSuite](#page-581-2) 对象
- 必需:是

#### <span id="page-277-2"></span>[sources](#page-276-1)

机器人应用程序的源。

- 类型:[SourceConfig](#page-609-3) 对象数组
- 必需:否

#### <span id="page-277-3"></span>[tags](#page-276-1)

包含附加到机器人应用程序的标签键和标签值的映射。

类型:字符串到字符串映射

映射条目:最低 0 项。最多 50 项。

密钥长度限制:最小长度为 1。长度上限为 128。

键模式: [a-zA-Z0-9 . \-\/+=:1\*

值长度限制:最小长度为 0。最大长度为 256。

价值模式:[a-zA-Z0-9 \_.\-\/+=:]\*

# 必需:否

# <span id="page-278-1"></span>响应语法

```
HTTP/1.1 200
Content-type: application/json
{ 
    "arn": "string", 
    "environment": { 
        "uri": "string" 
    }, 
    "lastUpdatedAt": number, 
    "name": "string", 
    "revisionId": "string", 
    "robotSoftwareSuite": { 
        "name": "string", 
        "version": "string" 
    }, 
    "sources": [ 
        { 
           "architecture": "string", 
           "etag": "string", 
           "s3Bucket": "string", 
           "s3Key": "string" 
        } 
    ], 
    "tags": { 
        "string" : "string" 
    }, 
    "version": "string"
}
```
# 响应元素

如果此操作成功,则该服务将会发送回 HTTP 200 响应。

服务以 JSON 格式返回以下数据。

#### <span id="page-278-0"></span>[arn](#page-278-1)

机器人应用程序的 Amazon 资源名称(ARN)。

### 类型:字符串

长度限制:长度下限为 1。最大长度为 1224。

模式:arn:.\*

<span id="page-279-0"></span>[environment](#page-278-1)

包含用于创建机器人应用程序的 Docker 映像 URI 的一个对象。

类型:[Environment](#page-549-1) 对象

<span id="page-279-1"></span>[lastUpdatedAt](#page-278-1)

上次更新机器人应用程序的时间,用从纪元开始的毫秒数表示。

类型:时间戳

#### <span id="page-279-2"></span>[name](#page-278-1)

机器人应用程序的名称。

类型:字符串

长度限制:长度下限为 1。最大长度为 255。

模式: [a-zA-Z0-9 \-]\*

<span id="page-279-3"></span>[revisionId](#page-278-1)

机器人应用程序的修订版 ID。

类型:字符串

长度限制:长度下限为 1。最大长度为 40。

模式: [a-zA-Z0-9 . \-]\*

<span id="page-279-4"></span>[robotSoftwareSuite](#page-278-1)

机器人应用程序使用的机器人软件套件。

类型:[RobotSoftwareSuite](#page-581-2) 对象

#### <span id="page-279-5"></span>[sources](#page-278-1)

机器人应用程序的源。

类型:[Source](#page-607-4) 对象数组

### <span id="page-280-0"></span>[tags](#page-278-1)

添加到机器人应用程序的所有标签列表。

类型:字符串到字符串映射

映射条目:最低 0 项。最多 50 项。

密钥长度限制:最小长度为 1。长度上限为 128。

键模式: [a-zA-Z0-9 . \-\/+=:1\*

值长度限制:最小长度为 0。最大长度为 256。

价值模式:[a-zA-Z0-9 \_.\-\/+=:]\*

#### <span id="page-280-1"></span>[version](#page-278-1)

机器人应用程序版本。

类型:字符串

长度限制:长度下限为 1。最大长度为 255。

模式:(\\$LATEST)|[0-9]\*

# 错误

有关所有操作的常见错误信息,请参阅[常见错误](#page-632-0)。

IdempotentParameterMismatchException

此请求使用的客户端令牌与之前不完全相同的请求使用的相同。除非请求相同,否则请勿将客户端 令牌重复用于不同的请求。

**HTTP 状态代码: 400** 

InternalServerException

AWS RoboMaker 遇到了服务问题。重新尝试您的调用。

**HTTP 状态代码: 500** 

### InvalidParameterException

在请求中指定的参数无效、不受支持,或无法使用。请求的消息解释错误值。

HTTP 状态代码:400

LimitExceededException

请求的资源超过了允许的最大数量,或者并发流请求的数量超过了允许的最大数量。

**HTTP 状态代码: 400** 

ResourceAlreadyExistsException

指定资源已经存在。

HTTP 状态代码:400

### **ThrottlingException**

AW RoboMaker S 暂时无法处理该请求。重新尝试您的调用。

**HTTP 状态代码: 400** 

# 另请参阅

- [AWS 命令行界面](https://docs.aws.amazon.com/goto/aws-cli/robomaker-2018-06-29/CreateRobotApplication)
- [AWS 适用于 .NET 的 SDK](https://docs.aws.amazon.com/goto/DotNetSDKV3/robomaker-2018-06-29/CreateRobotApplication)
- [AWS 适用于 C++ 的 SDK](https://docs.aws.amazon.com/goto/SdkForCpp/robomaker-2018-06-29/CreateRobotApplication)
- [AWS 适用于 Go v2 的 SDK](https://docs.aws.amazon.com/goto/SdkForGoV2/robomaker-2018-06-29/CreateRobotApplication)
- [AWS 适用于 Java 的 SDK V2](https://docs.aws.amazon.com/goto/SdkForJavaV2/robomaker-2018-06-29/CreateRobotApplication)
- [AWS JavaScript V3 版软件开发工具包](https://docs.aws.amazon.com/goto/SdkForJavaScriptV3/robomaker-2018-06-29/CreateRobotApplication)
- [AWS 适用于 PHP 的 SDK V3](https://docs.aws.amazon.com/goto/SdkForPHPV3/robomaker-2018-06-29/CreateRobotApplication)
- [AWS Python 软件开发工具包](https://docs.aws.amazon.com/goto/boto3/robomaker-2018-06-29/CreateRobotApplication)
- [AWS 适用于 Ruby V3 的 SDK](https://docs.aws.amazon.com/goto/SdkForRubyV3/robomaker-2018-06-29/CreateRobotApplication)

# CreateRobotApplicationVersion

### 创建机器人应用程序版本。

# <span id="page-282-2"></span>请求语法

```
POST /createRobotApplicationVersion HTTP/1.1
Content-type: application/json
{ 
    "application": "string", 
    "currentRevisionId": "string", 
    "imageDigest": "string", 
    "s3Etags": [ "string" ]
}
```
# URI 请求参数

该请求不使用任何 URI 参数。

请求体

请求接受采用 JSON 格式的以下数据。

<span id="page-282-0"></span>[application](#page-282-2)

机器人应用程序的应用程序信息。

类型:字符串

长度限制:长度下限为 1。最大长度为 1224。

模式:arn:.\*

必需:是

<span id="page-282-1"></span>[currentRevisionId](#page-282-2)

机器人应用程序的当前修订版 ID。如果您提供一个值,并且该值与最新修订版 ID 匹配,则将创建 新版本。

#### 类型:字符串

长度限制:长度下限为 1。最大长度为 40。

模式: [a-zA-Z0-9\_.\-]\*

### 必需:否

### <span id="page-283-0"></span>[imageDigest](#page-282-2)

用于机器人应用程序的 Docker 映像的 SHA256 标识符。

#### 类型:字符串

长度约束:最小长度为 0。最大长度为 72。

模式: [Ss][Hh][Aa]256:[0-9a-fA-F]{64}

### 必需:否

### <span id="page-283-1"></span>[s3Etags](#page-282-2)

您用于机器人应用程序的 zip 文件包的 Amazon S3 标识符。

类型:字符串数组

必需:否

# <span id="page-283-2"></span>响应语法

```
HTTP/1.1 200
Content-type: application/json
{ 
    "arn": "string", 
    "environment": { 
        "uri": "string" 
    }, 
    "lastUpdatedAt": number, 
    "name": "string", 
    "revisionId": "string", 
    "robotSoftwareSuite": { 
        "name": "string", 
        "version": "string" 
    }, 
    "sources": [
```

```
 { 
            "architecture": "string", 
            "etag": "string", 
            "s3Bucket": "string", 
            "s3Key": "string" 
        } 
    ], 
    "version": "string"
}
```
# 响应元素

如果此操作成功,则该服务将会发送回 HTTP 200 响应。

服务以 JSON 格式返回以下数据。

#### <span id="page-284-0"></span>[arn](#page-283-2)

机器人应用程序的 Amazon 资源名称(ARN)。

类型:字符串

长度限制:长度下限为 1。最大长度为 1224。

模式:arn:.\*

### <span id="page-284-1"></span>[environment](#page-283-2)

包含用于创建机器人应用程序的 Docker 映像 URI 的对象。

类型:[Environment](#page-549-1) 对象

### <span id="page-284-2"></span>[lastUpdatedAt](#page-283-2)

上次更新机器人应用程序的时间,用从纪元开始的毫秒数表示。

类型:时间戳

#### <span id="page-284-3"></span>[name](#page-283-2)

机器人应用程序的名称。

类型:字符串

长度限制:长度下限为 1。最大长度为 255。

模式: [a-zA-Z0-9 \-]\*

### <span id="page-285-0"></span>[revisionId](#page-283-2)

机器人应用程序的修订版 ID。

类型:字符串

长度限制:长度下限为 1。最大长度为 40。

模式: [a-zA-Z0-9\_.\-]\*

<span id="page-285-1"></span>[robotSoftwareSuite](#page-283-2)

机器人应用程序使用的机器人软件套件。

类型:[RobotSoftwareSuite](#page-581-2) 对象

#### <span id="page-285-2"></span>[sources](#page-283-2)

机器人应用程序的源。

类型:[Source](#page-607-4) 对象数组

#### <span id="page-285-3"></span>[version](#page-283-2)

机器人应用程序版本。

类型:字符串

长度限制:长度下限为 1。最大长度为 255。

模式:(\\$LATEST)|[0-9]\*

# 错误

有关所有操作的常见错误信息,请参阅[常见错误](#page-632-0)。

IdempotentParameterMismatchException

此请求使用的客户端令牌与之前不完全相同的请求使用的相同。除非请求相同,否则请勿将客户端 令牌重复用于不同的请求。

**HTTP 状态代码: 400** 

InternalServerException

AWS RoboMaker 遇到了服务问题。重新尝试您的调用。

**HTTP 状态代码: 500** 

InvalidParameterException

在请求中指定的参数无效、不受支持,或无法使用。请求的消息解释错误值。

HTTP 状态代码:400

LimitExceededException

请求的资源超过了允许的最大数量,或者并发流请求的数量超过了允许的最大数量。

**HTTP 状态代码: 400** 

**ThrottlingException** 

AW RoboMaker S 暂时无法处理该请求。重新尝试您的调用。

**HTTP 状态代码: 400** 

另请参阅

- [AWS 命令行界面](https://docs.aws.amazon.com/goto/aws-cli/robomaker-2018-06-29/CreateRobotApplicationVersion)
- [AWS 适用于 .NET 的 SDK](https://docs.aws.amazon.com/goto/DotNetSDKV3/robomaker-2018-06-29/CreateRobotApplicationVersion)
- [AWS 适用于 C++ 的 SDK](https://docs.aws.amazon.com/goto/SdkForCpp/robomaker-2018-06-29/CreateRobotApplicationVersion)
- [AWS 适用于 Go v2 的 SDK](https://docs.aws.amazon.com/goto/SdkForGoV2/robomaker-2018-06-29/CreateRobotApplicationVersion)
- [AWS 适用于 Java 的 SDK V2](https://docs.aws.amazon.com/goto/SdkForJavaV2/robomaker-2018-06-29/CreateRobotApplicationVersion)
- [AWS JavaScript V3 版软件开发工具包](https://docs.aws.amazon.com/goto/SdkForJavaScriptV3/robomaker-2018-06-29/CreateRobotApplicationVersion)
- [AWS 适用于 PHP 的 SDK V3](https://docs.aws.amazon.com/goto/SdkForPHPV3/robomaker-2018-06-29/CreateRobotApplicationVersion)
- [AWS Python 软件开发工具包](https://docs.aws.amazon.com/goto/boto3/robomaker-2018-06-29/CreateRobotApplicationVersion)
- [AWS 适用于 Ruby V3 的 SDK](https://docs.aws.amazon.com/goto/SdkForRubyV3/robomaker-2018-06-29/CreateRobotApplicationVersion)

# CreateSimulationApplication

### 创建模拟应用程序。

# 请求语法

```
POST /createSimulationApplication HTTP/1.1
Content-type: application/json
{ 
    "environment": { 
        "uri": "string" 
    }, 
    "name": "string", 
    "renderingEngine": { 
        "name": "string", 
        "version": "string" 
    }, 
    "robotSoftwareSuite": { 
        "name": "string", 
        "version": "string" 
    }, 
    "simulationSoftwareSuite": { 
        "name": "string", 
        "version": "string" 
    }, 
    "sources": [ 
        { 
           "architecture": "string", 
           "s3Bucket": "string", 
           "s3Key": "string" 
        } 
    ], 
    "tags": { 
        "string" : "string" 
    }
}
```
# URI 请求参数

该请求不使用任何 URI 参数。
# 请求体

请求接受采用 JSON 格式的以下数据。

### [environment](#page-287-0)

包含用于创建模拟应用程序的 Docker 映像 URI 的对象。

类型:[Environment](#page-549-0) 对象

必需:否

### [name](#page-287-0)

模拟应用程序的名称。

类型:字符串

长度限制:长度下限为 1。最大长度为 255。

模式:[a-zA-Z0-9\_\-]\*

必需:是

[renderingEngine](#page-287-0)

模拟应用程序的渲染引擎。

类型:[RenderingEngine](#page-569-0) 对象

必需:否

[robotSoftwareSuite](#page-287-0)

模拟应用程序使用的机器人软件套件。

- 类型:[RobotSoftwareSuite](#page-581-0) 对象
- 必需:是

[simulationSoftwareSuite](#page-287-0)

模拟应用程序所使用的模拟软件套件。

类型:[SimulationSoftwareSuite](#page-606-0) 对象

必需:是

#### [sources](#page-287-0)

模拟应用程序的源。

类型:[SourceConfig](#page-609-0) 对象数组

必需:否

### [tags](#page-287-0)

包含附加到模拟应用程序的标签键和标签值的映射。

类型:字符串到字符串映射

映射条目:最低 0 项。最多 50 项。

密钥长度限制:最小长度为 1。长度上限为 128。

键模式: [a-zA-Z0-9 . \-\/+=: ]\*

值长度限制:最小长度为 0。最大长度为 256。

价值模式:[a-zA-Z0-9 \_.\-\/+=:]\*

必需:否

# <span id="page-289-0"></span>响应语法

```
HTTP/1.1 200
Content-type: application/json
{ 
    "arn": "string", 
    "environment": { 
       "uri": "string" 
    }, 
    "lastUpdatedAt": number, 
    "name": "string", 
    "renderingEngine": { 
       "name": "string", 
        "version": "string" 
    },
```

```
 "revisionId": "string", 
    "robotSoftwareSuite": { 
        "name": "string", 
        "version": "string" 
    }, 
    "simulationSoftwareSuite": { 
        "name": "string", 
        "version": "string" 
    }, 
    "sources": [ 
        { 
           "architecture": "string", 
           "etag": "string", 
           "s3Bucket": "string", 
           "s3Key": "string" 
        } 
    ], 
    "tags": { 
        "string" : "string" 
    }, 
    "version": "string"
}
```
# 响应元素

如果此操作成功,则该服务将会发送回 HTTP 200 响应。

服务以 JSON 格式返回以下数据。

#### <span id="page-290-0"></span>[arn](#page-289-0)

模拟应用程序的 Amazon 资源名称(ARN)。

类型:字符串

长度限制:长度下限为 1。最大长度为 1224。

模式:arn:.\*

### <span id="page-290-1"></span>[environment](#page-289-0)

包含您用于创建模拟应用程序的 Docker 映像 URI 的对象。

类型:[Environment](#page-549-0) 对象

### <span id="page-291-0"></span>[lastUpdatedAt](#page-289-0)

上次更新作业的时间,用从纪元开始的毫秒数表示。

类型:时间戳

#### <span id="page-291-1"></span>[name](#page-289-0)

模拟应用程序的名称。

类型:字符串

长度限制:长度下限为 1。最大长度为 255。

模式: [a-zA-Z0-9\_\-]\*

<span id="page-291-2"></span>[renderingEngine](#page-289-0)

模拟应用程序的渲染引擎。

类型:[RenderingEngine](#page-569-0) 对象

<span id="page-291-3"></span>[revisionId](#page-289-0)

模拟应用程序的修订版 ID。

类型:字符串

长度限制:长度下限为 1。最大长度为 40。

模式: [a-zA-Z0-9 . \-]\*

<span id="page-291-4"></span>[robotSoftwareSuite](#page-289-0)

有关机器人软件套件的信息。

类型:[RobotSoftwareSuite](#page-581-0) 对象

<span id="page-291-5"></span>[simulationSoftwareSuite](#page-289-0)

模拟应用程序所使用的模拟软件套件。

类型:[SimulationSoftwareSuite](#page-606-0) 对象

<span id="page-291-6"></span>[sources](#page-289-0)

模拟应用程序的源。

类型:[Source](#page-607-4) 对象数组

### <span id="page-292-0"></span>[tags](#page-289-0)

添加到模拟应用程序的所有标签列表。

类型:字符串到字符串映射

映射条目:最低 0 项。最多 50 项。

密钥长度限制:最小长度为 1。长度上限为 128。

键模式: [a-zA-Z0-9 . \-\/+=:1\*

值长度限制:最小长度为 0。最大长度为 256。

价值模式:[a-zA-Z0-9 \_.\-\/+=:]\*

#### <span id="page-292-1"></span>[version](#page-289-0)

模拟应用程序的版本版本。

类型:字符串

长度限制:长度下限为 1。最大长度为 255。

模式:(\\$LATEST)|[0-9]\*

### 错误

有关所有操作的常见错误信息,请参阅[常见错误](#page-632-0)。

IdempotentParameterMismatchException

此请求使用的客户端令牌与之前不完全相同的请求使用的相同。除非请求相同,否则请勿将客户端 令牌重复用于不同的请求。

**HTTP 状态代码: 400** 

InternalServerException

AWS RoboMaker 遇到了服务问题。重新尝试您的调用。

**HTTP 状态代码: 500** 

### InvalidParameterException

在请求中指定的参数无效、不受支持,或无法使用。请求的消息解释错误值。

HTTP 状态代码:400

LimitExceededException

请求的资源超过了允许的最大数量,或者并发流请求的数量超过了允许的最大数量。

**HTTP 状态代码: 400** 

ResourceAlreadyExistsException

指定资源已经存在。

HTTP 状态代码:400

### **ThrottlingException**

AW RoboMaker S 暂时无法处理该请求。重新尝试您的调用。

**HTTP 状态代码: 400** 

# 另请参阅

有关在特定语言的 AWS SDK 中使用此 API 的更多信息,请参阅以下内容:

- [AWS 命令行界面](https://docs.aws.amazon.com/goto/aws-cli/robomaker-2018-06-29/CreateSimulationApplication)
- [AWS 适用于 .NET 的 SDK](https://docs.aws.amazon.com/goto/DotNetSDKV3/robomaker-2018-06-29/CreateSimulationApplication)
- [AWS 适用于 C++ 的 SDK](https://docs.aws.amazon.com/goto/SdkForCpp/robomaker-2018-06-29/CreateSimulationApplication)
- [AWS 适用于 Go v2 的 SDK](https://docs.aws.amazon.com/goto/SdkForGoV2/robomaker-2018-06-29/CreateSimulationApplication)
- [AWS 适用于 Java 的 SDK V2](https://docs.aws.amazon.com/goto/SdkForJavaV2/robomaker-2018-06-29/CreateSimulationApplication)
- [AWS JavaScript V3 版软件开发工具包](https://docs.aws.amazon.com/goto/SdkForJavaScriptV3/robomaker-2018-06-29/CreateSimulationApplication)
- [AWS 适用于 PHP 的 SDK V3](https://docs.aws.amazon.com/goto/SdkForPHPV3/robomaker-2018-06-29/CreateSimulationApplication)
- [AWS Python 软件开发工具包](https://docs.aws.amazon.com/goto/boto3/robomaker-2018-06-29/CreateSimulationApplication)
- [AWS 适用于 Ruby V3 的 SDK](https://docs.aws.amazon.com/goto/SdkForRubyV3/robomaker-2018-06-29/CreateSimulationApplication)

# CreateSimulationApplicationVersion

### 创建具有特定修订版 ID 的模拟应用程序。

# <span id="page-294-2"></span>请求语法

```
POST /createSimulationApplicationVersion HTTP/1.1
Content-type: application/json
{ 
    "application": "string", 
    "currentRevisionId": "string", 
    "imageDigest": "string", 
    "s3Etags": [ "string" ]
}
```
# URI 请求参数

该请求不使用任何 URI 参数。

请求体

请求接受采用 JSON 格式的以下数据。

<span id="page-294-0"></span>[application](#page-294-2)

模拟应用程序的应用程序信息。

类型:字符串

长度限制:长度下限为 1。最大长度为 1224。

模式:arn:.\*

### 必需:是

<span id="page-294-1"></span>[currentRevisionId](#page-294-2)

模拟应用程序的当前修订版 ID。如果您提供一个值,并且该值与最新修订版 ID 匹配,则将创建新 版本。

### 类型:字符串

长度限制:长度下限为 1。最大长度为 40。

模式: [a-zA-Z0-9\_.\-]\*

### 必需:否

### <span id="page-295-0"></span>[imageDigest](#page-294-2)

识别用于创建模拟应用程序 Docker 映像 URI 的 SHA256 摘要。

#### 类型:字符串

长度约束:最小长度为 0。最大长度为 72。

模式: [Ss][Hh][Aa]256:[0-9a-fA-F]{64}

必需:否

### <span id="page-295-1"></span>[s3Etags](#page-294-2)

您用于创建模拟应用程序的 zip 文件包的 Amazon S3 etag 标识符。

类型:字符串数组

必需:否

# <span id="page-295-2"></span>响应语法

```
HTTP/1.1 200
Content-type: application/json
{ 
    "arn": "string", 
    "environment": { 
        "uri": "string" 
    }, 
    "lastUpdatedAt": number, 
    "name": "string", 
    "renderingEngine": { 
        "name": "string", 
        "version": "string" 
    }, 
    "revisionId": "string", 
    "robotSoftwareSuite": {
```

```
 "name": "string", 
        "version": "string" 
    }, 
    "simulationSoftwareSuite": { 
        "name": "string", 
        "version": "string" 
    }, 
    "sources": [ 
        { 
            "architecture": "string", 
            "etag": "string", 
            "s3Bucket": "string", 
            "s3Key": "string" 
        } 
    ], 
    "version": "string"
}
```
# 响应元素

如果此操作成功,则该服务将会发送回 HTTP 200 响应。

服务以 JSON 格式返回以下数据。

#### <span id="page-296-0"></span>[arn](#page-295-2)

模拟应用程序的 Amazon 资源名称(ARN)。

类型:字符串

长度限制:长度下限为 1。最大长度为 1224。

模式:arn:.\*

### <span id="page-296-1"></span>[environment](#page-295-2)

包含用于创建模拟应用程序的 Docker 映像 URI 的对象。

### 类型:[Environment](#page-549-0) 对象

### <span id="page-296-2"></span>[lastUpdatedAt](#page-295-2)

上次更新作业的时间,用从纪元开始的毫秒数表示。

### 类型:时间戳

#### <span id="page-297-0"></span>[name](#page-295-2)

模拟应用程序的名称。

类型:字符串

长度限制:长度下限为 1。最大长度为 255。

模式: [a-zA-Z0-9 \-]\*

### <span id="page-297-1"></span>[renderingEngine](#page-295-2)

模拟应用程序的渲染引擎。

类型:[RenderingEngine](#page-569-0) 对象

<span id="page-297-2"></span>[revisionId](#page-295-2)

模拟应用程序的修订版 ID。

类型:字符串

长度限制:长度下限为 1。最大长度为 40。

模式: [a-zA-Z0-9 . \-]\*

### <span id="page-297-3"></span>[robotSoftwareSuite](#page-295-2)

有关机器人软件套件的信息。

类型:[RobotSoftwareSuite](#page-581-0) 对象

<span id="page-297-4"></span>[simulationSoftwareSuite](#page-295-2)

模拟应用程序所使用的模拟软件套件。

类型:[SimulationSoftwareSuite](#page-606-0) 对象

#### <span id="page-297-5"></span>[sources](#page-295-2)

模拟应用程序的源。

类型:[Source](#page-607-4) 对象数组

#### <span id="page-297-6"></span>[version](#page-295-2)

模拟应用程序的版本版本。

#### 类型:字符串

长度限制:长度下限为 1。最大长度为 255。

模式: (\\$LATEST)|[0-9]\*

### 错误

有关所有操作的常见错误信息,请参阅[常见错误](#page-632-0)。

IdempotentParameterMismatchException

此请求使用的客户端令牌与之前不完全相同的请求使用的相同。除非请求相同,否则请勿将客户端 令牌重复用于不同的请求。

**HTTP 状态代码: 400** 

InternalServerException

AWS RoboMaker 遇到了服务问题。重新尝试您的调用。

**HTTP 状态代码:500** 

InvalidParameterException

在请求中指定的参数无效、不受支持,或无法使用。请求的消息解释错误值。

HTTP 状态代码:400

LimitExceededException

请求的资源超过了允许的最大数量,或者并发流请求的数量超过了允许的最大数量。

**HTTP 状态代码: 400** 

**ThrottlingException** 

AW RoboMaker S 暂时无法处理该请求。重新尝试您的调用。

**HTTP 状态代码: 400** 

### 另请参阅

有关在特定语言的 AWS SDK 中使用此 API 的更多信息,请参阅以下内容:

- [AWS 命令行界面](https://docs.aws.amazon.com/goto/aws-cli/robomaker-2018-06-29/CreateSimulationApplicationVersion)
- [AWS 适用于 .NET 的 SDK](https://docs.aws.amazon.com/goto/DotNetSDKV3/robomaker-2018-06-29/CreateSimulationApplicationVersion)
- [AWS 适用于 C++ 的 SDK](https://docs.aws.amazon.com/goto/SdkForCpp/robomaker-2018-06-29/CreateSimulationApplicationVersion)
- [AWS 适用于 Go v2 的 SDK](https://docs.aws.amazon.com/goto/SdkForGoV2/robomaker-2018-06-29/CreateSimulationApplicationVersion)
- [AWS 适用于 Java 的 SDK V2](https://docs.aws.amazon.com/goto/SdkForJavaV2/robomaker-2018-06-29/CreateSimulationApplicationVersion)
- [AWS JavaScript V3 版软件开发工具包](https://docs.aws.amazon.com/goto/SdkForJavaScriptV3/robomaker-2018-06-29/CreateSimulationApplicationVersion)
- [AWS 适用于 PHP 的 SDK V3](https://docs.aws.amazon.com/goto/SdkForPHPV3/robomaker-2018-06-29/CreateSimulationApplicationVersion)
- [AWS Python 软件开发工具包](https://docs.aws.amazon.com/goto/boto3/robomaker-2018-06-29/CreateSimulationApplicationVersion)
- [AWS 适用于 Ruby V3 的 SDK](https://docs.aws.amazon.com/goto/SdkForRubyV3/robomaker-2018-06-29/CreateSimulationApplicationVersion)

# CreateSimulationJob

### 创建模拟作业。

### **a** Note

90 天之后,默认任务将过期并删除。这些任务无法再访问。

# <span id="page-300-0"></span>请求语法

```
POST /createSimulationJob HTTP/1.1
Content-type: application/json
{ 
    "clientRequestToken": "string", 
    "compute": { 
       "computeType": "string", 
       "gpuUnitLimit": number, 
       "simulationUnitLimit": number
    }, 
    "dataSources": [ 
       { 
           "destination": "string", 
           "name": "string", 
           "s3Bucket": "string", 
           "s3Keys": [ "string" ], 
           "type": "string" 
       } 
    ], 
    "failureBehavior": "string", 
    "iamRole": "string", 
    "loggingConfig": { 
       "recordAllRosTopics": boolean
    }, 
    "maxJobDurationInSeconds": number, 
    "outputLocation": { 
       "s3Bucket": "string", 
       "s3Prefix": "string" 
    }, 
    "robotApplications": [ 
       {
```

```
 "application": "string", 
          "applicationVersion": "string", 
          "launchConfig": { 
             "command": [ "string" ], 
             "environmentVariables": { 
                "string" : "string" 
             }, 
             "launchFile": "string", 
             "packageName": "string", 
             "portForwardingConfig": { 
                "portMappings": [ 
\{ "applicationPort": number, 
                      "enableOnPublicIp": boolean, 
                      "jobPort": number
 } 
 ] 
             }, 
             "streamUI": boolean
          }, 
          "tools": [ 
\{\hspace{.1cm} \} "command": "string", 
                "exitBehavior": "string", 
                "name": "string", 
                "streamOutputToCloudWatch": boolean, 
                "streamUI": boolean
 } 
          ], 
          "uploadConfigurations": [ 
\{\hspace{.1cm} \} "name": "string", 
                "path": "string", 
                "uploadBehavior": "string" 
 } 
          ], 
          "useDefaultTools": boolean, 
          "useDefaultUploadConfigurations": boolean
       } 
   ], 
    "simulationApplications": [ 
       { 
          "application": "string", 
          "applicationVersion": "string",
```

```
 "launchConfig": { 
             "command": [ "string" ], 
             "environmentVariables": { 
                "string" : "string" 
             }, 
             "launchFile": "string", 
             "packageName": "string", 
             "portForwardingConfig": { 
                "portMappings": [ 
\{ "applicationPort": number, 
                       "enableOnPublicIp": boolean, 
                       "jobPort": number
 } 
 ] 
             }, 
             "streamUI": boolean
          }, 
          "tools": [ 
             { 
                "command": "string", 
                "exitBehavior": "string", 
                "name": "string", 
                "streamOutputToCloudWatch": boolean, 
                "streamUI": boolean
             } 
          ], 
          "uploadConfigurations": [ 
             { 
                "name": "string", 
                "path": "string", 
                "uploadBehavior": "string" 
             } 
          ], 
          "useDefaultTools": boolean, 
          "useDefaultUploadConfigurations": boolean, 
          "worldConfigs": [ 
             { 
                "world": "string" 
 } 
          ] 
       } 
   ], 
    "tags": {
```

```
 "string" : "string" 
    }, 
    "vpcConfig": { 
        "assignPublicIp": boolean, 
        "securityGroups": [ "string" ], 
        "subnets": [ "string" ] 
    }
}
```
# URI 请求参数

该请求不使用任何 URI 参数。

请求体

请求接受采用 JSON 格式的以下数据。

<span id="page-303-0"></span>[clientRequestToken](#page-300-0)

用于确保请求的幂等性而提供的唯一、区分大小写的标识符。

类型:字符串

长度限制:长度下限为 1。长度上限为 64。

模式: [a-zA-Z0-9 \-=]\*

必需:否

### <span id="page-303-1"></span>[compute](#page-300-0)

计算模拟作业的信息。

类型:[Compute](#page-532-3) 对象

必需:否

<span id="page-303-2"></span>[dataSources](#page-300-0)

指定数据来源以将 S3 中的只读文件装载到模拟中。这些文件可在 /opt/robomaker/ datasources/data\_source\_name 中找到。

**a** Note

所有 DataSourceConfig 对象限制为 100 个文件,总大小限制为 25GB。

类型:[DataSourceConfig](#page-538-3) 对象数组

数组成员:最少 1 个物品。最多 6 项。

```
必需:否
```
<span id="page-304-0"></span>[failureBehavior](#page-300-0)

模拟作业的失败行为。

**Continue** 

出现 4XX 错误代码后,让实例在最大超时持续时间内运行。

Fail

停止模拟作业并终止实例。

类型:字符串

有效值:Fail | Continue

必需:否

<span id="page-304-1"></span>[iamRole](#page-300-0)

IAM 角色的角色名称,此角色可使模拟实例有权代表您调用其关联策略中指定的 AWS API。凭证就 是通过这种方法传递给您的模拟作业的。

类型:字符串

长度限制:长度下限为 1。最大长度为 255。

模式:arn:aws:iam::\w+:role/.\*

必需:是

<span id="page-304-2"></span>[loggingConfig](#page-300-0)

日志记录配置。

类型:[LoggingConfig](#page-561-1) 对象

必需:否

<span id="page-304-3"></span>[maxJobDurationInSeconds](#page-300-0)

以秒为单位的最大模拟作业持续时间(最多 14 天或 1,209,600 秒)。到达 maxJobDurationInSeconds 时,模拟作业的状态将转换为 Completed。 类型:长整型

必需:是

<span id="page-305-0"></span>[outputLocation](#page-300-0)

模拟作业生成的输出文件的位置。

类型:[OutputLocation](#page-564-2) 对象

必需:否

<span id="page-305-1"></span>[robotApplications](#page-300-0)

在模拟作业中使用的机器人应用程序。

类型:[RobotApplicationConfig](#page-573-4) 对象数组

数组成员:固定数量为 1 项。

必需:否

<span id="page-305-2"></span>[simulationApplications](#page-300-0)

在模拟作业中使用的模拟应用程序。

类型:[SimulationApplicationConfig](#page-585-4) 对象数组

数组成员:固定数量为 1 项。

必需:否

### <span id="page-305-3"></span>[tags](#page-300-0)

包含附加到模拟作业的标签键和标签值的映射。

类型:字符串到字符串映射

映射条目:最低 0 项。最多 50 项。

密钥长度限制:最小长度为 1。长度上限为 128。

键模式: [a-zA-Z0-9 . \-\/+=:1\*

值长度限制:最小长度为 0。最大长度为 256。

价值模式:[a-zA-Z0-9 \_.\-\/+=:]\*

必需:否

#### <span id="page-306-0"></span>[vpcConfig](#page-300-0)

如果您的模拟作业访问 VPC 中的资源,则需要提供此参数来标识安全组 ID 和子网 ID 的列表。它 们必须属于同一 VPC。必须至少提供一个安全组和一个子网 ID。

类型:[VPCConfig](#page-618-3) 对象

必需:否

<span id="page-306-1"></span>响应语法

```
HTTP/1.1 200
Content-type: application/json
{ 
    "arn": "string", 
    "clientRequestToken": "string", 
    "compute": { 
       "computeType": "string", 
       "gpuUnitLimit": number, 
        "simulationUnitLimit": number
    }, 
    "dataSources": [ 
       { 
           "destination": "string", 
           "name": "string", 
           "s3Bucket": "string", 
           "s3Keys": [ 
              { 
                  "etag": "string", 
                  "s3Key": "string" 
              } 
           ], 
           "type": "string" 
       } 
    ], 
    "failureBehavior": "string", 
    "failureCode": "string", 
    "iamRole": "string", 
    "lastStartedAt": number, 
    "lastUpdatedAt": number, 
    "loggingConfig": { 
       "recordAllRosTopics": boolean
```

```
 }, 
   "maxJobDurationInSeconds": number, 
   "outputLocation": { 
       "s3Bucket": "string", 
       "s3Prefix": "string" 
   }, 
    "robotApplications": [ 
       { 
          "application": "string", 
          "applicationVersion": "string", 
          "launchConfig": { 
             "command": [ "string" ], 
             "environmentVariables": { 
                "string" : "string" 
             }, 
             "launchFile": "string", 
             "packageName": "string", 
             "portForwardingConfig": { 
                "portMappings": [ 
\{ "applicationPort": number, 
                      "enableOnPublicIp": boolean, 
                      "jobPort": number
 } 
 ] 
             }, 
             "streamUI": boolean
          }, 
          "tools": [ 
\{\hspace{.1cm} \} "command": "string", 
                "exitBehavior": "string", 
                "name": "string", 
                "streamOutputToCloudWatch": boolean, 
                "streamUI": boolean
 } 
          ], 
          "uploadConfigurations": [ 
\{\hspace{.1cm} \} "name": "string", 
                "path": "string", 
                "uploadBehavior": "string" 
 } 
          ],
```

```
 "useDefaultTools": boolean, 
          "useDefaultUploadConfigurations": boolean
       } 
   ], 
    "simulationApplications": [ 
       { 
          "application": "string", 
          "applicationVersion": "string", 
          "launchConfig": { 
             "command": [ "string" ], 
             "environmentVariables": { 
                "string" : "string" 
             }, 
             "launchFile": "string", 
             "packageName": "string", 
             "portForwardingConfig": { 
                 "portMappings": [ 
\{ "applicationPort": number, 
                       "enableOnPublicIp": boolean, 
                       "jobPort": number
 } 
 ] 
             }, 
             "streamUI": boolean
          }, 
          "tools": [ 
\{\hspace{.1cm} \} "command": "string", 
                 "exitBehavior": "string", 
                 "name": "string", 
                "streamOutputToCloudWatch": boolean, 
                 "streamUI": boolean
             } 
          ], 
          "uploadConfigurations": [ 
\{\hspace{.1cm} \} "name": "string", 
                "path": "string", 
                 "uploadBehavior": "string" 
             } 
          ], 
          "useDefaultTools": boolean, 
          "useDefaultUploadConfigurations": boolean,
```

```
 "worldConfigs": [ 
\{\hspace{.1cm} \} "world": "string" 
 } 
          \mathbf{I} } 
    ], 
    "simulationTimeMillis": number, 
    "status": "string", 
    "tags": { 
        "string" : "string" 
    }, 
    "vpcConfig": { 
        "assignPublicIp": boolean, 
        "securityGroups": [ "string" ], 
        "subnets": [ "string" ], 
        "vpcId": "string" 
    }
}
```
# 响应元素

如果此操作成功,则该服务将会发送回 HTTP 200 响应。

服务以 JSON 格式返回以下数据。

#### <span id="page-309-0"></span>[arn](#page-306-1)

模拟作业的 Amazon 资源名称(ARN)。

类型:字符串

长度限制:长度下限为 1。最大长度为 1224。

模式:arn:.\*

### <span id="page-309-1"></span>[clientRequestToken](#page-306-1)

用于确保请求的幂等性而提供的唯一、区分大小写的标识符。

类型:字符串

长度限制:长度下限为 1。长度上限为 64。

模式: [a-zA-Z0-9\_\-=]\*

#### <span id="page-310-0"></span>[compute](#page-306-1)

计算模拟作业的信息。

类型:[ComputeResponse](#page-534-3) 对象

<span id="page-310-1"></span>[dataSources](#page-306-1)

模拟作业的数据来源。

类型:[DataSource](#page-536-3) 对象数组

## <span id="page-310-2"></span>[failureBehavior](#page-306-1)

模拟作业的失败行为。

类型:字符串

有效值:Fail | Continue

### <span id="page-310-3"></span>[failureCode](#page-306-1)

模拟作业失败时的失败代码:

InternalServiceError

内部服务错误。

RobotApplicationCrash

机器人应用程序异常退出。

SimulationApplicationCrash

模拟应用程序异常退出。

BadPermissionsRobotApplication

无法下载机器人应用程序包。

BadPermissionsSimulationApplication

无法下载模拟应用程序包。

BadPermissionsS3Output

无法将输出发布到客户提供的 S3 存储桶。

BadPermissionsCloudwatchLogs

无法将日志发布到客户提供的 CloudWatch 日志资源。

SubnetIpLimitExceeded

已超出子网 IP 限制。

ENI LimitExceeded

超出 ENI 限制。

BadPermissionsUserCredentials

无法使用提供的角色。

InvalidBundleRobotApplication

无法提取机器人捆绑包(格式无效、捆绑错误或其他问题)。

InvalidBundleSimulationApplication

无法提取模拟捆绑包(格式无效、捆绑错误或其他问题)。

RobotApplicationVersionMismatchedEtag

Etag for 在版本创建期间与值 RobotApplication 不匹配。

SimulationApplicationVersionMismatchedEtag

Etag for 在版本创建期间与值 SimulationApplication 不匹配。

类型:字符串

有效值:InternalServiceError | RobotApplicationCrash | SimulationApplicationCrash | RobotApplicationHealthCheckFailure | SimulationApplicationHealthCheckFailure | BadPermissionsRobotApplication | BadPermissionsSimulationApplication | BadPermissionsS3Object | BadPermissionsS3Output | BadPermissionsCloudwatchLogs | SubnetIpLimitExceeded | ENILimitExceeded | BadPermissionsUserCredentials | InvalidBundleRobotApplication | InvalidBundleSimulationApplication | InvalidS3Resource | ThrottlingError | LimitExceeded | MismatchedEtag | RobotApplicationVersionMismatchedEtag | SimulationApplicationVersionMismatchedEtag | ResourceNotFound | RequestThrottled | BatchTimedOut | BatchCanceled | InvalidInput |

WrongRegionS3Bucket | WrongRegionS3Output | WrongRegionRobotApplication | WrongRegionSimulationApplication | UploadContentMismatchError

### <span id="page-312-0"></span>[iamRole](#page-306-1)

IAM 角色,此角色可使模拟作业有权代表您调用其关联策略中指定的 AWS API。

类型:字符串

长度限制:长度下限为 1。最大长度为 255。

模式:arn:aws:iam::\w+:role/.\*

<span id="page-312-1"></span>**[lastStartedAt](#page-306-1)** 

上次启动模拟作业的时间,用从纪元开始的毫秒数表示。

类型: 时间戳

<span id="page-312-2"></span>[lastUpdatedAt](#page-306-1)

上次更新模拟作业的时间,用从纪元开始的毫秒数表示。

类型:时间戳

<span id="page-312-3"></span>[loggingConfig](#page-306-1)

日志记录配置。

类型:[LoggingConfig](#page-561-1) 对象

<span id="page-312-4"></span>[maxJobDurationInSeconds](#page-306-1)

最长模拟作业持续时间,以秒为单位。

类型:长整型

<span id="page-312-5"></span>[outputLocation](#page-306-1)

模拟作业输出文件的位置。

类型:[OutputLocation](#page-564-2) 对象

<span id="page-312-6"></span>[robotApplications](#page-306-1)

在模拟作业中使用的机器人应用程序。

类型:[RobotApplicationConfig](#page-573-4) 对象数组

数组成员:固定数量为 1 项。

### <span id="page-313-0"></span>[simulationApplications](#page-306-1)

在模拟作业中使用的模拟应用程序。

类型:[SimulationApplicationConfig](#page-585-4) 对象数组

数组成员:固定数量为 1 项。

### <span id="page-313-1"></span>[simulationTimeMillis](#page-306-1)

模拟作业执行持续时间(以毫秒为单位)。

类型:长整型

#### <span id="page-313-2"></span>[status](#page-306-1)

模拟作业的状态。

类型:字符串

有效值:Pending | Preparing | Running | Restarting | Completed | Failed | RunningFailed | Terminating | Terminated | Canceled

#### <span id="page-313-3"></span>[tags](#page-306-1)

添加到模拟作业的所有标签列表。

类型:字符串到字符串映射

映射条目:最低 0 项。最多 50 项。

密钥长度限制:最小长度为 1。长度上限为 128。

键模式: [a-zA-Z0-9 . \-\/+=:]\*

值长度限制:最小长度为 0。最大长度为 256。

价值模式:[a-zA-Z0-9 \_.\-\/+=:]\*

### <span id="page-313-4"></span>[vpcConfig](#page-306-1)

获取有关 vpc 配置的信息。

类型:[VPCConfigResponse](#page-620-4) 对象

# 错误

有关所有操作的常见错误信息,请参阅[常见错误](#page-632-0)。

IdempotentParameterMismatchException

此请求使用的客户端令牌与之前不完全相同的请求使用的相同。除非请求相同,否则请勿将客户端 令牌重复用于不同的请求。

**HTTP 状态代码: 400** 

InternalServerException

AWS RoboMaker 遇到了服务问题。重新尝试您的调用。

**HTTP 状态代码: 500** 

InvalidParameterException

在请求中指定的参数无效、不受支持,或无法使用。请求的消息解释错误值。

**HTTP 状态代码: 400** 

LimitExceededException

请求的资源超过了允许的最大数量,或者并发流请求的数量超过了允许的最大数量。

**HTTP 状态代码: 400** 

ResourceNotFoundException

指定的资源不存在。

HTTP 状态代码:400

ServiceUnavailableException

由于服务器发生临时故障而导致请求失败。

**HTTP 状态代码: 503** 

**ThrottlingException** 

AW RoboMaker S 暂时无法处理该请求。重新尝试您的调用。

**HTTP 状态代码: 400** 

# 另请参阅

有关在特定语言的 AWS SDK 中使用此 API 的更多信息,请参阅以下内容:

- [AWS 命令行界面](https://docs.aws.amazon.com/goto/aws-cli/robomaker-2018-06-29/CreateSimulationJob)
- [AWS 适用于 .NET 的 SDK](https://docs.aws.amazon.com/goto/DotNetSDKV3/robomaker-2018-06-29/CreateSimulationJob)
- [AWS 适用于 C++ 的 SDK](https://docs.aws.amazon.com/goto/SdkForCpp/robomaker-2018-06-29/CreateSimulationJob)
- [AWS 适用于 Go v2 的 SDK](https://docs.aws.amazon.com/goto/SdkForGoV2/robomaker-2018-06-29/CreateSimulationJob)
- [AWS 适用于 Java 的 SDK V2](https://docs.aws.amazon.com/goto/SdkForJavaV2/robomaker-2018-06-29/CreateSimulationJob)
- [AWS JavaScript V3 版软件开发工具包](https://docs.aws.amazon.com/goto/SdkForJavaScriptV3/robomaker-2018-06-29/CreateSimulationJob)
- [AWS 适用于 PHP 的 SDK V3](https://docs.aws.amazon.com/goto/SdkForPHPV3/robomaker-2018-06-29/CreateSimulationJob)
- [AWS Python 软件开发工具包](https://docs.aws.amazon.com/goto/boto3/robomaker-2018-06-29/CreateSimulationJob)
- [AWS 适用于 Ruby V3 的 SDK](https://docs.aws.amazon.com/goto/SdkForRubyV3/robomaker-2018-06-29/CreateSimulationJob)

# CreateWorldExportJob

### 创建一个世界导出作业。

## <span id="page-316-1"></span>请求语法

```
POST /createWorldExportJob HTTP/1.1
Content-type: application/json
{ 
    "clientRequestToken": "string", 
    "iamRole": "string", 
    "outputLocation": { 
       "s3Bucket": "string", 
       "s3Prefix": "string" 
    }, 
    "tags": { 
       "string" : "string" 
    }, 
    "worlds": [ "string" ]
}
```
# URI 请求参数

该请求不使用任何 URI 参数。

请求体

请求接受采用 JSON 格式的以下数据。

<span id="page-316-0"></span>[clientRequestToken](#page-316-1)

用于确保请求的幂等性而提供的唯一、区分大小写的标识符。

类型:字符串

长度限制:长度下限为 1。长度上限为 64。

模式: [a-zA-Z0-9\_\-=]\*

### 必需:否

#### <span id="page-317-0"></span>[iamRole](#page-316-1)

世界导出流程用于访问 Amazon S3 存储桶并进行导出的 IAM 角色。

类型:字符串

长度限制:长度下限为 1。最大长度为 255。

模式:arn:aws:iam::\w+:role/.\*

必需:是

<span id="page-317-1"></span>[outputLocation](#page-316-1)

输出位置。

类型:[OutputLocation](#page-564-2) 对象

必需:是

#### <span id="page-317-2"></span>[tags](#page-316-1)

包含附加到世界导出作业的标签键和标签值的映射。

类型:字符串到字符串映射

映射条目:最低 0 项。最多 50 项。

密钥长度限制:最小长度为 1。长度上限为 128。

键模式: [a-zA-Z0-9 . \-\/+=: ]\*

值长度限制:最小长度为 0。最大长度为 256。

价值模式:[a-zA-Z0-9 \_.\-\/+=:]\*

### 必需:否

### <span id="page-317-3"></span>[worlds](#page-316-1)

与要导出的世界相对应的 Amazon 资源名称(arn)列表。

类型:字符串数组

数组成员:最少 1 个项目。最多 100 个项目。

长度限制:长度下限为 1。最大长度为 1224。

模式:arn:.\*

### 必需:是

<span id="page-318-1"></span>响应语法

```
HTTP/1.1 200
Content-type: application/json
{ 
    "arn": "string", 
    "clientRequestToken": "string", 
    "createdAt": number, 
    "failureCode": "string", 
    "iamRole": "string", 
    "outputLocation": { 
       "s3Bucket": "string", 
       "s3Prefix": "string" 
    }, 
    "status": "string", 
    "tags": { 
       "string" : "string" 
    }
}
```
# 响应元素

如果此操作成功,则该服务将会发送回 HTTP 200 响应。

服务以 JSON 格式返回以下数据。

#### <span id="page-318-0"></span>[arn](#page-318-1)

世界导出作业的 Amazon 资源名称(ARN)。

类型:字符串

长度限制:长度下限为 1。最大长度为 1224。

模式:arn:.\*

### <span id="page-319-0"></span>[clientRequestToken](#page-318-1)

用于确保请求的幂等性而提供的唯一、区分大小写的标识符。

类型:字符串

长度限制:长度下限为 1。长度上限为 64。

模式:[a-zA-Z0-9\_\-=]\*

#### <span id="page-319-1"></span>[createdAt](#page-318-1)

创建世界导出作业的时间,用从纪元开始的毫秒数表示。

类型:时间戳

### <span id="page-319-2"></span>**[failureCode](#page-318-1)**

世界导出作业失败时的失败代码:

InternalServiceError

内部服务错误。

LimitExceeded

请求的资源超过了允许的最大数量,或者并发流请求的数量超过了允许的最大数量。 ResourceNotFound

找不到指定资源。

RequestThrottled

请求已被阻止。

InvalidInput

请求输入参数无效。

AllWorldGenerationFailed

所有世界生成工作均失败。如果您的 worldCount 大于 50 或小于 1,就会发生这种情况。

有关故障排除的更多信息 WorldForge,请参阅[故障排除模拟 WorldForge。](https://docs.aws.amazon.com/robomaker/latest/dg/troubleshooting-worldforge.html)

类型:字符串

有效值:InternalServiceError | LimitExceeded | ResourceNotFound | RequestThrottled | InvalidInput | AccessDenied

### <span id="page-320-0"></span>[iamRole](#page-318-1)

世界导出流程用于访问 Amazon S3 存储桶并进行导出的 IAM 角色。

类型:字符串

长度限制:长度下限为 1。最大长度为 255。

模式:arn:aws:iam::\w+:role/.\*

### <span id="page-320-1"></span>[outputLocation](#page-318-1)

输出位置。

类型:[OutputLocation](#page-564-2) 对象

### <span id="page-320-2"></span>[status](#page-318-1)

世界导出作业的状态。

待处理

世界导出作业请求待处理。

Running

世界导出作业正在运行。

已完成

世界导出作业已完成。

失败

世界导出作业失败。请参阅failureCode了解更多信息。

已取消

世界导出作业被取消。

### 正在取消

世界导出作业正在取消。

### 类型:字符串

<span id="page-321-0"></span>有效值:Pending | Running | Completed | Failed | Canceling | Canceled [tags](#page-318-1)

包含附加到世界导出作业的标签键和标签值的映射。

类型:字符串到字符串映射

映射条目:最低 0 项。最多 50 项。

密钥长度限制:最小长度为 1。长度上限为 128。

键模式: [a-zA-Z0-9 . \-\/+=:]\*

值长度限制:最小长度为 0。最大长度为 256。

价值模式:[a-zA-Z0-9 \_.\-\/+=:]\*

### 错误

有关所有操作的常见错误信息,请参阅[常见错误](#page-632-0)。

IdempotentParameterMismatchException

此请求使用的客户端令牌与之前不完全相同的请求使用的相同。除非请求相同,否则请勿将客户端 令牌重复用于不同的请求。

**HTTP 状态代码: 400** 

InternalServerException

AWS RoboMaker 遇到了服务问题。重新尝试您的调用。

**HTTP 状态代码:500** 

InvalidParameterException

在请求中指定的参数无效、不受支持,或无法使用。请求的消息解释错误值。

**HTTP 状态代码: 400** 

ResourceNotFoundException

指定的资源不存在。

HTTP 状态代码:400

ServiceUnavailableException

由于服务器发生临时故障而导致请求失败。

**HTTP 状态代码: 503** 

**ThrottlingException** 

AW RoboMaker S 暂时无法处理该请求。重新尝试您的调用。

**HTTP 状态代码: 400** 

# 另请参阅

有关在特定语言的 AWS SDK 中使用此 API 的更多信息,请参阅以下内容:

- [AWS 命令行界面](https://docs.aws.amazon.com/goto/aws-cli/robomaker-2018-06-29/CreateWorldExportJob)
- [AWS 适用于 .NET 的 SDK](https://docs.aws.amazon.com/goto/DotNetSDKV3/robomaker-2018-06-29/CreateWorldExportJob)
- [AWS 适用于 C++ 的 SDK](https://docs.aws.amazon.com/goto/SdkForCpp/robomaker-2018-06-29/CreateWorldExportJob)
- [AWS 适用于 Go v2 的 SDK](https://docs.aws.amazon.com/goto/SdkForGoV2/robomaker-2018-06-29/CreateWorldExportJob)
- [AWS 适用于 Java 的 SDK V2](https://docs.aws.amazon.com/goto/SdkForJavaV2/robomaker-2018-06-29/CreateWorldExportJob)
- [AWS JavaScript V3 版软件开发工具包](https://docs.aws.amazon.com/goto/SdkForJavaScriptV3/robomaker-2018-06-29/CreateWorldExportJob)
- [AWS 适用于 PHP 的 SDK V3](https://docs.aws.amazon.com/goto/SdkForPHPV3/robomaker-2018-06-29/CreateWorldExportJob)
- [AWS Python 软件开发工具包](https://docs.aws.amazon.com/goto/boto3/robomaker-2018-06-29/CreateWorldExportJob)
- [AWS 适用于 Ruby V3 的 SDK](https://docs.aws.amazon.com/goto/SdkForRubyV3/robomaker-2018-06-29/CreateWorldExportJob)

# CreateWorldGenerationJob

## 使用指定的模板创建世界。

### <span id="page-323-1"></span>请求语法

```
POST /createWorldGenerationJob HTTP/1.1
Content-type: application/json
{ 
    "clientRequestToken": "string", 
    "tags": { 
       "string" : "string" 
    }, 
    "template": "string", 
    "worldCount": { 
       "floorplanCount": number, 
        "interiorCountPerFloorplan": number
    }, 
    "worldTags": { 
       "string" : "string" 
    }
}
```
# URI 请求参数

该请求不使用任何 URI 参数。

### 请求体

请求接受采用 JSON 格式的以下数据。

<span id="page-323-0"></span>[clientRequestToken](#page-323-1)

用于确保请求的幂等性而提供的唯一、区分大小写的标识符。

类型:字符串

长度限制:长度下限为 1。长度上限为 64。

模式: [a-zA-Z0-9 \-=]\*

### 必需:否
#### [tags](#page-323-0)

包含附加到世界生成器作业的标签键和标签值的映射。

类型:字符串到字符串映射

映射条目:最低 0 项。最多 50 项。

密钥长度限制:最小长度为 1。长度上限为 128。

键模式: [a-zA-Z0-9 . \-\/+=: ]\*

值长度限制:最小长度为 0。最大长度为 256。

价值模式:[a-zA-Z0-9 \_.\-\/+=:]\*

必需:否

#### [template](#page-323-0)

描述您要创建的世界模板的 Amazon 资源名称(arn)。

类型:字符串

长度限制:长度下限为 1。最大长度为 1224。

模式:arn:.\*

#### 必需:是

#### [worldCount](#page-323-0)

有关世界计数的信息。

类型:[WorldCount](#page-623-0) 对象

### 必需:是

### [worldTags](#page-323-0)

包含附加到生成器作业的标签键和标签值的映射。

类型:字符串到字符串映射

映射条目:最低 0 项。最多 50 项。

密钥长度限制:最小长度为 1。长度上限为 128。

键模式: [a-zA-Z0-9 \_.\-\/+=:]\* 值长度限制:最小长度为 0。最大长度为 256。 价值模式:[a-zA-Z0-9 \_.\-\/+=:]\*

必需:否

<span id="page-325-1"></span>响应语法

```
HTTP/1.1 200
Content-type: application/json
{ 
    "arn": "string", 
    "clientRequestToken": "string", 
    "createdAt": number, 
    "failureCode": "string", 
    "status": "string", 
    "tags": { 
       "string" : "string" 
    }, 
    "template": "string", 
    "worldCount": { 
       "floorplanCount": number, 
       "interiorCountPerFloorplan": number
    }, 
    "worldTags": { 
       "string" : "string" 
    }
}
```
### 响应元素

如果此操作成功,则该服务将会发送回 HTTP 200 响应。

服务以 JSON 格式返回以下数据。

#### <span id="page-325-0"></span>[arn](#page-325-1)

世界生成器作业的 Amazon 资源名称(ARN)。

#### 类型:字符串

长度限制:长度下限为 1。最大长度为 1224。

模式:arn:.\*

### <span id="page-326-0"></span>[clientRequestToken](#page-325-1)

用于确保请求的幂等性而提供的唯一、区分大小写的标识符。

类型:字符串

长度限制:长度下限为 1。长度上限为 64。

模式: [a-zA-Z0-9 \-=]\*

#### <span id="page-326-1"></span>[createdAt](#page-325-1)

创建世界生成器作业的时间,用从纪元开始的毫秒数表示。

类型:时间戳

<span id="page-326-2"></span>**[failureCode](#page-325-1)** 

世界生成器作业失败时的失败代码:

InternalServiceError

内部服务错误。

LimitExceeded

```
请求的资源超过了允许的最大数量,或者并发流请求的数量超过了允许的最大数量。
ResourceNotFound
```
找不到指定资源。

RequestThrottled

请求已被阻止。

InvalidInput

请求输入参数无效。

类型:字符串

有效值:InternalServiceError | LimitExceeded | ResourceNotFound | RequestThrottled | InvalidInput | AllWorldGenerationFailed

#### <span id="page-327-0"></span>[status](#page-325-1)

世界生成器作业的状态。

待处理

世界生成器作业请求待处理。

Running

世界生成器作业正在运行。

已完成

世界生成器作业已完成。

失败

世界生成器作业失败。请参阅failureCode了解更多信息。

**PartialFailed** 

有些世界没有生成。

已取消

世界生成器作业已取消。

正在取消

世界生成器作业正在取消。

类型:字符串

有效值:Pending | Running | Completed | Failed | PartialFailed | Canceling | Canceled

<span id="page-327-1"></span>[tags](#page-325-1)

包含附加到世界生成器作业的标签键和标签值的映射。

类型:字符串到字符串映射

映射条目:最低 0 项。最多 50 项。

密钥长度限制:最小长度为 1。长度上限为 128。

键模式: [a-zA-Z0-9 \_.\-\/+=:]\*

值长度限制:最小长度为 0。最大长度为 256。

价值模式:[a-zA-Z0-9 \_.\-\/+=:]\*

#### <span id="page-328-0"></span>[template](#page-325-1)

世界模板的 Amazon 资源名称(ARN)。

类型:字符串

长度限制:长度下限为 1。最大长度为 1224。

模式:arn:.\*

#### <span id="page-328-1"></span>[worldCount](#page-325-1)

有关世界计数的信息。

类型:[WorldCount](#page-623-0) 对象

### <span id="page-328-2"></span>[worldTags](#page-325-1)

包含附加到生成器作业的标签键和标签值的映射。

类型:字符串到字符串映射

映射条目:最低 0 项。最多 50 项。

密钥长度限制:最小长度为 1。长度上限为 128。

键模式: [a-zA-Z0-9 . \-\/+=:1\*

值长度限制:最小长度为 0。最大长度为 256。

价值模式:[a-zA-Z0-9 \_.\-\/+=:]\*

### 错误

有关所有操作的常见错误信息,请参阅[常见错误](#page-632-0)。

IdempotentParameterMismatchException

此请求使用的客户端令牌与之前不完全相同的请求使用的相同。除非请求相同,否则请勿将客户端 令牌重复用于不同的请求。

**HTTP 状态代码: 400** 

InternalServerException

AWS RoboMaker 遇到了服务问题。重新尝试您的调用。

**HTTP 状态代码: 500** 

InvalidParameterException

在请求中指定的参数无效、不受支持,或无法使用。请求的消息解释错误值。

**HTTP 状态代码: 400** 

LimitExceededException

请求的资源超过了允许的最大数量,或者并发流请求的数量超过了允许的最大数量。

**HTTP 状态代码: 400** 

ResourceNotFoundException

指定的资源不存在。

**HTTP 状态代码: 400** 

ServiceUnavailableException

由于服务器发生临时故障而导致请求失败。

**HTTP 状态代码: 503** 

**ThrottlingException** 

AW RoboMaker S 暂时无法处理该请求。重新尝试您的调用。

HTTP 状态代码:400

## 另请参阅

- [AWS 命令行界面](https://docs.aws.amazon.com/goto/aws-cli/robomaker-2018-06-29/CreateWorldGenerationJob)
- [AWS 适用于 .NET 的 SDK](https://docs.aws.amazon.com/goto/DotNetSDKV3/robomaker-2018-06-29/CreateWorldGenerationJob)
- [AWS 适用于 C++ 的 SDK](https://docs.aws.amazon.com/goto/SdkForCpp/robomaker-2018-06-29/CreateWorldGenerationJob)
- [AWS 适用于 Go v2 的 SDK](https://docs.aws.amazon.com/goto/SdkForGoV2/robomaker-2018-06-29/CreateWorldGenerationJob)
- [AWS 适用于 Java 的 SDK V2](https://docs.aws.amazon.com/goto/SdkForJavaV2/robomaker-2018-06-29/CreateWorldGenerationJob)
- [AWS JavaScript V3 版软件开发工具包](https://docs.aws.amazon.com/goto/SdkForJavaScriptV3/robomaker-2018-06-29/CreateWorldGenerationJob)
- [AWS 适用于 PHP 的 SDK V3](https://docs.aws.amazon.com/goto/SdkForPHPV3/robomaker-2018-06-29/CreateWorldGenerationJob)
- [AWS Python 软件开发工具包](https://docs.aws.amazon.com/goto/boto3/robomaker-2018-06-29/CreateWorldGenerationJob)
- [AWS 适用于 Ruby V3 的 SDK](https://docs.aws.amazon.com/goto/SdkForRubyV3/robomaker-2018-06-29/CreateWorldGenerationJob)

# **CreateWorldTemplate**

### 创建世界模板。

## <span id="page-331-1"></span>请求语法

```
POST /createWorldTemplate HTTP/1.1
Content-type: application/json
{ 
    "clientRequestToken": "string", 
    "name": "string", 
    "tags": { 
       "string" : "string" 
    }, 
    "templateBody": "string", 
    "templateLocation": { 
        "s3Bucket": "string", 
        "s3Key": "string" 
    }
}
```
URI 请求参数

该请求不使用任何 URI 参数。

请求体

请求接受采用 JSON 格式的以下数据。

<span id="page-331-0"></span>[clientRequestToken](#page-331-1)

用于确保请求的幂等性而提供的唯一、区分大小写的标识符。

类型:字符串

长度限制:长度下限为 1。长度上限为 64。

模式: [a-zA-Z0-9\_\-=]\*

### 必需:否

#### <span id="page-332-0"></span>[name](#page-331-1)

世界模板名称。

类型:字符串

长度约束:最小长度为 0。最大长度为 255。

模式:.\*

必需:否

#### <span id="page-332-1"></span>[tags](#page-331-1)

包含附加到世界模板的标签键和标签值的映射。

类型:字符串到字符串映射

映射条目:最低 0 项。最多 50 项。

密钥长度限制:最小长度为 1。长度上限为 128。

键模式:[a-zA-Z0-9 \_.\-\/+=:]\*

值长度限制:最小长度为 0。最大长度为 256。

价值模式:[a-zA-Z0-9 \_.\-\/+=:]\*

必需:否

#### <span id="page-332-2"></span>[templateBody](#page-331-1)

世界模板正文。

类型:字符串

长度限制:长度下限为 1。长度上限为 262144。

模式:[\S\s]+

### 必需:否

<span id="page-332-3"></span>[templateLocation](#page-331-1)

世界模板的位置。

类型:[TemplateLocation](#page-611-2) 对象

### 必需:否

## <span id="page-333-2"></span>响应语法

```
HTTP/1.1 200
Content-type: application/json
{ 
    "arn": "string", 
    "clientRequestToken": "string", 
    "createdAt": number, 
    "name": "string", 
    "tags": { 
       "string" : "string" 
    }
}
```
## 响应元素

如果此操作成功,则该服务将会发送回 HTTP 200 响应。

服务以 JSON 格式返回以下数据。

#### <span id="page-333-0"></span>[arn](#page-333-2)

```
世界模板的 Amazon 资源名称(ARN)。
```
类型:字符串

长度限制:长度下限为 1。最大长度为 1224。

模式:arn:.\*

#### <span id="page-333-1"></span>[clientRequestToken](#page-333-2)

用于确保请求的幂等性而提供的唯一、区分大小写的标识符。

类型:字符串

长度限制:长度下限为 1。长度上限为 64。

模式: [a-zA-Z0-9\_\-=]\*

#### <span id="page-334-0"></span>[createdAt](#page-333-2)

创建世界模板的时间,用从纪元开始的毫秒数表示。

类型:时间戳

#### <span id="page-334-1"></span>[name](#page-333-2)

世界模板名称。

类型:字符串

长度约束:最小长度为 0。最大长度为 255。

模式:.\*

#### <span id="page-334-2"></span>[tags](#page-333-2)

包含附加到世界模板的标签键和标签值的映射。

类型:字符串到字符串映射

映射条目:最低 0 项。最多 50 项。

密钥长度限制:最小长度为 1。长度上限为 128。

键模式: [a-zA-Z0-9 \_.\-\/+=:]\*

值长度限制:最小长度为 0。最大长度为 256。

价值模式:[a-zA-Z0-9 \_.\-\/+=:]\*

## 错误

有关所有操作的常见错误信息,请参阅[常见错误](#page-632-0)。

InternalServerException

AWS RoboMaker 遇到了服务问题。重新尝试您的调用。

**HTTP 状态代码: 500** 

### InvalidParameterException

在请求中指定的参数无效、不受支持,或无法使用。请求的消息解释错误值。

**HTTP 状态代码: 400** 

LimitExceededException

请求的资源超过了允许的最大数量,或者并发流请求的数量超过了允许的最大数量。

**HTTP 状态代码: 400** 

ResourceAlreadyExistsException

指定资源已经存在。

- **HTTP 状态代码: 400**
- ResourceNotFoundException

指定的资源不存在。

**HTTP 状态代码: 400** 

**ThrottlingException** 

AW RoboMaker S 暂时无法处理该请求。重新尝试您的调用。

**HTTP 状态代码: 400** 

另请参阅

- [AWS 命令行界面](https://docs.aws.amazon.com/goto/aws-cli/robomaker-2018-06-29/CreateWorldTemplate)
- [AWS 适用于 .NET 的 SDK](https://docs.aws.amazon.com/goto/DotNetSDKV3/robomaker-2018-06-29/CreateWorldTemplate)
- [AWS 适用于 C++ 的 SDK](https://docs.aws.amazon.com/goto/SdkForCpp/robomaker-2018-06-29/CreateWorldTemplate)
- [AWS 适用于 Go v2 的 SDK](https://docs.aws.amazon.com/goto/SdkForGoV2/robomaker-2018-06-29/CreateWorldTemplate)
- [AWS 适用于 Java 的 SDK V2](https://docs.aws.amazon.com/goto/SdkForJavaV2/robomaker-2018-06-29/CreateWorldTemplate)
- [AWS JavaScript V3 版软件开发工具包](https://docs.aws.amazon.com/goto/SdkForJavaScriptV3/robomaker-2018-06-29/CreateWorldTemplate)
- [AWS 适用于 PHP 的 SDK V3](https://docs.aws.amazon.com/goto/SdkForPHPV3/robomaker-2018-06-29/CreateWorldTemplate)
- [AWS Python 软件开发工具包](https://docs.aws.amazon.com/goto/boto3/robomaker-2018-06-29/CreateWorldTemplate)
- [AWS 适用于 Ruby V3 的 SDK](https://docs.aws.amazon.com/goto/SdkForRubyV3/robomaker-2018-06-29/CreateWorldTemplate)

# **DeleteFleet**

## 此操作已弃用。

**A** Important

不再支持该 API。有关更多信息,请参阅 [Support 政策](https://docs.aws.amazon.com/robomaker/latest/dg/chapter-support-policy.html#software-support-policy-may2022)页面 2022 年 5 月 2 日更新的内容。

删除队组。

<span id="page-336-1"></span>请求语法

```
POST /deleteFleet HTTP/1.1
Content-type: application/json
{ 
    "fleet": "string"
}
```
URI 请求参数

该请求不使用任何 URI 参数。

请求体

请求接受采用 JSON 格式的以下数据。

<span id="page-336-0"></span>[fleet](#page-336-1)

队列的 Amazon 资源名称 (ARN)。

类型:字符串

长度限制:长度下限为 1。最大长度为 1224。

模式:arn:.\*

必需:是

### 响应语法

HTTP/1.1 200

响应元素

如果此操作成功,则该服务会发送回带有空 HTTP 正文的 HTTP 200 响应。

错误

有关所有操作的常见错误信息,请参阅[常见错误](#page-632-0)。

InternalServerException

AWS RoboMaker 遇到了服务问题。重新尝试您的调用。

**HTTP 状态代码: 500** 

InvalidParameterException

在请求中指定的参数无效、不受支持,或无法使用。请求的消息解释错误值。

**HTTP 状态代码: 400** 

**ThrottlingException** 

AW RoboMaker S 暂时无法处理该请求。重新尝试您的调用。

**HTTP 状态代码: 400** 

## 另请参阅

- [AWS 命令行界面](https://docs.aws.amazon.com/goto/aws-cli/robomaker-2018-06-29/DeleteFleet)
- [AWS 适用于 .NET 的 SDK](https://docs.aws.amazon.com/goto/DotNetSDKV3/robomaker-2018-06-29/DeleteFleet)
- [AWS 适用于 C++ 的 SDK](https://docs.aws.amazon.com/goto/SdkForCpp/robomaker-2018-06-29/DeleteFleet)
- [AWS 适用于 Go v2 的 SDK](https://docs.aws.amazon.com/goto/SdkForGoV2/robomaker-2018-06-29/DeleteFleet)
- [AWS 适用于 Java 的 SDK V2](https://docs.aws.amazon.com/goto/SdkForJavaV2/robomaker-2018-06-29/DeleteFleet)
- [AWS JavaScript V3 版软件开发工具包](https://docs.aws.amazon.com/goto/SdkForJavaScriptV3/robomaker-2018-06-29/DeleteFleet)
- [AWS 适用于 PHP 的 SDK V3](https://docs.aws.amazon.com/goto/SdkForPHPV3/robomaker-2018-06-29/DeleteFleet)
- [AWS Python 软件开发工具包](https://docs.aws.amazon.com/goto/boto3/robomaker-2018-06-29/DeleteFleet)
- [AWS 适用于 Ruby V3 的 SDK](https://docs.aws.amazon.com/goto/SdkForRubyV3/robomaker-2018-06-29/DeleteFleet)

# **DeleteRobot**

## 此操作已弃用。

**A** Important

不再支持该 API。有关更多信息,请参阅 [Support 政策](https://docs.aws.amazon.com/robomaker/latest/dg/chapter-support-policy.html#software-support-policy-may2022)页面 2022 年 5 月 2 日更新的内容。

<span id="page-339-1"></span>删除机器人。

请求语法

```
POST /deleteRobot HTTP/1.1
Content-type: application/json
{ 
    "robot": "string"
}
```
URI 请求参数

该请求不使用任何 URI 参数。

请求体

请求接受采用 JSON 格式的以下数据。

<span id="page-339-0"></span>[robot](#page-339-1)

机器人的 Amazon 资源名称(ARN)。

类型:字符串

长度限制:长度下限为 1。最大长度为 1224。

模式:arn:.\*

必需:是

### 响应语法

HTTP/1.1 200

响应元素

如果此操作成功,则该服务会发送回带有空 HTTP 正文的 HTTP 200 响应。

错误

有关所有操作的常见错误信息,请参阅[常见错误](#page-632-0)。

InternalServerException

AWS RoboMaker 遇到了服务问题。重新尝试您的调用。

**HTTP 状态代码: 500** 

InvalidParameterException

在请求中指定的参数无效、不受支持,或无法使用。请求的消息解释错误值。

**HTTP 状态代码: 400** 

**ThrottlingException** 

AW RoboMaker S 暂时无法处理该请求。重新尝试您的调用。

**HTTP 状态代码: 400** 

## 另请参阅

- [AWS 命令行界面](https://docs.aws.amazon.com/goto/aws-cli/robomaker-2018-06-29/DeleteRobot)
- [AWS 适用于 .NET 的 SDK](https://docs.aws.amazon.com/goto/DotNetSDKV3/robomaker-2018-06-29/DeleteRobot)
- [AWS 适用于 C++ 的 SDK](https://docs.aws.amazon.com/goto/SdkForCpp/robomaker-2018-06-29/DeleteRobot)
- [AWS 适用于 Go v2 的 SDK](https://docs.aws.amazon.com/goto/SdkForGoV2/robomaker-2018-06-29/DeleteRobot)
- [AWS 适用于 Java 的 SDK V2](https://docs.aws.amazon.com/goto/SdkForJavaV2/robomaker-2018-06-29/DeleteRobot)
- [AWS JavaScript V3 版软件开发工具包](https://docs.aws.amazon.com/goto/SdkForJavaScriptV3/robomaker-2018-06-29/DeleteRobot)
- [AWS 适用于 PHP 的 SDK V3](https://docs.aws.amazon.com/goto/SdkForPHPV3/robomaker-2018-06-29/DeleteRobot)
- [AWS Python 软件开发工具包](https://docs.aws.amazon.com/goto/boto3/robomaker-2018-06-29/DeleteRobot)
- [AWS 适用于 Ruby V3 的 SDK](https://docs.aws.amazon.com/goto/SdkForRubyV3/robomaker-2018-06-29/DeleteRobot)

# DeleteRobotApplication

### 删除机器人应用程序。

## <span id="page-342-2"></span>请求语法

```
POST /deleteRobotApplication HTTP/1.1
Content-type: application/json
{ 
    "application": "string", 
    "applicationVersion": "string"
}
```
URI 请求参数

该请求不使用任何 URI 参数。

请求体

请求接受采用 JSON 格式的以下数据。

<span id="page-342-0"></span>[application](#page-342-2)

机器人应用程序的 Amazon 资源名称(ARN)。

类型:字符串

长度限制:长度下限为 1。最大长度为 1224。

模式:arn:.\*

必需:是

<span id="page-342-1"></span>[applicationVersion](#page-342-2)

要删除的应用程序版本的名称。

类型:字符串

长度限制:长度下限为 1。最大长度为 255。

模式:(\\$LATEST)|[0-9]\*

### 必需:否

## 响应语法

HTTP/1.1 200

### 响应元素

如果此操作成功,则该服务会发送回带有空 HTTP 正文的 HTTP 200 响应。

## 错误

有关所有操作的常见错误信息,请参阅[常见错误](#page-632-0)。

InternalServerException

AWS RoboMaker 遇到了服务问题。重新尝试您的调用。

**HTTP 状态代码: 500** 

InvalidParameterException

在请求中指定的参数无效、不受支持,或无法使用。请求的消息解释错误值。

**HTTP 状态代码: 400** 

**ThrottlingException** 

AW RoboMaker S 暂时无法处理该请求。重新尝试您的调用。

HTTP 状态代码:400

## 另请参阅

- [AWS 命令行界面](https://docs.aws.amazon.com/goto/aws-cli/robomaker-2018-06-29/DeleteRobotApplication)
- [AWS 适用于 .NET 的 SDK](https://docs.aws.amazon.com/goto/DotNetSDKV3/robomaker-2018-06-29/DeleteRobotApplication)
- [AWS 适用于 C++ 的 SDK](https://docs.aws.amazon.com/goto/SdkForCpp/robomaker-2018-06-29/DeleteRobotApplication)
- [AWS 适用于 Go v2 的 SDK](https://docs.aws.amazon.com/goto/SdkForGoV2/robomaker-2018-06-29/DeleteRobotApplication)
- [AWS 适用于 Java 的 SDK V2](https://docs.aws.amazon.com/goto/SdkForJavaV2/robomaker-2018-06-29/DeleteRobotApplication)
- [AWS JavaScript V3 版软件开发工具包](https://docs.aws.amazon.com/goto/SdkForJavaScriptV3/robomaker-2018-06-29/DeleteRobotApplication)
- [AWS 适用于 PHP 的 SDK V3](https://docs.aws.amazon.com/goto/SdkForPHPV3/robomaker-2018-06-29/DeleteRobotApplication)
- [AWS Python 软件开发工具包](https://docs.aws.amazon.com/goto/boto3/robomaker-2018-06-29/DeleteRobotApplication)
- [AWS 适用于 Ruby V3 的 SDK](https://docs.aws.amazon.com/goto/SdkForRubyV3/robomaker-2018-06-29/DeleteRobotApplication)

# DeleteSimulationApplication

### 删除模拟应用程序。

## <span id="page-345-2"></span>请求语法

```
POST /deleteSimulationApplication HTTP/1.1
Content-type: application/json
{ 
    "application": "string", 
    "applicationVersion": "string"
}
```
URI 请求参数

该请求不使用任何 URI 参数。

请求体

请求接受采用 JSON 格式的以下数据。

<span id="page-345-0"></span>[application](#page-345-2)

要删除的模拟应用程序的应用程序信息。

类型:字符串

长度限制:长度下限为 1。最大长度为 1224。

模式:arn:.\*

必需:是

<span id="page-345-1"></span>[applicationVersion](#page-345-2)

要删除的模拟应用程序版本。

类型:字符串

长度限制:长度下限为 1。最大长度为 255。

模式:(\\$LATEST)|[0-9]\*

#### 必需:否

## 响应语法

HTTP/1.1 200

### 响应元素

如果此操作成功,则该服务会发送回带有空 HTTP 正文的 HTTP 200 响应。

## 错误

有关所有操作的常见错误信息,请参阅[常见错误](#page-632-0)。

InternalServerException

AWS RoboMaker 遇到了服务问题。重新尝试您的调用。

**HTTP 状态代码: 500** 

InvalidParameterException

在请求中指定的参数无效、不受支持,或无法使用。请求的消息解释错误值。

**HTTP 状态代码: 400** 

**ThrottlingException** 

AW RoboMaker S 暂时无法处理该请求。重新尝试您的调用。

HTTP 状态代码:400

## 另请参阅

- [AWS 命令行界面](https://docs.aws.amazon.com/goto/aws-cli/robomaker-2018-06-29/DeleteSimulationApplication)
- [AWS 适用于 .NET 的 SDK](https://docs.aws.amazon.com/goto/DotNetSDKV3/robomaker-2018-06-29/DeleteSimulationApplication)
- [AWS 适用于 C++ 的 SDK](https://docs.aws.amazon.com/goto/SdkForCpp/robomaker-2018-06-29/DeleteSimulationApplication)
- [AWS 适用于 Go v2 的 SDK](https://docs.aws.amazon.com/goto/SdkForGoV2/robomaker-2018-06-29/DeleteSimulationApplication)
- [AWS 适用于 Java 的 SDK V2](https://docs.aws.amazon.com/goto/SdkForJavaV2/robomaker-2018-06-29/DeleteSimulationApplication)
- [AWS JavaScript V3 版软件开发工具包](https://docs.aws.amazon.com/goto/SdkForJavaScriptV3/robomaker-2018-06-29/DeleteSimulationApplication)
- [AWS 适用于 PHP 的 SDK V3](https://docs.aws.amazon.com/goto/SdkForPHPV3/robomaker-2018-06-29/DeleteSimulationApplication)
- [AWS Python 软件开发工具包](https://docs.aws.amazon.com/goto/boto3/robomaker-2018-06-29/DeleteSimulationApplication)
- [AWS 适用于 Ruby V3 的 SDK](https://docs.aws.amazon.com/goto/SdkForRubyV3/robomaker-2018-06-29/DeleteSimulationApplication)

# DeleteWorldTemplate

### 删除世界模板。

## <span id="page-348-1"></span>请求语法

```
POST /deleteWorldTemplate HTTP/1.1
Content-type: application/json
{ 
    "template": "string"
}
```
URI 请求参数

该请求不使用任何 URI 参数。

## 请求体

请求接受采用 JSON 格式的以下数据。

### <span id="page-348-0"></span>[template](#page-348-1)

您要删除的世界模板的 Amazon 资源名称(ARN)。

类型:字符串

长度限制:长度下限为 1。最大长度为 1224。

模式:arn:.\*

必需:是

## 响应语法

HTTP/1.1 200

## 响应元素

如果此操作成功,则该服务会发送回带有空 HTTP 正文的 HTTP 200 响应。

## 错误

有关所有操作的常见错误信息,请参阅[常见错误](#page-632-0)。

InternalServerException

AWS RoboMaker 遇到了服务问题。重新尝试您的调用。

**HTTP 状态代码: 500** 

InvalidParameterException

在请求中指定的参数无效、不受支持,或无法使用。请求的消息解释错误值。

**HTTP 状态代码: 400** 

ResourceNotFoundException

指定的资源不存在。

**HTTP 状态代码: 400** 

**ThrottlingException** 

AW RoboMaker S 暂时无法处理该请求。重新尝试您的调用。

**HTTP 状态代码: 400** 

另请参阅

- [AWS 命令行界面](https://docs.aws.amazon.com/goto/aws-cli/robomaker-2018-06-29/DeleteWorldTemplate)
- [AWS 适用于 .NET 的 SDK](https://docs.aws.amazon.com/goto/DotNetSDKV3/robomaker-2018-06-29/DeleteWorldTemplate)
- [AWS 适用于 C++ 的 SDK](https://docs.aws.amazon.com/goto/SdkForCpp/robomaker-2018-06-29/DeleteWorldTemplate)
- [AWS 适用于 Go v2 的 SDK](https://docs.aws.amazon.com/goto/SdkForGoV2/robomaker-2018-06-29/DeleteWorldTemplate)
- [AWS 适用于 Java 的 SDK V2](https://docs.aws.amazon.com/goto/SdkForJavaV2/robomaker-2018-06-29/DeleteWorldTemplate)
- [AWS JavaScript V3 版软件开发工具包](https://docs.aws.amazon.com/goto/SdkForJavaScriptV3/robomaker-2018-06-29/DeleteWorldTemplate)
- [AWS 适用于 PHP 的 SDK V3](https://docs.aws.amazon.com/goto/SdkForPHPV3/robomaker-2018-06-29/DeleteWorldTemplate)
- [AWS Python 软件开发工具包](https://docs.aws.amazon.com/goto/boto3/robomaker-2018-06-29/DeleteWorldTemplate)
- [AWS 适用于 Ruby V3 的 SDK](https://docs.aws.amazon.com/goto/SdkForRubyV3/robomaker-2018-06-29/DeleteWorldTemplate)

# DeregisterRobot

### 此操作已弃用。

**A** Important

不再支持该 API。有关更多信息,请参阅 [Support 政策](https://docs.aws.amazon.com/robomaker/latest/dg/chapter-support-policy.html#software-support-policy-may2022)页面 2022 年 5 月 2 日更新的内容。

取消注册机器人。

<span id="page-351-1"></span>请求语法

```
POST /deregisterRobot HTTP/1.1
Content-type: application/json
{ 
    "fleet": "string", 
    "robot": "string"
}
```
URI 请求参数

该请求不使用任何 URI 参数。

请求体

请求接受采用 JSON 格式的以下数据。

<span id="page-351-0"></span>[fleet](#page-351-1)

队列的 Amazon 资源名称 (ARN)。

类型:字符串

长度限制:长度下限为 1。最大长度为 1224。

模式:arn:.\*

必需:是

#### <span id="page-352-0"></span>[robot](#page-351-1)

机器人的 Amazon 资源名称(ARN)。

类型:字符串

长度限制:长度下限为 1。最大长度为 1224。

模式:arn:.\*

必需:是

<span id="page-352-3"></span>响应语法

```
HTTP/1.1 200
Content-type: application/json
{ 
    "fleet": "string", 
    "robot": "string"
}
```
## 响应元素

如果此操作成功,则该服务将会发送回 HTTP 200 响应。

服务以 JSON 格式返回以下数据。

#### <span id="page-352-1"></span>[fleet](#page-352-3)

队列的 Amazon 资源名称 (ARN)。

类型:字符串

长度限制:长度下限为 1。最大长度为 1224。

模式:arn:.\*

#### <span id="page-352-2"></span>[robot](#page-352-3)

机器人的 Amazon 资源名称(ARN)。

类型:字符串

长度限制:长度下限为 1。最大长度为 1224。

模式:arn:.\*

## 错误

有关所有操作的常见错误信息,请参阅[常见错误](#page-632-0)。

InternalServerException

AWS RoboMaker 遇到了服务问题。重新尝试您的调用。

**HTTP 状态代码: 500** 

InvalidParameterException

在请求中指定的参数无效、不受支持,或无法使用。请求的消息解释错误值。

**HTTP 状态代码: 400** 

ResourceNotFoundException

指定的资源不存在。

**HTTP 状态代码: 400** 

**ThrottlingException** 

AW RoboMaker S 暂时无法处理该请求。重新尝试您的调用。

**HTTP 状态代码: 400** 

## 另请参阅

- [AWS 命令行界面](https://docs.aws.amazon.com/goto/aws-cli/robomaker-2018-06-29/DeregisterRobot)
- [AWS 适用于 .NET 的 SDK](https://docs.aws.amazon.com/goto/DotNetSDKV3/robomaker-2018-06-29/DeregisterRobot)
- [AWS 适用于 C++ 的 SDK](https://docs.aws.amazon.com/goto/SdkForCpp/robomaker-2018-06-29/DeregisterRobot)
- [AWS 适用于 Go v2 的 SDK](https://docs.aws.amazon.com/goto/SdkForGoV2/robomaker-2018-06-29/DeregisterRobot)
- [AWS 适用于 Java 的 SDK V2](https://docs.aws.amazon.com/goto/SdkForJavaV2/robomaker-2018-06-29/DeregisterRobot)
- [AWS JavaScript V3 版软件开发工具包](https://docs.aws.amazon.com/goto/SdkForJavaScriptV3/robomaker-2018-06-29/DeregisterRobot)
- [AWS 适用于 PHP 的 SDK V3](https://docs.aws.amazon.com/goto/SdkForPHPV3/robomaker-2018-06-29/DeregisterRobot)
- [AWS Python 软件开发工具包](https://docs.aws.amazon.com/goto/boto3/robomaker-2018-06-29/DeregisterRobot)
- [AWS 适用于 Ruby V3 的 SDK](https://docs.aws.amazon.com/goto/SdkForRubyV3/robomaker-2018-06-29/DeregisterRobot)

# DescribeDeploymentJob

### 此操作已弃用。

**A** Important

不再支持该 API。有关更多信息,请参阅 [Support 政策](https://docs.aws.amazon.com/robomaker/latest/dg/chapter-support-policy.html#software-support-policy-may2022)页面 2022 年 5 月 2 日更新的内容。

<span id="page-355-1"></span>描述部署作业。

请求语法

```
POST /describeDeploymentJob HTTP/1.1
Content-type: application/json
{ 
    "job": "string"
}
```
URI 请求参数

该请求不使用任何 URI 参数。

请求体

请求接受采用 JSON 格式的以下数据。

<span id="page-355-0"></span>[job](#page-355-1)

部署作业的 Amazon 资源名称 (ARN)。

类型:字符串

长度限制:长度下限为 1。最大长度为 1224。

模式:arn:.\*

### 必需:是

## <span id="page-356-0"></span>响应语法

```
HTTP/1.1 200
Content-type: application/json
{ 
    "arn": "string", 
    "createdAt": number, 
    "deploymentApplicationConfigs": [ 
       { 
           "application": "string", 
           "applicationVersion": "string", 
           "launchConfig": { 
              "environmentVariables": { 
                  "string" : "string" 
              }, 
              "launchFile": "string", 
              "packageName": "string", 
              "postLaunchFile": "string", 
              "preLaunchFile": "string" 
           } 
       } 
    ], 
    "deploymentConfig": { 
       "concurrentDeploymentPercentage": number, 
       "downloadConditionFile": { 
           "bucket": "string", 
           "etag": "string", 
           "key": "string" 
       }, 
       "failureThresholdPercentage": number, 
       "robotDeploymentTimeoutInSeconds": number
    }, 
    "failureCode": "string", 
    "failureReason": "string", 
    "fleet": "string", 
    "robotDeploymentSummary": [ 
       { 
           "arn": "string", 
           "deploymentFinishTime": number, 
           "deploymentStartTime": number, 
           "failureCode": "string", 
           "failureReason": "string",
```

```
 "progressDetail": { 
               "currentProgress": "string", 
               "estimatedTimeRemainingSeconds": number, 
               "percentDone": number, 
               "targetResource": "string" 
           }, 
           "status": "string" 
        } 
    ], 
    "status": "string", 
    "tags": { 
        "string" : "string" 
    }
}
```
### 响应元素

如果此操作成功,则该服务将会发送回 HTTP 200 响应。

服务以 JSON 格式返回以下数据。

#### <span id="page-357-0"></span>[arn](#page-356-0)

部署作业的 Amazon 资源名称 (ARN)。

类型:字符串

长度限制:长度下限为 1。最大长度为 1224。

模式:arn:.\*

### <span id="page-357-1"></span>[createdAt](#page-356-0)

创建部署作业的时间,用从纪元开始的毫秒数表示。

类型:时间戳

<span id="page-357-2"></span>[deploymentApplicationConfigs](#page-356-0)

### 部署应用程序配置。

类型:[DeploymentApplicationConfig](#page-540-3) 对象数组

数组成员:固定数量为 1 项。

<span id="page-358-0"></span>部署配置。

类型:[DeploymentConfig](#page-542-4) 对象

### <span id="page-358-1"></span>**[failureCode](#page-356-0)**

部署作业失败代码。

类型:字符串

有效值:ResourceNotFound | EnvironmentSetupError | EtagMismatch | FailureThresholdBreached | RobotDeploymentAborted | RobotDeploymentNoResponse | RobotAgentConnectionTimeout | GreengrassDeploymentFailed | InvalidGreengrassGroup | MissingRobotArchitecture | MissingRobotApplicationArchitecture | MissingRobotDeploymentResource | GreengrassGroupVersionDoesNotExist | LambdaDeleted | ExtractingBundleFailure | PreLaunchFileFailure | PostLaunchFileFailure | BadPermissionError | DownloadConditionFailed | BadLambdaAssociated | InternalServerError | RobotApplicationDoesNotExist | DeploymentFleetDoesNotExist | FleetDeploymentTimeout

<span id="page-358-2"></span>[failureReason](#page-356-0)

对部署作业失败原因的简短描述。

类型:字符串

长度约束:最小长度为 0。最大长度为 1024。

模式:.\*

### <span id="page-358-3"></span>[fleet](#page-356-0)

队列的 Amazon 资源名称 (ARN)。

类型:字符串

长度限制:长度下限为 1。最大长度为 1224。

模式:arn:.\*

<span id="page-358-4"></span>[robotDeploymentSummary](#page-356-0)

机器人部署汇总列表。

#### <span id="page-359-0"></span>[status](#page-356-0)

部署作业的状态。

类型:字符串

<span id="page-359-1"></span>有效值:Pending | Preparing | InProgress | Failed | Succeeded | Canceled [tags](#page-356-0)

添加到指定部署作业的所有标签列表。

类型:字符串到字符串映射

映射条目:最低 0 项。最多 50 项。

密钥长度限制:最小长度为 1。长度上限为 128。

键模式: [a-zA-Z0-9 \_.\-\/+=:]\*

值长度限制:最小长度为 0。最大长度为 256。

价值模式:[a-zA-Z0-9 \_.\-\/+=:]\*

### 错误

有关所有操作的常见错误信息,请参阅[常见错误](#page-632-0)。

InternalServerException

AWS RoboMaker 遇到了服务问题。重新尝试您的调用。

**HTTP 状态代码: 500** 

InvalidParameterException

在请求中指定的参数无效、不受支持,或无法使用。请求的消息解释错误值。

HTTP 状态代码:400

ResourceNotFoundException

指定的资源不存在。
**HTTP 状态代码: 400** 

**ThrottlingException** 

AW RoboMaker S 暂时无法处理该请求。重新尝试您的调用。

**HTTP 状态代码: 400** 

## 另请参阅

- [AWS 命令行界面](https://docs.aws.amazon.com/goto/aws-cli/robomaker-2018-06-29/DescribeDeploymentJob)
- [AWS 适用于 .NET 的 SDK](https://docs.aws.amazon.com/goto/DotNetSDKV3/robomaker-2018-06-29/DescribeDeploymentJob)
- [AWS 适用于 C++ 的 SDK](https://docs.aws.amazon.com/goto/SdkForCpp/robomaker-2018-06-29/DescribeDeploymentJob)
- [AWS 适用于 Go v2 的 SDK](https://docs.aws.amazon.com/goto/SdkForGoV2/robomaker-2018-06-29/DescribeDeploymentJob)
- [AWS 适用于 Java 的 SDK V2](https://docs.aws.amazon.com/goto/SdkForJavaV2/robomaker-2018-06-29/DescribeDeploymentJob)
- [AWS JavaScript V3 版软件开发工具包](https://docs.aws.amazon.com/goto/SdkForJavaScriptV3/robomaker-2018-06-29/DescribeDeploymentJob)
- [AWS 适用于 PHP 的 SDK V3](https://docs.aws.amazon.com/goto/SdkForPHPV3/robomaker-2018-06-29/DescribeDeploymentJob)
- [AWS Python 软件开发工具包](https://docs.aws.amazon.com/goto/boto3/robomaker-2018-06-29/DescribeDeploymentJob)
- [AWS 适用于 Ruby V3 的 SDK](https://docs.aws.amazon.com/goto/SdkForRubyV3/robomaker-2018-06-29/DescribeDeploymentJob)

# **DescribeFleet**

## 此操作已弃用。

**A** Important

不再支持该 API。有关更多信息,请参阅 [Support 政策](https://docs.aws.amazon.com/robomaker/latest/dg/chapter-support-policy.html#software-support-policy-may2022)页面 2022 年 5 月 2 日更新的内容。

描述实例集。

<span id="page-361-1"></span>请求语法

```
POST /describeFleet HTTP/1.1
Content-type: application/json
{ 
    "fleet": "string"
}
```
URI 请求参数

该请求不使用任何 URI 参数。

请求体

请求接受采用 JSON 格式的以下数据。

<span id="page-361-0"></span>[fleet](#page-361-1)

队列的 Amazon 资源名称 (ARN)。

类型:字符串

长度限制:长度下限为 1。最大长度为 1224。

模式:arn:.\*

## 必需:是

## <span id="page-362-1"></span>响应语法

```
HTTP/1.1 200
Content-type: application/json
{ 
    "arn": "string", 
    "createdAt": number, 
    "lastDeploymentJob": "string", 
    "lastDeploymentStatus": "string", 
    "lastDeploymentTime": number, 
    "name": "string", 
    "robots": [ 
        { 
           "architecture": "string", 
           "arn": "string", 
           "createdAt": number, 
           "fleetArn": "string", 
           "greenGrassGroupId": "string", 
           "lastDeploymentJob": "string", 
           "lastDeploymentTime": number, 
           "name": "string", 
           "status": "string" 
        } 
    ], 
    "tags": { 
        "string" : "string" 
    }
}
```
## 响应元素

如果此操作成功,则该服务将会发送回 HTTP 200 响应。

服务以 JSON 格式返回以下数据。

### <span id="page-362-0"></span>[arn](#page-362-1)

队列的 Amazon 资源名称 (ARN)。

类型:字符串

长度限制:长度下限为 1。最大长度为 1224。

### 模式:arn:.\*

### <span id="page-363-0"></span>[createdAt](#page-362-1)

创建实例集的时间,用从纪元开始的毫秒数表示。

类型:时间戳

### <span id="page-363-1"></span>[lastDeploymentJob](#page-362-1)

上次部署作业的 Amazon 资源名称 (ARN)。

类型:字符串

长度限制:长度下限为 1。最大长度为 1224。

模式:arn:.\*

<span id="page-363-2"></span>[lastDeploymentStatus](#page-362-1)

上次部署的状态。

类型:字符串

<span id="page-363-3"></span>有效值:Pending | Preparing | InProgress | Failed | Succeeded | Canceled [lastDeploymentTime](#page-362-1)

上次部署的时间。

类型:时间戳

#### <span id="page-363-4"></span>[name](#page-362-1)

实例集的名称。

类型:字符串

长度限制:长度下限为 1。最大长度为 255。

模式:[a-zA-Z0-9\_\-]\*

### <span id="page-363-5"></span>[robots](#page-362-1)

机器人清单。

类型:[Robot](#page-570-4) 对象数组

数组成员:最少 0 个物品。最多 1000 项。

### <span id="page-364-0"></span>[tags](#page-362-1)

添加到指定实例集的所有标签列表。

类型:字符串到字符串映射

映射条目:最低 0 项。最多 50 项。

密钥长度限制:最小长度为 1。长度上限为 128。

键模式: [a-zA-Z0-9 . \-\/+=:1\*

值长度限制:最小长度为 0。最大长度为 256。

价值模式:[a-zA-Z0-9 \_.\-\/+=:]\*

## 错误

有关所有操作的常见错误信息,请参阅[常见错误](#page-632-0)。

InternalServerException

AWS RoboMaker 遇到了服务问题。重新尝试您的调用。

**HTTP 状态代码: 500** 

InvalidParameterException

在请求中指定的参数无效、不受支持,或无法使用。请求的消息解释错误值。

**HTTP 状态代码: 400** 

ResourceNotFoundException

指定的资源不存在。

HTTP 状态代码:400

**ThrottlingException** 

AW RoboMaker S 暂时无法处理该请求。重新尝试您的调用。

HTTP 状态代码:400

## 另请参阅

- [AWS 命令行界面](https://docs.aws.amazon.com/goto/aws-cli/robomaker-2018-06-29/DescribeFleet)
- [AWS 适用于 .NET 的 SDK](https://docs.aws.amazon.com/goto/DotNetSDKV3/robomaker-2018-06-29/DescribeFleet)
- [AWS 适用于 C++ 的 SDK](https://docs.aws.amazon.com/goto/SdkForCpp/robomaker-2018-06-29/DescribeFleet)
- [AWS 适用于 Go v2 的 SDK](https://docs.aws.amazon.com/goto/SdkForGoV2/robomaker-2018-06-29/DescribeFleet)
- [AWS 适用于 Java 的 SDK V2](https://docs.aws.amazon.com/goto/SdkForJavaV2/robomaker-2018-06-29/DescribeFleet)
- [AWS JavaScript V3 版软件开发工具包](https://docs.aws.amazon.com/goto/SdkForJavaScriptV3/robomaker-2018-06-29/DescribeFleet)
- [AWS 适用于 PHP 的 SDK V3](https://docs.aws.amazon.com/goto/SdkForPHPV3/robomaker-2018-06-29/DescribeFleet)
- [AWS Python 软件开发工具包](https://docs.aws.amazon.com/goto/boto3/robomaker-2018-06-29/DescribeFleet)
- [AWS 适用于 Ruby V3 的 SDK](https://docs.aws.amazon.com/goto/SdkForRubyV3/robomaker-2018-06-29/DescribeFleet)

# **DescribeRobot**

## 此操作已弃用。

**A** Important

不再支持该 API。有关更多信息,请参阅 [Support 政策](https://docs.aws.amazon.com/robomaker/latest/dg/chapter-support-policy.html#software-support-policy-may2022)页面 2022 年 5 月 2 日更新的内容。

描述机器人。

<span id="page-366-1"></span>请求语法

```
POST /describeRobot HTTP/1.1
Content-type: application/json
{ 
    "robot": "string"
}
```
URI 请求参数

该请求不使用任何 URI 参数。

请求体

请求接受采用 JSON 格式的以下数据。

<span id="page-366-0"></span>[robot](#page-366-1)

要描述的机器人的 Amazon 资源名称(ARN)。

类型:字符串

长度限制:长度下限为 1。最大长度为 1224。

模式:arn:.\*

## 必需:是

## <span id="page-367-2"></span>响应语法

```
HTTP/1.1 200
Content-type: application/json
{ 
    "architecture": "string", 
    "arn": "string", 
    "createdAt": number, 
    "fleetArn": "string", 
    "greengrassGroupId": "string", 
    "lastDeploymentJob": "string", 
    "lastDeploymentTime": number, 
    "name": "string", 
    "status": "string", 
    "tags": { 
       "string" : "string" 
    }
}
```
## 响应元素

如果此操作成功,则该服务将会发送回 HTTP 200 响应。

服务以 JSON 格式返回以下数据。

### <span id="page-367-0"></span>[architecture](#page-367-2)

机器人应用程序的目标处理架构。

类型:字符串

有效值:X86\_64 | ARM64 | ARMHF

### <span id="page-367-1"></span>[arn](#page-367-2)

机器人的 Amazon 资源名称(ARN)。

类型:字符串

长度限制:长度下限为 1。最大长度为 1224。

模式:arn:.\*

### <span id="page-368-0"></span>[createdAt](#page-367-2)

创建机器人的时间,用从纪元开始的毫秒数表示。

类型:时间戳

### <span id="page-368-1"></span>[fleetArn](#page-367-2)

队列的 Amazon 资源名称 (ARN)。

### 类型:字符串

长度限制:长度下限为 1。最大长度为 1224。

模式:arn:.\*

### <span id="page-368-2"></span>[greengrassGroupId](#page-367-2)

Greengrass 群组 ID。

类型:字符串

长度限制:长度下限为 1。最大长度为 1224。

模式:.\*

### <span id="page-368-3"></span>[lastDeploymentJob](#page-367-2)

上次部署作业的 Amazon 资源名称 (ARN)。

类型:字符串

长度限制:长度下限为 1。最大长度为 1224。

模式:arn:.\*

### <span id="page-368-4"></span>[lastDeploymentTime](#page-367-2)

上次部署作业的时间。

### 类型:时间戳

#### <span id="page-368-5"></span>[name](#page-367-2)

机器人的名称。

类型:字符串

长度限制:长度下限为 1。最大长度为 255。

模式: [a-zA-Z0-9 \-]\*

#### <span id="page-369-0"></span>[status](#page-367-2)

实例集的状态。

类型:字符串

有效值:Available | Registered | PendingNewDeployment | Deploying | Failed | InSync | NoResponse

#### <span id="page-369-1"></span>[tags](#page-367-2)

添加到指定机器人的所有标签列表。

类型:字符串到字符串映射

映射条目:最低 0 项。最多 50 项。

密钥长度限制:最小长度为 1。长度上限为 128。

键模式: [a-zA-Z0-9 . \-\/+=:]\*

值长度限制:最小长度为 0。最大长度为 256。

价值模式:[a-zA-Z0-9 \_.\-\/+=:]\*

### 错误

有关所有操作的常见错误信息,请参阅[常见错误](#page-632-0)。

InternalServerException

AWS RoboMaker 遇到了服务问题。重新尝试您的调用。

**HTTP 状态代码: 500** 

InvalidParameterException

在请求中指定的参数无效、不受支持,或无法使用。请求的消息解释错误值。

HTTP 状态代码:400

ResourceNotFoundException

指定的资源不存在。

**HTTP 状态代码: 400** 

**ThrottlingException** 

AW RoboMaker S 暂时无法处理该请求。重新尝试您的调用。

**HTTP 状态代码: 400** 

## 另请参阅

- [AWS 命令行界面](https://docs.aws.amazon.com/goto/aws-cli/robomaker-2018-06-29/DescribeRobot)
- [AWS 适用于 .NET 的 SDK](https://docs.aws.amazon.com/goto/DotNetSDKV3/robomaker-2018-06-29/DescribeRobot)
- [AWS 适用于 C++ 的 SDK](https://docs.aws.amazon.com/goto/SdkForCpp/robomaker-2018-06-29/DescribeRobot)
- [AWS 适用于 Go v2 的 SDK](https://docs.aws.amazon.com/goto/SdkForGoV2/robomaker-2018-06-29/DescribeRobot)
- [AWS 适用于 Java 的 SDK V2](https://docs.aws.amazon.com/goto/SdkForJavaV2/robomaker-2018-06-29/DescribeRobot)
- [AWS JavaScript V3 版软件开发工具包](https://docs.aws.amazon.com/goto/SdkForJavaScriptV3/robomaker-2018-06-29/DescribeRobot)
- [AWS 适用于 PHP 的 SDK V3](https://docs.aws.amazon.com/goto/SdkForPHPV3/robomaker-2018-06-29/DescribeRobot)
- [AWS Python 软件开发工具包](https://docs.aws.amazon.com/goto/boto3/robomaker-2018-06-29/DescribeRobot)
- [AWS 适用于 Ruby V3 的 SDK](https://docs.aws.amazon.com/goto/SdkForRubyV3/robomaker-2018-06-29/DescribeRobot)

# **DescribeRobotApplication**

### 描述机器人应用程序。

## <span id="page-371-2"></span>请求语法

```
POST /describeRobotApplication HTTP/1.1
Content-type: application/json
{ 
    "application": "string", 
    "applicationVersion": "string"
}
```
URI 请求参数

该请求不使用任何 URI 参数。

## 请求体

请求接受采用 JSON 格式的以下数据。

### <span id="page-371-0"></span>[application](#page-371-2)

机器人应用程序的 Amazon 资源名称(ARN)。

类型:字符串

长度限制:长度下限为 1。最大长度为 1224。

模式:arn:.\*

必需:是

<span id="page-371-1"></span>[applicationVersion](#page-371-2)

要描述的机器人应用程序版本。

类型:字符串

长度限制:长度下限为 1。最大长度为 255。

模式:(\\$LATEST)|[0-9]\*

### 必需:否

## <span id="page-372-1"></span>响应语法

```
HTTP/1.1 200
Content-type: application/json
{ 
    "arn": "string", 
    "environment": { 
        "uri": "string" 
    }, 
    "imageDigest": "string", 
    "lastUpdatedAt": number, 
    "name": "string", 
    "revisionId": "string", 
    "robotSoftwareSuite": { 
        "name": "string", 
        "version": "string" 
    }, 
    "sources": [ 
        { 
           "architecture": "string", 
           "etag": "string", 
           "s3Bucket": "string", 
           "s3Key": "string" 
        } 
    ], 
    "tags": { 
        "string" : "string" 
    }, 
    "version": "string"
}
```
## 响应元素

如果此操作成功,则该服务将会发送回 HTTP 200 响应。

服务以 JSON 格式返回以下数据。

### <span id="page-372-0"></span>[arn](#page-372-1)

机器人应用程序的 Amazon 资源名称(ARN)。

### 类型:字符串

长度限制:长度下限为 1。最大长度为 1224。

模式:arn:.\*

### <span id="page-373-0"></span>[environment](#page-372-1)

包含用于创建机器人应用程序的 Docker 映像 URI 的对象。

类型:[Environment](#page-549-1) 对象

### <span id="page-373-1"></span>[imageDigest](#page-372-1)

用于机器人应用程序的 Docker 映像的 SHA256 标识符。

类型:字符串

长度约束:最小长度为 0。最大长度为 72。

模式: [Ss][Hh][Aa]256:[0-9a-fA-F]{64}

### <span id="page-373-2"></span>[lastUpdatedAt](#page-372-1)

上次更新机器人应用程序的时间,用从纪元开始的毫秒数表示。

类型:时间戳

#### <span id="page-373-3"></span>[name](#page-372-1)

机器人应用程序的名称。

类型:字符串

长度限制:长度下限为 1。最大长度为 255。

模式: [a-zA-Z0-9\_\-]\*

### <span id="page-373-4"></span>[revisionId](#page-372-1)

机器人应用程序的修订版 ID。

类型:字符串

长度限制:长度下限为 1。最大长度为 40。

模式: [a-zA-Z0-9\_.\-]\*

### <span id="page-374-0"></span>[robotSoftwareSuite](#page-372-1)

机器人应用程序使用的机器人软件套件。

类型:[RobotSoftwareSuite](#page-581-2) 对象

#### <span id="page-374-1"></span>[sources](#page-372-1)

机器人应用程序的源。

类型:[Source](#page-607-4) 对象数组

#### <span id="page-374-2"></span>[tags](#page-372-1)

添加到指定机器人应用程序的所有标签列表。

类型:字符串到字符串映射

映射条目:最低 0 项。最多 50 项。

密钥长度限制:最小长度为 1。长度上限为 128。

键模式:[a-zA-Z0-9 \_.\-\/+=:]\*

值长度限制:最小长度为 0。最大长度为 256。

价值模式:[a-zA-Z0-9 \_.\-\/+=:]\*

### <span id="page-374-3"></span>[version](#page-372-1)

机器人应用程序版本。

类型:字符串

长度限制:长度下限为 1。最大长度为 255。

模式:(\\$LATEST)|[0-9]\*

### 错误

有关所有操作的常见错误信息,请参阅[常见错误](#page-632-0)。

InternalServerException

AWS RoboMaker 遇到了服务问题。重新尝试您的调用。

**HTTP 状态代码: 500** 

InvalidParameterException

在请求中指定的参数无效、不受支持,或无法使用。请求的消息解释错误值。

**HTTP 状态代码: 400** 

ResourceNotFoundException

指定的资源不存在。

**HTTP 状态代码: 400** 

**ThrottlingException** 

AW RoboMaker S 暂时无法处理该请求。重新尝试您的调用。

**HTTP 状态代码: 400** 

## 另请参阅

- [AWS 命令行界面](https://docs.aws.amazon.com/goto/aws-cli/robomaker-2018-06-29/DescribeRobotApplication)
- [AWS 适用于 .NET 的 SDK](https://docs.aws.amazon.com/goto/DotNetSDKV3/robomaker-2018-06-29/DescribeRobotApplication)
- [AWS 适用于 C++ 的 SDK](https://docs.aws.amazon.com/goto/SdkForCpp/robomaker-2018-06-29/DescribeRobotApplication)
- [AWS 适用于 Go v2 的 SDK](https://docs.aws.amazon.com/goto/SdkForGoV2/robomaker-2018-06-29/DescribeRobotApplication)
- [AWS 适用于 Java 的 SDK V2](https://docs.aws.amazon.com/goto/SdkForJavaV2/robomaker-2018-06-29/DescribeRobotApplication)
- [AWS JavaScript V3 版软件开发工具包](https://docs.aws.amazon.com/goto/SdkForJavaScriptV3/robomaker-2018-06-29/DescribeRobotApplication)
- [AWS 适用于 PHP 的 SDK V3](https://docs.aws.amazon.com/goto/SdkForPHPV3/robomaker-2018-06-29/DescribeRobotApplication)
- [AWS Python 软件开发工具包](https://docs.aws.amazon.com/goto/boto3/robomaker-2018-06-29/DescribeRobotApplication)
- [AWS 适用于 Ruby V3 的 SDK](https://docs.aws.amazon.com/goto/SdkForRubyV3/robomaker-2018-06-29/DescribeRobotApplication)

# DescribeSimulationApplication

## 描述模拟应用程序。

## <span id="page-376-2"></span>请求语法

```
POST /describeSimulationApplication HTTP/1.1
Content-type: application/json
{ 
    "application": "string", 
    "applicationVersion": "string"
}
```
## URI 请求参数

该请求不使用任何 URI 参数。

## 请求体

请求接受采用 JSON 格式的以下数据。

### <span id="page-376-0"></span>[application](#page-376-2)

模拟应用程序的应用程序信息。

类型:字符串

长度限制:长度下限为 1。最大长度为 1224。

模式:arn:.\*

必需:是

<span id="page-376-1"></span>[applicationVersion](#page-376-2)

要描述的模拟应用程序版本。

类型:字符串

长度限制:长度下限为 1。最大长度为 255。

模式:(\\$LATEST)|[0-9]\*

## 必需:否

DescribeSimulationApplication 367

## <span id="page-377-0"></span>响应语法

```
HTTP/1.1 200
Content-type: application/json
{ 
    "arn": "string", 
    "environment": { 
        "uri": "string" 
    }, 
    "imageDigest": "string", 
    "lastUpdatedAt": number, 
    "name": "string", 
    "renderingEngine": { 
        "name": "string", 
        "version": "string" 
    }, 
    "revisionId": "string", 
    "robotSoftwareSuite": { 
        "name": "string", 
        "version": "string" 
    }, 
    "simulationSoftwareSuite": { 
        "name": "string", 
        "version": "string" 
    }, 
    "sources": [ 
        { 
           "architecture": "string", 
           "etag": "string", 
           "s3Bucket": "string", 
           "s3Key": "string" 
        } 
    ], 
    "tags": { 
        "string" : "string" 
    }, 
    "version": "string"
}
```
## 响应元素

如果此操作成功,则该服务将会发送回 HTTP 200 响应。

服务以 JSON 格式返回以下数据。

### <span id="page-378-0"></span>[arn](#page-377-0)

机器人模拟应用程序的 Amazon 资源名称(ARN)。

类型:字符串

长度限制:长度下限为 1。最大长度为 1224。

模式:arn:.\*

### <span id="page-378-1"></span>[environment](#page-377-0)

包含用于创建模拟应用程序的 Docker 映像 URI 的对象。

类型:[Environment](#page-549-1) 对象

### <span id="page-378-2"></span>[imageDigest](#page-377-0)

用于模拟应用程序的 Docker 映像的 SHA256 标识符。

类型:字符串

长度约束:最小长度为 0。最大长度为 72。

模式: [Ss][Hh][Aa]256:[0-9a-fA-F]{64}

### <span id="page-378-3"></span>[lastUpdatedAt](#page-377-0)

上次更新作业的时间,用从纪元开始的毫秒数表示。

类型:时间戳

#### <span id="page-378-4"></span>[name](#page-377-0)

模拟应用程序的名称。

类型:字符串

长度限制:长度下限为 1。最大长度为 255。

模式: [a-zA-Z0-9 \-]\*

### <span id="page-378-5"></span>[renderingEngine](#page-377-0)

模拟应用程序的渲染引擎。

### 类型:[RenderingEngine](#page-569-2) 对象

### <span id="page-379-0"></span>[revisionId](#page-377-0)

模拟应用程序的修订版 ID。

类型:字符串

长度限制:长度下限为 1。最大长度为 40。

模式:[a-zA-Z0-9\_.\-]\*

<span id="page-379-1"></span>[robotSoftwareSuite](#page-377-0)

有关机器人软件套件的信息。

类型:[RobotSoftwareSuite](#page-581-2) 对象

### <span id="page-379-2"></span>[simulationSoftwareSuite](#page-377-0)

模拟应用程序所使用的模拟软件套件。

类型:[SimulationSoftwareSuite](#page-606-2) 对象

#### <span id="page-379-3"></span>[sources](#page-377-0)

模拟应用程序的源。

类型:[Source](#page-607-4) 对象数组

### <span id="page-379-4"></span>[tags](#page-377-0)

添加到指定模拟应用程序的所有标签列表。

类型:字符串到字符串映射

映射条目:最低 0 项。最多 50 项。

密钥长度限制:最小长度为 1。长度上限为 128。

键模式: [a-zA-Z0-9 . \-\/+=: ]\*

值长度限制:最小长度为 0。最大长度为 256。

价值模式:[a-zA-Z0-9 \_.\-\/+=:]\*

#### <span id="page-379-5"></span>[version](#page-377-0)

模拟应用程序的版本版本。

### 类型:字符串

长度限制:长度下限为 1。最大长度为 255。

模式:(\\$LATEST)|[0-9]\*

## 错误

有关所有操作的常见错误信息,请参阅[常见错误](#page-632-0)。

InternalServerException

AWS RoboMaker 遇到了服务问题。重新尝试您的调用。

**HTTP 状态代码: 500** 

InvalidParameterException

在请求中指定的参数无效、不受支持,或无法使用。请求的消息解释错误值。

**HTTP 状态代码: 400** 

ResourceNotFoundException

指定的资源不存在。

**HTTP 状态代码: 400** 

**ThrottlingException** 

AW RoboMaker S 暂时无法处理该请求。重新尝试您的调用。

**HTTP 状态代码: 400** 

## 另请参阅

- [AWS 命令行界面](https://docs.aws.amazon.com/goto/aws-cli/robomaker-2018-06-29/DescribeSimulationApplication)
- [AWS 适用于 .NET 的 SDK](https://docs.aws.amazon.com/goto/DotNetSDKV3/robomaker-2018-06-29/DescribeSimulationApplication)
- [AWS 适用于 C++ 的 SDK](https://docs.aws.amazon.com/goto/SdkForCpp/robomaker-2018-06-29/DescribeSimulationApplication)
- [AWS 适用于 Go v2 的 SDK](https://docs.aws.amazon.com/goto/SdkForGoV2/robomaker-2018-06-29/DescribeSimulationApplication)
- [AWS 适用于 Java 的 SDK V2](https://docs.aws.amazon.com/goto/SdkForJavaV2/robomaker-2018-06-29/DescribeSimulationApplication)
- [AWS JavaScript V3 版软件开发工具包](https://docs.aws.amazon.com/goto/SdkForJavaScriptV3/robomaker-2018-06-29/DescribeSimulationApplication)
- [AWS 适用于 PHP 的 SDK V3](https://docs.aws.amazon.com/goto/SdkForPHPV3/robomaker-2018-06-29/DescribeSimulationApplication)
- [AWS Python 软件开发工具包](https://docs.aws.amazon.com/goto/boto3/robomaker-2018-06-29/DescribeSimulationApplication)
- [AWS 适用于 Ruby V3 的 SDK](https://docs.aws.amazon.com/goto/SdkForRubyV3/robomaker-2018-06-29/DescribeSimulationApplication)

# DescribeSimulationJob

## 描述模拟作业。

## <span id="page-382-1"></span>请求语法

```
POST /describeSimulationJob HTTP/1.1
Content-type: application/json
{ 
    "job": "string"
}
```
URI 请求参数

该请求不使用任何 URI 参数。

请求体

请求接受采用 JSON 格式的以下数据。

### <span id="page-382-0"></span>[job](#page-382-1)

要描述模拟作业的 Amazon 资源名称(ARN)。

类型:字符串

长度限制:长度下限为 1。最大长度为 1224。

模式:arn:.\*

必需:是

## <span id="page-382-2"></span>响应语法

```
HTTP/1.1 200
Content-type: application/json
{ 
    "arn": "string", 
    "clientRequestToken": "string", 
    "compute": { 
       "computeType": "string",
```

```
 "gpuUnitLimit": number, 
       "simulationUnitLimit": number
    }, 
    "dataSources": [ 
      \sqrt{ } "destination": "string", 
           "name": "string", 
           "s3Bucket": "string", 
           "s3Keys": [ 
              { 
                 "etag": "string", 
                 "s3Key": "string" 
 } 
           ], 
           "type": "string" 
       } 
    ], 
    "failureBehavior": "string", 
    "failureCode": "string", 
    "failureReason": "string", 
    "iamRole": "string", 
    "lastStartedAt": number, 
    "lastUpdatedAt": number, 
    "loggingConfig": { 
       "recordAllRosTopics": boolean
    }, 
    "maxJobDurationInSeconds": number, 
    "name": "string", 
    "networkInterface": { 
       "networkInterfaceId": "string", 
       "privateIpAddress": "string", 
       "publicIpAddress": "string" 
    }, 
    "outputLocation": { 
       "s3Bucket": "string", 
       "s3Prefix": "string" 
    }, 
    "robotApplications": [ 
      \mathcal{L} "application": "string", 
           "applicationVersion": "string", 
           "launchConfig": { 
              "command": [ "string" ], 
              "environmentVariables": {
```

```
 "string" : "string" 
             }, 
             "launchFile": "string", 
             "packageName": "string", 
             "portForwardingConfig": { 
                 "portMappings": [ 
\{ "applicationPort": number, 
                       "enableOnPublicIp": boolean, 
                       "jobPort": number
 } 
 ] 
             }, 
             "streamUI": boolean
          }, 
          "tools": [ 
             { 
                "command": "string", 
                "exitBehavior": "string", 
                "name": "string", 
                 "streamOutputToCloudWatch": boolean, 
                "streamUI": boolean
             } 
          ], 
          "uploadConfigurations": [ 
             { 
                "name": "string", 
                "path": "string", 
                "uploadBehavior": "string" 
             } 
          ], 
          "useDefaultTools": boolean, 
          "useDefaultUploadConfigurations": boolean
       } 
   ], 
    "simulationApplications": [ 
       { 
          "application": "string", 
          "applicationVersion": "string", 
          "launchConfig": { 
             "command": [ "string" ], 
             "environmentVariables": { 
                "string" : "string" 
             },
```

```
 "launchFile": "string", 
             "packageName": "string", 
             "portForwardingConfig": { 
                 "portMappings": [ 
\{ "applicationPort": number, 
                       "enableOnPublicIp": boolean, 
                       "jobPort": number
 } 
 ] 
             }, 
             "streamUI": boolean
          }, 
          "tools": [ 
\{\hspace{.1cm} \} "command": "string", 
                "exitBehavior": "string", 
                "name": "string", 
                "streamOutputToCloudWatch": boolean, 
                "streamUI": boolean
             } 
          ], 
          "uploadConfigurations": [ 
             { 
                "name": "string", 
                "path": "string", 
                "uploadBehavior": "string" 
 } 
          ], 
          "useDefaultTools": boolean, 
          "useDefaultUploadConfigurations": boolean, 
          "worldConfigs": [ 
             { 
                "world": "string" 
             } 
          ] 
       } 
   ], 
   "simulationTimeMillis": number, 
   "status": "string", 
   "tags": { 
       "string" : "string" 
   }, 
    "vpcConfig": {
```

```
 "assignPublicIp": boolean, 
        "securityGroups": [ "string" ], 
        "subnets": [ "string" ], 
        "vpcId": "string" 
    }
}
```
### 响应元素

如果此操作成功,则该服务将会发送回 HTTP 200 响应。

服务以 JSON 格式返回以下数据。

### <span id="page-386-0"></span>[arn](#page-382-2)

模拟作业的 Amazon 资源名称(ARN)。

类型:字符串

长度限制:长度下限为 1。最大长度为 1224。

模式:arn:.\*

### <span id="page-386-1"></span>[clientRequestToken](#page-382-2)

用于确保请求的幂等性而提供的唯一、区分大小写的标识符。

类型:字符串

长度限制:长度下限为 1。长度上限为 64。

模式: [a-zA-Z0-9\_\-=]\*

### <span id="page-386-2"></span>[compute](#page-382-2)

计算模拟作业的信息。

类型:[ComputeResponse](#page-534-3) 对象

### <span id="page-386-3"></span>[dataSources](#page-382-2)

模拟作业的数据来源。

类型:[DataSource](#page-536-3) 对象数组

<span id="page-387-0"></span>[failureBehavior](#page-382-2)

模拟作业的失败行为。

类型:字符串

有效值:Fail | Continue

<span id="page-387-1"></span>[failureCode](#page-382-2)

模拟作业失败时的失败代码:

InternalServiceError

内部服务错误。

RobotApplicationCrash

机器人应用程序异常退出。

SimulationApplicationCrash

模拟应用程序异常退出。

BadPermissionsRobotApplication

无法下载机器人应用程序包。

BadPermissionsSimulationApplication

无法下载模拟应用程序包。

BadPermissionsS3Output

无法将输出发布到客户提供的 S3 存储桶。

BadPermissionsCloudwatchLogs

无法将日志发布到客户提供的 CloudWatch 日志资源。

SubnetIpLimitExceeded

已超出子网 IP 限制。

ENI LimitExceeded

超出 ENI 限制。

BadPermissionsUserCredentials

无法使用提供的角色。

InvalidBundleRobotApplication

无法提取机器人捆绑包(格式无效、捆绑错误或其他问题)。

InvalidBundleSimulationApplication

无法提取模拟捆绑包(格式无效、捆绑错误或其他问题)。

RobotApplicationVersionMismatchedEtag

Etag for 在版本创建期间与值 RobotApplication 不匹配。

SimulationApplicationVersionMismatchedEtag

Etag for 在版本创建期间与值 SimulationApplication 不匹配。

类型:字符串

有效值:InternalServiceError | RobotApplicationCrash | SimulationApplicationCrash | RobotApplicationHealthCheckFailure | SimulationApplicationHealthCheckFailure | BadPermissionsRobotApplication | BadPermissionsSimulationApplication | BadPermissionsS3Object | BadPermissionsS3Output | BadPermissionsCloudwatchLogs | SubnetIpLimitExceeded | ENILimitExceeded | BadPermissionsUserCredentials | InvalidBundleRobotApplication | InvalidBundleSimulationApplication | InvalidS3Resource | ThrottlingError | LimitExceeded | MismatchedEtag | RobotApplicationVersionMismatchedEtag | SimulationApplicationVersionMismatchedEtag | ResourceNotFound | RequestThrottled | BatchTimedOut | BatchCanceled | InvalidInput | WrongRegionS3Bucket | WrongRegionS3Output | WrongRegionRobotApplication | WrongRegionSimulationApplication | UploadContentMismatchError

<span id="page-388-0"></span>[failureReason](#page-382-2)

有关模拟作业失败原因的详细信息。有关问题排查的更多信息,请参阅[问题排查](https://docs.aws.amazon.com/robomaker/latest/dg/troubleshooting.html)。

类型:字符串

长度约束:最小长度为 0。最大长度为 1024。

模式:.\*

<span id="page-388-1"></span>[iamRole](#page-382-2)

IAM 角色,此角色可使模拟实例有权代表您调用其关联策略中指定的 AWS API。

### 类型:字符串

长度限制:长度下限为 1。最大长度为 255。

模式:arn:aws:iam::\w+:role/.\*

### <span id="page-389-0"></span>[lastStartedAt](#page-382-2)

上次启动模拟作业的时间,用从纪元开始的毫秒数表示。

类型:时间戳

<span id="page-389-1"></span>[lastUpdatedAt](#page-382-2)

上次更新模拟作业的时间,用从纪元开始的毫秒数表示。

类型: 时间戳

### <span id="page-389-2"></span>[loggingConfig](#page-382-2)

日志记录配置。

类型:[LoggingConfig](#page-561-1) 对象

<span id="page-389-3"></span>[maxJobDurationInSeconds](#page-382-2)

作业最长持续时间,以秒为单位。该值必须为 8 天(691,200 秒)或更短。

类型:长整型

#### <span id="page-389-4"></span>[name](#page-382-2)

模拟作业的名称。

类型:字符串

长度限制:长度下限为 1。最大长度为 255。

模式:[a-zA-Z0-9\_\-]\*

<span id="page-389-5"></span>[networkInterface](#page-382-2)

模拟作业的网络接口信息。

类型:[NetworkInterface](#page-562-3) 对象

<span id="page-389-6"></span>[outputLocation](#page-382-2)

模拟作业生成的输出文件的位置。

### 类型:[OutputLocation](#page-564-2) 对象

<span id="page-390-0"></span>[robotApplications](#page-382-2)

机器人应用程序列表。

类型:[RobotApplicationConfig](#page-573-4) 对象数组

数组成员:固定数量为 1 项。

<span id="page-390-1"></span>[simulationApplications](#page-382-2)

模拟应用程序列表。

类型:[SimulationApplicationConfig](#page-585-4) 对象数组

数组成员:固定数量为 1 项。

### <span id="page-390-2"></span>[simulationTimeMillis](#page-382-2)

模拟作业执行持续时间(以毫秒为单位)。

类型:长整型

#### <span id="page-390-3"></span>[status](#page-382-2)

模拟作业的状态。

类型:字符串

有效值:Pending | Preparing | Running | Restarting | Completed | Failed | RunningFailed | Terminating | Terminated | Canceled

<span id="page-390-4"></span>[tags](#page-382-2)

添加到指定模拟应用作业的所有标签列表。

类型:字符串到字符串映射

映射条目:最低 0 项。最多 50 项。

密钥长度限制:最小长度为 1。长度上限为 128。

键模式: [a-zA-Z0-9 . \-\/+=: ]\*

值长度限制:最小长度为 0。最大长度为 256。

### 价值模式:[a-zA-Z0-9 \_.\-\/+=:]\*

### <span id="page-391-0"></span>[vpcConfig](#page-382-2)

### VPC 配置。

类型:[VPCConfigResponse](#page-620-4) 对象

## 错误

有关所有操作的常见错误信息,请参阅[常见错误](#page-632-0)。

InternalServerException

AWS RoboMaker 遇到了服务问题。重新尝试您的调用。

**HTTP 状态代码: 500** 

InvalidParameterException

在请求中指定的参数无效、不受支持,或无法使用。请求的消息解释错误值。

**HTTP 状态代码: 400** 

ResourceNotFoundException

指定的资源不存在。

**HTTP 状态代码: 400** 

**ThrottlingException** 

AW RoboMaker S 暂时无法处理该请求。重新尝试您的调用。

**HTTP 状态代码: 400** 

## 另请参阅

- [AWS 命令行界面](https://docs.aws.amazon.com/goto/aws-cli/robomaker-2018-06-29/DescribeSimulationJob)
- [AWS 适用于 .NET 的 SDK](https://docs.aws.amazon.com/goto/DotNetSDKV3/robomaker-2018-06-29/DescribeSimulationJob)
- [AWS 适用于 C++ 的 SDK](https://docs.aws.amazon.com/goto/SdkForCpp/robomaker-2018-06-29/DescribeSimulationJob)
- [AWS 适用于 Go v2 的 SDK](https://docs.aws.amazon.com/goto/SdkForGoV2/robomaker-2018-06-29/DescribeSimulationJob)
- [AWS 适用于 Java 的 SDK V2](https://docs.aws.amazon.com/goto/SdkForJavaV2/robomaker-2018-06-29/DescribeSimulationJob)
- [AWS JavaScript V3 版软件开发工具包](https://docs.aws.amazon.com/goto/SdkForJavaScriptV3/robomaker-2018-06-29/DescribeSimulationJob)
- [AWS 适用于 PHP 的 SDK V3](https://docs.aws.amazon.com/goto/SdkForPHPV3/robomaker-2018-06-29/DescribeSimulationJob)
- [AWS Python 软件开发工具包](https://docs.aws.amazon.com/goto/boto3/robomaker-2018-06-29/DescribeSimulationJob)
- [AWS 适用于 Ruby V3 的 SDK](https://docs.aws.amazon.com/goto/SdkForRubyV3/robomaker-2018-06-29/DescribeSimulationJob)

# DescribeSimulationJobBatch

## 描述模拟作业批处理。

## <span id="page-393-1"></span>请求语法

```
POST /describeSimulationJobBatch HTTP/1.1
Content-type: application/json
{ 
    "batch": "string"
}
```
URI 请求参数

该请求不使用任何 URI 参数。

请求体

请求接受采用 JSON 格式的以下数据。

<span id="page-393-0"></span>[batch](#page-393-1)

要描述的批处理 ID。

类型:字符串

长度限制:长度下限为 1。最大长度为 1224。

模式:arn:.\*

必需:是

响应语法

```
HTTP/1.1 200
Content-type: application/json
{ 
    "arn": "string", 
    "batchPolicy": { 
       "maxConcurrency": number, 
       "timeoutInSeconds": number
```

```
 }, 
    "clientRequestToken": "string", 
    "createdAt": number, 
    "createdRequests": [ 
       { 
          "arn": "string", 
          "computeType": "string", 
          "dataSourceNames": [ "string" ], 
          "lastUpdatedAt": number, 
          "name": "string", 
          "robotApplicationNames": [ "string" ], 
          "simulationApplicationNames": [ "string" ], 
          "status": "string" 
       } 
    ], 
    "failedRequests": [ 
       { 
          "failedAt": number, 
          "failureCode": "string", 
          "failureReason": "string", 
          "request": { 
              "compute": { 
                 "computeType": "string", 
                 "gpuUnitLimit": number, 
                 "simulationUnitLimit": number
             }, 
              "dataSources": [ 
\overline{a} "destination": "string", 
                    "name": "string", 
                    "s3Bucket": "string", 
                    "s3Keys": [ "string" ], 
                    "type": "string" 
 } 
              ], 
              "failureBehavior": "string", 
              "iamRole": "string", 
              "loggingConfig": { 
                 "recordAllRosTopics": boolean
              }, 
              "maxJobDurationInSeconds": number, 
              "outputLocation": { 
                 "s3Bucket": "string", 
                 "s3Prefix": "string"
```

```
 }, 
              "robotApplications": [ 
\overline{a} "application": "string", 
                     "applicationVersion": "string", 
                     "launchConfig": { 
                        "command": [ "string" ], 
                        "environmentVariables": { 
                            "string" : "string" 
\}, \}, \}, \}, \}, \}, \}, \}, \}, \}, \}, \}, \}, \}, \}, \}, \}, \}, \}, \}, \}, \}, \}, \}, \}, \}, \}, \}, \}, \}, \}, \}, \}, \}, \}, \}, \},
                        "launchFile": "string", 
                        "packageName": "string", 
                        "portForwardingConfig": { 
                            "portMappings": [ 
\{ "applicationPort": number, 
                                   "enableOnPublicIp": boolean, 
                                   "jobPort": number
 } 
\blacksquare\}, \}, \}, \}, \}, \}, \}, \}, \}, \}, \}, \}, \}, \}, \}, \}, \}, \}, \}, \}, \}, \}, \}, \}, \}, \}, \}, \}, \}, \}, \}, \}, \}, \}, \}, \}, \},
                        "streamUI": boolean
                     }, 
                     "tools": [ 
\{ \} "command": "string", 
                            "exitBehavior": "string", 
                            "name": "string", 
                            "streamOutputToCloudWatch": boolean, 
                            "streamUI": boolean
 } 
 ], 
                     "uploadConfigurations": [ 
\{ \} "name": "string", 
                            "path": "string", 
                            "uploadBehavior": "string" 
 } 
 ], 
                     "useDefaultTools": boolean, 
                     "useDefaultUploadConfigurations": boolean
 } 
              ], 
              "simulationApplications": [
```
```
\overline{a} "application": "string", 
                  "applicationVersion": "string", 
                  "launchConfig": { 
                     "command": [ "string" ], 
                     "environmentVariables": { 
                        "string" : "string" 
                     }, 
                     "launchFile": "string", 
                     "packageName": "string", 
                     "portForwardingConfig": { 
                        "portMappings": [ 
\{ "applicationPort": number, 
                              "enableOnPublicIp": boolean, 
                              "jobPort": number
 } 
\blacksquare\}, \}, \}, \}, \}, \}, \}, \}, \}, \}, \}, \}, \}, \}, \}, \}, \}, \}, \}, \}, \}, \}, \}, \}, \}, \}, \}, \}, \}, \}, \}, \}, \}, \}, \}, \}, \},
                     "streamUI": boolean
                  }, 
                  "tools": [ 
\{ \} "command": "string", 
                        "exitBehavior": "string", 
                        "name": "string", 
                        "streamOutputToCloudWatch": boolean, 
                        "streamUI": boolean
 } 
 ], 
                  "uploadConfigurations": [ 
\{ \} "name": "string", 
                        "path": "string", 
                        "uploadBehavior": "string" 
 } 
 ], 
                  "useDefaultTools": boolean, 
                  "useDefaultUploadConfigurations": boolean, 
                  "worldConfigs": [ 
\{ \} "world": "string" 
 } 
 ]
```

```
 } 
              ], 
              "tags": { 
                 "string" : "string" 
              }, 
              "useDefaultApplications": boolean, 
              "vpcConfig": { 
                 "assignPublicIp": boolean, 
                 "securityGroups": [ "string" ], 
                 "subnets": [ "string" ] 
              } 
          } 
       } 
    ], 
    "failureCode": "string", 
    "failureReason": "string", 
    "lastUpdatedAt": number, 
    "pendingRequests": [ 
       { 
           "compute": { 
              "computeType": "string", 
              "gpuUnitLimit": number, 
              "simulationUnitLimit": number
           }, 
           "dataSources": [ 
              { 
                 "destination": "string", 
                 "name": "string", 
                 "s3Bucket": "string", 
                 "s3Keys": [ "string" ], 
                 "type": "string" 
              } 
           ], 
           "failureBehavior": "string", 
           "iamRole": "string", 
           "loggingConfig": { 
              "recordAllRosTopics": boolean
           }, 
           "maxJobDurationInSeconds": number, 
           "outputLocation": { 
              "s3Bucket": "string", 
              "s3Prefix": "string" 
           }, 
           "robotApplications": [
```
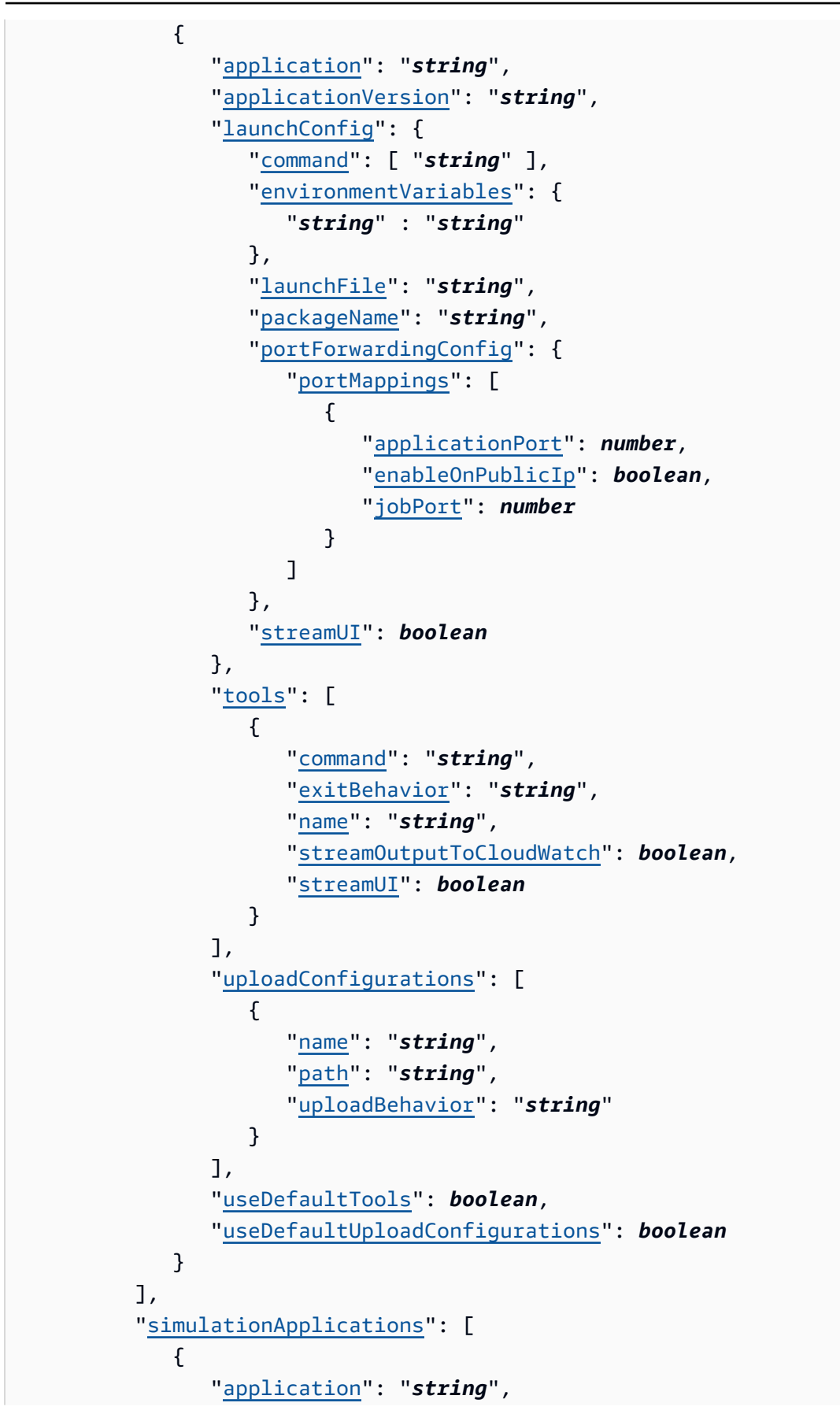

```
 "applicationVersion": "string", 
                  "launchConfig": { 
                      "command": [ "string" ], 
                      "environmentVariables": { 
                         "string" : "string" 
, and the state \mathbb{R} , the state \mathbb{R} "launchFile": "string", 
                      "packageName": "string", 
                      "portForwardingConfig": { 
                         "portMappings": [ 
 { 
                                 "applicationPort": number, 
                                 "enableOnPublicIp": boolean, 
                                 "jobPort": number
 } 
\sim 100 \sim 100 \sim 100 \sim 100 \sim 100 \sim 100 \sim 100 \sim 100 \sim 100 \sim 100 \sim 100 \sim 100 \sim 100 \sim 100 \sim 100 \sim 100 \sim 100 \sim 100 \sim 100 \sim 100 \sim 100 \sim 100 \sim 100 \sim 100 \sim 
, and the state \mathbb{R} , the state \mathbb{R} "streamUI": boolean
                  }, 
                  "tools": [ 
\{ "command": "string", 
                         "exitBehavior": "string", 
                         "name": "string", 
                         "streamOutputToCloudWatch": boolean, 
                         "streamUI": boolean
 } 
                  ], 
                  "uploadConfigurations": [ 
\{ "name": "string", 
                         "path": "string", 
                         "uploadBehavior": "string" 
 } 
                  ], 
                  "useDefaultTools": boolean, 
                  "useDefaultUploadConfigurations": boolean, 
                  "worldConfigs": [ 
\{ "world": "string" 
 } 
 ] 
 } 
           ],
```

```
 "tags": { 
               "string" : "string" 
           }, 
           "useDefaultApplications": boolean, 
           "vpcConfig": { 
               "assignPublicIp": boolean, 
               "securityGroups": [ "string" ], 
               "subnets": [ "string" ] 
           } 
        } 
    ], 
    "status": "string", 
    "tags": { 
        "string" : "string" 
    }
}
```
# 响应元素

如果此操作成功,则该服务将会发送回 HTTP 200 响应。

服务以 JSON 格式返回以下数据。

#### [arn](#page-393-0)

批处理的 Amazon 资源名称(ARN)。

类型:字符串

长度限制:长度下限为 1。最大长度为 1224。

模式:arn:.\*

### [batchPolicy](#page-393-0)

批处理策略。

类型:[BatchPolicy](#page-531-0) 对象

### [clientRequestToken](#page-393-0)

用于确保请求的幂等性而提供的唯一、区分大小写的标识符。

#### 类型:字符串

长度限制:长度下限为 1。长度上限为 64。

模式:[a-zA-Z0-9\_\-=]\*

#### [createdAt](#page-393-0)

创建模拟作业批处理的时间,用从纪元开始的毫秒数表示。

类型:时间戳

#### [createdRequests](#page-393-0)

- 已创建的模拟作业汇总列表。
- 类型:[SimulationJobSummary](#page-603-0) 对象数组

数组成员:最少 0 个物品。最多 100 个项目。

### [failedRequests](#page-393-0)

创建失败的模拟作业请求列表。在模拟作业中创建请求失败。请求失败便没有模拟作业 ID。

类型:[FailedCreateSimulationJobRequest](#page-550-0) 对象数组

<span id="page-401-0"></span>**[failureCode](#page-393-0)** 

模拟作业批处理的失败代码。

类型:字符串

有效值:InternalServiceError

#### <span id="page-401-1"></span>[failureReason](#page-393-0)

模拟作业批处理失败的原因。

类型:字符串

长度约束:最小长度为 0。最大长度为 1024。

### 模式:.\*

#### <span id="page-401-2"></span>[lastUpdatedAt](#page-393-0)

上次更新模拟作业批处理的时间,用从纪元开始的毫秒数表示。

### 类型:时间戳

#### <span id="page-402-0"></span>[pendingRequests](#page-393-0)

待处理模拟作业请求列表。这些请求尚未创建到模拟作业中。

类型:[SimulationJobRequest](#page-599-4) 对象数组

数组成员:最少 1 个物品。最多 1000 项。

#### <span id="page-402-1"></span>[status](#page-393-0)

批处理的状态。

待处理

模拟作业批处理请求待处理。

**InProgress** 

模拟作业批处理正在进行中。

失败

模拟作业批处理失败。由于内部故障(例如 InternalServiceError),无法完成一个或多 个模拟作业请求。有关更多信息,请参阅 failureCode 和 failureReason。

已完成

模拟批处理作业已完成。如果 (1) 批处理中没有待处理模拟作业请求,也不存在模拟作业请 求因 InternalServiceError 而失败;(2) 所有已创建的模拟作业都已达到最终状态(例 如,Completed 或 Failed),批处理即告完成。

#### 已取消

模拟批处理作业已取消。

正在取消

模拟批处理作业正在取消。

正在完成

模拟批处理作业正在完成。

TimingOut

模拟批处理作业即将超时。

如果批处理超时,并且有待处理的请求因内部故障(例如 InternalServiceError)而失 败,则批处理状态将为 Failed。如果没有此类失败请求,则批处理状态将为TimedOut。

TimedOut

模拟批处理作业已超时。

类型:字符串

有效值:Pending | InProgress | Failed | Completed | Canceled | Canceling | Completing | TimingOut | TimedOut

<span id="page-403-0"></span>[tags](#page-393-0)

包含附加到模拟作业批处理的标签键和标签值的映射。

类型:字符串到字符串映射

映射条目:最低 0 项。最多 50 项。

密钥长度限制:最小长度为 1。长度上限为 128。

键模式: [a-zA-Z0-9 . \-\/+=:]\*

值长度限制:最小长度为 0。最大长度为 256。

价值模式:[a-zA-Z0-9 \_.\-\/+=:]\*

## 错误

有关所有操作的常见错误信息,请参阅[常见错误](#page-632-0)。

InternalServerException

AWS RoboMaker 遇到了服务问题。重新尝试您的调用。

**HTTP 状态代码: 500** 

InvalidParameterException

在请求中指定的参数无效、不受支持,或无法使用。请求的消息解释错误值。

**HTTP 状态代码: 400** 

ResourceNotFoundException

指定的资源不存在。

**HTTP 状态代码: 400** 

# 另请参阅

有关在特定语言的 AWS SDK 中使用此 API 的更多信息,请参阅以下内容:

- [AWS 命令行界面](https://docs.aws.amazon.com/goto/aws-cli/robomaker-2018-06-29/DescribeSimulationJobBatch)
- [AWS 适用于 .NET 的 SDK](https://docs.aws.amazon.com/goto/DotNetSDKV3/robomaker-2018-06-29/DescribeSimulationJobBatch)
- [AWS 适用于 C++ 的 SDK](https://docs.aws.amazon.com/goto/SdkForCpp/robomaker-2018-06-29/DescribeSimulationJobBatch)
- [AWS 适用于 Go v2 的 SDK](https://docs.aws.amazon.com/goto/SdkForGoV2/robomaker-2018-06-29/DescribeSimulationJobBatch)
- [AWS 适用于 Java 的 SDK V2](https://docs.aws.amazon.com/goto/SdkForJavaV2/robomaker-2018-06-29/DescribeSimulationJobBatch)
- [AWS JavaScript V3 版软件开发工具包](https://docs.aws.amazon.com/goto/SdkForJavaScriptV3/robomaker-2018-06-29/DescribeSimulationJobBatch)
- [AWS 适用于 PHP 的 SDK V3](https://docs.aws.amazon.com/goto/SdkForPHPV3/robomaker-2018-06-29/DescribeSimulationJobBatch)
- [AWS Python 软件开发工具包](https://docs.aws.amazon.com/goto/boto3/robomaker-2018-06-29/DescribeSimulationJobBatch)
- [AWS 适用于 Ruby V3 的 SDK](https://docs.aws.amazon.com/goto/SdkForRubyV3/robomaker-2018-06-29/DescribeSimulationJobBatch)

# DescribeWorld

# 描述世界。

# <span id="page-405-1"></span>请求语法

```
POST /describeWorld HTTP/1.1
Content-type: application/json
{ 
    "world": "string"
}
```
URI 请求参数

该请求不使用任何 URI 参数。

# 请求体

请求接受采用 JSON 格式的以下数据。

# <span id="page-405-0"></span>[world](#page-405-1)

您要描述世界的 Amazon 资源名称(ARN)。

类型:字符串

长度限制:长度下限为 1。最大长度为 1224。

模式:arn:.\*

必需:是

# <span id="page-405-2"></span>响应语法

```
HTTP/1.1 200
Content-type: application/json
{ 
    "arn": "string", 
    "createdAt": number,
```

```
 "generationJob": "string", 
    "tags": { 
        "string" : "string" 
    }, 
    "template": "string", 
    "worldDescriptionBody": "string"
}
```
# 响应元素

如果此操作成功,则该服务将会发送回 HTTP 200 响应。

服务以 JSON 格式返回以下数据。

#### <span id="page-406-0"></span>[arn](#page-405-2)

世界的 Amazon 资源名称(ARN)。

类型:字符串

长度限制:长度下限为 1。最大长度为 1224。

模式:arn:.\*

#### <span id="page-406-1"></span>[createdAt](#page-405-2)

创建世界的时间,用从纪元开始的毫秒数表示。

类型:时间戳

<span id="page-406-2"></span>[generationJob](#page-405-2)

生成世界的世界生成作业的 Amazon 资源名称(ARN)。

类型:字符串

长度限制:长度下限为 1。最大长度为 1224。

模式:arn:.\*

#### <span id="page-406-3"></span>[tags](#page-405-2)

包含附加到世界的标签键和标签值的映射。

类型:字符串到字符串映射

映射条目:最低 0 项。最多 50 项。

密钥长度限制:最小长度为 1。长度上限为 128。

键模式:[a-zA-Z0-9 \_.\-\/+=:]\*

值长度限制:最小长度为 0。最大长度为 256。

价值模式:[a-zA-Z0-9 \_.\-\/+=:]\*

#### <span id="page-407-0"></span>[template](#page-405-2)

世界模板。

类型:字符串

长度限制:长度下限为 1。最大长度为 1224。

模式:arn:.\*

<span id="page-407-1"></span>[worldDescriptionBody](#page-405-2)

返回描述世界内容的 JSON 格式的字符串。

类型:字符串

长度限制:长度下限为 1。长度上限为 262144。

模式:[\S\s]+

## 错误

有关所有操作的常见错误信息,请参阅[常见错误](#page-632-0)。

InternalServerException

AWS RoboMaker 遇到了服务问题。重新尝试您的调用。

**HTTP 状态代码: 500** 

InvalidParameterException

在请求中指定的参数无效、不受支持,或无法使用。请求的消息解释错误值。

HTTP 状态代码:400

ResourceNotFoundException

指定的资源不存在。

**HTTP 状态代码: 400** 

**ThrottlingException** 

AW RoboMaker S 暂时无法处理该请求。重新尝试您的调用。

**HTTP 状态代码: 400** 

# 另请参阅

有关在特定语言的 AWS SDK 中使用此 API 的更多信息,请参阅以下内容:

- [AWS 命令行界面](https://docs.aws.amazon.com/goto/aws-cli/robomaker-2018-06-29/DescribeWorld)
- [AWS 适用于 .NET 的 SDK](https://docs.aws.amazon.com/goto/DotNetSDKV3/robomaker-2018-06-29/DescribeWorld)
- [AWS 适用于 C++ 的 SDK](https://docs.aws.amazon.com/goto/SdkForCpp/robomaker-2018-06-29/DescribeWorld)
- [AWS 适用于 Go v2 的 SDK](https://docs.aws.amazon.com/goto/SdkForGoV2/robomaker-2018-06-29/DescribeWorld)
- [AWS 适用于 Java 的 SDK V2](https://docs.aws.amazon.com/goto/SdkForJavaV2/robomaker-2018-06-29/DescribeWorld)
- [AWS JavaScript V3 版软件开发工具包](https://docs.aws.amazon.com/goto/SdkForJavaScriptV3/robomaker-2018-06-29/DescribeWorld)
- [AWS 适用于 PHP 的 SDK V3](https://docs.aws.amazon.com/goto/SdkForPHPV3/robomaker-2018-06-29/DescribeWorld)
- [AWS Python 软件开发工具包](https://docs.aws.amazon.com/goto/boto3/robomaker-2018-06-29/DescribeWorld)
- [AWS 适用于 Ruby V3 的 SDK](https://docs.aws.amazon.com/goto/SdkForRubyV3/robomaker-2018-06-29/DescribeWorld)

# DescribeWorldExportJob

# 描述世界导出作业。

# <span id="page-409-1"></span>请求语法

```
POST /describeWorldExportJob HTTP/1.1
Content-type: application/json
{ 
    "job": "string"
}
```
URI 请求参数

该请求不使用任何 URI 参数。

请求体

请求接受采用 JSON 格式的以下数据。

<span id="page-409-0"></span>[job](#page-409-1)

要描述世界导出作业的 Amazon 资源名称(ARN)。

类型:字符串

长度限制:长度下限为 1。最大长度为 1224。

模式:arn:.\*

必需:是

# <span id="page-409-2"></span>响应语法

```
HTTP/1.1 200
Content-type: application/json
{ 
    "arn": "string", 
    "clientRequestToken": "string",
```

```
 "createdAt": number, 
    "failureCode": "string", 
    "failureReason": "string", 
    "iamRole": "string", 
    "outputLocation": { 
        "s3Bucket": "string", 
        "s3Prefix": "string" 
    }, 
    "status": "string", 
    "tags": { 
        "string" : "string" 
    }, 
    "worlds": [ "string" ]
}
```
### 响应元素

如果此操作成功,则该服务将会发送回 HTTP 200 响应。

服务以 JSON 格式返回以下数据。

#### <span id="page-410-0"></span>[arn](#page-409-2)

世界导出作业的 Amazon 资源名称(ARN)。

类型:字符串

长度限制:长度下限为 1。最大长度为 1224。

模式:arn:.\*

#### <span id="page-410-1"></span>[clientRequestToken](#page-409-2)

用于确保请求的幂等性而提供的唯一、区分大小写的标识符。

类型:字符串

长度限制:长度下限为 1。长度上限为 64。

模式: [a-zA-Z0-9 \-=]\*

#### <span id="page-410-2"></span>[createdAt](#page-409-2)

创建世界导出作业的时间,用从纪元开始的毫秒数表示。

#### 类型:时间戳

<span id="page-411-0"></span>**[failureCode](#page-409-2)** 

世界导出作业失败时的失败代码:

InternalServiceError

内部服务错误。

LimitExceeded

请求的资源超过了允许的最大数量,或者并发流请求的数量超过了允许的最大数量。 ResourceNotFound

找不到指定资源。

RequestThrottled

请求已被阻止。

InvalidInput

请求输入参数无效。

类型:字符串

有效值:InternalServiceError | LimitExceeded | ResourceNotFound | RequestThrottled | InvalidInput | AccessDenied

<span id="page-411-1"></span>[failureReason](#page-409-2)

世界导出作业失败的原因。

类型:字符串

长度约束:最小长度为 0。最大长度为 1024。

模式:.\*

### <span id="page-411-2"></span>[iamRole](#page-409-2)

世界导出流程用于访问 Amazon S3 存储桶并进行导出的 IAM 角色。

类型:字符串

长度限制:长度下限为 1。最大长度为 255。

模式:arn:aws:iam::\w+:role/.\*

### <span id="page-412-0"></span>[outputLocation](#page-409-2)

### 输出位置。

类型:[OutputLocation](#page-564-2) 对象

### <span id="page-412-1"></span>[status](#page-409-2)

世界导出作业的状态。

待处理

世界导出作业请求待处理。

Running

世界导出作业正在运行。

已完成

世界导出作业已完成。

失败

世界导出作业失败。有关更多信息,请参阅 failureCode 和 failureReason。 已取消

世界导出作业被取消。

正在取消

世界导出作业正在取消。

类型:字符串

<span id="page-412-2"></span>有效值:Pending | Running | Completed | Failed | Canceling | Canceled [tags](#page-409-2)

包含附加到世界导出作业的标签键和标签值的映射。

类型:字符串到字符串映射

映射条目:最低 0 项。最多 50 项。

密钥长度限制:最小长度为 1。长度上限为 128。

键模式: [a-zA-Z0-9 \_.\-\/+=:]\*

值长度限制:最小长度为 0。最大长度为 256。

价值模式:[a-zA-Z0-9 \_.\-\/+=:]\*

### <span id="page-413-0"></span>[worlds](#page-409-2)

与要导出的世界相对应的 Amazon 资源名称(arn)列表。

类型:字符串数组

数组成员:最少 1 个项目。最多 100 个项目。

长度限制:长度下限为 1。最大长度为 1224。

模式:arn:.\*

# 错误

有关所有操作的常见错误信息,请参阅[常见错误](#page-632-0)。

InternalServerException

AWS RoboMaker 遇到了服务问题。重新尝试您的调用。

**HTTP 状态代码: 500** 

InvalidParameterException

在请求中指定的参数无效、不受支持,或无法使用。请求的消息解释错误值。

**HTTP 状态代码: 400** 

ResourceNotFoundException

指定的资源不存在。

HTTP 状态代码:400

**ThrottlingException** 

AW RoboMaker S 暂时无法处理该请求。重新尝试您的调用。

HTTP 状态代码:400

# 另请参阅

有关在特定语言的 AWS SDK 中使用此 API 的更多信息,请参阅以下内容:

- [AWS 命令行界面](https://docs.aws.amazon.com/goto/aws-cli/robomaker-2018-06-29/DescribeWorldExportJob)
- [AWS 适用于 .NET 的 SDK](https://docs.aws.amazon.com/goto/DotNetSDKV3/robomaker-2018-06-29/DescribeWorldExportJob)
- [AWS 适用于 C++ 的 SDK](https://docs.aws.amazon.com/goto/SdkForCpp/robomaker-2018-06-29/DescribeWorldExportJob)
- [AWS 适用于 Go v2 的 SDK](https://docs.aws.amazon.com/goto/SdkForGoV2/robomaker-2018-06-29/DescribeWorldExportJob)
- [AWS 适用于 Java 的 SDK V2](https://docs.aws.amazon.com/goto/SdkForJavaV2/robomaker-2018-06-29/DescribeWorldExportJob)
- [AWS JavaScript V3 版软件开发工具包](https://docs.aws.amazon.com/goto/SdkForJavaScriptV3/robomaker-2018-06-29/DescribeWorldExportJob)
- [AWS 适用于 PHP 的 SDK V3](https://docs.aws.amazon.com/goto/SdkForPHPV3/robomaker-2018-06-29/DescribeWorldExportJob)
- [AWS Python 软件开发工具包](https://docs.aws.amazon.com/goto/boto3/robomaker-2018-06-29/DescribeWorldExportJob)
- [AWS 适用于 Ruby V3 的 SDK](https://docs.aws.amazon.com/goto/SdkForRubyV3/robomaker-2018-06-29/DescribeWorldExportJob)

# DescribeWorldGenerationJob

# 描述世界生成作业。

# <span id="page-415-1"></span>请求语法

```
POST /describeWorldGenerationJob HTTP/1.1
Content-type: application/json
{ 
    "job": "string"
}
```
URI 请求参数

该请求不使用任何 URI 参数。

请求体

请求接受采用 JSON 格式的以下数据。

<span id="page-415-0"></span>[job](#page-415-1)

需描述的世界生成作业的 Amazon 资源名称(ARN)。

类型:字符串

长度限制:长度下限为 1。最大长度为 1224。

模式:arn:.\*

必需:是

# <span id="page-415-2"></span>响应语法

```
HTTP/1.1 200
Content-type: application/json
{ 
    "arn": "string", 
    "clientRequestToken": "string",
```

```
 "createdAt": number, 
    "failureCode": "string", 
    "failureReason": "string", 
    "finishedWorldsSummary": { 
        "failureSummary": { 
           "failures": [ 
\{\hspace{.1cm} \} "failureCode": "string", 
                  "failureCount": number, 
                  "sampleFailureReason": "string" 
 } 
           ], 
           "totalFailureCount": number
       }, 
        "finishedCount": number, 
        "succeededWorlds": [ "string" ] 
    }, 
    "status": "string", 
    "tags": { 
        "string" : "string" 
    }, 
    "template": "string", 
    "worldCount": { 
       "floorplanCount": number, 
        "interiorCountPerFloorplan": number
    }, 
    "worldTags": { 
        "string" : "string" 
    }
}
```
# 响应元素

如果此操作成功,则该服务将会发送回 HTTP 200 响应。

服务以 JSON 格式返回以下数据。

### <span id="page-416-0"></span>[arn](#page-415-2)

世界生成作业的 Amazon 资源名称(ARN)。

类型:字符串

长度限制:长度下限为 1。最大长度为 1224。

模式:arn:.\*

<span id="page-417-0"></span>[clientRequestToken](#page-415-2)

用于确保请求的幂等性而提供的唯一、区分大小写的标识符。

类型:字符串

长度限制:长度下限为 1。长度上限为 64。

模式: [a-zA-Z0-9\_\-=]\*

<span id="page-417-1"></span>[createdAt](#page-415-2)

创建世界生成作业的时间,用从纪元开始的毫秒数表示。

类型:时间戳

<span id="page-417-2"></span>**[failureCode](#page-415-2)** 

世界生成作业失败时的失败代码:

InternalServiceError

内部服务错误。

LimitExceeded

请求的资源超过了允许的最大数量,或者并发流请求的数量超过了允许的最大数量。 ResourceNotFound

找不到指定资源。

RequestThrottled

请求已被阻止。

InvalidInput

请求输入参数无效。

类型:字符串

有效值:InternalServiceError | LimitExceeded | ResourceNotFound | RequestThrottled | InvalidInput | AllWorldGenerationFailed

#### <span id="page-417-3"></span>[failureReason](#page-415-2)

世界生成作业失败的原因。

类型:字符串

长度约束:最小长度为 0。最大长度为 1024。

模式:.\*

<span id="page-418-0"></span>[finishedWorldsSummary](#page-415-2)

关于已完成世界的汇总信息。

类型:[FinishedWorldsSummary](#page-554-3) 对象

### <span id="page-418-1"></span>[status](#page-415-2)

世界生成作业的状态:

待处理

世界生成作业请求待处理。

Running

世界生成作业正在运行。

已完成

世界生成作业已完成。

失败

世界生成作业失败。请参阅failureCode了解更多信息。

**PartialFailed** 

有些世界没有生成。

已取消

世界生成作业已取消。

正在取消

世界生成作业正在取消。

类型:字符串

有效值:Pending | Running | Completed | Failed | PartialFailed | Canceling | Canceled

#### <span id="page-419-0"></span>[tags](#page-415-2)

包含附加到世界生成作业的标签键和标签值的映射。

类型:字符串到字符串映射

映射条目:最低 0 项。最多 50 项。

密钥长度限制:最小长度为 1。长度上限为 128。

键模式: [a-zA-Z0-9 . \-\/+=:1\*

值长度限制:最小长度为 0。最大长度为 256。

价值模式:[a-zA-Z0-9 \_.\-\/+=:]\*

### <span id="page-419-1"></span>[template](#page-415-2)

世界模板的 Amazon 资源名称(ARN)。

类型:字符串

长度限制:长度下限为 1。最大长度为 1224。

模式:arn:.\*

### <span id="page-419-2"></span>[worldCount](#page-415-2)

有关世界计数的信息。

类型:[WorldCount](#page-623-2) 对象

### <span id="page-419-3"></span>[worldTags](#page-415-2)

包含附加到生成器作业的标签键和标签值的映射。

类型:字符串到字符串映射

映射条目:最低 0 项。最多 50 项。

密钥长度限制:最小长度为 1。长度上限为 128。

键模式: [a-zA-Z0-9 . \-\/+=:1\*

值长度限制:最小长度为 0。最大长度为 256。

### 价值模式:[a-zA-Z0-9 \_.\-\/+=:]\*

# 错误

有关所有操作的常见错误信息,请参阅[常见错误](#page-632-0)。

InternalServerException

AWS RoboMaker 遇到了服务问题。重新尝试您的调用。

**HTTP 状态代码: 500** 

InvalidParameterException

在请求中指定的参数无效、不受支持,或无法使用。请求的消息解释错误值。

HTTP 状态代码:400

ResourceNotFoundException

指定的资源不存在。

**HTTP 状态代码: 400** 

**ThrottlingException** 

AW RoboMaker S 暂时无法处理该请求。重新尝试您的调用。

**HTTP 状态代码: 400** 

# 另请参阅

有关在特定语言的 AWS SDK 中使用此 API 的更多信息,请参阅以下内容:

- [AWS 命令行界面](https://docs.aws.amazon.com/goto/aws-cli/robomaker-2018-06-29/DescribeWorldGenerationJob)
- [AWS 适用于 .NET 的 SDK](https://docs.aws.amazon.com/goto/DotNetSDKV3/robomaker-2018-06-29/DescribeWorldGenerationJob)
- [AWS 适用于 C++ 的 SDK](https://docs.aws.amazon.com/goto/SdkForCpp/robomaker-2018-06-29/DescribeWorldGenerationJob)
- [AWS 适用于 Go v2 的 SDK](https://docs.aws.amazon.com/goto/SdkForGoV2/robomaker-2018-06-29/DescribeWorldGenerationJob)
- [AWS 适用于 Java 的 SDK V2](https://docs.aws.amazon.com/goto/SdkForJavaV2/robomaker-2018-06-29/DescribeWorldGenerationJob)
- [AWS JavaScript V3 版软件开发工具包](https://docs.aws.amazon.com/goto/SdkForJavaScriptV3/robomaker-2018-06-29/DescribeWorldGenerationJob)
- [AWS 适用于 PHP 的 SDK V3](https://docs.aws.amazon.com/goto/SdkForPHPV3/robomaker-2018-06-29/DescribeWorldGenerationJob)
- [AWS Python 软件开发工具包](https://docs.aws.amazon.com/goto/boto3/robomaker-2018-06-29/DescribeWorldGenerationJob)
- [AWS 适用于 Ruby V3 的 SDK](https://docs.aws.amazon.com/goto/SdkForRubyV3/robomaker-2018-06-29/DescribeWorldGenerationJob)

# DescribeWorldTemplate

## 描述世界模板。

# <span id="page-422-1"></span>请求语法

```
POST /describeWorldTemplate HTTP/1.1
Content-type: application/json
{ 
    "template": "string"
}
```
URI 请求参数

该请求不使用任何 URI 参数。

# 请求体

请求接受采用 JSON 格式的以下数据。

### <span id="page-422-0"></span>[template](#page-422-1)

您要描述的世界模板的 AMAZON 资源名称(ARN)。

类型:字符串

长度限制:长度下限为 1。最大长度为 1224。

模式:arn:.\*

必需:是

# <span id="page-422-2"></span>响应语法

```
HTTP/1.1 200
Content-type: application/json
{ 
    "arn": "string", 
    "clientRequestToken": "string",
```

```
 "createdAt": number, 
    "lastUpdatedAt": number, 
    "name": "string", 
    "tags": { 
        "string" : "string" 
    }, 
    "version": "string"
}
```
# 响应元素

如果此操作成功,则该服务将会发送回 HTTP 200 响应。

服务以 JSON 格式返回以下数据。

#### <span id="page-423-0"></span>[arn](#page-422-2)

世界模板的 Amazon 资源名称(ARN)。

类型:字符串

长度限制:长度下限为 1。最大长度为 1224。

模式:arn:.\*

#### <span id="page-423-1"></span>[clientRequestToken](#page-422-2)

用于确保请求的幂等性而提供的唯一、区分大小写的标识符。

类型:字符串

长度限制:长度下限为 1。长度上限为 64。

模式: [a-zA-Z0-9 \-=]\*

### <span id="page-423-2"></span>[createdAt](#page-422-2)

创建世界模板的时间,用从纪元开始的毫秒数表示。

类型:时间戳

#### <span id="page-423-3"></span>[lastUpdatedAt](#page-422-2)

上次更新世界模板的时间,用从纪元开始的毫秒数表示。

### 类型:时间戳

#### <span id="page-424-0"></span>[name](#page-422-2)

世界模板名称。

类型:字符串

长度约束:最小长度为 0。最大长度为 255。

模式:.\*

#### <span id="page-424-1"></span>[tags](#page-422-2)

包含附加到世界模板的标签键和标签值的映射。

类型:字符串到字符串映射

映射条目:最低 0 项。最多 50 项。

密钥长度限制:最小长度为 1。长度上限为 128。

键模式: [a-zA-Z0-9 \_.\-\/+=:]\*

值长度限制:最小长度为 0。最大长度为 256。

价值模式:[a-zA-Z0-9 \_.\-\/+=:]\*

#### <span id="page-424-2"></span>[version](#page-422-2)

您正在使用的世界模板版本。

类型:字符串

长度约束:最小长度为 0。最大长度为 1024。

模式:.\*

### 错误

有关所有操作的常见错误信息,请参阅[常见错误](#page-632-0)。

InternalServerException

AWS RoboMaker 遇到了服务问题。重新尝试您的调用。

**HTTP 状态代码: 500** 

### InvalidParameterException

在请求中指定的参数无效、不受支持,或无法使用。请求的消息解释错误值。

**HTTP 状态代码: 400** 

ResourceNotFoundException

指定的资源不存在。

**HTTP 状态代码: 400** 

**ThrottlingException** 

AW RoboMaker S 暂时无法处理该请求。重新尝试您的调用。

**HTTP 状态代码: 400** 

### 另请参阅

有关在特定语言的 AWS SDK 中使用此 API 的更多信息,请参阅以下内容:

- [AWS 命令行界面](https://docs.aws.amazon.com/goto/aws-cli/robomaker-2018-06-29/DescribeWorldTemplate)
- [AWS 适用于 .NET 的 SDK](https://docs.aws.amazon.com/goto/DotNetSDKV3/robomaker-2018-06-29/DescribeWorldTemplate)
- [AWS 适用于 C++ 的 SDK](https://docs.aws.amazon.com/goto/SdkForCpp/robomaker-2018-06-29/DescribeWorldTemplate)
- [AWS 适用于 Go v2 的 SDK](https://docs.aws.amazon.com/goto/SdkForGoV2/robomaker-2018-06-29/DescribeWorldTemplate)
- [AWS 适用于 Java 的 SDK V2](https://docs.aws.amazon.com/goto/SdkForJavaV2/robomaker-2018-06-29/DescribeWorldTemplate)
- [AWS JavaScript V3 版软件开发工具包](https://docs.aws.amazon.com/goto/SdkForJavaScriptV3/robomaker-2018-06-29/DescribeWorldTemplate)
- [AWS 适用于 PHP 的 SDK V3](https://docs.aws.amazon.com/goto/SdkForPHPV3/robomaker-2018-06-29/DescribeWorldTemplate)
- [AWS Python 软件开发工具包](https://docs.aws.amazon.com/goto/boto3/robomaker-2018-06-29/DescribeWorldTemplate)
- [AWS 适用于 Ruby V3 的 SDK](https://docs.aws.amazon.com/goto/SdkForRubyV3/robomaker-2018-06-29/DescribeWorldTemplate)

# GetWorldTemplateBody

### 获取世界模板正文。

# <span id="page-426-2"></span>请求语法

```
POST /getWorldTemplateBody HTTP/1.1
Content-type: application/json
{ 
    "generationJob": "string", 
    "template": "string"
}
```
URI 请求参数

该请求不使用任何 URI 参数。

请求体

请求接受采用 JSON 格式的以下数据。

<span id="page-426-0"></span>[generationJob](#page-426-2)

世界生成器作业的 Amazon 资源名称(ARN)。

类型:字符串

长度限制:长度下限为 1。最大长度为 1224。

模式:arn:.\*

必需:否

<span id="page-426-1"></span>[template](#page-426-2)

世界模板的 Amazon 资源名称(ARN)。

类型:字符串

长度限制:长度下限为 1。最大长度为 1224。

模式:arn:.\*

### 必需:否

# <span id="page-427-1"></span>响应语法

```
HTTP/1.1 200
Content-type: application/json
{ 
    "templateBody": "string"
}
```
### 响应元素

如果此操作成功,则该服务将会发送回 HTTP 200 响应。

服务以 JSON 格式返回以下数据。

### <span id="page-427-0"></span>[templateBody](#page-427-1)

世界模板正文。

类型:字符串

长度限制:长度下限为 1。长度上限为 262144。

```
模式: [\S\s]+
```
# 错误

有关所有操作的常见错误信息,请参阅[常见错误](#page-632-0)。

InternalServerException

AWS RoboMaker 遇到了服务问题。重新尝试您的调用。

**HTTP 状态代码: 500** 

InvalidParameterException

在请求中指定的参数无效、不受支持,或无法使用。请求的消息解释错误值。

**HTTP 状态代码: 400** 

ResourceNotFoundException

指定的资源不存在。

**HTTP 状态代码: 400** 

**ThrottlingException** 

AW RoboMaker S 暂时无法处理该请求。重新尝试您的调用。

**HTTP 状态代码: 400** 

# 另请参阅

有关在特定语言的 AWS SDK 中使用此 API 的更多信息,请参阅以下内容:

- [AWS 命令行界面](https://docs.aws.amazon.com/goto/aws-cli/robomaker-2018-06-29/GetWorldTemplateBody)
- [AWS 适用于 .NET 的 SDK](https://docs.aws.amazon.com/goto/DotNetSDKV3/robomaker-2018-06-29/GetWorldTemplateBody)
- [AWS 适用于 C++ 的 SDK](https://docs.aws.amazon.com/goto/SdkForCpp/robomaker-2018-06-29/GetWorldTemplateBody)
- [AWS 适用于 Go v2 的 SDK](https://docs.aws.amazon.com/goto/SdkForGoV2/robomaker-2018-06-29/GetWorldTemplateBody)
- [AWS 适用于 Java 的 SDK V2](https://docs.aws.amazon.com/goto/SdkForJavaV2/robomaker-2018-06-29/GetWorldTemplateBody)
- [AWS JavaScript V3 版软件开发工具包](https://docs.aws.amazon.com/goto/SdkForJavaScriptV3/robomaker-2018-06-29/GetWorldTemplateBody)
- [AWS 适用于 PHP 的 SDK V3](https://docs.aws.amazon.com/goto/SdkForPHPV3/robomaker-2018-06-29/GetWorldTemplateBody)
- [AWS Python 软件开发工具包](https://docs.aws.amazon.com/goto/boto3/robomaker-2018-06-29/GetWorldTemplateBody)
- [AWS 适用于 Ruby V3 的 SDK](https://docs.aws.amazon.com/goto/SdkForRubyV3/robomaker-2018-06-29/GetWorldTemplateBody)

# ListDeploymentJobs

### 此操作已弃用。

### **A** Important

不再支持该 API。有关更多信息,请参阅 [Support 政策](https://docs.aws.amazon.com/robomaker/latest/dg/chapter-support-policy.html#software-support-policy-may2022)页面 2022 年 5 月 2 日更新的内容。

返回实例集的部署作业列表。您可以选择提供筛选器检索特定部署作业。

### <span id="page-429-1"></span>请求语法

```
POST /listDeploymentJobs HTTP/1.1
Content-type: application/json
{ 
    "filters": [ 
        { 
           "name": "string", 
           "values": [ "string" ] 
       } 
    ], 
    "maxResults": number, 
    "nextToken": "string"
}
```
# URI 请求参数

该请求不使用任何 URI 参数。

## 请求体

请求接受采用 JSON 格式的以下数据。

### <span id="page-429-0"></span>[filters](#page-429-1)

用于限制结果的可选筛选器。

支持筛选器名称 status 和 fleetName。筛选时,必须使用已筛选项目的完整值。最多可以 使用三个筛选器,但它们必须用于同名项目。例如,如果您正在寻找状态 InProgress 或状态 Pending 的商品。

类型:[Filter](#page-553-2) 对象数组

数组成员:固定数量为 1 项。

#### 必需:否

### <span id="page-430-0"></span>**[maxResults](#page-429-1)**

使用此参数时,ListDeploymentJobs 仅在单个页面中返回 maxResults 个结果以及 nextToken 响应元素。通过发送另一个带有返回 ListDeploymentJobs 值的 nextToken 请求,可以看到初始请求的其余结果。该值必须在 1 到 200 之间。如果不使用此参数,则 ListDeploymentJobs 最多返回 200 个结果和一个 nextToken 值(如果适用)。

类型:整数

必需・否

<span id="page-430-1"></span>[nextToken](#page-429-1)

如果之前的分页请求未返回所有剩余结果,则响应对象的 nextToken 参数值将设置为令牌。要检 索下一组结果,请再次调用 ListDeploymentJobs 并将该令牌分配给请求对象的 nextToken 参 数。如果没有剩余的结果,则前一个响应对象的 NextToken 参数设置为 null。

类型:字符串

长度限制:最小长度为 0。最大长度为 2048。

模式: [a-zA-Z0-9 . \-\/+=]\*

必需:否

<span id="page-430-2"></span>响应语法

```
HTTP/1.1 200
Content-type: application/json
{ 
    "deploymentJobs": [ 
       { 
           "arn": "string", 
           "createdAt": number, 
           "deploymentApplicationConfigs": [
```
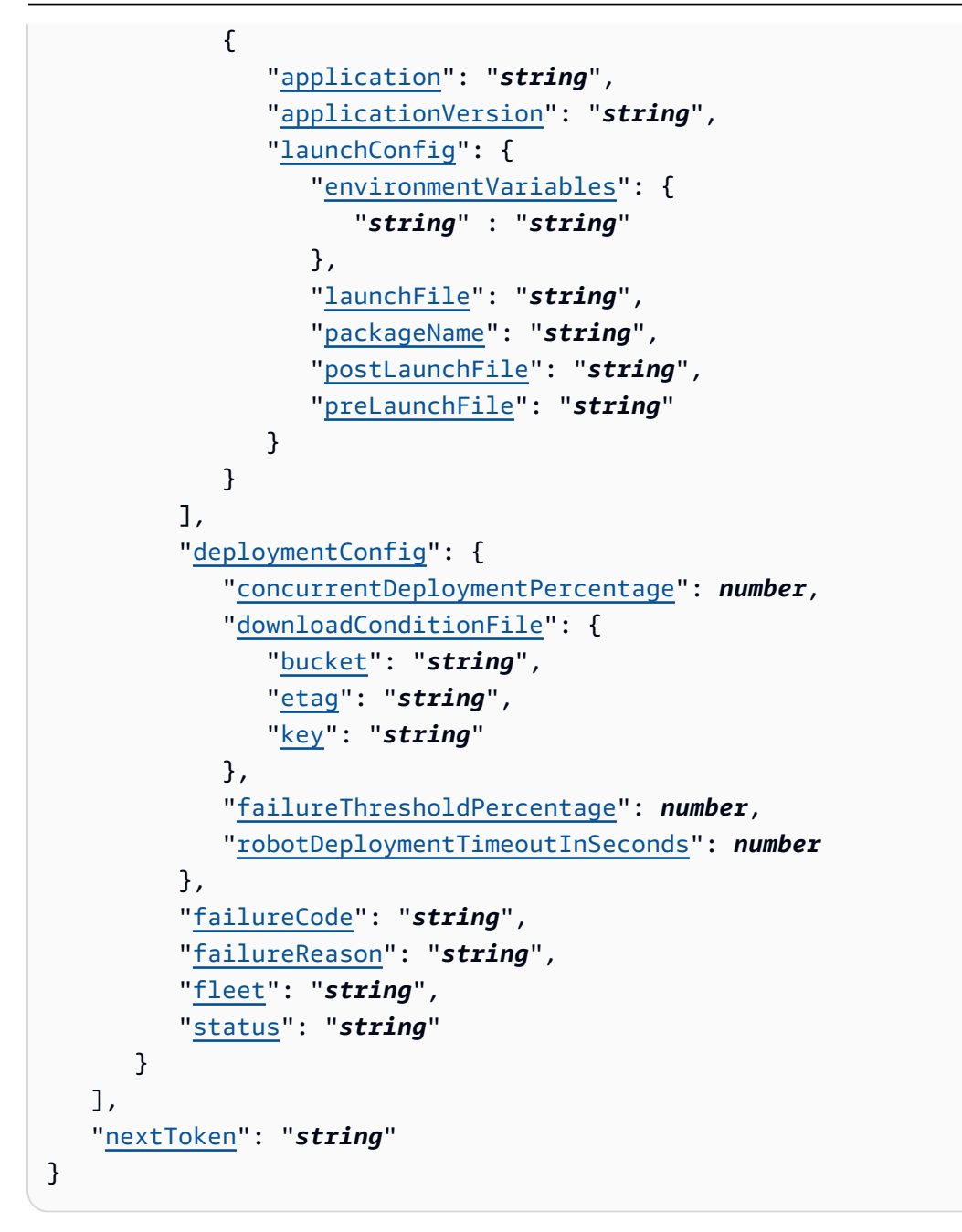

## 响应元素

如果此操作成功,则该服务将会发送回 HTTP 200 响应。

服务以 JSON 格式返回以下数据。

### <span id="page-431-0"></span>[deploymentJobs](#page-430-2)

满足请求标准的部署作业列表。

类型:[DeploymentJob](#page-544-5) 对象数组
数组成员:最少 0 个物品。最多 200 项。

#### [nextToken](#page-430-0)

如果之前的分页请求未返回所有剩余结果,则响应对象的 nextToken 参数值将设置为令牌。要检 索下一组结果,请再次调用 ListDeploymentJobs 并将该令牌分配给请求对象的 nextToken 参 数。如果没有剩余的结果,则前一个响应对象的 NextToken 参数设置为 null。

类型:字符串

长度限制:最小长度为 0。最大长度为 2048。

模式: [a-zA-Z0-9 . \-\/+=]\*

## 错误

有关所有操作的常见错误信息,请参阅[常见错误](#page-632-0)。

InternalServerException

AWS RoboMaker 遇到了服务问题。重新尝试您的调用。

**HTTP 状态代码: 500** 

InvalidParameterException

在请求中指定的参数无效、不受支持,或无法使用。请求的消息解释错误值。

**HTTP 状态代码: 400** 

ResourceNotFoundException

指定的资源不存在。

HTTP 状态代码:400

**ThrottlingException** 

AW RoboMaker S 暂时无法处理该请求。重新尝试您的调用。

HTTP 状态代码:400

## 另请参阅

- [AWS 命令行界面](https://docs.aws.amazon.com/goto/aws-cli/robomaker-2018-06-29/ListDeploymentJobs)
- [AWS 适用于 .NET 的 SDK](https://docs.aws.amazon.com/goto/DotNetSDKV3/robomaker-2018-06-29/ListDeploymentJobs)
- [AWS 适用于 C++ 的 SDK](https://docs.aws.amazon.com/goto/SdkForCpp/robomaker-2018-06-29/ListDeploymentJobs)
- [AWS 适用于 Go v2 的 SDK](https://docs.aws.amazon.com/goto/SdkForGoV2/robomaker-2018-06-29/ListDeploymentJobs)
- [AWS 适用于 Java 的 SDK V2](https://docs.aws.amazon.com/goto/SdkForJavaV2/robomaker-2018-06-29/ListDeploymentJobs)
- [AWS JavaScript V3 版软件开发工具包](https://docs.aws.amazon.com/goto/SdkForJavaScriptV3/robomaker-2018-06-29/ListDeploymentJobs)
- [AWS 适用于 PHP 的 SDK V3](https://docs.aws.amazon.com/goto/SdkForPHPV3/robomaker-2018-06-29/ListDeploymentJobs)
- [AWS Python 软件开发工具包](https://docs.aws.amazon.com/goto/boto3/robomaker-2018-06-29/ListDeploymentJobs)
- [AWS 适用于 Ruby V3 的 SDK](https://docs.aws.amazon.com/goto/SdkForRubyV3/robomaker-2018-06-29/ListDeploymentJobs)

# **ListFleets**

## 此操作已弃用。

#### **A** Important

不再支持该 API。有关更多信息,请参阅 [Support 政策](https://docs.aws.amazon.com/robomaker/latest/dg/chapter-support-policy.html#software-support-policy-may2022)页面 2022 年 5 月 2 日更新的内容。

返回实例集列表。您可以选择提供筛选器检索特定实例集。

## <span id="page-434-1"></span>请求语法

```
POST /listFleets HTTP/1.1
Content-type: application/json
{ 
    "filters": [ 
        { 
           "name": "string", 
           "values": [ "string" ] 
        } 
    ], 
    "maxResults": number, 
    "nextToken": "string"
}
```
# URI 请求参数

该请求不使用任何 URI 参数。

## 请求体

请求接受采用 JSON 格式的以下数据。

#### <span id="page-434-0"></span>[filters](#page-434-1)

用于限制结果的可选筛选器。

支持过滤器名称 name。筛选时,必须使用已筛选项目的完整值。您最多可以使用三个筛选条件。

类型:[Filter](#page-553-2) 对象数组

数组成员:固定数量为 1 项。

必需:否

#### <span id="page-435-0"></span>**[maxResults](#page-434-1)**

使用此参数时,ListFleets 仅在单个页面中返回 maxResults 个结果以及 nextToken 响应元 素。通过发送另一个带有返回 ListFleets 值的 nextToken 请求,可以看到初始请求的其余结 果。该值必须在 1 到 200 之间。如果不使用此参数,则 ListFleets 最多返回 200 个结果和一个 nextToken 值(如果适用)。

类型:整数

必需:否

#### <span id="page-435-1"></span>[nextToken](#page-434-1)

如果之前的分页请求未返回所有剩余结果,则响应对象的 nextToken 参数值将设置为令牌。要检 索下一组结果,请再次调用 ListFleets 并将该令牌分配给请求对象的 nextToken 参数。如果 没有剩余的结果,则前一个响应对象的 NextToken 参数设置为 null。

#### **a** Note

此令牌应被视为不透明标识符,仅用于检索列表中的下一项,不能用于其他编程目的。

#### 类型:字符串

长度限制:最小长度为 0。最大长度为 2048。

模式: [a-zA-Z0-9 . \-\/+=]\*

必需:否

## <span id="page-435-2"></span>响应语法

```
HTTP/1.1 200
Content-type: application/json
{ 
    "fleetDetails": [ 
        { 
           "arn": "string",
```

```
 "createdAt": number, 
           "lastDeploymentJob": "string", 
           "lastDeploymentStatus": "string", 
           "lastDeploymentTime": number, 
           "name": "string" 
       } 
    ], 
    "nextToken": "string"
}
```
## 响应元素

如果此操作成功,则该服务将会发送回 HTTP 200 响应。

服务以 JSON 格式返回以下数据。

#### <span id="page-436-0"></span>[fleetDetails](#page-435-2)

符合请求标准的实例集详细信息列表。

类型:[Fleet](#page-556-4) 对象数组

数组成员:最少 0 个物品。最多 200 项。

<span id="page-436-1"></span>[nextToken](#page-435-2)

如果之前的分页请求未返回所有剩余结果,则响应对象的 nextToken 参数值将设置为令牌。要检 索下一组结果,请再次调用 ListFleets 并将该令牌分配给请求对象的 nextToken 参数。如果 没有剩余的结果,则前一个响应对象的 NextToken 参数设置为 null。

类型:字符串

长度限制:最小长度为 0。最大长度为 2048。

模式: [a-zA-Z0-9 . \-\/+=]\*

## 错误

有关所有操作的常见错误信息,请参阅[常见错误](#page-632-0)。

InternalServerException

AWS RoboMaker 遇到了服务问题。重新尝试您的调用。

**HTTP 状态代码: 500** 

InvalidParameterException

在请求中指定的参数无效、不受支持,或无法使用。请求的消息解释错误值。

**HTTP 状态代码: 400** 

ResourceNotFoundException

指定的资源不存在。

**HTTP 状态代码: 400** 

**ThrottlingException** 

AW RoboMaker S 暂时无法处理该请求。重新尝试您的调用。

**HTTP 状态代码: 400** 

## 另请参阅

- [AWS 命令行界面](https://docs.aws.amazon.com/goto/aws-cli/robomaker-2018-06-29/ListFleets)
- [AWS 适用于 .NET 的 SDK](https://docs.aws.amazon.com/goto/DotNetSDKV3/robomaker-2018-06-29/ListFleets)
- [AWS 适用于 C++ 的 SDK](https://docs.aws.amazon.com/goto/SdkForCpp/robomaker-2018-06-29/ListFleets)
- [AWS 适用于 Go v2 的 SDK](https://docs.aws.amazon.com/goto/SdkForGoV2/robomaker-2018-06-29/ListFleets)
- [AWS 适用于 Java 的 SDK V2](https://docs.aws.amazon.com/goto/SdkForJavaV2/robomaker-2018-06-29/ListFleets)
- [AWS JavaScript V3 版软件开发工具包](https://docs.aws.amazon.com/goto/SdkForJavaScriptV3/robomaker-2018-06-29/ListFleets)
- [AWS 适用于 PHP 的 SDK V3](https://docs.aws.amazon.com/goto/SdkForPHPV3/robomaker-2018-06-29/ListFleets)
- [AWS Python 软件开发工具包](https://docs.aws.amazon.com/goto/boto3/robomaker-2018-06-29/ListFleets)
- [AWS 适用于 Ruby V3 的 SDK](https://docs.aws.amazon.com/goto/SdkForRubyV3/robomaker-2018-06-29/ListFleets)

# **ListRobotApplications**

<span id="page-438-1"></span>返回机器人应用程序列表。您可以选择提供过滤器来检索特定的机器人应用程序。

## 请求语法

```
POST /listRobotApplications HTTP/1.1
Content-type: application/json
{ 
    "filters": [ 
        { 
           "name": "string", 
           "values": [ "string" ] 
       } 
    ], 
    "maxResults": number, 
    "nextToken": "string", 
    "versionQualifier": "string"
}
```
## URI 请求参数

该请求不使用任何 URI 参数。

请求体

请求接受采用 JSON 格式的以下数据。

#### <span id="page-438-0"></span>[filters](#page-438-1)

用于限制结果的可选筛选器。

支持过滤器名称 name。筛选时,必须使用已筛选项目的完整值。您最多可以使用三个筛选条件。

类型:[Filter](#page-553-2) 对象数组

数组成员:固定数量为 1 项。

## 必需:否

#### <span id="page-439-0"></span>**[maxResults](#page-438-1)**

使用此参数时,ListRobotApplications 仅在单个页面中返回 maxResults 个结果以及 nextToken 响应元素。通过发送另一个带有返回 ListRobotApplications 值的 nextToken 请求,可以看到初始请求的其余结果。该值必须在 1 到 100 之间。如果不使用此参数,则 ListRobotApplications 最多返回 100 个结果和一个 nextToken 值(如果适用)。

类型:整数

必需:否

<span id="page-439-1"></span>[nextToken](#page-438-1)

如果之前的分页请求未返回所有剩余结果,则响应对象的 nextToken 参数值将设置为令牌。 要检索下一组结果,请再次调用 ListRobotApplications 并将该令牌分配给请求对象的 nextToken 参数。如果没有剩余的结果,则前一个响应对象的 NextToken 参数设置为 null。

类型:字符串

长度限制:最小长度为 0。最大长度为 2048。

模式: [a-zA-Z0-9 . \-\/+=]\*

必需:否

<span id="page-439-2"></span>[versionQualifier](#page-438-1)

机器人应用程序的版本限定符。

类型:字符串

长度限制:长度下限为 1。最大长度为 255。

模式:ALL

必需:否

<span id="page-439-3"></span>响应语法

```
HTTP/1.1 200
Content-type: application/json
{ 
    "nextToken": "string",
```

```
 "robotApplicationSummaries": [ 
        { 
            "arn": "string", 
            "lastUpdatedAt": number, 
            "name": "string", 
            "robotSoftwareSuite": { 
                "name": "string", 
                "version": "string" 
            }, 
            "version": "string" 
        } 
   \mathbf{I}}
```
## 响应元素

如果此操作成功,则该服务将会发送回 HTTP 200 响应。

服务以 JSON 格式返回以下数据。

#### <span id="page-440-0"></span>[nextToken](#page-439-3)

如果之前的分页请求未返回所有剩余结果,则响应对象的 nextToken 参数值将设置为令牌。 要检索下一组结果,请再次调用 ListRobotApplications 并将该令牌分配给请求对象的 nextToken 参数。如果没有剩余的结果,则前一个响应对象的 NextToken 参数设置为 null。

类型:字符串

长度限制:最小长度为 0。最大长度为 2048。

模式: [a-zA-Z0-9 . \-\/+=]\*

<span id="page-440-1"></span>[robotApplicationSummaries](#page-439-3)

满足请求标准的机器人应用程序汇总列表。

类型:[RobotApplicationSummary](#page-576-4) 对象数组

数组成员:最少 0 个物品。最多 100 个项目。

## 错误

有关所有操作的常见错误信息,请参阅[常见错误](#page-632-0)。

InternalServerException

AWS RoboMaker 遇到了服务问题。重新尝试您的调用。

**HTTP 状态代码: 500** 

InvalidParameterException

在请求中指定的参数无效、不受支持,或无法使用。请求的消息解释错误值。

**HTTP 状态代码: 400** 

**ThrottlingException** 

AW RoboMaker S 暂时无法处理该请求。重新尝试您的调用。

**HTTP 状态代码: 400** 

## 另请参阅

- [AWS 命令行界面](https://docs.aws.amazon.com/goto/aws-cli/robomaker-2018-06-29/ListRobotApplications)
- [AWS 适用于 .NET 的 SDK](https://docs.aws.amazon.com/goto/DotNetSDKV3/robomaker-2018-06-29/ListRobotApplications)
- [AWS 适用于 C++ 的 SDK](https://docs.aws.amazon.com/goto/SdkForCpp/robomaker-2018-06-29/ListRobotApplications)
- [AWS 适用于 Go v2 的 SDK](https://docs.aws.amazon.com/goto/SdkForGoV2/robomaker-2018-06-29/ListRobotApplications)
- [AWS 适用于 Java 的 SDK V2](https://docs.aws.amazon.com/goto/SdkForJavaV2/robomaker-2018-06-29/ListRobotApplications)
- [AWS JavaScript V3 版软件开发工具包](https://docs.aws.amazon.com/goto/SdkForJavaScriptV3/robomaker-2018-06-29/ListRobotApplications)
- [AWS 适用于 PHP 的 SDK V3](https://docs.aws.amazon.com/goto/SdkForPHPV3/robomaker-2018-06-29/ListRobotApplications)
- [AWS Python 软件开发工具包](https://docs.aws.amazon.com/goto/boto3/robomaker-2018-06-29/ListRobotApplications)
- [AWS 适用于 Ruby V3 的 SDK](https://docs.aws.amazon.com/goto/SdkForRubyV3/robomaker-2018-06-29/ListRobotApplications)

# **ListRobots**

## 此操作已弃用。

## **A** Important

不再支持该 API。有关更多信息,请参阅 [Support 政策](https://docs.aws.amazon.com/robomaker/latest/dg/chapter-support-policy.html#software-support-policy-may2022)页面 2022 年 5 月 2 日更新的内容。

返回机器人列表。您可以选择提供筛选器检索特定机器人。

## <span id="page-442-1"></span>请求语法

```
POST /listRobots HTTP/1.1
Content-type: application/json
{ 
    "filters": [ 
        { 
           "name": "string", 
           "values": [ "string" ] 
       } 
    ], 
    "maxResults": number, 
    "nextToken": "string"
}
```
## URI 请求参数

该请求不使用任何 URI 参数。

## 请求体

请求接受采用 JSON 格式的以下数据。

#### <span id="page-442-0"></span>[filters](#page-442-1)

用于限制结果的可选筛选器。

支持筛选器名称 status 和 fleetName。筛选时,必须使用已筛选项目的完整值。最多可以 使用三个筛选器,但它们必须用于同名项目。例如,如果您正在寻找状态 Registered 或状态 Available 的商品。

类型:[Filter](#page-553-2) 对象数组

数组成员:固定数量为 1 项。

#### 必需:否

#### <span id="page-443-0"></span>[maxResults](#page-442-1)

使用此参数时,ListRobots 仅在单个页面中返回 maxResults 个结果以及 nextToken 响应元 素。通过发送另一个带有返回 ListRobots 值的 nextToken 请求,可以看到初始请求的其余结 果。该值必须在 1 到 200 之间。如果不使用此参数,则 ListRobots 最多返回 200 个结果和一个 nextToken 值(如果适用)。

#### 类型:整数

必需:否

## <span id="page-443-1"></span>[nextToken](#page-442-1)

如果之前的分页请求未返回所有剩余结果,则响应对象的 nextToken 参数值将设置为令牌。要检 索下一组结果,请再次调用 ListRobots 并将该令牌分配给请求对象的 nextToken 参数。如果 没有剩余的结果,则前一个响应对象的 NextToken 参数设置为 null。

类型:字符串

长度限制:最小长度为 0。最大长度为 2048。

模式: [a-zA-Z0-9 . \-\/+=]\*

必需:否

<span id="page-443-2"></span>响应语法

```
HTTP/1.1 200
Content-type: application/json
{ 
    "nextToken": "string", 
    "robots": [ 
        { 
           "architecture": "string", 
           "arn": "string", 
           "createdAt": number,
```
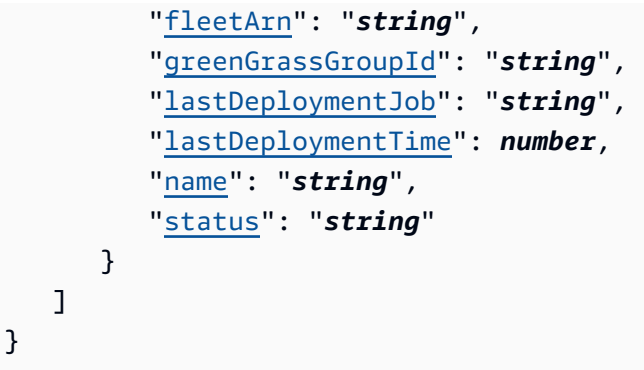

## 响应元素

如果此操作成功,则该服务将会发送回 HTTP 200 响应。

服务以 JSON 格式返回以下数据。

## <span id="page-444-0"></span>[nextToken](#page-443-2)

如果之前的分页请求未返回所有剩余结果,则响应对象的 nextToken 参数值将设置为令牌。要检 索下一组结果,请再次调用 ListRobots 并将该令牌分配给请求对象的 nextToken 参数。如果 没有剩余的结果,则前一个响应对象的 NextToken 参数设置为 null。

类型:字符串

长度限制:最小长度为 0。最大长度为 2048。

模式: [a-zA-Z0-9\_.\-\/+=]\*

#### <span id="page-444-1"></span>[robots](#page-443-2)

满足请求标准的机器人列表。

类型:[Robot](#page-570-4) 对象数组

数组成员:最少 0 个物品。最多 1000 项。

## 错误

有关所有操作的常见错误信息,请参阅[常见错误](#page-632-0)。

InternalServerException

AWS RoboMaker 遇到了服务问题。重新尝试您的调用。

**HTTP 状态代码: 500** 

InvalidParameterException

在请求中指定的参数无效、不受支持,或无法使用。请求的消息解释错误值。

**HTTP 状态代码: 400** 

ResourceNotFoundException

指定的资源不存在。

**HTTP 状态代码: 400** 

**ThrottlingException** 

AW RoboMaker S 暂时无法处理该请求。重新尝试您的调用。

**HTTP 状态代码: 400** 

## 另请参阅

- [AWS 命令行界面](https://docs.aws.amazon.com/goto/aws-cli/robomaker-2018-06-29/ListRobots)
- [AWS 适用于 .NET 的 SDK](https://docs.aws.amazon.com/goto/DotNetSDKV3/robomaker-2018-06-29/ListRobots)
- [AWS 适用于 C++ 的 SDK](https://docs.aws.amazon.com/goto/SdkForCpp/robomaker-2018-06-29/ListRobots)
- [AWS 适用于 Go v2 的 SDK](https://docs.aws.amazon.com/goto/SdkForGoV2/robomaker-2018-06-29/ListRobots)
- [AWS 适用于 Java 的 SDK V2](https://docs.aws.amazon.com/goto/SdkForJavaV2/robomaker-2018-06-29/ListRobots)
- [AWS JavaScript V3 版软件开发工具包](https://docs.aws.amazon.com/goto/SdkForJavaScriptV3/robomaker-2018-06-29/ListRobots)
- [AWS 适用于 PHP 的 SDK V3](https://docs.aws.amazon.com/goto/SdkForPHPV3/robomaker-2018-06-29/ListRobots)
- [AWS Python 软件开发工具包](https://docs.aws.amazon.com/goto/boto3/robomaker-2018-06-29/ListRobots)
- [AWS 适用于 Ruby V3 的 SDK](https://docs.aws.amazon.com/goto/SdkForRubyV3/robomaker-2018-06-29/ListRobots)

# ListSimulationApplications

<span id="page-446-1"></span>返回模拟应用程序列表。您可以选择提供筛选器检索特定模拟应用程序。

## 请求语法

```
POST /listSimulationApplications HTTP/1.1
Content-type: application/json
{ 
    "filters": [ 
        { 
           "name": "string", 
           "values": [ "string" ] 
       } 
    ], 
    "maxResults": number, 
    "nextToken": "string", 
    "versionQualifier": "string"
}
```
URI 请求参数

该请求不使用任何 URI 参数。

请求体

请求接受采用 JSON 格式的以下数据。

<span id="page-446-0"></span>[filters](#page-446-1)

用于限制结果的可选筛选器列表。

支持过滤器名称 name。筛选时,必须使用已筛选项目的完整值。您最多可以使用三个筛选条件。

类型:[Filter](#page-553-2) 对象数组

数组成员:固定数量为 1 项。

必需:否

#### <span id="page-447-0"></span>**[maxResults](#page-446-1)**

使用此参数时,ListSimulationApplications 仅在单个页面中返回 maxResults 个结果 以及 nextToken 响应元素。通过发送另一个带有返回 ListSimulationApplications 值的 nextToken 请求,可以看到初始请求的其余结果。该值必须在 1 到 100 之间。如果不使用此参 数,则 ListSimulationApplications 最多返回 100 个结果和一个 nextToken 值(如果适 用)。

类型:整数

必需:否

<span id="page-447-1"></span>[nextToken](#page-446-1)

如果之前的分页请求未返回所有剩余结果,则响应对象的 nextToken 参数值将设置为令牌。要 检索下一组结果,请再次调用 ListSimulationApplications 并将该令牌分配给请求对象的 nextToken 参数。如果没有剩余的结果,则前一个响应对象的 NextToken 参数设置为 null。

类型:字符串

长度限制:最小长度为 0。最大长度为 2048。

模式: [a-zA-Z0-9 . \-\/+=]\*

必需:否

#### <span id="page-447-2"></span>[versionQualifier](#page-446-1)

模拟应用程序的版本限定符。

类型:字符串

长度限制:长度下限为 1。最大长度为 255。

模式:ALL

必需:否

<span id="page-447-3"></span>响应语法

HTTP/1.1 200 Content-type: application/json

```
{ 
    "nextToken": "string", 
    "simulationApplicationSummaries": [ 
        { 
            "arn": "string", 
            "lastUpdatedAt": number, 
            "name": "string", 
            "robotSoftwareSuite": { 
               "name": "string", 
               "version": "string" 
           }, 
            "simulationSoftwareSuite": { 
               "name": "string", 
               "version": "string" 
            }, 
            "version": "string" 
        } 
   \mathbf{I}}
```
## 响应元素

如果此操作成功,则该服务将会发送回 HTTP 200 响应。

服务以 JSON 格式返回以下数据。

#### <span id="page-448-0"></span>[nextToken](#page-447-3)

如果之前的分页请求未返回所有剩余结果,则响应对象的 nextToken 参数值将设置为令牌。要 检索下一组结果,请再次调用 ListSimulationApplications 并将该令牌分配给请求对象的 nextToken 参数。如果没有剩余的结果,则前一个响应对象的 NextToken 参数设置为 null。

类型:字符串

长度限制:最小长度为 0。最大长度为 2048。

模式:[a-zA-Z0-9\_.\-\/+=]\*

## <span id="page-448-1"></span>[simulationApplicationSummaries](#page-447-3)

满足请求标准的模拟应用程序摘要列表。

类型:[SimulationApplicationSummary](#page-588-4) 对象数组

数组成员:最少 0 个物品。最多 100 个项目。

## 错误

有关所有操作的常见错误信息,请参阅[常见错误](#page-632-0)。

InternalServerException

AWS RoboMaker 遇到了服务问题。重新尝试您的调用。

**HTTP 状态代码: 500** 

InvalidParameterException

在请求中指定的参数无效、不受支持,或无法使用。请求的消息解释错误值。

HTTP 状态代码:400

**ThrottlingException** 

AW RoboMaker S 暂时无法处理该请求。重新尝试您的调用。

**HTTP 状态代码: 400** 

另请参阅

- [AWS 命令行界面](https://docs.aws.amazon.com/goto/aws-cli/robomaker-2018-06-29/ListSimulationApplications)
- [AWS 适用于 .NET 的 SDK](https://docs.aws.amazon.com/goto/DotNetSDKV3/robomaker-2018-06-29/ListSimulationApplications)
- [AWS 适用于 C++ 的 SDK](https://docs.aws.amazon.com/goto/SdkForCpp/robomaker-2018-06-29/ListSimulationApplications)
- [AWS 适用于 Go v2 的 SDK](https://docs.aws.amazon.com/goto/SdkForGoV2/robomaker-2018-06-29/ListSimulationApplications)
- [AWS 适用于 Java 的 SDK V2](https://docs.aws.amazon.com/goto/SdkForJavaV2/robomaker-2018-06-29/ListSimulationApplications)
- [AWS JavaScript V3 版软件开发工具包](https://docs.aws.amazon.com/goto/SdkForJavaScriptV3/robomaker-2018-06-29/ListSimulationApplications)
- [AWS 适用于 PHP 的 SDK V3](https://docs.aws.amazon.com/goto/SdkForPHPV3/robomaker-2018-06-29/ListSimulationApplications)
- [AWS Python 软件开发工具包](https://docs.aws.amazon.com/goto/boto3/robomaker-2018-06-29/ListSimulationApplications)
- [AWS 适用于 Ruby V3 的 SDK](https://docs.aws.amazon.com/goto/SdkForRubyV3/robomaker-2018-06-29/ListSimulationApplications)

# ListSimulationJobBatches

返回模拟作业批处理列表。您可以选择提供筛选器检索特定模拟批处理作业。

## <span id="page-450-2"></span>请求语法

```
POST /listSimulationJobBatches HTTP/1.1
Content-type: application/json
{ 
    "filters": [ 
        { 
           "name": "string", 
           "values": [ "string" ] 
       } 
    ], 
    "maxResults": number, 
    "nextToken": "string"
}
```
## URI 请求参数

该请求不使用任何 URI 参数。

请求体

请求接受采用 JSON 格式的以下数据。

#### <span id="page-450-0"></span>[filters](#page-450-2)

用于限制结果的可选筛选器。

类型:[Filter](#page-553-2) 对象数组

数组成员:固定数量为 1 项。

#### 必需:否

#### <span id="page-450-1"></span>**[maxResults](#page-450-2)**

使用此参数时,ListSimulationJobBatches 仅在单个页面中返回 maxResults 个结果 以及 nextToken 响应元素。通过发送另一个带有返回 ListSimulationJobBatches 值的 nextToken 请求,可以看到初始请求的其余结果。

类型:整数

必需:否

#### <span id="page-451-0"></span>[nextToken](#page-450-2)

如果之前的分页请求未返回所有剩余结果,则响应对象的 nextToken 参数值将设置为令牌。要 检索下一组结果,请再次调用 ListSimulationJobBatches 并将该令牌分配给请求对象的 nextToken 参数。如果没有剩余的结果,则前一个响应对象的 NextToken 参数设置为 null。

类型:字符串

长度限制:最小长度为 0。最大长度为 2048。

模式:[a-zA-Z0-9\_.\-\/+=]\*

必需:否

<span id="page-451-1"></span>响应语法

```
HTTP/1.1 200
Content-type: application/json
{ 
    "nextToken": "string", 
    "simulationJobBatchSummaries": [ 
       { 
           "arn": "string", 
           "createdAt": number, 
           "createdRequestCount": number, 
           "failedRequestCount": number, 
           "lastUpdatedAt": number, 
           "pendingRequestCount": number, 
           "status": "string" 
       } 
    ]
}
```
## 响应元素

如果此操作成功,则该服务将会发送回 HTTP 200 响应。

服务以 JSON 格式返回以下数据。

#### <span id="page-452-0"></span>[nextToken](#page-451-1)

如果之前的分页请求未返回所有剩余结果,则响应对象的 nextToken 参数值将设置为令牌。要 检索下一组结果,请再次调用 ListSimulationJobBatches 并将该令牌分配给请求对象的 nextToken 参数。如果没有剩余的结果,则前一个响应对象的 NextToken 参数设置为 null。

类型:字符串

长度限制:最小长度为 0。最大长度为 2048。

模式:[a-zA-Z0-9\_.\-\/+=]\*

<span id="page-452-1"></span>[simulationJobBatchSummaries](#page-451-1)

模拟作业批处理汇总列表。

类型:[SimulationJobBatchSummary](#page-596-5) 对象数组

## 错误

有关所有操作的常见错误信息,请参阅[常见错误](#page-632-0)。

InternalServerException

AWS RoboMaker 遇到了服务问题。重新尝试您的调用。

**HTTP 状态代码: 500** 

InvalidParameterException

在请求中指定的参数无效、不受支持,或无法使用。请求的消息解释错误值。

HTTP 状态代码:400

## 另请参阅

- [AWS 命令行界面](https://docs.aws.amazon.com/goto/aws-cli/robomaker-2018-06-29/ListSimulationJobBatches)
- [AWS 适用于 .NET 的 SDK](https://docs.aws.amazon.com/goto/DotNetSDKV3/robomaker-2018-06-29/ListSimulationJobBatches)
- [AWS 适用于 C++ 的 SDK](https://docs.aws.amazon.com/goto/SdkForCpp/robomaker-2018-06-29/ListSimulationJobBatches)
- [AWS 适用于 Go v2 的 SDK](https://docs.aws.amazon.com/goto/SdkForGoV2/robomaker-2018-06-29/ListSimulationJobBatches)
- [AWS 适用于 Java 的 SDK V2](https://docs.aws.amazon.com/goto/SdkForJavaV2/robomaker-2018-06-29/ListSimulationJobBatches)
- [AWS JavaScript V3 版软件开发工具包](https://docs.aws.amazon.com/goto/SdkForJavaScriptV3/robomaker-2018-06-29/ListSimulationJobBatches)
- [AWS 适用于 PHP 的 SDK V3](https://docs.aws.amazon.com/goto/SdkForPHPV3/robomaker-2018-06-29/ListSimulationJobBatches)
- [AWS Python 软件开发工具包](https://docs.aws.amazon.com/goto/boto3/robomaker-2018-06-29/ListSimulationJobBatches)
- [AWS 适用于 Ruby V3 的 SDK](https://docs.aws.amazon.com/goto/SdkForRubyV3/robomaker-2018-06-29/ListSimulationJobBatches)

# ListSimulationJobs

<span id="page-454-1"></span>返回模拟作业列表。您可以选择提供筛选器检索特定模拟作业。

## 请求语法

```
POST /listSimulationJobs HTTP/1.1
Content-type: application/json
{ 
    "filters": [ 
        { 
           "name": "string", 
           "values": [ "string" ] 
        } 
    ], 
    "maxResults": number, 
    "nextToken": "string"
}
```
# URI 请求参数

该请求不使用任何 URI 参数。

请求体

请求接受采用 JSON 格式的以下数据。

#### <span id="page-454-0"></span>[filters](#page-454-1)

用于限制结果的可选筛选器。

支持筛选器名称status、simulationApplicationName和robotApplicationName。筛选 时,必须使用已筛选项目的完整值。最多可以使用三个筛选器,但它们必须用于同名项目。例如, 如果您正在寻找状态 Preparing 或状态 Running 的商品。

```
类型:Filter 对象数组
```
数组成员:固定数量为 1 项。

#### 必需:否

#### <span id="page-455-0"></span>**[maxResults](#page-454-1)**

使用此参数时,ListSimulationJobs 仅在单个页面中返回 maxResults 个结果以及 nextToken 响应元素。通过发送另一个带有返回 ListSimulationJobs 值的 nextToken 请求,可以看到初始请求的其余结果。该值必须在 1 到 1000 之间。如果不使用此参数. 则 ListSimulationJobs 最多返回 1000 个结果和一个 nextToken 值(如果适用)。

类型:整数

必需:否

<span id="page-455-1"></span>[nextToken](#page-454-1)

如果之前的分页请求未返回所有剩余结果,则响应对象的 nextToken 参数值将设置为令牌。要检 索下一组结果,请再次调用 ListSimulationJobs 并将该令牌分配给请求对象的 nextToken 参 数。如果没有剩余的结果,则前一个响应对象的 NextToken 参数设置为 null。

类型:字符串

长度限制:最小长度为 0。最大长度为 2048。

模式: [a-zA-Z0-9 . \-\/+=]\*

必需:否

<span id="page-455-2"></span>响应语法

```
HTTP/1.1 200
Content-type: application/json
{ 
    "nextToken": "string", 
    "simulationJobSummaries": [ 
       { 
           "arn": "string", 
           "computeType": "string", 
           "dataSourceNames": [ "string" ], 
           "lastUpdatedAt": number, 
           "name": "string", 
           "robotApplicationNames": [ "string" ], 
           "simulationApplicationNames": [ "string" ], 
           "status": "string"
```
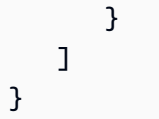

## 响应元素

如果此操作成功,则该服务将会发送回 HTTP 200 响应。

服务以 JSON 格式返回以下数据。

#### <span id="page-456-0"></span>[nextToken](#page-455-2)

如果之前的分页请求未返回所有剩余结果,则响应对象的 nextToken 参数值将设置为令牌。要检 索下一组结果,请再次调用 ListSimulationJobs 并将该令牌分配给请求对象的 nextToken 参 数。如果没有剩余的结果,则前一个响应对象的 NextToken 参数设置为 null。

类型:字符串

长度限制:最小长度为 0。最大长度为 2048。

模式: [a-zA-Z0-9 . \-\/+=]\*

<span id="page-456-1"></span>[simulationJobSummaries](#page-455-2)

满足请求标准的模拟任务摘要列表。

类型:[SimulationJobSummary](#page-603-4) 对象数组

数组成员:最少 0 个物品。最多 100 个项目。

#### 错误

有关所有操作的常见错误信息,请参阅[常见错误](#page-632-0)。

InternalServerException

AWS RoboMaker 遇到了服务问题。重新尝试您的调用。

**HTTP 状态代码:500** 

### InvalidParameterException

在请求中指定的参数无效、不受支持,或无法使用。请求的消息解释错误值。

**HTTP 状态代码: 400** 

**ThrottlingException** 

AW RoboMaker S 暂时无法处理该请求。重新尝试您的调用。

**HTTP 状态代码: 400** 

## 另请参阅

- [AWS 命令行界面](https://docs.aws.amazon.com/goto/aws-cli/robomaker-2018-06-29/ListSimulationJobs)
- [AWS 适用于 .NET 的 SDK](https://docs.aws.amazon.com/goto/DotNetSDKV3/robomaker-2018-06-29/ListSimulationJobs)
- [AWS 适用于 C++ 的 SDK](https://docs.aws.amazon.com/goto/SdkForCpp/robomaker-2018-06-29/ListSimulationJobs)
- [AWS 适用于 Go v2 的 SDK](https://docs.aws.amazon.com/goto/SdkForGoV2/robomaker-2018-06-29/ListSimulationJobs)
- [AWS 适用于 Java 的 SDK V2](https://docs.aws.amazon.com/goto/SdkForJavaV2/robomaker-2018-06-29/ListSimulationJobs)
- [AWS JavaScript V3 版软件开发工具包](https://docs.aws.amazon.com/goto/SdkForJavaScriptV3/robomaker-2018-06-29/ListSimulationJobs)
- [AWS 适用于 PHP 的 SDK V3](https://docs.aws.amazon.com/goto/SdkForPHPV3/robomaker-2018-06-29/ListSimulationJobs)
- [AWS Python 软件开发工具包](https://docs.aws.amazon.com/goto/boto3/robomaker-2018-06-29/ListSimulationJobs)
- [AWS 适用于 Ruby V3 的 SDK](https://docs.aws.amazon.com/goto/SdkForRubyV3/robomaker-2018-06-29/ListSimulationJobs)

# **ListTagsForResource**

列出 AWS RoboMaker 资源上的所有标签。

# <span id="page-458-0"></span>请求语法

GET /tags/*resourceArn* HTTP/1.1

## URI 请求参数

请求使用以下 URI 参数。

#### [resourceArn](#page-458-0)

带有待列出的标签的 AWS RoboMaker 亚马逊资源名称 (ARN)。

长度限制:长度下限为 1。最大长度为 1224。

模式:arn:.\*

## 必需:是

## 请求体

该请求没有请求正文。

## <span id="page-458-1"></span>响应语法

```
HTTP/1.1 200
Content-type: application/json
{ 
    "tags": { 
       "string" : "string" 
    }
}
```
## 响应元素

如果此操作成功,则该服务将会发送回 HTTP 200 响应。

服务以 JSON 格式返回以下数据。

#### <span id="page-459-0"></span>[tags](#page-458-1)

添加到指定资源的所有标签列表。

类型:字符串到字符串映射

映射条目:最低 0 项。最多 50 项。

密钥长度限制:最小长度为 1。长度上限为 128。

键模式: [a-zA-Z0-9 . \-\/+=:1\*

值长度限制:最小长度为 0。最大长度为 256。

价值模式:[a-zA-Z0-9 \_.\-\/+=:]\*

## 错误

有关所有操作的常见错误信息,请参阅[常见错误](#page-632-0)。

InternalServerException

AWS RoboMaker 遇到了服务问题。重新尝试您的调用。

**HTTP 状态代码: 500** 

InvalidParameterException

在请求中指定的参数无效、不受支持,或无法使用。请求的消息解释错误值。

**HTTP 状态代码: 400** 

ResourceNotFoundException

指定的资源不存在。

HTTP 状态代码:400

**ThrottlingException** 

AW RoboMaker S 暂时无法处理该请求。重新尝试您的调用。

**HTTP 状态代码: 400** 

# 另请参阅

- [AWS 命令行界面](https://docs.aws.amazon.com/goto/aws-cli/robomaker-2018-06-29/ListTagsForResource)
- [AWS 适用于 .NET 的 SDK](https://docs.aws.amazon.com/goto/DotNetSDKV3/robomaker-2018-06-29/ListTagsForResource)
- [AWS 适用于 C++ 的 SDK](https://docs.aws.amazon.com/goto/SdkForCpp/robomaker-2018-06-29/ListTagsForResource)
- [AWS 适用于 Go v2 的 SDK](https://docs.aws.amazon.com/goto/SdkForGoV2/robomaker-2018-06-29/ListTagsForResource)
- [AWS 适用于 Java 的 SDK V2](https://docs.aws.amazon.com/goto/SdkForJavaV2/robomaker-2018-06-29/ListTagsForResource)
- [AWS JavaScript V3 版软件开发工具包](https://docs.aws.amazon.com/goto/SdkForJavaScriptV3/robomaker-2018-06-29/ListTagsForResource)
- [AWS 适用于 PHP 的 SDK V3](https://docs.aws.amazon.com/goto/SdkForPHPV3/robomaker-2018-06-29/ListTagsForResource)
- [AWS Python 软件开发工具包](https://docs.aws.amazon.com/goto/boto3/robomaker-2018-06-29/ListTagsForResource)
- [AWS 适用于 Ruby V3 的 SDK](https://docs.aws.amazon.com/goto/SdkForRubyV3/robomaker-2018-06-29/ListTagsForResource)

# ListWorldExportJobs

## 列出世界导出作业。

## <span id="page-461-2"></span>请求语法

```
POST /listWorldExportJobs HTTP/1.1
Content-type: application/json
{ 
    "filters": [ 
       \mathcal{L} "name": "string", 
           "values": [ "string" ] 
        } 
    ], 
    "maxResults": number, 
    "nextToken": "string"
}
```
## URI 请求参数

该请求不使用任何 URI 参数。

请求体

请求接受采用 JSON 格式的以下数据。

#### <span id="page-461-0"></span>[filters](#page-461-2)

用于限制结果的可选筛选器。可以使用 generationJobId 和 templateId。

类型:[Filter](#page-553-2) 对象数组

数组成员:固定数量为 1 项。

## 必需:否

#### <span id="page-461-1"></span>**[maxResults](#page-461-2)**

使用此参数时,ListWorldExportJobs 仅在单个页面中返回 maxResults 个结果以及 nextToken 响应元素。通过发送另一个带有返回 ListWorldExportJobs 值的 nextToken 请求,可以看到初始请求的其余结果。该值必须在 1 到 100 之间。如果不使用此参数,则 ListWorldExportJobs 最多返回 100 个结果和一个 nextToken 值(如果适用)。

类型:整数

#### 必需:否

#### <span id="page-462-0"></span>[nextToken](#page-461-2)

如果之前的分页请求未返回所有剩余结果,则响应对象的 nextToken 参数值将设置为令牌。要检 索下一组结果,请再次调用 ListWorldExportJobs 并将该令牌分配给请求对象的 nextToken 参数。如果没有剩余的结果,则前一个响应对象的 NextToken 参数设置为 null。

类型:字符串

长度限制:最小长度为 0。最大长度为 2048。

```
模式: [a-zA-Z0-9 . \-\/+=]*
```
必需:否

<span id="page-462-1"></span>响应语法

```
HTTP/1.1 200
Content-type: application/json
{ 
    "nextToken": "string", 
    "worldExportJobSummaries": [ 
        { 
           "arn": "string", 
           "createdAt": number, 
           "outputLocation": { 
               "s3Bucket": "string", 
               "s3Prefix": "string" 
           }, 
           "status": "string", 
           "worlds": [ "string" ] 
        } 
   \mathbf{I}}
```
## 响应元素

如果此操作成功,则该服务将会发送回 HTTP 200 响应。

服务以 JSON 格式返回以下数据。

#### <span id="page-463-0"></span>[nextToken](#page-462-1)

如果之前的分页请求未返回所有剩余结果,则响应对象的 nextToken 参数值将设置为令牌。要 检索下一组结果,请再次调用 ListWorldExportJobsRequest 并将该令牌分配给请求对象的 nextToken 参数。如果没有剩余的结果,则前一个响应对象的 NextToken 参数设置为 null。

类型:字符串

长度限制:最小长度为 0。最大长度为 2048。

模式:[a-zA-Z0-9\_.\-\/+=]\*

<span id="page-463-1"></span>[worldExportJobSummaries](#page-462-1)

世界导出作业汇总信息。

类型:[WorldExportJobSummary](#page-624-4) 对象数组

数组成员:最少 0 个物品。最多 100 个项目。

错误

有关所有操作的常见错误信息,请参阅[常见错误](#page-632-0)。

InternalServerException

AWS RoboMaker 遇到了服务问题。重新尝试您的调用。

**HTTP 状态代码: 500** 

InvalidParameterException

在请求中指定的参数无效、不受支持,或无法使用。请求的消息解释错误值。

**HTTP 状态代码: 400** 

**ThrottlingException** 

AW RoboMaker S 暂时无法处理该请求。重新尝试您的调用。

HTTP 状态代码:400

# 另请参阅

- [AWS 命令行界面](https://docs.aws.amazon.com/goto/aws-cli/robomaker-2018-06-29/ListWorldExportJobs)
- [AWS 适用于 .NET 的 SDK](https://docs.aws.amazon.com/goto/DotNetSDKV3/robomaker-2018-06-29/ListWorldExportJobs)
- [AWS 适用于 C++ 的 SDK](https://docs.aws.amazon.com/goto/SdkForCpp/robomaker-2018-06-29/ListWorldExportJobs)
- [AWS 适用于 Go v2 的 SDK](https://docs.aws.amazon.com/goto/SdkForGoV2/robomaker-2018-06-29/ListWorldExportJobs)
- [AWS 适用于 Java 的 SDK V2](https://docs.aws.amazon.com/goto/SdkForJavaV2/robomaker-2018-06-29/ListWorldExportJobs)
- [AWS JavaScript V3 版软件开发工具包](https://docs.aws.amazon.com/goto/SdkForJavaScriptV3/robomaker-2018-06-29/ListWorldExportJobs)
- [AWS 适用于 PHP 的 SDK V3](https://docs.aws.amazon.com/goto/SdkForPHPV3/robomaker-2018-06-29/ListWorldExportJobs)
- [AWS Python 软件开发工具包](https://docs.aws.amazon.com/goto/boto3/robomaker-2018-06-29/ListWorldExportJobs)
- [AWS 适用于 Ruby V3 的 SDK](https://docs.aws.amazon.com/goto/SdkForRubyV3/robomaker-2018-06-29/ListWorldExportJobs)

# ListWorldGenerationJobs

## 列出世界生成器作业。

## <span id="page-465-2"></span>请求语法

```
POST /listWorldGenerationJobs HTTP/1.1
Content-type: application/json
{ 
    "filters": [ 
        { 
           "name": "string", 
           "values": [ "string" ] 
        } 
    ], 
    "maxResults": number, 
    "nextToken": "string"
}
```
## URI 请求参数

该请求不使用任何 URI 参数。

## 请求体

请求接受采用 JSON 格式的以下数据。

#### <span id="page-465-0"></span>[filters](#page-465-2)

用于限制结果的可选筛选器。可以使用 status 和 templateId。

类型:[Filter](#page-553-2) 对象数组

数组成员:固定数量为 1 项。

#### 必需:否

#### <span id="page-465-1"></span>[maxResults](#page-465-2)

使用此参数时,ListWorldGeneratorJobs 仅在单个页面中返回 maxResults 个结果以及 nextToken 响应元素。通过发送另一个带有返回 ListWorldGeneratorJobs 值的 nextToken 请求,可以看到初始请求的其余结果。该值必须在 1 到 100 之间。如果不使用此参数,则 ListWorldGeneratorJobs 最多返回 100 个结果和一个 nextToken 值(如果适用)。

#### 类型:整数

必需:否

#### <span id="page-466-0"></span>[nextToken](#page-465-2)

如果之前的分页请求未返回所有剩余结果,则响应对象的 nextToken 参数值将设置为令牌。要检 索下一组结果,请再次调用 ListWorldGenerationJobsRequest 并将该令牌分配给请求对象 的 nextToken 参数。如果没有剩余的结果,则前一个响应对象的 NextToken 参数设置为 null。

类型:字符串

长度限制:最小长度为 0。最大长度为 2048。

```
模式: [a-zA-Z0-9 . \ - \ / + = ] *
```
必需:否

<span id="page-466-1"></span>响应语法

```
HTTP/1.1 200
Content-type: application/json
{ 
    "nextToken": "string", 
    "worldGenerationJobSummaries": [ 
       { 
           "arn": "string", 
           "createdAt": number, 
           "failedWorldCount": number, 
           "status": "string", 
           "succeededWorldCount": number, 
           "template": "string", 
           "worldCount": { 
              "floorplanCount": number, 
              "interiorCountPerFloorplan": number
           } 
       } 
    ]
}
```
#### 响应元素

如果此操作成功,则该服务将会发送回 HTTP 200 响应。

服务以 JSON 格式返回以下数据。

#### <span id="page-467-0"></span>[nextToken](#page-466-1)

如果之前的分页请求未返回所有剩余结果,则响应对象的 nextToken 参数值将设置为令牌。要检 索下一组结果,请再次调用 ListWorldGeneratorJobsRequest 并将该令牌分配给请求对象的 nextToken 参数。如果没有剩余的结果,则前一个响应对象的 NextToken 参数设置为 null。

类型:字符串

长度限制:最小长度为 0。最大长度为 2048。

模式: [a-zA-Z0-9 . \-\/+=]\*

<span id="page-467-1"></span>[worldGenerationJobSummaries](#page-466-1)

世界导出生成器汇总信息。

类型:[WorldGenerationJobSummary](#page-628-4) 对象数组

数组成员:最少 0 个物品。最多 100 个项目。

## 错误

有关所有操作的常见错误信息,请参阅[常见错误](#page-632-0)。

InternalServerException

AWS RoboMaker 遇到了服务问题。重新尝试您的调用。

**HTTP 状态代码: 500** 

InvalidParameterException

在请求中指定的参数无效、不受支持,或无法使用。请求的消息解释错误值。

**HTTP 状态代码: 400** 

**ThrottlingException** 

AW RoboMaker S 暂时无法处理该请求。重新尝试您的调用。
**HTTP 状态代码: 400** 

## 另请参阅

- [AWS 命令行界面](https://docs.aws.amazon.com/goto/aws-cli/robomaker-2018-06-29/ListWorldGenerationJobs)
- [AWS 适用于 .NET 的 SDK](https://docs.aws.amazon.com/goto/DotNetSDKV3/robomaker-2018-06-29/ListWorldGenerationJobs)
- [AWS 适用于 C++ 的 SDK](https://docs.aws.amazon.com/goto/SdkForCpp/robomaker-2018-06-29/ListWorldGenerationJobs)
- [AWS 适用于 Go v2 的 SDK](https://docs.aws.amazon.com/goto/SdkForGoV2/robomaker-2018-06-29/ListWorldGenerationJobs)
- [AWS 适用于 Java 的 SDK V2](https://docs.aws.amazon.com/goto/SdkForJavaV2/robomaker-2018-06-29/ListWorldGenerationJobs)
- [AWS JavaScript V3 版软件开发工具包](https://docs.aws.amazon.com/goto/SdkForJavaScriptV3/robomaker-2018-06-29/ListWorldGenerationJobs)
- [AWS 适用于 PHP 的 SDK V3](https://docs.aws.amazon.com/goto/SdkForPHPV3/robomaker-2018-06-29/ListWorldGenerationJobs)
- [AWS Python 软件开发工具包](https://docs.aws.amazon.com/goto/boto3/robomaker-2018-06-29/ListWorldGenerationJobs)
- [AWS 适用于 Ruby V3 的 SDK](https://docs.aws.amazon.com/goto/SdkForRubyV3/robomaker-2018-06-29/ListWorldGenerationJobs)

# **ListWorlds**

列出世界。

## <span id="page-469-2"></span>请求语法

```
POST /listWorlds HTTP/1.1
Content-type: application/json
{ 
    "filters": [ 
        { 
           "name": "string", 
           "values": [ "string" ] 
        } 
    ], 
    "maxResults": number, 
    "nextToken": "string"
}
```
## URI 请求参数

该请求不使用任何 URI 参数。

## 请求体

请求接受采用 JSON 格式的以下数据。

## <span id="page-469-0"></span>[filters](#page-469-2)

用于限制结果的可选筛选器。您可以使用 status。

类型:[Filter](#page-553-2) 对象数组

数组成员:固定数量为 1 项。

```
必需:否
```
## <span id="page-469-1"></span>[maxResults](#page-469-2)

使用此参数时,ListWorlds 仅在单个页面中返回 maxResults 个结果以及 nextToken 响应元 素。通过发送另一个带有返回 ListWorlds 值的 nextToken 请求,可以看到初始请求的其余结

果。该值必须在 1 到 100 之间。如果不使用此参数,则 ListWorlds 最多返回 100 个结果和一个 nextToken 值(如果适用)。

类型:整数

```
必需:否
```
#### <span id="page-470-0"></span>[nextToken](#page-469-2)

如果之前的分页请求未返回所有剩余结果,则响应对象的 nextToken 参数值将设置为令牌。要检 索下一组结果,请再次调用 ListWorlds 并将该令牌分配给请求对象的 nextToken 参数。如果 没有剩余的结果,则前一个响应对象的 NextToken 参数设置为 null。

类型:字符串

长度限制:最小长度为 0。最大长度为 2048。

```
模式: [a-zA-Z0-9 . \-\/+=]*
```
必需:否

<span id="page-470-1"></span>响应语法

```
HTTP/1.1 200
Content-type: application/json
{ 
    "nextToken": "string", 
    "worldSummaries": [ 
       { 
           "arn": "string", 
           "createdAt": number, 
           "generationJob": "string", 
           "template": "string" 
       } 
    ]
}
```
## 响应元素

如果此操作成功,则该服务将会发送回 HTTP 200 响应。

服务以 JSON 格式返回以下数据。

#### <span id="page-471-0"></span>[nextToken](#page-470-1)

如果之前的分页请求未返回所有剩余结果,则响应对象的 nextToken 参数值将设置为令牌。要检 索下一组结果,请再次调用 ListWorlds 并将该令牌分配给请求对象的 nextToken 参数。如果 没有剩余的结果,则前一个响应对象的 NextToken 参数设置为 null。

类型:字符串

长度限制:最小长度为 0。最大长度为 2048。

模式: [a-zA-Z0-9 . \ - \ / + = ] \*

<span id="page-471-1"></span>[worldSummaries](#page-470-1)

世界汇总信息。

类型:[WorldSummary](#page-631-4) 对象数组

## 错误

有关所有操作的常见错误信息,请参阅[常见错误](#page-632-0)。

InternalServerException

AWS RoboMaker 遇到了服务问题。重新尝试您的调用。

**HTTP 状态代码: 500** 

InvalidParameterException

在请求中指定的参数无效、不受支持,或无法使用。请求的消息解释错误值。

**HTTP 状态代码: 400** 

**ThrottlingException** 

AW RoboMaker S 暂时无法处理该请求。重新尝试您的调用。

**HTTP 状态代码: 400** 

## 另请参阅

- [AWS 命令行界面](https://docs.aws.amazon.com/goto/aws-cli/robomaker-2018-06-29/ListWorlds)
- [AWS 适用于 .NET 的 SDK](https://docs.aws.amazon.com/goto/DotNetSDKV3/robomaker-2018-06-29/ListWorlds)
- [AWS 适用于 C++ 的 SDK](https://docs.aws.amazon.com/goto/SdkForCpp/robomaker-2018-06-29/ListWorlds)
- [AWS 适用于 Go v2 的 SDK](https://docs.aws.amazon.com/goto/SdkForGoV2/robomaker-2018-06-29/ListWorlds)
- [AWS 适用于 Java 的 SDK V2](https://docs.aws.amazon.com/goto/SdkForJavaV2/robomaker-2018-06-29/ListWorlds)
- [AWS JavaScript V3 版软件开发工具包](https://docs.aws.amazon.com/goto/SdkForJavaScriptV3/robomaker-2018-06-29/ListWorlds)
- [AWS 适用于 PHP 的 SDK V3](https://docs.aws.amazon.com/goto/SdkForPHPV3/robomaker-2018-06-29/ListWorlds)
- [AWS Python 软件开发工具包](https://docs.aws.amazon.com/goto/boto3/robomaker-2018-06-29/ListWorlds)
- [AWS 适用于 Ruby V3 的 SDK](https://docs.aws.amazon.com/goto/SdkForRubyV3/robomaker-2018-06-29/ListWorlds)

## ListWorldTemplates

### 列出世界模板。

## <span id="page-473-2"></span>请求语法

```
POST /listWorldTemplates HTTP/1.1
Content-type: application/json
{ 
    "maxResults": number, 
    "nextToken": "string"
}
```
URI 请求参数

该请求不使用任何 URI 参数。

### 请求体

请求接受采用 JSON 格式的以下数据。

<span id="page-473-0"></span>**[maxResults](#page-473-2)** 

使用此参数时,ListWorldTemplates 仅在单个页面中返回 maxResults 个结果以及 nextToken 响应元素。通过发送另一个带有返回 ListWorldTemplates 值的 nextToken 请求,可以看到初始请求的其余结果。该值必须在 1 到 100 之间。如果不使用此参数,则 ListWorldTemplates 最多返回 100 个结果和一个 nextToken 值(如果适用)。

类型:整数

必需:否

<span id="page-473-1"></span>[nextToken](#page-473-2)

如果之前的分页请求未返回所有剩余结果,则响应对象的 nextToken 参数值将设置为令牌。要检 索下一组结果,请再次调用 ListWorldTemplates 并将该令牌分配给请求对象的 nextToken 参 数。如果没有剩余的结果,则前一个响应对象的 NextToken 参数设置为 null。

#### 类型:字符串

长度限制:最小长度为 0。最大长度为 2048。

### 模式: [a-zA-Z0-9 . \-\/+=]\*

### 必需:否

<span id="page-474-2"></span>响应语法

```
HTTP/1.1 200
Content-type: application/json
{ 
    "nextToken": "string", 
    "templateSummaries": [ 
        { 
           "arn": "string", 
           "createdAt": number, 
           "lastUpdatedAt": number, 
           "name": "string", 
           "version": "string" 
        } 
    ]
}
```
## 响应元素

如果此操作成功,则该服务将会发送回 HTTP 200 响应。

服务以 JSON 格式返回以下数据。

### <span id="page-474-0"></span>[nextToken](#page-474-2)

如果之前的分页请求未返回所有剩余结果,则响应对象的 nextToken 参数值将设置为令牌。要检 索下一组结果,请再次调用 ListWorldTemplates 并将该令牌分配给请求对象的 nextToken 参 数。如果没有剩余的结果,则前一个响应对象的 NextToken 参数设置为 null。

类型:字符串

长度限制:最小长度为 0。最大长度为 2048。

模式: [a-zA-Z0-9\_.\-\/+=]\*

<span id="page-474-1"></span>[templateSummaries](#page-474-2)

### 模板汇总信息。

### 类型:[TemplateSummary](#page-612-4) 对象数组

## 错误

有关所有操作的常见错误信息,请参阅[常见错误](#page-632-0)。

InternalServerException

AWS RoboMaker 遇到了服务问题。重新尝试您的调用。

**HTTP 状态代码: 500** 

InvalidParameterException

在请求中指定的参数无效、不受支持,或无法使用。请求的消息解释错误值。

HTTP 状态代码:400

**ThrottlingException** 

AW RoboMaker S 暂时无法处理该请求。重新尝试您的调用。

**HTTP 状态代码: 400** 

另请参阅

- [AWS 命令行界面](https://docs.aws.amazon.com/goto/aws-cli/robomaker-2018-06-29/ListWorldTemplates)
- [AWS 适用于 .NET 的 SDK](https://docs.aws.amazon.com/goto/DotNetSDKV3/robomaker-2018-06-29/ListWorldTemplates)
- [AWS 适用于 C++ 的 SDK](https://docs.aws.amazon.com/goto/SdkForCpp/robomaker-2018-06-29/ListWorldTemplates)
- [AWS 适用于 Go v2 的 SDK](https://docs.aws.amazon.com/goto/SdkForGoV2/robomaker-2018-06-29/ListWorldTemplates)
- [AWS 适用于 Java 的 SDK V2](https://docs.aws.amazon.com/goto/SdkForJavaV2/robomaker-2018-06-29/ListWorldTemplates)
- [AWS JavaScript V3 版软件开发工具包](https://docs.aws.amazon.com/goto/SdkForJavaScriptV3/robomaker-2018-06-29/ListWorldTemplates)
- [AWS 适用于 PHP 的 SDK V3](https://docs.aws.amazon.com/goto/SdkForPHPV3/robomaker-2018-06-29/ListWorldTemplates)
- [AWS Python 软件开发工具包](https://docs.aws.amazon.com/goto/boto3/robomaker-2018-06-29/ListWorldTemplates)
- [AWS 适用于 Ruby V3 的 SDK](https://docs.aws.amazon.com/goto/SdkForRubyV3/robomaker-2018-06-29/ListWorldTemplates)

# RegisterRobot

此操作已弃用。

在实例集中注册机器人。

### **A** Important

此 API 不再受支持,如果使用会引发错误。有关更多信息,请参阅 [Support 政策页](https://docs.aws.amazon.com/robomaker/latest/dg/chapter-support-policy.html#software-support-policy-january2022)面 2022 年 1 月 31 日更新的内容。

## <span id="page-476-1"></span>请求语法

```
POST /registerRobot HTTP/1.1
Content-type: application/json
{ 
    "fleet": "string", 
    "robot": "string"
}
```
URI 请求参数

该请求不使用任何 URI 参数。

请求体

请求接受采用 JSON 格式的以下数据。

### <span id="page-476-0"></span>[fleet](#page-476-1)

队列的 Amazon 资源名称 (ARN)。

类型:字符串

长度限制:长度下限为 1。最大长度为 1224。

模式:arn:.\*

### 必需:是

#### <span id="page-477-0"></span>[robot](#page-476-1)

机器人的 Amazon 资源名称(ARN)。

类型:字符串

长度限制:长度下限为 1。最大长度为 1224。

模式:arn:.\*

必需:是

<span id="page-477-3"></span>响应语法

```
HTTP/1.1 200
Content-type: application/json
{ 
    "fleet": "string", 
    "robot": "string"
}
```
# 响应元素

如果此操作成功,则该服务将会发送回 HTTP 200 响应。

服务以 JSON 格式返回以下数据。

#### <span id="page-477-1"></span>[fleet](#page-477-3)

机器人将加入的实例集的 Amazon 资源名称(ARN)。

类型:字符串

长度限制:长度下限为 1。最大长度为 1224。

模式:arn:.\*

#### <span id="page-477-2"></span>[robot](#page-477-3)

有关机器人注册的信息。

### 类型:字符串

长度限制:长度下限为 1。最大长度为 1224。

模式:arn:.\*

## 错误

有关所有操作的常见错误信息,请参阅[常见错误](#page-632-0)。

InternalServerException

AWS RoboMaker 遇到了服务问题。重新尝试您的调用。

**HTTP 状态代码: 500** 

InvalidParameterException

在请求中指定的参数无效、不受支持,或无法使用。请求的消息解释错误值。

**HTTP 状态代码: 400** 

LimitExceededException

请求的资源超过了允许的最大数量,或者并发流请求的数量超过了允许的最大数量。

**HTTP 状态代码: 400** 

ResourceNotFoundException

指定的资源不存在。

HTTP 状态代码:400

**ThrottlingException** 

AW RoboMaker S 暂时无法处理该请求。重新尝试您的调用。

**HTTP 状态代码: 400** 

### 另请参阅

- [AWS 命令行界面](https://docs.aws.amazon.com/goto/aws-cli/robomaker-2018-06-29/RegisterRobot)
- [AWS 适用于 .NET 的 SDK](https://docs.aws.amazon.com/goto/DotNetSDKV3/robomaker-2018-06-29/RegisterRobot)
- [AWS 适用于 C++ 的 SDK](https://docs.aws.amazon.com/goto/SdkForCpp/robomaker-2018-06-29/RegisterRobot)
- [AWS 适用于 Go v2 的 SDK](https://docs.aws.amazon.com/goto/SdkForGoV2/robomaker-2018-06-29/RegisterRobot)
- [AWS 适用于 Java 的 SDK V2](https://docs.aws.amazon.com/goto/SdkForJavaV2/robomaker-2018-06-29/RegisterRobot)
- [AWS JavaScript V3 版软件开发工具包](https://docs.aws.amazon.com/goto/SdkForJavaScriptV3/robomaker-2018-06-29/RegisterRobot)
- [AWS 适用于 PHP 的 SDK V3](https://docs.aws.amazon.com/goto/SdkForPHPV3/robomaker-2018-06-29/RegisterRobot)
- [AWS Python 软件开发工具包](https://docs.aws.amazon.com/goto/boto3/robomaker-2018-06-29/RegisterRobot)
- [AWS 适用于 Ruby V3 的 SDK](https://docs.aws.amazon.com/goto/SdkForRubyV3/robomaker-2018-06-29/RegisterRobot)

# RestartSimulationJob

## 重新启动运行的模拟作业。

## <span id="page-480-1"></span>请求语法

```
POST /restartSimulationJob HTTP/1.1
Content-type: application/json
{ 
    "job": "string"
}
```
URI 请求参数

该请求不使用任何 URI 参数。

请求体

请求接受采用 JSON 格式的以下数据。

<span id="page-480-0"></span>[job](#page-480-1)

模拟作业的 Amazon 资源名称(ARN)。

类型:字符串

长度限制:长度下限为 1。最大长度为 1224。

模式:arn:.\*

必需:是

## 响应语法

HTTP/1.1 200

## 响应元素

如果此操作成功,则该服务会发送回带有空 HTTP 正文的 HTTP 200 响应。

## 错误

有关所有操作的常见错误信息,请参阅[常见错误](#page-632-0)。

InternalServerException

AWS RoboMaker 遇到了服务问题。重新尝试您的调用。

**HTTP 状态代码: 500** 

InvalidParameterException

在请求中指定的参数无效、不受支持,或无法使用。请求的消息解释错误值。

**HTTP 状态代码: 400** 

LimitExceededException

请求的资源超过了允许的最大数量,或者并发流请求的数量超过了允许的最大数量。

**HTTP 状态代码: 400** 

ResourceNotFoundException

指定的资源不存在。

**HTTP 状态代码: 400** 

**ThrottlingException** 

AW RoboMaker S 暂时无法处理该请求。重新尝试您的调用。

HTTP 状态代码:400

## 另请参阅

- [AWS 命令行界面](https://docs.aws.amazon.com/goto/aws-cli/robomaker-2018-06-29/RestartSimulationJob)
- [AWS 适用于 .NET 的 SDK](https://docs.aws.amazon.com/goto/DotNetSDKV3/robomaker-2018-06-29/RestartSimulationJob)
- [AWS 适用于 C++ 的 SDK](https://docs.aws.amazon.com/goto/SdkForCpp/robomaker-2018-06-29/RestartSimulationJob)
- [AWS 适用于 Go v2 的 SDK](https://docs.aws.amazon.com/goto/SdkForGoV2/robomaker-2018-06-29/RestartSimulationJob)
- [AWS 适用于 Java 的 SDK V2](https://docs.aws.amazon.com/goto/SdkForJavaV2/robomaker-2018-06-29/RestartSimulationJob)
- [AWS JavaScript V3 版软件开发工具包](https://docs.aws.amazon.com/goto/SdkForJavaScriptV3/robomaker-2018-06-29/RestartSimulationJob)
- [AWS 适用于 PHP 的 SDK V3](https://docs.aws.amazon.com/goto/SdkForPHPV3/robomaker-2018-06-29/RestartSimulationJob)
- [AWS Python 软件开发工具包](https://docs.aws.amazon.com/goto/boto3/robomaker-2018-06-29/RestartSimulationJob)
- [AWS 适用于 Ruby V3 的 SDK](https://docs.aws.amazon.com/goto/SdkForRubyV3/robomaker-2018-06-29/RestartSimulationJob)

# **StartSimulationJobBatch**

启动新模拟作业批处理。批处理使用一个或多个SimulationJobRequest对象进行定义。

## <span id="page-483-0"></span>请求语法

```
POST /startSimulationJobBatch HTTP/1.1
Content-type: application/json
{ 
    "batchPolicy": { 
        "maxConcurrency": number, 
        "timeoutInSeconds": number
    }, 
    "clientRequestToken": "string", 
    "createSimulationJobRequests": [ 
       { 
           "compute": { 
              "computeType": "string", 
              "gpuUnitLimit": number, 
              "simulationUnitLimit": number
           }, 
           "dataSources": [ 
\{\hspace{.1cm} \} "destination": "string", 
                  "name": "string", 
                  "s3Bucket": "string", 
                  "s3Keys": [ "string" ], 
                  "type": "string" 
              } 
           ], 
           "failureBehavior": "string", 
           "iamRole": "string", 
           "loggingConfig": { 
              "recordAllRosTopics": boolean
           }, 
           "maxJobDurationInSeconds": number, 
           "outputLocation": { 
              "s3Bucket": "string", 
              "s3Prefix": "string" 
           }, 
           "robotApplications": [ 
\{\hspace{.1cm} \}
```

```
 "application": "string", 
                   "applicationVersion": "string", 
                   "launchConfig": { 
                       "command": [ "string" ], 
                       "environmentVariables": { 
                          "string" : "string" 
, and the state \mathbb{R}, the state \mathbb{R} "launchFile": "string", 
                       "packageName": "string", 
                       "portForwardingConfig": { 
                          "portMappings": [ 
 { 
                                  "applicationPort": number, 
                                  "enableOnPublicIp": boolean, 
                                  "jobPort": number
 } 
\sim 100 \sim 100 \sim 100 \sim 100 \sim 100 \sim 100 \sim 100 \sim 100 \sim 100 \sim 100 \sim 100 \sim 100 \sim 100 \sim 100 \sim 100 \sim 100 \sim 100 \sim 100 \sim 100 \sim 100 \sim 100 \sim 100 \sim 100 \sim 100 \sim 
, and the state \mathbb{R}, the state \mathbb{R} "streamUI": boolean
                   }, 
                  tools": [
\{ "command": "string", 
                          "exitBehavior": "string", 
                          "name": "string", 
                          "streamOutputToCloudWatch": boolean, 
                          "streamUI": boolean
 } 
                   ], 
                   "uploadConfigurations": [ 
\{ "name": "string", 
                          "path": "string", 
                          "uploadBehavior": "string" 
 } 
                   ], 
                   "useDefaultTools": boolean, 
                   "useDefaultUploadConfigurations": boolean
 } 
            ], 
            "simulationApplications": [ 
\{\hspace{.1cm} \} "application": "string", 
                   "applicationVersion": "string",
```

```
 "launchConfig": { 
                     "command": [ "string" ], 
                     "environmentVariables": { 
                         "string" : "string" 
                     }, 
                     "launchFile": "string", 
                     "packageName": "string", 
                     "portForwardingConfig": { 
                         "portMappings": [ 
 { 
                                "applicationPort": number, 
                                "enableOnPublicIp": boolean, 
                                "jobPort": number
 } 
\sim 100 \sim 100 \sim 100 \sim 100 \sim 100 \sim 100 \sim 100 \sim 100 \sim 100 \sim 100 \sim 100 \sim 100 \sim 100 \sim 100 \sim 100 \sim 100 \sim 100 \sim 100 \sim 100 \sim 100 \sim 100 \sim 100 \sim 100 \sim 100 \sim 
, and the state \mathbb{R}, the state \mathbb{R} "streamUI": boolean
                  }, 
                  "tools": [ 
\{ "command": "string", 
                         "exitBehavior": "string", 
                         "name": "string", 
                         "streamOutputToCloudWatch": boolean, 
                         "streamUI": boolean
 } 
                  ], 
                  "uploadConfigurations": [ 
\{ "name": "string", 
                         "path": "string", 
                         "uploadBehavior": "string" 
 } 
                  ], 
                  "useDefaultTools": boolean, 
                  "useDefaultUploadConfigurations": boolean, 
                  "worldConfigs": [ 
\{ "world": "string" 
 } 
 ] 
 } 
           ], 
           "tags": {
```

```
 "string" : "string" 
           }, 
           "useDefaultApplications": boolean, 
           "vpcConfig": { 
               "assignPublicIp": boolean, 
               "securityGroups": [ "string" ], 
               "subnets": [ "string" ] 
           } 
        } 
    ], 
    "tags": { 
        "string" : "string" 
    }
}
```
## URI 请求参数

该请求不使用任何 URI 参数。

请求体

请求接受采用 JSON 格式的以下数据。

<span id="page-486-0"></span>[batchPolicy](#page-483-0)

批处理策略。

类型:[BatchPolicy](#page-531-2) 对象

必需:否

<span id="page-486-1"></span>[clientRequestToken](#page-483-0)

用于确保请求的幂等性而提供的唯一、区分大小写的标识符。

类型:字符串

长度限制:长度下限为 1。长度上限为 64。

模式: [a-zA-Z0-9 \-=]\*

必需:否

<span id="page-486-2"></span>[createSimulationJobRequests](#page-483-0)

即将在批处理中创建的模拟作业请求列表。

类型:[SimulationJobRequest](#page-599-4) 对象数组

数组成员:最少 1 个物品。最多 1000 项。

### 必需:是

#### <span id="page-487-0"></span>[tags](#page-483-0)

包含附加到部署作业批处理的标签键和标签值的映射。

类型:字符串到字符串映射

映射条目:最低 0 项。最多 50 项。

密钥长度限制:最小长度为 1。长度上限为 128。

键模式: [a-zA-Z0-9 . \-\/+=:1\*

值长度限制:最小长度为 0。最大长度为 256。

价值模式:[a-zA-Z0-9 \_.\-\/+=:]\*

必需:否

<span id="page-487-1"></span>响应语法

```
HTTP/1.1 200
Content-type: application/json
{ 
    "arn": "string", 
    "batchPolicy": { 
       "maxConcurrency": number, 
       "timeoutInSeconds": number
    }, 
    "clientRequestToken": "string", 
    "createdAt": number, 
    "createdRequests": [ 
       { 
           "arn": "string", 
           "computeType": "string", 
           "dataSourceNames": [ "string" ], 
           "lastUpdatedAt": number, 
           "name": "string", 
           "robotApplicationNames": [ "string" ],
```

```
 "simulationApplicationNames": [ "string" ], 
          "status": "string" 
       } 
    ], 
    "failedRequests": [ 
       { 
          "failedAt": number, 
          "failureCode": "string", 
          "failureReason": "string", 
          "request": { 
              "compute": { 
                 "computeType": "string", 
                 "gpuUnitLimit": number, 
                 "simulationUnitLimit": number
              }, 
              "dataSources": [ 
\overline{a} "destination": "string", 
                    "name": "string", 
                    "s3Bucket": "string", 
                    "s3Keys": [ "string" ], 
                    "type": "string" 
 } 
             ], 
              "failureBehavior": "string", 
              "iamRole": "string", 
              "loggingConfig": { 
                 "recordAllRosTopics": boolean
             }, 
              "maxJobDurationInSeconds": number, 
              "outputLocation": { 
                 "s3Bucket": "string", 
                 "s3Prefix": "string" 
              }, 
              "robotApplications": [ 
\overline{a} "application": "string", 
                    "applicationVersion": "string", 
                    "launchConfig": { 
                        "command": [ "string" ], 
                        "environmentVariables": { 
                           "string" : "string" 
                       }, 
                        "launchFile": "string",
```

```
 "packageName": "string", 
                         "portForwardingConfig": { 
                            "portMappings": [ 
\{ "applicationPort": number, 
                                   "enableOnPublicIp": boolean, 
                                   "jobPort": number
 } 
\blacksquare\}, \}, \}, \}, \}, \}, \}, \}, \}, \}, \}, \}, \}, \}, \}, \}, \}, \}, \}, \}, \}, \}, \}, \}, \}, \}, \}, \}, \}, \}, \}, \}, \}, \}, \}, \}, \},
                         "streamUI": boolean
, and the state \mathbb{R}, the state \mathbb{R} "tools": [ 
\{ \} "command": "string", 
                            "exitBehavior": "string", 
                            "name": "string", 
                            "streamOutputToCloudWatch": boolean, 
                            "streamUI": boolean
 } 
 ], 
                     "uploadConfigurations": [ 
\{ \} "name": "string", 
                            "path": "string", 
                            "uploadBehavior": "string" 
 } 
 ], 
                     "useDefaultTools": boolean, 
                     "useDefaultUploadConfigurations": boolean
 } 
              ], 
              "simulationApplications": [ 
\overline{a} "application": "string", 
                     "applicationVersion": "string", 
                     "launchConfig": { 
                         "command": [ "string" ], 
                         "environmentVariables": { 
                            "string" : "string" 
\}, \}, \}, \}, \}, \}, \}, \}, \}, \}, \}, \}, \}, \}, \}, \}, \}, \}, \}, \}, \}, \}, \}, \}, \}, \}, \}, \}, \}, \}, \}, \}, \}, \}, \}, \}, \},
                         "launchFile": "string", 
                         "packageName": "string", 
                         "portForwardingConfig": {
```

```
 "portMappings": [ 
\{ "applicationPort": number, 
                             "enableOnPublicIp": boolean, 
                             "jobPort": number
 } 
\blacksquare\}, \}, \}, \}, \}, \}, \}, \}, \}, \}, \}, \}, \}, \}, \}, \}, \}, \}, \}, \}, \}, \}, \}, \}, \}, \}, \}, \}, \}, \}, \}, \}, \}, \}, \}, \}, \},
                     "streamUI": boolean
                  }, 
                  "tools": [ 
\{ \} "command": "string", 
                       "exitBehavior": "string", 
                       "name": "string", 
                       "streamOutputToCloudWatch": boolean, 
                       "streamUI": boolean
 } 
 ], 
                  "uploadConfigurations": [ 
\{ \} "name": "string", 
                       "path": "string", 
                       "uploadBehavior": "string" 
 } 
 ], 
                  "useDefaultTools": boolean, 
                  "useDefaultUploadConfigurations": boolean, 
                  "worldConfigs": [ 
\{ \} "world": "string" 
 } 
 ] 
 } 
            ], 
            "tags": { 
               "string" : "string" 
            }, 
            "useDefaultApplications": boolean, 
            "vpcConfig": { 
               "assignPublicIp": boolean, 
               "securityGroups": [ "string" ], 
               "subnets": [ "string" ]
```
}

```
 } 
       } 
    ], 
    "failureCode": "string", 
    "failureReason": "string", 
    "pendingRequests": [ 
       { 
           "compute": { 
              "computeType": "string", 
              "gpuUnitLimit": number, 
              "simulationUnitLimit": number
          }, 
           "dataSources": [ 
\{\hspace{.1cm} \} "destination": "string", 
                 "name": "string", 
                 "s3Bucket": "string", 
                 "s3Keys": [ "string" ], 
                 "type": "string" 
 } 
           ], 
           "failureBehavior": "string", 
           "iamRole": "string", 
           "loggingConfig": { 
              "recordAllRosTopics": boolean
          }, 
           "maxJobDurationInSeconds": number, 
           "outputLocation": { 
              "s3Bucket": "string", 
              "s3Prefix": "string" 
           }, 
           "robotApplications": [ 
\{\hspace{.1cm} \} "application": "string", 
                  "applicationVersion": "string", 
                  "launchConfig": { 
                     "command": [ "string" ], 
                     "environmentVariables": { 
                        "string" : "string" 
                     }, 
                     "launchFile": "string", 
                     "packageName": "string", 
                     "portForwardingConfig": { 
                        "portMappings": [
```

```
 { 
                                 "applicationPort": number, 
                                 "enableOnPublicIp": boolean, 
                                 "jobPort": number
 } 
\sim 100 \sim 100 \sim 100 \sim 100 \sim 100 \sim 100 \sim 100 \sim 100 \sim 100 \sim 100 \sim 100 \sim 100 \sim 100 \sim 100 \sim 100 \sim 100 \sim 100 \sim 100 \sim 100 \sim 100 \sim 100 \sim 100 \sim 100 \sim 100 \sim 
, and the state \mathbb{R}, the state \mathbb{R} "streamUI": boolean
                  }, 
                   "tools": [ 
\{ "command": "string", 
                          "exitBehavior": "string", 
                          "name": "string", 
                          "streamOutputToCloudWatch": boolean, 
                          "streamUI": boolean
 } 
                  ], 
                   "uploadConfigurations": [ 
\{ "name": "string", 
                          "path": "string", 
                          "uploadBehavior": "string" 
 } 
                  ], 
                   "useDefaultTools": boolean, 
                  "useDefaultUploadConfigurations": boolean
 } 
           ], 
           "simulationApplications": [ 
\{\hspace{.1cm} \} "application": "string", 
                   "applicationVersion": "string", 
                   "launchConfig": { 
                      "command": [ "string" ], 
                      "environmentVariables": { 
                          "string" : "string" 
, and the state \mathbb{R}, the state \mathbb{R} "launchFile": "string", 
                      "packageName": "string", 
                      "portForwardingConfig": { 
                          "portMappings": [ 
 { 
                                 "applicationPort": number,
```

```
 "enableOnPublicIp": boolean, 
                                 "jobPort": number
 } 
\sim 100 \sim 100 \sim 100 \sim 100 \sim 100 \sim 100 \sim 100 \sim 100 \sim 100 \sim 100 \sim 100 \sim 100 \sim 100 \sim 100 \sim 100 \sim 100 \sim 100 \sim 100 \sim 100 \sim 100 \sim 100 \sim 100 \sim 100 \sim 100 \sim 
                      }, 
                      "streamUI": boolean
                  }, 
                  "tools": [ 
\{ "command": "string", 
                         "exitBehavior": "string", 
                          "name": "string", 
                          "streamOutputToCloudWatch": boolean, 
                          "streamUI": boolean
 } 
                  ], 
                  "uploadConfigurations": [ 
\{ "name": "string", 
                          "path": "string", 
                          "uploadBehavior": "string" 
 } 
                  ], 
                  "useDefaultTools": boolean, 
                  "useDefaultUploadConfigurations": boolean, 
                  "worldConfigs": [ 
\{ "world": "string" 
 } 
 ] 
              } 
           ], 
           "tags": { 
              "string" : "string" 
           }, 
           "useDefaultApplications": boolean, 
           "vpcConfig": { 
               "assignPublicIp": boolean, 
               "securityGroups": [ "string" ], 
               "subnets": [ "string" ] 
           } 
       } 
    "status": "string",
```
],

```
 "tags": { 
        "string" : "string" 
    }
}
```
响应元素

如果此操作成功,则该服务将会发送回 HTTP 200 响应。

服务以 JSON 格式返回以下数据。

#### <span id="page-494-0"></span>[arn](#page-487-1)

批处理的 Amazon 资源名称(ARN)。

类型:字符串

长度限制:长度下限为 1。最大长度为 1224。

模式:arn:.\*

<span id="page-494-1"></span>[batchPolicy](#page-487-1)

批处理策略。

类型:[BatchPolicy](#page-531-2) 对象

<span id="page-494-2"></span>[clientRequestToken](#page-487-1)

用于确保请求的幂等性而提供的唯一、区分大小写的标识符。

类型:字符串

长度限制:长度下限为 1。长度上限为 64。

模式: [a-zA-Z0-9\_\-=]\*

<span id="page-494-3"></span>[createdAt](#page-487-1)

创建模拟作业批处理的时间,用从纪元开始的毫秒数表示。

类型:时间戳

<span id="page-494-4"></span>[createdRequests](#page-487-1)

已创建的模拟作业请求汇总列表。

类型:[SimulationJobSummary](#page-603-4) 对象数组

数组成员:最少 0 个物品。最多 100 个项目。

<span id="page-495-0"></span>[failedRequests](#page-487-1)

失败的模拟作业请求列表。在模拟作业中创建请求失败。请求失败便没有模拟作业 ID。

类型:[FailedCreateSimulationJobRequest](#page-550-3) 对象数组

#### <span id="page-495-1"></span>**[failureCode](#page-487-1)**

模拟作业批处理失败时的失败代码。

类型:字符串

有效值:InternalServiceError

#### <span id="page-495-2"></span>[failureReason](#page-487-1)

模拟作业批处理失败的原因。

类型:字符串

长度约束:最小长度为 0。最大长度为 1024。

模式:.\*

### <span id="page-495-3"></span>[pendingRequests](#page-487-1)

待处理模拟作业请求列表。这些请求尚未创建到模拟作业中。

类型:[SimulationJobRequest](#page-599-4) 对象数组

数组成员:最少 1 个物品。最多 1000 项。

#### <span id="page-495-4"></span>[status](#page-487-1)

模拟作业批处理状态。

待处理

模拟作业批处理请求待处理。

**InProgress** 

模拟作业批处理正在进行中。

失败

模拟作业批处理失败。由于内部故障(例如 InternalServiceError),无法完成一个或多 个模拟作业请求。有关更多信息,请参阅 failureCode 和 failureReason。

已完成

模拟批处理作业已完成。如果 (1) 批处理中没有待处理模拟作业请求,也不存在模拟作业请 求因 InternalServiceError 而失败;(2) 所有已创建的模拟作业都已达到最终状态(例 如,Completed 或 Failed),批处理即告完成。

已取消

模拟批处理作业已取消。

正在取消

模拟批处理作业正在取消。

正在完成

模拟批处理作业正在完成。

TimingOut

模拟批处理作业即将超时。

如果批处理超时,并且有待处理的请求因内部故障(例如 InternalServiceError)而失 败,则批处理状态将为 Failed。如果没有此类失败请求,则批处理状态将为TimedOut。 TimedOut

模拟批处理作业已超时。

类型:字符串

有效值:Pending | InProgress | Failed | Completed | Canceled | Canceling | Completing | TimingOut | TimedOut

<span id="page-496-0"></span>[tags](#page-487-1)

包含附加到部署作业批处理的标签键和标签值的映射。

类型:字符串到字符串映射

映射条目:最低 0 项。最多 50 项。

密钥长度限制:最小长度为 1。长度上限为 128。

键模式:[a-zA-Z0-9 \_.\-\/+=:]\*

值长度限制:最小长度为 0。最大长度为 256。

价值模式:[a-zA-Z0-9 \_.\-\/+=:]\*

### 错误

有关所有操作的常见错误信息,请参阅[常见错误](#page-632-0)。

IdempotentParameterMismatchException

此请求使用的客户端令牌与之前不完全相同的请求使用的相同。除非请求相同,否则请勿将客户端 令牌重复用于不同的请求。

HTTP 状态代码 · 400

InternalServerException

AWS RoboMaker 遇到了服务问题。重新尝试您的调用。

**HTTP 状态代码:500** 

InvalidParameterException

在请求中指定的参数无效、不受支持,或无法使用。请求的消息解释错误值。

HTTP 状态代码:400

LimitExceededException

请求的资源超过了允许的最大数量,或者并发流请求的数量超过了允许的最大数量。

**HTTP 状态代码: 400** 

**ThrottlingException** 

AW RoboMaker S 暂时无法处理该请求。重新尝试您的调用。

**HTTP 状态代码: 400** 

## 另请参阅

- [AWS 命令行界面](https://docs.aws.amazon.com/goto/aws-cli/robomaker-2018-06-29/StartSimulationJobBatch)
- [AWS 适用于 .NET 的 SDK](https://docs.aws.amazon.com/goto/DotNetSDKV3/robomaker-2018-06-29/StartSimulationJobBatch)
- [AWS 适用于 C++ 的 SDK](https://docs.aws.amazon.com/goto/SdkForCpp/robomaker-2018-06-29/StartSimulationJobBatch)
- [AWS 适用于 Go v2 的 SDK](https://docs.aws.amazon.com/goto/SdkForGoV2/robomaker-2018-06-29/StartSimulationJobBatch)
- [AWS 适用于 Java 的 SDK V2](https://docs.aws.amazon.com/goto/SdkForJavaV2/robomaker-2018-06-29/StartSimulationJobBatch)
- [AWS JavaScript V3 版软件开发工具包](https://docs.aws.amazon.com/goto/SdkForJavaScriptV3/robomaker-2018-06-29/StartSimulationJobBatch)
- [AWS 适用于 PHP 的 SDK V3](https://docs.aws.amazon.com/goto/SdkForPHPV3/robomaker-2018-06-29/StartSimulationJobBatch)
- [AWS Python 软件开发工具包](https://docs.aws.amazon.com/goto/boto3/robomaker-2018-06-29/StartSimulationJobBatch)
- [AWS 适用于 Ruby V3 的 SDK](https://docs.aws.amazon.com/goto/SdkForRubyV3/robomaker-2018-06-29/StartSimulationJobBatch)

# SyncDeploymentJob

### 此操作已弃用。

**A** Important

不再支持该 API。有关更多信息,请参阅 [Support 政策](https://docs.aws.amazon.com/robomaker/latest/dg/chapter-support-policy.html#software-support-policy-may2022)页面 2022 年 5 月 2 日更新的内容。

将实例集中的机器人同步到最新部署。如果在部署后添加了机器人会很有帮助。

## <span id="page-499-1"></span>请求语法

```
POST /syncDeploymentJob HTTP/1.1
Content-type: application/json
{ 
    "clientRequestToken": "string", 
    "fleet": "string"
}
```
URI 请求参数

该请求不使用任何 URI 参数。

请求体

请求接受采用 JSON 格式的以下数据。

<span id="page-499-0"></span>[clientRequestToken](#page-499-1)

用于确保请求的幂等性而提供的唯一、区分大小写的标识符。

类型:字符串

长度限制:长度下限为 1。长度上限为 64。

模式:[a-zA-Z0-9\_\-=]\*

### 必需:是

### <span id="page-500-0"></span>[fleet](#page-499-1)

同步所需目标实例集。

类型:字符串

长度限制:长度下限为 1。最大长度为 1224。

模式:arn:.\*

必需:是

<span id="page-500-1"></span>响应语法

```
HTTP/1.1 200
Content-type: application/json
{ 
    "arn": "string", 
    "createdAt": number, 
    "deploymentApplicationConfigs": [ 
       { 
           "application": "string", 
           "applicationVersion": "string", 
           "launchConfig": { 
              "environmentVariables": { 
                  "string" : "string" 
              }, 
              "launchFile": "string", 
              "packageName": "string", 
              "postLaunchFile": "string", 
              "preLaunchFile": "string" 
           } 
       } 
    ], 
    "deploymentConfig": { 
       "concurrentDeploymentPercentage": number, 
       "downloadConditionFile": { 
           "bucket": "string", 
           "etag": "string", 
           "key": "string" 
       }, 
       "failureThresholdPercentage": number,
```

```
 "robotDeploymentTimeoutInSeconds": number
    }, 
    "failureCode": "string", 
    "failureReason": "string", 
    "fleet": "string", 
    "status": "string"
}
```
## 响应元素

如果此操作成功,则该服务将会发送回 HTTP 200 响应。

服务以 JSON 格式返回以下数据。

### <span id="page-501-0"></span>[arn](#page-500-1)

同步请求的 Amazon 资源名称 (ARN)。

类型:字符串

长度限制:长度下限为 1。最大长度为 1224。

模式:arn:.\*

### <span id="page-501-1"></span>[createdAt](#page-500-1)

创建实例集的时间,用从纪元开始的毫秒数表示。

类型:时间戳

<span id="page-501-2"></span>[deploymentApplicationConfigs](#page-500-1)

有关部署应用程序配置的信息。

类型:[DeploymentApplicationConfig](#page-540-3) 对象数组

数组成员:固定数量为 1 项。

<span id="page-501-3"></span>[deploymentConfig](#page-500-1)

有关部署配置的信息。

类型:[DeploymentConfig](#page-542-4) 对象

### <span id="page-501-4"></span>[failureCode](#page-500-1)

作业失败时的失败代码:

InternalServiceError

内部服务错误。

RobotApplicationCrash

机器人应用程序异常退出。 SimulationApplicationCrash

模拟应用程序异常退出。

BadPermissionsRobotApplication

无法下载机器人应用程序包。 BadPermissionsSimulationApplication

无法下载模拟应用程序包。

BadPermissionsS3Output

无法将输出发布到客户提供的 S3 存储桶。

### BadPermissionsCloudwatchLogs

无法将日志发布到客户提供的 CloudWatch 日志资源。

SubnetIpLimitExceeded

已超出子网 IP 限制。

ENI LimitExceeded

超出 ENI 限制。

BadPermissionsUserCredentials

无法使用提供的角色。

InvalidBundleRobotApplication

无法提取机器人捆绑包(格式无效、捆绑错误或其他问题)。

InvalidBundleSimulationApplication

无法提取模拟捆绑包(格式无效、捆绑错误或其他问题)。

RobotApplicationVersionMismatchedEtag

Etag for 在版本创建期间与值 RobotApplication 不匹配。

SimulationApplicationVersionMismatchedEtag

Etag for 在版本创建期间与值 SimulationApplication 不匹配。

### 类型:字符串

```
有效值:ResourceNotFound | EnvironmentSetupError | EtagMismatch 
| FailureThresholdBreached | RobotDeploymentAborted | 
RobotDeploymentNoResponse | RobotAgentConnectionTimeout 
| GreengrassDeploymentFailed | InvalidGreengrassGroup | 
MissingRobotArchitecture | MissingRobotApplicationArchitecture | 
MissingRobotDeploymentResource | GreengrassGroupVersionDoesNotExist 
| LambdaDeleted | ExtractingBundleFailure | PreLaunchFileFailure | 
PostLaunchFileFailure | BadPermissionError | DownloadConditionFailed | 
BadLambdaAssociated | InternalServerError | RobotApplicationDoesNotExist 
| DeploymentFleetDoesNotExist | FleetDeploymentTimeout
```
### <span id="page-503-0"></span>[failureReason](#page-500-1)

作业失败原因。

类型:字符串

长度约束:最小长度为 0。最大长度为 1024。

### 模式:.\*

### <span id="page-503-1"></span>[fleet](#page-500-1)

队列的 Amazon 资源名称 (ARN)。

类型:字符串

长度限制:长度下限为 1。最大长度为 1224。

模式:arn:.\*

#### <span id="page-503-2"></span>[status](#page-500-1)

同步作业的状态。

类型:字符串

有效值:Pending | Preparing | InProgress | Failed | Succeeded | Canceled
### 错误

有关所有操作的常见错误信息,请参阅[常见错误](#page-632-0)。

ConcurrentDeploymentException

已达到失败百分比阈值百分比。

**HTTP 状态代码: 400** 

IdempotentParameterMismatchException

此请求使用的客户端令牌与之前不完全相同的请求使用的相同。除非请求相同,否则请勿将客户端 令牌重复用于不同的请求。

**HTTP 状态代码: 400** 

InternalServerException

AWS RoboMaker 遇到了服务问题。重新尝试您的调用。

**HTTP 状态代码: 500** 

InvalidParameterException

在请求中指定的参数无效、不受支持,或无法使用。请求的消息解释错误值。

HTTP 状态代码:400

LimitExceededException

请求的资源超过了允许的最大数量,或者并发流请求的数量超过了允许的最大数量。

HTTP 状态代码:400

ResourceNotFoundException

指定的资源不存在。

HTTP 状态代码:400

**ThrottlingException** 

AW RoboMaker S 暂时无法处理该请求。重新尝试您的调用。

**HTTP 状态代码: 400** 

## 另请参阅

- [AWS 命令行界面](https://docs.aws.amazon.com/goto/aws-cli/robomaker-2018-06-29/SyncDeploymentJob)
- [AWS 适用于 .NET 的 SDK](https://docs.aws.amazon.com/goto/DotNetSDKV3/robomaker-2018-06-29/SyncDeploymentJob)
- [AWS 适用于 C++ 的 SDK](https://docs.aws.amazon.com/goto/SdkForCpp/robomaker-2018-06-29/SyncDeploymentJob)
- [AWS 适用于 Go v2 的 SDK](https://docs.aws.amazon.com/goto/SdkForGoV2/robomaker-2018-06-29/SyncDeploymentJob)
- [AWS 适用于 Java 的 SDK V2](https://docs.aws.amazon.com/goto/SdkForJavaV2/robomaker-2018-06-29/SyncDeploymentJob)
- [AWS JavaScript V3 版软件开发工具包](https://docs.aws.amazon.com/goto/SdkForJavaScriptV3/robomaker-2018-06-29/SyncDeploymentJob)
- [AWS 适用于 PHP 的 SDK V3](https://docs.aws.amazon.com/goto/SdkForPHPV3/robomaker-2018-06-29/SyncDeploymentJob)
- [AWS Python 软件开发工具包](https://docs.aws.amazon.com/goto/boto3/robomaker-2018-06-29/SyncDeploymentJob)
- [AWS 适用于 Ruby V3 的 SDK](https://docs.aws.amazon.com/goto/SdkForRubyV3/robomaker-2018-06-29/SyncDeploymentJob)

## **TagResource**

为 AWS RoboMaker 资源添加或编辑标签。

每个标签均包含一个标签键和一个标签值。标签键和标签值都是必需的,但标签值可以为空字符串。

有关适用于标签键和标签值的规则的信息,请参阅 AWS 账单与成本管理用户指南中的[用户定义的标签](https://docs.aws.amazon.com/awsaccountbilling/latest/aboutv2/allocation-tag-restrictions.html) [限制](https://docs.aws.amazon.com/awsaccountbilling/latest/aboutv2/allocation-tag-restrictions.html)。

<span id="page-506-1"></span>请求语法

```
POST /tags/resourceArn HTTP/1.1
Content-type: application/json
{ 
    "tags": { 
       "string" : "string" 
    }
}
```
## URI 请求参数

请求使用以下 URI 参数。

[resourceArn](#page-506-1)

您要标记的 AWS 资源的亚马逊 RoboMaker 资源名称 (ARN)。

长度限制:长度下限为 1。最大长度为 1224。

模式:arn:.\*

必需:是

### 请求体

请求接受采用 JSON 格式的以下数据。

#### <span id="page-506-0"></span>[tags](#page-506-1)

包含附加到资源的标签键和标签值的映射。

类型:字符串到字符串映射

映射条目:最低 0 项。最多 50 项。

密钥长度限制:最小长度为 1。长度上限为 128。

键模式: [a-zA-Z0-9 . \-\/+=:1\*

值长度限制:最小长度为 0。最大长度为 256。

价值模式:[a-zA-Z0-9 \_.\-\/+=:]\*

必需:是

响应语法

HTTP/1.1 200

#### 响应元素

如果此操作成功,则该服务会发送回带有空 HTTP 正文的 HTTP 200 响应。

#### 错误

有关所有操作的常见错误信息,请参阅[常见错误](#page-632-0)。

InternalServerException

AWS RoboMaker 遇到了服务问题。重新尝试您的调用。

**HTTP 状态代码: 500** 

InvalidParameterException

在请求中指定的参数无效、不受支持,或无法使用。请求的消息解释错误值。

HTTP 状态代码:400

ResourceNotFoundException

指定的资源不存在。

HTTP 状态代码:400

**ThrottlingException** 

AW RoboMaker S 暂时无法处理该请求。重新尝试您的调用。

**HTTP 状态代码: 400** 

### 另请参阅

- [AWS 命令行界面](https://docs.aws.amazon.com/goto/aws-cli/robomaker-2018-06-29/TagResource)
- [AWS 适用于 .NET 的 SDK](https://docs.aws.amazon.com/goto/DotNetSDKV3/robomaker-2018-06-29/TagResource)
- [AWS 适用于 C++ 的 SDK](https://docs.aws.amazon.com/goto/SdkForCpp/robomaker-2018-06-29/TagResource)
- [AWS 适用于 Go v2 的 SDK](https://docs.aws.amazon.com/goto/SdkForGoV2/robomaker-2018-06-29/TagResource)
- [AWS 适用于 Java 的 SDK V2](https://docs.aws.amazon.com/goto/SdkForJavaV2/robomaker-2018-06-29/TagResource)
- [AWS JavaScript V3 版软件开发工具包](https://docs.aws.amazon.com/goto/SdkForJavaScriptV3/robomaker-2018-06-29/TagResource)
- [AWS 适用于 PHP 的 SDK V3](https://docs.aws.amazon.com/goto/SdkForPHPV3/robomaker-2018-06-29/TagResource)
- [AWS Python 软件开发工具包](https://docs.aws.amazon.com/goto/boto3/robomaker-2018-06-29/TagResource)
- [AWS 适用于 Ruby V3 的 SDK](https://docs.aws.amazon.com/goto/SdkForRubyV3/robomaker-2018-06-29/TagResource)

# **UntagResource**

从指定的 AWS RoboMaker 资源中移除指定的标签。

要删除标签,请指定标签键。您也可以使用 [TagResource](https://docs.aws.amazon.com/robomaker/latest/dg/API_TagResource.html) 来更改现有标签键的标签值。

### <span id="page-509-0"></span>请求语法

DELETE /tags/*resourceArn*?tagKeys=*tagKeys* HTTP/1.1

### URI 请求参数

请求使用以下 URI 参数。

#### [resourceArn](#page-509-0)

您要移除标签的 AWS 资源的亚马逊 RoboMaker 资源名称 (ARN)。

长度限制:长度下限为 1。最大长度为 1224。

模式:arn:.\*

#### 必需:是

#### [tagKeys](#page-509-0)

包含将从资源中删除的标签键和标签值的映射。

长度限制:长度下限为 1。长度上限为 128。

模式: [a-zA-Z0-9 \_.\-\/+=:]\*

必需:是

### 请求体

该请求没有请求正文。

#### 响应语法

HTTP/1.1 200

### 响应元素

如果此操作成功,则该服务会发送回带有空 HTTP 正文的 HTTP 200 响应。

### 错误

有关所有操作的常见错误信息,请参阅[常见错误](#page-632-0)。

InternalServerException

AWS RoboMaker 遇到了服务问题。重新尝试您的调用。

**HTTP 状态代码: 500** 

InvalidParameterException

在请求中指定的参数无效、不受支持,或无法使用。请求的消息解释错误值。

HTTP 状态代码:400

ResourceNotFoundException

指定的资源不存在。

**HTTP 状态代码: 400** 

**ThrottlingException** 

AW RoboMaker S 暂时无法处理该请求。重新尝试您的调用。

HTTP 状态代码:400

### 另请参阅

- [AWS 命令行界面](https://docs.aws.amazon.com/goto/aws-cli/robomaker-2018-06-29/UntagResource)
- [AWS 适用于 .NET 的 SDK](https://docs.aws.amazon.com/goto/DotNetSDKV3/robomaker-2018-06-29/UntagResource)
- [AWS 适用于 C++ 的 SDK](https://docs.aws.amazon.com/goto/SdkForCpp/robomaker-2018-06-29/UntagResource)
- [AWS 适用于 Go v2 的 SDK](https://docs.aws.amazon.com/goto/SdkForGoV2/robomaker-2018-06-29/UntagResource)
- [AWS 适用于 Java 的 SDK V2](https://docs.aws.amazon.com/goto/SdkForJavaV2/robomaker-2018-06-29/UntagResource)
- [AWS JavaScript V3 版 SDK](https://docs.aws.amazon.com/goto/SdkForJavaScriptV3/robomaker-2018-06-29/UntagResource)
- [AWS 适用于 PHP 的 SDK V3](https://docs.aws.amazon.com/goto/SdkForPHPV3/robomaker-2018-06-29/UntagResource)
- [AWS Python 软件开发工具包](https://docs.aws.amazon.com/goto/boto3/robomaker-2018-06-29/UntagResource)
- [AWS 适用于 Ruby V3 的 SDK](https://docs.aws.amazon.com/goto/SdkForRubyV3/robomaker-2018-06-29/UntagResource)

# UpdateRobotApplication

### 更新机器人应用程序。

### <span id="page-512-1"></span>请求语法

```
POST /updateRobotApplication HTTP/1.1
Content-type: application/json
{ 
    "application": "string", 
    "currentRevisionId": "string", 
    "environment": { 
        "uri": "string" 
    }, 
    "robotSoftwareSuite": { 
        "name": "string", 
        "version": "string" 
    }, 
    "sources": [ 
       \{ "architecture": "string", 
           "s3Bucket": "string", 
           "s3Key": "string" 
        } 
   \mathbf{I}}
```
URI 请求参数

该请求不使用任何 URI 参数。

请求体

请求接受采用 JSON 格式的以下数据。

<span id="page-512-0"></span>[application](#page-512-1)

机器人应用程序的应用程序信息。

类型:字符串

长度限制:长度下限为 1。最大长度为 1224。

模式:arn:.\*

#### 必需:是

#### <span id="page-513-0"></span>[currentRevisionId](#page-512-1)

机器人应用程序的修订版 ID。

类型:字符串

长度限制:长度下限为 1。最大长度为 40。

模式: [a-zA-Z0-9\_.\-]\*

必需:否

#### <span id="page-513-1"></span>[environment](#page-512-1)

包含机器人应用程序 Docker 映像 URI 的对象。

类型:[Environment](#page-549-1) 对象

必需:否

### <span id="page-513-2"></span>[robotSoftwareSuite](#page-512-1)

机器人应用程序使用的机器人软件套件。

- 类型:[RobotSoftwareSuite](#page-581-2) 对象
- 必需:是

#### <span id="page-513-3"></span>[sources](#page-512-1)

机器人应用程序的源。

- 类型:[SourceConfig](#page-609-3) 对象数组
- 必需:否

### <span id="page-513-4"></span>响应语法

HTTP/1.1 200 Content-type: application/json

```
{ 
    "arn": "string", 
    "environment": { 
        "uri": "string" 
    }, 
    "lastUpdatedAt": number, 
    "name": "string", 
    "revisionId": "string", 
    "robotSoftwareSuite": { 
        "name": "string", 
        "version": "string" 
    }, 
    "sources": [ 
        { 
            "architecture": "string", 
            "etag": "string", 
            "s3Bucket": "string", 
            "s3Key": "string" 
        } 
    ], 
    "version": "string"
}
```
### 响应元素

如果此操作成功,则该服务将会发送回 HTTP 200 响应。

服务以 JSON 格式返回以下数据。

#### <span id="page-514-0"></span>[arn](#page-513-4)

已更新机器人应用程序的 Amazon 资源名称(ARN)。

类型:字符串

长度限制:长度下限为 1。最大长度为 1224。

模式:arn:.\*

#### <span id="page-514-1"></span>[environment](#page-513-4)

包含机器人应用程序 Docker 映像 URI 的对象。

类型:[Environment](#page-549-1) 对象

#### <span id="page-515-0"></span>[lastUpdatedAt](#page-513-4)

上次更新机器人应用程序的时间,用从纪元开始的毫秒数表示。

类型:时间戳

#### <span id="page-515-1"></span>[name](#page-513-4)

机器人应用程序的名称。

类型:字符串

长度限制:长度下限为 1。最大长度为 255。

模式: [a-zA-Z0-9 \-]\*

#### <span id="page-515-2"></span>[revisionId](#page-513-4)

机器人应用程序的修订版 ID。

类型:字符串

长度限制:长度下限为 1。最大长度为 40。

模式: [a-zA-Z0-9 . \-]\*

#### <span id="page-515-3"></span>[robotSoftwareSuite](#page-513-4)

机器人应用程序使用的机器人软件套件。

类型:[RobotSoftwareSuite](#page-581-2) 对象

<span id="page-515-4"></span>[sources](#page-513-4)

机器人应用程序的源。

类型:[Source](#page-607-4) 对象数组

#### <span id="page-515-5"></span>[version](#page-513-4)

机器人应用程序版本。

类型:字符串

长度限制:长度下限为 1。最大长度为 255。

模式:(\\$LATEST)|[0-9]\*

### 错误

有关所有操作的常见错误信息,请参阅[常见错误](#page-632-0)。

InternalServerException

AWS RoboMaker 遇到了服务问题。重新尝试您的调用。

**HTTP 状态代码: 500** 

InvalidParameterException

在请求中指定的参数无效、不受支持,或无法使用。请求的消息解释错误值。

**HTTP 状态代码: 400** 

LimitExceededException

请求的资源超过了允许的最大数量,或者并发流请求的数量超过了允许的最大数量。

**HTTP 状态代码: 400** 

ResourceNotFoundException

指定的资源不存在。

**HTTP 状态代码: 400** 

**ThrottlingException** 

AW RoboMaker S 暂时无法处理该请求。重新尝试您的调用。

HTTP 状态代码:400

### 另请参阅

- [AWS 命令行界面](https://docs.aws.amazon.com/goto/aws-cli/robomaker-2018-06-29/UpdateRobotApplication)
- [AWS 适用于 .NET 的 SDK](https://docs.aws.amazon.com/goto/DotNetSDKV3/robomaker-2018-06-29/UpdateRobotApplication)
- [AWS 适用于 C++ 的 SDK](https://docs.aws.amazon.com/goto/SdkForCpp/robomaker-2018-06-29/UpdateRobotApplication)
- [AWS 适用于 Go v2 的 SDK](https://docs.aws.amazon.com/goto/SdkForGoV2/robomaker-2018-06-29/UpdateRobotApplication)
- [AWS 适用于 Java 的 SDK V2](https://docs.aws.amazon.com/goto/SdkForJavaV2/robomaker-2018-06-29/UpdateRobotApplication)
- [AWS JavaScript V3 版软件开发工具包](https://docs.aws.amazon.com/goto/SdkForJavaScriptV3/robomaker-2018-06-29/UpdateRobotApplication)
- [AWS 适用于 PHP 的 SDK V3](https://docs.aws.amazon.com/goto/SdkForPHPV3/robomaker-2018-06-29/UpdateRobotApplication)
- [AWS Python 软件开发工具包](https://docs.aws.amazon.com/goto/boto3/robomaker-2018-06-29/UpdateRobotApplication)
- [AWS 适用于 Ruby V3 的 SDK](https://docs.aws.amazon.com/goto/SdkForRubyV3/robomaker-2018-06-29/UpdateRobotApplication)

# UpdateSimulationApplication

### 更新模拟应用程序。

# <span id="page-518-0"></span>请求语法

```
POST /updateSimulationApplication HTTP/1.1
Content-type: application/json
{ 
    "application": "string", 
    "currentRevisionId": "string", 
    "environment": { 
        "uri": "string" 
    }, 
    "renderingEngine": { 
        "name": "string", 
        "version": "string" 
    }, 
    "robotSoftwareSuite": { 
        "name": "string", 
        "version": "string" 
    }, 
    "simulationSoftwareSuite": { 
        "name": "string", 
        "version": "string" 
    }, 
    "sources": [ 
        { 
           "architecture": "string", 
           "s3Bucket": "string", 
           "s3Key": "string" 
        } 
    ]
}
```
## URI 请求参数

该请求不使用任何 URI 参数。

## 请求体

请求接受采用 JSON 格式的以下数据。

#### <span id="page-519-0"></span>[application](#page-518-0)

模拟应用程序的应用程序信息。

类型:字符串

长度限制:长度下限为 1。最大长度为 1224。

模式:arn:.\*

#### 必需:是

#### <span id="page-519-1"></span>[currentRevisionId](#page-518-0)

机器人应用程序的修订版 ID。

类型:字符串

长度限制:长度下限为 1。最大长度为 40。

模式: [a-zA-Z0-9\_.\-]\*

- 必需:否
- <span id="page-519-2"></span>[environment](#page-518-0)

类型:[Environment](#page-549-1) 对象

必需:否

<span id="page-519-3"></span>[renderingEngine](#page-518-0)

模拟应用程序的渲染引擎。

类型:[RenderingEngine](#page-569-2) 对象

必需:否

<span id="page-519-4"></span>[robotSoftwareSuite](#page-518-0)

有关机器人软件套件的信息。

类型:[RobotSoftwareSuite](#page-581-2) 对象

必需:是

包含模拟应用程序 Docker 映像 URI 的对象。

#### <span id="page-520-0"></span>[simulationSoftwareSuite](#page-518-0)

模拟应用程序所使用的模拟软件套件。

类型:[SimulationSoftwareSuite](#page-606-2) 对象

必需:是

#### <span id="page-520-1"></span>[sources](#page-518-0)

模拟应用程序的源。

类型:[SourceConfig](#page-609-3) 对象数组

必需:否

### <span id="page-520-2"></span>响应语法

```
HTTP/1.1 200
Content-type: application/json
{ 
    "arn": "string", 
    "environment": { 
        "uri": "string" 
    }, 
    "lastUpdatedAt": number, 
    "name": "string", 
    "renderingEngine": { 
        "name": "string", 
        "version": "string" 
    }, 
   "<u>revisionId</u>": "string",
    "robotSoftwareSuite": { 
        "name": "string", 
        "version": "string" 
    }, 
    "simulationSoftwareSuite": { 
        "name": "string", 
        "version": "string" 
    }, 
    "sources": [ 
        {
```

```
 "architecture": "string", 
            "etag": "string", 
            "s3Bucket": "string", 
            "s3Key": "string" 
        } 
    ], 
    "version": "string"
}
```
### 响应元素

如果此操作成功,则该服务将会发送回 HTTP 200 响应。

服务以 JSON 格式返回以下数据。

#### <span id="page-521-0"></span>[arn](#page-520-2)

已更新模拟应用程序的 Amazon 资源名称(ARN)。

类型:字符串

长度限制:长度下限为 1。最大长度为 1224。

模式:arn:.\*

#### <span id="page-521-1"></span>[environment](#page-520-2)

包含用于模拟应用程序 Docker 映像 URI 的对象。

类型:[Environment](#page-549-1) 对象

<span id="page-521-2"></span>[lastUpdatedAt](#page-520-2)

上次更新作业的时间,用从纪元开始的毫秒数表示。

类型:时间戳

#### <span id="page-521-3"></span>[name](#page-520-2)

模拟应用程序的名称。

类型:字符串

长度限制:长度下限为 1。最大长度为 255。

模式: [a-zA-Z0-9\_\-]\*

<span id="page-522-0"></span>[renderingEngine](#page-520-2)

模拟应用程序的渲染引擎。

类型:[RenderingEngine](#page-569-2) 对象

<span id="page-522-1"></span>[revisionId](#page-520-2)

模拟应用程序的修订版 ID。

类型:字符串

长度限制:长度下限为 1。最大长度为 40。

模式: [a-zA-Z0-9\_.\-]\*

<span id="page-522-2"></span>[robotSoftwareSuite](#page-520-2)

有关机器人软件套件的信息。

类型:[RobotSoftwareSuite](#page-581-2) 对象

<span id="page-522-3"></span>[simulationSoftwareSuite](#page-520-2)

模拟应用程序所使用的模拟软件套件。

类型:[SimulationSoftwareSuite](#page-606-2) 对象

<span id="page-522-4"></span>[sources](#page-520-2)

模拟应用程序的源。

类型:[Source](#page-607-4) 对象数组

<span id="page-522-5"></span>[version](#page-520-2)

机器人应用程序版本。

类型:字符串

长度限制:长度下限为 1。最大长度为 255。

模式: (\\$LATEST)|[0-9]\*

### 错误

有关所有操作的常见错误信息,请参阅[常见错误](#page-632-0)。

InternalServerException

AWS RoboMaker 遇到了服务问题。重新尝试您的调用。

**HTTP 状态代码: 500** 

InvalidParameterException

在请求中指定的参数无效、不受支持,或无法使用。请求的消息解释错误值。

**HTTP 状态代码: 400** 

LimitExceededException

请求的资源超过了允许的最大数量,或者并发流请求的数量超过了允许的最大数量。

HTTP 状态代码:400

ResourceNotFoundException

指定的资源不存在。

**HTTP 状态代码: 400** 

**ThrottlingException** 

AW RoboMaker S 暂时无法处理该请求。重新尝试您的调用。

HTTP 状态代码:400

### 另请参阅

- [AWS 命令行界面](https://docs.aws.amazon.com/goto/aws-cli/robomaker-2018-06-29/UpdateSimulationApplication)
- [AWS 适用于 .NET 的 SDK](https://docs.aws.amazon.com/goto/DotNetSDKV3/robomaker-2018-06-29/UpdateSimulationApplication)
- [AWS 适用于 C++ 的 SDK](https://docs.aws.amazon.com/goto/SdkForCpp/robomaker-2018-06-29/UpdateSimulationApplication)
- [AWS 适用于 Go v2 的 SDK](https://docs.aws.amazon.com/goto/SdkForGoV2/robomaker-2018-06-29/UpdateSimulationApplication)
- [AWS 适用于 Java 的 SDK V2](https://docs.aws.amazon.com/goto/SdkForJavaV2/robomaker-2018-06-29/UpdateSimulationApplication)
- [AWS JavaScript V3 版软件开发工具包](https://docs.aws.amazon.com/goto/SdkForJavaScriptV3/robomaker-2018-06-29/UpdateSimulationApplication)
- [AWS 适用于 PHP 的 SDK V3](https://docs.aws.amazon.com/goto/SdkForPHPV3/robomaker-2018-06-29/UpdateSimulationApplication)
- [AWS Python 软件开发工具包](https://docs.aws.amazon.com/goto/boto3/robomaker-2018-06-29/UpdateSimulationApplication)

# • [AWS 适用于 Ruby V3 的 SDK](https://docs.aws.amazon.com/goto/SdkForRubyV3/robomaker-2018-06-29/UpdateSimulationApplication)

# UpdateWorldTemplate

### 更新世界模板

### <span id="page-525-2"></span>请求语法

```
POST /updateWorldTemplate HTTP/1.1
Content-type: application/json
{ 
    "name": "string", 
    "template": "string", 
    "templateBody": "string", 
    "templateLocation": { 
       "s3Bucket": "string", 
       "s3Key": "string" 
    }
}
```
### URI 请求参数

该请求不使用任何 URI 参数。

请求体

请求接受采用 JSON 格式的以下数据。

#### <span id="page-525-0"></span>[name](#page-525-2)

模板名称。

类型:字符串

长度约束:最小长度为 0。最大长度为 255。

### 模式:.\*

必需:否

#### <span id="page-525-1"></span>[template](#page-525-2)

待更新世界模板的 Amazon 资源名称(ARN)。

#### 类型:字符串

长度限制:长度下限为 1。最大长度为 1224。

模式:arn:.\*

必需:是

<span id="page-526-0"></span>[templateBody](#page-525-2)

世界模板正文。

类型:字符串

长度限制:长度下限为 1。长度上限为 262144。

模式: [\S\s]+

必需:否

<span id="page-526-1"></span>[templateLocation](#page-525-2)

世界模板的位置。

类型:[TemplateLocation](#page-611-2) 对象

必需:否

<span id="page-526-2"></span>响应语法

```
HTTP/1.1 200
Content-type: application/json
{ 
    "arn": "string", 
    "createdAt": number, 
    "lastUpdatedAt": number, 
    "name": "string"
}
```
### 响应元素

如果此操作成功,则该服务将会发送回 HTTP 200 响应。

服务以 JSON 格式返回以下数据。

#### <span id="page-527-0"></span>[arn](#page-526-2)

世界模板的 Amazon 资源名称(ARN)。

类型:字符串

长度限制:长度下限为 1。最大长度为 1224。

模式:arn:.\*

#### <span id="page-527-1"></span>[createdAt](#page-526-2)

创建世界模板的时间,用从纪元开始的毫秒数表示。

类型:时间戳

#### <span id="page-527-2"></span>[lastUpdatedAt](#page-526-2)

上次更新世界模板的时间,用从纪元开始的毫秒数表示。

类型:时间戳

#### <span id="page-527-3"></span>[name](#page-526-2)

世界模板名称。

类型:字符串

长度约束:最小长度为 0。最大长度为 255。

模式:.\*

### 错误

有关所有操作的常见错误信息,请参阅[常见错误](#page-632-0)。

InternalServerException

AWS RoboMaker 遇到了服务问题。重新尝试您的调用。

**HTTP 状态代码:500** 

#### InvalidParameterException

在请求中指定的参数无效、不受支持,或无法使用。请求的消息解释错误值。

**HTTP 状态代码: 400** 

ResourceNotFoundException

指定的资源不存在。

**HTTP 状态代码: 400** 

#### **ThrottlingException**

AW RoboMaker S 暂时无法处理该请求。重新尝试您的调用。

**HTTP 状态代码: 400** 

### 另请参阅

有关在特定语言的 AWS SDK 中使用此 API 的更多信息,请参阅以下内容:

- [AWS 命令行界面](https://docs.aws.amazon.com/goto/aws-cli/robomaker-2018-06-29/UpdateWorldTemplate)
- [AWS 适用于 .NET 的 SDK](https://docs.aws.amazon.com/goto/DotNetSDKV3/robomaker-2018-06-29/UpdateWorldTemplate)
- [AWS 适用于 C++ 的 SDK](https://docs.aws.amazon.com/goto/SdkForCpp/robomaker-2018-06-29/UpdateWorldTemplate)
- [AWS 适用于 Go v2 的 SDK](https://docs.aws.amazon.com/goto/SdkForGoV2/robomaker-2018-06-29/UpdateWorldTemplate)
- [AWS 适用于 Java 的 SDK V2](https://docs.aws.amazon.com/goto/SdkForJavaV2/robomaker-2018-06-29/UpdateWorldTemplate)
- [AWS JavaScript V3 版软件开发工具包](https://docs.aws.amazon.com/goto/SdkForJavaScriptV3/robomaker-2018-06-29/UpdateWorldTemplate)
- [AWS 适用于 PHP 的 SDK V3](https://docs.aws.amazon.com/goto/SdkForPHPV3/robomaker-2018-06-29/UpdateWorldTemplate)
- [AWS Python 软件开发工具包](https://docs.aws.amazon.com/goto/boto3/robomaker-2018-06-29/UpdateWorldTemplate)
- [AWS 适用于 Ruby V3 的 SDK](https://docs.aws.amazon.com/goto/SdkForRubyV3/robomaker-2018-06-29/UpdateWorldTemplate)

# 数据类型

支持以下数据类型:

- [BatchPolicy](#page-531-0)
- [Compute](#page-532-0)
- [ComputeResponse](#page-534-0)
- [DataSource](#page-536-0)
- [DataSourceConfig](#page-538-0)
- [DeploymentApplicationConfig](#page-540-0)
- [DeploymentConfig](#page-542-0)
- [DeploymentJob](#page-544-0)
- [DeploymentLaunchConfig](#page-547-0)
- [Environment](#page-549-1)
- [FailedCreateSimulationJobRequest](#page-550-0)
- [FailureSummary](#page-552-0)
- [Filter](#page-553-0)
- [FinishedWorldsSummary](#page-554-0)
- [Fleet](#page-556-0)
- [LaunchConfig](#page-558-0)
- [LoggingConfig](#page-561-0)
- [NetworkInterface](#page-562-0)
- [OutputLocation](#page-564-0)
- [PortForwardingConfig](#page-565-0)
- [PortMapping](#page-566-0)
- **[ProgressDetail](#page-567-0)**
- [RenderingEngine](#page-569-2)
- [Robot](#page-570-0)
- [RobotApplicationConfig](#page-573-0)
- [RobotApplicationSummary](#page-576-0)
- [RobotDeployment](#page-578-0)
- [RobotSoftwareSuite](#page-581-2)
- [S3KeyOutput](#page-582-0)
- [S3Object](#page-583-0)
- [SimulationApplicationConfig](#page-585-0)
- [SimulationApplicationSummary](#page-588-0)
- [SimulationJob](#page-590-0)
- [SimulationJobBatchSummary](#page-596-0)
- [SimulationJobRequest](#page-599-0)
- [SimulationJobSummary](#page-603-0)
- [SimulationSoftwareSuite](#page-606-2)
- [Source](#page-607-4)
- [SourceConfig](#page-609-3)
- [TemplateLocation](#page-611-2)
- [TemplateSummary](#page-612-0)
- [Tool](#page-614-0)
- [UploadConfiguration](#page-616-0)
- [VPCConfig](#page-618-0)
- [VPCConfigResponse](#page-620-0)
- [WorldConfig](#page-622-0)
- [WorldCount](#page-623-0)
- [WorldExportJobSummary](#page-624-0)
- [WorldFailure](#page-626-0)
- [WorldGenerationJobSummary](#page-628-0)
- [WorldSummary](#page-631-0)

# <span id="page-531-0"></span>**BatchPolicy**

有关批处理策略的信息。

### 内容

maxConcurrency

作为批处理一部分创建、可以同时处于活动状态的活跃模拟作业数量。

活动状态包括:Pending、Preparing、Running、Restarting、RunningFailed 和 Terminating。所有其他状态均为终端状态。

类型:整数

必需:否

timeoutInSeconds

等待批处理完成的时间(单位:秒)。

如果批处理超时,并且有待处理请求由于内部故障(例如 InternalServiceError)而失败,则 这些请求将被移至失败列表,批处理状态将为 Failed。如果待处理请求由于任何其他原因失败, 则失败的待处理请求将移至失败列表,批处理状态将为 TimedOut。

类型:长整型

必需:否

另请参阅

- [AWS 适用于 C++ 的 SDK](https://docs.aws.amazon.com/goto/SdkForCpp/robomaker-2018-06-29/BatchPolicy)
- [AWS 适用于 Java 的 SDK V2](https://docs.aws.amazon.com/goto/SdkForJavaV2/robomaker-2018-06-29/BatchPolicy)
- [AWS 适用于 Ruby V3 的 SDK](https://docs.aws.amazon.com/goto/SdkForRubyV3/robomaker-2018-06-29/BatchPolicy)

# <span id="page-532-0"></span>**Compute**

计算模拟作业的信息。

### 内容

computeType

模拟作业的计算类型信息。

类型:字符串

有效值:CPU | GPU\_AND\_CPU

必需:否

gpuUnitLimit

计算模拟作业的 GPU 单位限制。它与分配给的 GPU 数量相同。 SimulationJob

类型:整数

有效范围:最小值为 0。最大值为 1。

必需:否

simulationUnitLimit

模拟单位限制。将根据提供的模拟单位限制,成比例地向您的模拟应用程序分配 CPU 和内存。一 个模拟单位是 1 个 vcpu 和 2GB 内存。您只需为使用的 SU 使用量计费,但不得超过所提供的最大 值。默认值为 15。

类型:整数

有效范围:最小值为 1。最大值为 15。

必需:否

### 另请参阅

有关在特定语言的 AWS SDK 中使用此 API 的更多信息,请参阅以下内容:

• [AWS 适用于 C++ 的 SDK](https://docs.aws.amazon.com/goto/SdkForCpp/robomaker-2018-06-29/Compute)

Compute 523

- [AWS 适用于 Java 的 SDK V2](https://docs.aws.amazon.com/goto/SdkForJavaV2/robomaker-2018-06-29/Compute)
- [AWS 适用于 Ruby V3 的 SDK](https://docs.aws.amazon.com/goto/SdkForRubyV3/robomaker-2018-06-29/Compute)

# <span id="page-534-0"></span>**ComputeResponse**

计算模拟作业的信息

### 内容

computeType

模拟作业的计算类型响应信息。

类型:字符串

有效值:CPU | GPU\_AND\_CPU

必需:否

gpuUnitLimit

计算模拟作业的 GPU 单位限制。它与分配给的 GPU 数量相同。 SimulationJob

类型:整数

有效范围:最小值为 0。最大值为 1。

必需:否

simulationUnitLimit

模拟单位限制。将根据提供的模拟单位限制,成比例地向您的模拟应用程序分配 CPU 和内存。一 个模拟单位是 1 个 vcpu 和 2GB 内存。您只需为使用的 SU 使用量计费,但不得超过所提供的最大 值。默认值为 15。

类型:整数

有效范围:最小值为 1。最大值为 15。

必需:否

### 另请参阅

有关在特定语言的 AWS SDK 中使用此 API 的更多信息,请参阅以下内容:

• [AWS 适用于 C++ 的 SDK](https://docs.aws.amazon.com/goto/SdkForCpp/robomaker-2018-06-29/ComputeResponse)

ComputeResponse 525

- [AWS 适用于 Java 的 SDK V2](https://docs.aws.amazon.com/goto/SdkForJavaV2/robomaker-2018-06-29/ComputeResponse)
- [AWS 适用于 Ruby V3 的 SDK](https://docs.aws.amazon.com/goto/SdkForRubyV3/robomaker-2018-06-29/ComputeResponse)

# <span id="page-536-0"></span>**DataSource**

有关数据来源的信息。

### 内容

#### destination

文件在容器映像中的安装位置。

如果您已将数据来源的 type 指定为Archive,则必须为档案提供 Amazon S3 对象密钥。对象密 钥必须指向 .zip 或 .tar.gz 文件。

如果您已将数据来源的 type 指定为 Prefix,则需要提供 Amazon S3 前缀,该前缀指向您用于 数据来源的文件。

如果您已将数据来源的 type 指定为 File,则需要提供您用作数据来源的文件的 Amazon S3 路 径。

类型:字符串

长度限制:长度下限为 1。长度上限为 1024。

模式:.\*

#### 必需:否

#### name

数据源的名称。

类型:字符串

长度限制:长度下限为 1。最大长度为 255。

模式:[a-zA-Z0-9\_\-]\*

必需:否

s3Bucket

数据文件所在的 Amazon S3 桶。

类型:字符串

长度约束:最小长度为 3。最大长度为 63。

模式:[a-z0-9][a-z0-9.\-]\*[a-z0-9]

必需:否

s3Keys

标识数据来源文件的 S3 密钥列表。

类型:[S3KeyOutput](#page-582-0) 对象数组

必需:否

type

您用于容器映像或模拟作业的数据来源的数据类型。您可以使用此字段来指定您的数据来源是档 案、Amazon S3 前缀还是文件。

如果不指定一个字段,则默认值为 File。

类型:字符串

有效值:Prefix | Archive | File

必需:否

另请参阅

- [AWS 适用于 C++ 的 SDK](https://docs.aws.amazon.com/goto/SdkForCpp/robomaker-2018-06-29/DataSource)
- [AWS 适用于 Java 的 SDK V2](https://docs.aws.amazon.com/goto/SdkForJavaV2/robomaker-2018-06-29/DataSource)
- [AWS 适用于 Ruby V3 的 SDK](https://docs.aws.amazon.com/goto/SdkForRubyV3/robomaker-2018-06-29/DataSource)

# <span id="page-538-0"></span>DataSourceConfig

有关数据来源的信息。

### 内容

#### name

数据源的名称。

类型:字符串

长度限制:长度下限为 1。最大长度为 255。

模式: [a-zA-Z0-9\_\-]\*

必需:是

### s3Bucket

数据文件所在的 Amazon S3 桶。

类型:字符串

长度约束:最小长度为 3。最大长度为 63。

模式: [a-z0-9][a-z0-9.\-]\*[a-z0-9]

必需:是

s3Keys

标识数据来源文件的 S3 密钥列表。

类型:字符串数组

数组成员:最少 1 个项目。最多 100 个项目。

长度约束:最小长度为 0。最大长度为 1024。

模式:.\*

### 必需:是

destination

文件在容器映像中的安装位置。

如果您已将数据来源的 type 指定为Archive,则必须为档案提供 Amazon S3 对象密钥。对象密 钥必须指向 .zip 或 .tar.gz 文件。

如果您已将数据来源的 type 指定为 Prefix,则需要提供 Amazon S3 前缀,该前缀指向您用于 数据来源的文件。

如果您已将数据来源的 type 指定为 File,则需要提供您用作数据来源的文件的 Amazon S3 路 径。

类型:字符串

长度限制:长度下限为 1。长度上限为 1024。

模式:.\*

必需:否

type

您用于容器映像或模拟作业的数据来源的数据类型。您可以使用此字段来指定您的数据来源是档 案、Amazon S3 前缀还是文件。

如果不指定一个字段,则默认值为 File。

类型:字符串

有效值:Prefix | Archive | File

必需:否

另请参阅

- [AWS 适用于 C++ 的 SDK](https://docs.aws.amazon.com/goto/SdkForCpp/robomaker-2018-06-29/DataSourceConfig)
- [AWS 适用于 Java 的 SDK V2](https://docs.aws.amazon.com/goto/SdkForJavaV2/robomaker-2018-06-29/DataSourceConfig)
- [AWS 适用于 Ruby V3 的 SDK](https://docs.aws.amazon.com/goto/SdkForRubyV3/robomaker-2018-06-29/DataSourceConfig)
# <span id="page-540-0"></span>DeploymentApplicationConfig

## 有关部署应用程序配置的信息。

## 内容

application

机器人应用程序的 Amazon 资源名称(ARN)。

类型:字符串

长度限制:长度下限为 1。最大长度为 1224。

模式:arn:.\*

### 必需:是

applicationVersion

应用程序的版本。

类型:字符串

长度限制:长度下限为 1。最大长度为 255。

模式:[0-9]\*

必需:是

launchConfig

启动配置。

类型:[DeploymentLaunchConfig](#page-547-0) 对象

必需:是

## 另请参阅

有关在特定语言的 AWS SDK 中使用此 API 的更多信息,请参阅以下内容:

• [AWS 适用于 C++ 的 SDK](https://docs.aws.amazon.com/goto/SdkForCpp/robomaker-2018-06-29/DeploymentApplicationConfig)

- [AWS 适用于 Java 的 SDK V2](https://docs.aws.amazon.com/goto/SdkForJavaV2/robomaker-2018-06-29/DeploymentApplicationConfig)
- [AWS 适用于 Ruby V3 的 SDK](https://docs.aws.amazon.com/goto/SdkForRubyV3/robomaker-2018-06-29/DeploymentApplicationConfig)

# <span id="page-542-0"></span>DeploymentConfig

有关部署配置的信息。

内容

concurrentDeploymentPercentage

同时接收部署的机器人百分比。

类型:整数

有效范围:最小值为 1。最大值为 100。

必需:否

downloadConditionFile

下载条件文件。

类型:[S3Object](#page-583-0) 对象

必需:否

failureThresholdPercentage

在停止部署之前需要失败的部署百分比。

类型:整数

有效范围:最小值为 1。最大值为 100。

必需:否

robotDeploymentTimeoutInSeconds

等待部署到单个机器人的时间(单位:秒)。选择介于 1 分钟到 7 天的时间。默认为 5 小时。

类型:长整型

必需:否

# 另请参阅

- [AWS 适用于 C++ 的 SDK](https://docs.aws.amazon.com/goto/SdkForCpp/robomaker-2018-06-29/DeploymentConfig)
- [AWS 适用于 Java 的 SDK V2](https://docs.aws.amazon.com/goto/SdkForJavaV2/robomaker-2018-06-29/DeploymentConfig)
- [AWS 适用于 Ruby V3 的 SDK](https://docs.aws.amazon.com/goto/SdkForRubyV3/robomaker-2018-06-29/DeploymentConfig)

# DeploymentJob

有关部署作业的信息。

# 内容

#### arn

部署作业的 Amazon 资源名称 (ARN)。

### 类型:字符串

长度限制:长度下限为 1。最大长度为 1224。

模式:arn:.\*

## 必需:否

### createdAt

创建部署作业的时间,用从纪元开始的毫秒数表示。

类型:时间戳

## 必需:否

deploymentApplicationConfigs

### 部署应用程序配置。

类型:[DeploymentApplicationConfig](#page-540-0) 对象数组

数组成员:固定数量为 1 项。

### 必需:否

deploymentConfig

### 部署配置。

类型:[DeploymentConfig](#page-542-0) 对象

必需:否

## failureCode

部署作业失败代码。

### 类型:字符串

有效值:ResourceNotFound | EnvironmentSetupError | EtagMismatch | FailureThresholdBreached | RobotDeploymentAborted | RobotDeploymentNoResponse | RobotAgentConnectionTimeout | GreengrassDeploymentFailed | InvalidGreengrassGroup | MissingRobotArchitecture | MissingRobotApplicationArchitecture | MissingRobotDeploymentResource | GreengrassGroupVersionDoesNotExist | LambdaDeleted | ExtractingBundleFailure | PreLaunchFileFailure | PostLaunchFileFailure | BadPermissionError | DownloadConditionFailed | BadLambdaAssociated | InternalServerError | RobotApplicationDoesNotExist | DeploymentFleetDoesNotExist | FleetDeploymentTimeout

必需:否

#### failureReason

对部署作业失败原因的简短描述。

类型:字符串

长度约束:最小长度为 0。最大长度为 1024。

模式:.\*

#### 必需:否

#### fleet

队列的 Amazon 资源名称 (ARN)。

类型:字符串

长度限制:长度下限为 1。最大长度为 1224。

模式:arn:.\*

必需:否

#### status

部署作业的状态。

类型:字符串

有效值:Pending | Preparing | InProgress | Failed | Succeeded | Canceled

## 必需:否

## 另请参阅

- [AWS 适用于 C++ 的 SDK](https://docs.aws.amazon.com/goto/SdkForCpp/robomaker-2018-06-29/DeploymentJob)
- [AWS 适用于 Java 的 SDK V2](https://docs.aws.amazon.com/goto/SdkForJavaV2/robomaker-2018-06-29/DeploymentJob)
- [AWS 适用于 Ruby V3 的 SDK](https://docs.aws.amazon.com/goto/SdkForRubyV3/robomaker-2018-06-29/DeploymentJob)

# <span id="page-547-0"></span>DeploymentLaunchConfig

部署启动的配置信息。

内容

launchFile

启动文件名称。

类型:字符串

长度限制:长度下限为 1。长度上限为 1024。

模式:[a-zA-Z0-9\_.\-]\*

必需:是

packageName

程序包名称。

类型:字符串

长度限制:长度下限为 1。长度上限为 1024。

模式: [a-zA-Z0-9\_.\-]\*

必需:是

environmentVariables

为机器人应用程序指定环境变量的键/值对数组

类型:字符串到字符串映射

映射条目:最低 0 项。最多 20 个项目。

密钥长度限制:最小长度为 1。长度上限为 1024。

密钥模式:[A-Z\_][A-Z0-9\_]\*

值长度限制:最小长度为 1。最大长度为 1024。

价值模式:.\*

#### 必需:否

postLaunchFile

部署启动后文件。该文件将在启动文件之后执行。

类型:字符串

长度限制:长度下限为 1。长度上限为 1024。

模式:.\*

必需:否

#### preLaunchFile

部署预启动文件。该文件将在启动文件之前执行。

类型:字符串

长度限制:长度下限为 1。长度上限为 1024。

模式:.\*

必需:否

## 另请参阅

- [AWS 适用于 C++ 的 SDK](https://docs.aws.amazon.com/goto/SdkForCpp/robomaker-2018-06-29/DeploymentLaunchConfig)
- [AWS 适用于 Java 的 SDK V2](https://docs.aws.amazon.com/goto/SdkForJavaV2/robomaker-2018-06-29/DeploymentLaunchConfig)
- [AWS 适用于 Ruby V3 的 SDK](https://docs.aws.amazon.com/goto/SdkForRubyV3/robomaker-2018-06-29/DeploymentLaunchConfig)

# **Environment**

包含您的机器人或模拟应用程序的 Docker 映像 URI 的对象。

## 内容

#### uri

您的机器人或模拟应用程序的 Docker 映像 URI。

### 类型:字符串

长度限制:长度下限为 1。长度上限为 1024。

模式:.+

## 必需:否

## 另请参阅

- [AWS 适用于 C++ 的 SDK](https://docs.aws.amazon.com/goto/SdkForCpp/robomaker-2018-06-29/Environment)
- [AWS 适用于 Java 的 SDK V2](https://docs.aws.amazon.com/goto/SdkForJavaV2/robomaker-2018-06-29/Environment)
- [AWS 适用于 Ruby V3 的 SDK](https://docs.aws.amazon.com/goto/SdkForRubyV3/robomaker-2018-06-29/Environment)

# FailedCreateSimulationJobRequest

有关失败的创建模拟作业请求的信息。

# 内容

## failedAt

模拟作业失败的时间,用从纪元开始的毫数表示。

类型:时间戳

必需:否

failureCode

故障代码。

类型:字符串

有效值:InternalServiceError | RobotApplicationCrash | SimulationApplicationCrash | RobotApplicationHealthCheckFailure | SimulationApplicationHealthCheckFailure | BadPermissionsRobotApplication | BadPermissionsSimulationApplication | BadPermissionsS3Object | BadPermissionsS3Output | BadPermissionsCloudwatchLogs | SubnetIpLimitExceeded | ENILimitExceeded | BadPermissionsUserCredentials | InvalidBundleRobotApplication | InvalidBundleSimulationApplication | InvalidS3Resource | ThrottlingError | LimitExceeded | MismatchedEtag | RobotApplicationVersionMismatchedEtag | SimulationApplicationVersionMismatchedEtag | ResourceNotFound | RequestThrottled | BatchTimedOut | BatchCanceled | InvalidInput | WrongRegionS3Bucket | WrongRegionS3Output | WrongRegionRobotApplication | WrongRegionSimulationApplication | UploadContentMismatchError

必需:否

failureReason

模拟作业请求的失败原因。

类型:字符串

长度约束:最小长度为 0。最大长度为 1024。

模式:.\*

必需:否

request

模拟作业请求。

类型:[SimulationJobRequest](#page-599-0) 对象

必需:否

另请参阅

- [AWS 适用于 C++ 的 SDK](https://docs.aws.amazon.com/goto/SdkForCpp/robomaker-2018-06-29/FailedCreateSimulationJobRequest)
- [AWS 适用于 Java 的 SDK V2](https://docs.aws.amazon.com/goto/SdkForJavaV2/robomaker-2018-06-29/FailedCreateSimulationJobRequest)
- [AWS 适用于 Ruby V3 的 SDK](https://docs.aws.amazon.com/goto/SdkForRubyV3/robomaker-2018-06-29/FailedCreateSimulationJobRequest)

# <span id="page-552-0"></span>**FailureSummary**

有关失败世界的信息。

## 内容

failures

失败的世界。

类型:[WorldFailure](#page-626-0) 对象数组

数组成员:最少 0 个物品。最多 100 个项目。

必需:否

totalFailureCount

失败总数。

类型:整数

必需:否

另请参阅

- [AWS 适用于 C++ 的 SDK](https://docs.aws.amazon.com/goto/SdkForCpp/robomaker-2018-06-29/FailureSummary)
- [AWS 适用于 Java 的 SDK V2](https://docs.aws.amazon.com/goto/SdkForJavaV2/robomaker-2018-06-29/FailureSummary)
- [AWS 适用于 Ruby V3 的 SDK](https://docs.aws.amazon.com/goto/SdkForRubyV3/robomaker-2018-06-29/FailureSummary)

# Filter

有关筛选器的详细信息。

## 内容

### name

筛选器的名称。

## 类型:字符串

长度限制:长度下限为 1。最大长度为 255。

模式: [a-zA-Z0-9\_\-]\*

必需:否

### values

值的列表。

类型:字符串数组

数组成员:固定数量为 1 项。

长度约束:最小长度为 1。最大长度为 255。

模式: [a-zA-Z0-9\_\-]\*

必需:否

# 另请参阅

- [AWS 适用于 C++ 的 SDK](https://docs.aws.amazon.com/goto/SdkForCpp/robomaker-2018-06-29/Filter)
- [AWS 适用于 Java 的 SDK V2](https://docs.aws.amazon.com/goto/SdkForJavaV2/robomaker-2018-06-29/Filter)
- [AWS 适用于 Ruby V3 的 SDK](https://docs.aws.amazon.com/goto/SdkForRubyV3/robomaker-2018-06-29/Filter)

# FinishedWorldsSummary

有关已完成世界的信息。

内容

failureSummary

有关失败世界的信息。

类型:[FailureSummary](#page-552-0) 对象

必需:否

finishedCount

已完成世界的总数。

类型:整数

必需:否

succeededWorlds

成功的世界清单。

类型:字符串数组

数组成员:最少 1 个项目。最多 100 个项目。

长度限制:长度下限为 1。最大长度为 1224。

模式:arn:.\*

必需:否

# 另请参阅

有关在特定语言的 AWS SDK 中使用此 API 的更多信息,请参阅以下内容:

- [AWS 适用于 C++ 的 SDK](https://docs.aws.amazon.com/goto/SdkForCpp/robomaker-2018-06-29/FinishedWorldsSummary)
- [AWS 适用于 Java 的 SDK V2](https://docs.aws.amazon.com/goto/SdkForJavaV2/robomaker-2018-06-29/FinishedWorldsSummary)
- [AWS 适用于 Ruby V3 的 SDK](https://docs.aws.amazon.com/goto/SdkForRubyV3/robomaker-2018-06-29/FinishedWorldsSummary)

FinishedWorldsSummary 545

# Fleet

有关实例集的信息。

## 内容

#### arn

队列的 Amazon 资源名称 (ARN)。

### 类型:字符串

长度限制:长度下限为 1。最大长度为 1224。

模式:arn:.\*

### 必需:否

### createdAt

创建实例集的时间,用从纪元开始的毫秒数表示。

类型:时间戳

### 必需:否

#### lastDeploymentJob

上次部署作业的 Amazon 资源名称 (ARN)。

类型:字符串

长度限制:长度下限为 1。最大长度为 1224。

模式:arn:.\*

## 必需:否

lastDeploymentStatus

上次实例集部署的状态。

类型:字符串

有效值:Pending | Preparing | InProgress | Failed | Succeeded | Canceled

#### 必需:否

lastDeploymentTime

上次部署的时间。

类型:时间戳

必需:否

#### name

实例集的名称。

类型:字符串

长度限制:长度下限为 1。最大长度为 255。

模式: [a-zA-Z0-9\_\-]\*

#### 必需:否

另请参阅

- [AWS 适用于 C++ 的 SDK](https://docs.aws.amazon.com/goto/SdkForCpp/robomaker-2018-06-29/Fleet)
- [AWS 适用于 Java 的 SDK V2](https://docs.aws.amazon.com/goto/SdkForJavaV2/robomaker-2018-06-29/Fleet)
- [AWS 适用于 Ruby V3 的 SDK](https://docs.aws.amazon.com/goto/SdkForRubyV3/robomaker-2018-06-29/Fleet)

# <span id="page-558-0"></span>**LaunchConfig**

有关启动配置的信息。

# 内容

### command

如果您已指定 General 为 RobotSoftwareSuite 的值,则可以使用此字段为容器映像指定命令 列表。

如果您已指定 SimulationRuntime 为 SimulationSoftwareSuite 的值,则可以使用此字段 为容器映像指定命令列表。

类型:字符串数组

长度约束:最小长度为 1。最大长度为 255。

模式:.+

必需:否

environmentVariables

应用程序启动的环境变量。

类型:字符串到字符串映射

映射条目:最低 0 项。最多 20 个项目。

密钥长度限制:最小长度为 1。长度上限为 1024。

密钥模式: [A-Z ][A-Z0-9 ]\*

值长度限制:最小长度为 1。最大长度为 1024。

价值模式:.\*

必需:否

launchFile

启动文件名称。

类型:字符串

长度限制:长度下限为 1。长度上限为 1024。

模式: [a-zA-Z0-9\_.\-]\*

必需:否

packageName

程序包名称。

类型:字符串

长度限制:长度下限为 1。长度上限为 1024。

模式: [a-zA-Z0-9 . \-]\*

必需:否

portForwardingConfig

#### 端口转发配置。

类型:[PortForwardingConfig](#page-565-0) 对象

必需:否

#### streamUI

表示是否将为该应用程序配置直播会话的布尔值。如果是True,AWS RoboMaker 将配置一个连 接,这样您就可以在应用程序在模拟中运行时与其进行交互。您必须配置并启动该组件。它必须具 有图形用户界面。

类型:布尔值

必需:否

## 另请参阅

- [AWS 适用于 C++ 的 SDK](https://docs.aws.amazon.com/goto/SdkForCpp/robomaker-2018-06-29/LaunchConfig)
- [AWS 适用于 Java 的 SDK V2](https://docs.aws.amazon.com/goto/SdkForJavaV2/robomaker-2018-06-29/LaunchConfig)
- [AWS 适用于 Ruby V3 的 SDK](https://docs.aws.amazon.com/goto/SdkForRubyV3/robomaker-2018-06-29/LaunchConfig)

# LoggingConfig

日志记录配置。

内容

recordAllRosTopics

该成员已弃用。

表示是否记录所有 ROS 主题的布尔值。

**A** Important

此 API 不再受支持,如果使用会引发错误。

## 类型:布尔值

必需:否

另请参阅

- [AWS 适用于 C++ 的 SDK](https://docs.aws.amazon.com/goto/SdkForCpp/robomaker-2018-06-29/LoggingConfig)
- [AWS 适用于 Java 的 SDK V2](https://docs.aws.amazon.com/goto/SdkForJavaV2/robomaker-2018-06-29/LoggingConfig)
- [AWS 适用于 Ruby V3 的 SDK](https://docs.aws.amazon.com/goto/SdkForRubyV3/robomaker-2018-06-29/LoggingConfig)

# **NetworkInterface**

描述网络接口。

内容

networkInterfaceId

网络接口的 ID。

类型:字符串

长度约束:最小长度为 0。最大长度为 1024。

模式:.\*

必需:否

privateIpAddress

子网中的网络接口的 IPv4 地址。

类型:字符串

长度约束:最小长度为 0。最大长度为 1024。

模式:.\*

必需:否

publicIpAddress

网络接口的私有 IPv4 公共地址。

类型:字符串

长度约束:最小长度为 0。最大长度为 1024。

模式:.\*

必需:否

## 另请参阅

- [AWS 适用于 C++ 的 SDK](https://docs.aws.amazon.com/goto/SdkForCpp/robomaker-2018-06-29/NetworkInterface)
- [AWS 适用于 Java 的 SDK V2](https://docs.aws.amazon.com/goto/SdkForJavaV2/robomaker-2018-06-29/NetworkInterface)
- [AWS 适用于 Ruby V3 的 SDK](https://docs.aws.amazon.com/goto/SdkForRubyV3/robomaker-2018-06-29/NetworkInterface)

## 输出位置。

# 内容

## s3Bucket

用于输出的 S3 存储桶。

## 类型:字符串

长度约束:最小长度为 3。最大长度为 63。

模式:[a-z0-9][a-z0-9.\-]\*[a-z0-9]

## 必需:否

## s3Prefix

将放置输出文件 s3Bucket 的 S3 文件夹。

类型:字符串

长度限制:长度下限为 1。长度上限为 1024。

模式:.\*

## 必需:否

# 另请参阅

- [AWS 适用于 C++ 的 SDK](https://docs.aws.amazon.com/goto/SdkForCpp/robomaker-2018-06-29/OutputLocation)
- [AWS 适用于 Java 的 SDK V2](https://docs.aws.amazon.com/goto/SdkForJavaV2/robomaker-2018-06-29/OutputLocation)
- [AWS 适用于 Ruby V3 的 SDK](https://docs.aws.amazon.com/goto/SdkForRubyV3/robomaker-2018-06-29/OutputLocation)

# <span id="page-565-0"></span>PortForwardingConfig

端口转发的配置信息。

内容

portMappings

配置的端口映射。

- 类型:[PortMapping](#page-566-0) 对象数组
- 数组成员:最少 0 个物品。最多 10 个物品。

必需:否

# 另请参阅

- [AWS 适用于 C++ 的 SDK](https://docs.aws.amazon.com/goto/SdkForCpp/robomaker-2018-06-29/PortForwardingConfig)
- [AWS 适用于 Java 的 SDK V2](https://docs.aws.amazon.com/goto/SdkForJavaV2/robomaker-2018-06-29/PortForwardingConfig)
- [AWS 适用于 Ruby V3 的 SDK](https://docs.aws.amazon.com/goto/SdkForRubyV3/robomaker-2018-06-29/PortForwardingConfig)

# <span id="page-566-0"></span>**PortMapping**

表示端口映射的对象。

## 内容

applicationPort

应用程序上的端口号。

#### 类型:整数

有效范围:最小值为 1024。最大值为 65535。

#### 必需:是

#### jobPort

模拟作业实例上要用作远程连接点的端口。

#### 类型:整数

有效范围:最小值为 1。最大值为 65535。

#### 必需:是

#### enableOnPublicIp

表示是否在公共 IP 上启用此端口映射的布尔值。

类型:布尔值

### 必需:否

## 另请参阅

- [AWS 适用于 C++ 的 SDK](https://docs.aws.amazon.com/goto/SdkForCpp/robomaker-2018-06-29/PortMapping)
- [AWS 适用于 Java 的 SDK V2](https://docs.aws.amazon.com/goto/SdkForJavaV2/robomaker-2018-06-29/PortMapping)
- [AWS 适用于 Ruby V3 的 SDK](https://docs.aws.amazon.com/goto/SdkForRubyV3/robomaker-2018-06-29/PortMapping)

# ProgressDetail

有关部署作业进度的信息。

内容

currentProgress

当前进度状态。

正在验证

正在验证部署。

DownloadingExtracting

在机器人上下载并解压缩捆绑包。

**ExecutingPreLaunch** 

执行预启动脚本(如果提供)。 正在启动

启动机器人应用程序。

ExecutingPostLaunch

执行启动后脚本(如果提供)。

Finished

部署完成。

类型:字符串

有效值:Validating | DownloadingExtracting | ExecutingDownloadCondition | ExecutingPreLaunch | Launching | ExecutingPostLaunch | Finished

必需:否

estimatedTimeRemainingSeconds

在步骤中需要等待的时间(以秒为单位)。目前,这仅适用于部署第 Downloading/Extracting 步。其他步骤为空。

## 类型:整数

### 必需:否

percentDone

已完成步骤的百分比。目前,这仅适用于部署第 Downloading/Extracting 步。其他步骤为 空。

类型:浮点值

有效范围:最小值为 0.0。最大值为 100.0。

必需:否

targetResource

部署作业的 Amazon 资源名称 (ARN)。

类型:字符串

长度约束:最小长度为 0。最大长度为 1024。

模式:.\*

必需:否

另请参阅

- [AWS 适用于 C++ 的 SDK](https://docs.aws.amazon.com/goto/SdkForCpp/robomaker-2018-06-29/ProgressDetail)
- [AWS 适用于 Java 的 SDK V2](https://docs.aws.amazon.com/goto/SdkForJavaV2/robomaker-2018-06-29/ProgressDetail)
- [AWS 适用于 Ruby V3 的 SDK](https://docs.aws.amazon.com/goto/SdkForRubyV3/robomaker-2018-06-29/ProgressDetail)

# RenderingEngine

有关渲染引擎的信息。

内容

name

渲染引擎的名称。

类型:字符串

有效值:OGRE

必需:否

### version

渲染引擎的版本。

类型:字符串

长度限制:长度下限为 1。最大长度为 4。

模式:1.x

必需:否

另请参阅

- [AWS 适用于 C++ 的 SDK](https://docs.aws.amazon.com/goto/SdkForCpp/robomaker-2018-06-29/RenderingEngine)
- [AWS 适用于 Java 的 SDK V2](https://docs.aws.amazon.com/goto/SdkForJavaV2/robomaker-2018-06-29/RenderingEngine)
- [AWS 适用于 Ruby V3 的 SDK](https://docs.aws.amazon.com/goto/SdkForRubyV3/robomaker-2018-06-29/RenderingEngine)

# Robot

有关机器人的信息。

## 内容

architecture

机器人的架构。

类型:字符串

有效值:X86\_64 | ARM64 | ARMHF

必需:否

#### arn

机器人的 Amazon 资源名称(ARN)。

类型:字符串

长度限制:长度下限为 1。最大长度为 1224。

模式:arn:.\*

### 必需:否

## createdAt

创建机器人的时间,用从纪元开始的毫秒数表示。

类型:时间戳

必需:否

### fleetArn

队列的 Amazon 资源名称 (ARN)。

类型:字符串

长度限制:长度下限为 1。最大长度为 1224。

模式:arn:.\*

#### 必需:否

greenGrassGroupId

与机器人关联的 Greengrass 组。

类型:字符串

长度限制:长度下限为 1。最大长度为 1224。

模式:.\*

必需:否

lastDeploymentJob

上次部署作业的 Amazon 资源名称 (ARN)。

类型:字符串

长度限制:长度下限为 1。最大长度为 1224。

模式:arn:.\*

必需:否

lastDeploymentTime

上次部署的时间。

类型:时间戳

必需:否

#### name

机器人的名称。

类型:字符串

长度限制:长度下限为 1。最大长度为 255。

模式: [a-zA-Z0-9\_\-]\*

必需:否

#### status

机器人的状态。

类型:字符串

有效值:Available | Registered | PendingNewDeployment | Deploying | Failed | InSync | NoResponse

必需:否

# 另请参阅

- [AWS 适用于 C++ 的 SDK](https://docs.aws.amazon.com/goto/SdkForCpp/robomaker-2018-06-29/Robot)
- [AWS 适用于 Java 的 SDK V2](https://docs.aws.amazon.com/goto/SdkForJavaV2/robomaker-2018-06-29/Robot)
- [AWS 适用于 Ruby V3 的 SDK](https://docs.aws.amazon.com/goto/SdkForRubyV3/robomaker-2018-06-29/Robot)

# RobotApplicationConfig

## 机器人的应用程序配置信息。

## 内容

#### application

机器人应用程序的应用程序信息。

#### 类型:字符串

长度限制:长度下限为 1。最大长度为 1224。

模式:arn:.\*

#### 必需:是

## launchConfig

机器人应用程序的启动配置。

类型:[LaunchConfig](#page-558-0) 对象

#### 必需:是

applicationVersion

机器人应用程序版本。

类型:字符串

长度限制:长度下限为 1。最大长度为 255。

模式:(\\$LATEST)|[0-9]\*

#### 必需:否

#### tools

机器人应用程序配置的工具信息。

类型:[Tool](#page-614-0) 对象数组

数组成员:最少 0 个物品。最多 10 个物品。

#### 必需:否

uploadConfigurations

机器人应用程序的上传配置。

类型:[UploadConfiguration](#page-616-0) 对象数组

数组成员:最少 0 个物品。最多 10 个物品。

必需:否

useDefaultTools

该成员已弃用。

表示是否使用默认机器人应用程序工具的布尔值。默认工具是 rviz、rqt、终端和 rosbag 记录。默 认值为 False。

**A** Important

此 API 不再受支持,如果使用会引发错误。

类型:布尔值

必需:否

useDefaultUploadConfigurations

该成员已弃用。

表示是否使用默认上传配置的布尔值。默认情况下,.ros 和 .gazebo文件会在应用程序终止时上 传,并且会记录所有 ROS 主题。

如果要设置该值,您必须指定 outputLocation。

**A** Important

此 API 不再受支持,如果使用会引发错误。

类型:布尔值

## 必需:否

# 另请参阅

- [AWS 适用于 C++ 的 SDK](https://docs.aws.amazon.com/goto/SdkForCpp/robomaker-2018-06-29/RobotApplicationConfig)
- [AWS 适用于 Java 的 SDK V2](https://docs.aws.amazon.com/goto/SdkForJavaV2/robomaker-2018-06-29/RobotApplicationConfig)
- [AWS 适用于 Ruby V3 的 SDK](https://docs.aws.amazon.com/goto/SdkForRubyV3/robomaker-2018-06-29/RobotApplicationConfig)
# RobotApplicationSummary

机器人应用程序的汇总信息。

## 内容

#### arn

机器人的 Amazon 资源名称(ARN)。

#### 类型:字符串

长度限制:长度下限为 1。最大长度为 1224。

模式:arn:.\*

### 必需:否

#### lastUpdatedAt

上次更新机器人应用程序的时间,用从纪元开始的毫秒数表示。

类型:时间戳

#### 必需:否

#### name

机器人应用程序的名称。

类型:字符串

长度限制:长度下限为 1。最大长度为 255。

模式: [a-zA-Z0-9\_\-]\*

#### 必需:否

robotSoftwareSuite

有关机器人软件套件的信息。

类型:[RobotSoftwareSuite](#page-581-0) 对象

#### 必需:否

#### version

机器人应用程序版本。

类型:字符串

长度限制:长度下限为 1。最大长度为 255。

模式:(\\$LATEST)|[0-9]\*

必需:否

另请参阅

- [AWS 适用于 C++ 的 SDK](https://docs.aws.amazon.com/goto/SdkForCpp/robomaker-2018-06-29/RobotApplicationSummary)
- [AWS 适用于 Java 的 SDK V2](https://docs.aws.amazon.com/goto/SdkForJavaV2/robomaker-2018-06-29/RobotApplicationSummary)
- [AWS 适用于 Ruby V3 的 SDK](https://docs.aws.amazon.com/goto/SdkForRubyV3/robomaker-2018-06-29/RobotApplicationSummary)

# RobotDeployment

有关机器人部署的信息。

## 内容

#### arn

机器人部署的 Amazon 资源名称 (ARN)。

类型:字符串

长度限制:长度下限为 1。最大长度为 1224。

模式:arn:.\*

```
必需:否
```
deploymentFinishTime

部署完成的时间 (用从纪元开始的秒数表示)。

类型:时间戳

```
必需:否
```
deploymentStartTime

部署开始的时间,用从纪元开始的毫秒数表示。

类型:时间戳

必需:否

failureCode

机器人部署失败代码。

类型:字符串

有效值:ResourceNotFound | EnvironmentSetupError | EtagMismatch | FailureThresholdBreached | RobotDeploymentAborted | RobotDeploymentNoResponse | RobotAgentConnectionTimeout | GreengrassDeploymentFailed | InvalidGreengrassGroup |

MissingRobotArchitecture | MissingRobotApplicationArchitecture | MissingRobotDeploymentResource | GreengrassGroupVersionDoesNotExist | LambdaDeleted | ExtractingBundleFailure | PreLaunchFileFailure | PostLaunchFileFailure | BadPermissionError | DownloadConditionFailed | BadLambdaAssociated | InternalServerError | RobotApplicationDoesNotExist | DeploymentFleetDoesNotExist | FleetDeploymentTimeout

必需:否

#### failureReason

对机器人部署失败原因的简短描述。

类型:字符串

长度约束:最小长度为 0。最大长度为 1024。

模式:.\*

必需:否

progressDetail

有关部署进展情况的信息。

类型:[ProgressDetail](#page-567-0) 对象

必需:否

status

机器人部署的状态。

类型:字符串

有效值:Available | Registered | PendingNewDeployment | Deploying | Failed | InSync | NoResponse

必需:否

## 另请参阅

- [AWS 适用于 C++ 的 SDK](https://docs.aws.amazon.com/goto/SdkForCpp/robomaker-2018-06-29/RobotDeployment)
- [AWS 适用于 Java 的 SDK V2](https://docs.aws.amazon.com/goto/SdkForJavaV2/robomaker-2018-06-29/RobotDeployment)
- [AWS 适用于 Ruby V3 的 SDK](https://docs.aws.amazon.com/goto/SdkForRubyV3/robomaker-2018-06-29/RobotDeployment)

## <span id="page-581-0"></span>RobotSoftwareSuite

有关机器人软件套件的信息。

## 内容

#### name

机器人软件套件的名称。General 是唯一受支持的值。

类型:字符串

有效值:ROS | ROS2 | General

必需:否

#### version

机器人软件套件的版本。不适用于通用软件套件。

类型:字符串

有效值:Kinetic | Melodic | Dashing | Foxy

必需:否

## 另请参阅

- [AWS 适用于 C++ 的 SDK](https://docs.aws.amazon.com/goto/SdkForCpp/robomaker-2018-06-29/RobotSoftwareSuite)
- [AWS 适用于 Java 的 SDK V2](https://docs.aws.amazon.com/goto/SdkForJavaV2/robomaker-2018-06-29/RobotSoftwareSuite)
- [AWS 适用于 Ruby V3 的 SDK](https://docs.aws.amazon.com/goto/SdkForRubyV3/robomaker-2018-06-29/RobotSoftwareSuite)

# S3KeyOutput

有关 S3 密钥的信息。

## 内容

### etag

该对象的 etag。

类型:字符串

必需:否

## s3Key

S3 键。

- 类型:字符串
- 长度约束:最小长度为 0。最大长度为 1024。
- 模式:.\*
- 必需:否

## 另请参阅

- [AWS 适用于 C++ 的 SDK](https://docs.aws.amazon.com/goto/SdkForCpp/robomaker-2018-06-29/S3KeyOutput)
- [AWS 适用于 Java 的 SDK V2](https://docs.aws.amazon.com/goto/SdkForJavaV2/robomaker-2018-06-29/S3KeyOutput)
- [AWS 适用于 Ruby V3 的 SDK](https://docs.aws.amazon.com/goto/SdkForRubyV3/robomaker-2018-06-29/S3KeyOutput)

## S3Object

有关 S3 对象的信息。

## 内容

### bucket

包含对象的存储桶。

## 类型:字符串

长度约束:最小长度为 3。最大长度为 63。

模式:[a-z0-9][a-z0-9.\-]\*[a-z0-9]

#### 必需:是

#### key

该对象的键。

类型:字符串

长度限制:长度下限为 1。长度上限为 1024。

模式:.\*

必需:是

#### etag

该对象的 etag。

类型:字符串

## 必需:否

## 另请参阅

有关在特定语言的 AWS SDK 中使用此 API 的更多信息,请参阅以下内容:

• [AWS 适用于 C++ 的 SDK](https://docs.aws.amazon.com/goto/SdkForCpp/robomaker-2018-06-29/S3Object)

- [AWS 适用于 Java 的 SDK V2](https://docs.aws.amazon.com/goto/SdkForJavaV2/robomaker-2018-06-29/S3Object)
- [AWS 适用于 Ruby V3 的 SDK](https://docs.aws.amazon.com/goto/SdkForRubyV3/robomaker-2018-06-29/S3Object)

# <span id="page-585-0"></span>SimulationApplicationConfig

## 有关模拟应用程序配置的信息。

## 内容

#### application

模拟应用程序的应用程序信息。

### 类型:字符串

长度限制:长度下限为 1。最大长度为 1224。

模式:arn:.\*

### 必需:是

## launchConfig

模拟应用程序的启动配置。

类型:[LaunchConfig](#page-558-0) 对象

#### 必需:是

applicationVersion

模拟应用程序的版本版本。

类型:字符串

长度限制:长度下限为 1。最大长度为 255。

模式:(\\$LATEST)|[0-9]\*

#### 必需:否

#### tools

模拟应用程序配置的工具信息。

类型:[Tool](#page-614-0) 对象数组

数组成员:最少 0 个物品。最多 10 个物品。

uploadConfigurations

模拟应用程序的上传配置的相关信息。

类型:[UploadConfiguration](#page-616-0) 对象数组

数组成员:最少 0 个物品。最多 10 个物品。

必需:否

useDefaultTools

该成员已弃用。

表示是否使用默认模拟应用程序工具的布尔值。默认工具是 rviz、rqt、终端和 rosbag 记录。默认 值为 False。

**A** Important

此 API 不再受支持,如果使用会引发错误。

类型:布尔值

#### 必需:否

useDefaultUploadConfigurations

该成员已弃用。

表示是否使用默认上传配置的布尔值。默认情况下,.ros 和 .gazebo文件会在应用程序终止时上 传,并且会记录所有 ROS 主题。

如果要设置该值,您必须指定 outputLocation。

**A** Important

此 API 不再受支持,如果使用会引发错误。

#### 类型:布尔值

worldConfigs

世界配置的列表。

## **A** Important

此 API 不再受支持,如果使用会引发错误。

### 类型:[WorldConfig](#page-622-0) 对象数组

数组成员:最少 0 个物品。最多 1 项。

必需:否

## 另请参阅

- [AWS 适用于 C++ 的 SDK](https://docs.aws.amazon.com/goto/SdkForCpp/robomaker-2018-06-29/SimulationApplicationConfig)
- [AWS 适用于 Java 的 SDK V2](https://docs.aws.amazon.com/goto/SdkForJavaV2/robomaker-2018-06-29/SimulationApplicationConfig)
- [AWS 适用于 Ruby V3 的 SDK](https://docs.aws.amazon.com/goto/SdkForRubyV3/robomaker-2018-06-29/SimulationApplicationConfig)

# SimulationApplicationSummary

模拟应用程序的汇总信息。

## 内容

#### arn

模拟应用程序的 Amazon 资源名称(ARN)。

#### 类型:字符串

长度限制:长度下限为 1。最大长度为 1224。

模式:arn:.\*

#### 必需:否

#### lastUpdatedAt

上次更新作业的时间,用从纪元开始的毫秒数表示。

类型:时间戳

#### 必需:否

#### name

模拟应用程序的名称。

类型:字符串

长度限制:长度下限为 1。最大长度为 255。

模式: [a-zA-Z0-9\_\-]\*

### 必需:否

robotSoftwareSuite

有关机器人软件套件的信息。

类型:[RobotSoftwareSuite](#page-581-0) 对象

#### 必需:否

SimulationApplicationSummary 579

simulationSoftwareSuite

- 有关模拟软件套件的信息。
- 类型:[SimulationSoftwareSuite](#page-606-0) 对象
- 必需:否
- version
	- 模拟应用程序的版本版本。
	- 类型:字符串
	- 长度限制:长度下限为 1。最大长度为 255。
	- 模式:(\\$LATEST)|[0-9]\*
	- 必需:否

## 另请参阅

- [AWS 适用于 C++ 的 SDK](https://docs.aws.amazon.com/goto/SdkForCpp/robomaker-2018-06-29/SimulationApplicationSummary)
- [AWS 适用于 Java 的 SDK V2](https://docs.aws.amazon.com/goto/SdkForJavaV2/robomaker-2018-06-29/SimulationApplicationSummary)
- [AWS 适用于 Ruby V3 的 SDK](https://docs.aws.amazon.com/goto/SdkForRubyV3/robomaker-2018-06-29/SimulationApplicationSummary)

# SimulationJob

有关模拟作业的信息。

## 内容

#### arn

模拟作业的 Amazon 资源名称(ARN)。

### 类型:字符串

长度限制:长度下限为 1。最大长度为 1224。

模式:arn:.\*

## 必需:否

## clientRequestToken

此 SimulationJob 请求的唯一标识符。

类型:字符串

长度限制:长度下限为 1。长度上限为 64。

模式: [a-zA-Z0-9\_\-=]\*

必需:否

#### compute

计算模拟作业的信息

类型:[ComputeResponse](#page-534-0) 对象

必需:否

## dataSources

模拟作业的数据来源。

类型:[DataSource](#page-536-0) 对象数组

#### 必需:否

**failureBehavior** 

模拟作业的失败行为。

**Continue** 

出现 4XX 错误代码后,让主机在最大超时持续时间内运行。

Fail

停止模拟作业并终止实例。

类型:字符串

有效值:Fail | Continue

必需:否

#### failureCode

模拟作业失败时的失败代码。

类型:字符串

有效值:InternalServiceError | RobotApplicationCrash | SimulationApplicationCrash | RobotApplicationHealthCheckFailure | SimulationApplicationHealthCheckFailure | BadPermissionsRobotApplication | BadPermissionsSimulationApplication | BadPermissionsS3Object | BadPermissionsS3Output | BadPermissionsCloudwatchLogs | SubnetIpLimitExceeded | ENILimitExceeded | BadPermissionsUserCredentials | InvalidBundleRobotApplication | InvalidBundleSimulationApplication | InvalidS3Resource | ThrottlingError | LimitExceeded | MismatchedEtag | RobotApplicationVersionMismatchedEtag | SimulationApplicationVersionMismatchedEtag | ResourceNotFound | RequestThrottled | BatchTimedOut | BatchCanceled | InvalidInput | WrongRegionS3Bucket | WrongRegionS3Output | WrongRegionRobotApplication | WrongRegionSimulationApplication | UploadContentMismatchError

必需:否

failureReason

模拟作业处理失败的原因。

#### 类型:字符串

长度约束:最小长度为 0。最大长度为 1024。

#### 模式:.\*

#### 必需:否

#### iamRole

IAM 角色,此角色可使模拟实例有权代表您调用其关联策略中指定的 AWS API。凭证就是通过这种 方法传递给您的模拟作业的。

#### 类型:字符串

长度限制:长度下限为 1。最大长度为 255。

模式:arn:aws:iam::\w+:role/.\*

#### 必需:否

#### lastStartedAt

上次启动模拟作业的时间,用从纪元开始的毫秒数表示。

#### 类型:时间戳

#### 必需:否

#### lastUpdatedAt

上次更新模拟作业的时间,用从纪元开始的毫秒数表示。

类型:时间戳

#### 必需:否

#### loggingConfig

#### 日志记录配置。

类型:[LoggingConfig](#page-561-0) 对象

#### 必需:否

#### maxJobDurationInSeconds

最长模拟作业持续时间,以秒为单位。该值必须为 8 天 (691,200 秒) 或更短。

类型:长整型

必需:否

#### name

模拟作业的名称。

类型:字符串

长度限制:长度下限为 1。最大长度为 255。

模式: [a-zA-Z0-9\_\-]\*

必需:否

networkInterface

有关网络接口的信息。

类型:[NetworkInterface](#page-562-0) 对象

必需:否

outputLocation

模拟作业生成的输出文件的位置。

类型:[OutputLocation](#page-564-0) 对象

必需:否

robotApplications

机器人应用程序列表。

类型:[RobotApplicationConfig](#page-573-0) 对象数组

数组成员:固定数量为 1 项。

必需:否

simulationApplications

模拟应用程序列表。

类型:[SimulationApplicationConfig](#page-585-0) 对象数组

数组成员:固定数量为 1 项。

#### 必需:否

simulationTimeMillis

```
模拟作业执行持续时间(以毫秒为单位)。
```
#### 类型:长整型

必需:否

#### status

模拟作业的状态。

类型:字符串

```
有效值:Pending | Preparing | Running | Restarting | Completed | Failed | 
RunningFailed | Terminating | Terminated | Canceled
```
必需:否

#### tags

包含附加到模拟作业的标签键和标签值的映射。

类型:字符串到字符串映射

映射条目:最低 0 项。最多 50 项。

密钥长度限制:最小长度为 1。长度上限为 128。

键模式: [a-zA-Z0-9 . \-\/+=: ]\*

值长度限制:最小长度为 0。最大长度为 256。

价值模式:[a-zA-Z0-9 \_.\-\/+=:]\*

必需:否

vpcConfig

VPC 配置信息。

类型:[VPCConfigResponse](#page-620-0) 对象

## 另请参阅

- [AWS 适用于 C++ 的 SDK](https://docs.aws.amazon.com/goto/SdkForCpp/robomaker-2018-06-29/SimulationJob)
- [AWS 适用于 Java 的 SDK V2](https://docs.aws.amazon.com/goto/SdkForJavaV2/robomaker-2018-06-29/SimulationJob)
- [AWS 适用于 Ruby V3 的 SDK](https://docs.aws.amazon.com/goto/SdkForRubyV3/robomaker-2018-06-29/SimulationJob)

# SimulationJobBatchSummary

有关模拟作业批处理的信息。

## 内容

#### arn

批处理的 Amazon 资源名称(ARN)。

#### 类型:字符串

长度限制:长度下限为 1。最大长度为 1224。

模式:arn:.\*

#### 必需:否

### createdAt

创建模拟作业批处理的时间,用从纪元开始的毫秒数表示。

类型:时间戳

#### 必需:否

## createdRequestCount

创建的模拟作业请求数量。

#### 类型:整数

必需:否

failedRequestCount

失败的模拟作业请求数量。

#### 类型:整数

必需:否

lastUpdatedAt

上次更新模拟作业批处理的时间,用从纪元开始的毫秒数表示。

类型:时间戳

必需:否

pendingRequestCount

待处理的模拟作业请求数量。

类型:整数

必需:否

status

模拟作业批处理状态。

待处理

模拟作业批处理请求待处理。

**InProgress** 

模拟作业批处理正在进行中。

失败

模拟作业批处理失败。由于内部故障(例如 InternalServiceError),无法完成一个或多 个模拟作业请求。有关更多信息,请参阅 failureCode 和 failureReason。

已完成

模拟批处理作业已完成。如果 (1) 批处理中没有待处理模拟作业请求,也不存在模拟作业请 求因 InternalServiceError 而失败;(2) 所有已创建的模拟作业都已达到最终状态(例 如,Completed 或 Failed),批处理即告完成。

已取消

模拟批处理作业已取消。

正在取消

模拟批处理作业正在取消。

正在完成

模拟批处理作业正在完成。

TimingOut

模拟批处理作业即将超时。

如果批处理超时,并且有待处理的请求因内部故障(例如 InternalServiceError)而失 败,则批处理状态将为 Failed。如果没有此类失败请求,则批处理状态将为TimedOut。

TimedOut

模拟批处理作业已超时。

类型:字符串

```
有效值:Pending | InProgress | Failed | Completed | Canceled | Canceling 
| Completing | TimingOut | TimedOut
```
必需:否

另请参阅

- [AWS 适用于 C++ 的 SDK](https://docs.aws.amazon.com/goto/SdkForCpp/robomaker-2018-06-29/SimulationJobBatchSummary)
- [AWS 适用于 Java 的 SDK V2](https://docs.aws.amazon.com/goto/SdkForJavaV2/robomaker-2018-06-29/SimulationJobBatchSummary)
- [AWS 适用于 Ruby V3 的 SDK](https://docs.aws.amazon.com/goto/SdkForRubyV3/robomaker-2018-06-29/SimulationJobBatchSummary)

## **SimulationJobRequest**

有关模拟作业请求的信息。

内容

maxJobDurationInSeconds

最长模拟作业持续时间,以秒为单位。该值必须为 8 天 (691,200 秒 ) 或更短。

类型:长整型

必需:是

compute

计算模拟作业的信息

类型:[Compute](#page-532-0) 对象

必需:否

dataSources

指定数据来源以将 S3 中的只读文件装载到模拟中。这些文件可在 /opt/robomaker/ datasources/data\_source\_name 中找到。

**a** Note

所有 DataSourceConfig 对象限制为 100 个文件,总大小限制为 25GB。

类型:[DataSourceConfig](#page-538-0) 对象数组

数组成员:最少 1 个物品。最多 6 项。

必需:否

failureBehavior

模拟作业的失败行为。

**Continue** 

出现 4XX 错误代码后,让主机在最大超时持续时间内运行。

Fail

停止模拟作业并终止实例。

类型:字符串

有效值:Fail | Continue

必需:否

iamRole

IAM 角色的角色名称,此角色可使模拟实例有权代表您调用其关联策略中指定的 AWS API。凭证就 是通过这种方法传递给您的模拟作业的。

类型:字符串

长度限制:长度下限为 1。最大长度为 255。

模式:arn:aws:iam::\w+:role/.\*

必需:否

loggingConfig

日志记录配置。

类型:[LoggingConfig](#page-561-0) 对象

必需:否

outputLocation

输出位置。

类型:[OutputLocation](#page-564-0) 对象

必需:否

robotApplications

要在模拟作业中使用的机器人应用程序。

类型:[RobotApplicationConfig](#page-573-0) 对象数组

数组成员:固定数量为 1 项。

simulationApplications

要在模拟作业中使用的模拟应用程序。

类型:[SimulationApplicationConfig](#page-585-0) 对象数组

数组成员:固定数量为 1 项。

必需:否

#### tags

包含附加到模拟作业请求的标签键和标签值的映射。

类型:字符串到字符串映射

映射条目:最低 0 项。最多 50 项。

密钥长度限制:最小长度为 1。长度上限为 128。

键模式: [a-zA-Z0-9 . \-\/+=:1\*

值长度限制:最小长度为 0。最大长度为 256。

价值模式:[a-zA-Z0-9 \_.\-\/+=:]\*

#### 必需:否

useDefaultApplications

一个布尔值,表示是否在模拟作业中使用默认应用程序。默认应用程序包括 Gazebo、rqt、rviz 和 终端访问。

类型:布尔值

必需:否

vpcConfig

如果您的模拟作业访问 VPC 中的资源,则需要提供此参数来标识安全组 ID 和子网 ID 的列表。它 们必须属于同一 VPC。必须至少提供一个安全组和两个子网 ID。

类型:[VPCConfig](#page-618-0) 对象

## 另请参阅

- [AWS 适用于 C++ 的 SDK](https://docs.aws.amazon.com/goto/SdkForCpp/robomaker-2018-06-29/SimulationJobRequest)
- [AWS 适用于 Java 的 SDK V2](https://docs.aws.amazon.com/goto/SdkForJavaV2/robomaker-2018-06-29/SimulationJobRequest)
- [AWS 适用于 Ruby V3 的 SDK](https://docs.aws.amazon.com/goto/SdkForRubyV3/robomaker-2018-06-29/SimulationJobRequest)

# SimulationJobSummary

模拟作业的汇总信息。

### 内容

#### arn

模拟作业的 Amazon 资源名称(ARN)。

#### 类型:字符串

长度限制:长度下限为 1。最大长度为 1224。

模式:arn:.\*

#### 必需:否

## computeType

模拟作业汇总的计算类型。

类型:字符串

有效值:CPU | GPU\_AND\_CPU

#### 必需:否

dataSourceNames

数据来源的名称。

类型:字符串数组

长度约束:最小长度为 1。最大长度为 255。

模式: [a-zA-Z0-9\_\-]\*

### 必需:否

#### lastUpdatedAt

上次更新模拟作业的时间,用从纪元开始的毫秒数表示。

#### 类型:时间戳

#### name

模拟作业的名称。

类型:字符串

长度限制:长度下限为 1。最大长度为 255。

模式:[a-zA-Z0-9\_\-]\*

必需:否

robotApplicationNames

模拟作业机器人应用程序名称列表。

类型:字符串数组

长度约束:最小长度为 1。最大长度为 255。

模式: [a-zA-Z0-9 \-]\*

必需:否

simulationApplicationNames

模拟作业应用模拟程序名称列表。

类型:字符串数组

长度约束:最小长度为 1。最大长度为 255。

模式: [a-zA-Z0-9\_\-]\*

#### 必需:否

#### status

模拟作业的状态。

#### 类型:字符串

有效值:Pending | Preparing | Running | Restarting | Completed | Failed | RunningFailed | Terminating | Terminated | Canceled

## 另请参阅

- [AWS 适用于 C++ 的 SDK](https://docs.aws.amazon.com/goto/SdkForCpp/robomaker-2018-06-29/SimulationJobSummary)
- [AWS 适用于 Java 的 SDK V2](https://docs.aws.amazon.com/goto/SdkForJavaV2/robomaker-2018-06-29/SimulationJobSummary)
- [AWS 适用于 Ruby V3 的 SDK](https://docs.aws.amazon.com/goto/SdkForRubyV3/robomaker-2018-06-29/SimulationJobSummary)

# <span id="page-606-0"></span>**SimulationSoftwareSuite**

有关模拟软件套件的信息。

## 内容

#### name

模拟软件套件的名称。SimulationRuntime 是唯一受支持的值。

类型:字符串

有效值:Gazebo | RosbagPlay | SimulationRuntime

必需:否

#### version

模拟软件套件的版本。不适用于 SimulationRuntime。

类型:字符串

长度约束:最小长度为 0。最大长度为 1024。

模式:7|9|11|Kinetic|Melodic|Dashing|Foxy

必需:否

## 另请参阅

- [AWS 适用于 C++ 的 SDK](https://docs.aws.amazon.com/goto/SdkForCpp/robomaker-2018-06-29/SimulationSoftwareSuite)
- [AWS 适用于 Java 的 SDK V2](https://docs.aws.amazon.com/goto/SdkForJavaV2/robomaker-2018-06-29/SimulationSoftwareSuite)
- [AWS 适用于 Ruby V3 的 SDK](https://docs.aws.amazon.com/goto/SdkForRubyV3/robomaker-2018-06-29/SimulationSoftwareSuite)

## Source

有关资源的信息。

## 内容

#### architecture

应用程序的目标处理器架构。

## 类型:字符串

有效值:X86\_64 | ARM64 | ARMHF

必需:否

#### etag

s3Bucket 和 s3Key 指定对象的哈希值。

#### 类型:字符串

必需:否

#### s3Bucket

S3 桶名称。

类型:字符串

长度约束:最小长度为 3。最大长度为 63。

模式:[a-z0-9][a-z0-9.\-]\*[a-z0-9]

#### 必需:否

## s3Key

### S3 对象键。

#### 类型:字符串

长度限制:长度下限为 1。长度上限为 1024。

## 模式:.\*

## 另请参阅

- [AWS 适用于 C++ 的 SDK](https://docs.aws.amazon.com/goto/SdkForCpp/robomaker-2018-06-29/Source)
- [AWS 适用于 Java 的 SDK V2](https://docs.aws.amazon.com/goto/SdkForJavaV2/robomaker-2018-06-29/Source)
- [AWS 适用于 Ruby V3 的 SDK](https://docs.aws.amazon.com/goto/SdkForRubyV3/robomaker-2018-06-29/Source)

# **SourceConfig**

## 有关源配置的信息。

## 内容

architecture

应用程序的目标处理器架构。

类型:字符串

有效值:X86\_64 | ARM64 | ARMHF

必需:否

#### s3Bucket

Amazon S3 桶名称。

类型:字符串

长度约束:最小长度为 3。最大长度为 63。

模式:[a-z0-9][a-z0-9.\-]\*[a-z0-9]

必需:否

#### s3Key

S3 对象键。

类型:字符串

长度限制:长度下限为 1。长度上限为 1024。

模式:.\*

必需:否

## 另请参阅

- [AWS 适用于 C++ 的 SDK](https://docs.aws.amazon.com/goto/SdkForCpp/robomaker-2018-06-29/SourceConfig)
- [AWS 适用于 Java 的 SDK V2](https://docs.aws.amazon.com/goto/SdkForJavaV2/robomaker-2018-06-29/SourceConfig)
- [AWS 适用于 Ruby V3 的 SDK](https://docs.aws.amazon.com/goto/SdkForRubyV3/robomaker-2018-06-29/SourceConfig)

# **TemplateLocation**

有关模板位置的信息。

## 内容

s3Bucket

Amazon S3 桶名称。

类型:字符串

长度约束:最小长度为 3。最大长度为 63。

模式:[a-z0-9][a-z0-9.\-]\*[a-z0-9]

必需:是

### s3Key

标识数据来源文件的 S3 密钥列表。

类型:字符串

长度限制:长度下限为 1。长度上限为 1024。

模式:.\*

必需:是

另请参阅

- [AWS 适用于 C++ 的 SDK](https://docs.aws.amazon.com/goto/SdkForCpp/robomaker-2018-06-29/TemplateLocation)
- [AWS 适用于 Java 的 SDK V2](https://docs.aws.amazon.com/goto/SdkForJavaV2/robomaker-2018-06-29/TemplateLocation)
- [AWS 适用于 Ruby V3 的 SDK](https://docs.aws.amazon.com/goto/SdkForRubyV3/robomaker-2018-06-29/TemplateLocation)
# **TemplateSummary**

#### 模板汇总信息。

### 内容

#### arn

模板的 Amazon 资源名称(ARN)。

#### 类型:字符串

长度限制:长度下限为 1。最大长度为 1224。

模式:arn:.\*

#### 必需:否

#### createdAt

创建模板的时间,用从纪元开始的毫秒数表示。

类型:时间戳

#### 必需:否

#### lastUpdatedAt

上次更新模板的时间,用从纪元开始的毫秒数表示。

类型:时间戳

#### 必需:否

#### name

#### 模板名称。

#### 类型:字符串

长度约束:最小长度为 0。最大长度为 255。

#### 模式:.\*

### 必需:否

#### version

您正在使用的模板版本。

类型:字符串

长度约束:最小长度为 0。最大长度为 1024。

模式:.\*

必需:否

另请参阅

- [AWS 适用于 C++ 的 SDK](https://docs.aws.amazon.com/goto/SdkForCpp/robomaker-2018-06-29/TemplateSummary)
- [AWS 适用于 Java 的 SDK V2](https://docs.aws.amazon.com/goto/SdkForJavaV2/robomaker-2018-06-29/TemplateSummary)
- [AWS 适用于 Ruby V3 的 SDK](https://docs.aws.amazon.com/goto/SdkForRubyV3/robomaker-2018-06-29/TemplateSummary)

### Tool

有关工具的信息。用于模拟作业的工具。

### 内容

#### command

该工具的命令行参数。它必须包含工具可执行文件名称。

#### 类型:字符串

长度限制:长度下限为 1。长度上限为 1024。

模式:.\*

#### 必需:是

#### name

工具名称。

类型:字符串

长度限制:长度下限为 1。最大长度为 255。

模式:[a-zA-Z0-9\_\-]\*

必需:是

#### exitBehavior

退出行为决定了当您的工具退出运行时会发生什么。RESTART 将导致您的工具重新启动。FAIL 会 导致您的作业退出。默认值为 RESTART。

类型:字符串

有效值:FAIL | RESTART

必需:否

streamOutputToCloudWatch

表示是否将 CloudWatch 为该工具记录日志的布尔值。默认值为 False。

类型:布尔值

### 必需:否

#### streamUI

表示是否将为该工具配置直播会话的布尔值。如果是True,AWS RoboMaker 将配置一个连接,这 样您就可以在该工具在模拟中运行时与之交互。它必须具有图形用户界面。默认值为 False。

类型:布尔值

必需:否

另请参阅

- [AWS 适用于 C++ 的 SDK](https://docs.aws.amazon.com/goto/SdkForCpp/robomaker-2018-06-29/Tool)
- [AWS 适用于 Java 的 SDK V2](https://docs.aws.amazon.com/goto/SdkForJavaV2/robomaker-2018-06-29/Tool)
- [AWS 适用于 Ruby V3 的 SDK](https://docs.aws.amazon.com/goto/SdkForRubyV3/robomaker-2018-06-29/Tool)

## UploadConfiguration

提供上传配置信息。文件将从模拟作业上传到您指定的位置。

#### 内容

#### name

用于指定文件将在 Amazon S3 中上传位置的前缀。它被附加到模拟输出位置以确定最终路径。

例如,如果您的模拟输出位置是 s3://my-bucket 而您的上传配置名称是 robot-test,则您的 文件将被上传到 s3://my-bucket/<simid>/<runid>/robot-test。

#### 类型:字符串

长度限制:长度下限为 1。最大长度为 255。

模式: [a-zA-Z0-9\_\-]\*

#### 必需:是

#### path

指定要日志文件上传的路径。接受标准 Unix Glob 匹配规则,并添加 \*\* 以作为超级星号。例如, 指定 /var/log/\*\*.log 将导致收集 /var/log 目录树中的所有日志文件。有关更多示例,请参 阅 [Glob 库。](https://github.com/gobwas/glob)

类型:字符串

长度限制:长度下限为 1。长度上限为 1024。

模式:.\*

必需:是

uploadBehavior

指定何时上传文件:

上传\_进行\_终止

模拟进入 TERMINATING 状态后,系统就会上传匹配文件。只有在您的所有代码(包括工具) 都停止后,才会上传匹配文件。

如果上传文件时出现问题,则会重试上传。如果问题仍然存在,则不会再尝试上传。

上传\_滚动\_自动\_移除

匹配文件在创建时上传。它们在上传后会被删除。指定路径每 5 秒检查一次。当您的所有代码 (包括工具)都停止时,将进行最后的检查。

类型:字符串

有效值:UPLOAD\_ON\_TERMINATE | UPLOAD\_ROLLING\_AUTO\_REMOVE

必需:是

另请参阅

- [AWS 适用于 C++ 的 SDK](https://docs.aws.amazon.com/goto/SdkForCpp/robomaker-2018-06-29/UploadConfiguration)
- [AWS 适用于 Java 的 SDK V2](https://docs.aws.amazon.com/goto/SdkForJavaV2/robomaker-2018-06-29/UploadConfiguration)
- [AWS 适用于 Ruby V3 的 SDK](https://docs.aws.amazon.com/goto/SdkForRubyV3/robomaker-2018-06-29/UploadConfiguration)

# VPCConfig

如果您的模拟作业访问 VPC 中的资源,则需要提供此参数来标识安全组 ID 和子网 ID 的列表。它们必 须属于同一 VPC。必须至少提供一个安全组和两个子网 ID。

内容

#### subnets

您 VPC 中的一个或多个子网 ID 的列表。

类型:字符串数组

数组成员:最少 1 个物品。最多 16 项。

长度约束:最小长度为 1。最大长度为 255。

模式:.+

必需:是

assignPublicIp

指示是否分配公有 IP 地址的布尔值。

类型:布尔值

必需:否

**securityGroups** 

您 VPC 中的一个或多个安全组 ID 的列表。

类型:字符串数组

数组成员:最少 1 个物品。最多 5 项。

长度约束:最小长度为 1。最大长度为 255。

模式:.+

必需:否

### 另请参阅

- [AWS 适用于 C++ 的 SDK](https://docs.aws.amazon.com/goto/SdkForCpp/robomaker-2018-06-29/VPCConfig)
- [AWS 适用于 Java 的 SDK V2](https://docs.aws.amazon.com/goto/SdkForJavaV2/robomaker-2018-06-29/VPCConfig)
- [AWS 适用于 Ruby V3 的 SDK](https://docs.aws.amazon.com/goto/SdkForRubyV3/robomaker-2018-06-29/VPCConfig)

## VPCConfigResponse

与您的模拟作业关联的 VPC 配置。

### 内容

assignPublicIp

表示是否分配了公共 IP 的布尔值

类型:布尔值

必需:否

securityGroups

与模拟作业相关的安全组 ID 列表。

类型:字符串数组

数组成员:最少 1 个物品。最多 5 项。

长度约束:最小长度为 1。最大长度为 255。

模式:.+

必需:否

#### subnets

与模拟作业相关的子网 ID 列表。

类型:字符串数组

数组成员:最少 1 个物品。最多 16 项。

长度约束:最小长度为 1。最大长度为 255。

模式:.+

必需:否

vpcId

与您的模拟作业关联的 VPC ID。

#### 类型:字符串

长度约束:最小长度为 0。最大长度为 1024。

模式:.\*

必需:否

### 另请参阅

- [AWS 适用于 C++ 的 SDK](https://docs.aws.amazon.com/goto/SdkForCpp/robomaker-2018-06-29/VPCConfigResponse)
- [AWS 适用于 Java 的 SDK V2](https://docs.aws.amazon.com/goto/SdkForJavaV2/robomaker-2018-06-29/VPCConfigResponse)
- [AWS 适用于 Ruby V3 的 SDK](https://docs.aws.amazon.com/goto/SdkForRubyV3/robomaker-2018-06-29/VPCConfigResponse)

# WorldConfig

### 世界配置信息。

### 内容

#### world

由模拟生成的世界 WorldForge。

#### 类型:字符串

长度限制:长度下限为 1。最大长度为 1224。

模式:arn:.\*

### 必需:否

### 另请参阅

- [AWS 适用于 C++ 的 SDK](https://docs.aws.amazon.com/goto/SdkForCpp/robomaker-2018-06-29/WorldConfig)
- [AWS 适用于 Java 的 SDK V2](https://docs.aws.amazon.com/goto/SdkForJavaV2/robomaker-2018-06-29/WorldConfig)
- [AWS 适用于 Ruby V3 的 SDK](https://docs.aws.amazon.com/goto/SdkForRubyV3/robomaker-2018-06-29/WorldConfig)

# <span id="page-623-0"></span>**WorldCount**

将要创建的世界数量。您可以为每个平面图配置独特的平面图和内饰数量。例如,如果您想要 1 个拥 有 20 个独特内饰的世界,可以设置 floorplanCount = 1 和 interiorCountPerFloorplan = 20。这将产生 20 个世界 (floorplanCount \* interiorCountPerFloorplan)。

如果您设置 floorplanCount = 4 和 interiorCountPerFloorplan = 5, 将有 20 个世界, 5 个独特平面图。

内容

floorplanCount

独特平面图的数量。

类型:整数

必需:否

interiorCountPerFloorplan

每个平面图的独特内饰数量。

类型:整数

必需:否

另请参阅

- [AWS 适用于 C++ 的 SDK](https://docs.aws.amazon.com/goto/SdkForCpp/robomaker-2018-06-29/WorldCount)
- [AWS 适用于 Java 的 SDK V2](https://docs.aws.amazon.com/goto/SdkForJavaV2/robomaker-2018-06-29/WorldCount)
- [AWS 适用于 Ruby V3 的 SDK](https://docs.aws.amazon.com/goto/SdkForRubyV3/robomaker-2018-06-29/WorldCount)

# WorldExportJobSummary

有关世界导出作业的信息。

### 内容

#### arn

世界导出作业的 Amazon 资源名称(ARN)。

#### 类型:字符串

长度限制:长度下限为 1。最大长度为 1224。

### 模式:arn:.\*

#### 必需:否

### createdAt

创建世界导出作业的时间,用从纪元开始的毫秒数表示。

#### 类型:时间戳

#### 必需:否

### outputLocation

#### 输出位置。

类型:[OutputLocation](#page-564-0) 对象

#### 必需:否

#### status

世界导出作业的状态。

### 待处理

世界导出作业请求待处理。

#### Running

世界导出作业正在运行。

已完成

世界导出作业已完成。

#### 失败

世界导出作业失败。请参阅failureCode了解更多信息。

#### 已取消

世界导出作业被取消。

#### 正在取消

世界导出作业正在取消。

类型:字符串

有效值:Pending | Running | Completed | Failed | Canceling | Canceled

必需:否

#### worlds

世界清单。

类型:字符串数组

数组成员:最少 1 个项目。最多 100 个项目。

长度限制:长度下限为 1。最大长度为 1224。

模式:arn:.\*

必需:否

### 另请参阅

- [AWS 适用于 C++ 的 SDK](https://docs.aws.amazon.com/goto/SdkForCpp/robomaker-2018-06-29/WorldExportJobSummary)
- [AWS 适用于 Java 的 SDK V2](https://docs.aws.amazon.com/goto/SdkForJavaV2/robomaker-2018-06-29/WorldExportJobSummary)
- [AWS 适用于 Ruby V3 的 SDK](https://docs.aws.amazon.com/goto/SdkForRubyV3/robomaker-2018-06-29/WorldExportJobSummary)

## **WorldFailure**

关于失败世界的信息。

### 内容

failureCode

世界导出作业失败时的失败代码:

InternalServiceError

内部服务错误。

LimitExceeded

请求的资源超过了允许的最大数量,或者并发流请求的数量超过了允许的最大数量。 ResourceNotFound

找不到指定资源。

RequestThrottled

请求已被阻止。

InvalidInput

请求输入参数无效。

类型:字符串

有效值:InternalServiceError | LimitExceeded | ResourceNotFound | RequestThrottled | InvalidInput | AllWorldGenerationFailed

必需:否

#### failureCount

失败世界的数量。

#### 类型:整数

必需:否

sampleFailureReason

世界失败的原因示例。汇总了世界错误。样本用作 sampleFailureReason。

#### 类型:字符串

长度约束:最小长度为 0。最大长度为 1024。

模式:.\*

必需:否

### 另请参阅

- [AWS 适用于 C++ 的 SDK](https://docs.aws.amazon.com/goto/SdkForCpp/robomaker-2018-06-29/WorldFailure)
- [AWS 适用于 Java 的 SDK V2](https://docs.aws.amazon.com/goto/SdkForJavaV2/robomaker-2018-06-29/WorldFailure)
- [AWS 适用于 Ruby V3 的 SDK](https://docs.aws.amazon.com/goto/SdkForRubyV3/robomaker-2018-06-29/WorldFailure)

# WorldGenerationJobSummary

有关世界生成器作业的信息。

### 内容

#### arn

世界生成器作业的 Amazon 资源名称(ARN)。

### 类型:字符串

长度限制:长度下限为 1。最大长度为 1224。

### 模式:arn:.\*

#### 必需:否

### createdAt

创建世界生成器作业的时间,用从纪元开始的毫秒数表示。

#### 类型:时间戳

#### 必需:否

#### failedWorldCount

失败的世界数量。

#### 类型:整数

#### 必需:否

#### status

世界生成器作业的状态:

#### 待处理

世界生成器作业请求待处理。

#### Running

世界生成器作业正在运行。

已完成

世界生成器作业已完成。

失败

世界生成器作业失败。请参阅failureCode了解更多信息。

**PartialFailed** 

有些世界没有生成。

已取消

世界生成器作业已取消。

正在取消

世界生成器作业正在取消。

类型:字符串

有效值:Pending | Running | Completed | Failed | PartialFailed | Canceling | Canceled

必需:否

succeededWorldCount

生成的世界数量。

类型:整数

必需:否

template

世界模板的 Amazon 资源名称(ARN)。

类型:字符串

长度限制:长度下限为 1。最大长度为 1224。

模式:arn:.\*

#### 必需:否

有关世界计数的信息。

类型:[WorldCount](#page-623-0) 对象

必需:否

另请参阅

- [AWS 适用于 C++ 的 SDK](https://docs.aws.amazon.com/goto/SdkForCpp/robomaker-2018-06-29/WorldGenerationJobSummary)
- [AWS 适用于 Java 的 SDK V2](https://docs.aws.amazon.com/goto/SdkForJavaV2/robomaker-2018-06-29/WorldGenerationJobSummary)
- [AWS 适用于 Ruby V3 的 SDK](https://docs.aws.amazon.com/goto/SdkForRubyV3/robomaker-2018-06-29/WorldGenerationJobSummary)

# **WorldSummary**

### 有关世界的信息。

### 内容

#### arn

世界的 Amazon 资源名称(ARN)。

### 类型:字符串

长度限制:长度下限为 1。最大长度为 1224。

模式:arn:.\*

### 必需:否

#### createdAt

创建世界的时间,用从纪元开始的毫秒数表示。

类型:时间戳

#### 必需:否

#### generationJob

世界生成作业的 Amazon 资源名称(ARN)。

类型:字符串

长度限制:长度下限为 1。最大长度为 1224。

### 模式:arn:.\*

### 必需:否

#### template

世界模板的 Amazon 资源名称(ARN)。

#### 类型:字符串

长度限制:长度下限为 1。最大长度为 1224。

模式:arn:.\*

必需:否

另请参阅

有关在特定语言的 AWS SDK 中使用此 API 的更多信息,请参阅以下内容:

• [AWS 适用于 C++ 的 SDK](https://docs.aws.amazon.com/goto/SdkForCpp/robomaker-2018-06-29/WorldSummary)

- [AWS 适用于 Java 的 SDK V2](https://docs.aws.amazon.com/goto/SdkForJavaV2/robomaker-2018-06-29/WorldSummary)
- [AWS 适用于 Ruby V3 的 SDK](https://docs.aws.amazon.com/goto/SdkForRubyV3/robomaker-2018-06-29/WorldSummary)

# 常见错误

本部分列出了所有 AWS 服务的常见 API 操作错误。对于特定于此服务的 API 操作的错误,请参阅该 API 操作的主题。

AccessDeniedException

您没有足够的访问权限,无法执行该操作。

HTTP 状态代码:400

IncompleteSignature

请求签名不符合 AWS 标准。

HTTP 状态代码:400

**InternalFailure** 

由于未知错误、异常或故障,请求处理失败。

**HTTP 状态代码: 500** 

InvalidAction

所请求的操作无效。验证操作是否已正确键入。

**HTTP 状态代码: 400** 

#### InvalidClientTokenId

在我们的记录中没有所提供的 X.509 证书或 AWS 访问密钥 ID。

**HTTP 状态代码: 403** 

**NotAuthorized** 

您无权执行此操作。

HTTP 状态代码:400

**OptInRequired** 

AWS 访问密钥 ID 需要订阅服务。

**HTTP 状态代码: 403** 

RequestExpired

请求到达服务的时间超过请求上的日期戳或请求到期日期 (如针对预签名 URL) 15 分钟,或者请求 上的日期戳离到期还有 15 分钟以上。

HTTP 状态代码:400

ServiceUnavailable

由于服务器发生临时故障而导致请求失败。

**HTTP 状态代码: 503** 

**ThrottlingException** 

由于请求限制而导致请求被拒绝。

HTTP 状态代码:400

ValidationError

输入未能满足 AWS 服务指定的约束。

HTTP 状态代码:400

# 常见参数

以下列表包含所有操作用于使用查询字符串对 Signature Version 4 请求进行签名的参数。任何特定 于操作的参数都列在该操作的主题中。有关 Signature Version 4 的更多信息,请参阅《IAM 用户指 南》中的[签署 AWS API 请求。](https://docs.aws.amazon.com/IAM/latest/UserGuide/reference_aws-signing.html)

#### Action

要执行的操作。

类型:字符串

#### 必需:是

#### Version

编写请求所针对的 API 版本,格式为 YYYY-MM-DD。

类型:字符串

必需:是

X-Amz-Algorithm

您用于创建请求签名的哈希算法。

条件:当您在查询字符串中而不是 HTTP 授权标头中包括身份验证信息时,请指定此参数。

类型:字符串

有效值:AWS4-HMAC-SHA256

必需:条件

X-Amz-Credential

凭证范围值,该值是一个字符串,其中包含您的访问密钥、日期、您要定位的 区域、您请求的服务以及终止字符串("aws4\_request")。值采用以下格式表 示: access\_key/YYYYMMDD/region/service/aws4\_request。

有关更多信息,请参阅《IAM 用户指南》中的[创建已签名的 AWS API 请求](https://docs.aws.amazon.com/IAM/latest/UserGuide/create-signed-request.html)。

条件:当您在查询字符串中而不是 HTTP 授权标头中包括身份验证信息时,请指定此参数。

类型:字符串

必需:条件

#### X-Amz-Date

用于创建签名的日期。格式必须为 ISO 8601 基本格式 (YYYYMMDD'T'HHMMSS'Z')。例如,以下 日期时间是有效的 X-Amz-Date 值:20120325T120000Z。

条件:X-Amz-Date 对于所有请求都是可选的;它可以用于覆盖对请求签名所使用的日期。如果以 ISO 8601 基本格式指定 Date 标头,则不需要 X-Amz-Date。使用 X-Amz-Date 时,它始终会覆盖 Date 标头的值。有关更多信息,请参阅《IAM 用户指南》中的 [AWS API 请求签名的元素。](https://docs.aws.amazon.com/IAM/latest/UserGuide/signing-elements.html)

类型:字符串

必需:条件

X-Amz-Security-Token

通过调用 AWS Security Token Service(AWS STS)获得的临时安全令牌。有关支持来自 AWS STS 的临时安全凭证的服务列表,请参阅《IAM 用户指南》中[的使用 IAM 的 AWS 服务](https://docs.aws.amazon.com/IAM/latest/UserGuide/reference_aws-services-that-work-with-iam.html)。

条件:如果您使用来自 AWS STS 的临时安全凭证,则必须包含安全令牌。

类型:字符串

必需:条件

X-Amz-Signature

指定从要签名的字符串和派生的签名密钥计算的十六进制编码签名。

条件:当您在查询字符串中而不是 HTTP 授权标头中包括身份验证信息时,请指定此参数。

类型:字符串

必需:条件

X-Amz-SignedHeaders

指定作为规范请求的一部分包含的所有 HTTP 标头。有关指定已签名标头的更多信息,请参阅 《IAM 用户指南》中的[创建已签名的 AWS API 请求](https://docs.aws.amazon.com/IAM/latest/UserGuide/create-signed-request.html)。

条件:当您在查询字符串中而不是 HTTP 授权标头中包括身份验证信息时,请指定此参数。

类型:字符串

必需:条件

# AWS RoboMaker 终端节点和配额

以下是 AWS RoboMaker 的服务端点和服务限额。要通过编程方式连接到 AWS 服务,您需要使用端 点。除了标准 AWS 端点外,某些 AWS 服务还会在选定区域中提供 FIPS 端点。有关更多信息,请参 阅 [AWS 服务终端节点。](https://docs.aws.amazon.com/general/latest/gr/rande.html)

服务限额(也称为限制)是 AWS 账户使用的服务资源或操作的最大数量。有关更多信息,请参阅 [AWS 服务限额。](https://docs.aws.amazon.com/general/latest/gr/aws_service_limits.html)

服务端点

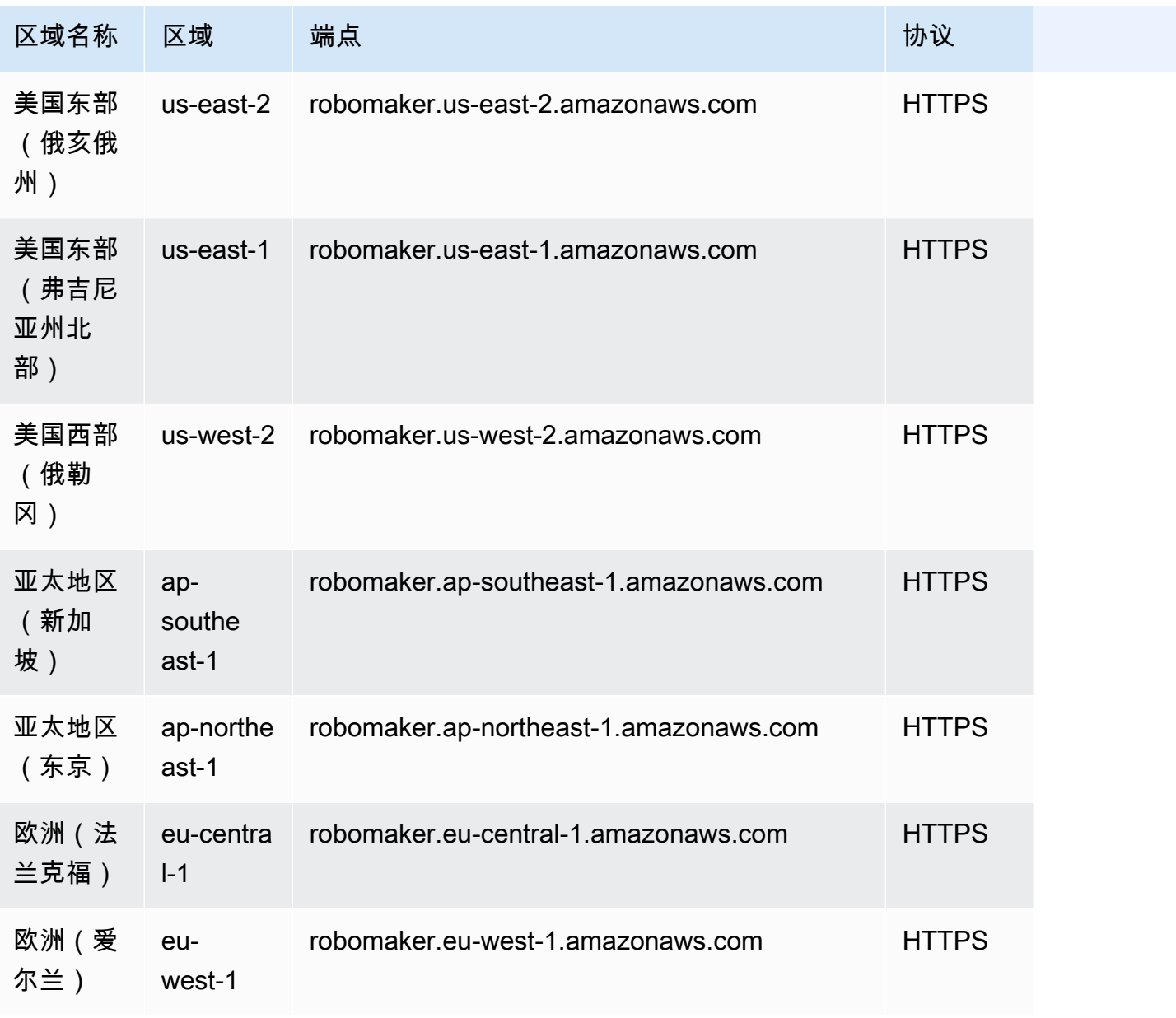

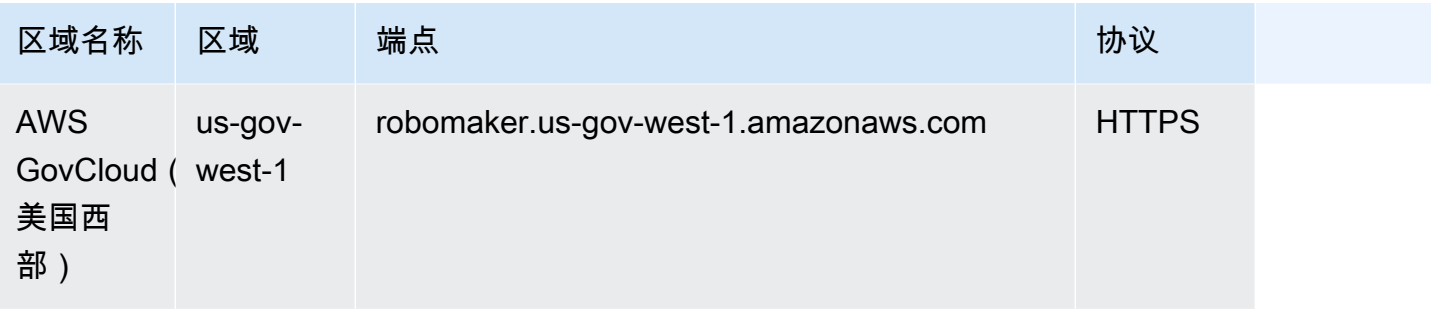

# Service Quotas

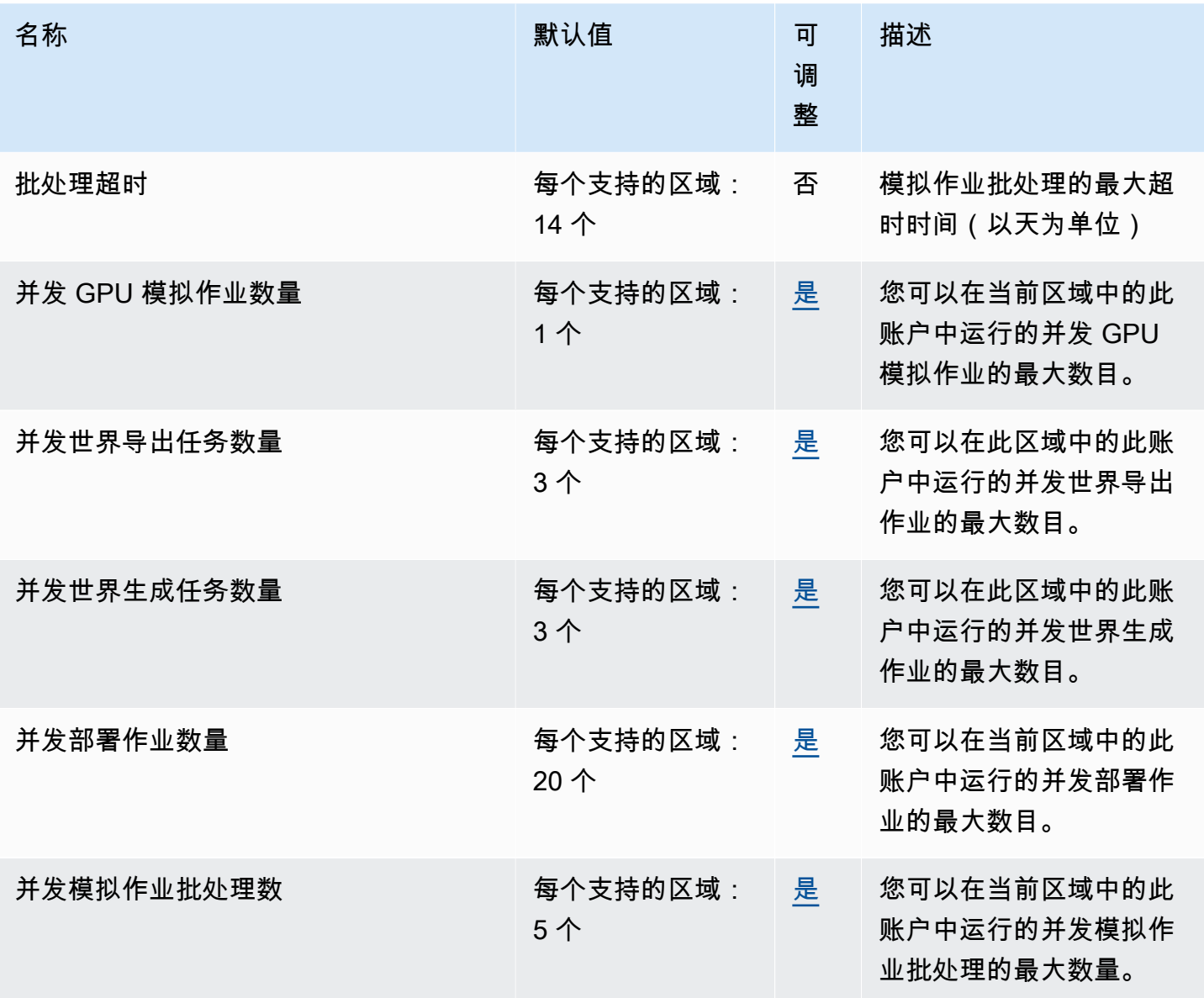

AWS RoboMaker アンティアン アクティブ・エンジェン あいしゃ アカランド あいしゃ アカランド アカランド 开发人员指南

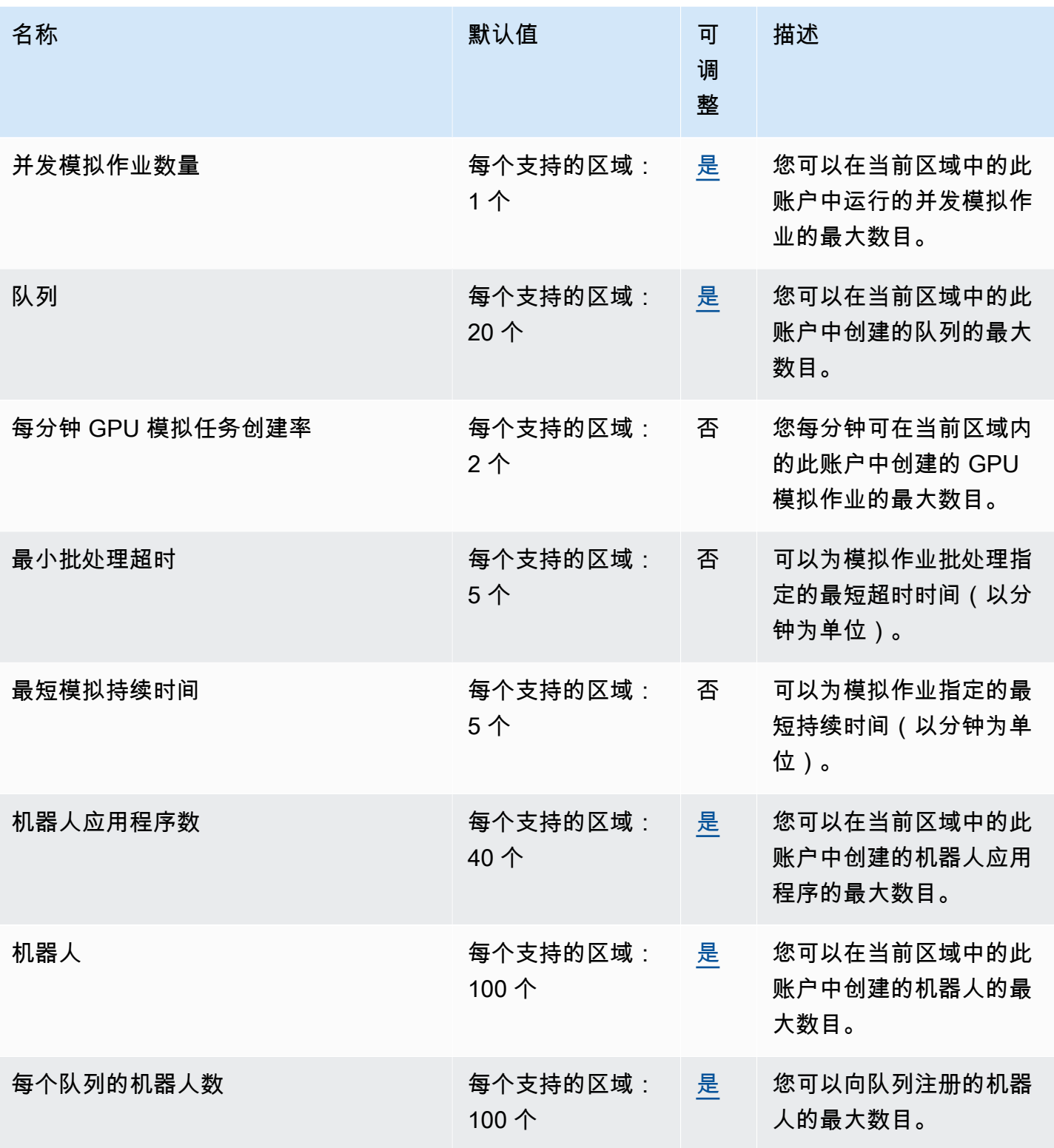

AWS RoboMaker アンティアン アクティブ・エンジェン あいしゃ アカランド あいしゃ アカランド アカランド 开发人员指南

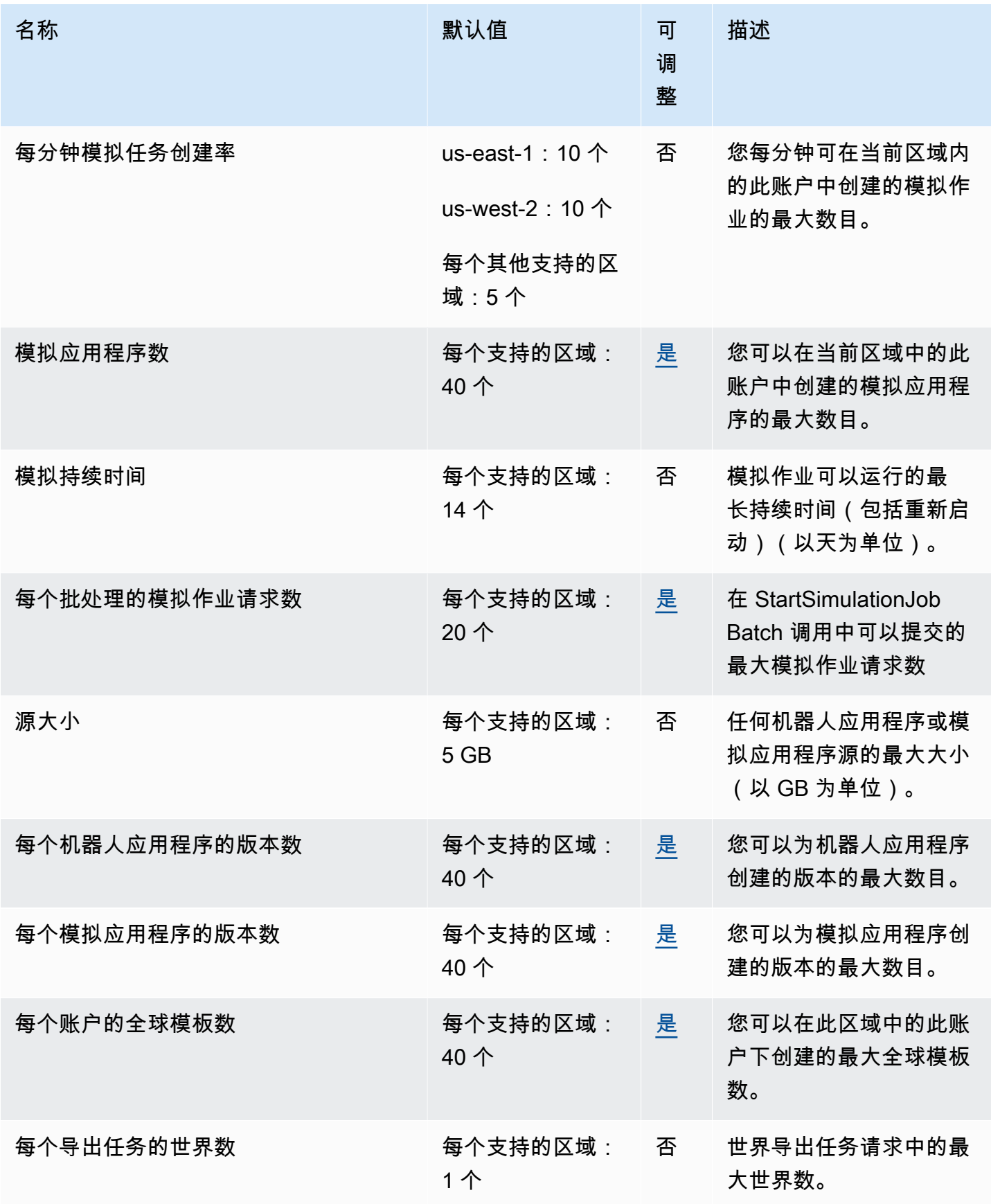

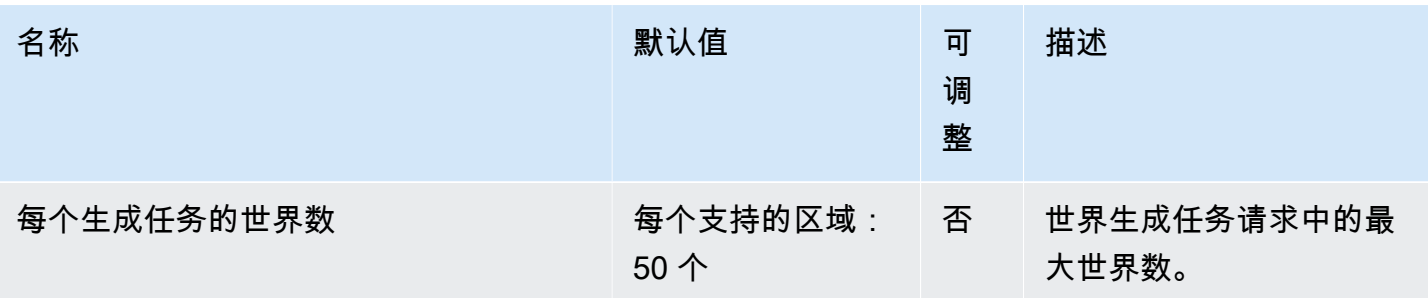

# AWSRoboMaker 疑难解答

以下章节为您在使用 AWS RoboMaker 模拟、IDE 或 Simulation WorldForge 时可能遇到的错误和问题 提供故障排除建议。如果您发现某个问题未在此处列出,可以使用此页底部的 Provide feedback 链接 来报告。

您可以在 [CloudWatch Logs 控制台中查找模拟作业的日志](https://console.aws.amazon.com/cloudwatch/home#logsV2:log-groups)。默认情况下,AWSRoboMaker 会在为您 的应用程序生成模拟作业时上传这些日志。如果将streamOutputToCloudWatch设置为True,则同 样的行为适用于工具。您也可以在模拟作业中通过[添加自定义上传配置](#page-93-0)配置上传。

有关更多信息,请参阅[AWS RoboMaker 中的日志记录和监控。](#page-219-0)

小节目录

- [模拟作业](#page-641-0)
- [模拟 WorldForge](#page-644-0)

## <span id="page-641-0"></span>模拟作业

问题:模拟作业失败。

通过以下问题帮助确定根本原因,然后采取建议措施。

您的 Amazon S3 资源是否位于 AWS RoboMaker 所在的区域内?

您的机器人应用程序、模拟应用程序和输出位置必须位于 AWS RoboMaker所在的区域内。验证您的应 用程序源和模拟作业输出位置。

您的机器人应用程序是否异常退出?

设置您的机器人应用程序进行模拟时出现问题。请在 Amazon CloudWatch 中查看模拟作业的机器人应 用程序日志。

从模拟作业详细信息屏幕访问日志。选择 Logs (日志),然后选择一个日志流。要查找特定问题,请使 用筛选条件。例如,警告或错误。

您的应用程序是否缺少 **.so** 文件?

如果您的应用程序崩溃,它可能缺少一个依赖的共享对象 (.so) 文件。在您的环境中提取应用程序 包,并确认所需的共享对象库位于 /usr/lib 或 /usr/local/lib 中。确保将依赖项添加到您的软 件包 .xml 文件。

是否已将角色的 ARN 用于 AWS CLI?

在从 AWS CLI 调用 create-simulation-job 时,使用角色的完整 Amazon 资源名称(ARN), 而不仅仅是角色名称。

您的角色是否具有 AWS RoboMaker 的信任策略?

如果您在从 AWS CLI 调用 create-simulation-job 时传递 IAM 角色的完整 Amazon 资源名称(ARN),则您的信任策略可能没有足够的权限。检查角色,确保该角色与下列 robomaker.amazonaws.com 具有信任关系。

```
{"Version": "2012-10-17", 
    "Statement": {"Effect": "Allow", 
        "Principal": { "Service": "robomaker.amazonaws.com" }, 
        "Action": "sts:AssumeRole", 
       "Condition": {"StringEquals": {"aws:SourceAccount": "account#" // Account where
  the simulation job resource is created 
            }, 
            "StringEquals": {"aws:SourceArn": 
  "arn:aws:robomaker:region:account#:simulation-job/*" 
 } 
        } 
    }
}
```
条件键可以防止 AWS 服务在服务之间执行事务时被用作[混淆代理人。](https://docs.aws.amazon.com/IAM/latest/UserGuide/confused-deputy.html)有关条件键的更多信息,请参阅 [SourceAccount](https://docs.aws.amazon.com/IAM/latest/UserGuide/reference_policies_condition-keys.html#condition-keys-sourceaccount) 和 [SourceArn。](https://docs.aws.amazon.com/IAM/latest/UserGuide/reference_policies_condition-keys.html#condition-keys-sourcearn)

有关查看角色访问权限和为 IAM 角色添加信任策略的详细信息,请参阅[修改角色。](https://docs.aws.amazon.com/IAM/latest/UserGuide/id_roles_manage_modify.html)

您的角色是否有权发布到 Amazon S3?

如果您为模拟作业指定输出 Amazon S3 存储桶,则您的角色必须对此存储桶具有写入权限。更新您的 信任策略以包含写入权限。以下示例信任策略将读取、列出和写入权限添加到 Amazon S3 存储桶。

```
{"Action": "s3:ListBucket", 
    "Resource": [ 
         "my-bucket/*" 
    ], 
    "Effect": "Allow"
},{"Action": [ 
        "s3:Get*",
```

```
 "s3:List*" 
    ], 
    "Resource": [ 
         "my-bucket/*" 
    ], 
    "Effect": "Allow"
},{"Action": "s3:Put*", 
    "Resource": [ 
         "my-bucket/*" 
    ], 
    "Effect": "Allow"
}
```
您的角色是否有权发布到 CloudWatch?

更新具有 CloudWatch 访问权限的 IAM 角色的权限策略。

```
{"Effect": "Allow", 
   "Action": [ 
        "logs:CreateLogGroup", 
        "logs:CreateLogStream", 
        "logs:PutLogEvents", 
        "logs:DescribeLogStreams" 
    ], 
    "Resource": "*"
}
```
您的应用程序是否具有不匹配的实体标签?

实体标签 (ETag) 是创建模拟时提供的 Amazon S3 对象的哈希。ETag 仅反映对对象的内容的更改,而 不反映对对象的元数据的更改。如果您在 AWS RoboMaker 使用 Amazon S3 中的机器人应用程序或模 拟包的内容之前更改此内容,则将出现版本不匹配的情况。

要解决此问题,请创建一个新的机器人应用程序或模拟应用程序版本,并为更新后的应用程序包提供密 钥位置。有关更多信息,请参阅 [创建机器人应用程序版本](#page-26-0) 或 [创建模拟应用程序版本。](#page-29-0)

是否已超出子网弹性网络接口(ENI)的限制?

AWS RoboMaker 在运行模拟作业的子网中,为每个并发模拟作业使用一个弹性网络接口 (ENI)。必须 为每个接口分配一个 IP 地址。要解决此问题,您可以:

删除未使用的 ENI 以释放子网中的 IP 地址。要删除未使用的 ENI,请参阅[删除网络接口。](https://docs.aws.amazon.com/AWSEC2/latest/UserGuide/using-eni.html#delete_eni)

使用AWS Management Console,请求[增加特定AWS区域 ENI 的服务限制。](https://aws.amazon.com/support/createCase?serviceLimitIncreaseType=elastic-ips&type=service_limit_increase)

是否已正确配置启动命令?

如果模拟很复杂或容器映像很大,模拟作业可能需要几分钟才能启动。如果 AWS RoboMaker 准备模 拟作业的时间超过 25 分钟,则启动命令可能有问题。取消该作业,然后创建新的模拟作业。如果问题 仍存在,请联系 AWS Support。

您可以使用 CloudWatch Logs 查看模拟和机器人应用程序执行日志中是否存在错误。您也可以添加自 定义的终端工具来连接并排查正在运行的模拟作业的问题。

您的子网是否在 AWS RoboMaker 支持的区域内?

提供 AWS RoboMaker 支持的两个 AWS 可用区中的子网。API 响应包含受支持的 AWS 可用区的列 表。

您的世界文件模型引用是否正确?

使用 CloudWatch Logs 验证世界文件中的所有模型是否正确。如果无法定位模型,您将看到以下错 误。

```
[Wrn] [ModelDatabase.cc:340] Getting models from[http://models.gazebosim.org/]. This 
 may take a few seconds.
[Wrn] [ModelDatabase.cc:212] Unable to connect to model database using [http://
models.gazebosim.org//database.config]. Only locally installed models will be 
  available.
[Err] [ModelDatabase.cc:414] Unable to download model[model://model_name]
[Err] [SystemPaths.cc:429] File or path does not exist[""]
Error [parser.cc:581] Unable to find uri[model://model_name]
```
# <span id="page-644-0"></span>模拟 WorldForge

问题:我的世界生成作业失败了。

如果您的世界生成作业未完成,请确保您的世界计数 floorplanCount \* interiorCountPerFloorplan 大于 1 且小于 50。

问题:为什么我的世界导出作业失败了?

通过以下问题帮助确定根本原因,然后采取建议措施。

您有对 AWS RoboMaker 的信任政策吗?

如果您在从 AWS CLI 调用 create-world-export-job 时传递 IAM 角色的完整 Amazon 资源名称(ARN),则您的信任策略可能没有足够的权限。检查角色,确保该角色与下列 robomaker.amazonaws.com 具有信任关系。

```
{"Version": "2012-10-17", 
    "Statement": {"Effect": "Allow", 
        "Principal": { "Service": "robomaker.amazonaws.com" }, 
        "Action": "sts:AssumeRole", 
       "Condition": {"StringEquals": {"aws:SourceAccount": "account#" // Account where
  the simulation job resource is created 
            }, 
            "StringEquals": {"aws:SourceArn": 
  "arn:aws:robomaker:region:account#:simulation-job/*" 
 } 
        } 
    }
}
```
条件键可以防止 AWS 服务在服务之间执行事务时被用作[混淆代理人。](https://docs.aws.amazon.com/IAM/latest/UserGuide/confused-deputy.html)有关条件键的更多信息,请参阅 [SourceAccount](https://docs.aws.amazon.com/IAM/latest/UserGuide/reference_policies_condition-keys.html#condition-keys-sourceaccount) 和 [SourceArn。](https://docs.aws.amazon.com/IAM/latest/UserGuide/reference_policies_condition-keys.html#condition-keys-sourcearn)

您的角色是否有权发布到 Amazon S3?

如果您为导出作业指定输出 Amazon S3 存储桶,则您的角色必须具有此存储桶的权限。更新您的信任 策略以包含下列权限:

```
{"Effect": "Allow", 
  "Action": [ 
    "s3:AbortMultipartUpload", 
    "s3:GetObject", 
    "s3:PutObject" 
  ], 
  "Resource": "my-bucket"
}
```
您是否修改或删除了为导出作业指定的存储桶?

如果您在导出作业期间更新存储桶,则导出任务可能会出现ResourceNotFound错误。

问题:世界映象有问题。

通过以下问题帮助确定根本原因,然后采取建议措施。

为什么我的门口没有门?

您只能使用版本 2 或更高版本的模板添加门。您可以将版本 1 模板更新到更高版本。有关更多信息, 请参阅[模拟世界模板版本、功能和变更](#page-186-0)。

由于 AWS RoboMaker Simulation WorldForge 随机创建世界且独一无二,所以当您生成世界时,您指 定的门配置可能在世界中并不存在。例如,您可以在模板中指定客厅和厨房之间的门,但这些房间之间 可能有一面开放墙。因为有一面开放墙而不是门口,所以您无法在那里加一扇门。

为什么我的门挡住了房间入口?

门挡住房间入口是您可以用来挑战机器人的情况。要创建一个不会给机器人带来这种挑战的世界,可以 执行以下操作之一:

用您的世界模板生成另一个世界。在新世界中生成的门可能不会挡住入口。

在世界模板中更改门的打开百分比。

为什么我世界映像中的墙比模拟作业或导出世界中的墙低?

AWSRoboMaker 允许您通过截断世界映像中的墙壁查看 Simulation WorldForge 世界,而不会被墙壁 遮住。在您创建的世界中,墙壁高度是您在世界模板中指定的高度。

对于由版本 2 或更高版本模板生成的世界,门模型在世界映像中不会被截断。世界映像中门的高度与 您创建的世界中门的高度相同。

# 支持策略

以下各节描述了对的支持变更 AWS RoboMaker。

# Support 变更:2022 年 12 月 15 日

2022 年 6 月 27 日,我们将开发环境功能迁移到开发环境功能 AWS Cloud9 并终止了对 AWS RoboMaker 开发环境功能的支持。自 2022 年 12 月 15 日起,您无法访问之前在中创建的开发环境 AWS RoboMaker。

我们为什么终止支持?

AWS Cloud9 通过新的功能、灵活性和扩展的区域支持来改善开发体验。借助 AWS Cloud9,您可以选 择 Amazon Linux 和 Ubuntu 平台选项、节省成本的设置,并且可以灵活地使用和配置您选择的任何机 器人和仿真软件。有关 AWS Cloud9入门的更多信息,请参阅 [AWS Cloud9 用户指南](https://docs.aws.amazon.com/cloud9/latest/user-guide/welcome.html)。

中的新开发环境 AWS Cloud9

AWS Cloud9 允许您访问与开发环境中相同的功能 AWS RoboMaker。使用 AWS Cloud9 控制台创建 开发环境并利用新功能。要了解如何配置 AWS Cloud9 开发环境以构建和仿真机器人和仿真应用程 序,请参阅 AWS Robotics 博客[AWS Cloud9中的构建和模拟机器人应用程序。](https://aws.amazon.com/blogs/robotics/robotics-development-in-aws-cloud9/)

现有 AWS RoboMaker 开发环境

通过 AWS Cloud9 控制台访问2022年6月27日之前发布的环境。要保留 NICE DCV 功能,请参阅 AWS Cloud9中构建和模拟机器人应用程序中的[配置 NICE DCV](https://aws.amazon.com/blogs/robotics/robotics-development-in-aws-cloud9/#Optional-Configuring-NICE-DCV) 部分。

# Support 变更:2022 年 5 月 2 日

2022 年 5 月 2 日,我们从您的账户中移除了现有 robots、fleets 和 deployments 工作资源。删 除这些 AWS RoboMaker 应用程序部署资源不会影响您的物理硬件。您可以继续通过其他方式将应用 程序部署到物理机器人,例如 AWS IoT Greengrass Version 2。

已弃用以下 API 操作:

- CancelDeploymentJob
- DeleteFleet
- DeleteRobot
- DeregisterRobot
- DescribeDeploymentJob
- DescribeFleet
- DescribeRobot
- ListDeploymentJobs
- ListFleets
- ListRobots
- SyncDeploymentJob

#### 建议的操作

我们建议您采取以下步骤。

- 1. 如果您尚未执行此操作,请将您的机器人和模拟应用程序迁移到受支持的容器映像。要详细了解如 何将您的机器人应用程序、模拟应用程序和模拟作业移至基于 Docker 的工作流程,请参阅 将 ROS [应用程序迁移到容器](#page-35-0)。
- 2. 迁移到 AWS IoT Greengrass Version 2。有关更多信息,请参阅[AWS IoT Greengrass Version 2 开](https://docs.aws.amazon.com/greengrass/v2/developerguide/greengrass-v2-whats-new.html) [发人员指南](https://docs.aws.amazon.com/greengrass/v2/developerguide/greengrass-v2-whats-new.html)。要了解 AWS IoT Greengrass Version 2 部署,请参阅以下 AWS Robotics 博客文章:
	- [使用和 Docker 部署 AWS IoT Greengrass Version 2 和管理 ROS 机器人](https://aws.amazon.com/blogs/robotics/deploy-and-manage-ros-robots-with-aws-iot-greengrass-2-0-and-docker)
	- [将 ROS 应用程序作为 Snap 部署 AWS IoT Greengrass Version 2](https://aws.amazon.com/blogs/robotics/deploying-ros-applications-snaps-aws-iot-greengrass)

## Support 变更:2022 年 3 月 15 日

2022 年 3 月 15 日,我们对 AWS RoboMaker 模拟进行了两项更改,这可能会影响您的模拟作业。

- 1. 我们将 AWS RoboMaker 仿真作业迁移到容器镜像。也就是说,您必须将机器人和模拟应用程序迁 移到受支持的容器映像。
- 2. 我们停止在模拟中出售预装的机器人操作软件 (ROS)、Gazebo 和 Ubuntu 基础图像。 AWS RoboMaker 您可以继续运行基于 ROS 和 Gazebo 的模拟,但是这样做的机制已经改变。必须更新 到适用于机器人应用程序的通用软件套件和用于模拟应用程序的 模拟运行时系统软件套件。

我们为什么要做出这些改变?

AWS RoboMaker 现在支持任何机器人和仿真软件的扩展配置,因此您可以在运行仿真时使用和配置您 选择的任何机器人和仿真软件。您仍然可以在机器人应用程序中使用 ROS,包括 ROS Kinetic 等旧版

本或更新版本(例如 ROS2 Galactic),但您也可以在不使用 ROS 的情况下运行自定义机器人应用程 序。此外,您现在可以在 AWS RoboMaker中运行模拟时使用自己选择的模拟软件。

现在发生了什么?

尚未迁移的现有机器人和模拟应用程序的使用受到限制,但可以迁移到支持的软件套件和容器映像。任 何在 2022 年 3 月 15 日之前启动且持续时间超过 2022 年 3 月 15 日的模拟作业和模拟作业批处理都 将继续运行直至完成。

### Support 已结束:2022 年 1 月 31 日

2022 年 1 月 31 日,我们将部署功能迁移到应用程序部署功能 AWS IoT Greengrass Version 2 并 终止了对 AWS RoboMaker 应用程序部署功能的支持。 AWS IoT Greengrass Version 2 支持现有的 应用程序部署功能,并提供新功能和改进的部署体验。自 2022 年 1 月 31 日起,您无法再在 AWS RoboMaker中创建新的应用程序部署资源(robots、fleets 和 deployments)。

已弃用以下 API 操作:

- CreateDeploymentJob
- CreateFleet
- CreateRobot
- RegisterRobot

### Support 已结束:2021 年 4 月 30 日

从 2021 年 4 月 30 日起,您将无法再在 AWS RoboMaker中创建新的 ROS Kinetic、Gazebo 7.1、ROS Dashing 或 Ubuntu 16.04 资源。但是,任何现有 AWS RoboMaker 资源仍保留在您的账户 中。如果你不升级,你的 ROS Kinetic、Gazebo 7.1、ROS Dashing 和 Ubuntu 16.04 资源的功能可能 会发生变化甚至中 AWS RoboMaker 断。

不推荐使用以下软件套件组合:

- ROS Kinetic、Gazebo 7.1 和 Ubuntu 16.04
- ROS Kinetic、Gazebo 9 和 Ubuntu 16.04
- ROS Dashing、Gazebo 9 和 Ubuntu 16.04

#### 弃用影响了以下方面:

- AWS Cloud9 集成开发环境 (IDE)
	- 您可以访问所有现有的基于 ROS Kinetic 和 ROS Dashing 的 IDE。您可以继续在 IDE 中工作。不 能保证构建和捆绑过程的成功执行。
	- 您无法创建新的基于 ROS Kinetic 和 ROS Dashing 的 IDE。
- 机器人和模拟应用程序
	- 您无法创建新的基于 ROS Kinetic 和 ROS Dashing 的机器人应用程序。
	- 您无法使用 Gazebo 7.1 的 ROS Kinetic、Gazebo 9 的 ROS Kinetic 或使用 Gazebo 9 的 ROS Dashing 创建新的模拟应用程序。
	- 您无法使用已弃用的 ROS 和 Gazebo 版本创建现有机器人或模拟应用程序的新版本。
- 模拟作业和模拟批处理
	- 您无法使用 Kinetic、Dashing 或 Gazebo 7.1 通过机器人应用程序和模拟应用程序创建新的模拟作 业。

在弃用日期之前启动且持续时间超过弃用日期的模拟作业将继续成功运行,直到完成。由于模拟作 业的最长持续时间为 14 天,因此这些作业在弃用后最多可以运行 14 天。

- 部署作业
	- 您无法为基于 Kinetic 或 Dashing 的机器人应用程序创建部署作业。
- 示例应用程序和云扩展
	- 基于 ROS Kinetic 和 ROS Dashing 的应用程序不再支持云扩展。虽然您可以将云扩展安装到 ROS Kinetic 和 ROS Dashing 工作区中,但它们可能会起作用,也可能不起作用。
	- 您不能再选择 ROS Kinetic 或 ROS Dashing 作为 ROS 发行版来启动示例应用程序。示例应用程 序仍然可以下载到现有的 ROS Kinetic 和 ROS Dashing IDE 中。但是,它们不再受支持,并且可 能会损坏。

# 文档历史记录

下表显示了在AWS RoboMaker 服务和文档中应用功能和弃用版本的时间。

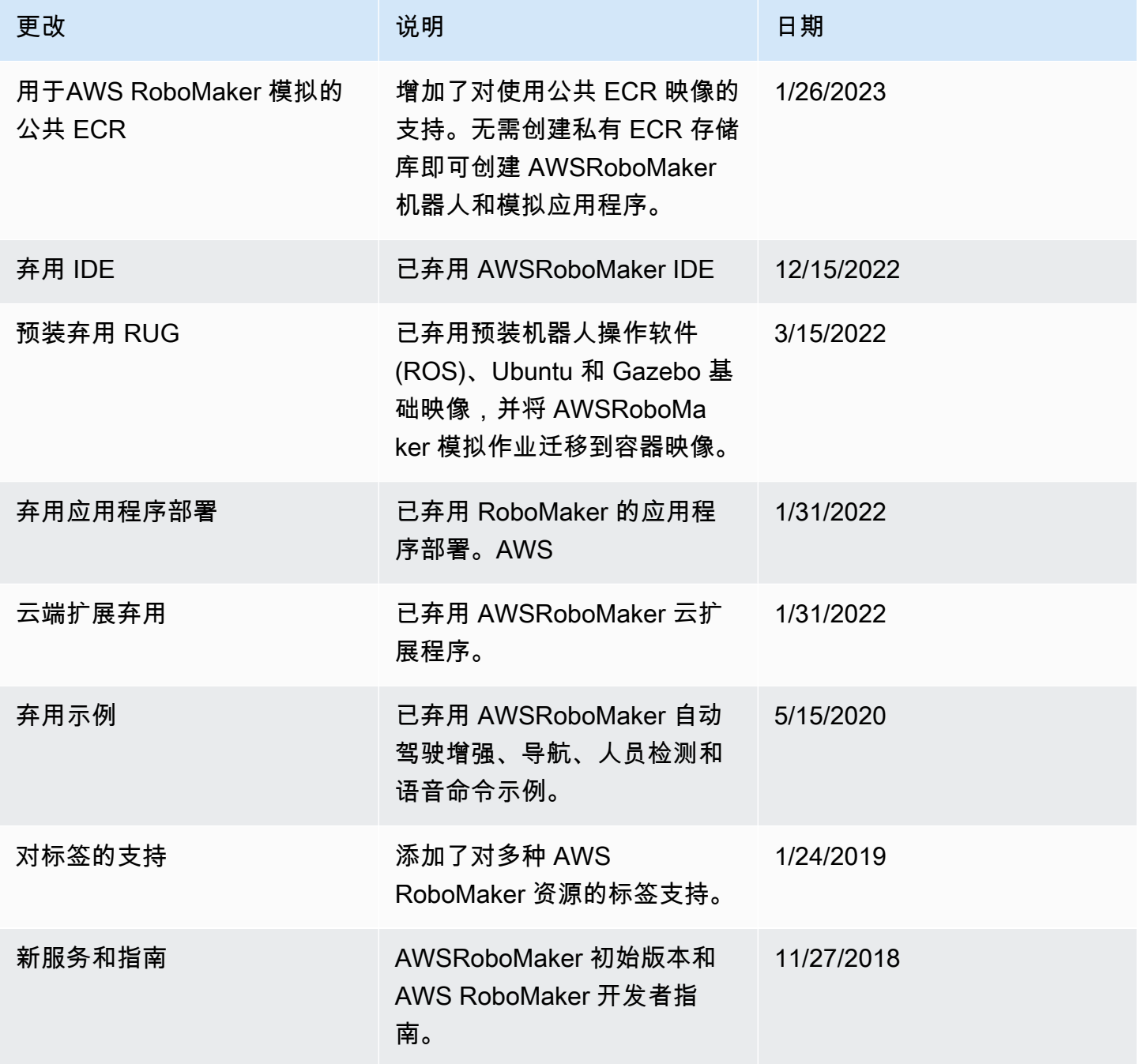

本文属于机器翻译版本。若本译文内容与英语原文存在差异,则一律以英文原文为准。